Danfoss

# **Sommario**

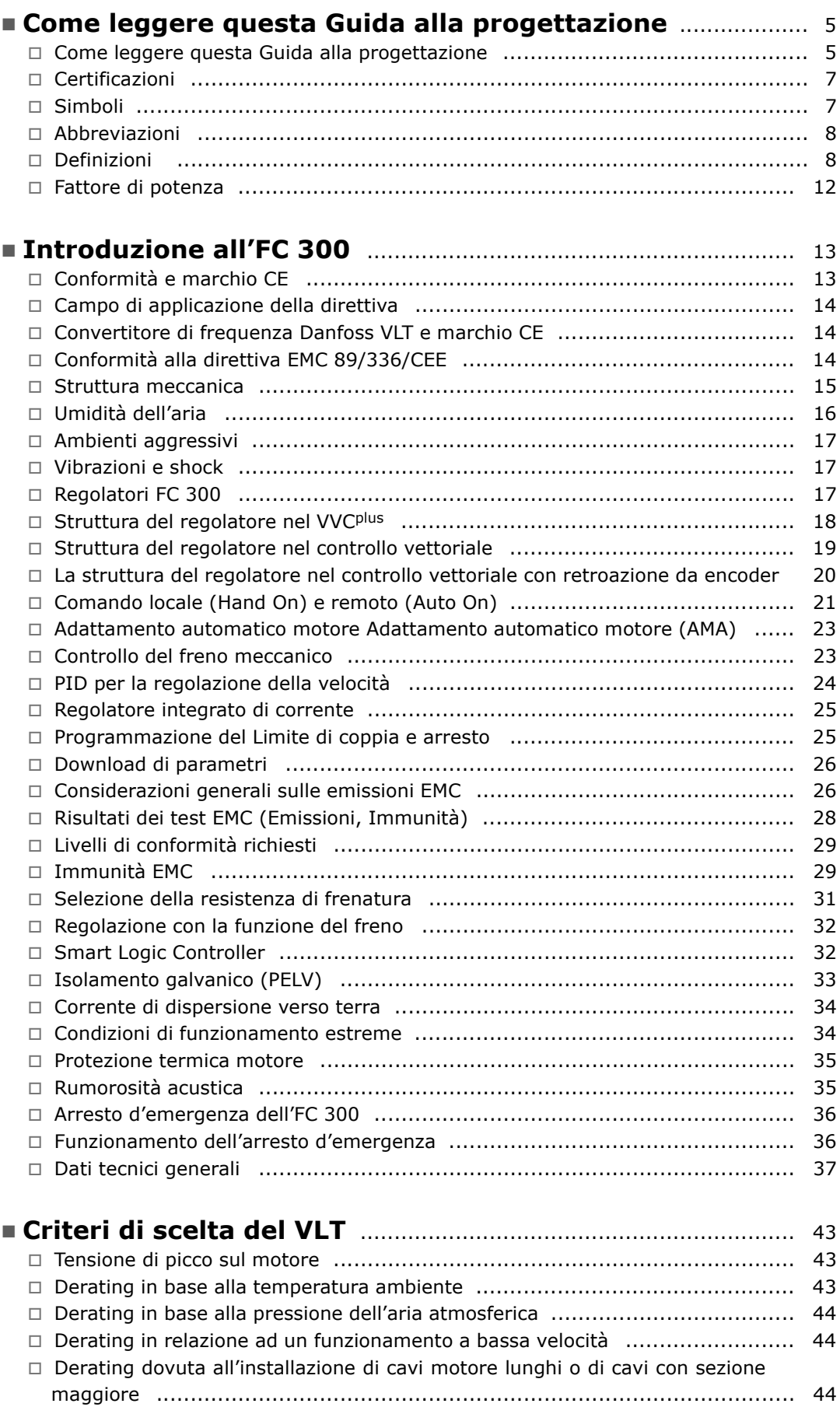

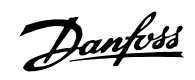

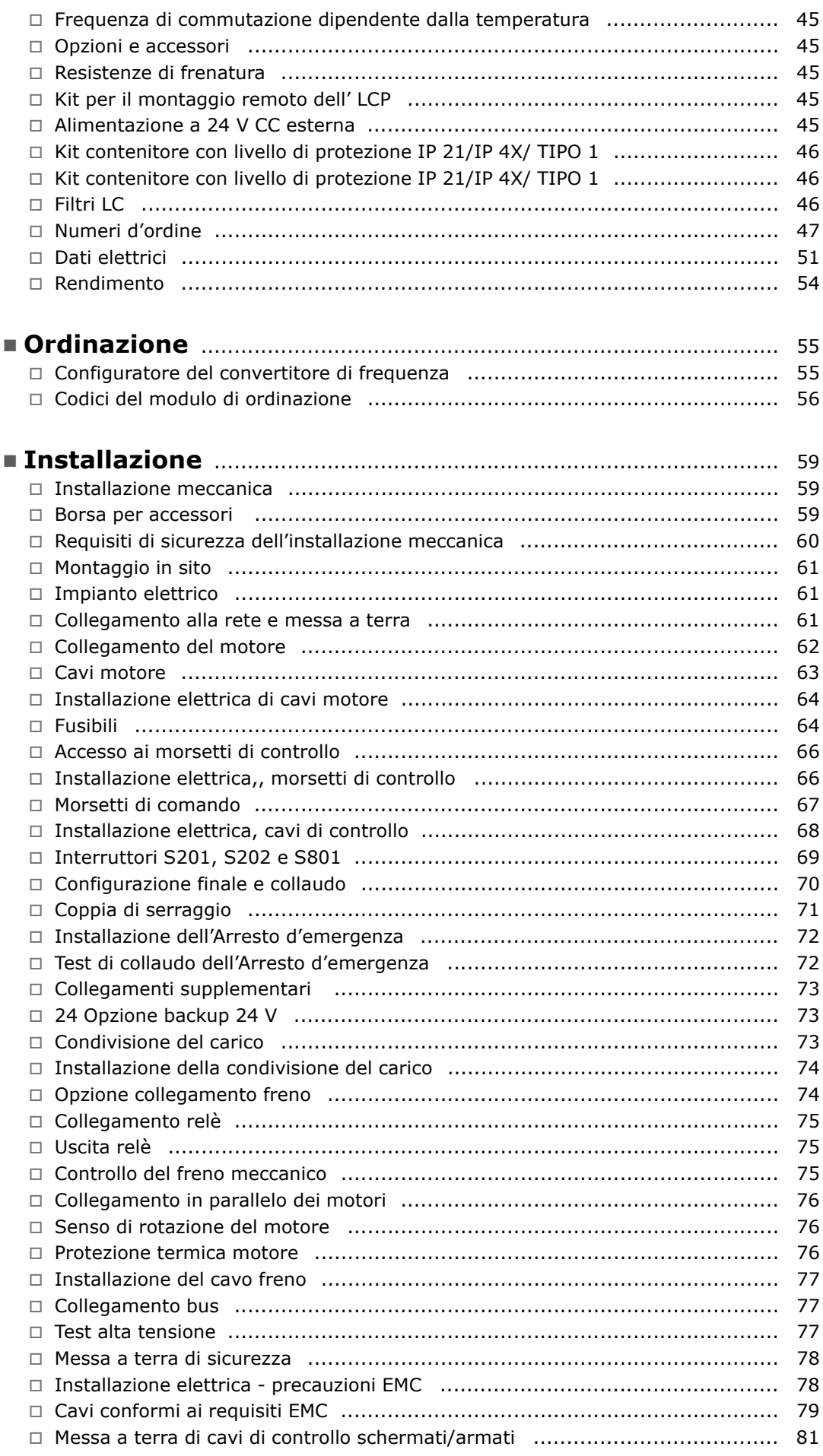

Danfoss

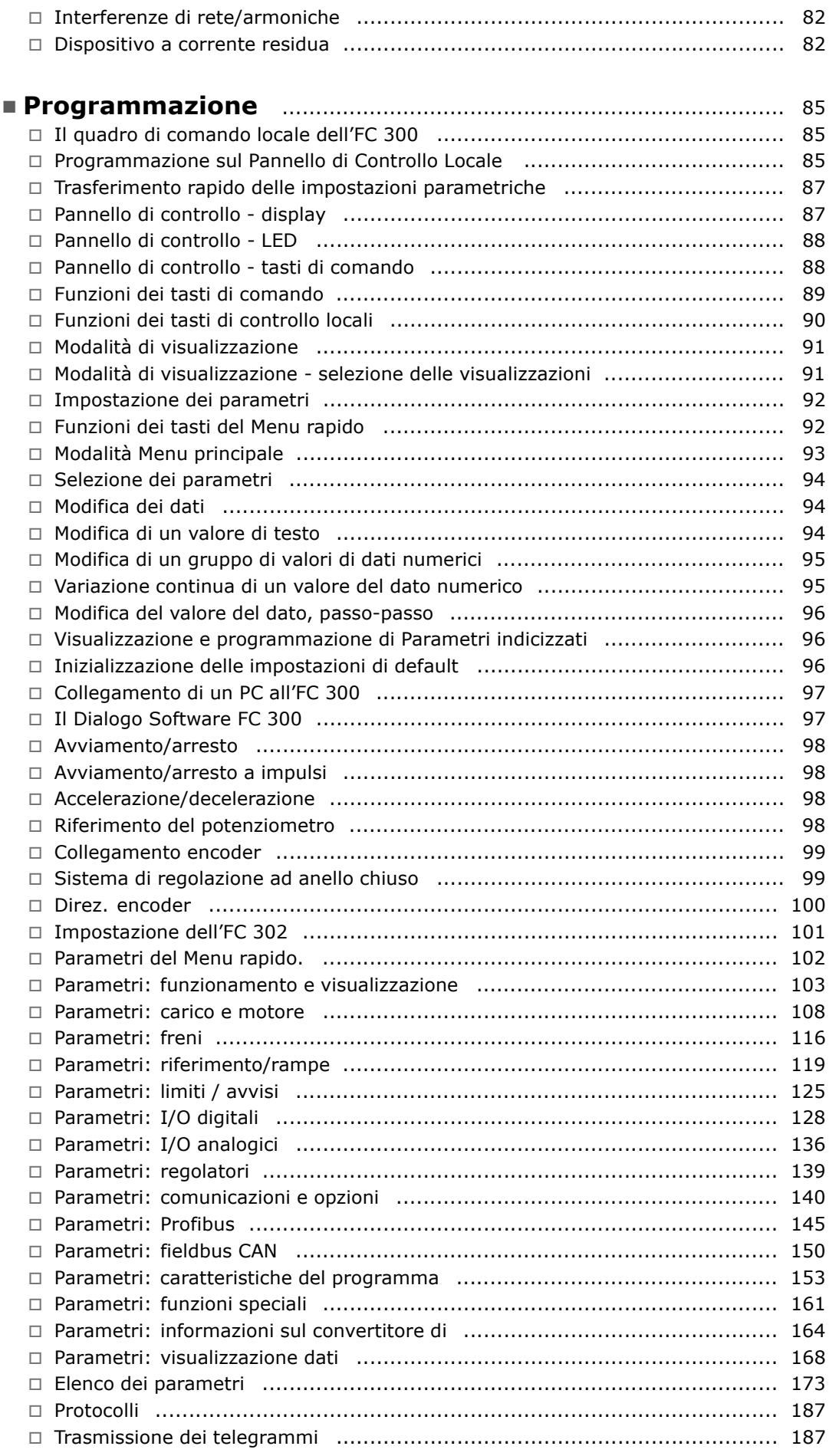

Danfoss

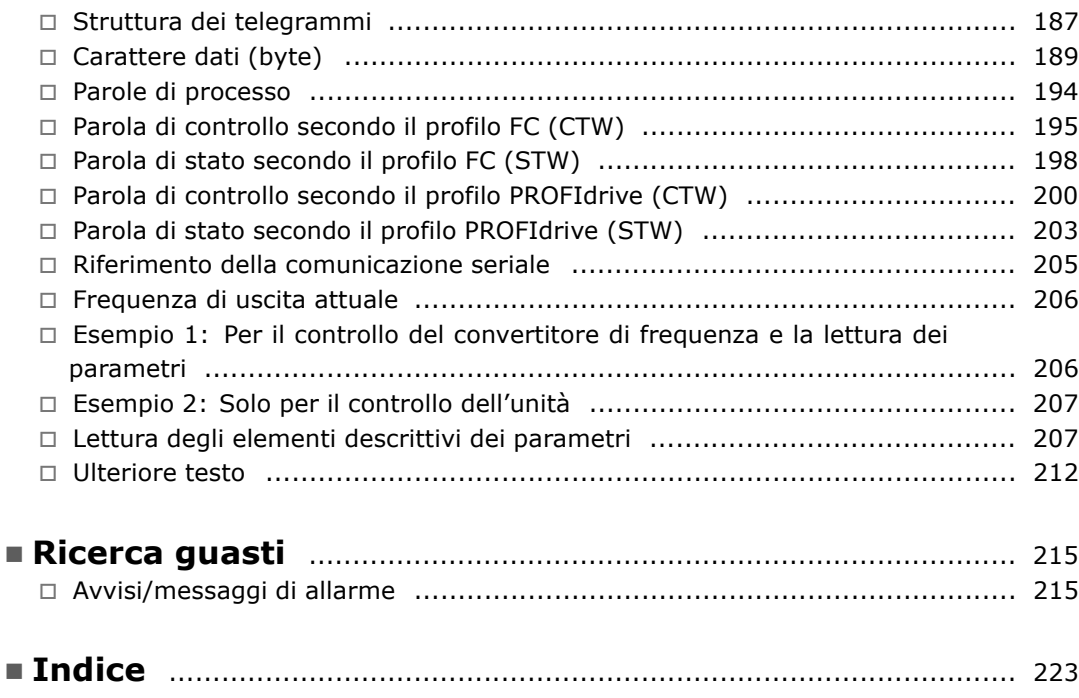

Danfoss

# <span id="page-4-0"></span>Come leggere questa Guida alla progettazione

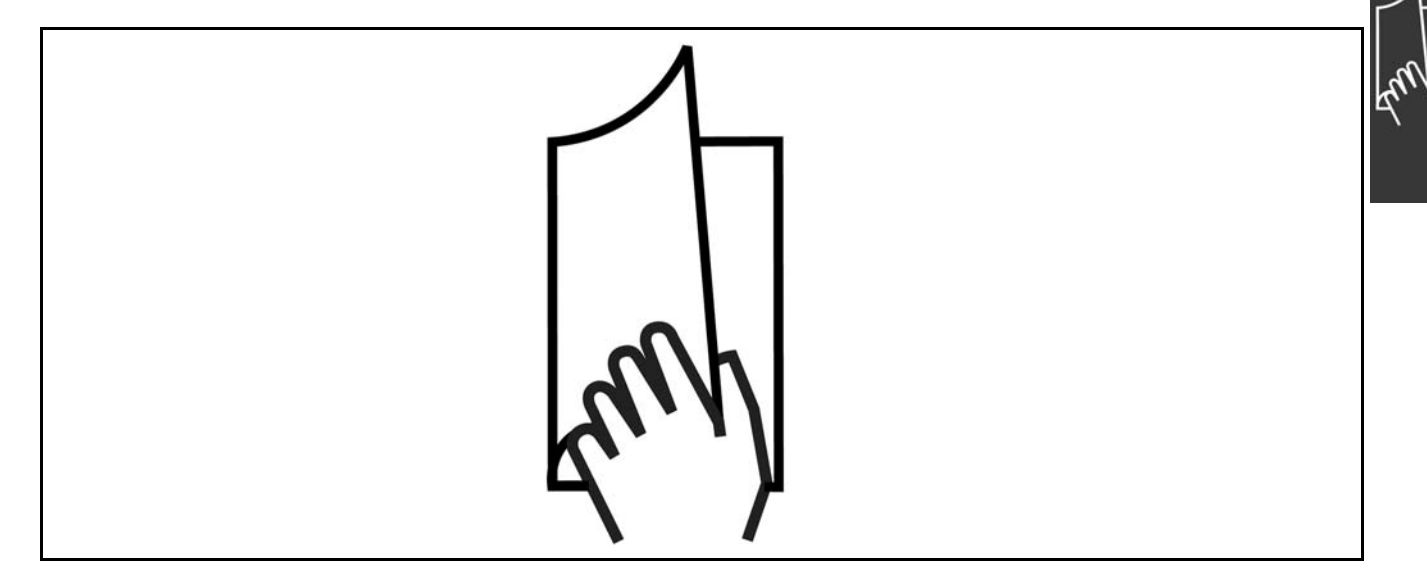

### □ Come leggere questa Guida alla progettazione

Questa Guida alla progettazione presenterà tutti gli aspetti del vostro FC 300.

Capitolo 1, **Come leggere questa Guida alla progettazione**, introduce la guida alla progettazione ed informa circa le certificazioni, i simboli e le abbreviazioni usate in questo manuale.

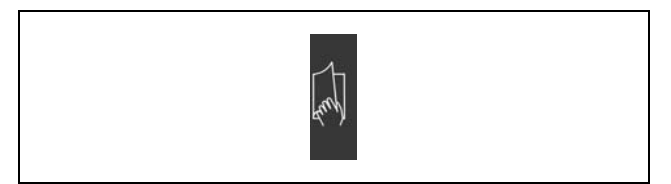

Segnalibro per Come leggere questa Guida alla progettazione.

Capitolo 2, Introduzione all'FC 300, informa l'utente sulle funzioni disponibili e fornisce istruzioni su come usare correttamente l'FC 300.

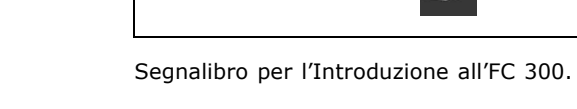

Capitolo 3, **Criteri di scelta del VLT**, mostra all'utente come selezionare il modello dell'FC 300 più appropriato per il suo impianto.

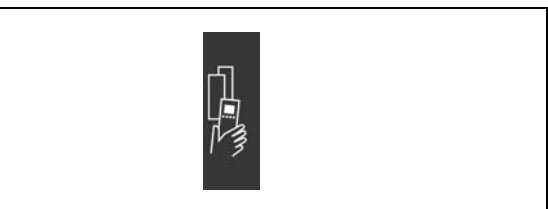

Segnalibro per Criteri di scelta del VLT.

Danfoss

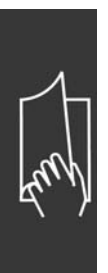

Capitolo 4, Ordinazione, fornisce all'utente le informazioni necessarie per ordinare l'FC 300.

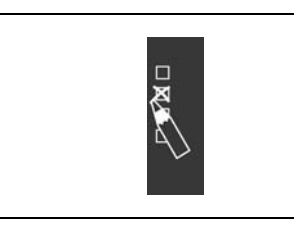

Segnalibro per Ordinazione.

Capitolo 5, Installazione, guiderà l'utente all'installazione meccanica ed elettrica.

Capitolo 6, **Programmazione** , mostra allíutente come far funzionare e programmare l'FC 300 mediante il Pannello di Controllo Locale.

Capitolo 7, Ricerca guasti, assiste l'utente nel risolvere problemi che si possono presentare

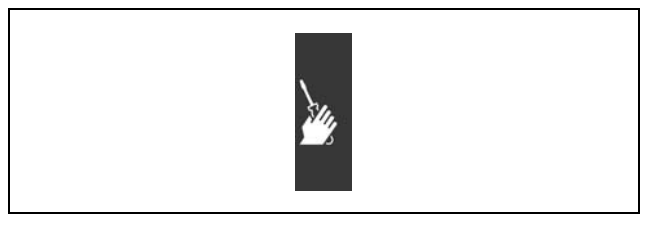

Segnalibro per Installazione

Segnalibro per Programmazione.

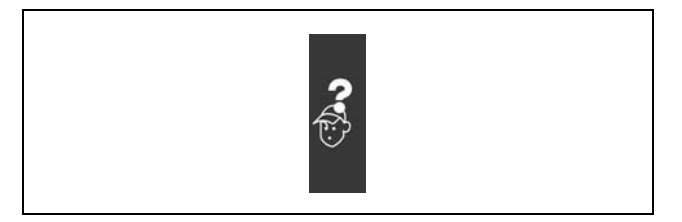

Segnalibro per ricerca guasti.

Letteratura disponibile per l'FC 300

utilizzando l'FC 300.

- Il Manuale di funzionamento VLT® AutomationDrive FC 300 MG.33.AX.YY fornisce le informazioni necessarie per la preparazione ed il funzionamento del convertitore di frequenza.
- La Guida alla progettazione VLT® AutomationDrive FC 300 MG.33.BX.YY fornisce tutte le informazioni tecniche sul convertitore di frequenza nonché la progettazione e le applicazioni del cliente.
- Il Manuale di funzionamento Profibus VLT® AutomationDrive FC 300 MG.33.CX.YY fornisce le informazioni necessarie per controllare, monitorare e programmare il convertitore di frequenza mediante un bus di campo Profibus.
- Il Manuale di funzionamento DeviceNet VLT® AutomationDrive FC 300 MG.33.DX.YY fornisce le informazioni necessarie per controllare, monitorare e programmare il convertitore di frequenza mediante un bus di campo DeviceNet.

La letteratura tecnica Danfoss Drives è disponibile anche online all'indirizzo www.danfoss.com/drives.

# Danfoss

# <span id="page-6-0"></span>" **Certificazioni**

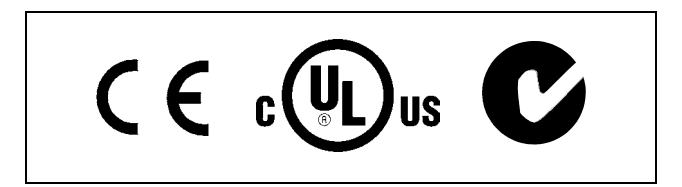

#### □ **Simboli**

Simboli utilizzati in questa Guida alla progettazione.

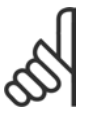

# **NOTA!:**

Indica qualcosa che richiede l'attenzione del lettore.

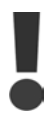

Indica un avviso di alta tensione.

Indica un avviso generale.

 $\ast$ Indica un'impostazione di default

Danfoss

# <span id="page-7-0"></span>" **Abbreviazioni**

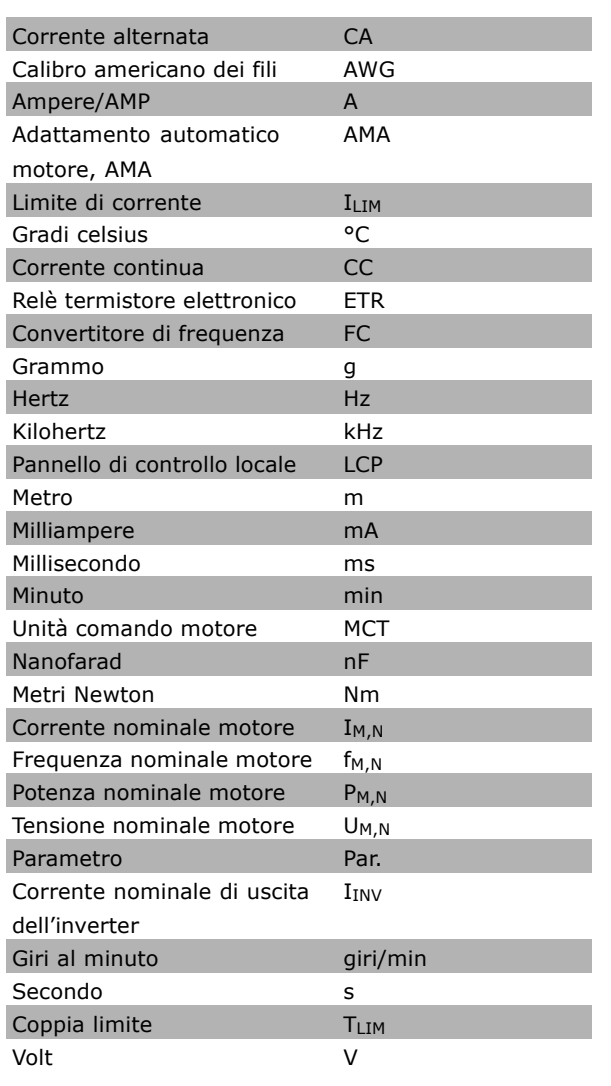

#### " **Definizioni**

**Convertitore di frequenza:**

#### IVLT,MAX

La corrente di uscita massima.

 $I_{VLT,N}$ 

La corrente di uscita nominale fornita dal convertitore di frequenza.

UVLT MAX La tensione di uscita massima.

Danfoss

### **Ingresso:**

Comando di controllo: Il motore può essere avviato ed arrestato mediante l'LCP e gli ingressi digitali. Le funzioni sono divise in due gruppi.

Le funzioni nel gruppo 1 hanno una priorità maggiore rispetto alle funzioni nel gruppo 2.

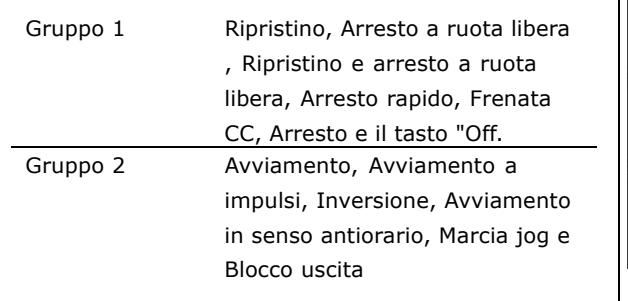

#### **Motore:**

fJog

La frequenza del motore quando viene attivata la funzione jog (mediante i morsetti digitali).

 $f_M$ 

La frequenza del motore.

f<sub>MAX</sub>

La frequenza massima del motore.

f<sub>MIN</sub>

La frequenza minima del motore.

f<sub>M,N</sub>

La frequenza nominale del motore (dati di targa).

 $I_{M}$ 

La corrente trasmessa al motore.

 $I_{M,N}$ 

La corrente nominale del motore (dati di targa).

 $n_{M,N}$ 

La velocità nominale del motore (dati di targa).

P<sub>M</sub>

La potenza nominale del motore (dati di targa).

 $T_{M,N}$ La coppia nominale (del motore).

UM

La tensione trasmessa al motore.

 $U_{M,N}$ 

La tensione nominale del motore (dati di targa).

Danfoss

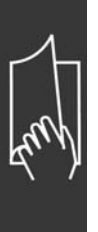

Coppia di avviamento:

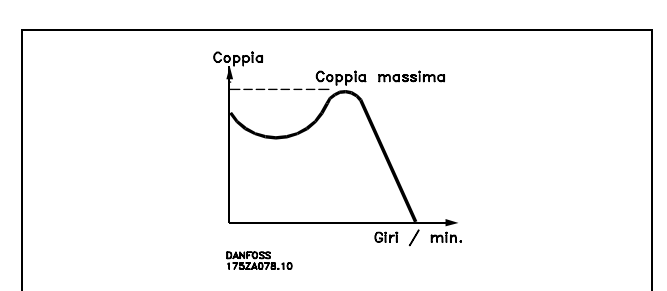

#### ηVLT

Le prestazioni del convertitore di frequenza vengono definite come il rapporto tra la potenza di uscita e quella di entrata.

#### Comando di disabilitazione partenza:

Un comando di arresto appartenente al gruppo 1 comandi di controllo, vedere questo gruppo.

## Comando di arresto:

Vedere Comandi di controllo.

#### **Riferimenti:**

Riferimento analogico

Un segnale trasmesso agli ingressi analogici 53 o 54; può essere in tensione o in corrente.

#### Riferimento binario

Un segnale trasmesso alla porta di comunicazione seriale.

Riferim preimpostato

Un riferimento preimpostato definito che può essere impostato tra -100% e +100% dell'intervallo di riferimento. Possono essere selezionati otto riferimenti preimpostati medianti i morsetti digitali.

#### Riferimento digitale

Un segnale trasmesso agli ingressi digitali (morsetto 29 o 33).

Rif<sub>MAX</sub>

l valore massimo del segnale di riferimento. Impostato nel par. 3-03.

Rif<sub>MIN</sub>

Il valore minimo del segnale di riferimento. Impostato nel par. 3-02.

**Varie:**

### Ingressi analogici:

Gli ingressi analogici vengono utilizzati per controllare varie funzioni del convertitore di frequenza. Esistono due tipi di ingressi analogici: Ingresso in corrente, 0-20 mA Ingresso in tensione, 0-10 V CC.

Uscite analogiche:

Le uscite analogiche sono in grado di fornire un segnale di 0-20 mA, 4-20 mA o un segnale digitale.

### Adattamento automatico motore, AMA:

Líalgoritmo AMA determina i parametri elettrici del motore accoppiato in arresto.

Danfoss

#### Resistenza di frenatura:

La resistenza di frenatura è un modulo in grado di assorbire la potenza frenante generata nella frenatura rigenerativa. Questa potenza di frenatura rigenerativa (a recupero di potenza frenante) aumenta la tensione del circuito intermedio e un chopper di frenatura assicura che la potenza venga trasmessa alla resistenza di frenatura.

#### Caratteristiche CT:

Caratteristiche di coppia costante usate per tutte le applicazioni quali nastri trasportatori e gru. Le caratteristiche CT non sono usate per pompe e ventole.

#### Digital inputs:

Gli ingressi digitali consentono di controllare varie funzioni del convertitore di frequenza.

#### Uscite digitali:

Il convertitore di frequenza dispone di due uscite a stato solido che sono in grado di fornire un segnale a 24 V CC (max 40 mA.

**Uscite a relè:** 

Il convertitore di frequenza dispone di due uscite a relè programmabili.

#### Inizializzazione:

Se viene eseguita un'inizializzazione (par. 14-22), il convertitore di frequenza ritorna all'impostazione di default.

#### LCP:

Il pannello di controllo locale (LCP) costituisce uníinterfaccia completa per il controllo e la programmazione della serie FC. Il pannello di controllo è estraibile e può essere installato fino a 3 metri di distanza dal convertitore di frequenza, per esempio su un pannello frontale, per mezzo del kit di montaggio opzionale.

#### lsb:

Bit meno significativo.

#### MCM:

Abbreviazione per Mille Circular Mil, un'unità di misura americana della sezione trasversale dei cavi. 1 MCM  $\equiv 0,5067$  mm<sup>2</sup>.

msb

Bit più significativo.

#### Parametri on-line/off-line:

I passaggi ai parametri on-line vengono attivati immediatamente dopo la variazione del valore del dato. I passaggi ai parametri off-line non vengono attivati finché non si immette [OK] sull'LCP.

#### PID:

Il regolatore PID mantiene la velocità, pressione, temperatura ecc. desiderata, regolando la frequenza di uscita in base alle variazioni del carico.

#### Ingresso a impulsi/encoder incrementale:

Un generatore di impulsi esterno usato per retroazionare informazioni sulla velocità del motore. L'encoder viene usato nelle applicazioni che richiedono una grande precisione nella regolazione della velocità.

#### RCD:

Dispositivo a corrente residua.

### Setup:

Le impostazioni parametriche possono essere salvate in quattro setup. Esiste la possibilità di passare da uno dei quattro setup parametrici ad un'altro e modificarne uno mentre è attivo un'altro.

Danfoss

### <span id="page-11-0"></span>SFAVM

Modello di commutazione chiamato S tator F lux oriented A synchronous V ector M odulation (Controllo vettoriale asincrono a orientamento di campo nello statore) (par. 14-00).

### Compensazione dello scorrimento:

Il convertitore di frequenza compensa lo scorrimento del motore integrando la frequenza in base alla corrente effettiva misurata.

#### Termistore:

Una resistenza dipendente dalla temperatura, installata nei punti in cui la temperatura deve essere controllata (convertitore di frequenza o motore).

#### Scatto:

Uno stato che si verifica in diverse situazioni, ad esempio se la tensione di linea in CC Ë troppo alta o troppo bassa, la temperatura del motore è troppo alta, ecc. Uno scatto può essere annullato premendo Ripristino o, in alcuni casi, può essere programmato per ripristinarsi automaticamente.

#### Scatto bloccato:

Uno stato che si verifica in diverse situazioni, ad es. in caso di un cortocircuito dei morsetti del motore, un quasto di terra ecc. Uno scatto bloccato può essere annullato disattivando la rete e riavviando il convertitore di frequenza.

#### Caratteristiche del VT:

Caratteristiche di coppia variabili, utilizzate per pompe e ventilatori.

#### VVCplus

Rispetto a una regolazione a rapporto tensione/frequenza tradizionale, il Controllo Vettoriale della Tensione (VVC<sup>plus</sup>) migliora sia la dinamica che la stabilità, anche nel caso di variazioni della velocità di riferimento e della coppia di carico.

#### 60° AVM

Modello di commutazione chiamato 60° A synchronous V ector M odulation (Modulazione vettoriale asincrona) (par. 14-00).

#### " **Fattore di potenza**

Il fattore di potenza indica la relazione fra  $I_1$  e IRMS.

Fattore di potenza per regolazione trifase:

$$
f_{\rm{max}}(x)
$$

Potenza fattore =  $\frac{\sqrt{3} \times \text{U} \times \text{I1} \times \text{O} \times \varphi}{\sqrt{3} \times \text{U} \times \text{I} \times \text{I}}$ 

$$
= \frac{\mathrm{I}_{1 \text{ x cos }\varphi 1}}{\mathrm{I}_{\mathrm{RMS}}} = \frac{\mathrm{I}_{1}}{\mathrm{I}_{\mathrm{RMS}}} \mathrm{dacui }\cos\varphi_1 = 1
$$

$$
I_{\rm RMS}=\sqrt{\texttt{i}\,{}^2_1+\texttt{i}\,{}^2_5+\texttt{i}\,{}^2_7+\ldots+\texttt{i}\,{}^2_n}
$$

Il fattore di potenza indica in che misura il convertitore di frequenza impone un carico sull'alimentazione di rete. Quanto minore è il fattore di potenza, tanto maggiore è la corrente di ingresso IRMS per lo stesso rendimento in kW.

Un fattore di potenza elevato indica inoltre che le differenti correnti armoniche sono basse. Le bobine CC incorporate nei convertitori di frequenza FC 300 producono un elevato fattore di potenza, il quale minimizza il carico applicato sull'alimentazione di rete.

Danfoss

# <span id="page-12-0"></span>Introduzione all'FC 300

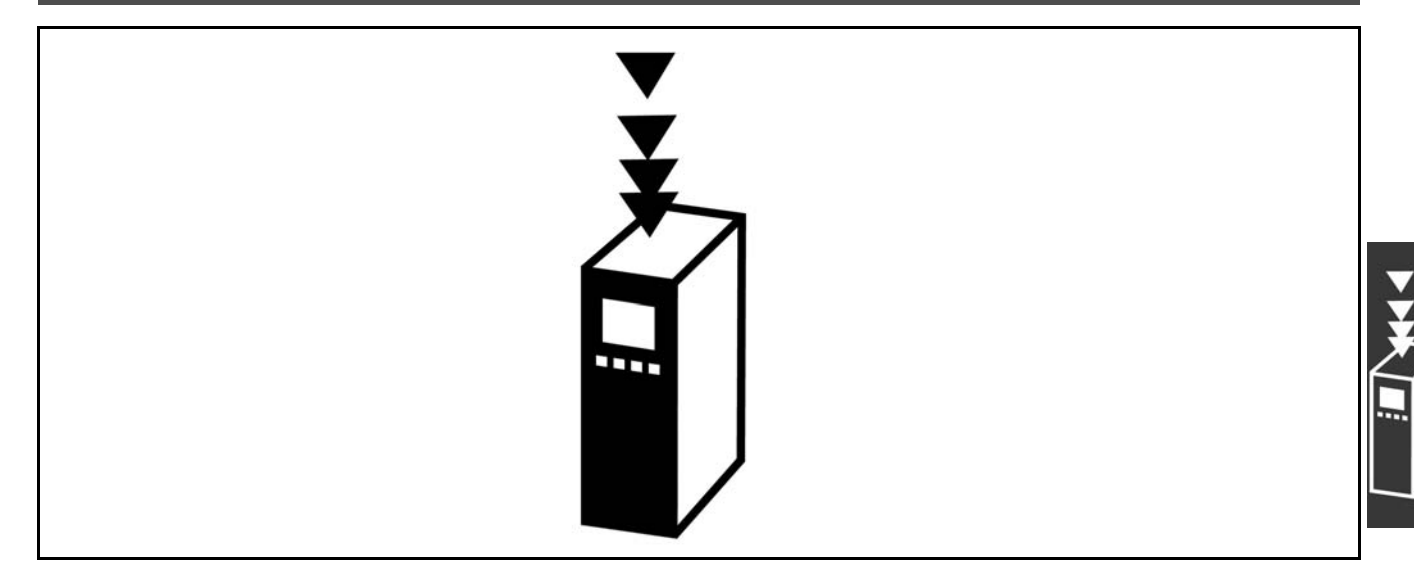

#### **□ Conformità e marchio CE**

Cos'è la conformità e il marchio CE?

Il marchio CE ha lo scopo di evitare ostacoli tecnici al commercio in ambito EFTA ed UE. Il marchio CE introdotto dalla UE è un semplice metodo per indicare se un prodotto è conforme alle corrispondenti direttive UE. Il marchio CE non fornisce indicazioni sulla qualità o sulle specifiche del prodotto. I convertitori di frequenza sono oggetto di tre direttive UE:

**La direttiva macchine (98/37/CEE)**

Tutte le macchine con parti critiche in movimento sono contemplate dalla direttiva macchine del 1 gennaio 1995. Poiché il funzionamento dei convertitori di frequenza è in larga misura elettrico, questi non rientrano nella direttiva macchine. Se tuttavia un convertitore di frequenza è destinato all'utilizzo in una macchina, forniamo informazioni sugli aspetti di sicurezza relativi al convertitore di frequenza. Tali informazioni vengono fornite mediante una dichiarazione del produttore.

**La direttiva sulla bassa tensione (73/23/CEE)**

I convertitori di frequenza devono essere dotati di marchio CE in conformità alla direttiva sulla bassa tensione del 1° gennaio 1997. La direttiva concerne tutte le apparecchiature elettriche funzionanti negli intervalli di tensione compresi fra 50 - 1000 V CA e 75 - 1500 V CC. Danfoss applica i marchi CE in base alla direttiva e rilascia su richiesta una dichiarazione di conformità.

**La direttiva EMC (89/336/CEE)**

La sigla EMC è l'abbreviazione di compatibilità elettromagnetica. La presenza di compatibilità elettromagnetica significa che l'interferenza reciproca fra diversi componenti e apparecchiature non influisce sul loro funzionamento.

La direttiva EMC è entrata in vigore il 1º gennaio 1996. Danfoss applica i marchi CE in base alla direttiva e rilascia su richiesta una dichiarazione di conformità.Per eseguire un'installazione in conformità ai requisiti EMC, vedere le istruzioni nella presente Guida alla progettazione. Danfoss specifica inoltre gli standard a cui si conformano i propri prodotti. Offriamo i filtri contenuti nelle specifiche e forniamo altri tipi di assistenza al fine di garantire risultati EMC ottimali.

Nella maggior parte dei casi, il convertitore di frequenza viene utilizzato in impianti realizzati da professionisti del settore, come componente complesso inserito in uníapplicazione, in un sistema o in un impianto di grandi dimensioni. È importante ricordare che qualsiasi responsabilità relativa alle caratteristiche EMC finali dellíapplicazione, del sistema o dellíimpianto, Ë a carico dellíinstallatore.

Danfoss

### <span id="page-13-0"></span>□ Campo di applicazione della direttiva

Le "Guidelines on the Application of Council Directive 89/336/EEC" (Linee quida per l'applicazione della direttiva del Consiglio 89/336/CEE" della UE definiscono tre situazioni tipiche per l'utilizzo di un convertitore di frequenza. Vedere sotto per la copertura/conformità EMC e il marchio CE.

- 1. Il convertitore di frequenza viene venduto direttamente al consumatore finale. Il convertitore di frequenza viene ad esempio venduto a un mercato DIY (Do-It-Yourself). L'utente finale non Ë un esperto Installa il motore FC personalmente, ad esempio su una macchina per praticare un determinato hobby, un elettrodomestico ecc. Per queste applicazioni il convertitore di frequenza deve essere dotato di marchio CE in base alla direttiva EMC.
- 2. Il convertitore di frequenza Ë destinato ad essere installato in un impianto realizzato da professionisti del settore. Potrebbe essere un impianto di produzione o un impianto di riscaldamento/ventilazione progettato e installato da professionisti del settore. Né il convertitore di frequenza né l'impianto finito devono essere dotati di marchio CE in base alla direttiva EMC. Tuttavia líapparecchio deve essere conforme ai requisiti EMC fondamentali della direttiva. Questo viene garantito utilizzando componenti, apparecchiature e sistemi dotati di marchio CE in base alla direttiva EMC.
- 3. Il convertitore di frequenza viene venduto come parte di un sistema completo che viene commercializzato come tale. Potrebbe essere ad esempio un sistema di condizionamento dell'aria. Il sistema completo deve essere dotato di marchio CE in base alla direttiva EMC. Il produttore può garantire il marchio CE in base alla direttiva EMC utilizzando componenti a marchio CE oppure verificando la compatibilità elettromagnetica del sistema. Scegliendo di usare solo componenti dotati di marchio CE, non dovrà testare l'intero sistema.

#### □ Convertitore di frequenza Danfoss **VLT e marchio CE**

Il marchio CE ha una funzione positiva quando viene usato per il suo scopo originale, vale a dire facilitare il commercio in ambito UE ed EFTA.

Tuttavia il marchio CE può coprire diverse specifiche. Quindi è necessario verificare cosa copre/include specificamente un dato marchio CE.

Le specifiche rispetto alle quali c'è conformità possono essere molto differenti, pertanto il marchio CE può infondere negli installatori una falsa sensazione di sicurezza quando un convertitore di frequenza viene impiegato come componente in un sistema o in un apparecchio.

Danfoss applica i marchi CE sui convertitori di frequenza in conformità alla direttiva sulla bassa tensione. Ciò significa che, se il convertitore di frequenza è installato correttamente, ne garantiamo la conformità con la direttiva sulla bassa tensione. Danfoss rilascia una dichiarazione di conformità a conferma del fatto che il nostro marchio CE Ë conforme alla direttiva sulla bassa tensione.

Il marchio CE vale anche per la direttiva EMC, a condizione che siano state seguite le istruzioni per un'installazione e un filtraggio corretti dal punto di vista della compatibilità elettromagnetica. Su questa base viene rilasciata una dichiarazione di conformità alla direttiva EMC.

La Guida alla progettazione fornisce istruzioni di installazione dettagliate per garantire che l'installazione sia conforme ai requisiti EMC. Danfoss specifica inoltre gli standard a cui si conformano i nostri vari prodotti.

Danfoss fornisce volentieri altri tipi di assistenza che possano contribuire a ottenere i migliori risultati relativi alla compatibilità elettromagnetica.

### □ Conformità alla direttiva EMC 89/336/CEE

Come menzionato precedentemente, nella maggior parte dei casi il convertitore di frequenza viene utilizzato in impianti realizzati da professionisti del settore, come componente complesso inserito in uníapplicazione, in un sistema o in un impianto di grandi dimensioni. È importante ricordare che qualsiasi responsabilità relativa alle caratteristiche EMC finali dell'applicazione, del sistema o dell'impianto, è a carico dell'installatore.Come

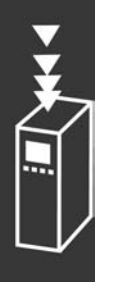

Danfoss

<span id="page-14-0"></span>ausilio per l'installatore, Danfoss ha realizzato direttive di installazione EMC per il Sistema di Controllo. Vengono rispettati gli standard e i livelli di prova indicati per i Sistemi di Controllo, a condizione che vengano seguite le istruzioni per uníinstallazione conforme ai requisiti EMC; vedere *Installazione elettrica*.

#### □ Struttura meccanica

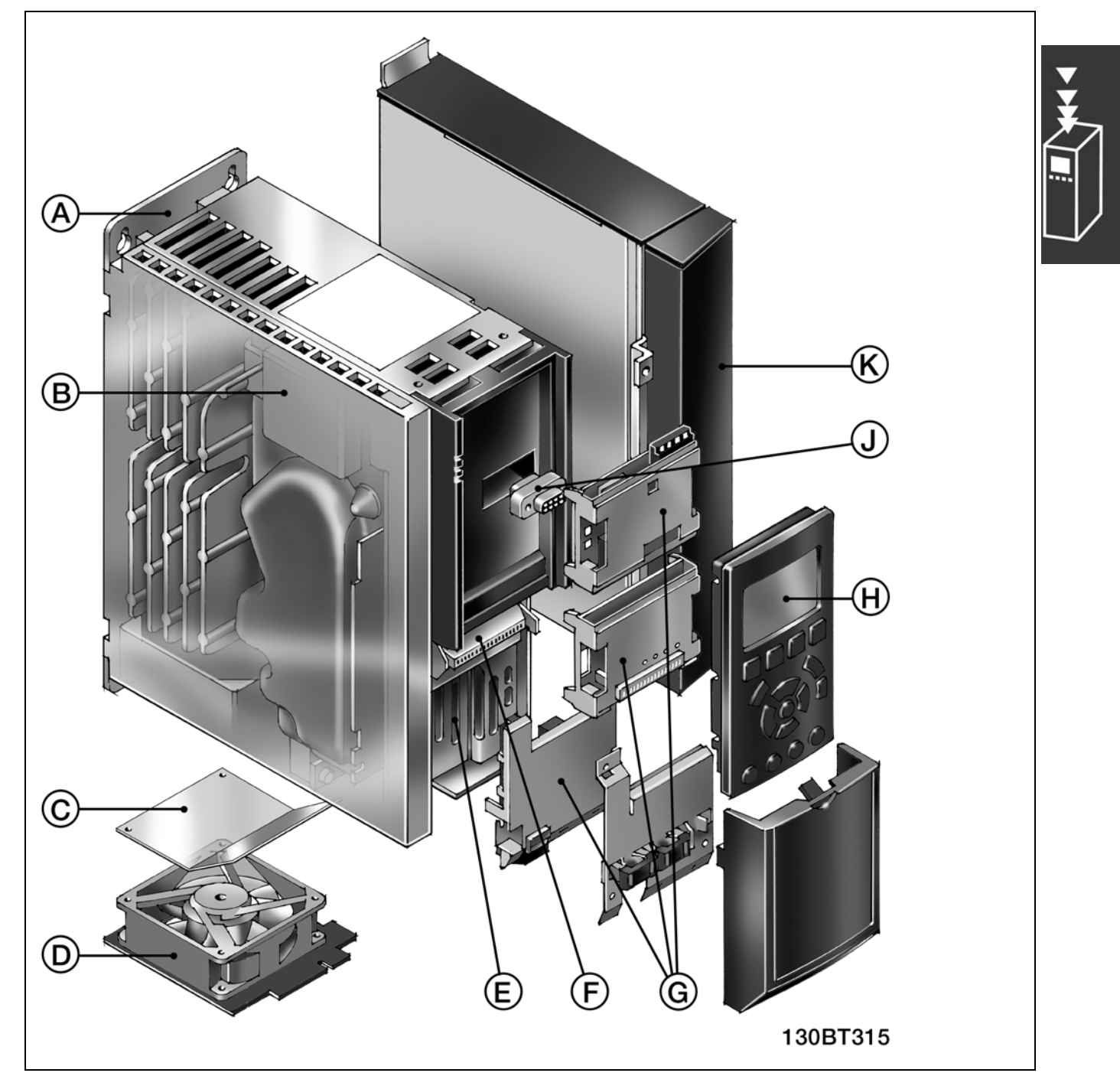

Illustrazione della struttura meccanica dellíFC 300. Le dimensioni esatte del convertitore di frequenza sono elencate nel capitolo *Installazione*.

Danfoss

٦

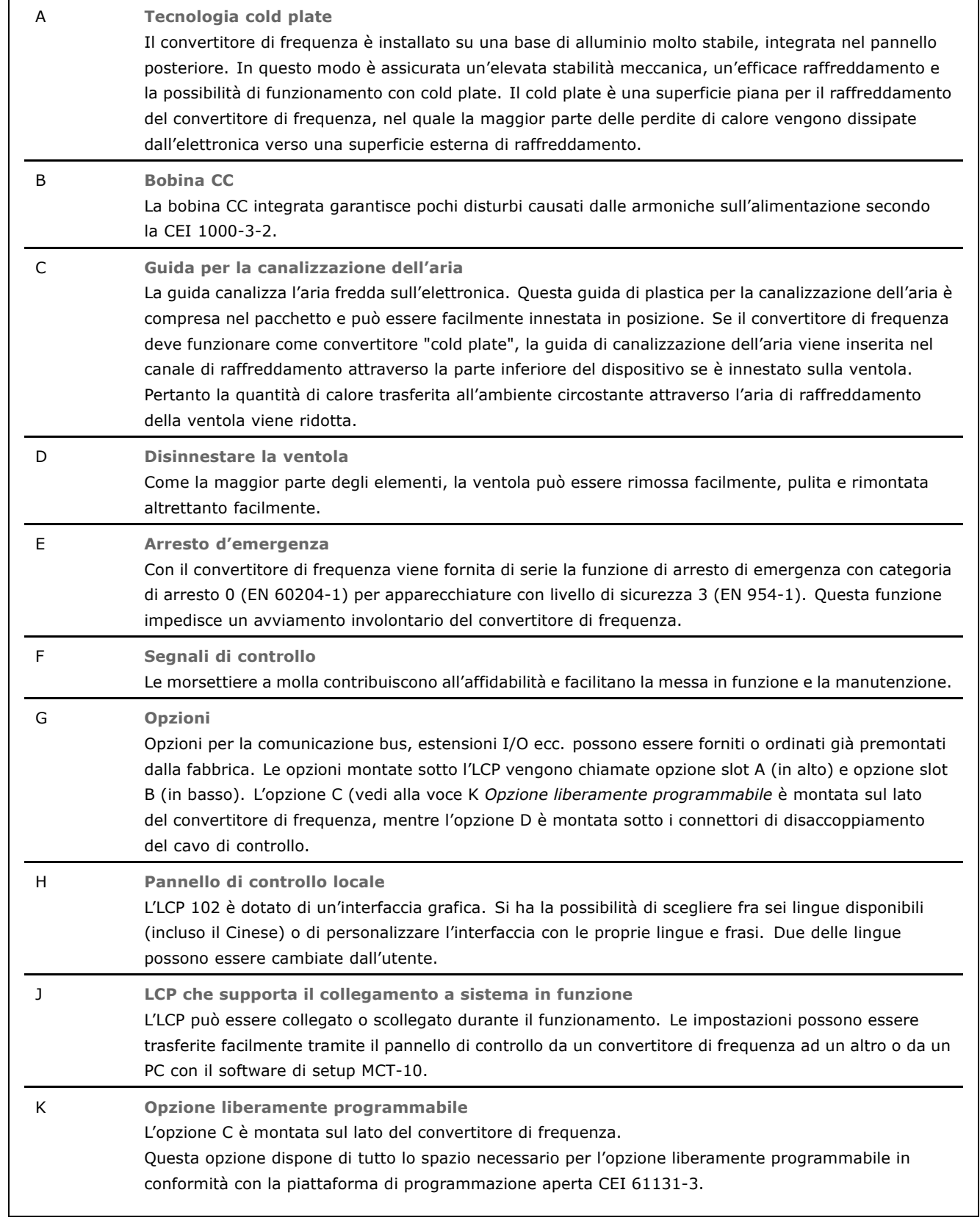

# □ Umidità dell'aria

Il convertitore di frequenza è stato progettato a norma CEI/EN 60068-2-3, EN 50178 pt. 9.4.2.2 a 50°C.

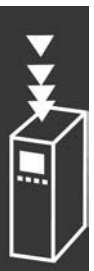

<span id="page-15-0"></span> $\sqrt{ }$ 

 $\_$  Introduzione all'FC 300  $\_$ 

#### <span id="page-16-0"></span>" **Ambienti aggressivi**

Un convertitore di frequenza contiene numerosi componenti meccanici ed elettronici. Tutti sono in varia misura vulnerabili all'impatto ambientale.

Evitare di installare il convertitore di frequenza in ambienti con liquidi, particelle o gas nebulizzati che potrebbero danneggiare i componenti elettronici. La mancata applicazione di misure protettive adeguate aumenta il rischio di interruzioni del servizio e contemporaneamente riduce la durata del convertitore di frequenza.

I liquidi trasportati attraverso líaria possono condensarsi allíinterno del convertitore di frequenza, generando un processo di corrosione dei componenti e delle parti metalliche. Vapore, olio e acqua salata possono causare la corrosione di componenti e parti metalliche. In questi ambienti, utilizzare unità dotate di protezione IP 55. Come protezione ulteriore, Ë possibile ordinare, come opzione, circuiti stampati rivestiti.

Le particelle sospese nellíaria, come la polvere, possono causare guasti meccanici, elettrici o termici nel convertitore di frequenza. Un tipico indicatore di un livello eccessivo di particelle sospese nellíaria Ë la presenza di particelle di polvere intorno alla ventola del convertitore di frequenza. In ambienti molto polverosi, utilizzare unità dotate di protezione IP 55 o un armadio che garantisce una protezione IP 00/IP 20/TIPO 1.

In ambienti con temperature e tassi di umidità elevati, i gas corrosivi, quali ad esempio i composti di zolfo, azoto e cloro, generano dei processi chimici sui componenti del convertitore di frequenza.

Tali reazioni chimiche danneggiano in breve tempo i componenti elettronici. In tali ambienti, installare líapparecchiatura in un armadio a circolazione díaria (a ventilazione forzata), in modo da tenere lontani dal convertitore di frequenza i gas aggressivi.

Una protezione ulteriore in simili aree la offrono circuiti stampati rivestiti, ordinabili come opzione.

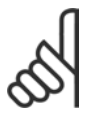

# **NOTA!:**

Líinstallazione di convertitori di frequenza in ambienti aggressivi aumenta il rischio di arresti e ne riduce sensibilmente la durata.

Prima di installare il convertitore di frequenza, verificare la presenza di liquidi, particelle e gas in atmosfera. Ciò viene fatto osservando lo stato delle unità installate precedentemente nello stesso ambiente. La presenza di liquidi nebulizzati dannosi è indicata tipicamente da depositi di acqua o di olio sulle parti metalliche o dalla corrosione delle stesse.

Spesso si riscontra un eccessivo accumulo di polvere sugli armadi e sulle installazioni elettriche esistenti. Un indicatore della presenza di gas volatili aggressivi è l'annerimento degli avvolgimenti di rame e dei terminali dei cavi sulle unità già installate.

#### " **Vibrazioni e shock**

Il convertitore di frequenza è stato collaudato in base ad una procedura basata sulle norme indicate:

Il convertitore di frequenza è conforme ai requisiti esistenti per apparecchi installati a muro o sul pavimento di stabilimenti di produzione, nonché su pannelli fissati al muro o al pavimento.

CEI/EN 60068-2-6: Vibrazioni (sinusoidali) - 1970 CEI/EN 60068-2-64: Vibrazioni random a banda larga

#### " **Regolatori FC 300**

Il convertitore di frequenza è in grado di regolare sia la velocità che la coppia sull'albero motore. L'impostazione nel par. 1.00 determina il tipo di regolazione.

Danfoss

Danfoss

 $\_$  Introduzione all'FC 300  $\_$ 

### <span id="page-17-0"></span>Regolazione di velocità:

Esistono due tipi di regolazione di velocità:

- La regolazione di velocità ad anello aperto, la quale non richiede alcuna retroazione.
- La regolazione della velocità ad anello chiuso sotto forma di un regolatore PID che richiede una retroazione della velocità ad un ingresso. Una regolazione della velocità ad anello chiuso correttamente ottimizzata avrà una maggiore precisione rispetto ad una regolazione della velocità ad anello aperto.

Seleziona quale morsetto usare come retroazione di velocità nel PID nel par. 7-00.

#### Controllo di coppia:

Il controllo di coppia fa parte del regolatore del motore e non richiede líimpostazione di parametri supplementari. La precisione e il tempo di stabilizzazione del controllo di coppia sono determinati dal principio di controllo del motore impiegato (par. 1-01 *Principio Controllo Motore)*.

- ï Il controllo vettoriale sensorless (ad orientamento di campo) offre prestazioni superiori in tutti e quattro i quadranti con frequenze del motore superiori a 10 Hz (al momento questa versione del firmware non supporta il controllo di coppia vettoriale sensorless).
- ï Il controllo vettoriale (ad orientamento di campo )con retroazione da encoder offre prestazioni superiori in tutti e quattro i quadranti e a tutte le velocità del motore.

La modalità "Controllo vett. con retroazione da encoder" richiede la presenza di un segnale di retroazione della velocità da encoder. Selezionare il morsetto da utilizzare nel par. 1-02 (al momento questa versione del firmware non supporta il controllo di coppia vettoriale sensorless).

#### Riferimento di velocità / coppia:

Il riferimento a questi regolatori può essere sia un riferimento singolo che la somma di vari riferimenti che comprendono riferimenti scalati (demoltiplicati). La gestione dei riferimenti è spiegata in dettaglio più avanti in questo paragrafo.

### □ Struttura del regolatore nel VVC<sup>plus</sup>

La struttura del regolatore nelle configurazioni VVC<sup>plus</sup> ad anello aperto e ad anello chiuso:

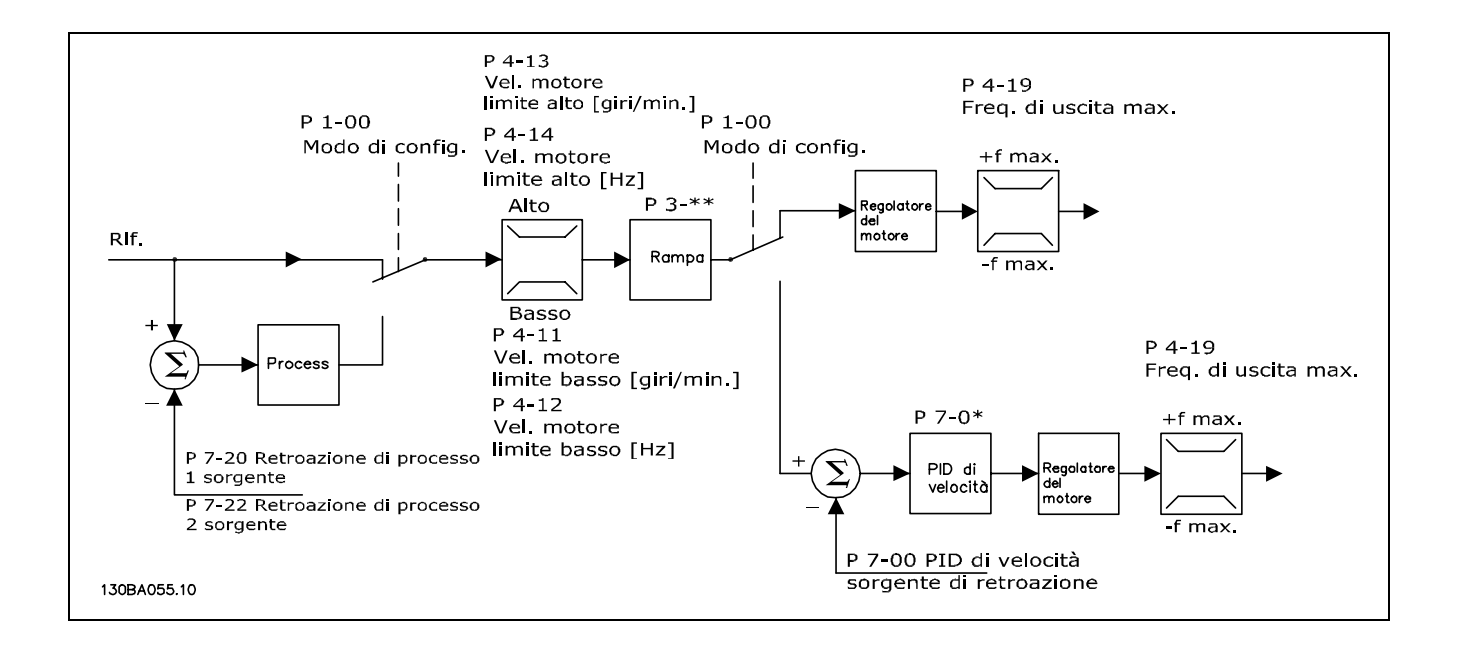

Nella configurazione mostrata nella figura precedente, il par. 1-01 *Principio Controllo Motore* Ë impostato su "VVCplus [1]" e il par. 1-00 Ë impostato su "Anello aperto vel. [0]". Il segnale di riferimento risultante dal sistema di controllo del riferimento viene ricevuto e alimentato attraverso

 $\_$  Introduzione all'FC 300  $\_$ 

<span id="page-18-0"></span>la limitazione di rampa e di velocità prima di essere inviato al regolatore del motore. L'uscita del regolatore del motore viene poi limitata dal limite di frequenza massima.

Se il par. 1-00 è impostato su "Anello chiuso vel. [1]", il segnale di riferimento risultante verrà passato dalla limitazione di rampa a un regolatore di velocità PID. I parametri del regolatore di velocità PID si trovano nel gruppo di par.  $7-0^*$ . Il segnale di riferimento risultante dal regolatore di velocità PID sarà limitato in velocità e in frequenza prima di essere applicato al motore.

Selezionare "Processo [3]" nel par. 1-00 per utilizzare il regolatore di velocità PID per il controllo ad anello chiuso ad es. della velocità o della pressione nell'applicazione controllata. I parametri relativi al PID di processo si trovano nel gruppo par. 7-2\* e 7-3\*. *Il PID di processo non Ë disponibile in questa release software.*

#### □ Struttura del regolatore nel controllo vettoriale

La struttura del regolatore nelle configurazioni ad anello aperto e ad anello chiuso nel controllo vettoriale sensorless (solo disponibile nell'FC 302):

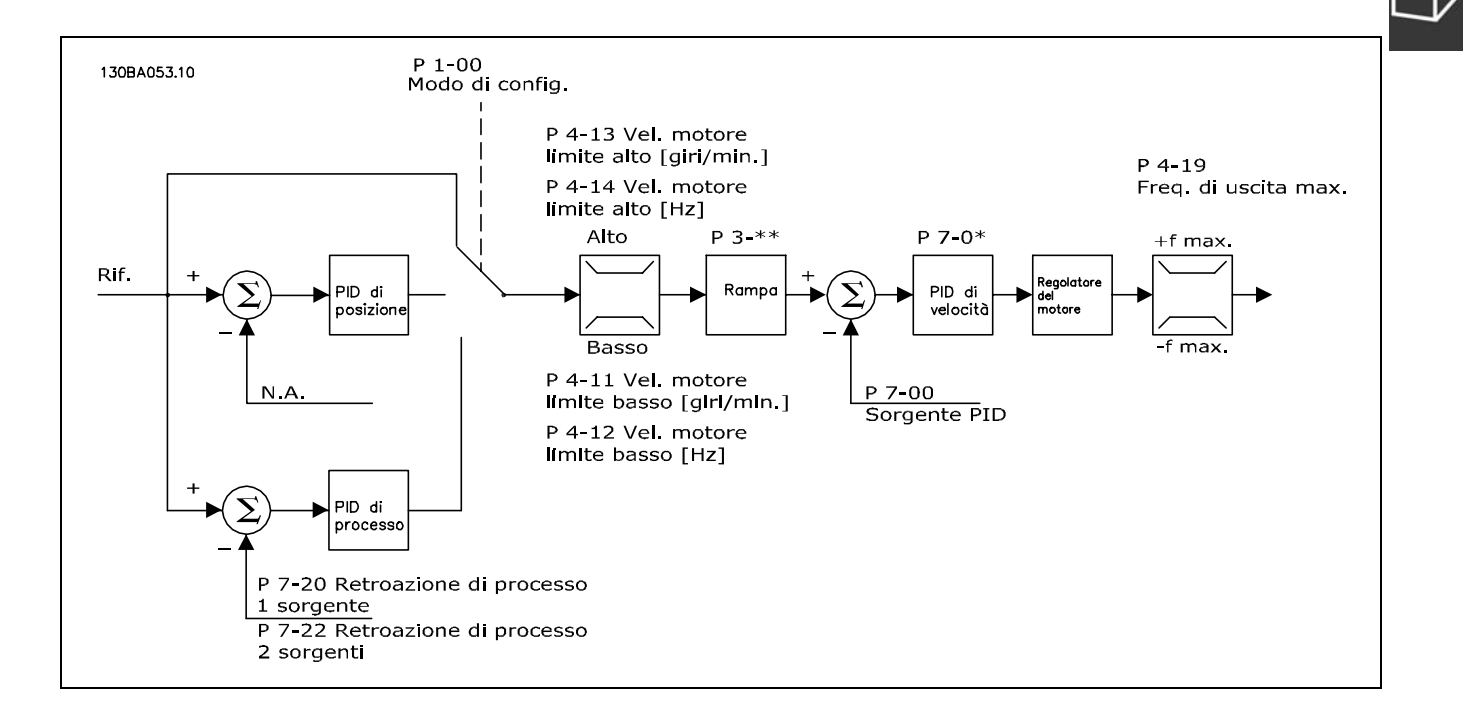

Nella configurazione mostrata, il par. 1-01 *Principio Controllo Motore* Ë impostato su "Controllo vett. sensorless [2]" e il par. 1-00 Ë impostato su "Anello aperto vel. [0]". Il riferimento risultante dal sistema di controllo è alimentato attraverso le limitazioni di rampa e di velocità come definite dalle impostazioni parametriche indicate.

Una retroazione di velocità stimata viene generata e inviata al PID di velocità per regolare la frequenza di uscita. Il PID di velocità deve essere impostato con i propri parametri P, I e D (gruppo par. 7-0\*).

Selezionare "Processo [3]" nel par. 1-00 per utilizzare il regolatore di velocità PID per il controllo ad anello chiuso ad es. della velocità o della pressione nell'applicazione controllata. I parametri del PID di processo si trovano nel gruppo par. 7-2\* e 7-3\*. *Il PID di processo non Ë disponibile in questa release software.*

Danfoss

Danfoss

# $\_$  Introduzione all'FC 300  $\_$

<span id="page-19-0"></span>" **La struttura del regolatore nel controllo vettoriale con retroazione da encoder**

Struttura del regolatore nel versione Flux conconfigurazione di retroazione da encoder (solo disponibile nell'FC 302):

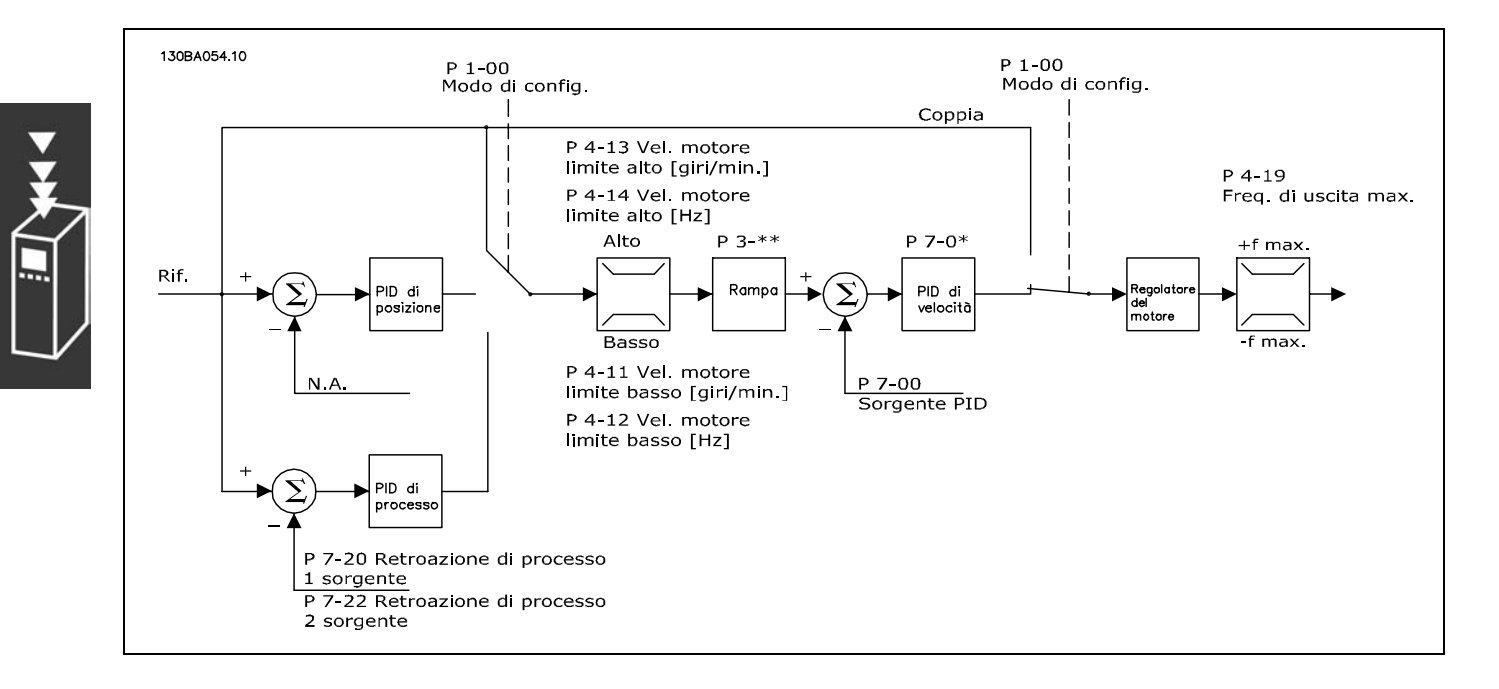

Nella configurazione mostrata, il par. 1-01 *Principio Controllo Motore Ë impostato su* "Controllo vett. retroaz. encod [3]" e il par. 1-00 è impostato su "Velocità, anello chiuso [1]".

In questa configurazione il regolatore del motore si basa su un segnale di retroazione da un encoder montato direttamente sul motore (impostato nel par. 1-02 *Sorgente Encoder Albero Motore*).

Selezionare "Velocità anello chiuso [1]" nel par. 1-00 per utilizzare il segnale di riferimento risultante come ingresso per il regolatore di velocità PID. I parametri del regolatore di velocità PID si trovano nel gruppo par. 7-0\*.

Selezionare "Coppia [2]" nel par. 1-00 per utilizzare il segnale di riferimento risultante direttamente come riferimento di coppia. Il controllo di coppia puoí essere selezionato solo nella versione *Flux* con configurazione di retroazione da encoder (per. 1-00) Se è stata selezionata questa modalità, il riferimento userà l'unità Nm. La regolazione avviene mediante un regolatore PI (parte del regolatore del motore). Non richiede retroazione, in quanto la coppia viene calcolata sulla base della misurazione corrente del convertitore di frequenza. Tutti i parametri vengono selezionati automaticamente sulla base dei parametri motore impostati in relazione al controllo di coppia.

Selezionare "Processo [3]" nel par. 1-00 per utilizzare il regolatore di processo PID per il controllo in anello chiuso della velocità o di una variabile di processo nell'applicazione controllata. *Il PID di processo non Ë disponibile in questa release software.*

Selezionare "Posizionamento [4]" nel par. 1-00 per utilizzare il regolatore PID di posizione. *Il PID di posizione non Ë disponibile in questa release software.*

#### <span id="page-20-0"></span>□ Comando locale (Hand On) e remoto (Auto On)

Il convertitore di frequenza può essere comandato manualmente tramite il pannello di controllo locale (LCP) o a distanza tramite gli ingressi analogici e digitali e il bus seriale.

Se è consentito nei par. 0-40, 0-41, 0-42 e 0-43, è possibile avviare ed arrestare il convertitore di frequenza tramite líLCP utilizzando i tasti [Off] e [Hand]. Gli allarmi possono essere ripristinati tramite il tasto [RESET]. Dopo aver premuto il tasto [Hand On], il convertitore di frequenza passa al modo manuale e segue il riferimento manuale che può essere impostato utilizzando il tasto a freccia sull'ICP.

Dopo aver premuto il tasto [Auto On], il convertitore di frequenza passa al modo automatico e segue il riferimento automatico. In questa modalità è possibile controllare il convertitore di frequenza tramite gli ingressi digitali e varie interfacce seriali (RS-485, USB o un bus di campo opzionale). Per maggiori informazioni sull'avvio, l'arresto, il cambio di rampe e le impostazioni parametriche, vedere nel gruppo par. 5-1\* (ingressi digitali) o nel gruppo par. 8-5\* (comunicazione seriale). Nel par. 3-13 *Sito di riferimento*, Ë possibile

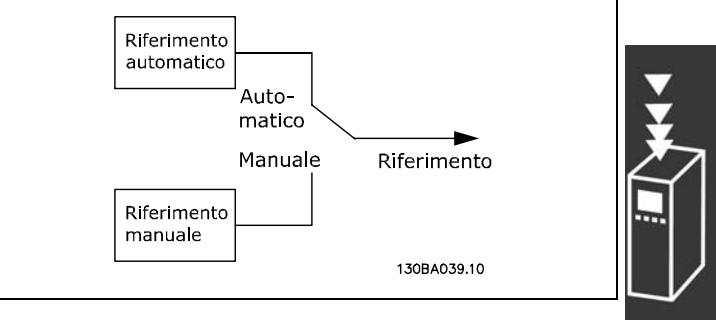

Danfoss

scegliere se utilizzare sempre il riferimento *Locale* (Hand) [2] oppure quello *Remoto* (Auto) [1], indipendentemente dal fatto che il convertitore si trovi nel *modo automatico* o nel *modo manuale*.

Danfoss

### **Gestione dei riferimenti**

Il sistema di controllo del riferimento per il calcolo del riferimento automatico Ë illustrato nella figura sottostante.

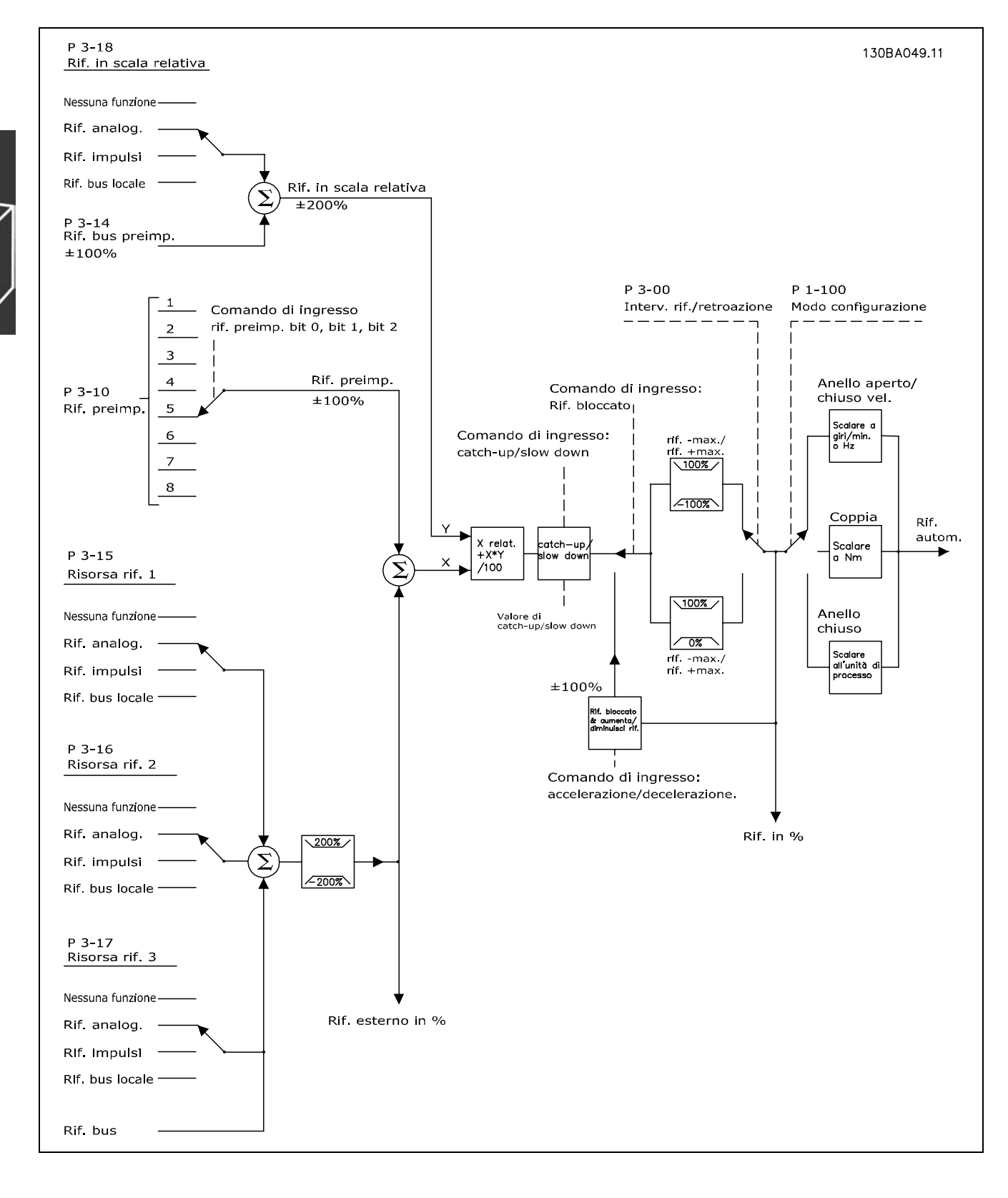

Il riferimento automatico viene calcolato una volta ogni intervallo di scansione e inizialmente consiste di due parti.

- <span id="page-22-0"></span>1. X (il riferimento esterno): Una sommatoria di fino a quattro riferimenti selezionati esternamente, i quali comprendono qualsiasi combinazione (determinata dallíimpostazione dei par. 3-15, 3-16 e 3-17) di un riferimento preimpostato fisso (par. 3-10), riferimenti analogici variabili, riferimenti a impulsi digitali variabili e riferimenti variabili dalla comunicazione seriale in qualsiasi grandezza in cui viene regolato il convertitore di frequenza ([Hz], [RPM], [Nm] ecc.).
- 2. Y- (il riferimento relativo): Una sommatoria di un riferimento preimpostato fisso (par. 3-14) e un riferimento analogico variabile (par. 3-18) in [%].

Le due parti vengono combinate nel seguente calcolo: riferimento automatico =  $X + X * Y / 100\%$ . La funzione *catch up / slow down (riaggancio)* e la funzione *blocco riferimento* possono essere attivate entrambe tramite ingressi digitali sul convertitore di frequenza. Sono descritte nel gruppo par. 5-1\*. La demoltiplicazione dei riferimenti analogici è descritta nei gruppi par.  $6-1*$  and  $6-2*$ , mentre la conversione in scala (demoltiplicazione) dei riferimenti digitali è descritta nel gruppo par. 5-5\*. I limiti e gli intervalli del riferimento vengono impostati nel gruppo par. 3-0\*.

### □ **Adattamento automatico motore Adattamento automatico motore (AMA)**

LíAMA Ë un algoritmo di prova che misura i parametri elettrici del motore quando questo non è in funzione. Ciò significa che AMA non fornisce alcuna coppia.

L'AMA è utile per il collaudo dei sistemi, quando l'utente desidera ottimizzare la regolazione del convertitore di frequenza in funzione del motore utilizzato. Questa funzione viene usata in particolare quando l'impostazione di default non è adatta per il motore.

Il par. 1-29 consente di selezionare un AMA completo con la determinazione di tutti i parametri elettrici del motore o un AMA ridotto con la sola determinazione della resistenza di statore Rs.

La durata di un AMA completo varia da pochi minuti, per motori di piccole dimensioni, a oltre 15 minuti, per motori di grandi dimensioni.

**Limiti e condizioni:**

- Per far sì che l'AMA sia in grado di determinare in modo ottimale i parametri del motore, immettere i dati di targa corretti del motore nei par. 1-20 fino a 1-26.
- Per la regolazione ottimale del convertitore di frequenza, eseguire l'AMA su un motore freddo. Ripetute esecuzioni di AMA possono causare il riscaldamento del motore, con un conseguente aumento della resistenza dello statore Rs. Di norma non si tratta di un problema critico.
- L'AMA può essere eseguito solo se la corrente nominale del motore corrisponde almeno al 35% della corrente di uscita nominale del convertitore di frequenza. L'AMA può essere eseguito su massimo un motore sovradimensionato.
- · Può essere eseguito un test AMA ridotto con un filtro LC installato. Evitare di eseguire un AMA completo con un filtro LC. Se Ë necessaria una regolazione generale, rimuovere il filtro LC durante líesecuzione di un AMA totale. Al completamento di AMA, reinserire il filtro LC.
- Se i motori sono accoppiati in parallelo, eseguire solo AMA ridotti.
- ï Evitare di eseguire un AMA completo quando si utilizzano motori sincroni. In questo caso eseguire un AMA ridotto.
- Durante un AMA il convertitore di frequenza non genera alcuna coppia. Durante un AMA è obbligatorio assicurare che líapplicazione non forzi líalbero motore a girare, cosa che succede ad es. nel caso di flussi d'aria nei sistemi di ventilazione (significa che l'albero gira anche a motore spento). Ciò può disturbare il funzionamento dell'AMA.

### □ Controllo del freno meccanico

Nelle applicazioni di sollevamento, è necessario poter controllare un freno elettromagnetico. Per controllare il freno, è necessaria un'uscita relè (relè1 o relè2) o un'uscita digitale programmata (morsetto 27 o 29). Di norma, questa uscita va tenuta chiusa per il tempo in cui il convertitore di frequenza non è in grado di 'tenere' il motore, ad es. a causa di un carico troppo elevato. Nei par. 5-40 (parametro array), 5-30 o 5-31 (uscita digitale 27 o 29), selezionare *Controllo del freno meccanico* [32] per applicazioni con un freno elettromagnetico.

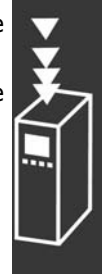

Danfoss

Danfoss

<span id="page-23-0"></span>Quando viene selezionato *Controllo del freno meccanico* [32], il relè del freno meccanico viene chiuso durante l'avviamento finché la corrente d'uscita è al di sopra del livello selezionato nel par. 2-20 *Corrente di rilascio del freno*. Durante l'arresto, il freno meccanico verrà chiuso quando la velocità Ë inferiore al livello selezionato nel par. 2-21 *Vel. attivazione freno [giri/min]*. Se il convertitore di frequenza si trova in una condizione di allarme, di sovracorrente o di sovratensione, il freno meccanico si inserirà immediatamente. Ciò avviene anche durante un arresto d'emergenza.

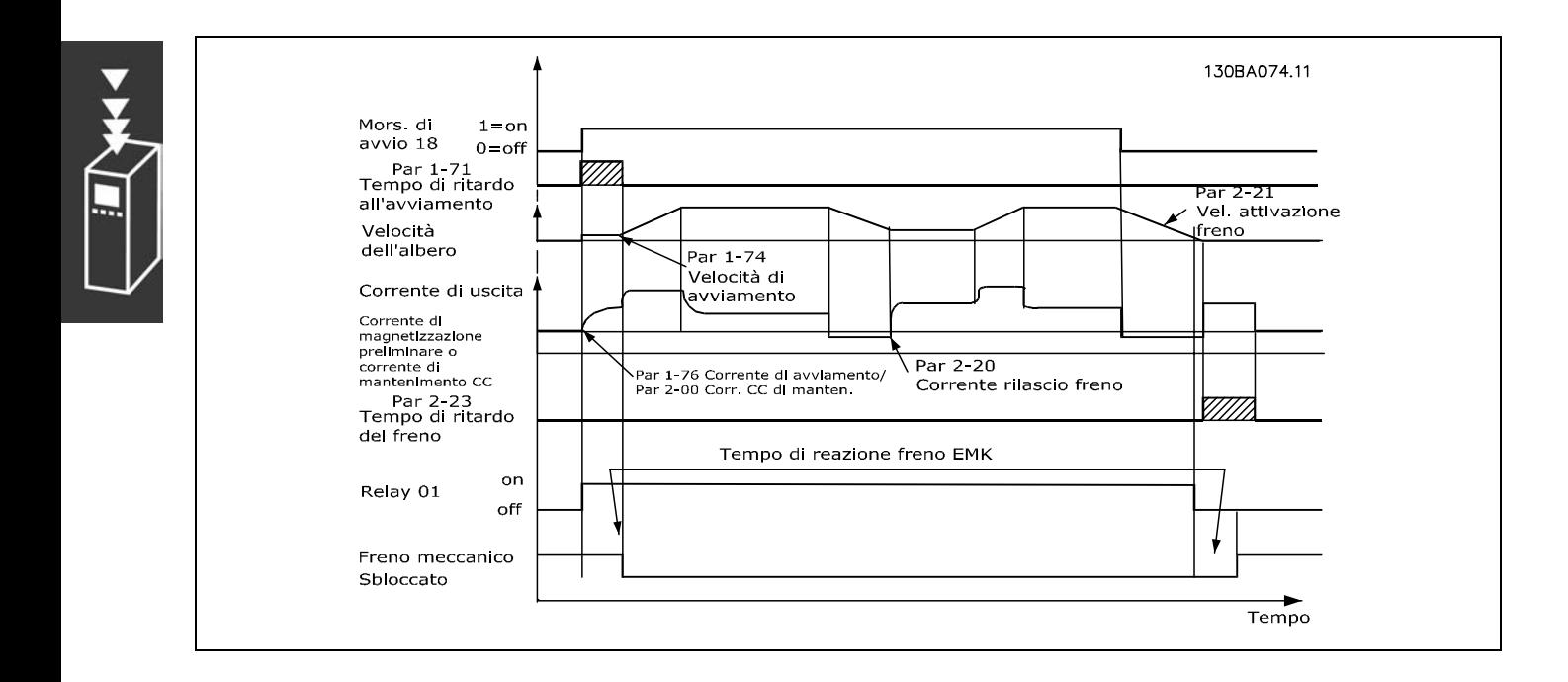

### □ PID per la regolazione della velocità

**Riferimento**

Possono essere impostati un riferimento minimo e un riferimento massimo (3-02 e 3-03) che limitano la somma di tutti i riferimenti. Il campo di riferimento non può superare il campo di retroazione. Se sono necessari uno o più riferimenti preimpostati, impostare i riferimenti direttamente nel par. 3-10. Selezionare i riferimenti preimpostati collegando i morsetti 16, 17, 29, 32 e/o 33 al morsetto 12.

Se è richiesto un riferimento esterno, ciò viene effettuato tramite un riferimento analogico o un riferimento digitale. Se la corrente viene usata come un segnale di retroazione, la tensione può solo essere impiegata come riferimento analogico. Usare l'elenco sottostante per decidere il morsetto da usare e i parametri da programmare.

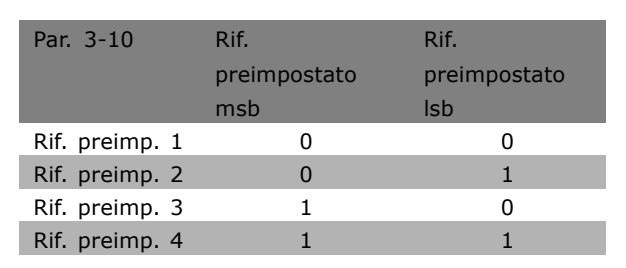

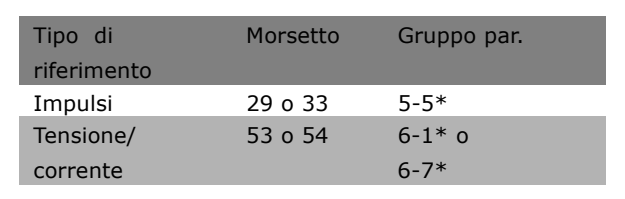

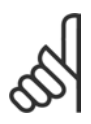

#### **NOTA!:**

I morsetti non utilizzati devono preferibilmente essere impostati su *Nessuna funzione* [0].

#### <span id="page-24-0"></span>**Limite di guadagno derivatore**

In caso di rapidi cambi di riferimento o retroazione in una data applicazione, vale a dire di improvvisa variazione dell'errore, il guadagno derivatore può diventare troppo elevato. Ciò si verifica in quanto questo reagisce alle variazioni dell'errore. Quanto più rapida è la variazione del segnale d'errore, tanto maggiore è il guadagno del derivatore. Il guadagno del derivatore può pertanto essere limitato per consentire l'impostazione di un ragionevole tempo di differenziazione per le variazioni lente e un guadagno fisso per le variazioni rapide. Ciò viene effettuato nel par. 7-05 Vel., limite quad. diff. PID.

#### **Filtro passa-basso**

In presenza di oscillazioni della corrente/tensione che si sommano sul segnale di retroazione, queste possono essere smorzate per mezzo di un filtro passa-basso. Impostare uníopportuna costante di tempo del filtro passa-basso. La costante di tempo rappresenta la frequenza limite delle ondulazioni che si verificano sul segnale di retroazione. Se il filtro passa-basso Ë stato impostato a 0,1 s, la frequenza di interruzione sarà di 10 RAD/s, corrispondente a  $(10/2 \times \delta) = 1.6$  Hz. Pertanto, il filtro elimina tutte le correnti/tensioni che variano di oltre 1,6 oscillazioni al secondo.

In altre parole, il controllo verrà effettuato solo su un segnale di retroazione che varia con una frequenza inferiore a 1,6 Hz. Scegliere una costante di tempo opportuna nel par. 7-06 *Vel. tempo filtro passa-basso PID.*

#### □ Regolatore integrato di corrente

Il convertitore di frequenza dispone di un regolatore integrato a limitazione di corrente che viene attivato quando la corrente del motore e quindi i valori di coppia, sono superiori ai limiti impostati nei par. 4-16 e 4-17. Se il convertitore di frequenza si trova al limite di corrente a motore in funzione o durante la fase di recupero, il convertitore di frequenza tenterà di scendere il più rapidamente possibile sotto i limiti di coppia preimpostati senza perdere il controllo del motore.

Mentre il regolatore di corrente è attivo, il convertitore di frequenza può essere arrestato *solo* per mezzo di un morsetto digitale, impostando questíultimo su *Evol. libera neg.* [2], o *Ruota lib. e ripr. inv.* [3]. Altri segnali sui morsetti 18-33 *non* saranno attivi finchÈ il convertitore di frequenza non si sarà scostato dal limite di corrente.

#### □ Programmazione del Limite di coppia e arresto

In applicazioni che prevedono un freno elettromeccanico esterno, come le applicazioni di sollevamento , è possibile arrestare il convertitore di frequenza attraverso un comando di arresto 'standard'

e, contemporaneamente, attivare il freno elettromeccanico esterno.

Líesempio fornito di seguito illustra la programmazione delle connessioni del convertitore di frequenza. Il freno esterno può essere collegato al relè 1 o 2; vedere il paragrafo *Comando del freno meccanico*. Programmare il morsetto 27 su Evol. libera neg. [2] o Ruota lib. e ripr. inv. [3] e programmare il morsetto 29 su Limite di coppia e arresto [27].

#### Descrizione:

Se un comando di arresto è attivo attraverso il morsetto 18 e il convertitore di frequenza non Ë al limite di coppia, il motore decelera a 0 Hz.

Se il convertitore di frequenza è al limite di coppia e il comando di arresto è attivato, verrà attivato il morsetto 42 Uscita (programmato su Limite di coppia e arresto [27]. Il segnale al morsetto 27 l cambia da í1 logicoí a í0 logicoí e il motore inizia líevoluzione libera, assicurando in questo modo che l'apparecchio di sollevamento si arresti anche se il convertitore di frequenza stesso non è in grado di gestire la coppia richiesta (a causa del carico eccessivo).

Danfoss

- <span id="page-25-0"></span>- Avviamento/arresto tramite morsetto 18. Par. 5-10 *Avviam.* [8].
- Arresto rapido tramite morsetto 27. Par. 5-12 *Arresto a ruota libera, inverso* [2].
- Morsetto 29, uscita Par. 3-19 *Coppia lim. & arresto* [27].
- Morsetto 1, uscita relè Par. 5-40 *Controllo del freno meccanico* [32].

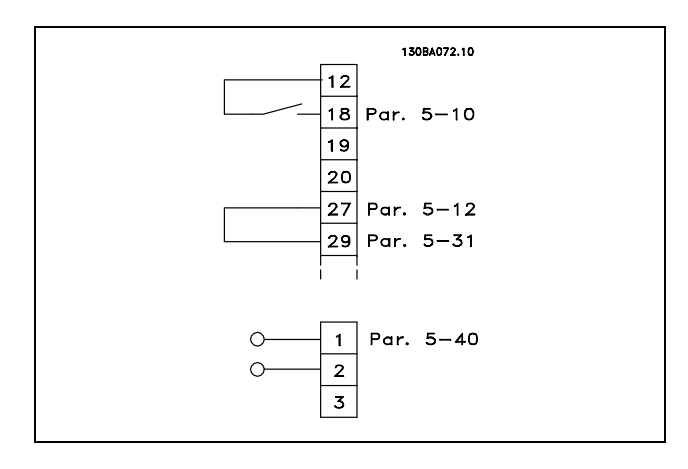

Danfoss

### □ Download di parametri

Il download di parametri è possibile tramite i sequenti strumenti:

- Tool software PC MCT 10 per le modalità, vedere in *Manuale di funzionamento Software PC FC 300*.
- **·** Opzioni bus di campo per le modalità, vedere in *Manuale di funzionamento Profibus FC 300* oppure *Manuale di funzionamento DeviceNet FC 300*.
- $\bullet$  Upload e download sull'LCP come descritto nel gruppo par 0-5 $\ast$ .

#### □ Considerazioni generali sulle emissioni EMC

La conduzione delle interferenze elettriche avviene a frequenze nell'intervallo compreso tra 150 kHz e 30 MHz. Le interferenze trasmesse per via aerea dal sistema di controllo nellíintervallo compreso tra 30 MHz e 1 GHz sono generate dallíinverter, dal cavo motore e dal motore.

Come mostrato nella figura seguente, le correnti capacitive presenti nel cavo motore, accoppiate con un valore dV/dt elevato dalla tensione del motore, generano correnti di dispersione.

Líuso di un cavo motore schermato aumenta la corrente di dispersione (vedere la figura seguente), in quanto tali cavi sono dotati di maggiore capacità verso terra rispetto ai cavi non schermati. Se la corrente di dispersione non Ë filtrata, verranno generate interferenze maggiori sulla rete nel campo di radiofrequenza al di sotto di circa 5 MHz. Siccome la corrente di dispersione  $(I_1)$  viene riportata all'unità tramite la schermatura (I  $_3$ ), in linea di principio ciò darà origine ad un campo elettromagnetico di intensità limitata (I4) prodotto dal cavo motore schermato, come illustrato nella figura sottostante.

La schermatura riduce l'interferenza irradiata, ma aumenta l'interferenza a bassa frequenza sulla rete. La schermatura del cavo motore deve essere collegata sia al contenitore del convertitore di frequenza che a quello del motore. A tal fine è consigliabile utilizzare pressacavi integrati in modo da evitare che le estremità della schermatura (del cavo) vengano attorcigliate (capicorda). Questi aumentano líimpedenza della schermatura alle frequenze superiori, con una riduzione dellíeffetto di schermatura e un aumento della corrente di dispersione (I4).

Se viene utilizzato un cavo schermato per Profibus, bus standard, relè, cavo di controllo, interfaccia di segnale e freno, la schermatura deve essere installata a entrambe le estremità del contenitore. In alcune situazioni è tuttavia necessario interrompere la schermatura per evitare anelli di corrente.

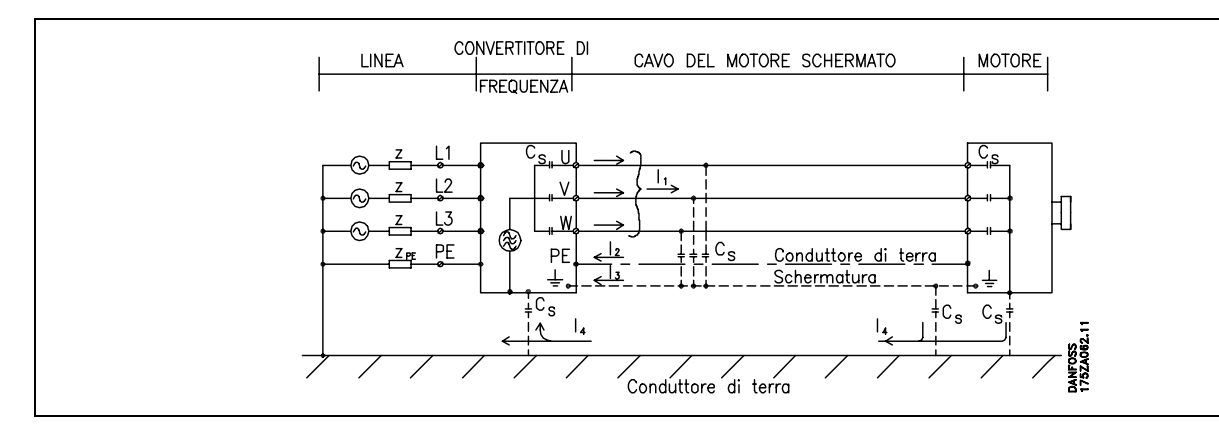

Se la schermatura deve essere posizionata su una piastra di installazione del convertitore di frequenza, tale piastra deve essere in metallo, in quanto le correnti di schermatura devono essere ricondotte all'unità. Inoltre è necessario assicurare un buon contatto elettrico dalla piastra di installazione per mezzo delle viti di montaggio e allo chassis del convertitore di frequenza.

Per quanto riguarda l'installazione, l'uso di cavi non schermati è in genere meno complesso rispetto all'uso di cavi schermati.

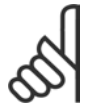

# **NOTA!:**

Se si utilizzano cavi non schermati, è possibile che alcuni requisiti relativi alle emissioni non vengano soddisfatti, nonostante la conformità relativa all'immunità sia rispettata.

Per ridurre il livello di interferenza dell'intero sistema (unità + installazione), è importante che i cavi motore e freno siano più corti possibile. Evitare di sistemare i cavi con un livello di segnale sensibile lungo i cavi motore e freno. Disturbi superiori a 50 MHz (che si propagano in aria) vengono generati in particolare dall'elettronica di controllo.

Danfoss

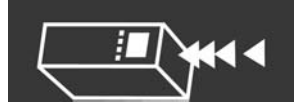

## **Risultati del test EMC (emissioni, immunit‡)**

I seguenti risultati sono stati ottenuti con un sistema composto da un convertitore di frequenza (con le opzioni eventualmente pertinenti), un cavo di controllo schermato, un dispositivo di comando con potenziometro, un motore con relativo cavo motore.

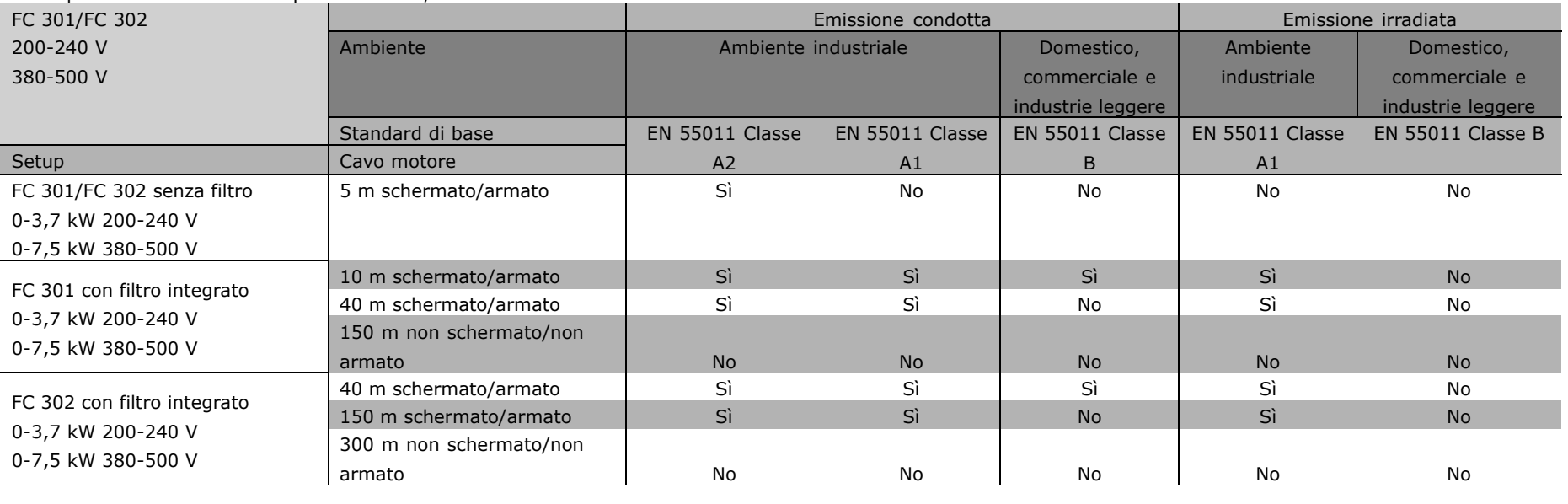

brevettato Danfoss

Introduzione allíFC 300

Introduzione all'FC 300

whole

<span id="page-27-0"></span>28

Danfoss

#### <span id="page-28-0"></span>□ Livelli di conformità richiesti

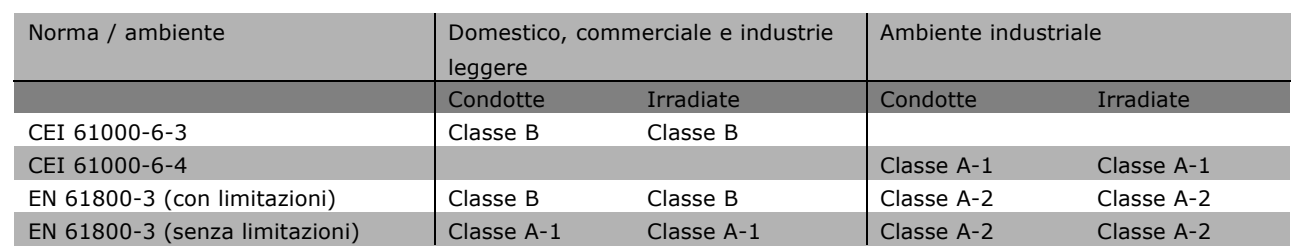

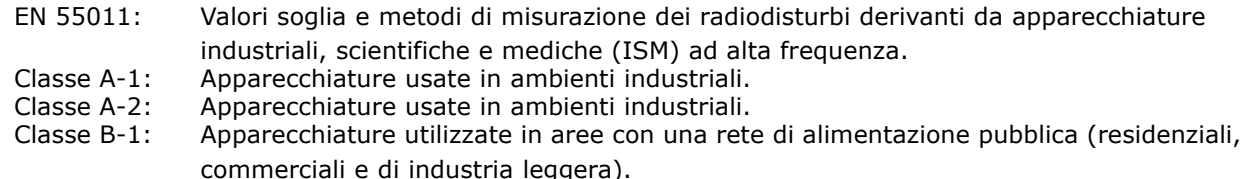

#### □ Immunità EMC

Allo scopo di documentare l'immunità contro le interferenze dovute a fenomeni elettrici, sono stati eseguiti i test di immunità riportati di seguito su un sistema comprendente un convertitore di frequenza (con opzioni, se pertinenti), un cavo di controllo schermato e una scatola di controllo con potenziometro, cavo motore e motore.

I test sono stati condotti in conformità alle seguenti norme fondamentali:

- ï **EN 61000-4-2 (IEC 61000-4-2): Scariche elettrostatiche (ESD)** Simulazione delle scariche elettrostatiche provocate da esseri umani.
- ï **EN 61000-4-3 (IEC 61000-4-3): Radiazione di un campo elettromagnetico in entrata, a modulazione di ampiezza** Simulazione degli effetti di apparecchiature di comunicazione radar e radio e di dispositivi di comunicazione mobili.
- ï **EN 61000-4-4 (IEC 61000-4-4): Transitori veloci (burst )** Simulazione delle interferenze causate dalla commutazione di teleruttori, relè o dispositivi simili.
- ï **EN 61000-4-5 (IEC 61000-4-5): Transitori a impulsi (surge)** Simulazione di transitori causati ad esempio da fulmini che si abbattono vicino alle installazioni.
- ï **EN 61000-4-6 (CEI 61000-4-6): RF modo comune** Simulazione degli effetti di apparecchiature di radiotrasmissione collegate a cavi di alimentazione.

Vedere il sequente modulo di immunità EMC.

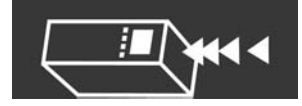

# **Immunit‡, segue**

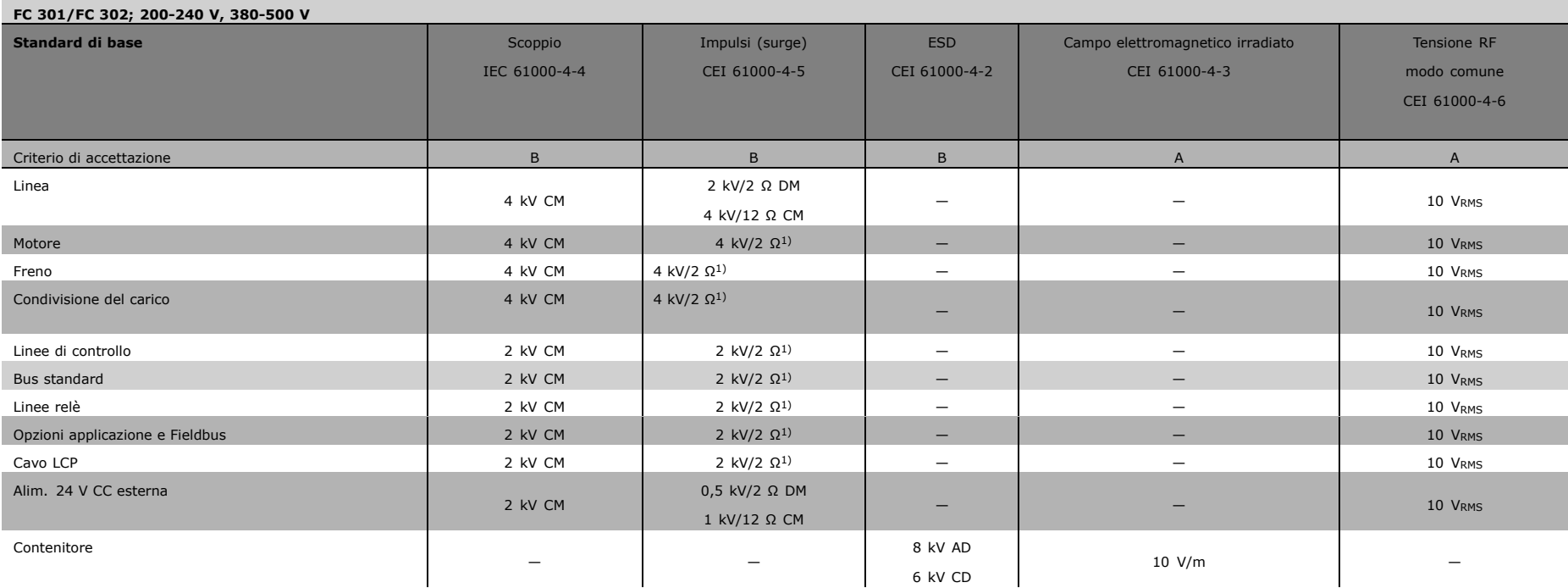

AD: Air Discharge (scarica in aria)

CD: Contact Discharge (scarica <sup>a</sup> contatto)

CM: Common mode (modo comune)

DM: Differential Mode (modo differenziale)

1. Iniezione sulla schermatura cavo.

MG.33.B2.06 - VLT Ë un marchio brevettato Danfoss

MG.33.B2.06 - VLT è un marchio brevettato Danfoss

Danfost

#### <span id="page-30-0"></span>□ Selezione della resistenza di frenatura

Per selezionare la resistenza di frenatura appropriata, è necessario conoscere la frequenza e la potenza di frenata richieste.

Il valore di resistenza ED, che viene spesso utilizzato dai fornitori dei motori per indicare il carico consentito, Ë uníindicazione del ciclo di lavoro (rapporto fra tempo di on e periodo) a cui lavora la resistenza.

Il valore ED è calcolato nel modo sequente: in cui t2-t1 è il tempo di ciclo in secondi e tb è il tempo di frenata in secondi (del tempo di ciclo):

Il carico massimo sopportabile dalla resistenza di frenatura Ë indicato come potenza di picco a un determinato valore ED. Pertanto Ë necessario determinare la potenza di picco per la resistenza di frenatura e il valore della resistenza.

L'esempio e la formula seguenti valgono per l'FC 302. La potenza di picco può essere calcolata sulla base della massima potenza di frenatura necessaria per la frenata: dove  $M_{BR(%)}$  viene espressa come percentuale della coppia nominale:

La resistenza di frenatura viene calcolata come segue:

Come si può vedere, la resistenza di frenatura dipende dalla tensione del circuito intermedio (UDC). Con i convertitori di frequenza FC 302 con un'alimentazione di rete di 3 x 200-240 V, il freno sarà attivo a 390 V (UDC). Se il convertitore di frequenza dispone di un'alimentazione di rete di 3 x 380-500 V, il freno sarà attivo a 810 V (UDC); se il convertitore di frequenza dispone di un'alimentazione di rete di 3 x 525-600 V, il freno sarà attivo a 943 V (UDC).

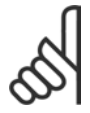

# **NOTA!:**

Controllare se la resistenza di frenatura usata è in grado di tollerare una tensione di 430, 850 o 930 V, a meno che non vengano usate resistenze di frenatura Danfoss.

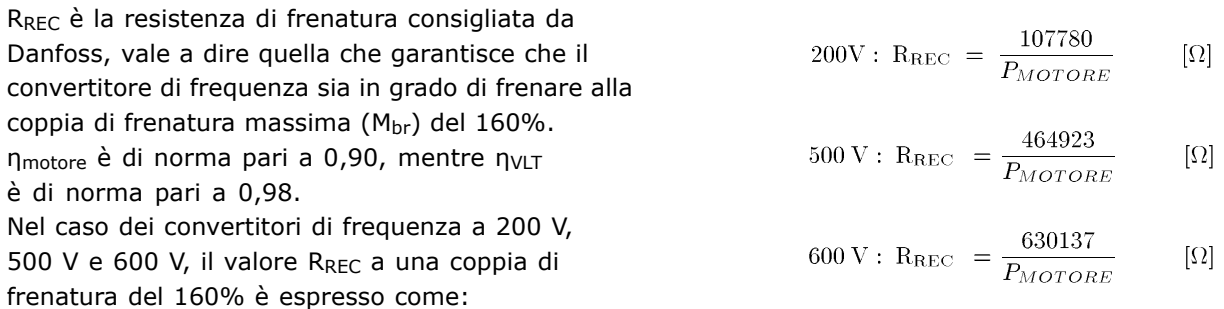

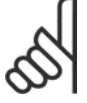

#### **NOTA!:**

La resistenza del circuito di frenatura selezionata non deve superare quella raccomandata dalla Danfoss. Se viene selezionata una resistenza di frenata con un valore ohmico più

elevato, la coppia di frenatura del 160% potrebbe non essere raggiunta ed esiste il rischio che il convertitore di frequenza si disinserisca per ragioni di sicurezza.

$$
R_{REC} = \frac{U_{DC2}}{P_{PEAK}} \qquad [\Omega]
$$

 $PPEAK = P$ MOTOR X  $MBR$ <sub>(%)</sub> x η MOTOR x η VLT [W]

 $ED\left(ciclodilavoro\right) = \frac{tb}{(t^2-t^2)}$ 

$$
R_{REC} = \frac{U_{DC2}}{P_{PEAK}} \qquad [\Omega]
$$

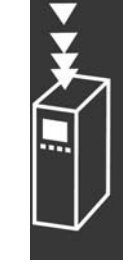

Danfoss

<span id="page-31-0"></span>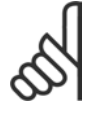

#### **NOTA!:**

Se si verifica un corto circuito nel transistor di frenatura, si può impedire la dissipazione di potenza nella resistenza di frenatura soltanto utilizzando un interruttore generale di alimentazione o un teleruttore per scollegare dalla rete il convertitore di frequenza.

(Il teleruttore può essere controllato dal convertitore di frequenza).

### □ Regolazione con la funzione del freno

Il freno deve limitare la tensione nel circuito intermedio quando il motore funziona da generatore. Ciò accade ad esempio quando il carico aziona il motore e la potenza entra nel circuito intermedio. La frenatura è realizzata con un circuito chopper collegato a una resistenza di frenatura esterna. Installare la resistenza di frenatura esternamente offre i seguenti vantaggi:

- La resistenza di frenatura può essere selezionata in base all'applicazione utilizzata.
- L'energia di frenatura viene dissipata al di fuori del pannello di controllo, vale a dire dove l'energia può essere utilizzata.
- L'elettronica del convertitore di frequenza non verrà surriscaldata in caso di sovraccarico della resistenza di frenatura.

Il freno Ë protetto contro i cortocircuiti della resistenza di frenatura e il transistor di frenatura viene controllato per assicurare il rilevamento di eventuali cortocircuiti del transistor stesso. Può essere impiegata un'uscita relè/digitale per proteggere la resistenza di frenatura dal sovraccarico in caso di guasto nel convertitore di frequenza.

Inoltre il freno consente di visualizzare la potenza istantanea e la potenza media degli ultimi 120 secondi. Il freno può anche controllare che la potenza a recupero di energia non superi un limite selezionato nel parametro 2-12. Nel parametro 2-13, scegliere la funzione da eseguire quando la potenza trasmessa alla resistenza di frenatura supera il limite impostato nel par. 2-12.

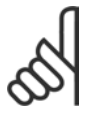

# **NOTA!:**

Il monitoraggio della potenza frenante non Ë una funzione di sicurezza; per questo scopo è richiesto un interruttore termico. Il circuito della resistenza di frenatura non è protetto dalla dispersione verso terra.

#### □ Smart Logic Controller

Smart Logic Controller Lo Smart Logic Controller (SLC) Ë essenzialmente una sequenza di azioni definite dallíutente (vedere par. 13-52), le quali vengono eseguite dallíSLC quando lí*evento* associato definito dall'utente (vedere par. 13-51) è valutato come TRUE dall'SLC.

Tutti gli *eventi* e le *azioni* sono numerati e collegati fra loro formando delle coppie. Questo significa che quando lí*evento [0]* Ë soddisfatto (raggiunge il valore TRUE), viene eseguita lí*azione [0]*. In seguito le condizioni dell'*evento [1]* verranno valutate. Se verranno valutate come TRUE, verrà eseguita l'azione [1] e cosi via.

Verrà valutato un solo *evento* alla volta. Se un *evento* viene valutato come FALSE, durante l'intervallo di scansione in corso (nellíSLC) non succede nulla e non verranno valutati altri *eventi*. Questo significa che quando líSLC inizia, valuta ogni intervallo di scansione come *evento [0]* (e solo *evento [0]*). Solo se lí*evento [0]* viene valutato TRUE, líSLC esegue lí*azione* [0] e inizia la valutazione dellí*evento [1]*.

<span id="page-32-0"></span>» possibile programmare da 1 a 6 *eventi* e *azioni*. Una volta eseguito líultimo *evento / azione*, la sequenza inizia da capo con *evento [0] / azione [0]*. La figura mostra un esempio con tre *eventi / azioni*:

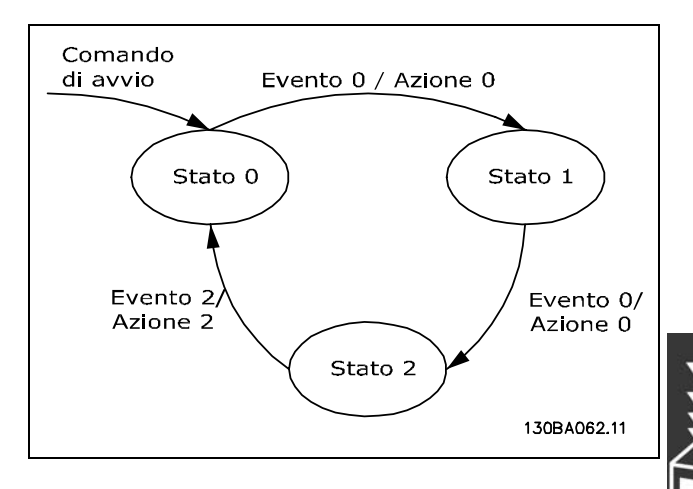

Danfoss

**Avvio e arresto dellíSLC**i:

L'avvio e l'arresto dell'SLC può essere effettuato selezionando "On [1]" o "Off [0]" nel par. 13-50. L'SLC si avvia sempre nello stato 0 (dove valuta lí*evento [0])*. Se il convertitore di frequenza viene arrestato o lasciato in evoluzione libera in qualsiasi modo (o tramite un ingresso digitale, un bus di campo o altri), l'SLC si arresta automaticamente. Se il convertitore viene avviato in un modo qualsiasi (o tramite un ingresso digitale, un bus di campo o altri), viene avviato anche l'SLC (sempre che nel par. 13-50 sia selezionato "On [1]").

### □ Isolamento galvanico (PELV)

PELV offre protezione mediante bassissima tensione. La protezione contro gli shock elettrici è garantita se l'alimentazione elettrica è del tipo PELV e l'installazione è effettuata come descritto nelle norme locali e nazionali relative all'isolamento PELV.

Tutti i morsetti di comando e i morsetti relË 01-03/04-06 sono conformi allo standard PELV (Protective Extra Low Voltage) (Non valido per le unità a 525-600 V e al di sopra di 300 V per unità con collegamento a triangolo a massa).

Líisolamento galvanico (garantito) si ottiene ottemperando ai requisiti relativi ad un isolamento superiore e garantendo le corrispondenti distanze di creapage (distanza minima sulla superficie del materiale isolante fra due parti conduttrici) /clearance (la distanza minima in aria per la creazione potenziale di un arco tra le due parti conduttive. Tali requisiti sono descritti nello standard EN 61800-5-1.

I componenti che costituiscono líisolamento elettrico, come descritto di seguito, sono inoltre conformi ai requisiti relativi allíisolamento di classe superiore e al test corrispondente descritto nella norma EN 61800-5-1. L'isolamento galvanico PELV può essere mostrato in sei posizioni (vedere la figura):

- 1. L'alimentatore (SMPS) include l'isolamento del segnale di U<sub>DC</sub>, che indica la tensione CC del circuito intermedio.
- 2. Pilotaggio del gate che aziona gli IGBT (trasformatori díinnesco/isolatori ottici).
- 3. Trasduttori di corrente.
- 4. Isolatore ottico, modulo freno.
- 5. Circuiti di misura della corrente di inserzione, della RFI e della temperatura.
- 6. Relè personalizzati.

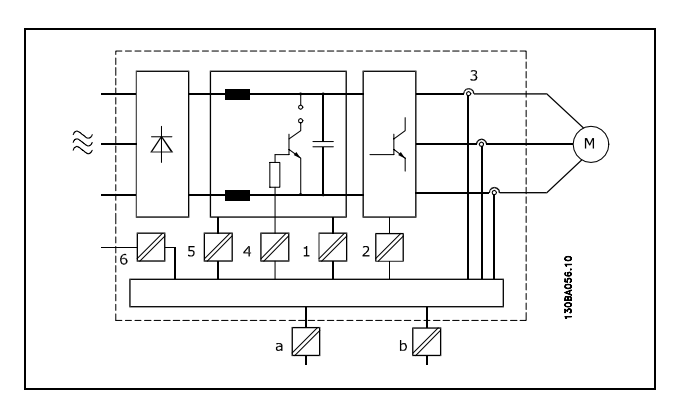

Isolamento galvanico

Danfoss

 $\_$  Introduzione all'FC 300  $\_$ 

<span id="page-33-0"></span>L'isolamento galvanico funzionale (a e b sul disegno) serve per l'opzione di backup a 24 V e per l'interfaccia bus standard RS485.

#### □ Corrente di dispersione verso terra

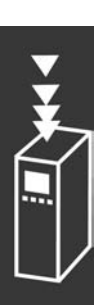

130BA024.10 30BA024.10  **Avvertenza:** Il contatto con le componenti elettriche può risultare fatale anche dopo la disconnessione dell'apparecchio dalla rete. Accertarsi inoltre che gli altri ingressi di tensione, come la condivisione del carico (collegamento del circuito intermedio CC) nonché la connessione del motore per il back-up cinetico, siano stati scollegati. Per VLT AutomotionDrive FC 300 (pari o inferiore a 7,5 kW): attendere almeno 4 minuti.

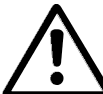

### **Corrente di dispersione**

La corrente di dispersione a terra dell'FC 300 supera i 3,5mA. Per garantire un buon collegamento meccanico fra il cavo di terra e il collegamento a terra (morsetto 95), il cavo deve avere una sezione trasversale di almeno 10 mm2 oppure essere formato da 2 conduttori di terra terminati separatamente.

### **Dispositivo corrente residua**

Questo prodotto può causare una corrente CC nel conduttore protettivo. Laddove si utilizzi un dispositivo a corrente residua (RCD) per una maggiore protezione, andrà utilizzato solo un RCD di Tipo B (ritardato nel tempo) sul lato di alimentazione di questo prodotto. Vedere anche la Nota all'Applicazione RCD MN.90.GX.02. La messa a terra di protezione del convertitore di frequenza e líimpiego di RCD devono seguire sempre le norme nazionali e locali.

#### " **Condizioni di funzionamento estreme**

#### **Cortocircuito**

Grazie alla misurazione della corrente effettuata in ognuna delle tre fasi del motore , il convertitore di frequenza risulta protetto contro i cortocircuiti. Un cortocircuito tra due fasi di uscita provocherà sovracorrente nell'inverter. Tuttavia, ogni transistor dell'inverter verrà disinserito singolarmente quando la corrente di cortocircuito supera il valore ammesso.

Per proteggere il convertitore di frequenza contro un cortocircuito tra le uscite per la ripartizione del carico e quelle del freno, consultare il manuale di progettazione per queste porte.

Dopo 5-10 µs, il driver o circuito di pilotaggio del gate driver disinserisce líinverter ed il convertitore di frequenza visualizza un codice errore in funzione dellíimpedenza e della frequenza del motore.

#### **Guasto di terra**

Líinverter si disinserisce entro pochi microsecondi in caso di guasto di terra su una fase del motore, in base allíimpedenza e alla frequenza del motore.

# $\_$  Introduzione all'FC 300  $\_$

#### <span id="page-34-0"></span>**Commutazione sullíuscita**

La commutazione sull'uscita, tra motore e convertitore di frequenza, è sempre possibile. Non è possibile che una commutazione sull'uscita danneggi in alcun modo il convertitore di frequenza. Tuttavia, è possibile che vengano visualizzati messaggi di errore.

**Sovratensione generata dal motore**

La tensione nel circuito intermedio subisce un aumento quando il motore funziona da generatore. Ciò avviene in due casi:

- 1. Il carico fa funzionare il motore (con frequenza di uscita costante dal convertitore di frequenza), ovvero il carico genera energia.
- 2. Durante la decelerazione ("rampa di decelerazione"), se il momento di inerzia Ë elevato, il carico è basso e il tempo della rampa di decelerazione è troppo breve per consentire la dissipazione dell'energia nel convertitore di frequenza, nel motore e nell'installazione.

L'unità di comando cerca, se possibile, di correggere il valore di rampa. Quando un determinato livello di tensione viene raggiunto, líinverter si disinserisce per proteggere i transistor e condensatori del circuito intermedio. Vedere il par. 2-10 per selezionare il metodo utilizzato per controllare il livello di tensione del circuito intermedio.

#### **Caduta di tensione**

Durante la caduta di tensione dellíalimentazione di rete, il convertitore di frequenza continua a funzionare fino a quando la tensione del circuito intermedio non scende al di sotto del livello minimo di funzionamento, di norma il 15% al di sotto della tensione di alimentazione minima del convertitore di frequenza.

La tensione di rete prima della caduta di tensione e il carico del motore determinano il tempo che precede líarresto dellíinverter.

#### **Sovraccarico statico**

Se il convertitore di frequenza è in sovraccarico (è stato raggiunto il limite di coppia indicato nel par. 4-16/4-17), i dispositivi di controllo riducono la frequenza di uscita per ridurre il carico. Se il sovraccarico è estremo, può verificarsi una corrente che causa il disinserimento del convertitore di frequenza dopo circa 5-10 s.

Il funzionamento entro il limite di coppia può essere limitato nel tempo (0-60 s) nel par. 14-25.

#### □ **Protezione termica motore**

La temperatura del motore è calcolata in base alla corrente del motore, alla frequenza di uscita e al tempo. Vedere par. 1-40 nel capitolo *Programmazione*.

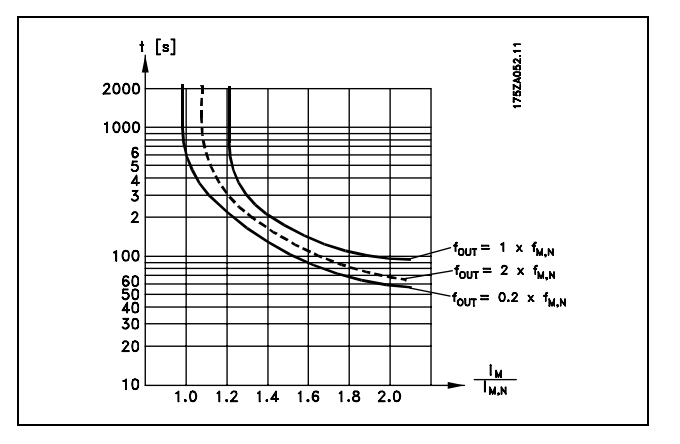

#### □ Rumorosità acustica

Le interferenze acustiche dal convertitore di frequenza provengono da tre fonti:

- 1. Bobine del circuito intermedio CC.
- 2. Ventilatore integrato.
- 3. Componenti RFI.

Danfoss

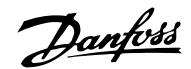

<span id="page-35-0"></span>I valori tipici, misurati ad una distanza di 1 m dallíapparecchio:

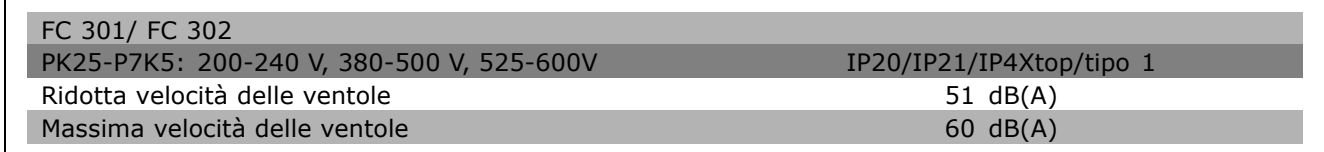

### □ Arresto d'emergenza dell'FC 300

Il convertitore di frequenza può eseguire la funzione di sicurezza designata "Arresto non controllato tramite rimozione dellíalimentazione" (come definita dalla CEI 61800-5-2 (in preparazione)) o categoria di arresto 0 (come definita nell'EN 60204-1).

» progettata e ritenuta adatta per i requisiti della categoria di sicurezza 3 nellí EN 954-1. Questa funzionalità è chiamata arresto d'emergenza.

La funzione Arresto d'emergenza viene attivata rimuovendo la tensione nel morsetto 37 dell'inverter di sicurezza. Collegando líinverter di sicurezza ai dispositivi di sicurezza esterni fornendo un ritardo di sicurezza, può essere ottenuto un impianto per una categoria di arresto d'emergenza. L'inverter di sicurezza può essere utilizzato per motori asincroni e sincroni.

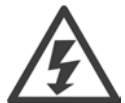

L'attivazione dell'arresto d'emergenza (cioè la rimozione dell'alimentazione di tensione a 24 V CC al morsetto 37), non garantisce una sicurezza elettrica.

#### □ Funzionamento dell'arresto d'emergenza

- 1. Attivare la funzione di Arresto d'emergenza rimuovendo l'alimentazione di tensione a 24 V CC al morsetto 37.
- 2. Dopo líattivazione dellíarresto díemergenza, il convertitore di frequenza va in evoluzione libera (si arresta creando un campo rotazionale nel motore).

Il convertitore di frequenza garantisce che non verrà riavviata la creazione di un campo rotazionale per via di un quasto interno (in conformità alla cat. 3 dell'EN 954-1).

Dopo l'attivazione dell'arresto d'emergenza, il display dell'FC 302 visualizzerà il testo "Arresto d'emergenza attivato". Il testo di aiuto associato recita "Líarresto díemergenza Ë stato attivato". Per riprendere il funzionamento normale, applicare 24VCC al morsetto 37, quindi inviare un segnale di reset (tramite bus, I/O digitale o il tasto [Reset]). Questo significa che l'Arresto d'emergenza è stato attivato o che l'esercizio normale non è stato ancora ripreso dopo un'attivazione dell'Arresto d'emergenza. Nota bene: I requisiti dell'EN 945-1 categoria 3 vengono soddisfatti soltanto quando l'alimentazione a 24 V CC al morsetto 37 è rimossa o è bassa.

Per riprendere l'esercizio dopo l'attivazione dell'arresto d'emergenza, prima deve essere riapplicata la tensione a 24 V CC al morsetto 27 (il testo "Arresto díemergenza attivato" continua ad essere visualizzato) e quindi deve essere creato un segnale di reset (tramite il bus, l'I/O digitale o il tasto [Reset] sull'inverter).

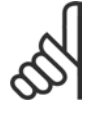

#### **NOTA!:**

Il convertitore di frequenza non fornisce una protezione sicura contro uníalimentazione di tensione involontaria o intenzionale al morsetto 37 ed il successivo reset. Questa protezione deve essere assicurata mediante un sezionatore, a livello dellíapplicazione o a livello di sistema.

Per maggiori informazioni, consultare la sezione *Installazione dellíArresto díemergenza.*
$\_$  Introduzione all'FC 300  $\_$ 

## " **Dati tecnici generali**

Protezione e Caratteristiche:

- Protezione termica elettronica del motore contro il sovraccarico.
- ï Il monitoraggio termico del dissipatore garantisce líesclusione del convertitore di frequenza nel caso in cui la temperatura raggiunga i 95 °C  $\pm$  5°C. La sovratemperatura non può essere ripristinata finché la temperatura del dissipatore non scende sotto i 70 °C  $\pm$  5°C.
- ï Il convertitore di frequenza Ë protetto dai cortocircuiti sui morsetti del motore U, V, W.
- In mancanza di una fase di rete, il convertitore di frequenza scatta o emette un avviso.
- ï Il monitoraggio della tensione del circuito intermedio garantisce líesclusione del convertitore di frequenza nel caso in cui la tensione del circuito intermedio sia troppo alta o troppo bassa.
- Il convertitore di frequenza è protetto dai quasti di terra sui morsetti del motore U, V, W.

#### Alimentazione di rete (L1, L2, L3):

Tensione di alimentazione ........................................................................................ 200-240 V ±10% Tensione di alimentazione .............................................. FC 301: 380-480 V / FC 302: 380-500 V ±10% Tensione di alimentazione ............................................................................ FC 302: 525-600 V ±10% Frequenza di alimentazione ................................................................................................. 50/60 Hz Oscillazione massima tra le fasi di alimentazione ............ ± 3,0 % della tensione di alimentazione nominale Fattore di potenza reale (λ) ............................................................................. 0,90 al carico nominale Fattore di dislocazione di potenza (cos ϕ) prossimo allíunit‡ ...................................................... (> 0,98) Connessioni allíalimentazione di ingresso L1, L2, L3 ........................................................... 2 volte/min. Ambiente secondo la norma EN60664-1 ............... categoria di sovratensione 111/grado di inquinamento 2 L'unità è adatta per un uso su un circuito in grado di fornire non oltre 100.000 amp. *RMS (simmetrica), 240/500/600 V max.*

Uscita motore (U, V, W):

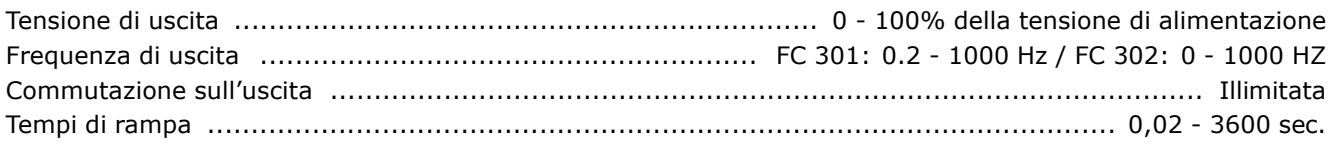

#### Caratteristiche di coppia:

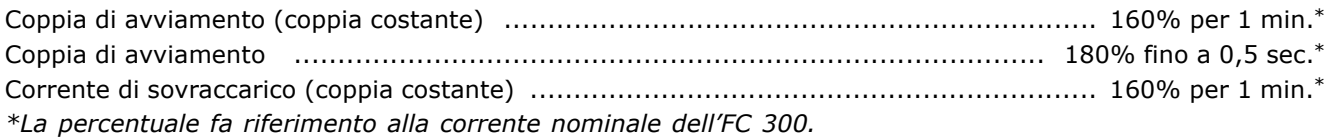

#### Lunghezze e sezioni trasversali dei cavi:

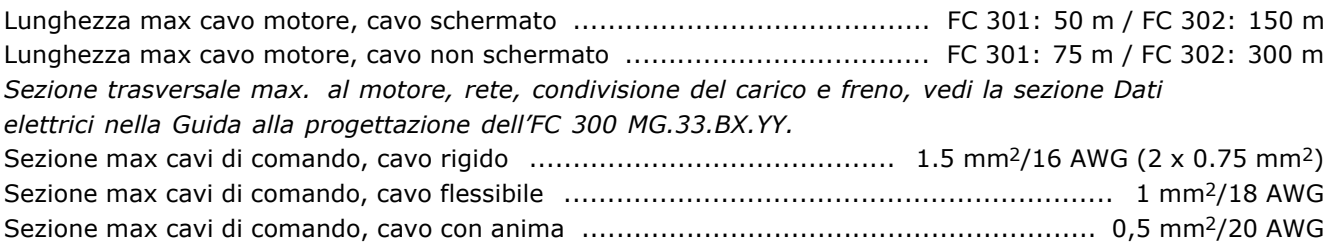

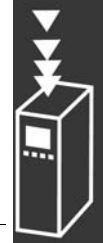

Danfoss

Danfoss

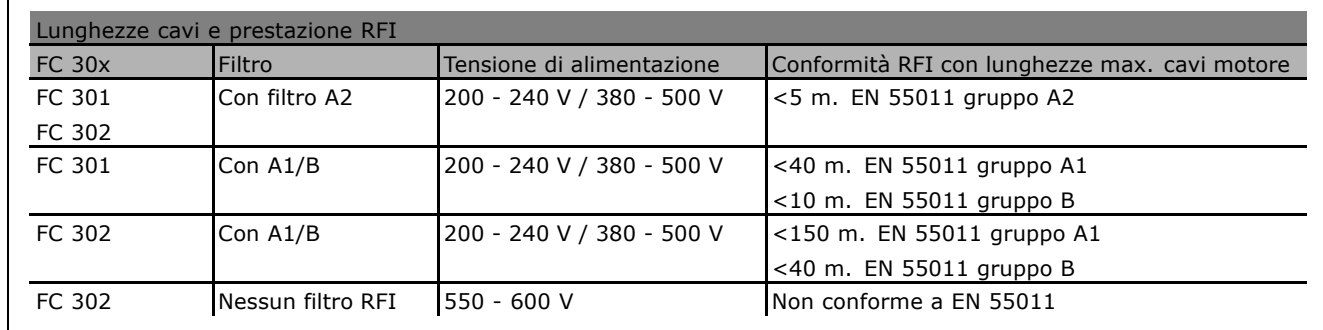

In certi casi è necessario accorciare il cavo motore per conformarsi alle norme EN 55011 A1 e EN 55011 B. Si raccomanda l'utilizzo di conduttori di rame (60/75°C).

#### **Conduttori di alluminio**

Non Ë consigliato líuso di conduttori di alluminio. I morsetti possono accogliere anche conduttori di alluminio, ma la superficie del conduttore deve essere pulita e l'ossidazione deve essere rimossa e sigillata con grasso di vaselina neutro esente da acidi prima di collegare il conduttore. Inoltre la vite di terminazione deve essere stretta nuovamente dopo due giorni per via della dolcezza dell'alluminio. È decisivo mantenere la connessione strettissima, altrimenti la superficie dell'alluminio si ossiderà nuovamente.

#### Ingressi digitali:

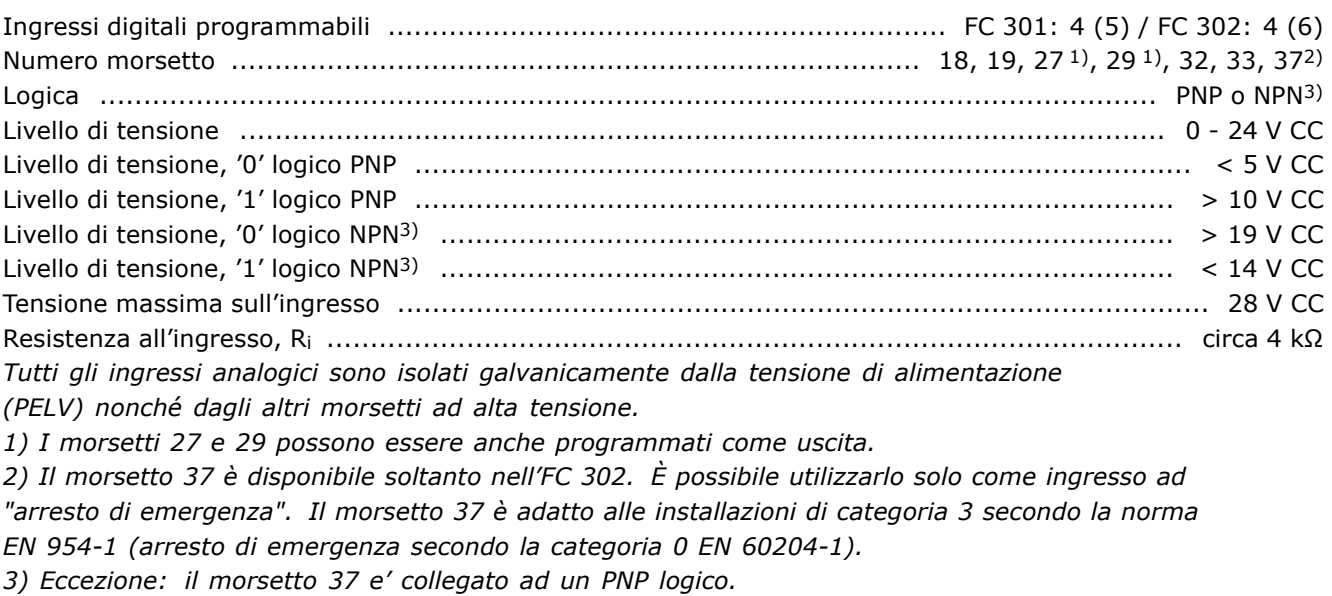

#### Ingressi analogici:

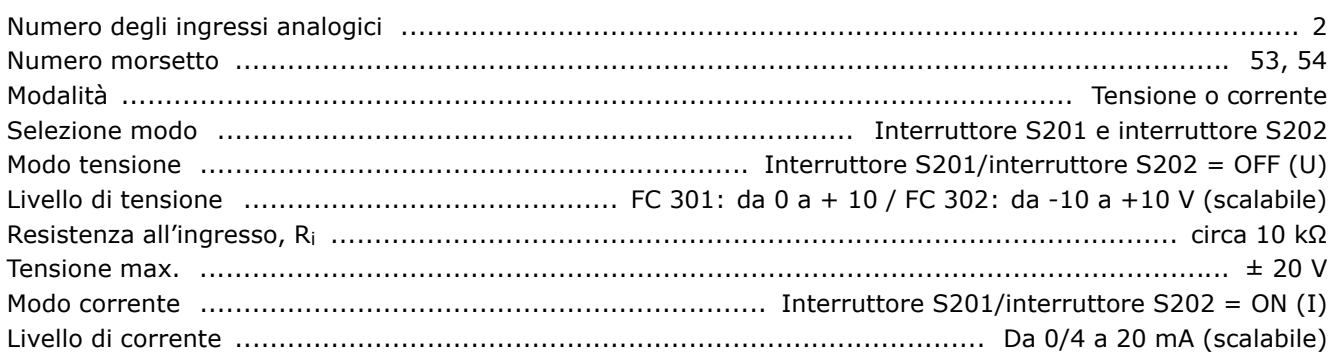

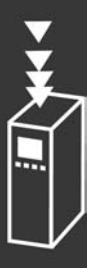

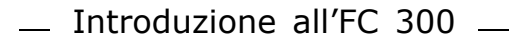

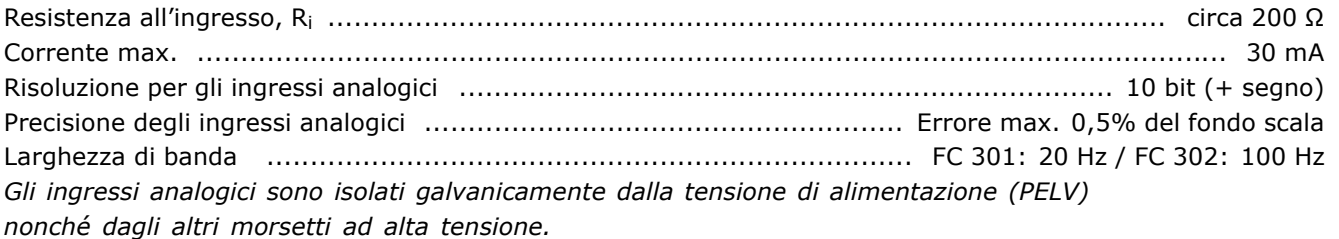

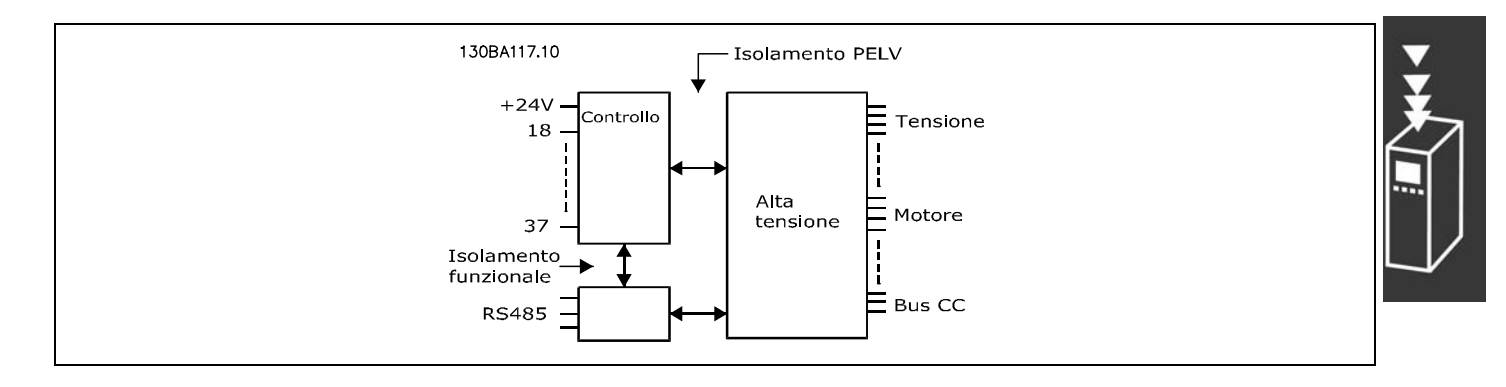

#### Ingressi a impulsi/encoder:

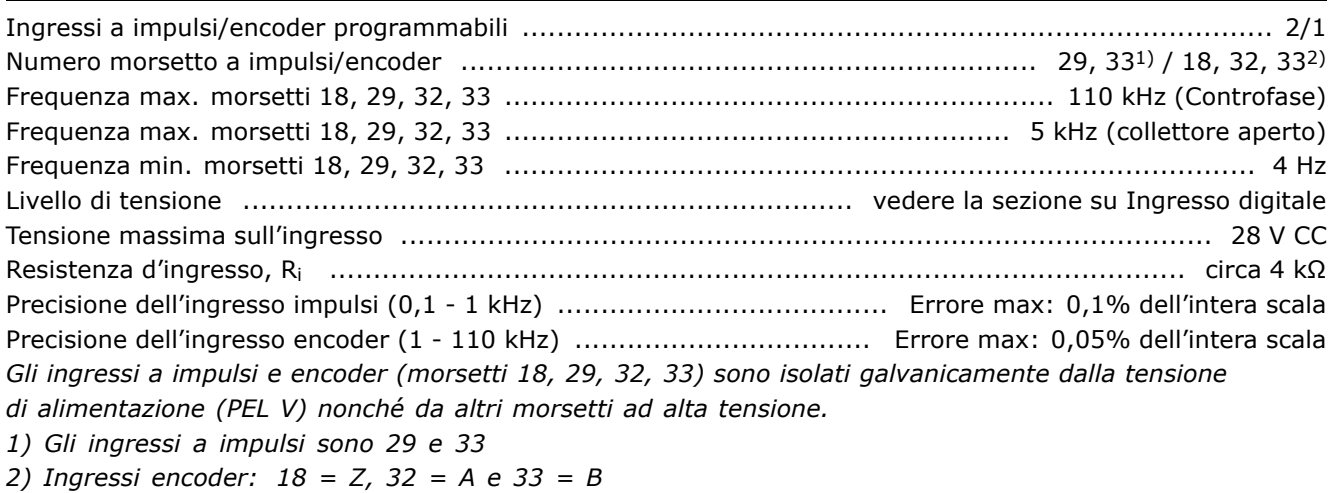

#### Uscita analogica:

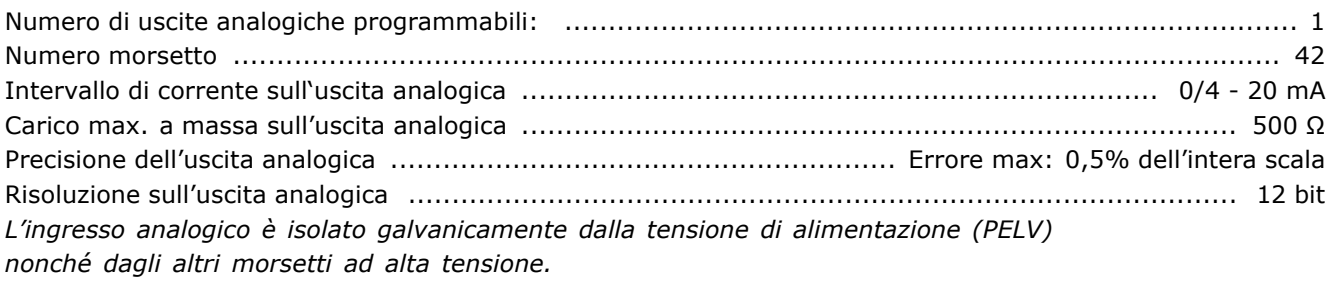

Scheda di controllo, comunicazione seriale RS 485:

Numero morsetto ............................................................................. 68 (P,TX+, RX+), 69 (N,TX-, RX-) Numero morsetto 61 ............................................................................ Massa per i morsetti , 68 e 69 *Il circuito di comunicazione seriale RS 485 Ë funzionalmente separato da altri circuiti centrali e isolato galvanicamente dalla tensione di alimentazione (PELV).*

Danfoss

Danfoss

#### Uscita digitale:

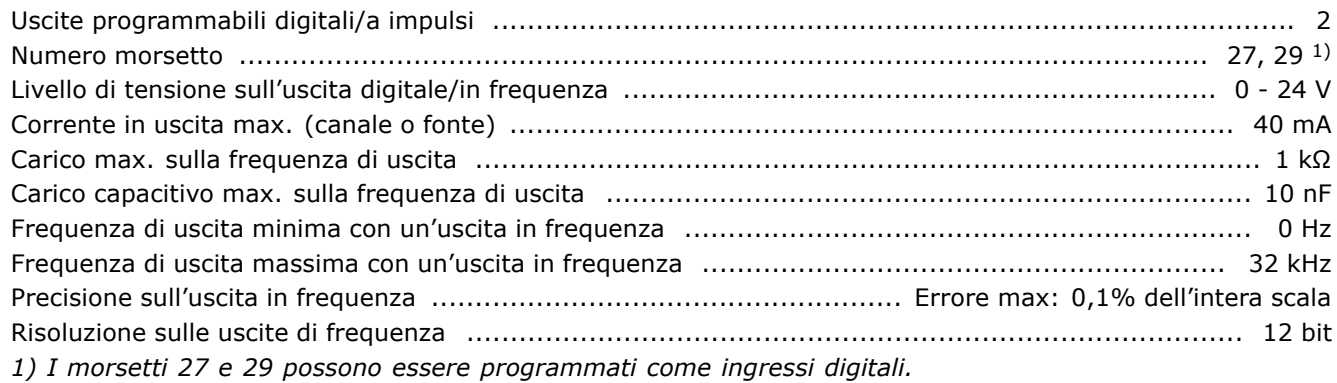

*Líuscita digitale Ë isolata galvanicamente dalla tensione di alimentazione (PELV) e dagli altri morsetti ad alta tensione.*

Scheda di comando, uscita 24 V CC:

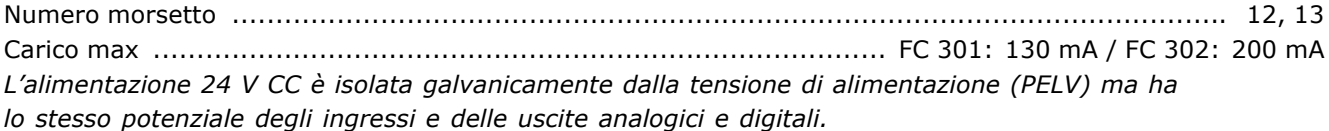

#### Uscite a relè

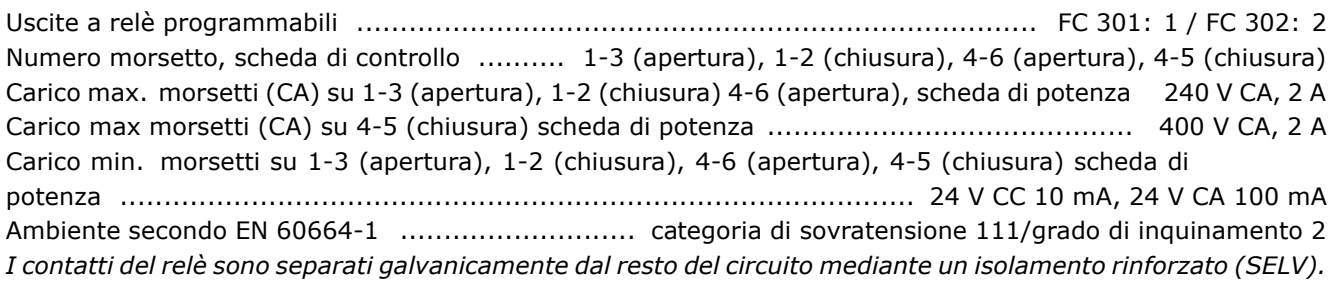

Scheda di comando, uscita 10 V CC:

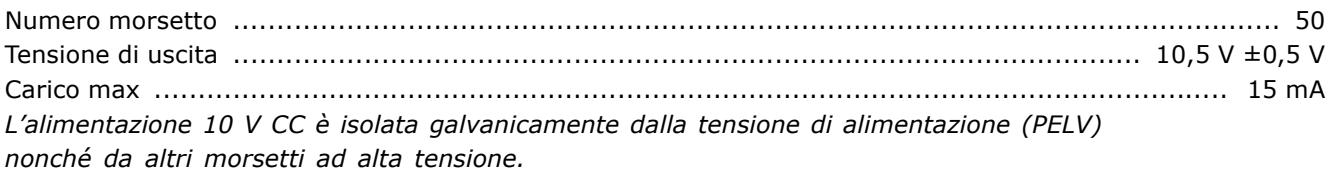

#### Caratteristiche di comando:

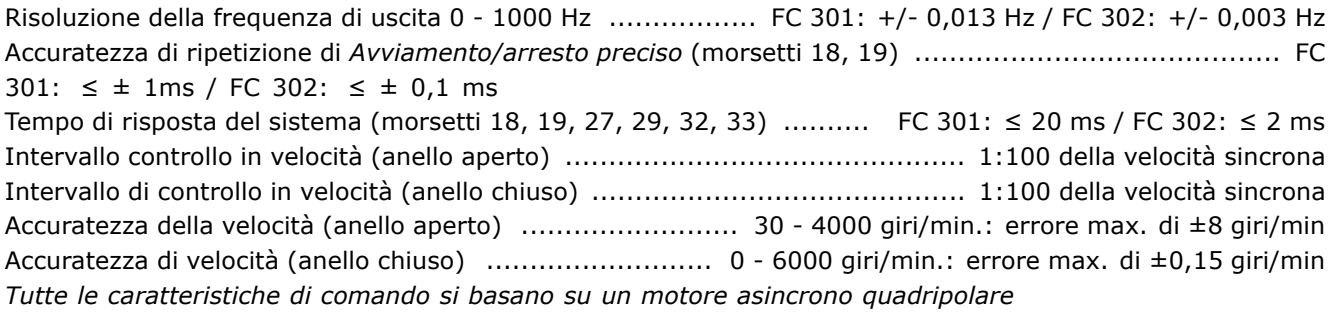

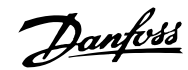

#### Ambiente:

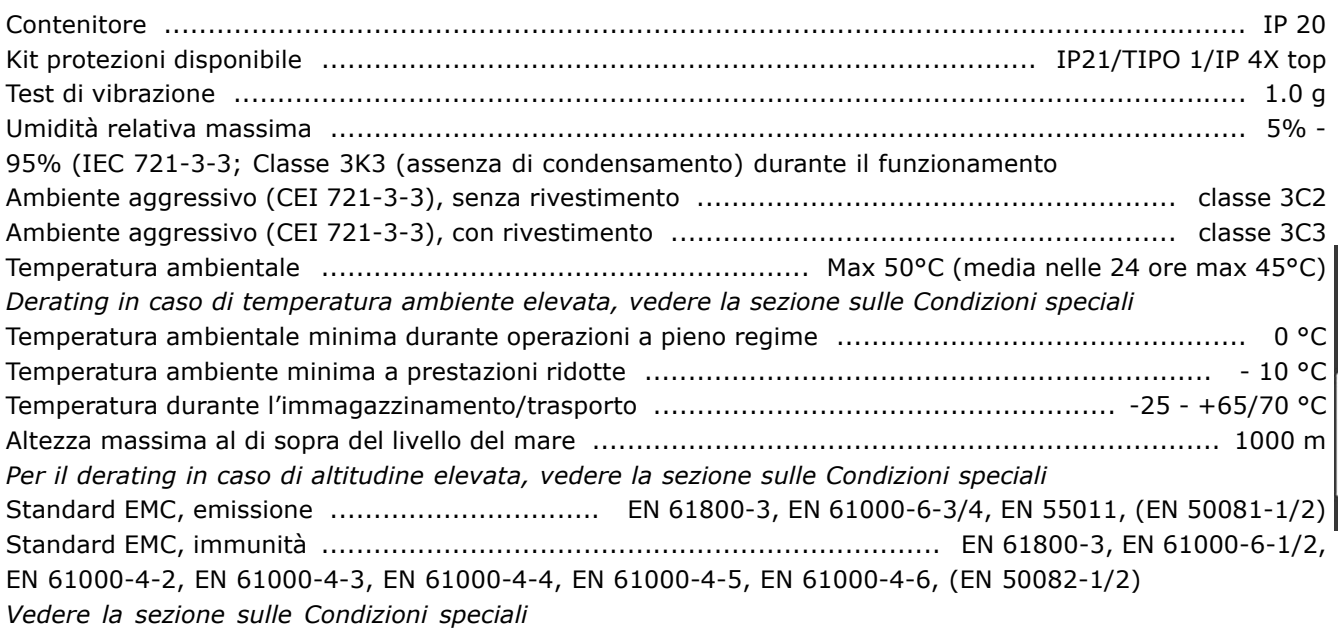

#### Prestazione scheda di comando:

Intervallo di scansione ......................................................................... FC 301: 10 mS / FC 302: 1 ms

Scheda di controllo, comunicazione seriale USB:

USB standard ........................................................................................................ 2 (velocit‡ bassa)

Spina USB ............................................................................................................. Spina USB tipo B

*Il collegamento al PC deve essere effettuato mediante un cavo USB host/device standard. Il collegamento USB Ë isolato galvanicamente dalla tensione di rete (PELV)*

*nonchÈ da altri morsetti ad alta tensione.*

Danfoss

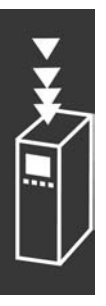

Danfoss

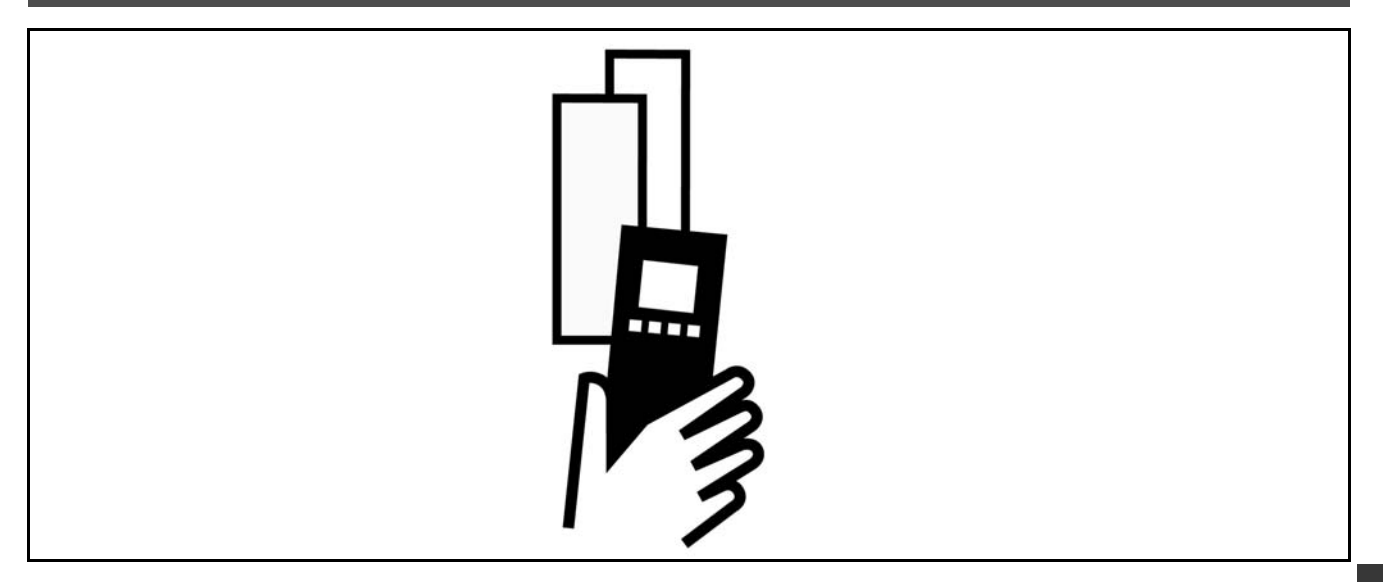

#### □ Tensione di picco sul motore

Se un transistor dellíinverter viene aperto, la tensione applicata al motore aumenta in base a un rapporto dV/dt che dipende da:

- il cavo motore (tipo, sezione trasversale, lunghezza con/senza schermatura)
- induttanza

Le induttanze intrinseche generano una sovraelongazione UPEAK della tensione del motore prima che si stabilizzi a un livello determinato dalla tensione nel circuito intermedio. Il tempo di salita e la tensione di picco U<sub>PEAK</sub> influenzano la durata del motore. Valori della tensione di picco troppo elevati influenzano soprattutto i motori senza isolamento dell'avvolgimento di fase. Se il cavo motore è corto (qualche metro), il tempo di salita e la tensione di picco sono più bassi. Se il cavo motore è lungo (100 m), il tempo di salita e la tensione di picco aumentano.

Se vengono usati motori molto piccoli senza isolamento dellíavvolgimento di fase, collegare un filtro LC al convertitore di frequenza.

# " **Condizioni speciali**

#### " **Derating in base alla temperatura ambiente**

La temperatura ambiente (T<sub>AMB,MAX</sub>) corrisponde alla massima temperatura ammessa. La temperatura media (TAMB,AVG) calcolata nelle 24 ore, deve essere inferiore di almeno 5ºC. Se il convertitore di frequenza funziona a temperature superiori ai 50 °C, è necessario ridurre la corrente di uscita nominale continua.

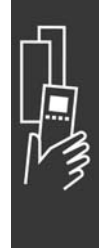

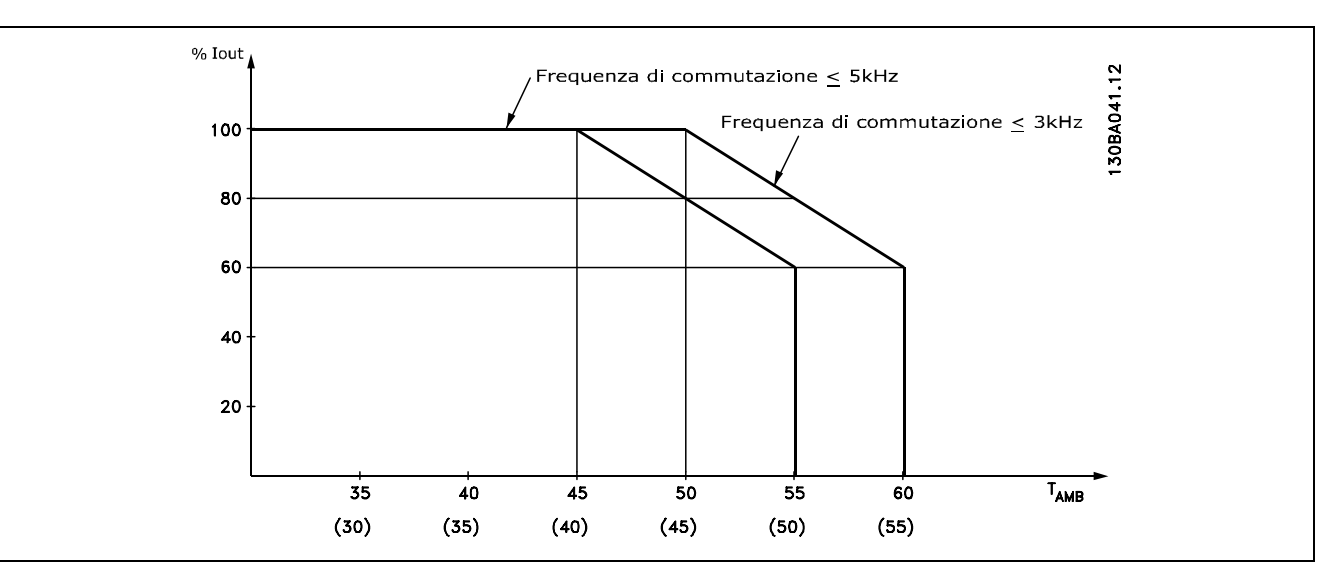

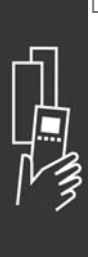

#### □ Derating in base alla pressione dell'aria **atmosferica**

Al di sotto dei 1000 m di altitudine, non è necessario alcun derating.

Sopra i 1000 m, la temperatura ambiente (TAMB) o la corrente di uscita massima (I<sub>VLT, MAX</sub>) devono essere ridotte in base al grafico mostrato:

- 1. Derating della corrente di uscita rispetto all'altitudine, con T<sub>AMB</sub> = max. 50 °C
- 2. Derating della temperatura max. TAMB rispetto allíaltitudine, al 100% della corrente di uscita.

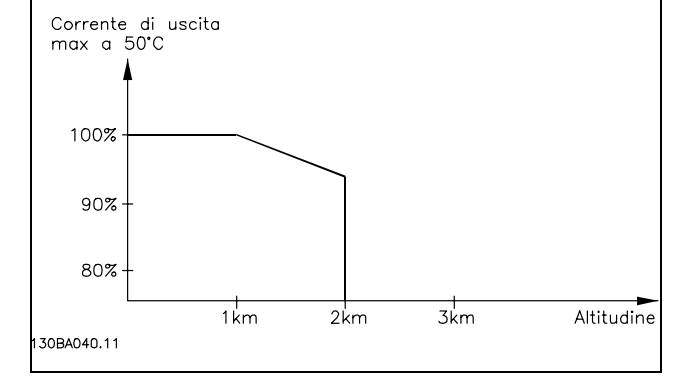

Danfoss

#### □ Derating in relazione ad un funzionamento **a bassa velocit‡**

Se un motore è collegato ad un convertitore di frequenza, è necessario controllare che il raffreddamento del motore sia adeguato.

A basse velocità, la ventola del motore non è in grado di fornire il volume d'aria necessario per il raffreddamento. Questo problema si verifica quando la coppia di carico è costante (p.e. un nastro trasportare) per líintero campo di regolazione. La ventilazione ridotta determina il valore della coppia consentita a carico continuo. Se il motore deve funzionare in continuo ad un numero di giri inferiore alla metà del valore nominale, dovrà ricevere aria di raffreddamento supplementare (oppure deve essere utilizzato un motore per questo tipo di esercizio).

Invece di prevedere un tale raffreddamento supplementare, Ë possibile ridurre il livello di carico del motore ad es. scegliendo un motore più grande. Tuttavia la struttura del convertitore di frequenza impone dei limiti alle dimensioni del motore.

### □ Derating dovuta all'installazione di cavi **motore lunghi o di cavi con sezione maggiore**

Il convertitore di frequenza Ë stato collaudato utilizzando cavi non schermati da 300 m e cavi schermati da 150 m

ed Ë progettato per il funzionamento con cavi motore di sezione trasversale nominale. Se viene utilizzato un cavo con una sezione maggiore, ridurre la corrente di uscita del 5% proporzionalmente allíaumento della sezione.

 $-$  Criteri di scelta del VLT  $-$ 

(Una sezione trasversale maggiore del cavo comporta un maggiore valore di capacità verso terra e quindi una maggiore corrente di dispersione verso terra).

#### □ Frequenza di commutazione dipendente **dalla temperatura**

Questa funzione garantisce la massima frequenza di commutazione possibile senza causare un sovraccarico termico del convertitore. La temperatura interna indica se la frequenza di commutazione può essere basata sul carico, sulla temperatura ambiente, sulla tensione di alimentazione e sulla lunghezza del cavo.

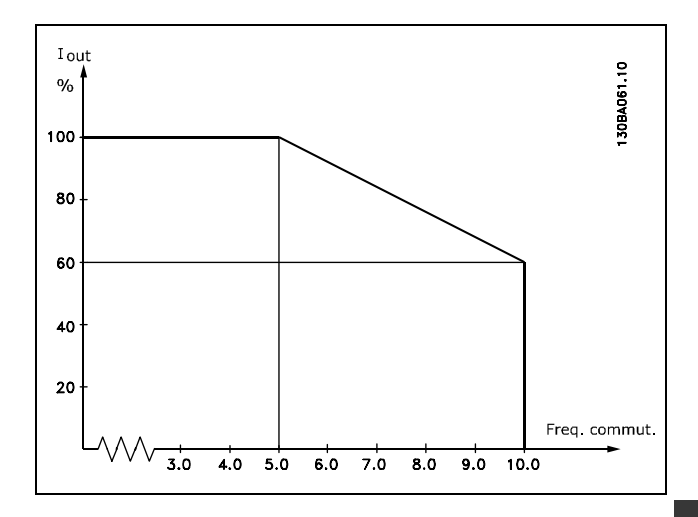

Danfoss

# " **Opzioni e accessori**

Danfoss offre uníampia gamma di opzioni e accessori per il VLT AutomationDrive della serie FC 300.

#### □ Resistenze di frenatura

Le resistenze di frenatura sono utilizzate nelle applicazioni che necessitano di dinamiche elevate o nelle quali è necessario arrestare un carico a inerzia elevata. La resistenza di frenatura viene utilizzata per rimuovere l'energia.

#### □ Kit per il montaggio remoto dell' LCP

Líopzione kit remoto consente di spostare il display del convertitore di frequenza ad esempio sul pannello anteriore di un armadio integrato.

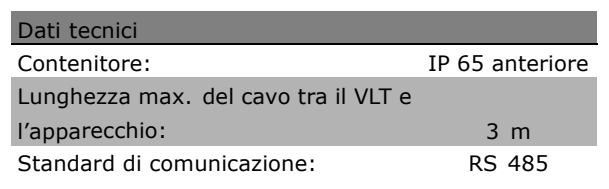

#### □ Alimentazione a 24 V CC esterna

Un'alimentazione a 24 V CC esterna può essere utilizzata come alimentazione a bassa tensione della scheda di controllo o di qualsiasi scheda opzionale installata. Ciò consente il pieno funzionamento dell'LCP (compresa l'impostazione dei parametri) senza collegamento alla rete.

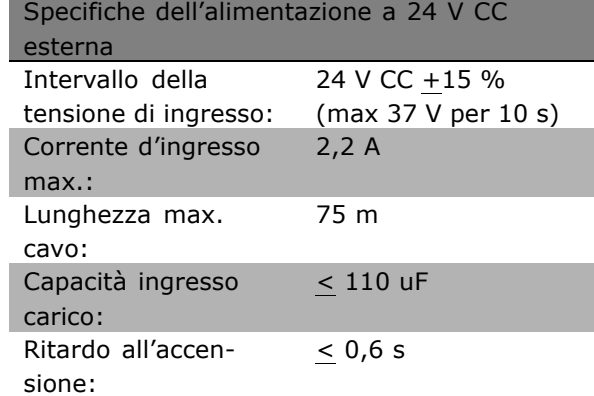

Danfoss

### □ Kit contenitore con livello di protezione

#### **IP 21/IP 4X/ TIPO 1**

Il coperchio con livello di protezione IP 20/IP 4X/ TIPO 1 Ë un elemento contenitore opzionale disponibile per apparecchi Compact IP 20.

In caso di impiego del kit contenitore, un apparecchio con livello di protezione IP 20 viene potenziato conformandosi al contenitore con il livello di protezione IP 21/ coperchio 4X/TIPO 1.

Il coperchio a livello di protezione IP 4X può essere applicato su tutte le varianti standard IP 20 FC 30X.

Per maggiori informazioni, vedere il capitolo *Installazione*.

#### □ Kit contenitore con livello di protezione **IP 21/IP 4X/ TIPO 1**

Il kit del contenitore a livello di protezione IP 21/IP 4X/ TIPO 1 consiste di una parte in lamiera e di una parte in plastica. La parte in lamiera funge da piastra di connessione per i condotti metallici ed è collegata alla base del dissipatore. La parte in plastica funge da protezione delle parti sotto tensione sui connettori.

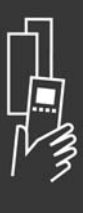

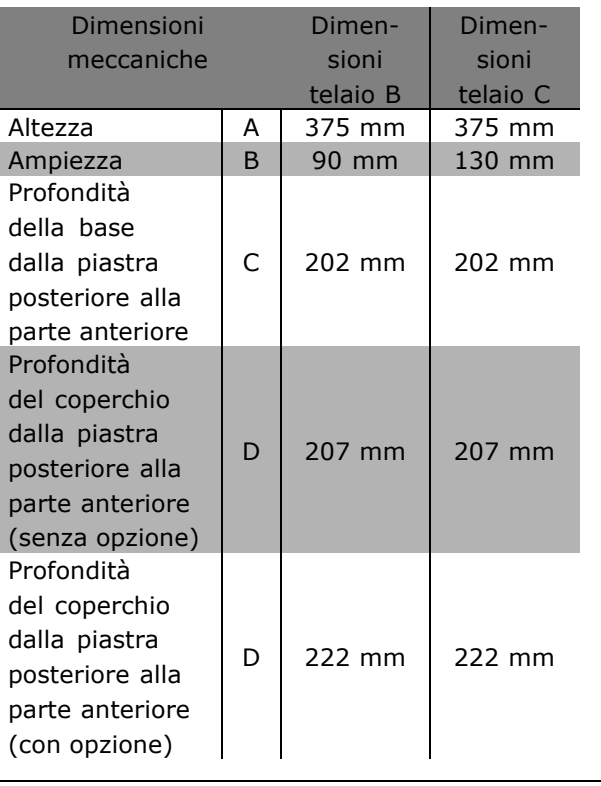

Per installare la parte superiore e inferiore del contenitore con livello di protezione IP21/IP 4X/ TIPO 1, vedere la *Guida delle opzioni* acclusa allíFC 300.

#### " **Filtri LC**

Quando un motore è controllato da un convertitore di frequenza, sarà soggetto a fenomeni di risonanza. Questo disturbo, causato dalle caratteristiche costruttive del motore, si verifica ad ogni attivazione di

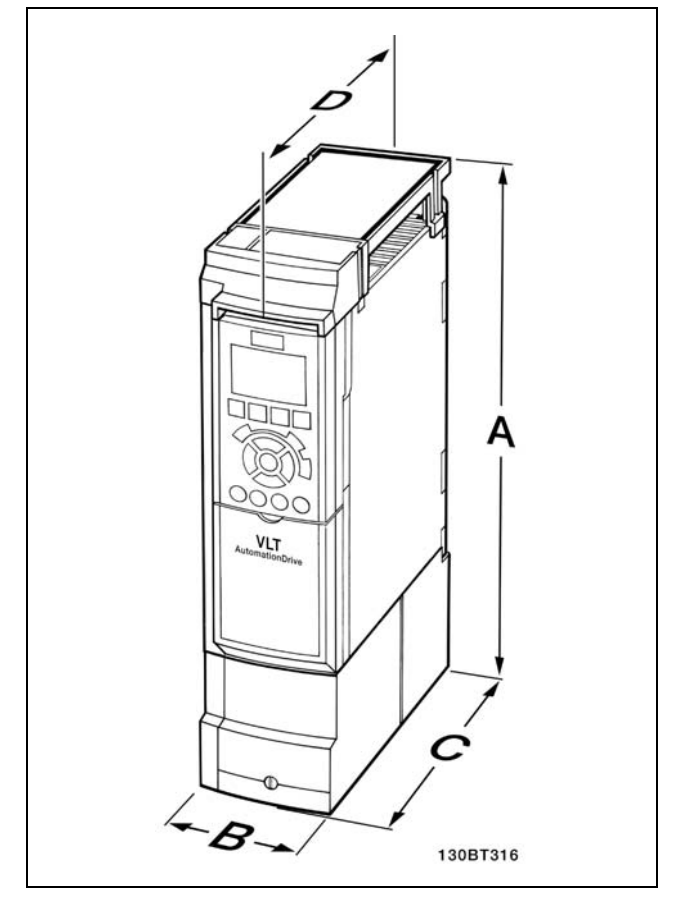

Dimensioni meccaniche del kit contenitore con livello di protezione IP 21/IP 4x/ TIPO 1

Danfoss

uno degli interruttori dellíinverter nel convertitore di frequenza. La frequenza della risonanza acustica corrisponde quindi alla frequenza di commutazione del convertitore di frequenza.

Per la serie FC 300, la Danfoss può fornire un filtro LC che attenua il rumore acustico del motore.

Il filtro riduce il tempo di salita della tensione, la tensione di picco U<sub>PEAK</sub> e le ondulazioni di corrente ÄI al motore, il ché significa che corrente e tensione diventano quasi sinusoidali, riducendo al minimo la rumorosità acustica del motore.

Anche l'ondulazione di corrente nelle bobine produrrà rumore. Risolvere il problema integrando il filtro in un armadio o simili.

## " **Numeri díordine**

#### " **Codici díordine: Opzioni e accessori**

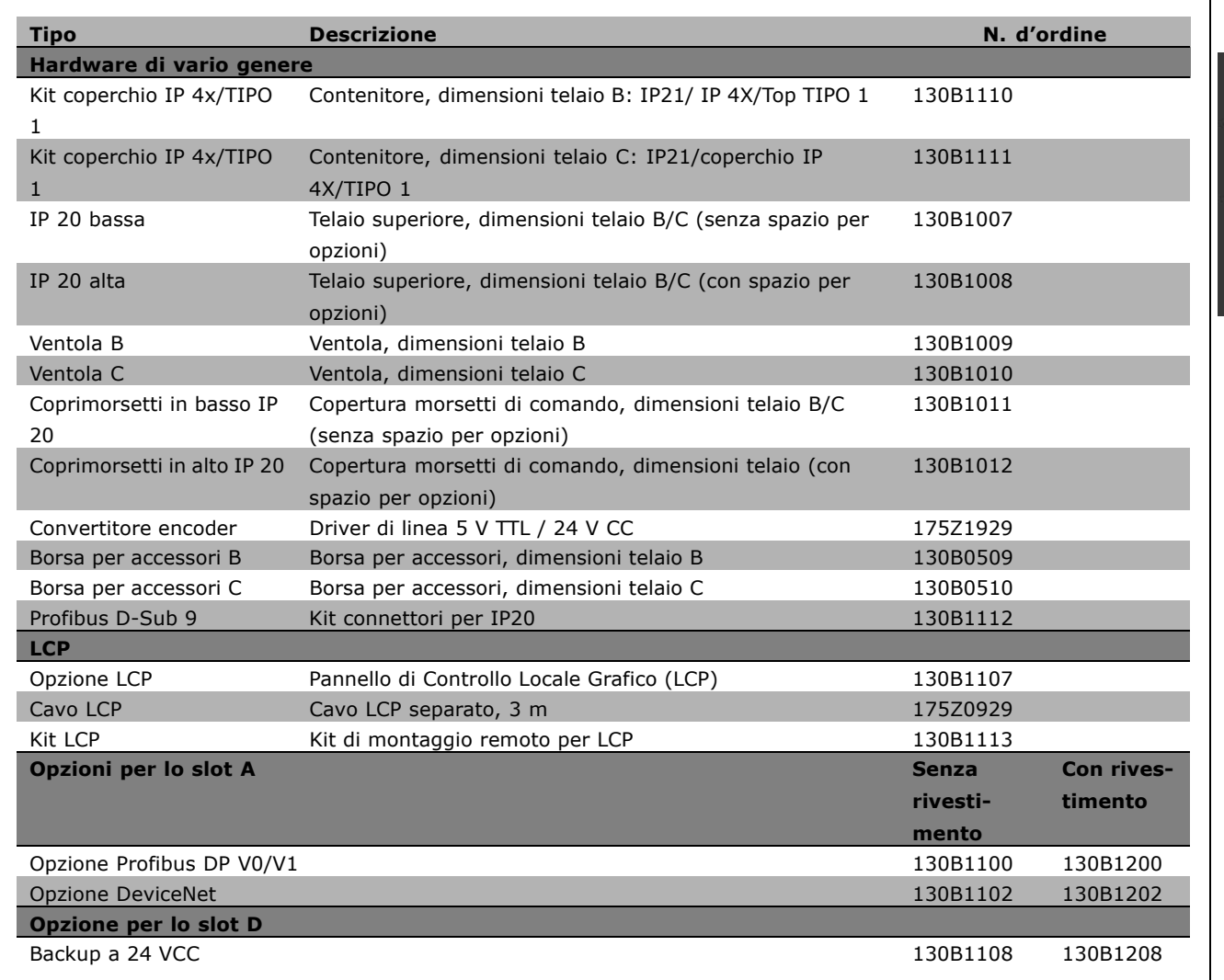

I componenti opzionali possono essere ordinati come opzioni incorporate. Vedere le informazioni relative all'ordinazione.

Per informazioni sulla compatibilità tra le opzioni fieldbus e dell'applicazione e le precedenti versioni del software, contattare il proprio fornitore Danfoss.

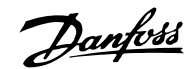

#### " **Codici díordine: resistenze di frenata, 200-240 VCA**

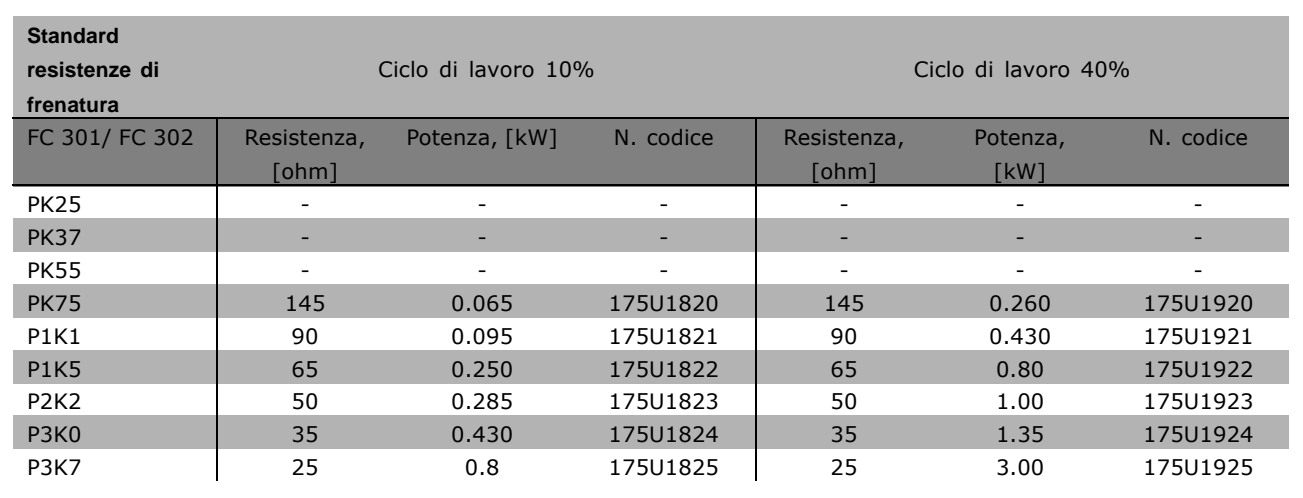

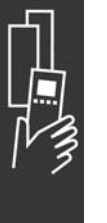

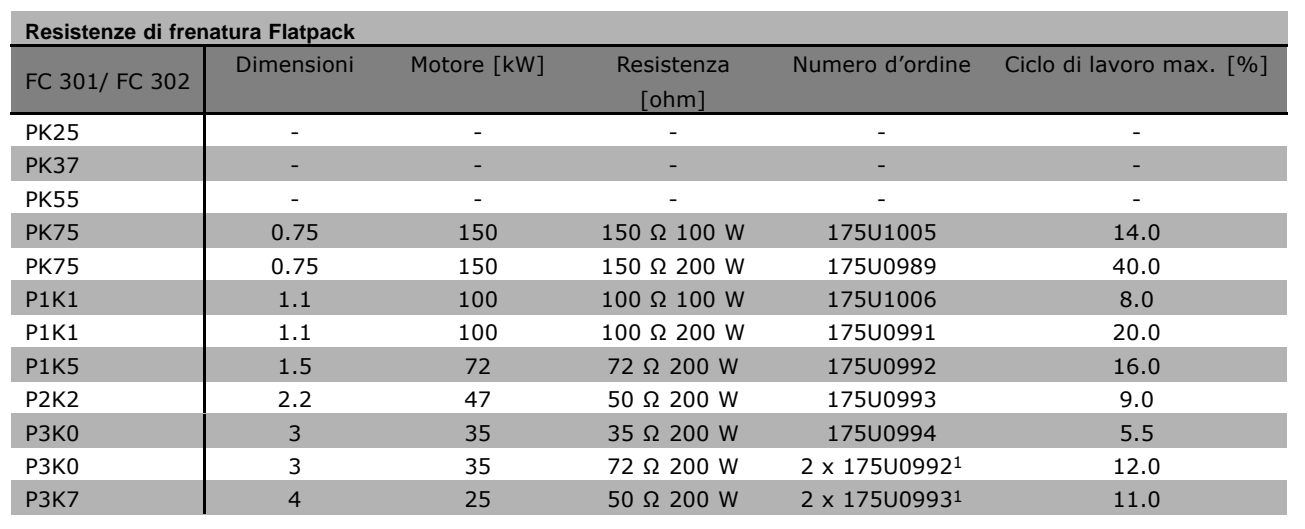

1. Ordine per due pezzi.

Angolare di montaggio per resistenza Flatpack 100 W 175U0011 Angolare di montaggio per resistenza flatpack 200 W 175U0009

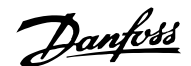

#### " **Codici díordine: resistenze di frenatura, 380-500 VCA**

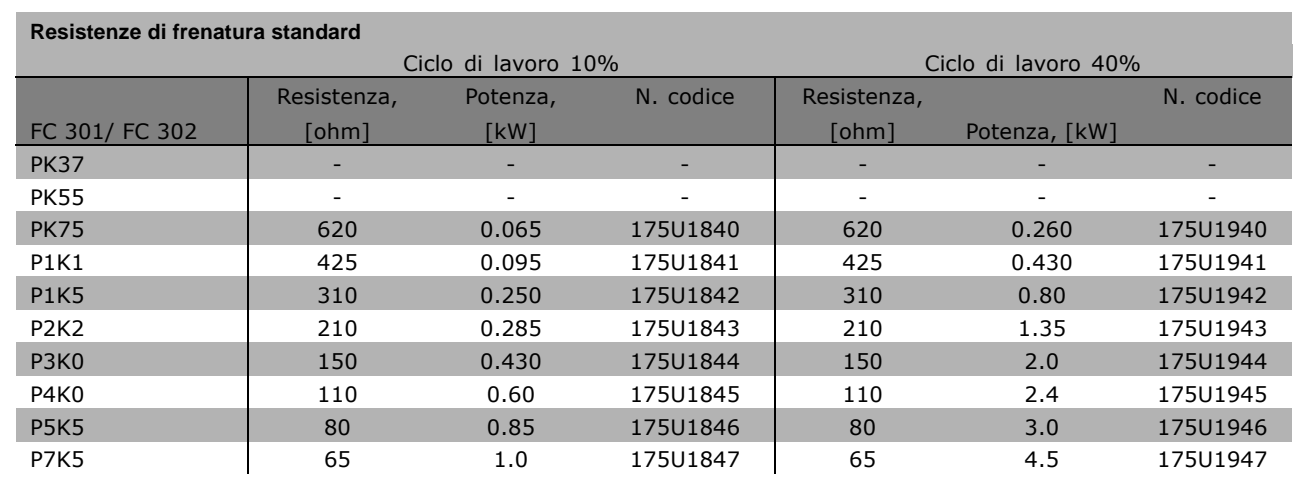

1. Ordine per due pezzi.

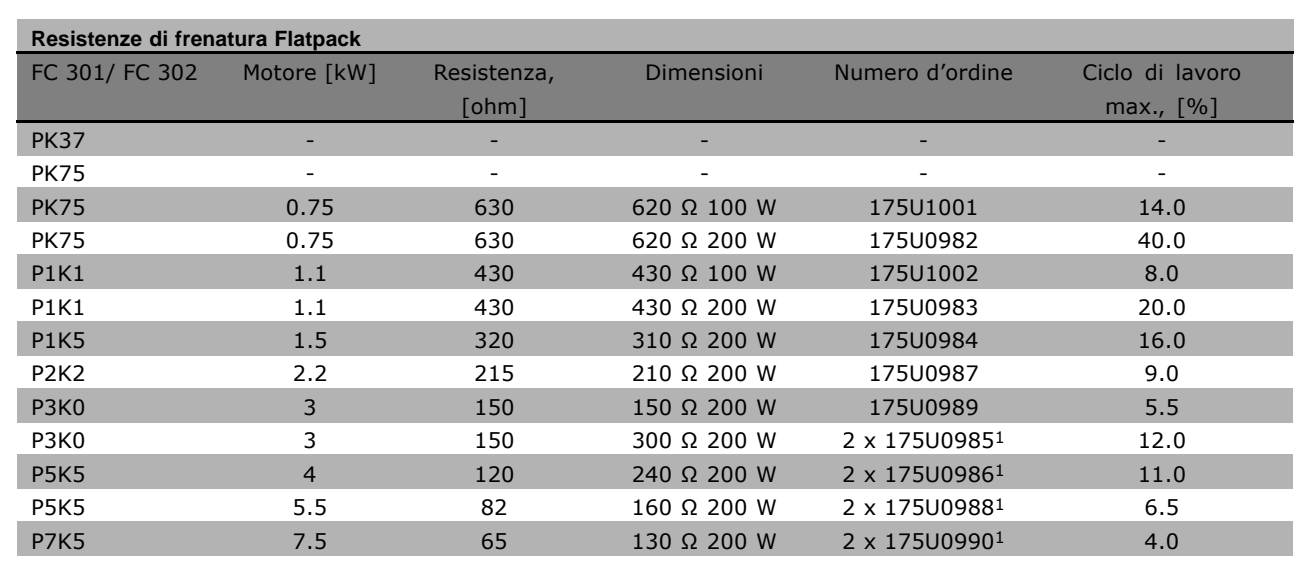

1. Ordine per due pezzi.

Angolare di montaggio per resistenza Flatpack 100 W 175U0011 Angolare di montaggio per resistenza flatpack 200 W 175U0009

Danfoss

#### " **Codici díordine, filtri armoniche**

I filtri armoniche vengono utilizzati per ridurre le armoniche di rete.

- ï AHF 010: 10% di distorsione di corrente
- AHF 005: 5% di distorsione di corrente

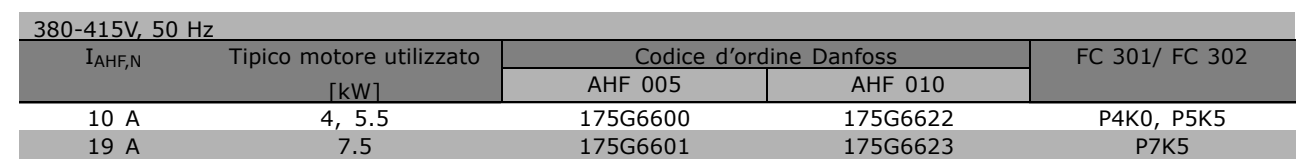

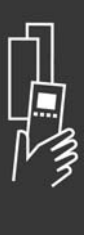

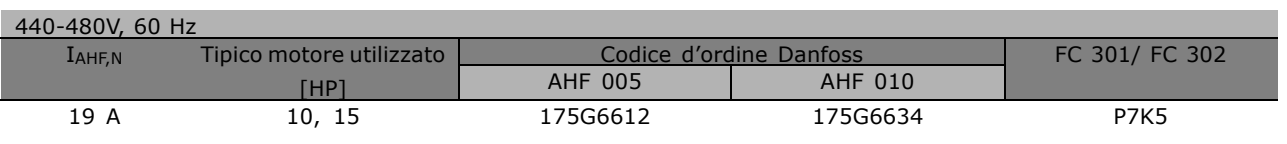

La corrispondenza tra convertitore di frequenza e filtro è precalcolata in base a una tensione di 400V/480 V e supponendo un carico tipico del motore (4 poli) e una coppia del 160%.

#### " **Codici díordine: Moduli filtro LC, 200-240 VCA**

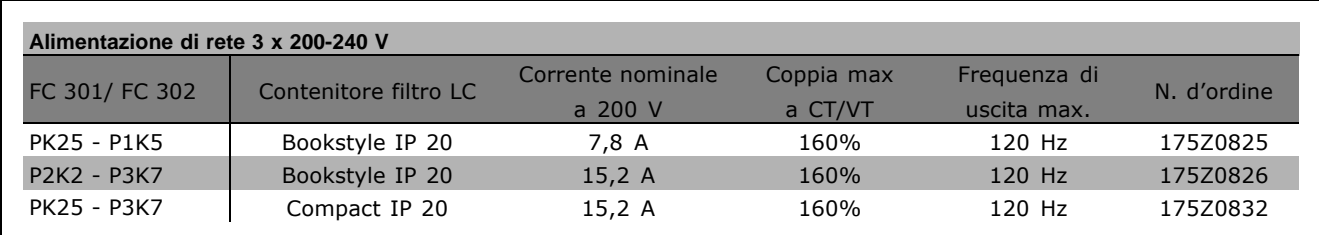

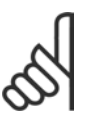

#### **NOTA!:**

Quando si utilizzano filtri LC, la frequenza di commutazione deve essere almeno di 4,5 kHz (vedere il par. 14-01).

#### □ Codici d'ordine: Moduli filtro LC, 380-500 VCA

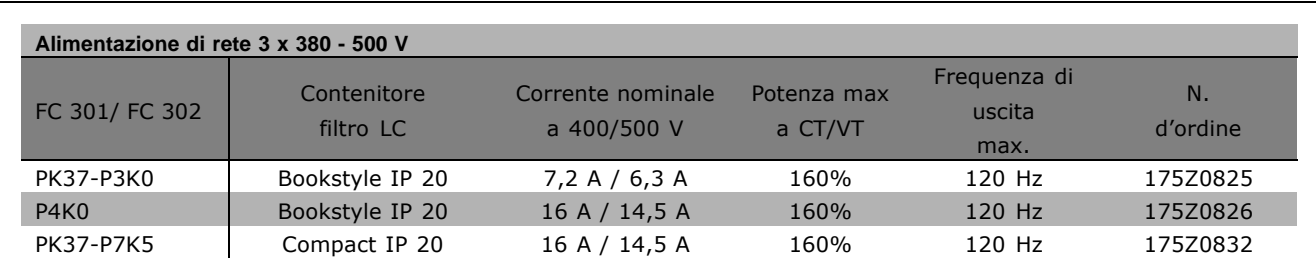

Danfoss

Filtri LC per gli l'FC 300 da 525 - 600 V, contattare Danfoss.

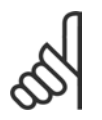

#### **NOTA!:**

Quando si utilizzano filtri LC, la frequenza di commutazione deve essere almeno di 4,5 kHz (vedere il par. 14-01).

## " **Dati elettrici**

#### □ Alimentazione di rete 3 x 200 - 240 VCA

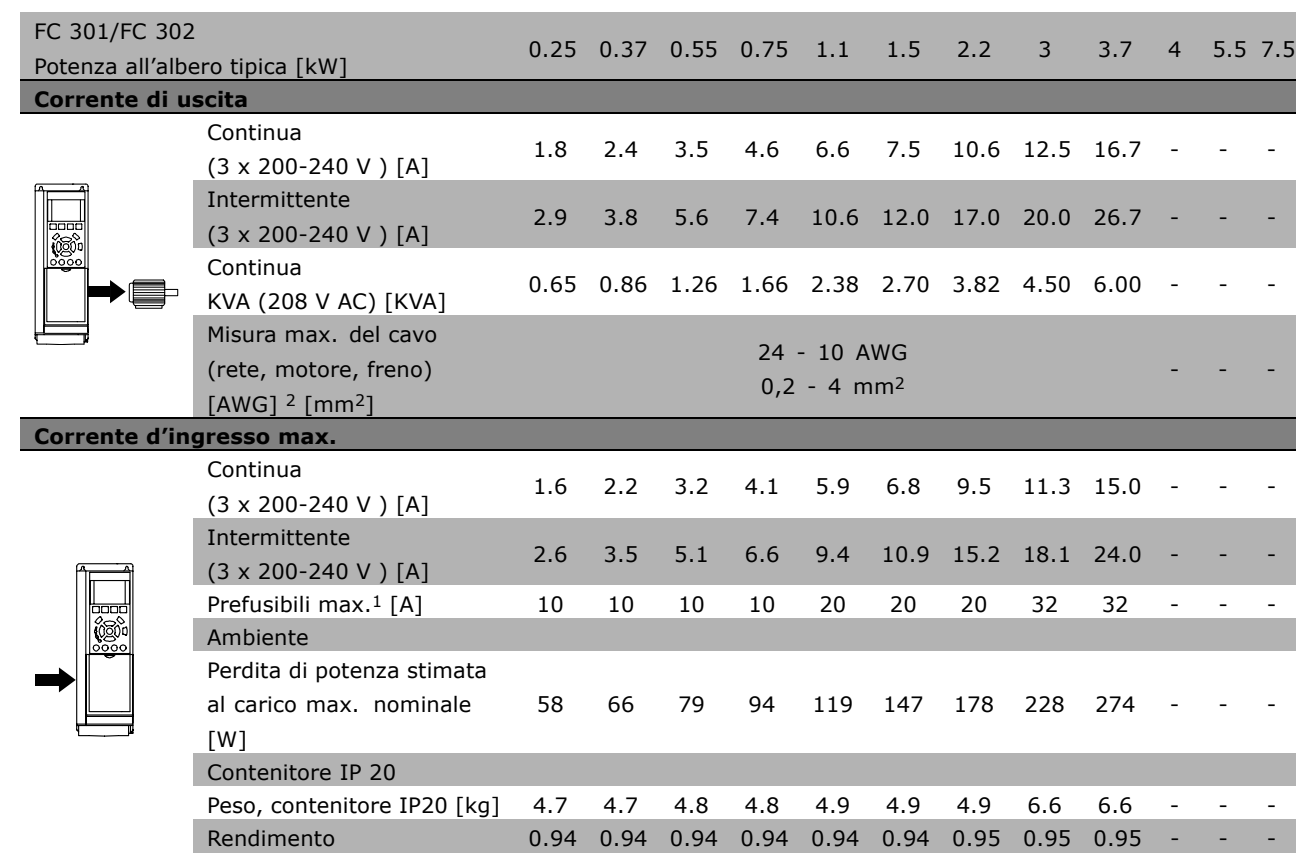

- 1. Per informazioni sul tipo di fusibile, consultare la sezione *Fusibili.*
- 2. American Wire Gauge.
- 3. Misurato utilizzando cavi motore schermati di 5 m a carico e frequenza nominali.

Danfoss

#### □ Alimentazione di rete 3 x 380 - 500 VCA

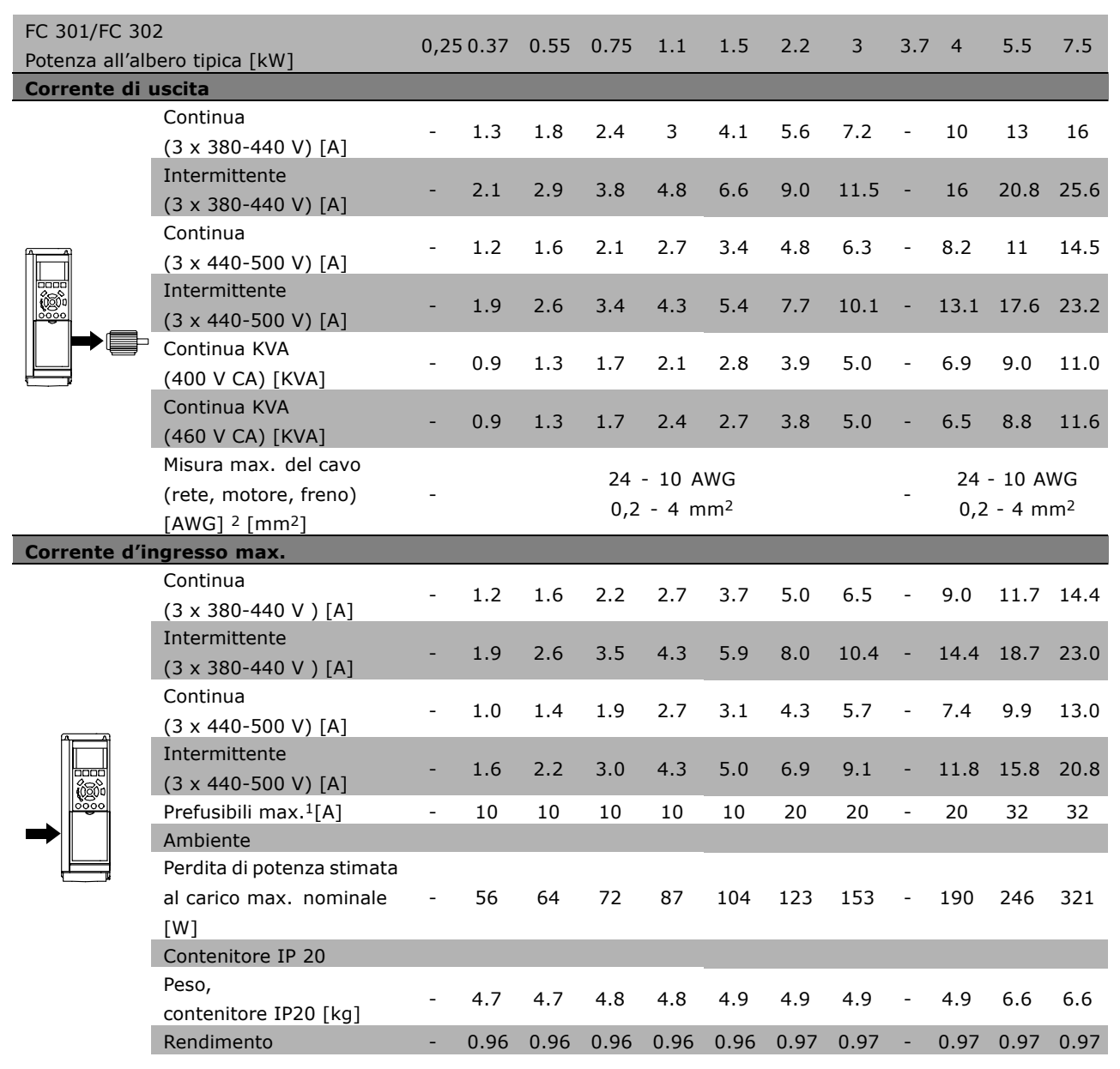

1. Per informazioni sul tipo di fusibile, consultare la sezione *Fusibili.*

2. American Wire Gauge.

3. Misurato utilizzando cavi motore schermati di 5 m a carico e frequenza nominali.

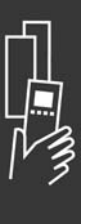

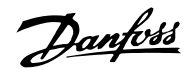

#### □ Alimentazione di rete 3 x 525 - 600 VCA

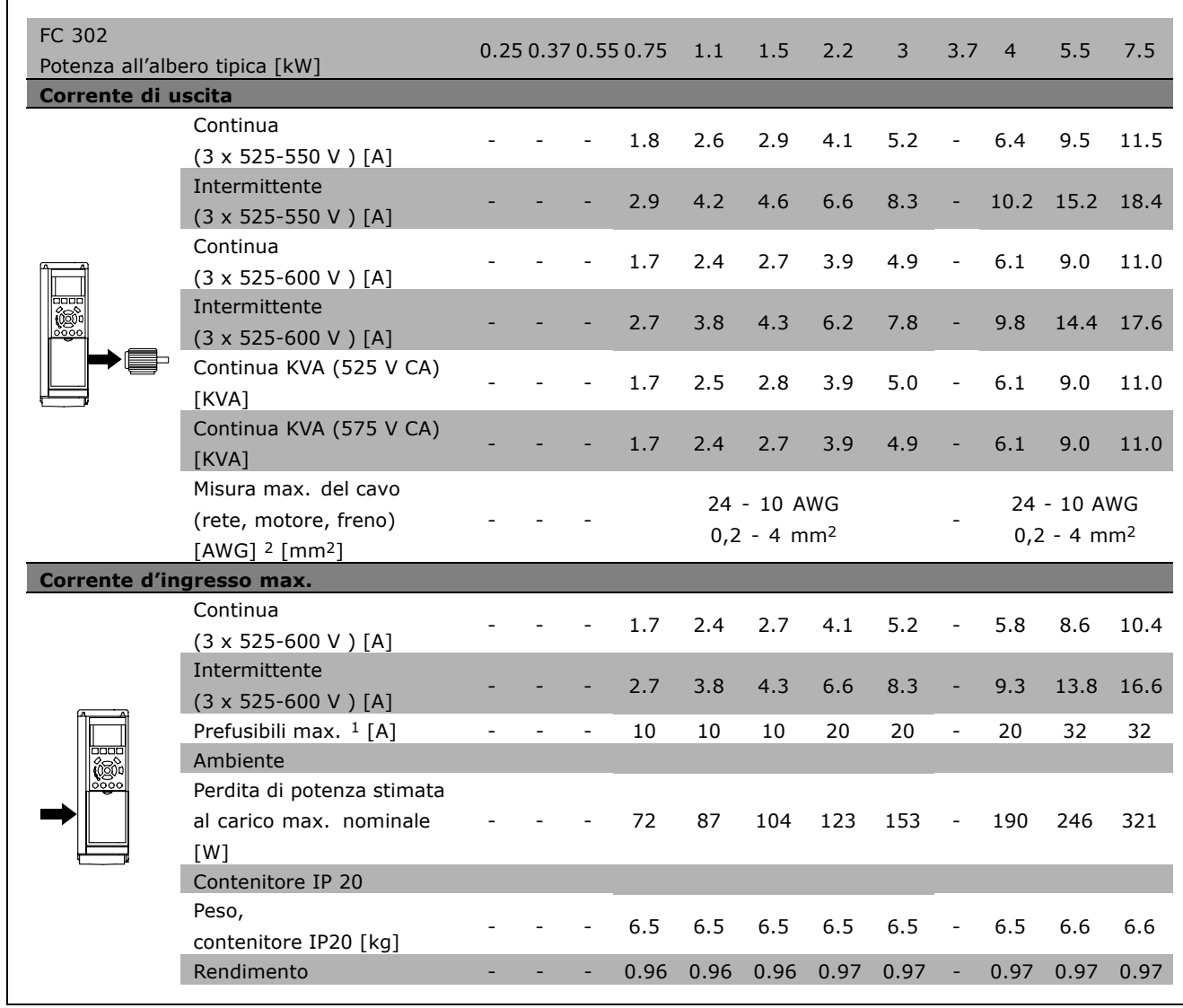

1. Per informazioni sul tipo di fusibile, consultare la sezione *Fusibili*.

2. American Wire Gauge.

3. Misurato utilizzando cavi motore schermati di 5 m a carico e frequenza nominali.

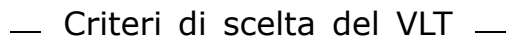

#### □ **Rendimento**

Per ridurre il consumo energetico è molto importante ottimizzare le prestazioni di un sistema. Il rendimento di ogni singolo elemento di un sistema deve essere il più elevato possibile.

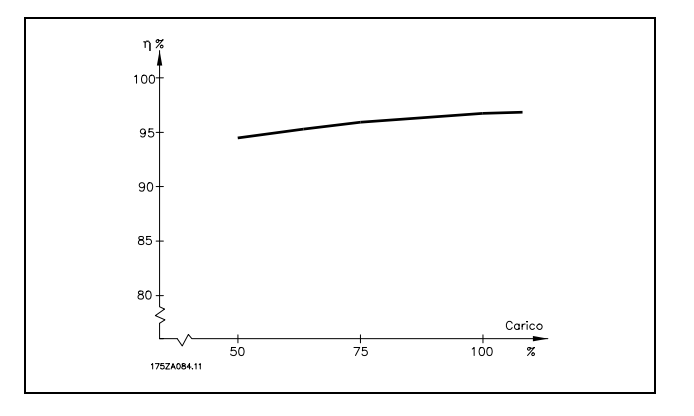

Danfoss

#### **Rendimento della serie FC 300 (η VLT)**

Il carico applicato sul convertitore di frequenza ha poca influenza sul suo rendimento. In generale, il rendimento alla frequenza nominale  $f_{M,N}$  è lo stesso sia quando il motore fornisce il 100% della coppia nominale dell'albero, sia quando essa è soltanto pari al 75%, come in caso di carichi parziali.

Ciò significa anche che il rendimento del convertitore di frequenza non varia pur scegliendo caratteristiche U/f diverse. Tuttavia le caratteristiche U/f influenzano il rendimento del motore.

Il rendimento degrada lievemente impostando la frequenza di commutazione a un valore superiore a 5 kHz. Il rendimento è leggermente ridotto anche se la tensione di rete è 500 V, o se il cavo motore è più lungo di 30 m.

#### **Rendimento del motore (ηMOTOR)**

Il rendimento di un motore collegato al convertitore di frequenza dipende dalla forma sinusoidale della corrente. In generale, il rendimento è buono, esattamente come con il funzionamento di rete. Il rendimento del motore dipende dal tipo di motore.

Nell'intervallo pari al 75-100% della coppia nominale, il rendimento del motore è praticamente costante, indipendentemente dal fatto che il motore sia controllato da un convertitore di frequenza o che sia direttamente collegato alla rete.

Nei motori di piccole dimensioni, l'influenza della caratteristica U/f sul rendimento risulta marginale, mentre se si impiegano motori a partire da 11 kW in poi, i vantaggi sono notevoli.

In generale, la frequenza di commutazione non influisce sulle prestazioni dei motori di piccole dimensioni. Nei motori oltre gli 11 kW, il rendimento Ë maggiore (1-2%). Questo Ë dovuto alla forma sinusoidale della corrente del motore, quasi perfetta ad alte frequenze di commutazione.

**Rendimento del sistema (ηSYSTEM )** Per calcolare il rendimento del sistema, il rendimento della serie FC 300 (η $_{VLT}$ ) è moltiplicato per il rendimento del motore (η<sub>MOTOR</sub>):  $η$ SYSTEM $) = η$  VLT X  $η$ MOTOR

Calcolare il rendimento del sistema a carichi differenti in base al grafico soprastante.

Danfoss

# Ordinazione

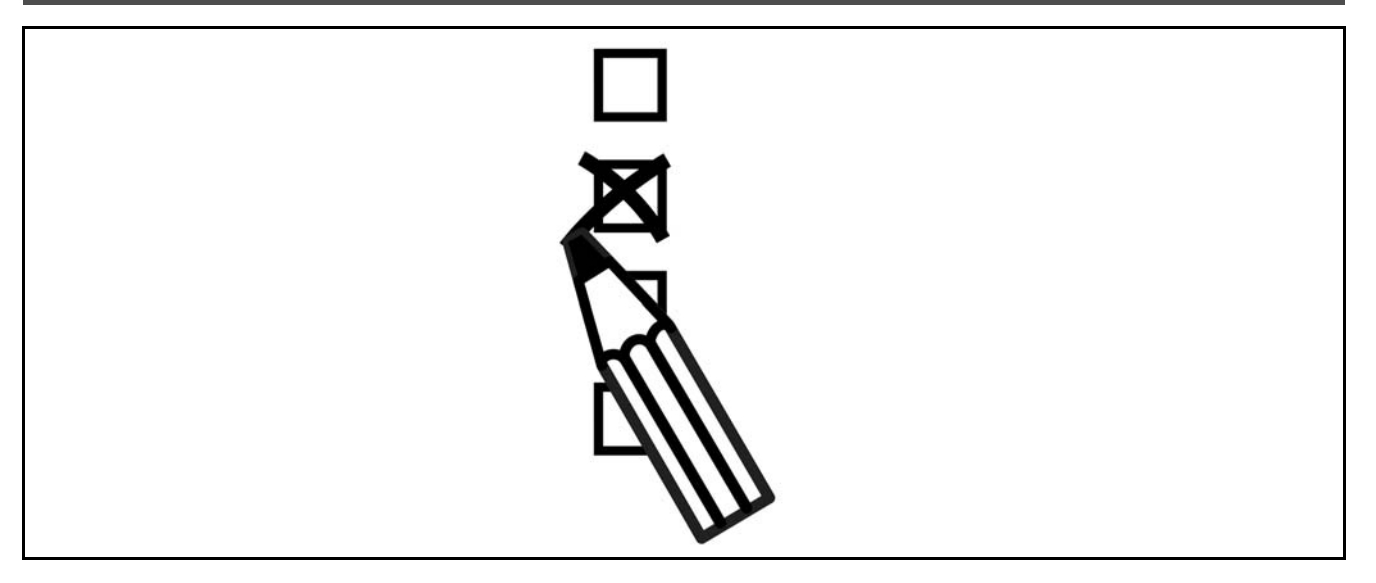

#### □ Configuratore del convertitore di frequenza

È possibile progettare un convertitore di frequenza FC 300 utilizzando il sistema dei codici d'ordine.

Per la serie FC 300 è possibile ordinare un apparecchio standard e con opzioni integrate inviando un codice identificativo che descrive il prodotto a un ufficio vendite Danfoss locale, ad es.:

#### FC-302PK75T5E20H1BGCXXXSXXXXA0BXCXXXXD0

Il significato dei caratteri nella stringa può essere desunto dalle pagine che contengono i codici díordine nel capitolo *Criteri di scelta del VLT*. Nellíesempio di sopra, il convertitore di frequenza è dotato di un Profibus DP V1 e di un'opzione di backup a 24 V.

I codici díordine per le varianti standard FC 300 sono riportati anche nel capitolo *Criteri di scelta del VLT.*

Il configuratore prodotti basato su Internet, il Configuratore di convertitori di frequenza, consente ai clienti di configurare il convertitore di frequenza adatto allíapplicazione e di generare il codice identificativo. Se la variante è gia stata ordinata prima, il configuratore genererà automaticamente un numero di vendita di otto cifre. Il numero di vendita può essere inviato all'ufficio vendite del cliente.

Inoltre si ha la possibilità di stabilire una lista di progetto con vari prodotti e inviarla ad un rivenditore Danfoss.

Il configuratore di convertitori di frequenza Ë disponibile nel sito Internet: www.danfoss.com/drives.

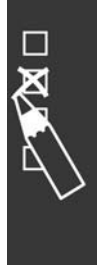

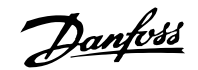

 $\equiv$  Ordinazione  $\equiv$ 

#### $\Box$  Codici del modulo di ordinazione

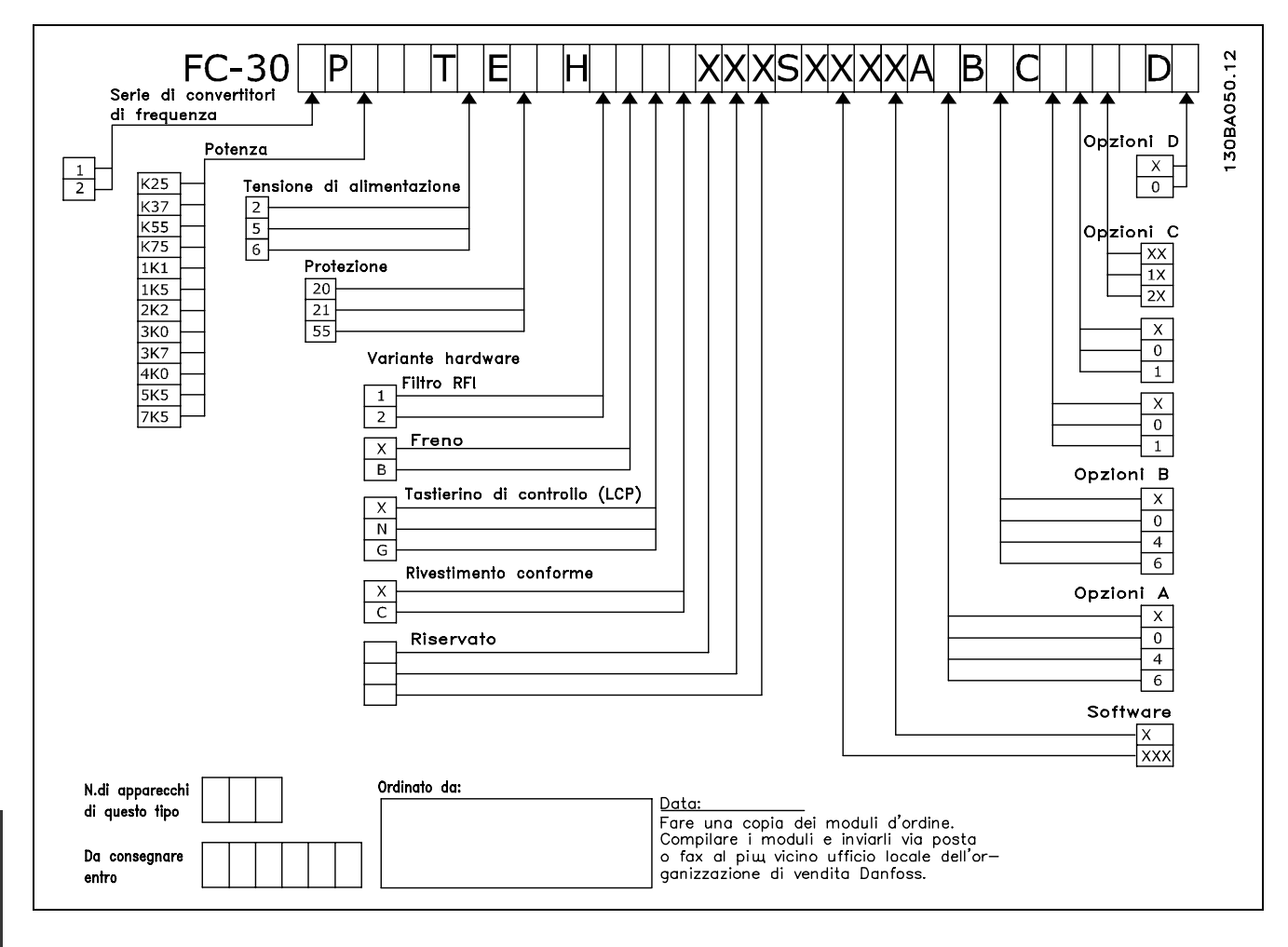

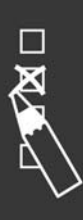

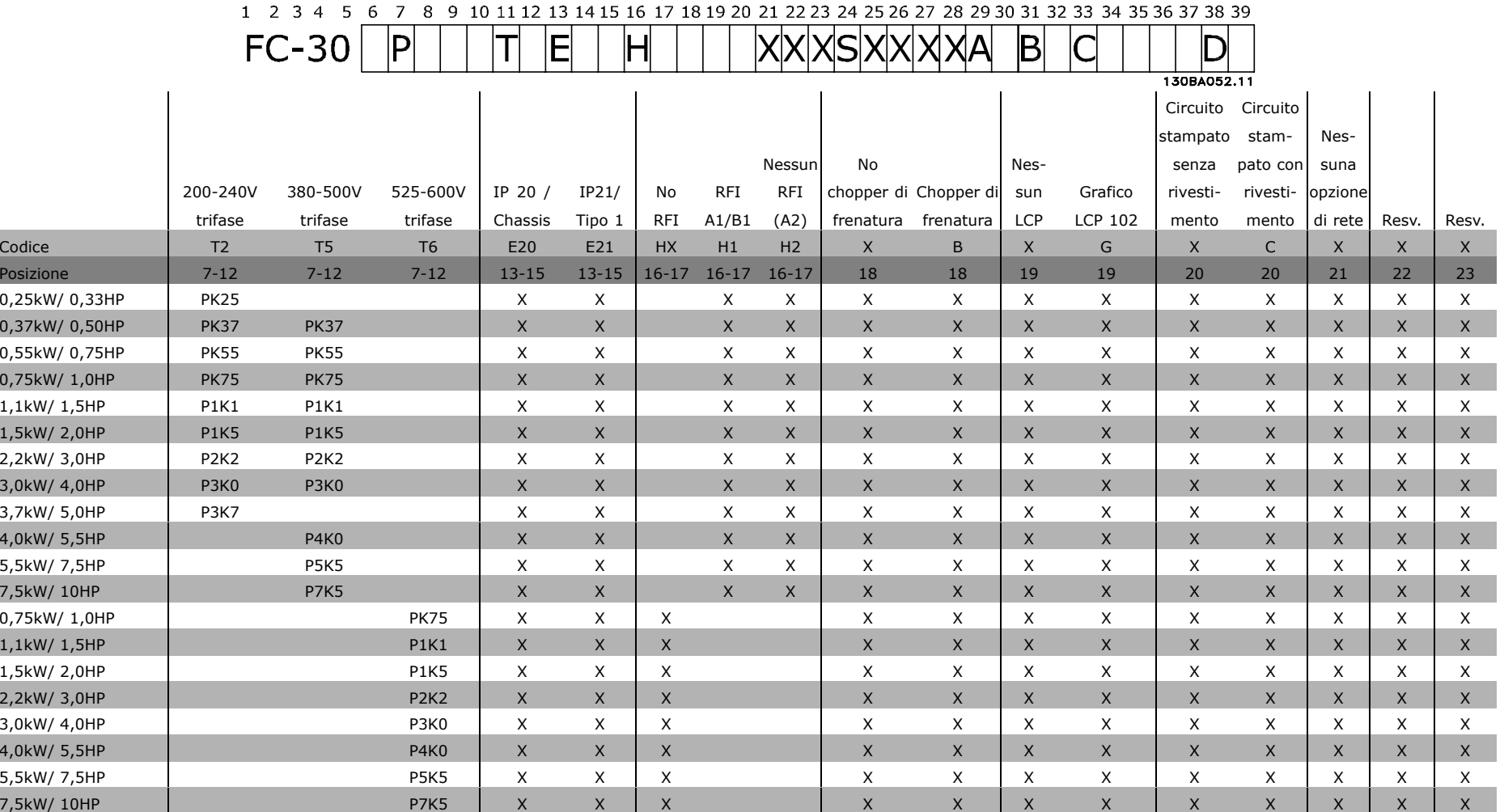

 $\overline{\phantom{a}}$ 

Danfoid

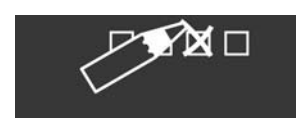

 $2503.92.93.97$  MG  $_\odot$  matchio prevettato Dandoss  $\overline{2}$ 

MG.33.B2.06 - VLT è un marchio brevettato Danfoss

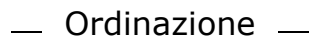

Danfoss

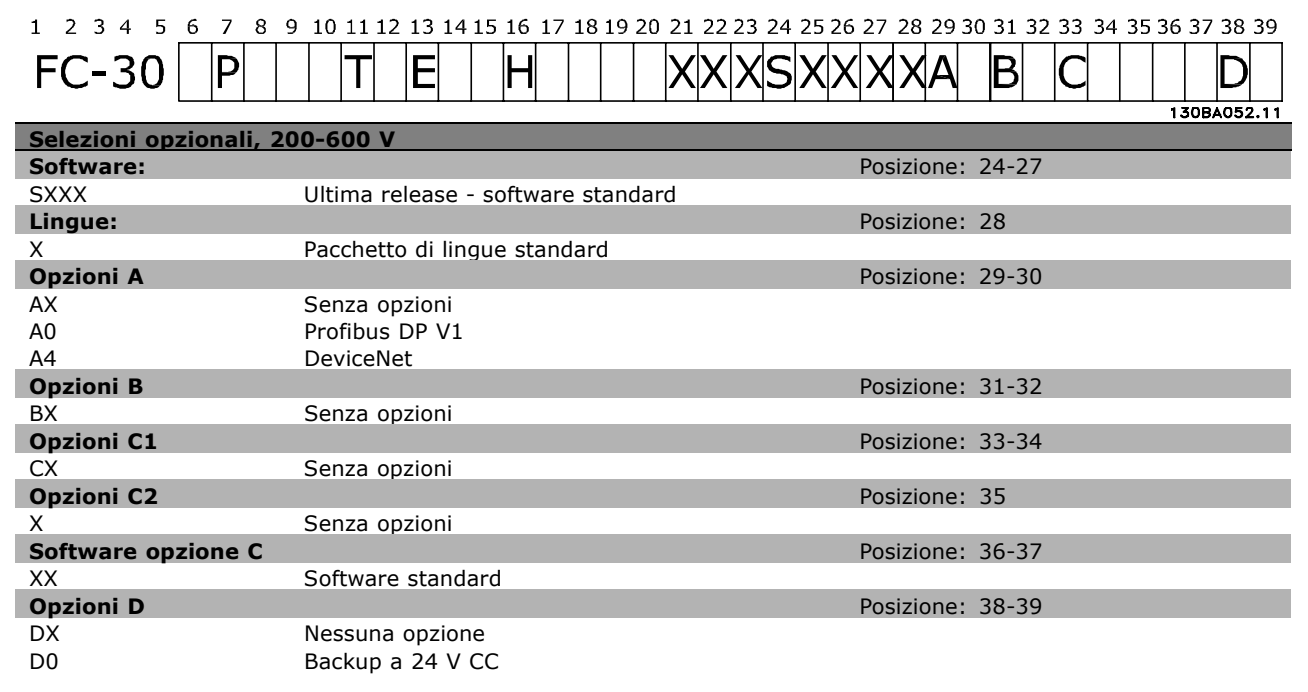

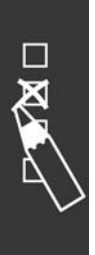

Danfoss

# Installazione

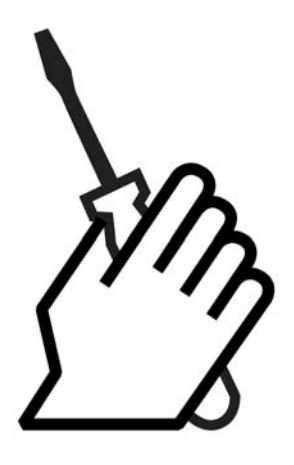

# " **Installazione meccanica**

#### □ **Borsa per accessori**

Trovare i seguenti componenti inclusi nella borsa per accessori dell'FC 300.

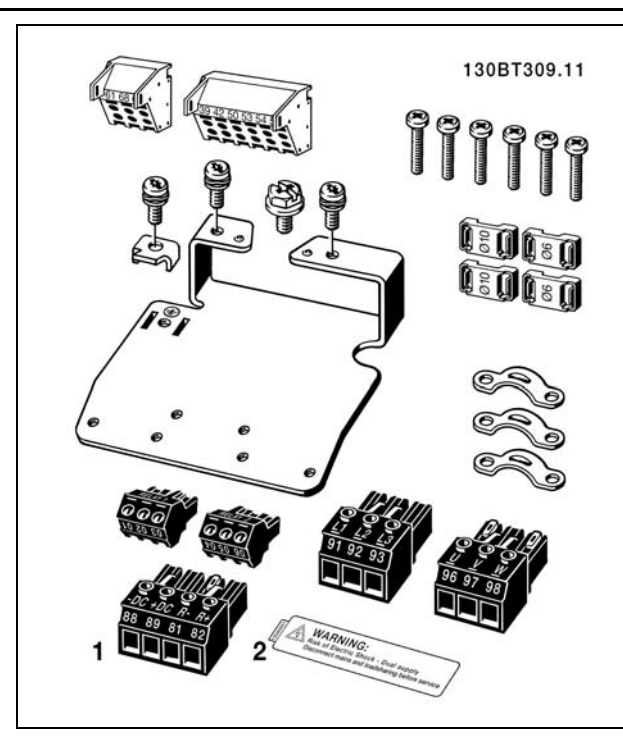

1 + 2 solo disponibili nelle unità dotate di chopper di frenatura.

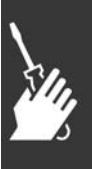

Danfoss

 $-$  Installazione  $-$ 

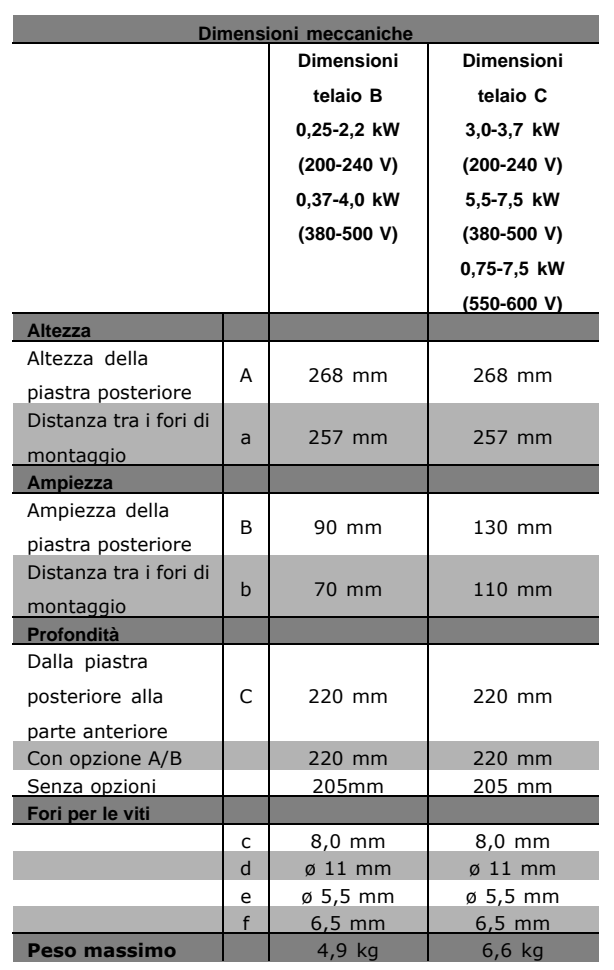

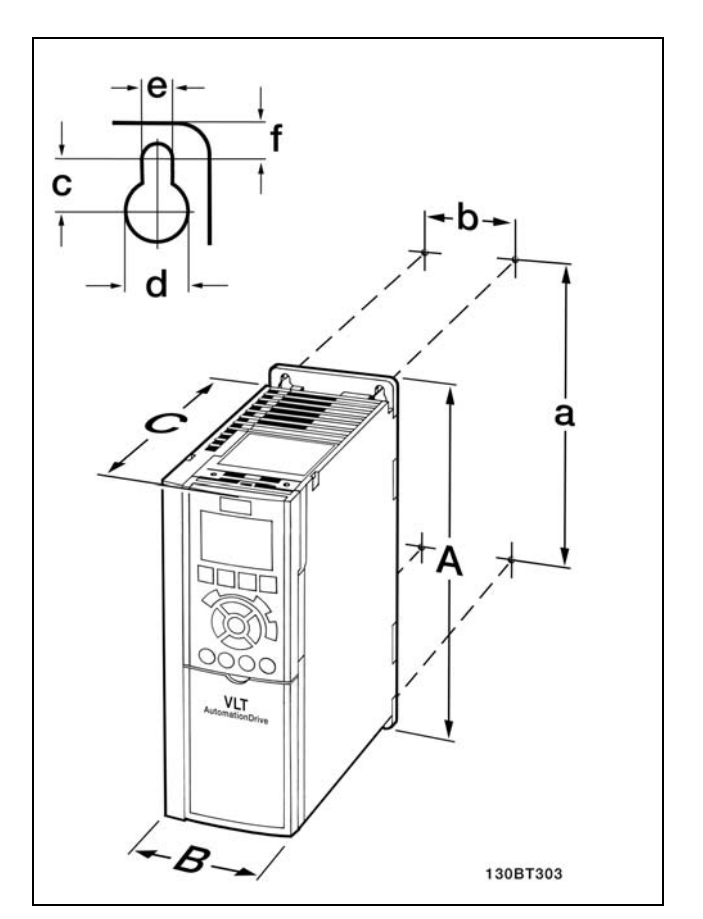

FC 300 IP20 - vedere la relativa tabella per le dimensioni meccaniche.

- 1. Fori di trivellazione in base alle misure fornite.
- 2. Si devono utilizzare viti adeguate alla superficie sulla quale si desidera montare l'FC 300. Ristringere tutte e quattro le viti.

Per installare IP21/TIPO 1/IP4X in alto e in basso, vedere la Guida delle opzioni acclusa all'FC 300.

L'FC 300 IP20 consente l'installazione affiancata. Per garantire il necessario raffreddamento, è opportuno lasciare uno spazio di 100 mm minimo per il passaggio dell'aria sopra e sotto l'FC 300.

#### " **Requisiti di sicurezza dellíinstallazione meccanica**

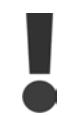

Prestare attenzione ai requisiti concernenti líintegrazione e il kit di montaggio in sito. Rispettare le informazioni nella lista per evitare gravi danni e infortuni, in modo particolare in caso di installazione di impianti di grandi dimensioni.

Il convertitore di frequenza viene raffreddato mediante ventilazione.

Per evitare il surriscaldamento dellíapparecchio, verificare che la temperatura ambiente *non aumenti oltre la temperatura massima indicata per il convertitore di frequenza* e che la temperatura media

Danfoss

nelle 24 ore *non sia superata*. Individuare la temperatura massima e la temperatura media nelle 24 ore nel paragrafo *Derating in base alla temperatura ambiente.*

Se la temperatura ambiente è compresa tra 45 °C - 55° C, sarà necessario ridurre la potenza del convertitore di frequenza. Vedere *Derating in base alla temperatura ambiente*.

La durata del convertitore di frequenza risulterà ridotta qualora non venga preso in considerazione un derating in relazione alla temperatura ambiente.

#### □ Montaggio in sito

Il montaggio in sito Ë solo possibile installando i kit con livello di protezione IP 21/coperchio IP 4X/TIPO 1.

## □ Impianto elettrico

**NOTA!:**

#### □ Collegamento alla rete e messa a terra

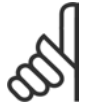

I morsetti d'alimentazione possono essere rimossi.

- 1. Accertarsi che l'FC 300 sia adeguatamente messo a terra. Collegare a terra (morsetto 95). Utilizzare le viti contenute nella borsa per accessori.
- 2. Posizionare i morsetti 91, 92, 93 contenuti nella borsa per accessori sui terminali contrassegnati MAINS (rete) nella parte inferiore dell'FC 300.
- 3. Collegare i cavi di alimentazione al connettore di rete.

Il cavo di terra deve avere una sezione trasversale di almeno 10 mm2 oppure essere formato da 2 conduttori di terra con le estremità separate.

> Verificare che la tensione di rete corrisponda a quella indicata sulla

Gli apparecchi da 400 V dotati di filtri

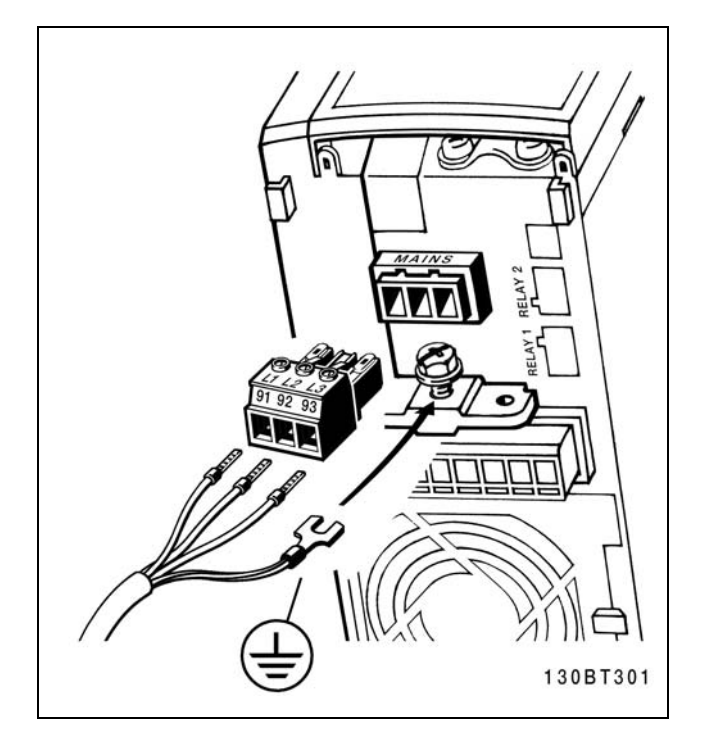

Collegamento alla rete e messa a terra.

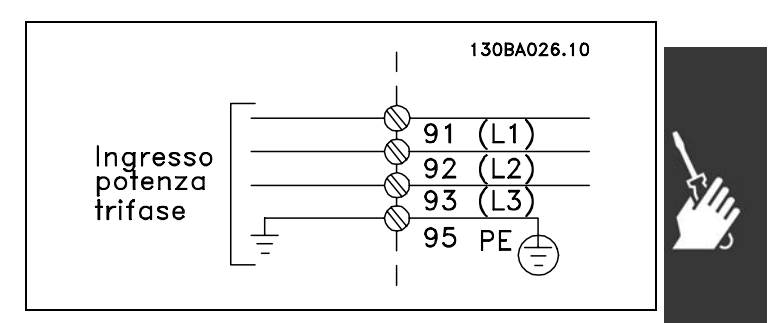

Morsetti per la rete e la messa a terra.

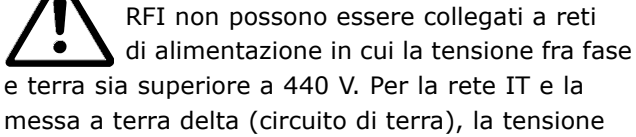

di rete può superare 440 V fra fase e terra.

targhetta dell'FC 300.

**NOTA!:**

Danfoss

 $-$  Installazione  $-$ 

#### $\Box$  Collegamento del motore

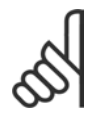

#### **NOTA!:**

Il cavo motore deve essere schermato. Se si utilizzano cavi non schermati, alcuni requisiti EMC non vengono rispettati. Per

maggiori informazioni, vedere le *Specifiche EMC*.

1. Fissare la piastra di disaccoppiamento nella parte inferiore dell'FC 300 con viti e rondelle contenute nella borsa per accessori.

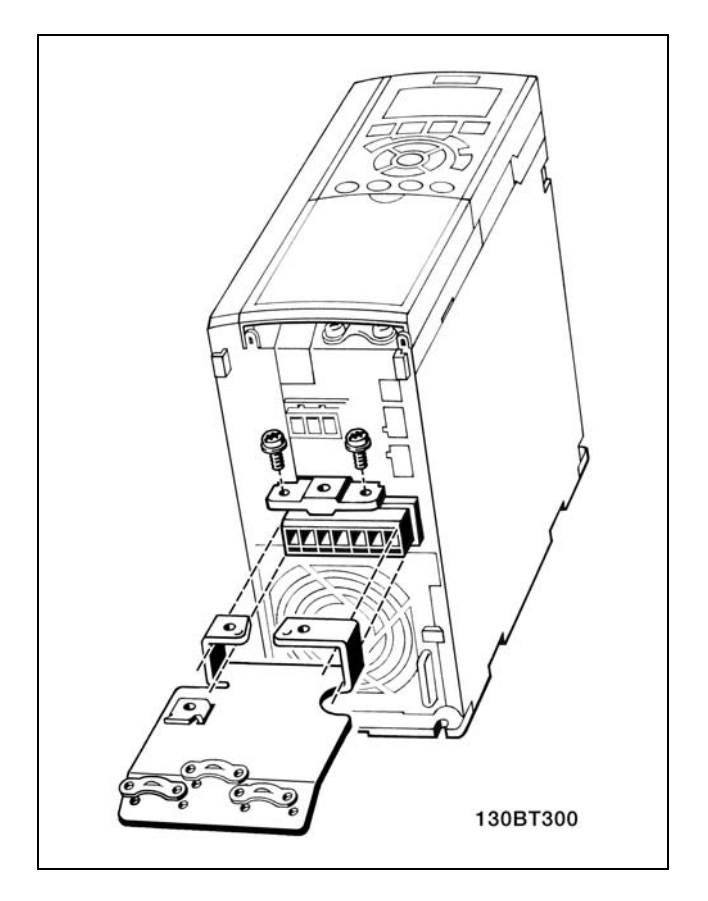

- 2. Collegare il cavo motore ai morsetti 96 (U), 97 (V), 98 (W).
- 3. Collegamento a terra (morsetto 99) sulla piastra di disaccoppiamento con le viti contenute nella borsa per accessori.
- 4. Inserire i morsetti 96 (U), 97 (V), 98 (W) ed il cavo motore ai morsetti contrassegnati con MOTOR.
- 5. Collegare il cavo schermato alla piastra di disaccoppiamento con le viti e le rondelle contenute nella borsa per accessori.

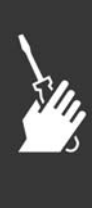

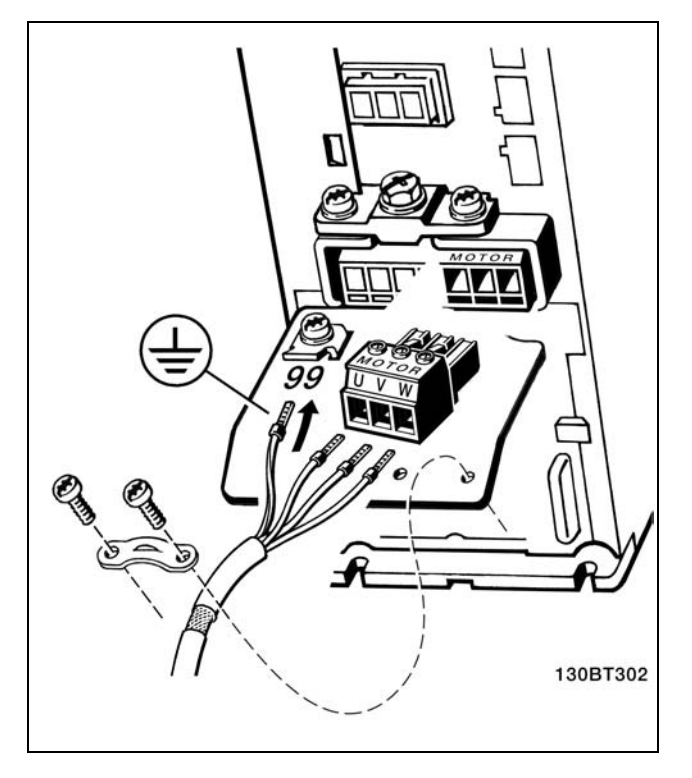

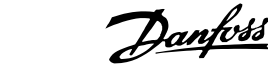

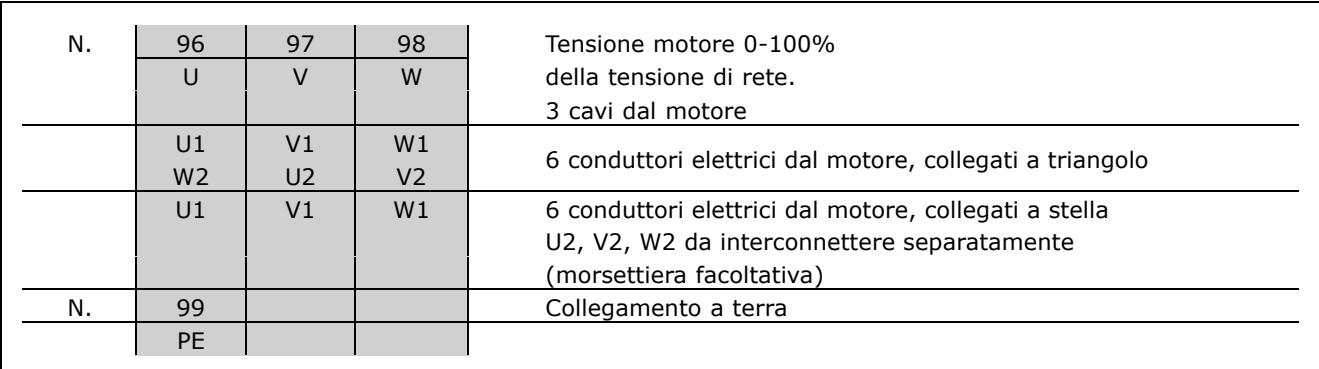

Tutti i tipi di motori standard asincroni trifase possono essere collegati all'FC 300. Di norma, i motori di dimensioni ridotte (230/400 V, Di/Y) vengono collegati a stella. I motori di dimensioni maggiori vengono collegati a triangolo (400/690 V, D/ Y). Per la modalità di collegamento e la tensione opportuna, fare riferimento alla targhetta del motore.

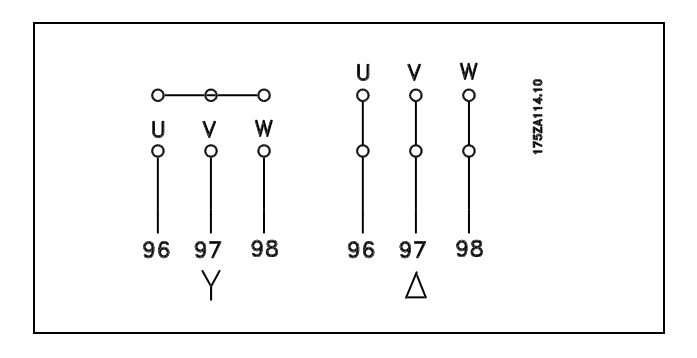

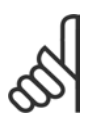

#### **NOTA!:**

Nei motori senza foglio di isolamento di fase o altro rinforzo di isolamento adatto al funzionamento con uníalimentazione di tensione (come il convertitore di frequenza), installare un filtro LC sull'uscita dell'FC 300.

#### □ Cavi motore

Vedere la sezione *Specifiche generali* per un corretto dimensionamento della sezione e della lunghezza del cavo motore. Osservare sempre le norme nazionali e locali relative alle sezioni dei cavi.

- Utilizzare un cavo motore schermato/armato per garantire la conformità alle specifiche EMC relative allíemissione, salvo indicazione contraria per il filtro RFI usato.
- Il cavo motore deve essere mantenuto il più corto possibile per ridurre al minimo il livello delle interferenze e le correnti di dispersione.
- Collegare la schermatura del cavo motore alla piastra di disaccoppiamento dell'FC 300 e allíarmadio metallico del motore.
- I collegamenti di schermatura devono essere realizzati impiegando la superficie più ampia possibile (pressacavi). Ciò è assicurato utilizzando i dispositivi di montaggio forniti nell'FC 300.
- · Evitare il montaggio con estremità delle schermature attorcigliate (capicorda) che comprometteranno gli effetti di schermatura alle alte frequenze.
- $\bullet$  Se è necessario interrompere la schermatura per installare un sezionatore del motore o un relè motore, essa dovrà proseguire con un'impedenza minima alle alte frequenze.

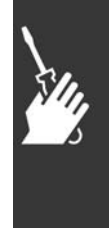

Danfoss

#### □ Installazione elettrica di cavi motore

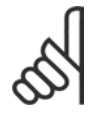

#### **NOTA!:**

Se si utilizzano cavi non schermati, alcuni requisiti EMC non vengono soddisfatti. Il cavo motore deve essere schermato per garantire la conformità alle specifiche EMC relative allíemissione, salvo indicazione contraria per il filtro RFI usato. Il cavo motore deve essere

mantenuto il più corto possibile per ridurre al minimo il livello delle interferenze e le correnti di dispersione. Collegare la schermatura del cavo motore allíarmadio metallico del convertitore di frequenza e al contenitore metallico del motore. I collegamenti di schermatura devono essere realizzati impiegando la superficie più ampia possibile (pressacavi). Ciò viene effettuato utilizzando diverse soluzioni di montaggio per diversi convertitori di frequenza.

#### **Schermatura dei cavi**

Evitare un'installazione con estremità della schermatura attorcigliate (capicorda) che compromettono líeffetto di schermatura alle alte frequenze.

Se è necessario interrompere la schermatura per installare una protezione del motore o relè motore, essa dovrà proseguire con un'impedenza alle alte frequenze minima.

#### **Lunghezza e sezione dei cavi**

Il convertitore di frequenza Ë stato provato con una data lunghezza di cavo e con una data sezione dello stesso. Se si aumenta la sezione, aumenta la capacità del cavo - e con lei la corrente di fuga - e si deve ridurre in proporzione la lunghezza del cavo.

#### **Frequenza di commutazione**

Quando i convertitori di frequenza vengono utilizzati con filtri LC per ridurre la rumorosità acustica di un motore, la frequenza di commutazione deve essere impostata in base alle istruzioni per il filtro LC nel *Par. 14-01*.

#### **Conduttori di alluminio**

Non Ë consigliato líuso di conduttori di alluminio. I morsetti possono accogliere anche conduttori di alluminio, ma la superficie del conduttore deve essere pulita e l'ossidazione deve essere rimossa e sigillata con grasso di vaselina neutro esente da acidi prima di collegare il conduttore. Inoltre la vite di terminazione deve essere stretta nuovamente dopo due giorni per via della dolcezza dell'alluminio. È decisivo mantenere la connessione strettissima, altrimenti la superficie dell'alluminio si ossiderà nuovamente.

#### " **Fusibili**

#### **Protezione del circuito di derivazione:**

Al fine di proteggere líimpianto contro i pericoli di scosse elettriche o di incendi, tutti i circuiti di derivazione in un impianto, un dispositivo di commutazione, nelle macchine ecc., devono essere protette contro i cortocircuiti e le sovracorrenti conformemente alle norme nazionali e locali.

#### **Protezione contro i cortocircuiti:**

Il convertitore di frequenza deve essere protetto contro i cortocircuiti per evitare il pericolo di scosse elettriche o di incendi. Danfoss raccomanda di utilizzare i fusibili menzionati in seguito per proteggere il personale di servizio o altri apparecchi in caso di un guasto interno nel convertitore di frequenza. Il convertitore di frequenza garantisce una completa protezione contro i cortocircuiti nel caso di un cortocircuito allíuscita del motore.

#### **Protezione da sovracorrente:**

Assicurare una protezione da sovraccarico per evitare il rischio d'incendio dovuto al surriscaldamento dei cavi nell'impianto. Il convertitore di frequenza è dotato di una protezione interna contro la sovracorrente che può essere utilizzata per la protezione da sovraccarico a monte (escluse le applicazioni UL). Vedere par. 4-18. Inoltre possono essere utilizzati fusibili o interruttori automatici per garantire la protezione da sovracorrente nellíimpianto. La protezione da sovracorrente deve essere eseguita sempre nel rispetto delle norme nazionali.

Per la conformità allo standard UL/cUL, utilizzare i fusibili in base alle indicazioni fornite nelle tabelle seguenti.

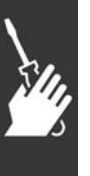

Danfoss

**200-240 V**

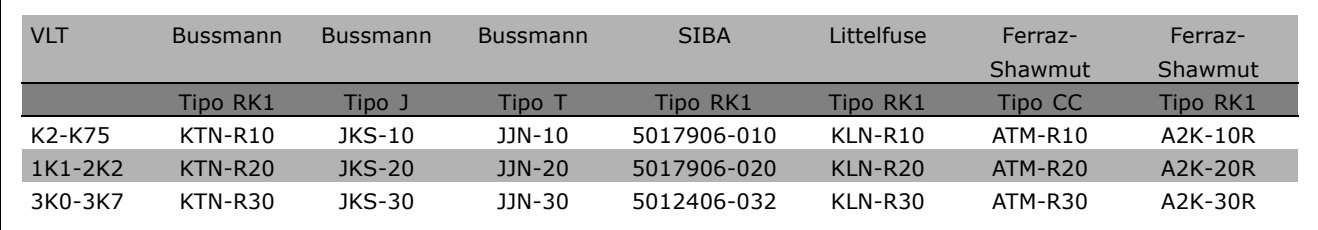

#### **380-500 V, 525-600 V**

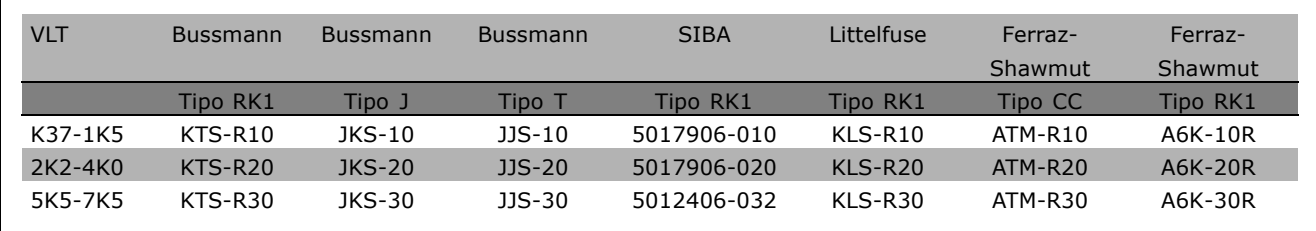

I fusibili KTS della Bussmann possono sostituire i fusibili KTN nei convertitori di frequenza a 240 V. I fusibili FWH della Bussmann possono sostituire i fusibili FWX nei convertitori di frequenza a 240 V. I fusibili KLSR della LITTELFUSE possono sostituire i fusibili KLNR nei convertitori di frequenza a 240 V. I fusibili L50S della LITTELFUSE possono sostituire i fusibili L50S nei convertitori di frequenza a 240 V. I fusibili A6KR della FERRAZ SHAWMUT possono sostituire i fusibili A2KR nei

convertitori di frequenza a 240 V.

I fusibili A50X della FERRAZ SHAWMUT possono sostituire i fusibili A25X nei convertitori di frequenza a 240 V.

**Nessuna conformità UL** 

Se non si devono soddisfare le norme UL/cUL, consigliamo di utilizzare i seguenti fusibili, i quali garantiranno la conformità alla norma EN50178: Nel caso di un malfunzionamento, la mancata osservanza delle raccomandazioni potrebbe provocare danni evitabili al convertitore di frequenza. I fusibili devono essere dimensionati per la protezione in un circuito in grado di fornire un massimo di 100.000 Arms (simmetrici), e un massimo di 500 V.

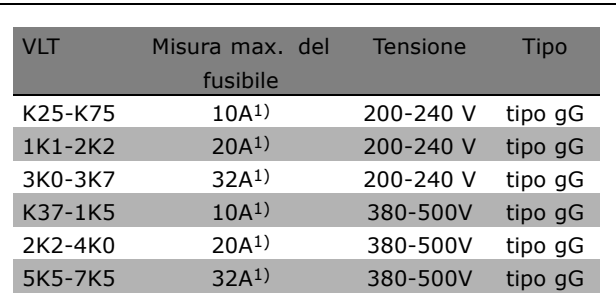

1) Mis. max. fusibile - vedere le disposizioni nazionali/internazionali per selezionare una misura di fusibile applicabile.

Danfoss

#### □ Accesso ai morsetti di controllo

Tutti i morsetti dei cavi di comando sono situati sotto il coprimorsetti nella parte anteriore del convertitore di frequenza. Rimuovere il coprimorsetti con un cacciavite (vedere il disegno).

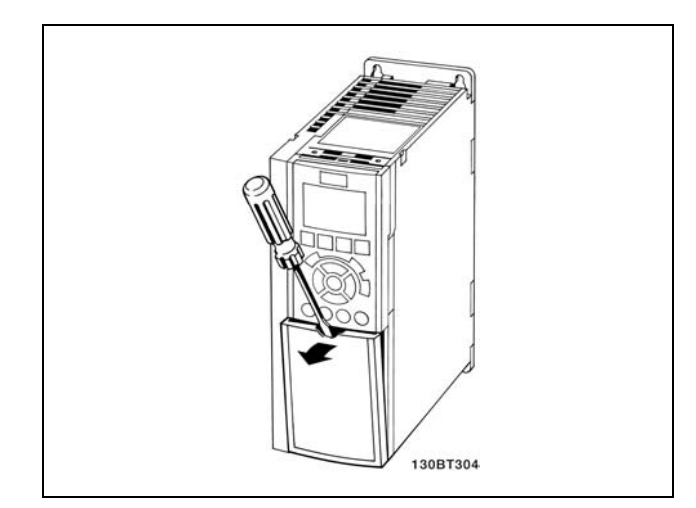

#### □ Installazione elettrica,, morsetti di controllo

- 1. Montare i morsetti contenuti nella borsa per accessori sulla parte anteriore dell'FC 300.
- 2. Collegare i morsetti 18, 27 e 37 a +24 V (morsetto 12/13) con il cavo di comando.

Impostazioni di default:

- 18 = Avviamento
- 27 = Evol. libera neg
- 37 = Arresto díemergenza, inverso

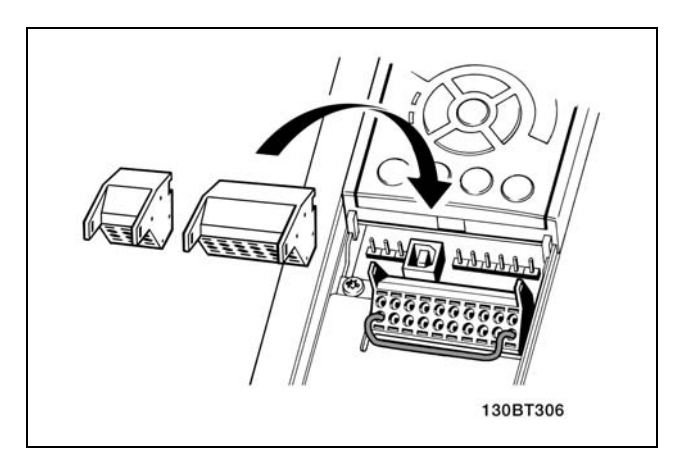

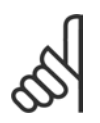

#### **NOTA!:**

Per fissare il cavo al morsetto:

- 1. Spelare 9-10 mm di rivestimento isolante
- 2. Inserire un cacciavite nel foro quadrato.
- 3. Inserire il cavo nel foro circolare adiacente.
- 4. Rimuovere il cacciavite. Il cavo è ora installato sul morsetto.

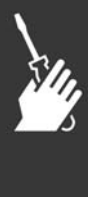

### **NOTA!:**

Per rimuovere il cavo dal morsetto:

- 1. Inserire un cacciavite nel foro quadrato.
- 2. Estrarre il cavo.

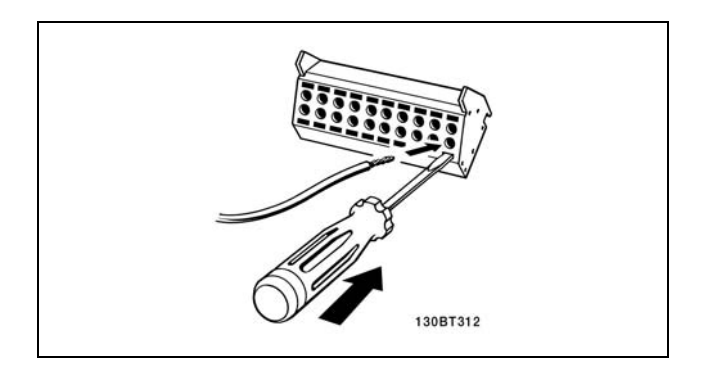

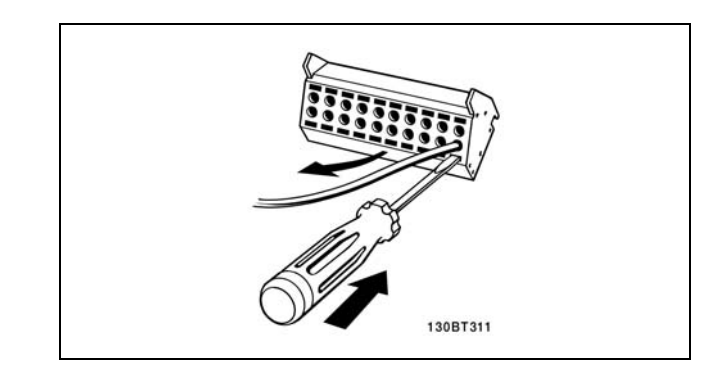

Danfoss

## $-$  Installazione  $-$

#### " **Morsetti di comando**

Numeri riferimento disegno:

- 1. Spina a 10 poli digitale I/O.
- 2. Spina a 3 poli RS485 bus.
- 3. I/O analogico a 6 poli.
- 4. Collegamento USB.

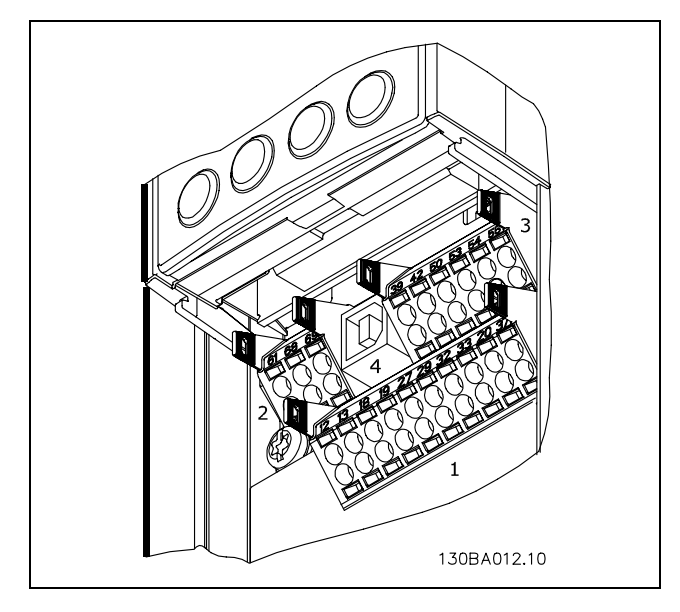

Morsetti di comando

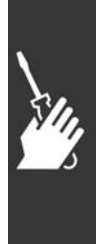

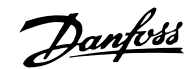

Installazione

#### □ Installazione elettrica, cavi di controllo

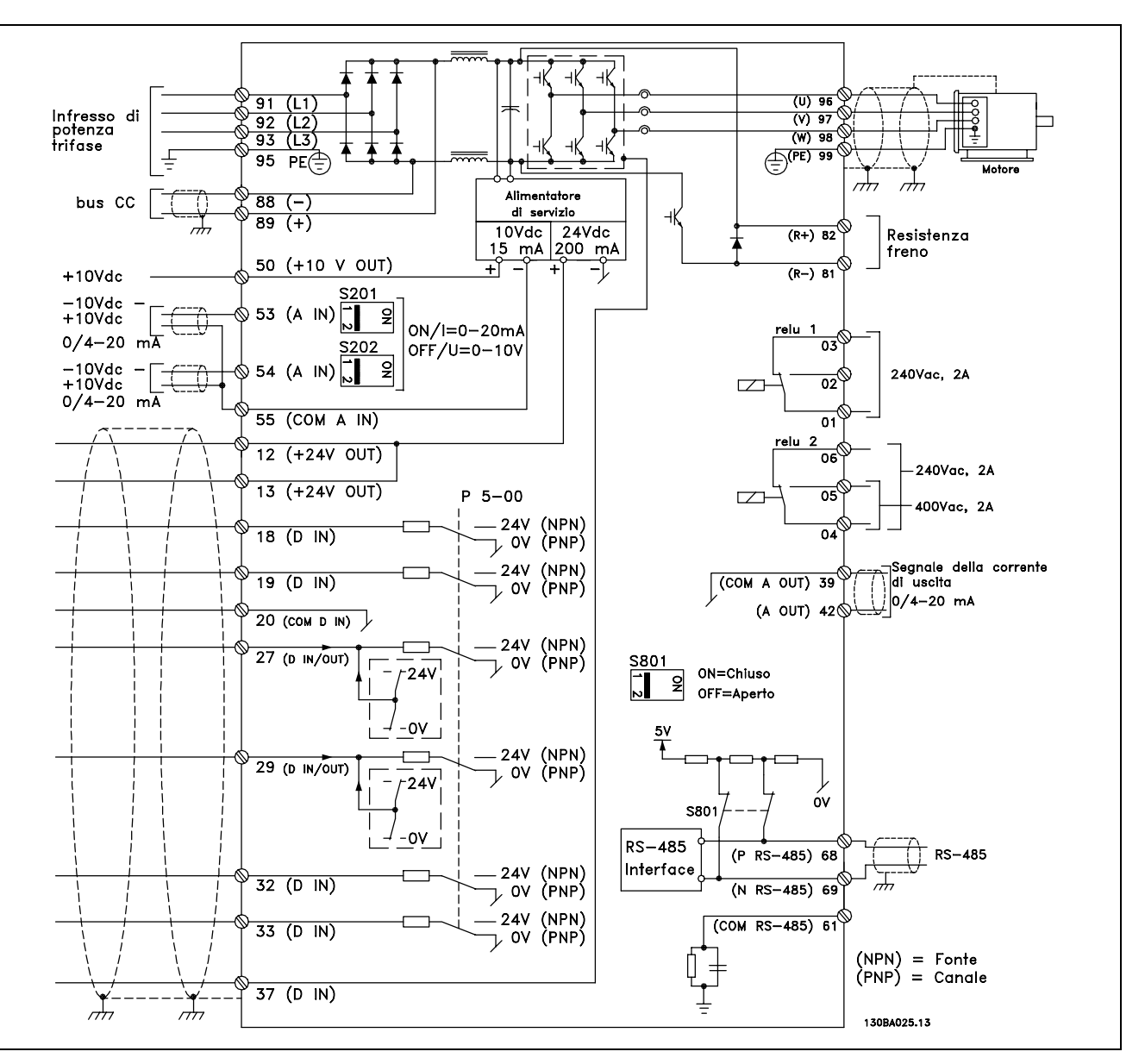

Il diagramma mostra tutti i morsetti elettrici. Il morsetto 37 non è incluso nell'FC 301.

Con cavi di controllo molto lunghi e segnali analogici, in casi rari e a seconda dell'installazione possono verificarsi ritorni di massa a 50/60 Hz, causati dai disturbi trasmessi dai cavi di rete.

In tali circostanze può essere necessario interrompere la schermatura o inserire un condensatore da 100 nF fra la schermatura ed il telaio.

Gli ingressi e le uscite digitali e analogiche vanno collegate separatamente agli ingressi comuni dellíFC 300 (morsetto 20, 55, 39) per evitare che le correnti di terra provenienti da entrambi i gruppi incidano su altri gruppi. Per esempio, commutazioni sull'ingresso digitale possono disturbare il segnale d'ingresso analogico.

Danfoss

 $-$  Installazione  $-$ 

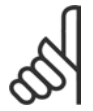

#### **NOTA!:**

I cavi di controllo devono essere schermati/armati.

1. Utilizzare un morsetto contenuto nella borsa per accessori per collegare lo schermo alla piastra di disaccoppiamento dell'FC 300 per i cavi di controllo.

Vedere la sezione intitolata *Messa a terra di cavi di controllo schermati/armati* per la corretta terminazione dei cavi di controllo.

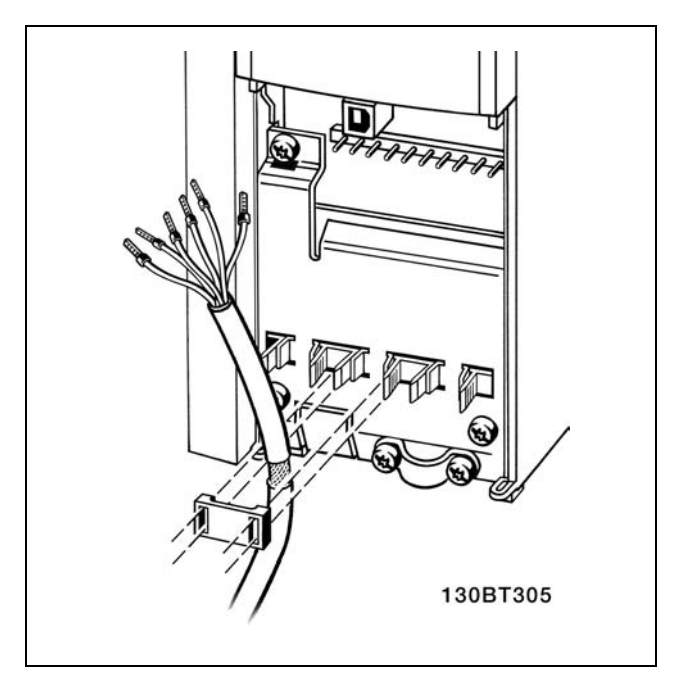

#### □ Interruttori S201, S202 e S801

Gli interruttori S201(A53) e S202 (A54) vengono utilizzati per selezionare una configurazione di corrente (0-20 mA) o di tensione (da -10 a 10 V) dei morsetti d'ingresso analogici 53 e 54 rispettivamente.

L'interruttore S801 (BUS TER.) può essere utilizzato per consentire la terminazione sulla porta RS-485 (morsetti 68 e 69).

Vedere il disegno *Diagramma che mostra tutti i morsetti elettrici* nella sezione *Installazione elettrica*.

Impostazione di default:

S201 (A53) = OFF (ingresso di tensione) S202 (A54) = OFF (ingresso di tensione) S801 (terminazione bus) = OFF

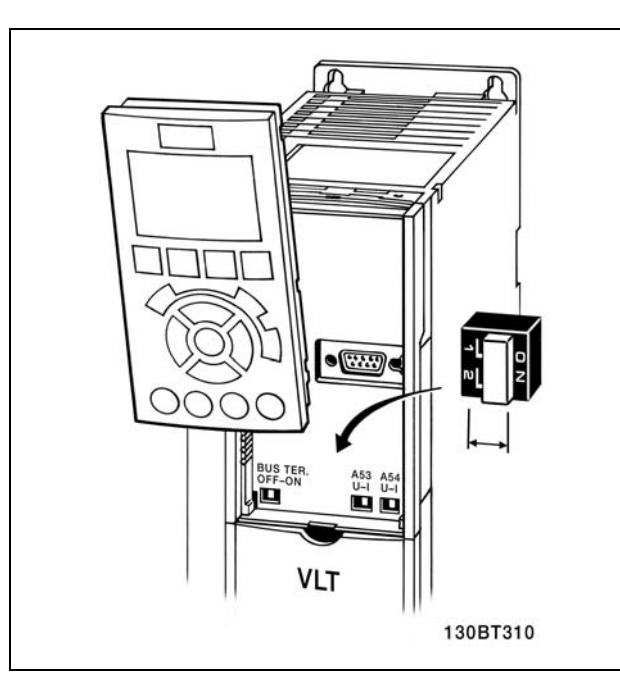

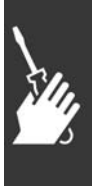

Danfoss

#### " **Installazione finale e collaudo**

Per collaudare l'installazione e accertarsi che il convertitore di frequenza è in funzione, seguire le fasi riportate di seguito.

**Fase 1. Individuare la targhetta del motore.**

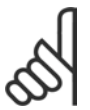

**NOTA!:**

Il motore è collegato a stella (Y) o a triangolo (∆). Questa informazione è riportata sui dati della targhetta del motore.

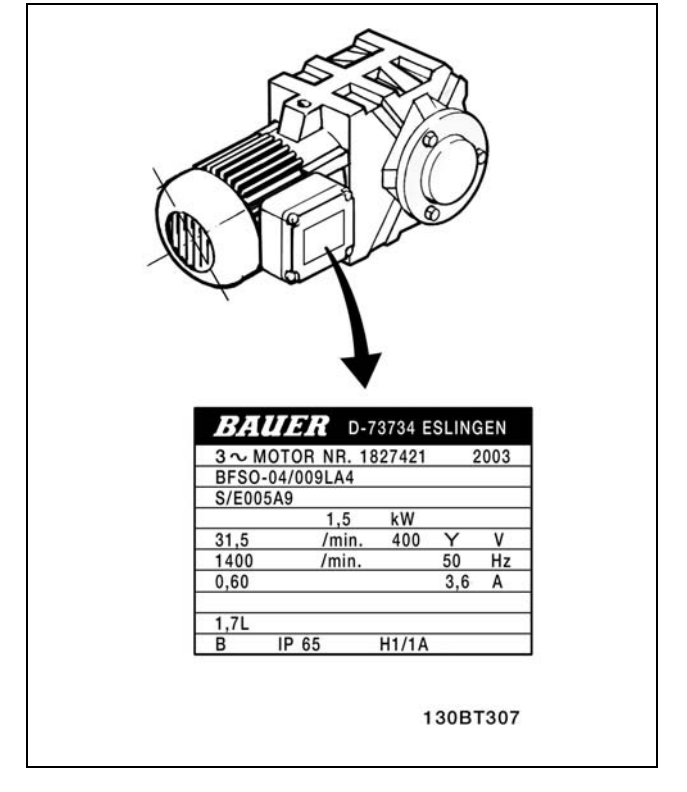

**Fase 2. Inserire i dati della targa del motore in questa lista di parametri.**

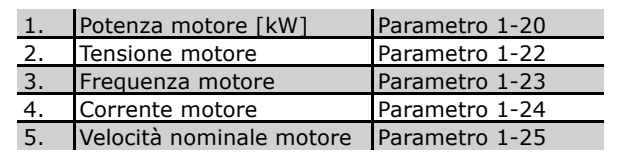

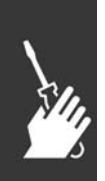

Fase 3. Attivare l'Adattamento automatico motore (AMA) Raccomandiamo di eseguire un AMA per assicurare prestazioni ottimali. LíAMA misura i valori del diagramma equivalente al modello del motore.

- 1. Avviare il convertitore di frequenza ed attivare líAMA parametro 1-29.
- 2. Scegliere tra AMA completo o ridotto. Se è montato un filtro LC, eseguire solo l'AMA ridotto.
- 3. Premere il tasto [OK]. Sul display apparirà "Press hand to start".
- 4. Premere il tasto [Hand on]. Una barra di avanzamento posizionata in basso sul display indica se l'AMA è in funzione.

**Arrestare líAMA durante il funzionamento**

1. Premere il tasto [OFF] - il convertitore di frequenza si troverà in modo allarme e il display indicherà che l'AMA è stato terminato dall'utente.

 $-$  Installazione  $-$ 

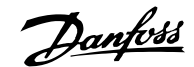

#### **AMA riuscito**

- 1. Il display indica "Press [OK] to finish AMA".
- 2. Premere il tasto [OK] per uscire dallo stato AMA.

#### **AMA non riuscito**

- 1. Il convertitore di frequenza entra in modo allarme.
- 2. "Report Value" nell'[Alarm Log] indica l'ultima sequenza di misurazione effettuata dall'AMA, prima che il convertitore di frequenza entrasse in modo allarme. Questo numero insieme alla descrizione dellíallarme assisteranno líutente nella ricerca guasti. Se si contatta líAssistenza Danfoss, accertarsi di menzionare il numero e la descrizione dell'allarme.

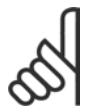

#### **NOTA!:**

Un AMA non riuscito Ë spesso causato dalla registrazione imprecisa dei dati della targa del motore.

Fase 4. Impostare il limite di velocità **ed il tempo di rampa**

Programmare i limiti desiderati per la velocità ed il tempo di rampa.

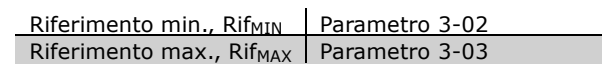

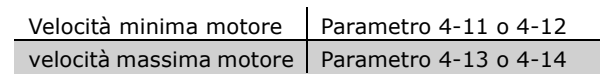

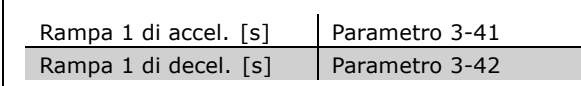

#### " **Coppie di serraggio**

Serrare i morsetti collegati con le sequenti coppie:

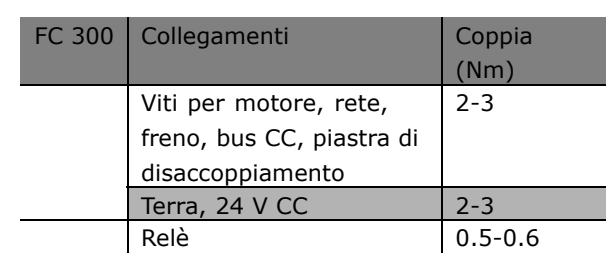

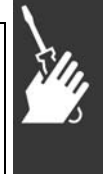

Danfoss

- □ Installazione dell'Arresto d'emergenza Per eseguire un'installazione di un arresto di categoria 0 (EN60204) conforme alla categoria di sicurezza 3 (EN954-1), osservare le seguenti istruzioni:
	- 1. Il ponticello (jumper) tra il morsetto 37 e i 24 V CC deve essere rimosso. Non è sufficiente tagliare o rompere il ponticello. Toglierlo completamente per evitare cortocircuiti. Vedere il jumper nel disegno.
	- 2. Collegare il morsetto 37 ai 24 V CC mediante un cavo protetto dai cortocircuiti. La tensione di alimentazione a 24 V CC deve poter essere interrotta da un sezionatore conforme alla categoria 3 dell'EN954-1. Se il sezionatore e il convertitore di frequenza vengono collocati nello stesso pannello di installazione, è possibile utilizzare un cavo normale al posto di uno protetto.

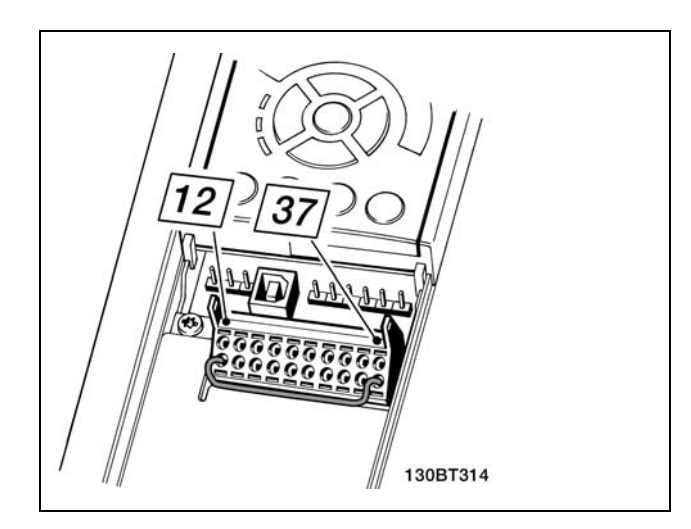

Jumper tra il morsetto 37 e i 24 V CC.

Il disegno in basso mostra un arresto di categoria 0 (EN 60204-1) con cat. di sicurezza 3 (EN 954-1). Líinterruzione del circuito viene provocata dallíapertura di un contatto della porta. Il disegno mostra anche come collegare l'ingresso digitale 'hardware coast' non di sicurezza

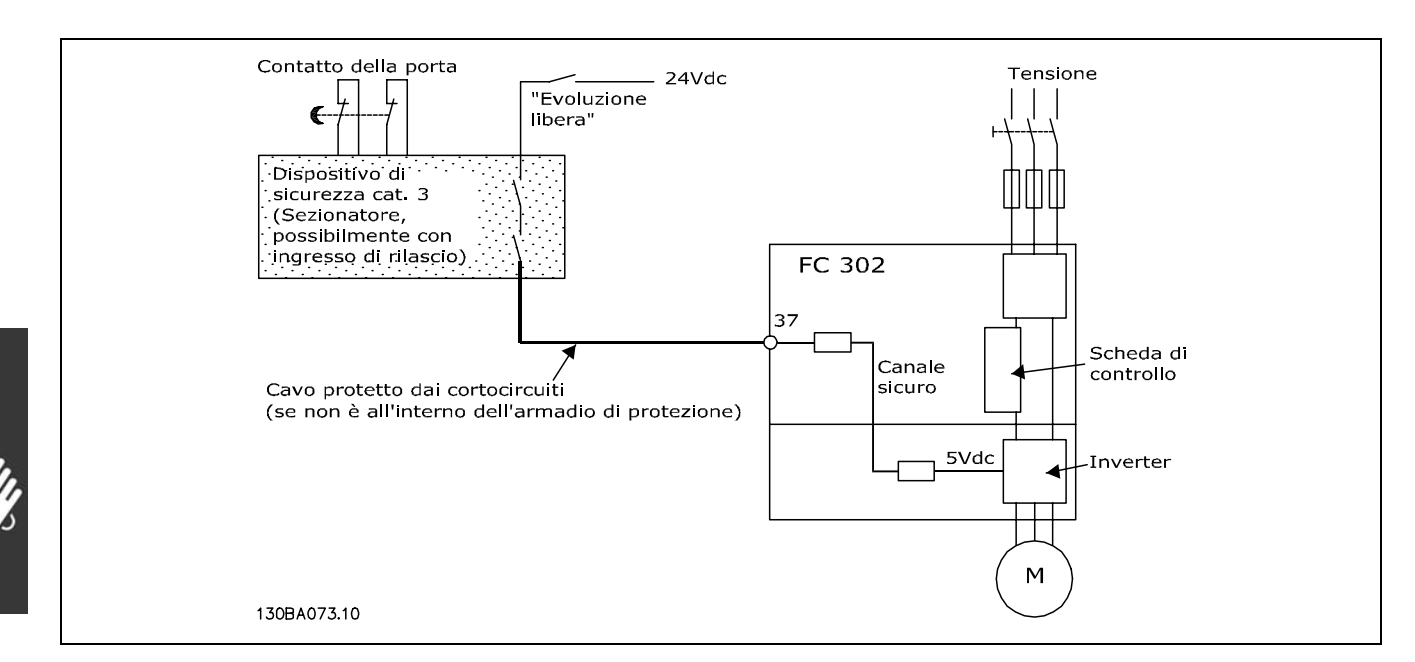

Illustrazione degli aspetti essenziali di uníinstallazione per ottenere una categoria di arresto 0 (EN 60204-1) con cat. di sicurezza 3 (EN 954-1).

#### □ Test di collaudo dell'Arresto d'emergenza

Dopo l'installazione e prima della prima messa in funzione, eseguire un test di collaudo di un impianto o di un'applicazione che utilizza l'Arresto d'emergenza FC 300.
Danfoss

 $\equiv$  Installazione  $\equiv$ 

Inoltre, eseguire il test dopo ogni modifica dell'impianto o dell'applicazione, della quale fa parte l'Arresto d'emergenza del FC 300. Il test di collaudo:

- 1. Rimuovere la tensione di alimentazione di 24 V CC al morsetto 37 mediante il sezionatore mentre il motore è azionato dall'FC 302 (vale a dire che l'alimentazione di rete non è interrotta). Questa fase del test viene superata se il motore reagisce con un'evoluzione libera e viene attivato il freno meccanico (se collegato).
- 2. Quindi inviare un segnale di Reset (tramite bus, I/O digitale o il tasto [Reset). La fase del test viene superata se il motore rimane nello stato di Arresto d'emergenza e il freno meccanico rimane attivato (se collegato).
- 3. Quindi riapplicare i 24 V CC al morsetto 37. La fase del test viene superata se il motore rimane nello stato di evoluzione libera e il freno meccanico rimane attivato (se collegato).
- 4. Quindi inviare un segnale di Reset (tramite bus, I/O digitale o il tasto [Reset). La fase del test viene superata se il motore torna nuovamente in funzione.
- 5. Il test di collaudo viene superato se vengono superate tutte e quattro le fasi del test.

# " **Collegamenti supplementari**

# □ 24 Opzione backup 24 V

Numeri morsetti:

Morsetto 35: - alimentazione esterna a 24 V CC. Morsetto 36: + alimentazione a 24 V CC esterna.

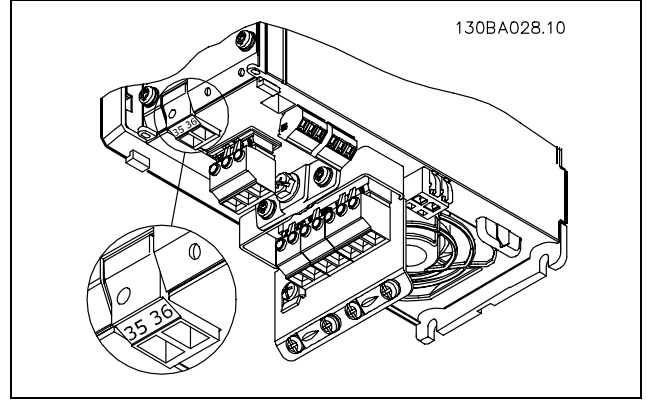

Collegamento all'alimentatore backup 24 V.

### □ Condivisione del carico

La condivisione del carico consente di collegare i circuiti intermedi CC di più convertitori di frequenza se l'installazione è integrata con fusibili supplementari e bobine CA (vedere il disegno).

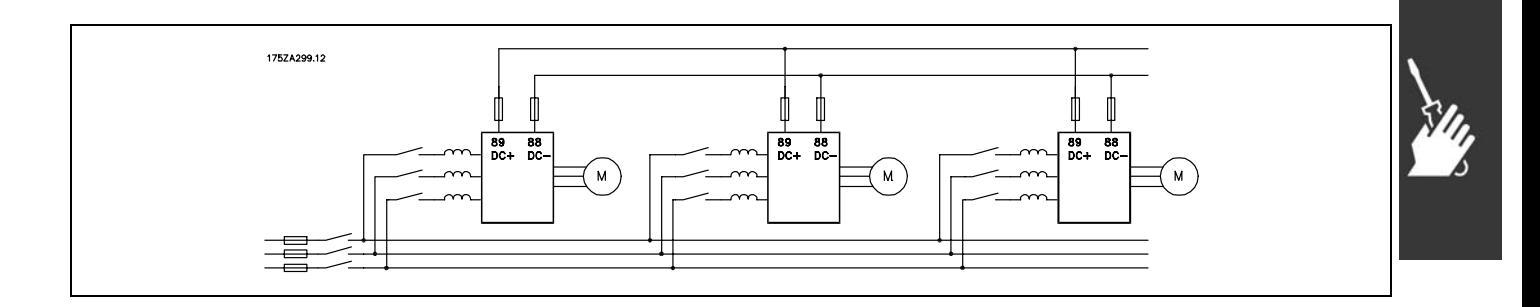

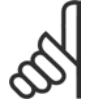

#### **NOTA!:**

I cavi per la condivisione del carico devono essere schermati. Se si utilizzano cavi non schermati, alcuni requisiti EMC non vengono rispettati.

Danfoss

 $-$  Installazione  $-$ 

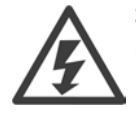

Sui morsetti 88 e 89 possono essere presenti tensioni fino a 975 V CC.

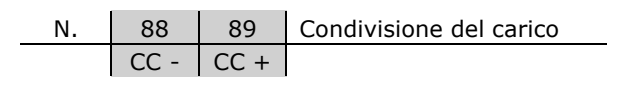

# □ Installazione della condivisione del carico

Il cavo di collegamento deve essere schermato e la lunghezza massima dal convertitore di frequenza alla barra CC è di 25 metri.

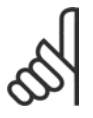

# **NOTA!:**

La condivisione del carico richiede apparecchiature supplementari. Per ulteriori informazioni, vedere le Istruzioni sulla condivisione del carico MI.50.NX.XX.

# □ Opzione collegamento freno

Il cavo di collegamento alla resistenza di frenatura deve essere schermato/armato.

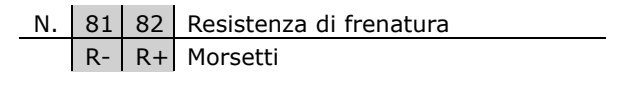

- 1. Usare pressacavi per collegare la schermatura allíarmadio metallico del convertitore di frequenza e alla piastra di disaccoppiamento del resistore di frenatura.
- 2. Scegliere dei cavi freno con una sezione adatta per la corrente di frenata.

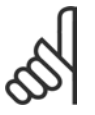

# **NOTA!:**

Fra i morsetti possono essere presenti tensioni fino a 975 V CC.

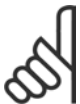

# **NOTA!:**

Se si verifica un corto circuito nella resistenza di frenatura, impedire la dissipazione di potenza nella resistenza di frenatura utilizzando un interruttore generale di

alimentazione o un teleruttore per scollegare dalla rete il convertitore di frequenza. Solo il convertitore di frequenza può controllare il teleruttore.

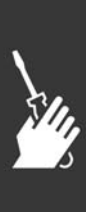

Danfoss

# $\equiv$  Installazione  $\equiv$

### " **Collegamento relË**

Per la programmazione dell'uscita a relè, vedere il gruppo parametrico 5-4\* RelË.

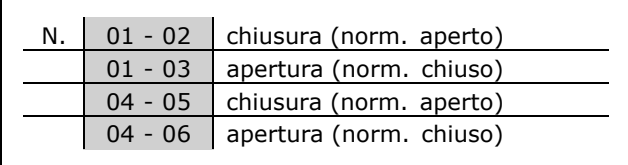

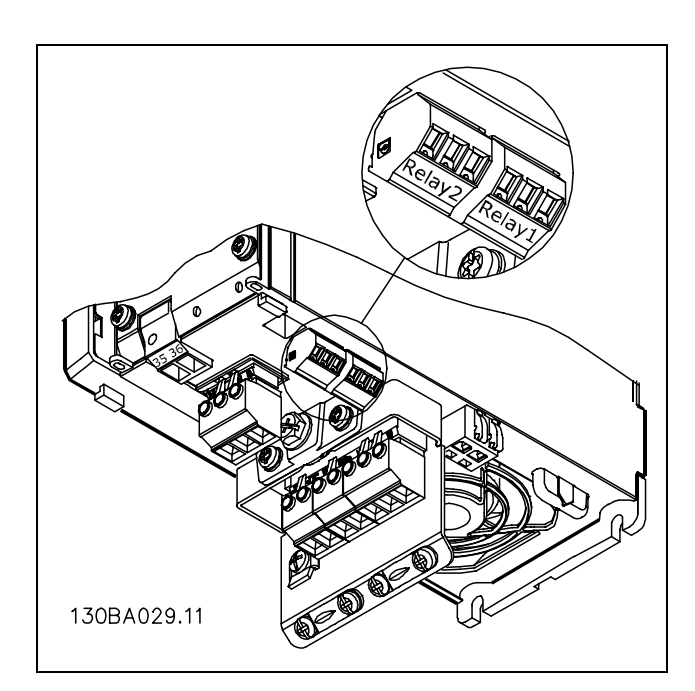

Morsetti per il collegamento relè

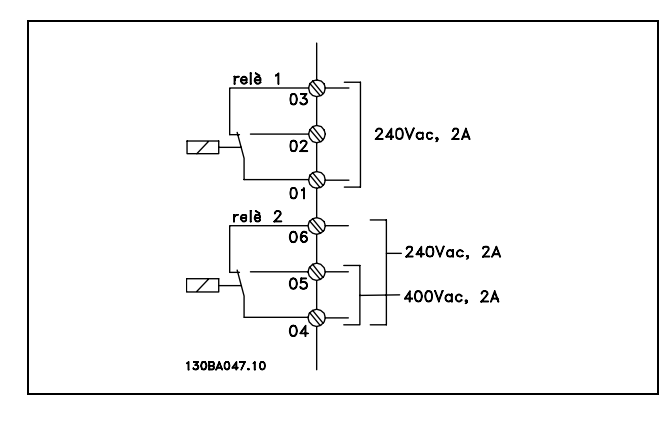

# □ Uscita relè

**RelË 1**

- Morsetto 01: comune
- Morsetto 02: normalmente aperto 240 V CA
- Morsetto 03: normalmente chiuso 240 V CA

**RelË 2**

- Morsetto 04: comune
- Morsetto 05: normalmente aperto 400 V CA
- Morsetto 06: normalmente chiuso 240 V CA

Il relè 1 e il relè 2 sono programmati nei par. 5-40, 5-41 e 5-42.

### □ Controllo del freno meccanico

In applicazioni di sollevamento/abbassamento, è necessario poter controllare un freno elettromeccanico.

- Controllare il freno utilizzando un'uscita relè o un'uscita digitale qualsiasi (morsetto 27 e 29).
- L'uscita deve rimanere chiusa (priva di tensione) per il periodo di tempo in cui il convertitore di frequenza non è in grado di 'supportare' il motore, ad esempio in conseguenza di un carico eccessivo.
- ï Selezionare *Controllo del freno meccanico* [32] nel par. 5-4\* o per le applicazioni con un freno elettromeccanico.

Danfoss

 $\equiv$  Installazione  $\equiv$ 

- ï Il freno viene rilasciato se la corrente motore supera il valore preimpostato nel par. 2-20.
- ï Il freno Ë innestato quando la frequenza díuscita Ë inferiore alla frequenza impostata nel par. 2-21 o 2-22, e solo nel caso in cui il convertitore di frequenza esegue un comando di arresto.

Se il convertitore di frequenza è in stato di allarme o in una situazione di sovratensione, il freno meccanico viene inserito immediatamente.

### " **Collegamento in parallelo dei motori**

Il convertitore di frequenza è in grado di controllare diversi motori collegati in parallelo. Líassorbimento totale di corrente dei motori non deve superare la corrente nominale di uscita I<sub>INV</sub> del convertitore di frequenza. Ciò è solo consigliabile se nel par. 1-01 è selezionato VVCplus.

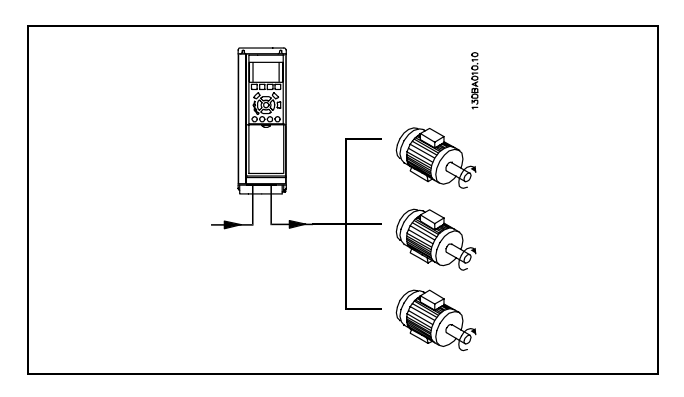

Potrebbero insorgere dei problemi allíavviamento e a bassi regimi se le dimensioni dei motori si differenziano notevolmente, in quanto la resistenza ohmica relativamente elevata nello statore dei motori di piccole dimensioni richiede una tensione superiore in fase di avviamento e a bassi regimi.

Il relè termico elettronico (ETR) del convertitore di frequenza non può essere utilizzato come protezione del singolo motore nei sistemi con motori collegati in parallelo. Fornire una protezione supplementare al motore, ad es. installando termistori in ogni motore oppure relè termici individuali. (Gli interruttori di circuito non sono adatti come protezione).

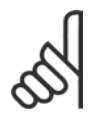

# **NOTA!:**

Se i motori sono collegati in parallelo, il par. 1-02 *Adattamento automatico motore (AMA)* non può essere utilizzato ed il par. 1-01 *Caratterist. di coppia* deve essere impostato su *Caratteristiche del motore speciali*.

#### □ Senso di rotazione del motore

Líimpostazione di default prevede una rotazione in senso orario se líuscita del convertitore di frequenza è collegata come segue.

Morsetto 96 collegato alla fase U Morsetto 97 collegato alla fase V Morsetto 98 collegato alla fase W

Il senso di rotazione può essere invertito scambiando due cavi di fase del motore.

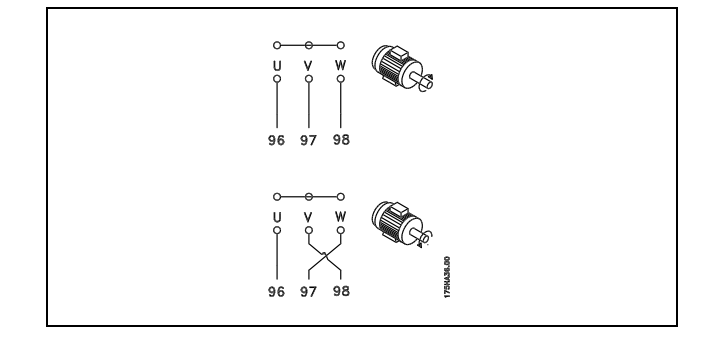

#### □ Protezione termica motore

Il relË termico elettronico nellíFC 300 ha ottenuto líapprovazione UL per la protezione di un motore singolo, con il par. 1-90 *Protezione termica motore* impostato su *Scatto ETR* e il par. 1-24 *Corrente motore, I<sub>M,N</sub>* impostato alla corrente nominale del motore (vedere targhetta del motore).

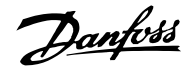

 $\equiv$  Installazione  $\equiv$ 

### □ Installazione del cavo freno

(Solo per convertitori di frequenza ordinati con líopzione chopper di frenatura).

Il cavo di collegamento alla resistenza di frenatura deve essere schermato.

- 1. Collegare la schermatura per mezzo di pressacavi alla piastra posteriore conduttiva del convertitore di frequenza e allíarmadio metallico della resistenza di frenatura.
- 2. Scegliere cavi freno di sezione adatti alla coppia di frenatura.

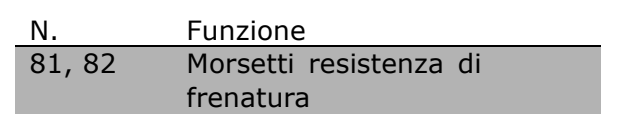

Per maggiori informazioni su uníinstallazione sicura, vedere i manuali di istruzione del freno, MI.90.FX.YY e MI.50.SX.YY.

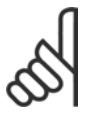

#### **NOTA!:**

Sui morsetti possono essere presenti tensioni fino a 960 V CC, in base alla tensione di alimentazione.

### " **Collegamento bus**

Uno o più convertitori di frequenza possono essere collegati a un regolatore ( o master) mediante l'interfaccia standardizzata RS485. Il morsetto 68 viene collegato al segnale P (TX+, RX+), mentre il morsetto 69 viene collegato al segnale N (TX-,RX-).

Se più di un convertitore di frequenza viene collegato a un master, usare collegamenti paralleli.

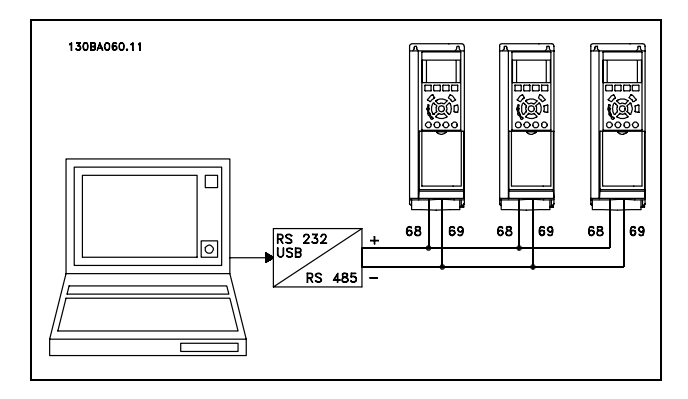

Per evitare potenziali correnti di equalizzazione di potenziale nella schermatura, collegare a terra la schermatura del cavo mediante il morsetto 61, che è collegato al telaio tramite un collegamento RC.

#### **Terminazione bus**

Il bus RS485 deve avere una rete resistiva a entrambe le estremità. A tale scopo, impostare l'interruttore S801 sulla scheda di controllo su "ON".

Per maggiori informazioni, vedere il paragrafo *Interruttori S201, S202 e S801.*

### " **Test alta tensione**

Esequire una prova ad alta tensione cortocircuitando i morsetti U, V, W, L<sub>1</sub>, L<sub>2</sub> e L<sub>3</sub> fornendo max. 2,15 kV CC per un secondo fra questo cortocircuito e lo chassis.

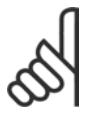

# **NOTA!:**

Se líintera apparecchiatura viene sottoposta a prove ad alta tensione, interrompere i collegamenti alla rete e al motore nel caso in cui le correnti di dispersione siano troppo elevate.

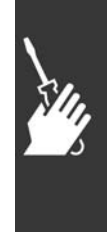

Danfoss

 $\equiv$  Installazione  $\equiv$ 

### □ Messa a terra di sicurezza

Il convertitore di frequenza determina uníelevata corrente di dispersione a terra e deve essere opportunamente collegato a terra per motivi di sicurezza.

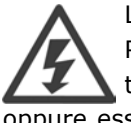

La corrente di dispersione verso terra dal convertitore di frequenza supera i 3,5 mA. Per garantire un buon collegamento meccanico fra il cavo di terra e la connessione di terra (morsetto 95), il cavo deve avere una sezione trasversale di almeno 10 mm2 oppure essere formato da 2 conduttori di terra a terminazioni separate.

### □ Installazione elettrica - precauzioni EMC

Di seguito vengono fornite le linee guida per una corretta procedura di installazione di convertitori di frequenza. Seguire queste indicazioni per conformarsi alla norma EN 61800-3 *Ambiente domestico*. Se l'installazione è nel *Secondo ambiente* EN 61800-3, cioè in reti industriali o in un'installazione che ha il proprio trasformatore, Ë possibile discostarsi da queste istruzioni, ma non Ë raccomandato. Vedere anche i paragrafi *Marchio CE*, *Considerazioni generali sulle emissioni EMC* e *Risultati dei test EMC*.

**Considerazioni generali per garantire uníinstallazione elettrica conforme ai requisiti EMC:**

- Usare solo cavi motore e cavi di controllo intrecciati e schermati/armati. La schermatura deve fornire una copertura minima dellí80%. La schermatura deve essere in metallo, in genere rame, alluminio, acciaio o piombo, sebbene non sia limitata a questi materiali. Non vi sono requisiti speciali per il cavo dell'alimentazione di rete.
- Per le installazioni che utilizzano tubi protettivi in metallo non è richiesto l'uso di cavi schermati; tuttavia il cavo motore deve essere installato in un tubo protettivo separato dai cavi di comando e di rete. Si richiede il collegamento completo del tubo protettivo dal convertitore di frequenza al motore. Le prestazioni EMC dei tubi protettivi flessibili variano notevolmente. Richiedere le relative informazioni al produttore.
- ï Per i cavi del motore e i cavi di controllo, collegare la schermatura/líarmatura/il condotto metallico a terra a entrambe le estremità. In alcuni casi, non è possibile collegare la schermatura a entrambe le estremità. In questi casi, collegare la schermatura al convertitore di frequenza. Vedere anche Messa a terra di *Cavi di Controllo Intrecciati Schermati/Armati*.
- Evitare che la schermatura/l'armatura termini con estremità attorcigliate (capicorda). Tale tipo di terminazione aumenta l'impedenza della schermatura ad alte frequenze, riducendone l'efficacia alle alte frequenze. Utilizzare invece pressacavi o passacavi EMC a bassa impedenza.
- ï Evitare, se possibile, líuso di cavi motore o cavi di controllo non schermati/armati negli armadi di installazione delle unità.

Lasciare la schermatura il più vicino possibile ai connettori.

Líillustrazione che segue mostra líinstallazione elettrica conforme ai requisiti EMC di un convertitore di frequenza IP 20. Il convertitore di frequenza è stato inserito in un armadio di (protezione per) líinstallazione con morsettiera e collegato a un PLC, installato in un armadio separato. Per la conformità alle norme EMC è anche possibile utilizzare altri metodi di installazione, purché vengano osservate le indicazioni generali riportate sopra.

Se líinstallazione non viene eseguita in base alle indicazioni fornite o se si utilizzano cavi e cavi di controllo non schermati, Ë possibile che alcuni requisiti relativi alle emissioni non vengano soddisfatti, anche se i requisiti di immunità sono soddisfatti. Vedere il paragrafo *Risultati test EMC*.

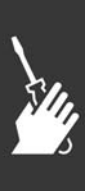

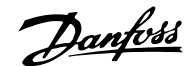

 $-$  Installazione  $-$ 

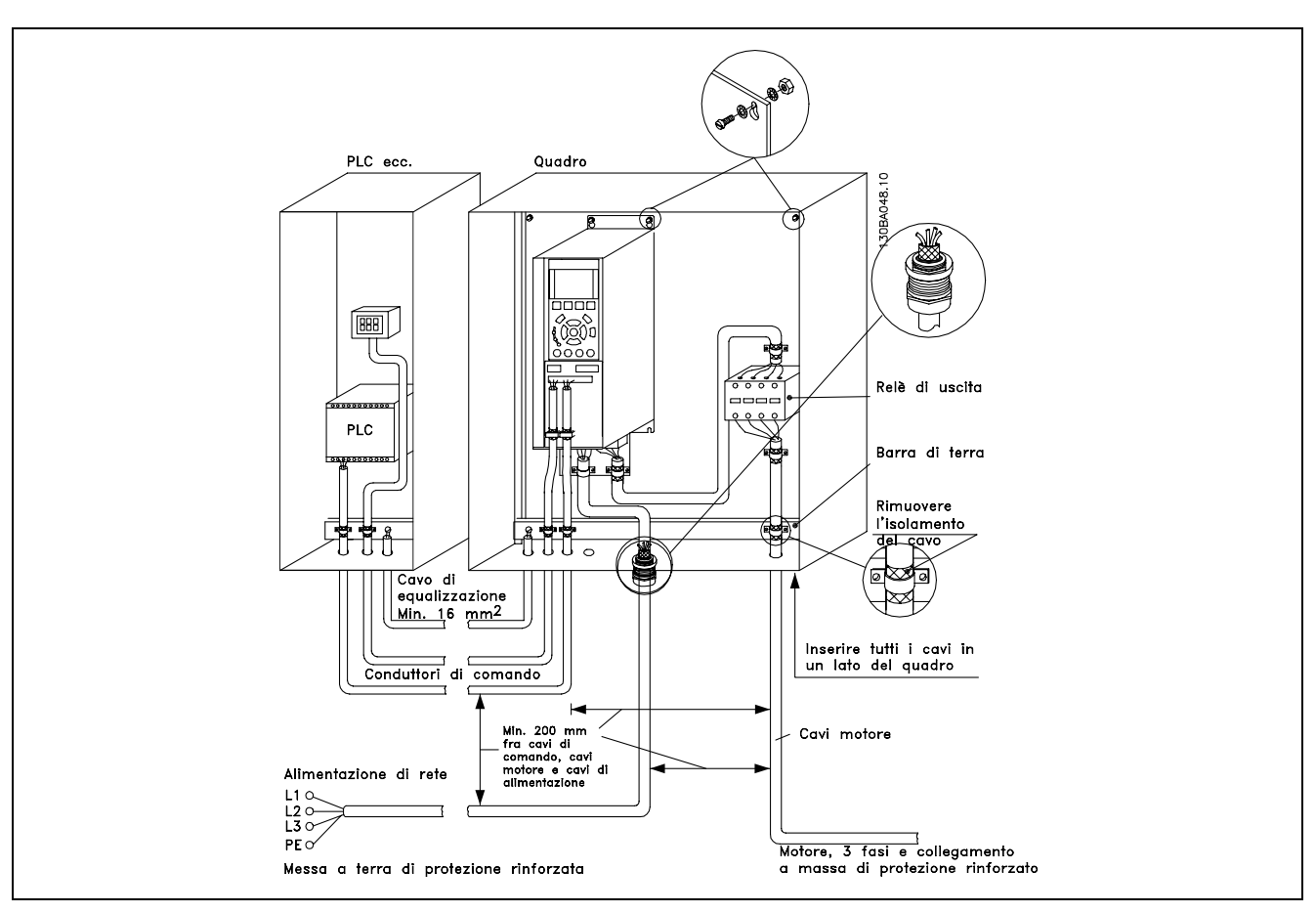

Installazione elettrica conforme ai requisiti EMC di un convertitore di frequenza IP 20.

# □ Cavi conformi ai requisiti EMC

Danfoss consiglia l'utilizzo di cavi schermati/armati intrecciati per ottimizzare l'immunità EMC dei cavi di controllo e líemissione EMC dei cavi del motore.

La capacità di un cavo di ridurre la radiazione entrante e uscente del rumore elettrico dipende dall'impedenza di trasferimento ( $Z_T$ ). Lo schermatura di un cavo è normalmente progettata per ridurre il trasferimento del rumore elettrico; tuttavia una schermatura con un'impedenza di trasferimento inferiore ( $Z_T$ ) è più efficace di una schermatura con un'impedenza di trasferimento superiore  $(Z_T)$ .

Anche se l'impedenza di trasferimento  $(Z_T)$  viene specificata di rado dai produttori dei cavi, è spesso possibile stimarla (ZT) sulla base delle caratteristiche fisiche del cavo.

L'impedenza di trasferimento ( $Z_T$ ) può essere valutata considerando i seguenti fattori:

- La conducibilità del materiale di schermatura.
- La resistenza di contatto fra i singoli conduttori schermati.
- La copertura di schermatura, ovvero l'area fisica di cavo coperta dalla schermatura, spesso indicata come un valore percentuale.
- Il tipo di schermatura, ovvero intrecciata o attorcigliata.

 $-$  Installazione  $-$ 

- a. Conduttore m in rame con rivestimento in alluminio.
- b. Cavo attorcigliato con conduttori in rame o armato con conduttori in acciaio.
- c. Conduttore in rame intrecciato a strato singolo con percentuale variabile di copertura di schermatura. Si tratta del cavo di riferimento tipico Danfoss.
- d. Conduttore in rame intrecciato a strato doppio.
- e. Doppio strato di un conduttore in rame intrecciato con uno strato intermedio magnetico schermato/armato.
- f. Cavo posato in un tubo in rame o in acciaio.
- g. Cavo conduttore con guaina di 1,1 mm di spessore.

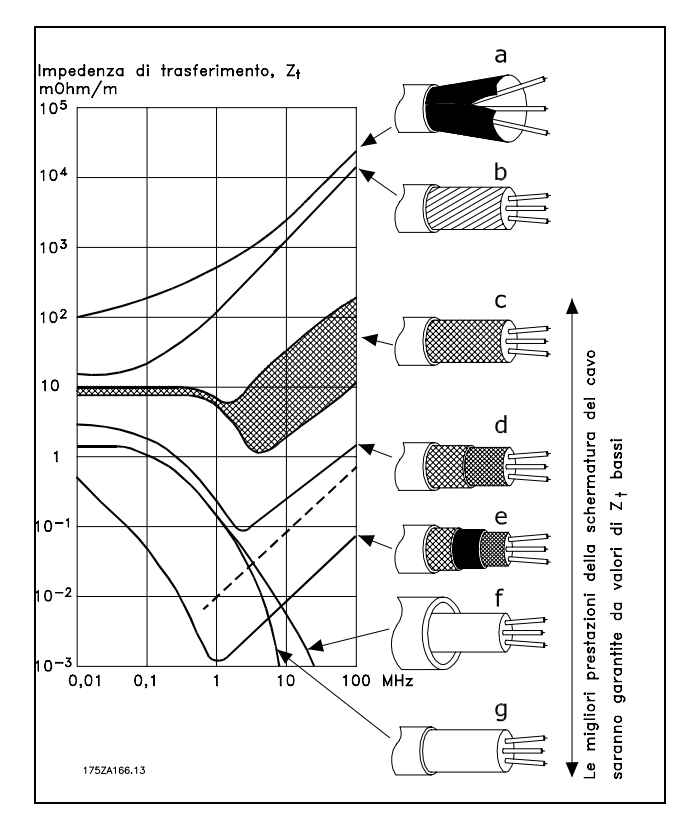

Danfoss

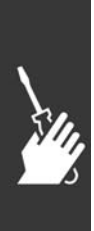

Danfoss

 $\equiv$  Installazione  $\equiv$ 

### " **Messa a terra di cavi di controllo schermati/armati**

In linea generale, i cavi di controllo devono essere intrecciati schermati/armati e la schermatura deve essere collegata mediante un pressacavo a entrambe le estremità all'armadio metallico dell'apparecchio.

Il disegno sottostante indica líesecuzione di una messa a terra corretta e cosa fare in caso di dubbi.

- a. **Messa a terra corretta** I cavi di controllo e i cavi di comunicazione seriale devono essere provvisti di pressacavi a entrambe le estremità per garantire il contatto elettrico migliore possibile.
- b. **Messa a terra errata** Non usare estremità dei cavi attorcigliate (capicorda). Queste aumentano líimpedenza della schermatura alle alte frequenze.
- c. **Protezione in considerazione del potenziale di terra fra PLC e VLT** Se il potenziale di terra fra il convertitore di frequenza e il PLC (ecc.) è diverso, si possono verificare disturbi elettrici nellíintero sistema. Risolvere questo problema installando un cavo di equalizzazione, da inserire vicino al cavo di controllo. Sezione minima del cavo: 16 mm 2.
- d. **Per ritorni di massa a 50/60 Hz** Se si usano cavi di controllo molto lunghi, si possono avere ritorni di massa a 50/60 Hz. Risolvere questo problema collegando a terra una terminazione della schermatura tramite un condensatore da 100 nF (tenendo i cavi corti).
- e. **Cavi per comunicazione seriale** Eliminare le correnti di disturbo a bassa frequenza fra due convertitori di frequenza collegando una terminazione della schermatura al morsetto 61. Questo morsetto è collegato a massa mediante un collegamento RC interno. Utilizzare cavi a doppino ritorto per ridurre il disturbo di modo differenziale fra i conduttori.

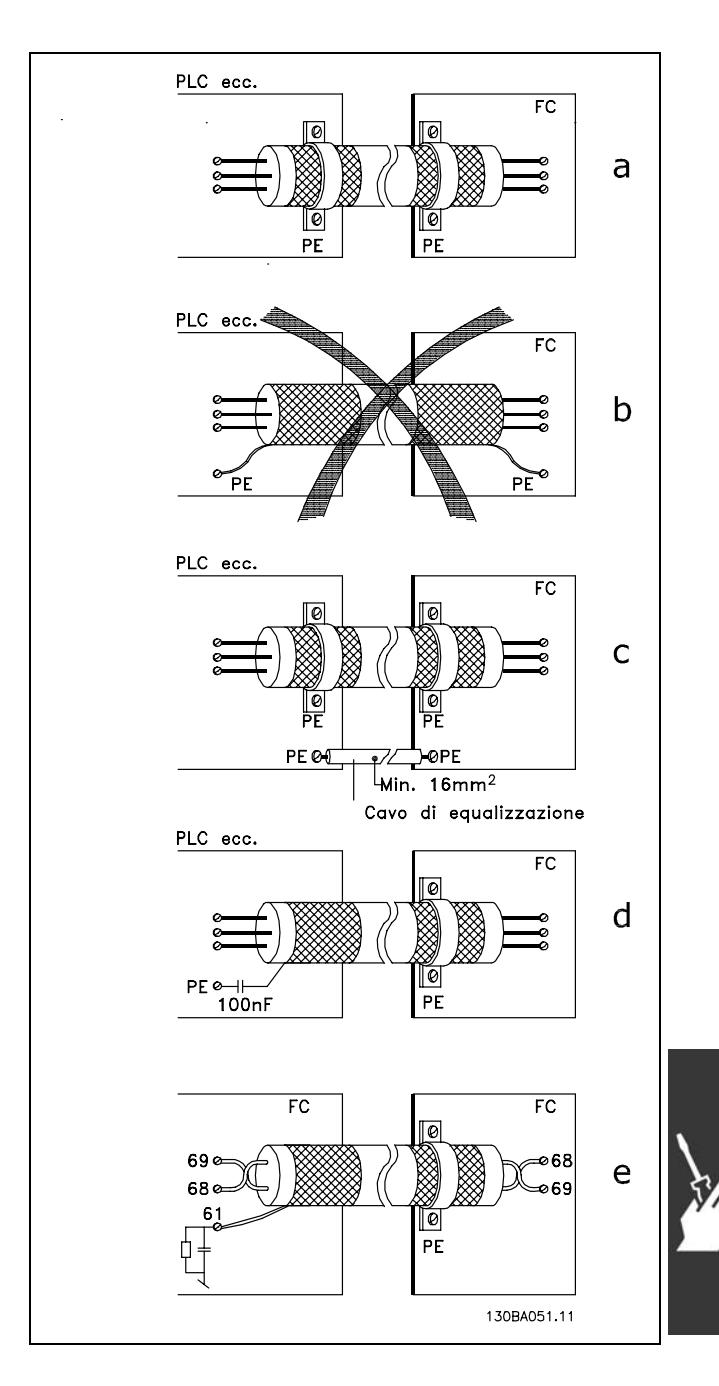

 $\equiv$  Installazione  $\equiv$ 

## □ Interferenze di rete/armoniche

Un convertitore di frequenza assorbe una corrente non sinusoidale dalla rete, destinata ad aumentare la corrente di ingresso IRMS. Una corrente non sinusoidale viene trasformata mediante l'analisi di Fourier, e suddivisa in forme d'onda di corrente sinusoidale con diverse frequenze, e quindi con differenti correnti armoniche I  $_N$  aventi una frequenza di base di 50 Hz:

Le armoniche non contribuiscono direttamente alla dissipazione di potenza, ma aumentano le perdite di calore nell'installazione (trasformatore, cavi). Di conseguenza, negli impianti con una percentuale elevata di carico di raddrizzamento, Ë necessario mantenere le correnti armoniche ad un livello basso per evitare il sovraccarico del trasformatore e temperature elevate nei cavi.

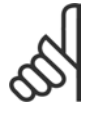

### **NOTA!:**

Alcune delle correnti armoniche potrebbero disturbare la comunicazione di apparecchiature collegate allo stesso trasformatore o provocare risonanza nel collegamento con batterie di correzione del fattore di potenza.

Ē

Confronto tra correnti armoniche e corrente di ingresso RMS:

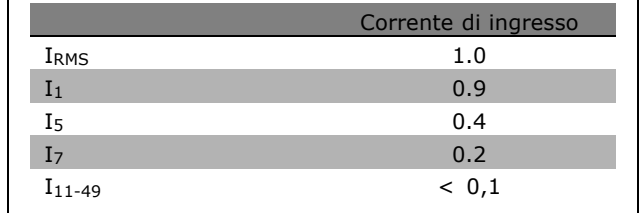

 $THD\% = \sqrt{U_{5}^{2} + U_{7}^{2} + ... + U_{N}^{2}}$   $\left(U_{N} \% of U\right)$ 

Per assicurare correnti armoniche basse, il convertitore di frequenza è dotato come standard di bobine del circuito intermedio. Normalmente ciò riduce la corrente di ingresso I RMS del 40%.

La distorsione di tensione sulla rete dipende dalle dimensioni delle correnti armoniche moltiplicate per l'impedenza di rete della frequenza in questione. La distorsione di tensione complessiva THD viene calcolata in base alle singole armoniche di tensione mediante questa formula:

### " **Dispositivo a corrente residua**

Possono essere utilizzati relè RCD, una messa a terra di sicurezza multipla o normale come protezione supplementare, a condizione che siano rispettate le norme di sicurezza locali.

Se si verifica un guasto di terra, si potrebbe sviluppare una componente CC nella corrente di guasto.

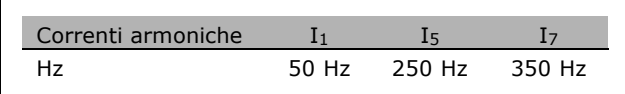

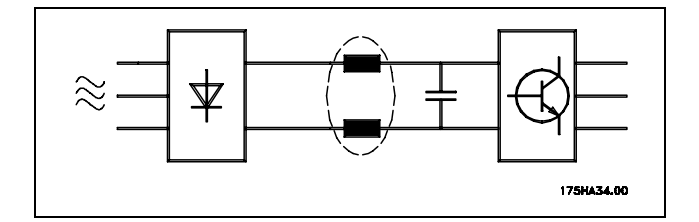

Danfoss

 $-$  Installazione  $-$ 

Se vengono impiegati relè RCD, è necessario osservare le norme locali. I relè devono essere adatti per la protezione di apparecchiature trifase con un raddrizzatore a ponte e per una scarica di breve durata allíaccensione. Vedere la sezione *Corrente di dispersione verso terra* per maggiori informazioni.

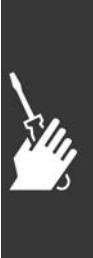

Danfoss

 $-$  Installazione  $-$ 

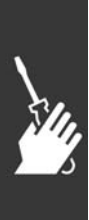

Danfoss

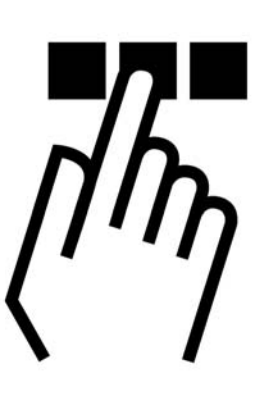

# " **Il quadro di comando locale dellíFC 300**

# □ Programmazione sul Pannello di Con**trollo Locale**

Le seguenti istruzioni presuppongono che sia installato un LCP grafico (LCP 102):

Il pannello di controllo è diviso in quattro gruppi funzionali:

- 1. Display grafico con righe di stato.
- 2. Tasti menu e spie luminose modifica dei parametri e selezione delle funzioni di visualizzazione.
- 3. Tasti di navigazione e spie luminose (LED).
- 4. Tasti di comando e spie luminose (LED).

Tutti i dati vengono visualizzati su un display LCP grafico in grado di mostrare fino a cinque elementi di dati di funzionamento durante la visualizzazione [Status].

**Righe di visualizzazione:**

- a. **Riga di stato:** I messaggi di stato visualizzano icone e grafici.
- b. **Riga 1-2:** Righe dei dati dell'operatore con visualizzazione dei dati definiti o scelti dall'utente. Premendo il tasto [Status], è possibile aggiungere un'ulteriore riga.
- c. **Riga di stato:** Messaggi di stato con visualizzazione di testo.

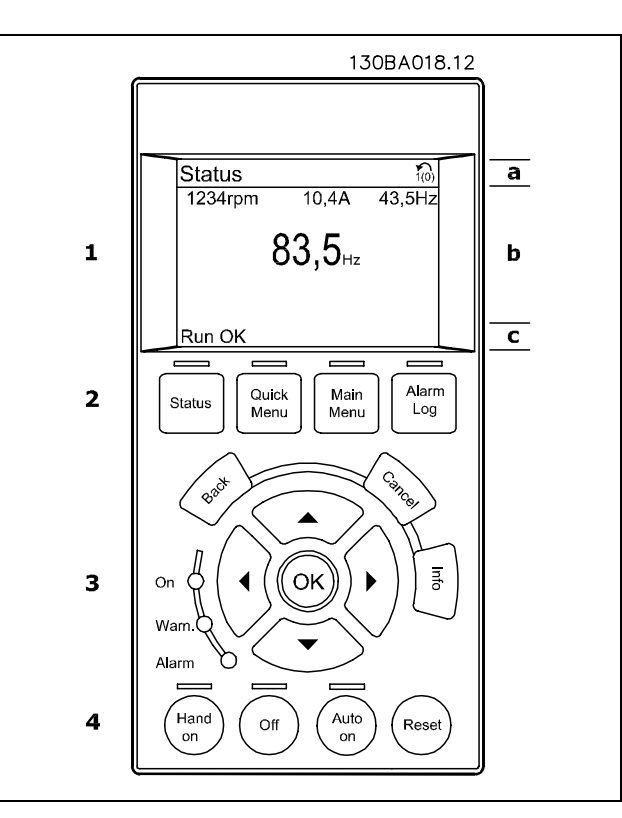

Danfoss

**Spie luminose (LED):**

- LED verde/On: Indica il funzionamento della sezione di comando.
- LED giallo/Avviso: Indica un avviso.
- LED rosso lampeggiante/Allarme: Indica un allarme.

La maggior parte delle impostazioni parametriche dellíFC 300 possono essere modificate immediatamente mediante il pannello di controllo, a meno che non sia stata creata una password mediante il par. 0-60 *Password menu principale* o il par. 0-65 *Password menu rapido*.

**Tasti dellíLCP**

**[Status]** indica lo stato del convertitore di frequenza o del motore. È possibile scegliere tra 3 visualizzazioni diverse premendo il tasto [Status]: vvisualizzazione a 5 righe, visualizzazione a 4 righe o Smart Logic Controller.

**[Quick Menu]** consente un accesso rapido ai diversi Menu rapidi quali:

- Menu personale
- Setup rapido
- Modifiche effettuate
- **Registrazioni**

**[Main Menu]** viene usato per programmare tutti i parametri.

**[Alarm Log]** visualizza una lista degli ultimi cinque allarmi (numerati da A1 a A5). Per ottenere maggiori dettagli su un allarme, utilizzare i tasti freccia per andare al rispettivo numero di allarme e premere [OK]. Verranno fornite informazioni circa la condizione del vostro convertitore di frequenza prima di accedere alla modalità allarme.

**[Back]** consente di ritornare alla fase o al livello precedente nella struttura di navigazione.

**[Cancel]** annulla líultima modifica o líultimo comando, sempre che la visualizzazione non sia cambiata.

**[Info]** fornisce informazioni circa un comando, un parametro o una funzione in qualsiasi finestra del display. Premendo [Info], [Back], oppure [Cancel] si esce dalla modalità info.

**[OK]** viene usato per selezionare un parametro puntato dal cursore e per confermare la modifica di un parametro.

[Hand On] consente il controllo del convertitore di frequenza mediante l'LCP. [Hand on] inoltre avvia il motore ed ora è possibile inserire i dati sulla velocità del motore per mezzo dei tasti freccia. Il tasto può essere selezionato come Abilitato [1] o Disabilitato [0] mediante il par. 0-40 *tasto [Hand on] sullíLCP.* I segnali di arresto esterni attivati mediante segnali di comando o un bus seriale, escluderanno un comando di "avviamento" dato tramite l'LCP.

[Off] viene usato per arrestare il motore collegato. Il tasto può essere selezionato come Abilitato [1] o Disabilitato [0] mediante il par. 0-41 tasto [Off] sull'LCP.

**[Auto On]** viene usato nel caso in cui sia necessario controllare il convertitore di frequenza tramite i morsetti di controllo e/o la comunicazione seriale. Quando sui morsetti di comando e/o sul bus è attivo un segnale di avviamento, il convertitore di frequenza si avvia. Il tasto può essere selezionato come Abilitato [1] o Disabilitato [0] mediante il par. *0-42 tasto [Auto on] sullíLCP.*

[Reset] viene utilizzato per ripristinare il convertitore di frequenza dopo un allarme (scatto). Può essere selezionato come *Abilitato* [1] o *Disabilitato* [0] mediante il par. 0-43 *Tasti ripristino sullíLCP*.

I tasti **freccia** sono utilizzati per muoversi tra i comandi e allíinterno dei parametri.

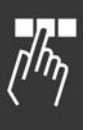

Danfoss

La scelta rapida di un parametro è possibile premendo il tasto [Main Menu] per 3 secondi. Il tasto di scelta rapida parametri consente di accedere direttamente a qualsiasi parametro.

# " **Trasferimento rapido delle impostazioni parametriche**

Una volta completata la programmazione di un convertitore di frequenza, si consiglia di memorizzare i dati nell'LCP o su un PC mediante lo strumento software di programmazione MCT 10.

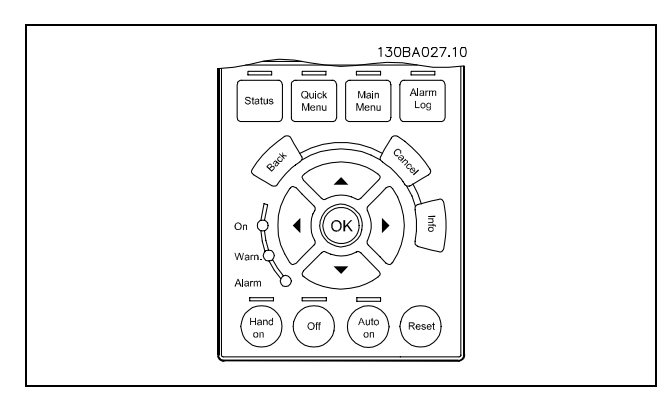

**Memorizzazione dei dati nellíLCP:**

- 1. Andare al par. 0-50 Copia LCP
- 2. Premere il tasto [OK]
- 3. Selezionare "Tutti a LCP"
- 4. Premere il tasto [OK]

Ora tutte le impostazioni parametriche vengono memorizzate nellíLCP. Il processo di memorizzazione viene visualizzato sulla barra progressiva. Quando viene raggiunto il 100%, premere [OK].

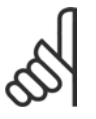

# **NOTA!:**

Arrestare líapparecchio prima di effettuare questa operazione.

Ora Ë possibile collegare líLCP a un altro convertitore di frequenza e copiare le impostazioni parametriche anche su questo convertitore.

**Trasferimento dei dati dallíLCP ad un convertitore di frequenza:**

- 1. Andare al par. 0-50 Copia LCP
- 2. Premere il tasto [OK]
- 3. Selezionare "Tutti da LCP"
- 4. Premere il tasto [OK]

Ora le impostazioni parametriche memorizzate nellíLCP vengono trasferite al convertitore di frequenza. Il processo di trasferimento viene visualizzato sulla barra progressiva. Quando viene raggiunto il 100%, premere [OK].

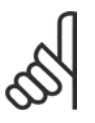

#### **NOTA!:**

Arrestare líapparecchio prima di effettuare questa operazione.

#### " **Pannello di controllo - display**

Il display LCD Ë dotato di retroilluminazione e di un totale di 6 righe alfanumeriche. Le righe del display indicano il senso di rotazione (freccia), il setup prescelto nonché il setup di programmazione. Il display è suddiviso in 3 sezioni:

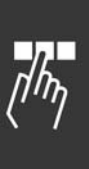

Programmazione

La **sezione superiore** visualizza fino a 2 misure nello stato operativo normale.

La riga superiore nella **sezione centrale** visualizza fino a 5 misure con la relativa unità di misura, indipendentemente dallo stato (tranne nel caso di un allarme/avviso).

La **sezione inferiore** visualizza sempre lo stato del convertitore di frequenza nella modalità Stato.

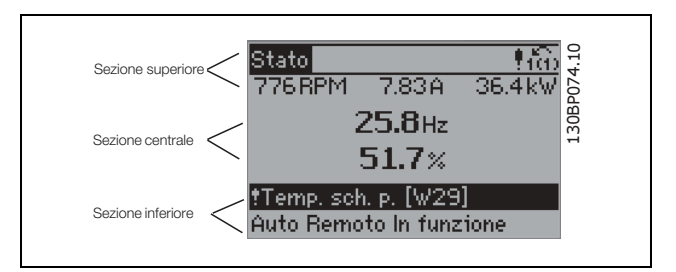

Danfoss

Viene visualizzato il setup attivo (selezionato come setup attivo nel par. 0-10). Se si programma uníaltra impostazione diversa dallíimpostazione attiva, il numero dellíimpostazione programmata appare sulla destra.

# " **Pannello di controllo - LED**

Nellíangolo inferiore sinistro del pannello di controllo sono presenti tre LED: un LED rosso díallarme, un LED giallo díavviso e un LED verde che indica la presenza di tensione.

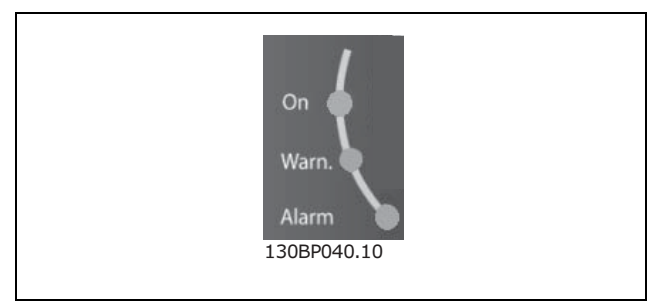

Se sono superati determinati valori di soglia, il LED d'allarme e/o d'avviso s'illumina e sul pannello di controllo vengono visualizzati un testo di stato e un testo díallarme.

Il LED della tensione si attiva quando il convertitore di frequenza riceve tensione oppure uníalimentazione esterna a 24 V. Allo stesso tempo si accende la retroilluminazione.

#### " **Pannello di controllo - tasti di comando**

I tasti di comando sono divisi per funzioni. I tasti sotto il display e le luci spia sono usati per l'impostazione dei parametri, inclusa la selezione delle indicazioni del display durante il funzionamento normale.

I tasti di comando locale si trovano nella parte inferiore del pannello di controllo.

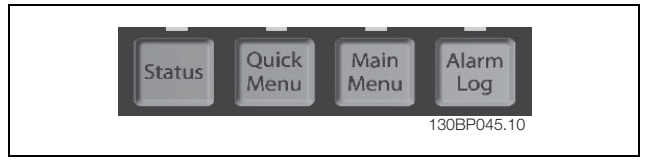

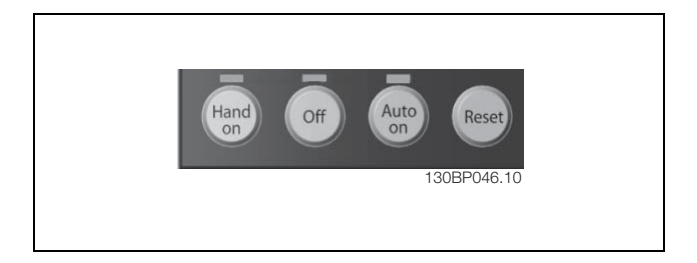

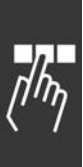

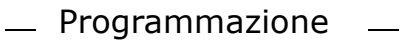

# " **Funzioni dei tasti di comando**

[STATUS] viene usato per selezionare la modalità di visualizzazione o per tornare in modalità di visualizzazione del display dalla modalità Menu rapido, dalla modalità Menu principale o dalla modalità Allarme. Il tasto [Status] viene anche usato per commutare tra le modalità di visualizzazione singolo o doppio.

Per regolare il contrasto del display, tenere premuto il tasto **[STATUS]** e utilizzare i tasti freccia.

**[QUICK MENU]** viene utilizzato per programmare i parametri relativi al Menu rapido. È possibile passare direttamente dalla modalità Menu rapido alla modalità Menu principale.

**[MAIN MENU]** viene utilizzato per programmare tutti i parametri. È possibile passare direttamente dalla modalità Menu principale alla modalità Menu rapido.

**[ALARM LOG]** fornisce informazioni dettagliate sugli ultimi cinque allarmi.

**[BACK]** viene utilizzato per tornare indietro.

**[CANCEL]** viene utilizzato se non si vuole effettuare una modifica nel parametro selezionato.

**[INFO]** viene utilizzato per ottenere informazioni supplementari sulle diverse modalità di visualizzazione del display. [INFO] fornisce informazioni dettagliate ogniqualvolta è necessario un aiuto.

Utilizzare queste quattro frecce di navigazione per navigare tra le diverse selezioni disponibili in **[QUICK MENU]**, **[MAIN MENU]** e **[ALARM LOG]**. Utilizzare i tasti per muovere il cursore.

**[OK]** conferma una modifica di un parametro o applica le funzioni selezionate dal cursore.

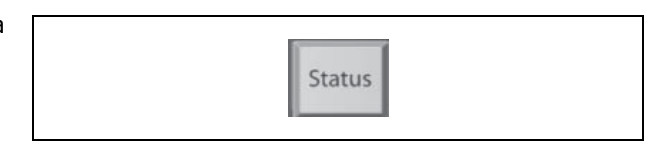

Danfoss

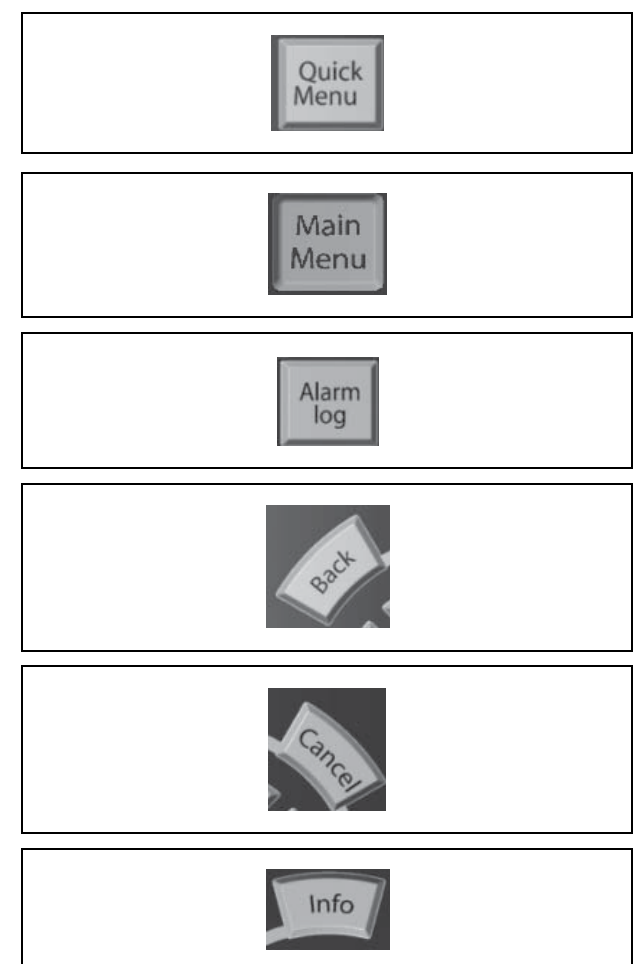

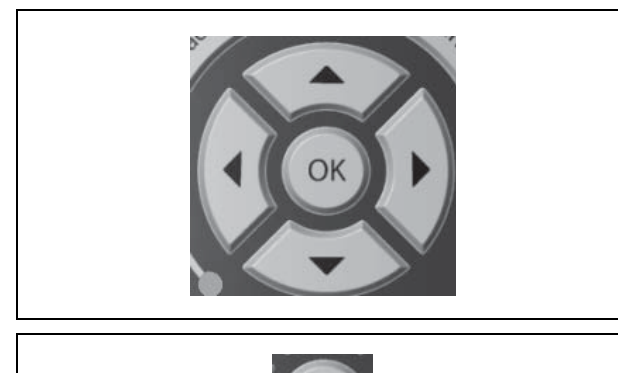

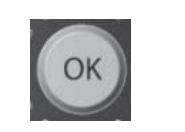

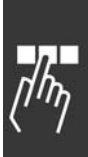

Danfoss

## □ Funzioni dei tasti di controllo locali

[Hand on] controlla il convertitore di frequenza tramite l'unità di controllo. Inoltre tramite [Hand on] viene avviato il motore. Quando viene attivato [Hand on], sui morsetti di controllo rimarranno attivi i seguenti segnali di comando: [Hand on] - [Off] - [Auto on] Ripristino Arresto a ruota libera, inverso Inversione Selezione setup lsb - Selezione setup msb Comando di arresto dalla comunicazione seriale Arresto rapido Freno CC

[Off] arresta il motore collegato. Può essere *Abilitato* [1] o *Disabilitato* [0] mediante il parametro. 0-13. Se viene attivata la funzione [Off], la spia [Off LED] si accende e il display indica Off.

Se non viene selezionata alcuna funzione di arresto esterna e il tasto [Off] è inattivo, il motore può essere avviato togliendo la tensione.

**[Auto on]** controlla il convertitore di frequenza tramite i morsetti di controllo e/o la comunicazione seriale. Un segnale di avviamento attivo sui morsetti di controllo e/o il bus avviano il convertitore di frequenza.

**[Reset]** ripristina il convertitore di frequenza dopo un allarme (scatto). Selezionare *Abilitato* [1] o *Disabilitato* [0] mediante il parametro 0-15 *Reset sullíLCP*.

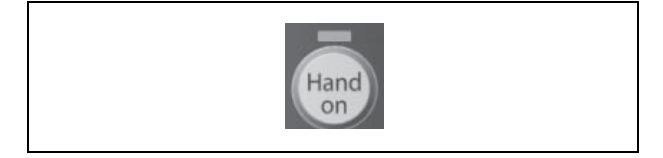

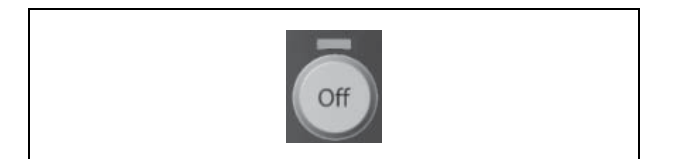

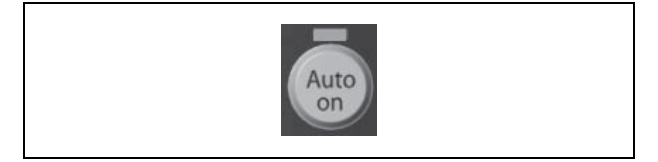

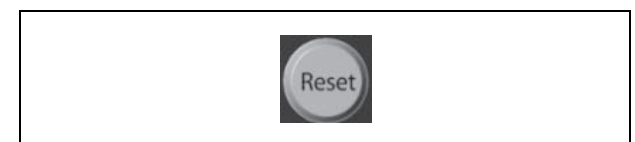

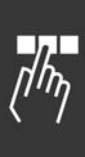

Danfoss

### □ Modalità di visualizzazione

In condizioni di funzionamento normale, nella sezione centrale possono essere visualizzate in modo continuo fino a 5 diverse variabili operative: 1.1, 1.2 e 1.3 nonché 2 e 3.

#### □ Modalità di visualizzazione - selezione **delle visualizzazioni**

È possibile commutare tra tre schermate di visualizzazione dello stato premendo il tasto [Status]. Le variabili operative con un formato diverso

vengono visualizzate in ciascuna schermata di stato - vedere in basso.

La tabella mostra le misure che possono essere riferite a ciascuna delle variabili operative. Definire i collegamenti tramite i par. 0-20, 0-21, 0-22, 0-23 e 0-24.

**Schermata di stato I:**

Questo stato di visualizzazione è standard dopo l'avviamento oppure dopo l'inizializzazione. Utilizzare [INFO] per ottenere informazioni sulle misure riferite alle variabili di funzionamento visualizzate /1.1, 1.2, 1.3, 2 e 3). Vedere le variabili operative visualizzate sullo schermo in questa figura.

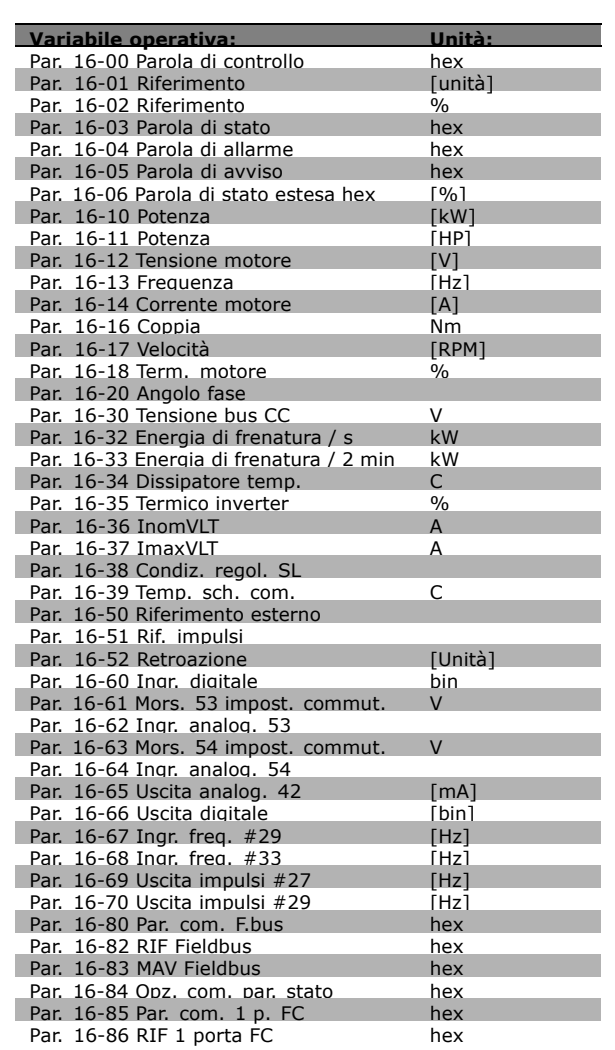

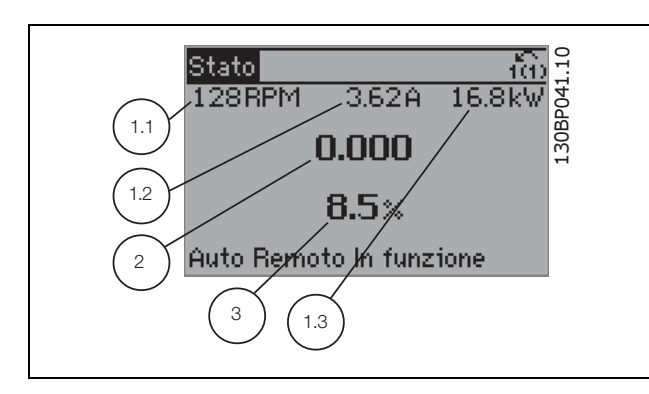

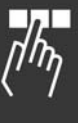

Danfoss

**Schermata di stato II:** Vedere le variabili operative (1.1, 1.2, 1.3 e 2)

visualizzate sullo schermo in questa figura. Nell'esempio, Velocità, Corrente motore, Potenza motore e Frequenza vengono selezionate come variabili nella prima e nella seconda riga.

Questo stato visualizza líevento e líazione dello Smart Logic Controller. Per ulteriori informazioni, consultare la sezione *Smart Logic Controller*.

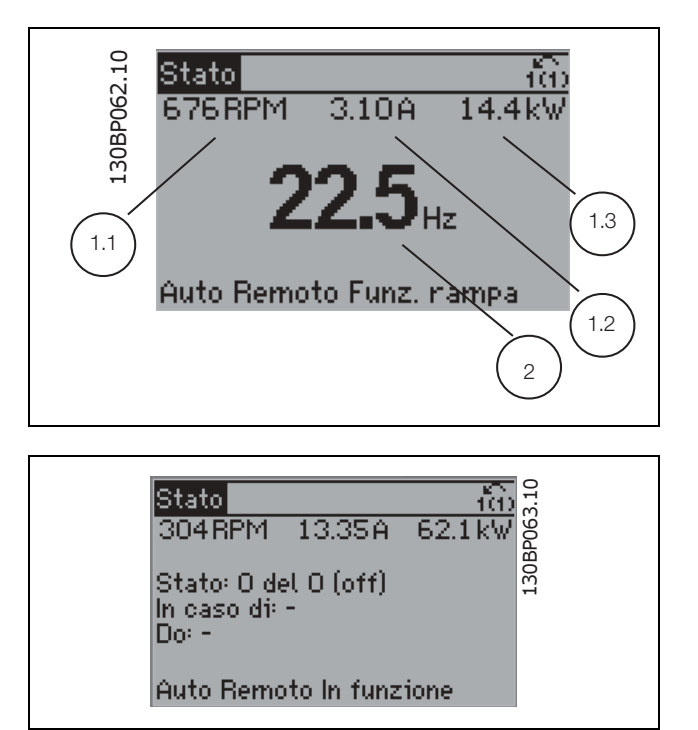

### □ Impostazione dei parametri

**Schermata di stato III:**

Il motore FC serie 300 può essere usato praticamente per qualsiasi applicazione ed è per questo motivo che il numero di parametri è piuttosto elevato. La serie consente di scegliere tra due modalità di programmazione - una modalità Menu principale e una modalità Menu rapido.

La prima consente l'accesso a tutti i parametri. La seconda conduce l'utente attraverso alcuni parametri che consentono di mettere in funzione il convertitore di frequenza.

Indipendentemente dal modo di programmazione, Ë possibile modificare un parametro sia nella modalità Menu principale che nella modalità Menu rapido.

#### " **Funzioni dei tasti del Menu rapido**

Se si preme [Quick Menus], sul display appare questa visualizzazione. La lista indica le varie aree comprese nel Menu rapido. Selezionare *Menu personale* per visualizzare i parametri personali scelti. Questi parametri vengono selezionati nel par. 0-25 *Menu personale*. In questo menu possono essere aggiunti fino a 20 parametri diversi.

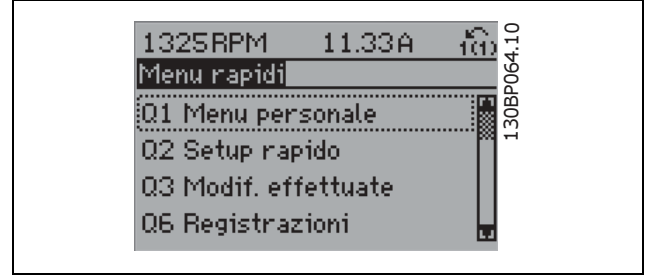

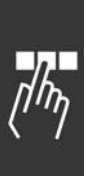

Selezionare *Setup rapido* per esaminare un numero limitato di parametri che possono essere sufficienti per garantire che il motore funzioni in modo quasi ottimale. Líimpostazione di default degli altri parametri riguarda le funzioni di controllo desiderate e la configurazione degli ingressi/uscite di segnale (morsetti di controllo).

La selezione del parametro viene effettuata tramite i tasti freccia. È possibile accedere ai parametri sul lato destro della tabella.

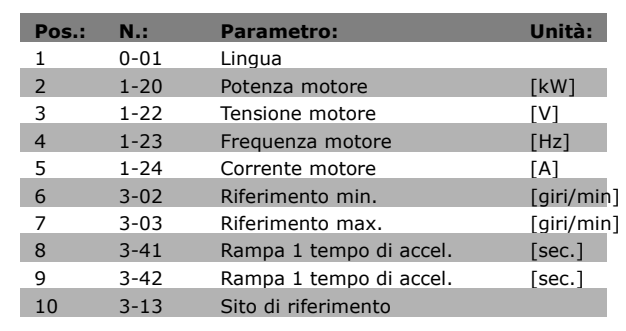

Danfoss

Selezionare *Modif. effettuate* per avere informazioni su:

- le ultime 10 modifiche. Utilizzare i tasti di navigazione Su/Giù per spostarsi fra gli ultimi 10 parametri modificati.
- le modifiche effettuate rispetto all'impostazione di default.

Selezionare *Registrazioni* per ottenere informazioni sulle visualizzazioni a display. Visualizzare *Velocità, Corrente motore, Potenza, Frequenza* e *Riferimento* sotto forma di curve. È possibile memorizzare fino a 120 campionamenti nella memoria per riferimenti futuri.

### □ Modalità Menu principale

L'avvio della modalità Menu principale avviene premendo il tasto [Main Menu]. La visualizzazione mostrata sulla destra appare sul display. Le sezioni centrale e inferiore sul display mostrano una lista di gruppi di parametri che possono essere selezionati premendo alternativamente i pulsanti di scorrimento.

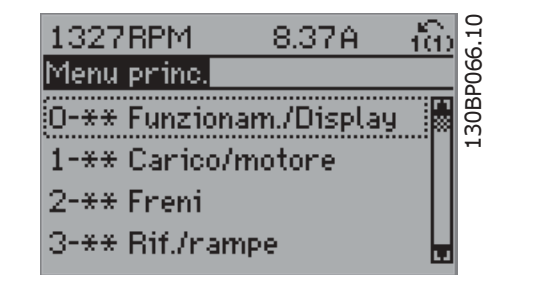

Ogni parametro possiede un nome e un numero che è sempre lo stesso indipendentemente dalla modalità di programmazione. Nel modo Menu principale i parametri sono suddivisi in gruppi. La prima cifra del numero del parametro (da sinistra) indica il numero del gruppo di appartenenza del parametro.

Tutti i parametri possono essere modificati nel Menu principale. Tuttavia, a seconda della configurazione scelta (par. 1-00), alcuni parametri possono essere "assenti". Ad es. "Anello aperto" nasconde tutti i parametri P.I.D., mentre altre opzioni attivate rendono visibili un maggior numero di parametri.

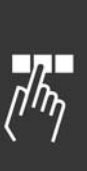

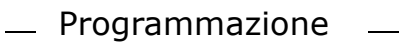

## " **Selezione dei parametri**

Nel modo Menu principale i parametri sono suddivisi in gruppi. La selezione di un gruppo di parametri viene effettuata mediante i tasti di navigazione. » possibile accedere ai seguenti gruppi di parametri:

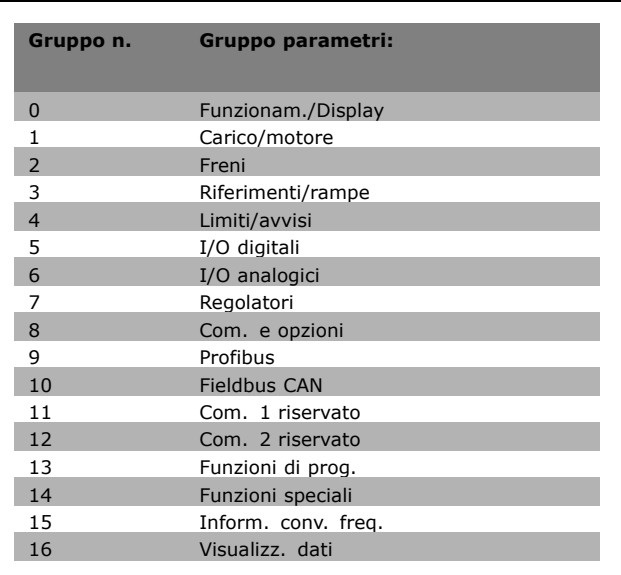

Danfoss

Dopo aver selezionato un gruppo di parametri, selezionare un parametro mediante i tasti di navigazione.

La sezione centrale del display visualizza il numero del parametro e il nome nonché il valore del parametro selezionato.

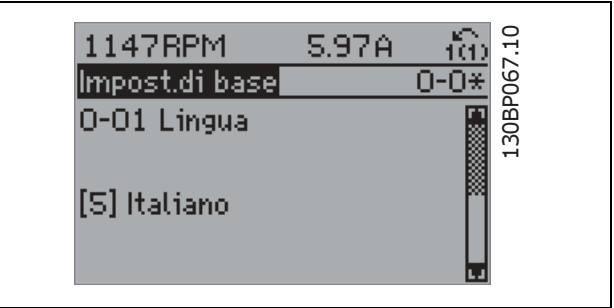

#### " **Modifica dei dati**

La procedura per la modifica dei dati è la stessa, sia che si selezioni un parametro nella modalità Menu rapido che in quella Menu principale. Premere [OK] per modificare il parametro selezionato. La procedura per la modifica dei dati dipende dal fatto che il parametro selezionato rappresenti un valore del dato numerico o un valore di testo.

# □ Modifica di un valore di testo

Se il parametro selezionato è un valore di testo, il valore viene modificato per mezzo dei tasti di navigazione (Su/Giù).

Il tasto Su aumenta il valore, mentre il tasto Giù riduce il valore. Posizionare il cursore sul valore che deve essere salvato e premere [OK].

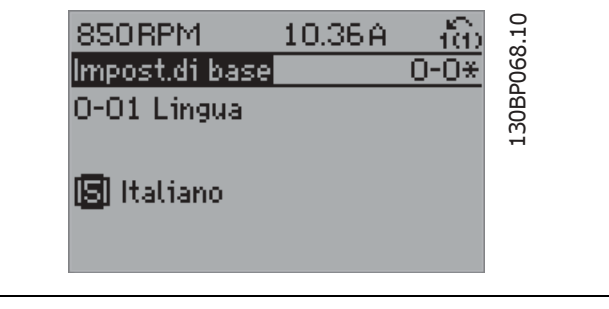

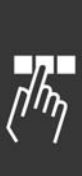

Danfoss

130BP069.10

130BP069.10

fão

 $1 - 6 *$ 

6.54A

1.67A

8.02A

130BP070.10

30BP070.10

ťФ

 $1 - 6*$ 

130BP073.10

L30BP073.10

# $-$  Programmazione

S20RPM

100%

1300BPM

150%

S3RPM

00.0s

Regolaz.per avvio 1-71 Ritardo avv.

Imp. dipend. dal car.

1-60 Compensaz, del

lmp. dipend. dal car.|

1-60 Compensaz, del

cartico a bassa vel.

cartico a bassa vel.

□ Modifica di un gruppo di valori di dati numerici Se il parametro selezionato rappresenta un valore del dato numerico, è possibile modificare il valore dato selezionato con i tasti <> nonché con i tasti Su/Giù. Utilizzare i tasti di navigazione <> per spostare il cursore orizzontalmente.

Utilizzare i tasti di navigazione Su/Giù per modificare il valore del dato. Il tasto Su aumenta il valore del dato, mentre il tasto Giù riduce il valore del dato. Posizionare il cursore sul valore che deve essere salvato e premere [OK].

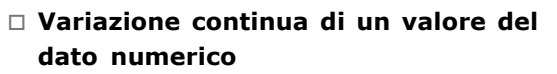

Se il parametro selezionato rappresenta un valore del dato numerico, selezionare una cifra con i tasti di navigazione <>.

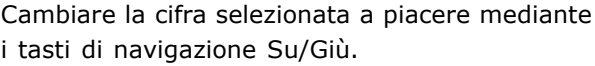

La cifra selezionata è indicata dal cursore. Posizionare il cursore sulla cifra che deve essere salvata e premere [OK].

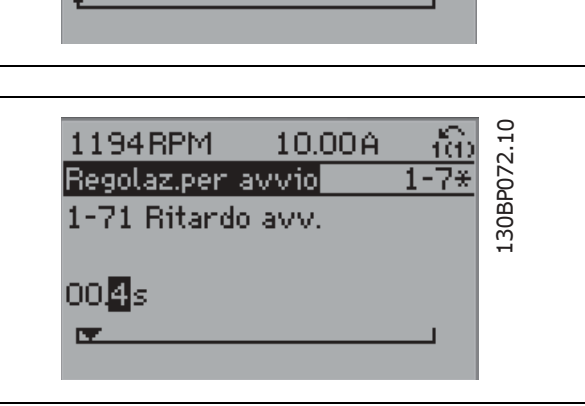

### " **Modifica del valore del dato, passo-passo**

Determinati parametri possono essere modificati passo-passo o in modo continuo. Ciò vale per Potenza *motore* (par. 1-20), *Tensione motore* (par. 1-22) e *Frequenza motore* (par. 1-23). I parametri possono essere modificati a piacere sia come gruppo di valori di dati numerici che come valori di dati numerici.

### " **Visualizzazione e programmazione di**

#### **Parametri indicizzati**

I parametri vengono indicizzati quando inseriti in una pila.

I parametri 15-30 fino a 15-32 includono un log quasti che può essere visualizzato. Selezionare un parametro, premere [OK] e utilizzare i tasti di navigazione Su/Giù per scorrere il log dei valori.

Utilizzare il par. 3-10 per un altro esempio:

Selezionare il parametro, premere [OK] e utilizzare i tasti di navigazione Su/Giù per scorrere i valori indicizzati. Per modificare il valore del parametro, selezionare il valore indicizzato e premere [OK]. Modificare il valore utilizzando i tasti Su/Giù. Premere [OK] per accettare la nuova impostazione. Premere [CANCEL] per annullare. Premere [Back] per uscire dal parametro.

#### □ Inizializzazione delle impostazioni di default

Ripristinare il convertitore di frequenza con le impostazioni di default in due modi:

Inizializzazione raccomandata (tramite il par. 14-22)

- 1. Selezionare il par. 14-22
- 2. Premere [OK]
- 3. Selezionare "Inizializzazione"
- 4. Premere [OK]
- 5. Disinserire líalimentazione di rete e attendere lo spegnimento del display.
- 6. Ricollegare líalimentazione di rete; ora il convertitore di frequenza è ripristinato.

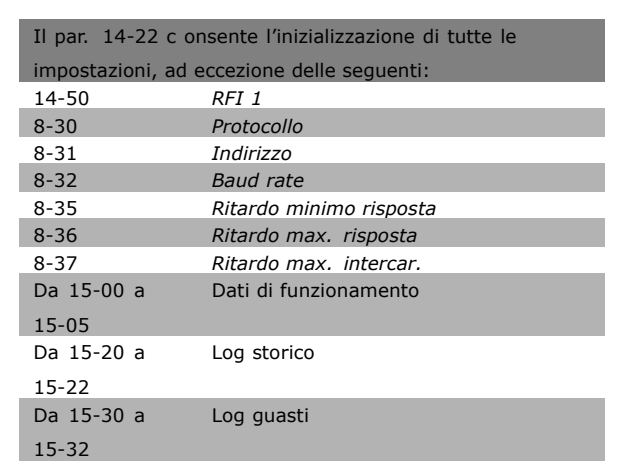

Danfoss

#### Inizializzazione manuale

- 1. Scollegare l'unità dalla rete e attendere lo spegnimento del display.
- 2. Tenere premuti contemporaneamente [Status] - [Main Menu] - [OK]:
- 3. Ricollegare l'alimentazione di rete tenendo premuti i tasti.
- 4. Rilasciare i tasti dopo 5 s.
- 5. Ora il convertitore di frequenza è programmato secondo le impostazioni di default.

#### Questo parametro consente l'inizializzazione di tutte le impostazioni, ad eccezione delle seguenti: 15-00 *Ore di funzionamento* 15-03 *Accensioni* 15-04 *Sovratemp.*

15-05 *Sovratensioni*

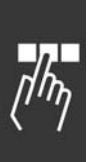

Danfoss

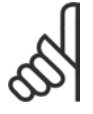

### **NOTA!:**

Quando si esegue un'inizializzazione manuale, vengono resettati anche la comunicazione seriale e le

impostazioni del log guasti.

# □ Collegamento di un PC all'FC 300

Per controllare il convertitore di frequenza da un PC, installare il software di installazione MCT 10. Il PC Ë collegato tramite un cavo (host/device) USB standard, oppure tramite l'interfaccia RS485 come mostrato nella sezione *Connessione bus* nel capitolo *Programmazione*.

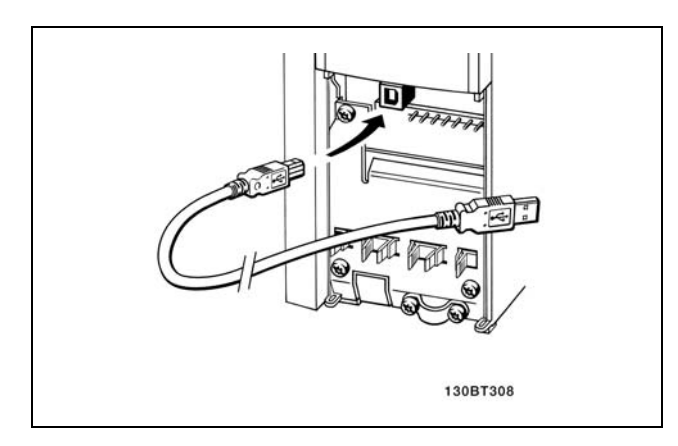

Collegamento USB.

# □ Il Dialogo Software FC 300 **Memorizzazione dei dati nel PC mediante il software di installazione MCT 10:**

- 1. Collegare il PC all'unità mediante la porta USB com
- 2. Aprire il Software di installazione MCT 10
- 3. Selezionare "Read from drive"
- 4. Selezionare "Save as"

Tutti i parametri sono ora memorizzati.

# **Trasferimento dati dal PC al convertitore di frequenza mediante il software di installazione MCT 10:**

- 1. Collegare il PC all'unità mediante la porta USB com
- 2. Aprire il Software di installazione MCT 10
- 3. Selezionare "Open" verranno visualizzati i file memorizzati
- 4. Aprire il file appropriato
- 5. Selezionare "Write to drive"

Tutti i parametri sono stati ora trasferiti al convertitore di frequenza.

È disponibile a parte un manuale per il Software di installazione MCT 10.

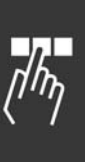

#### $-$  Programmazione  $\sim$   $-$

### " **Avviamento/arresto**

Morsetto 18 = avviamento/arresto Morsetto 37 = arresto a ruota libera (sicuro) Morsetto 27 = a ruota libera, comando attivo basso

Par. 5-10 *Ingresso digitale*= *Avviamento* (default) Par. 5-12 *Ingresso digitale = a ruota libera, comando attivo basso* (default)

### " **Avviamento/arresto a impulsi**

Morsetto 18 = avviamento su impulso Morsetto 27 = arresto, comando attivo basso

Par. 5-10 *Ingresso digitale = avviamento su impulso* Par. 5-12 *Ingresso digitale = Arresto, comando attivo basso*

### □ **Accelerazione/decelerazione**

Morsetti 29/32 = Accelerazione/decelerazione.

Par. 5-10 *Ingresso digitale = Avviamento* (default) Par. 5-12 *Ingresso digitale = Riferimento bloccato* Par. 5-13 *Ingresso digitale = Accelerazione* Par. 5-14 *Ingresso digitale = Decelerazione*

### □ Riferimento del potenziometro

Riferimento alla tensione mediante un potenziometro.

Par. 3-15 *Risorsa di riferimento 1* = *Ingr. analog. 53* (default) Par. 6-10 *Tens. bassa morsetto 53* = 0 Volt (default) Par. 6-11 *Tensione alta morsetto 53* = 10 Volt (default) Par. 6-14 *Rif.basso/val.retroaz.morsetto 53* = 0 giri/min (default) Par. 6-15 *Rif. alto/valore retroaz. morsetto 53* = 1.500 giri/min. Interruttore  $S201 = OFF (U)$ 

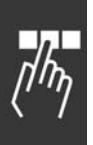

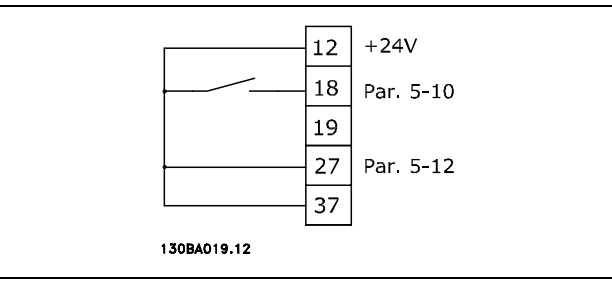

Danfoss

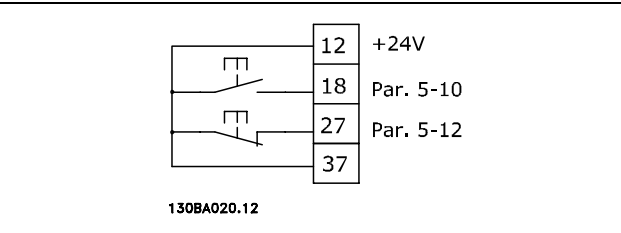

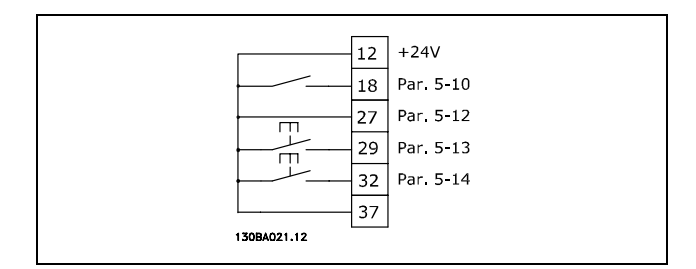

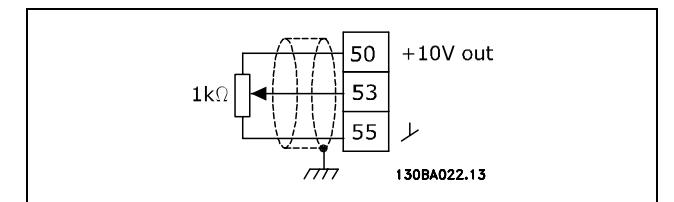

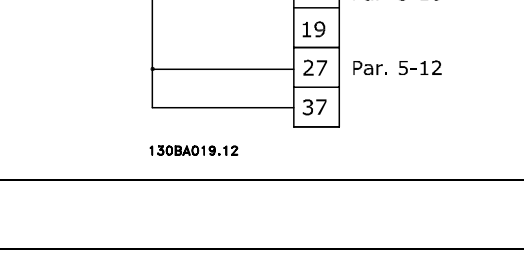

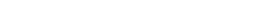

 $\sim$ 

### □ Collegamento encoder

Lo scopo di queste istruzioni è quello di facilitare il setup del collegamento dell'encoder all'FC 302. Prima di impostare l'encoder verranno visualizzate le impostazioni di base per un sistema di regolazione della velocità ad anello chiuso.

#### □ Sistema di regolazione ad anello chiuso

Generalmente un sistema di regolazione è composto da più elementi come:

- Motore
- ï Ind. (Trasmissione) (Freno meccanico)
- **EC 302 AutomationDrive**
- Encoder come sistema di retroazione
- Resistenza di frenatura per la frenatura dinamica
- **Trasmissione**
- Carico

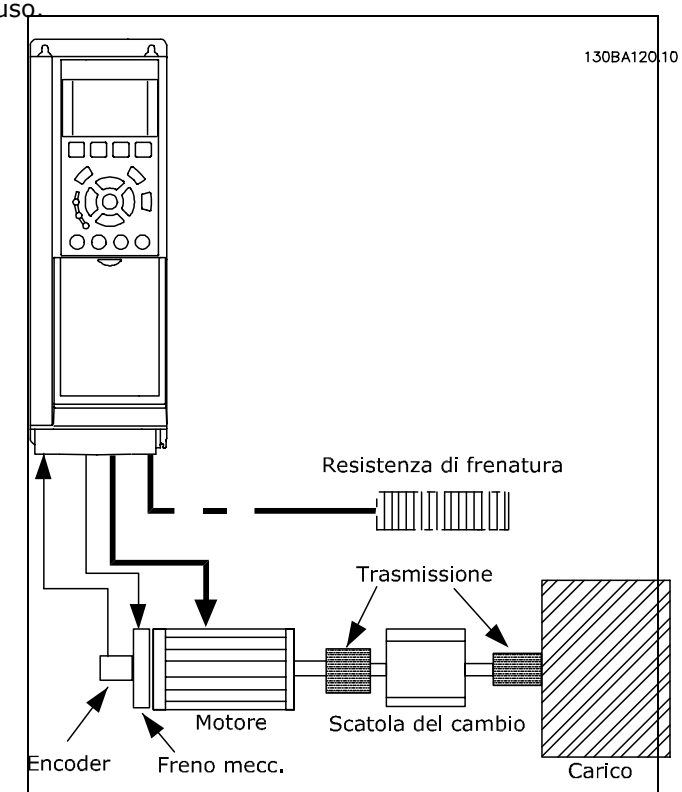

Danfoss

**Impostazione di base per la regolazione di** velocità ad anello chiuso dell'FC 302

Le applicazioni che richiedono il controllo di un freno meccanico hanno in genere bisogno di una resistenza di frenatura.

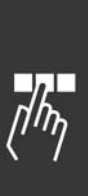

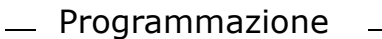

#### $\square$  Direz. encoder

La direzione dell'encoder è determinata dall'ordine in cui gli impulsi arrivano alla trasmissione. La direzione in senso orario significa che il canale A è in anticipo di 90° (gradi elettrici) rispetto al canale B. La direzione in senso antiorario significa che il canale B è in anticipo di 90° (gradi elettrici) rispetto al canale A. La direzione viene determinata osservando l'estremità dell'albero.

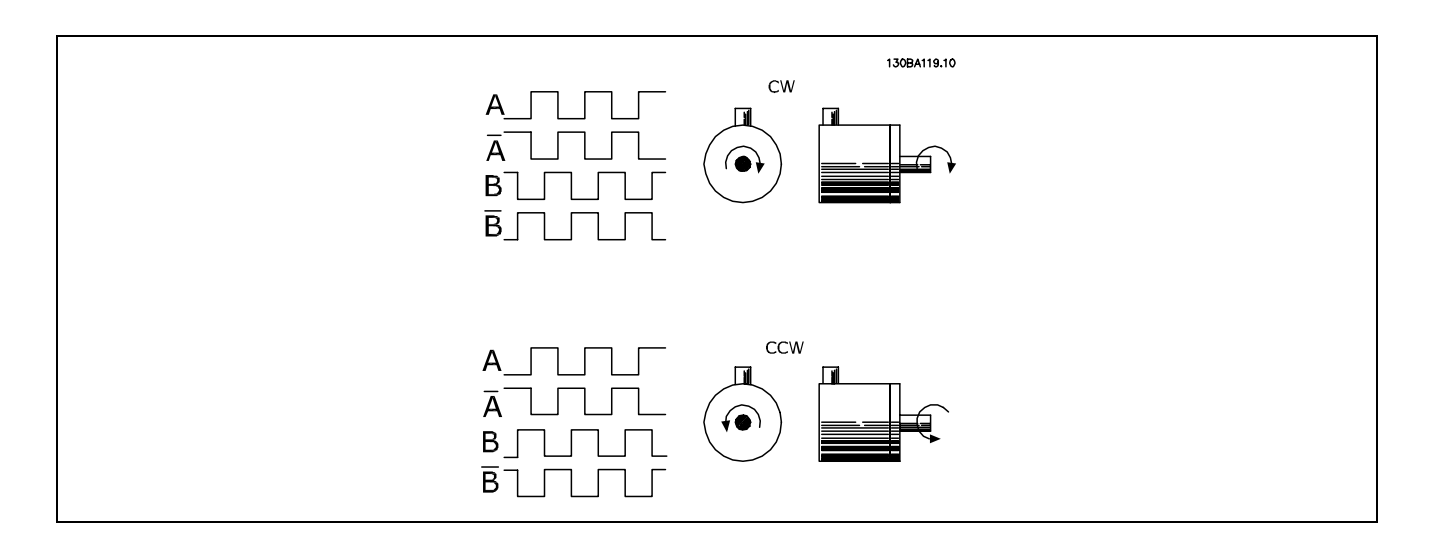

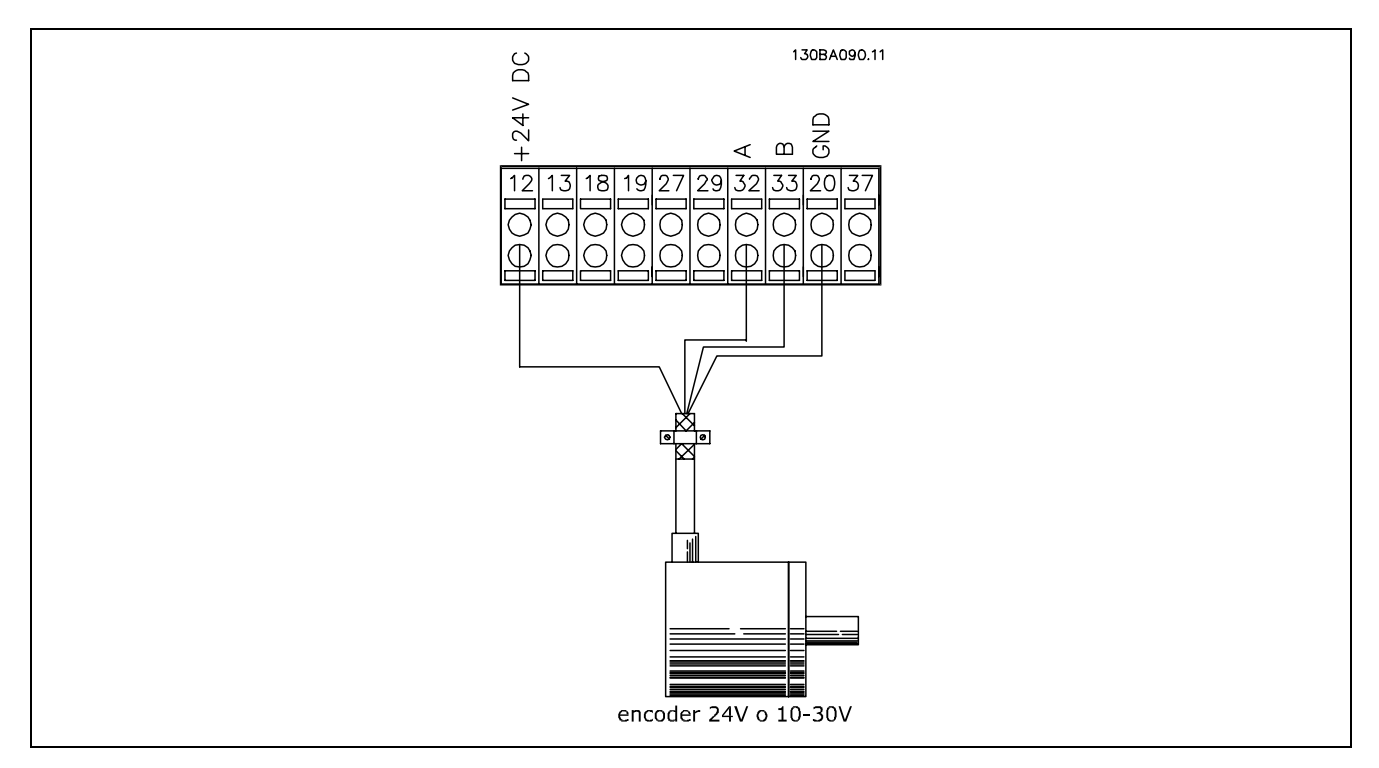

**Collegamento encoder allíFC 302 (versione encoder a 24 V)**

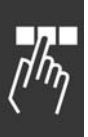

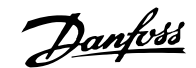

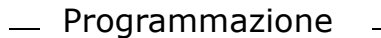

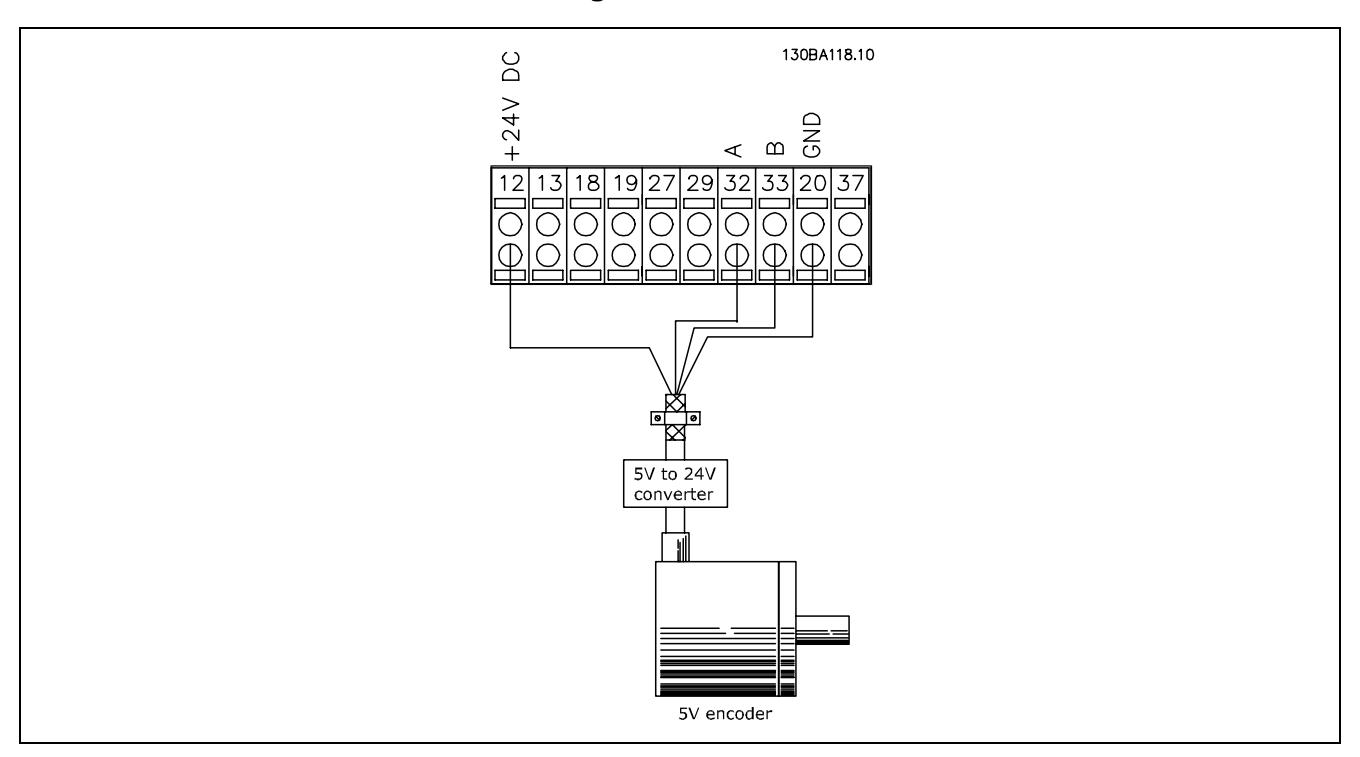

**Gli encoder con uníalimentazione a 5 VCC devono essere dotati di un convertitore 5 V** → **24 V**

# **Nota:**

I canali invertiti non possono essere utilizzati nella versione firmware 1.0x dellíFC 302 Il canale Z non viene utilizzato nell'FC 302.

#### □ Impostazione dell'FC 302

Impostare i parametri di base del motore utilizzando Menu rapido  $\rightarrow$  02 Setup rapido:

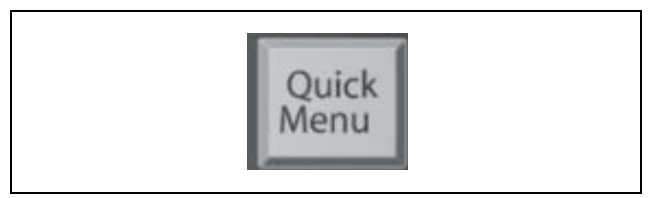

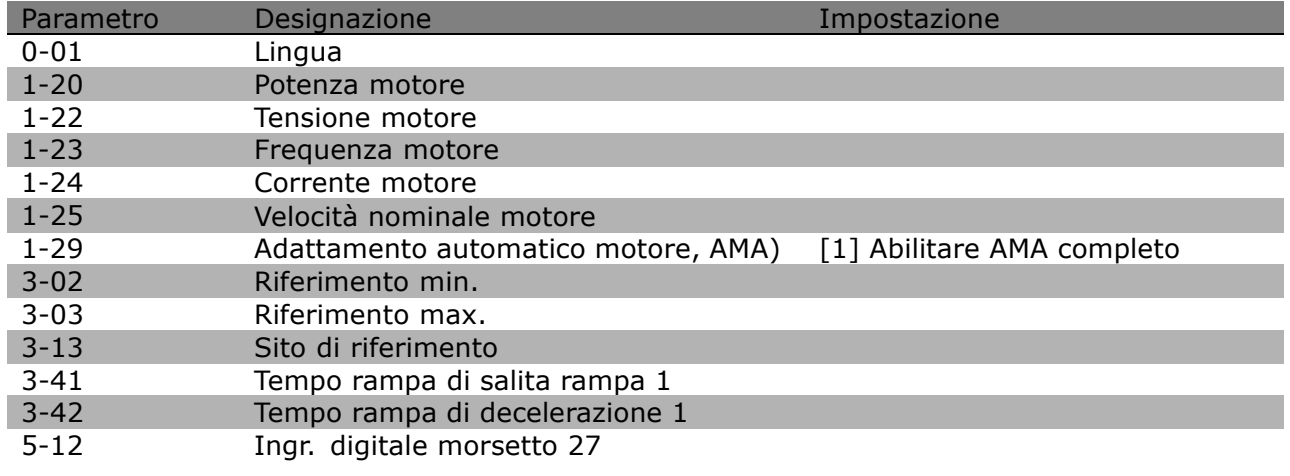

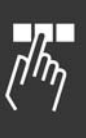

Selezionare i parametri dell'applicazione nel modo seguente:

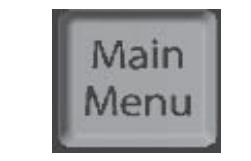

Danfoss

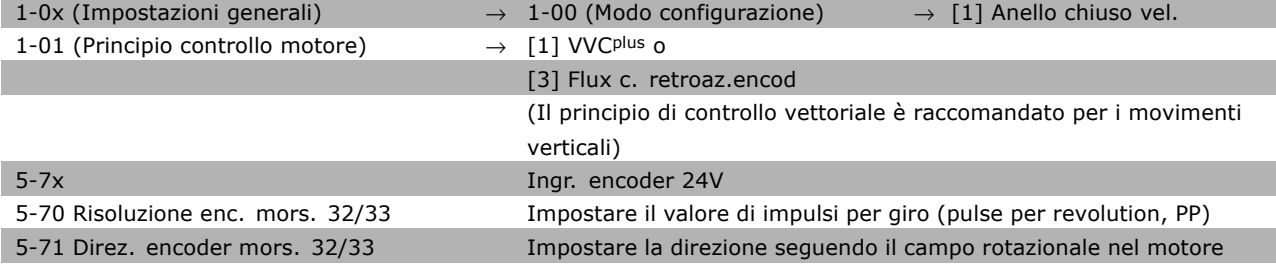

#### **Nota:**

Se nel par. 1-00 è stato selezionato Anello chiuso, i morsetti vengono configurati automaticamente per l'ingresso encoder. Nei rispettivi parametri sono indicati come 'Nessuna funzione'.

#### Ora il convertitore di frequenza è pronto per il funzionamento.

# " **Parametri del Menu rapido.**

#### **Q1 Menu personale**

#### **Funzione:**

Questo gruppo di parametri visualizza i parametri specificati nel par. 0-25 *Menu personale*. Questo permette di concentrarsi su quei parametri che sono importanti nell'applicazione.

#### **Q2 Setup rapido**

#### **Funzione:**

Questo gruppo di parametri comprende tutte le impostazioni necessarie nella maggior parte delle applicazioni.

#### **Q3 Modifiche effettuate**

#### **Funzione:**

Queste funzioni consentono di vedere e tener conto dei parametri che sono stati modificati.

#### **O Ultime 10 modif.**

#### **Funzione:**

Questo gruppo di parametri visualizza una lista degli ultimi 10 cambiamenti effettuati sui parametri nel presente setup di parametri. Ciò consente di ritrovare facilmente e correggere le modifiche dell'ultimo minuto.

#### **Q5 Dallíimp. di fabbrica**

#### **Funzione:**

Questo gruppo di parametri visualizza quali parametri sono stati cambiati rispetto al loro valore di default. Ciò consente di trovare e mettere a punto facilmente i parametri rilevanti di questa applicazione.

#### **Q6 Registrazioni**

#### **Funzione:**

Selezionare un parametro di visualizzazione dalla lista per ottenere una visualizzazione grafica dei suoi valori. Possono essere visualizzati solo i parametri di visualizzazione selezionati nei par. dallo 0-20 allo 0-24.

Danfoss

# " **Parametri: funzionamento e visualizzazione**

# " **0-0\* Impostazioni di base**

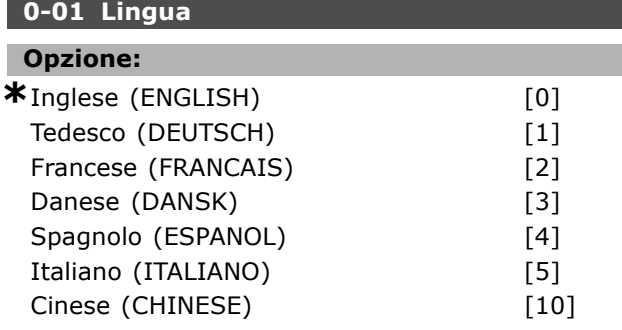

#### **Funzione:**

Selezionare la lingua LCP desiderata.

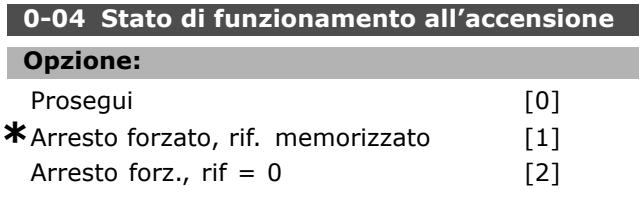

### **Funzione:**

Imposta il modo di funzionamento quando la tensione di rete viene reinserita dopo lo spegnimento nel funzionamento Manuale (locale).

Selezione *Prosegui* [0] per avviare il convertitore di frequenza con lo stesso riferimento locale e le stesse condizioni di avvio/arresto (applicate tramite [START/STOP] ) uguali a quelle che si presentavano prima dello spegnimento del convertitore di frequenza.

Utilizzare *Arresto forz., usare il riferimento salvato* [1] per arrestare il convertitore di frequenza finché torna la tensione di rete e fino a quando viene premuto [START]. Dopo il comando di avviamento, impostare il riferimento locale. Selezionare *Arresto forzato, impostare il riferimento su* [2] per arrestare il convertitore di frequenza fino a quando ritorna la tensione di rete. Il riferimento locale è ripristinato.

# □ 0-1<sup>\*</sup> Gestione setup

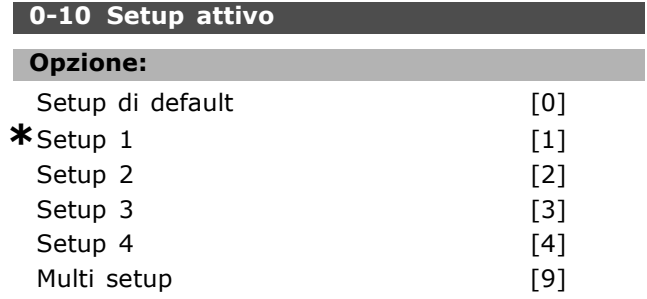

### **Funzione:**

Definisce il numero di setup per il controllo delle funzioni del convertitore di frequenza. Tutti i parametri vengono programmati in quattro setup parametrici, setup 1- setup 4. Le funzioni anello aperto e anello chiuso possono essere modificate solo con un segnale di arresto applicato. Il setup di default non può essere modificato. Il *Setup di default* [0] contiene i dati impostati da Danfoss. Può essere usato come fonte di dati se gli altri setup devono essere riportati ad uno stato noto. Il par. 0-50 e il par. 0-06 consentono la copiatura da un setup ad un altro o a tutti gli altri setup. I *Setup 1-4* sono setup individuali che possono essere selezionati individualmente. Il *Multi setup* [9] viene utilizzato tramite la selezione remota dei setup. Utilizzare gli ingressi digitali e la porta di comunicazione seriale per passare da un setup all' altro.

Applicare un segnale di arresto quando si commuta tra i setup, nei quali i parametri segnati come "non modificabili durante il funz." hanno valori diversi. Per assicurare che i parametri segnati come "non modificabili durante il funz." non vengano mai impostati in modo diverso in due setup, questi dovrebbero essere collegati insieme tramite il par. 0-12. I parametri che sono "non modificabili durante il funz." sono contrassegnati FALSE nelle liste di parametri nella sezione *Liste di parametri*.

### **0-11 Edita setup**

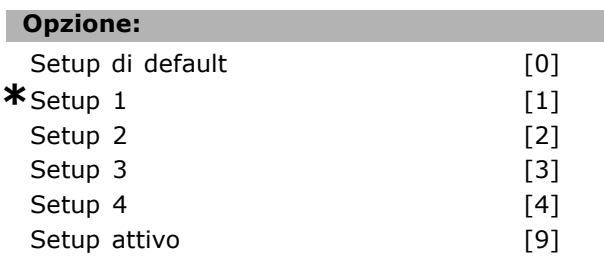

#### **Funzione:**

Seleziona *Modifica setup*. La modifica viene effettuata tramite il setup attivo o uno dei setup inattivi.

Viene selezionato il setup nel quale programmare (modifica dei dati) durante il funzionamento (sia mediante il pannello di controllo sia mediante la porta di comunicazione seriale). È possibile programmare i 4 setup indipendentemente dal setup attivo (selezionato nel par. 0-10). Il *Setup di default* [0] contiene i dati di default e può essere usato come fonte di dati se gli altri setup devono essere riportati ad uno stato noto. I *setup*

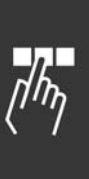

*1-4* sono setup individuali e possono essere usati a piacere. Possono essere programmati liberamente, indipendentemente dal setup attivo.

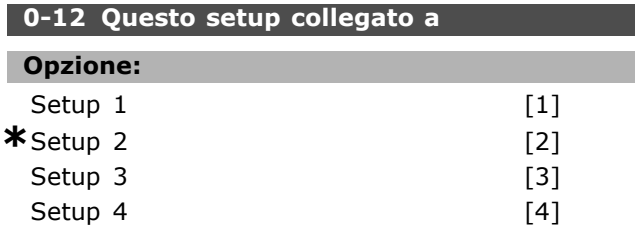

#### **Funzione:**

Applicare un segnale di arresto quando si commuta tra i setup, nei quali i parametri segnati come "non modificabili durante il funz." hanno valori diversi. Per assicurare che i parametri contrassegnati come "non modificabili durante il funz." non vengono mai impostati diversamente in due setup, collegare i due setup insieme. Il convertitore di frequenza sincronizzerà automaticamente i valori dei parametri. I parametri che non sono modificabili durante il funzionamento sono contrassegnati con FALSE nella sezione *Liste di parametri*.

#### **0-13 Visualizzazione: setup collegati**

Array [5]

### **Campo:**

0 - 255 Non disp **\***0 Non disp

#### **Funzione:**

Una visualizzazione di tutti i setup collegati mediante il par. 0-12. Il parametro ha un indice per ogni setup parametrico. Ogni setup mostra il settaggio dei bit riferito a quel particolare setup.

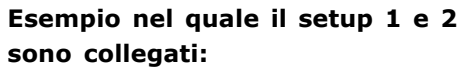

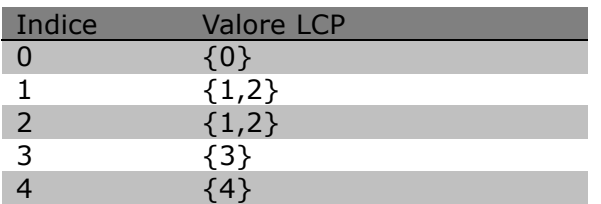

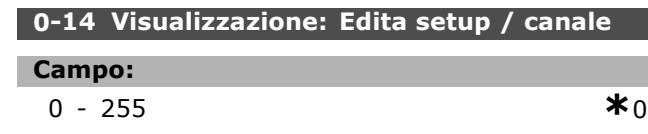

#### **Funzione:**

Questo parametro mostra l'impostazione del parametro 0-11, così come è stato impostato dai diversi canali di comunicazione. Quando il numero viene visualizzato in hex, come nell'LCP, ogni numero rappresenta un canale. I numeri 1-4 rappresentano un numero di setup; 'F' significa impostazione di fabbrica e 'A' significa setup attivo. I canali sono, da destra a sinistra, LCP, bus FC, USB, HPFB1-5. Esempio: Il numero AAAAAA21h significa che il bus FC ha selezionato il setup 2 nel parametro 0-11, che l'LCP ha selezionato setup 1 e che tutti gli altri utilizzano il setup attivo.

Danfoss

#### " **0-2\* Display LCP**

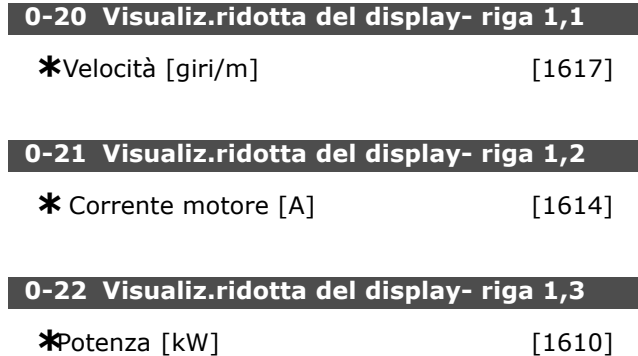

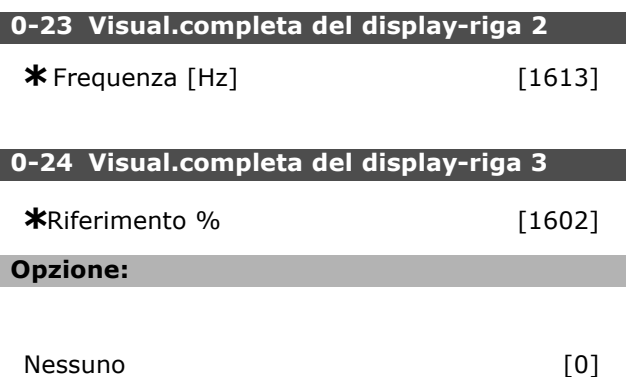

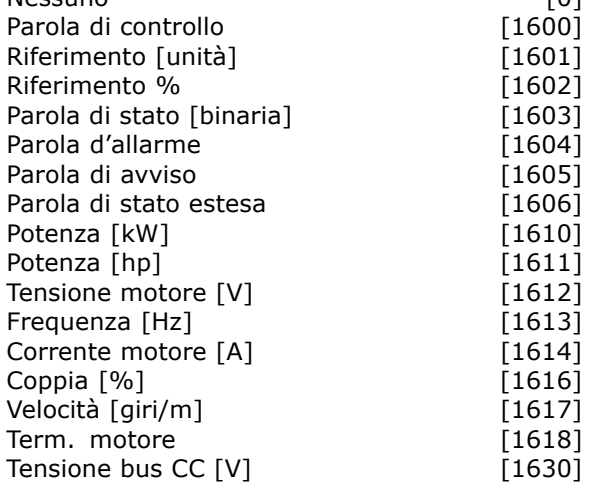

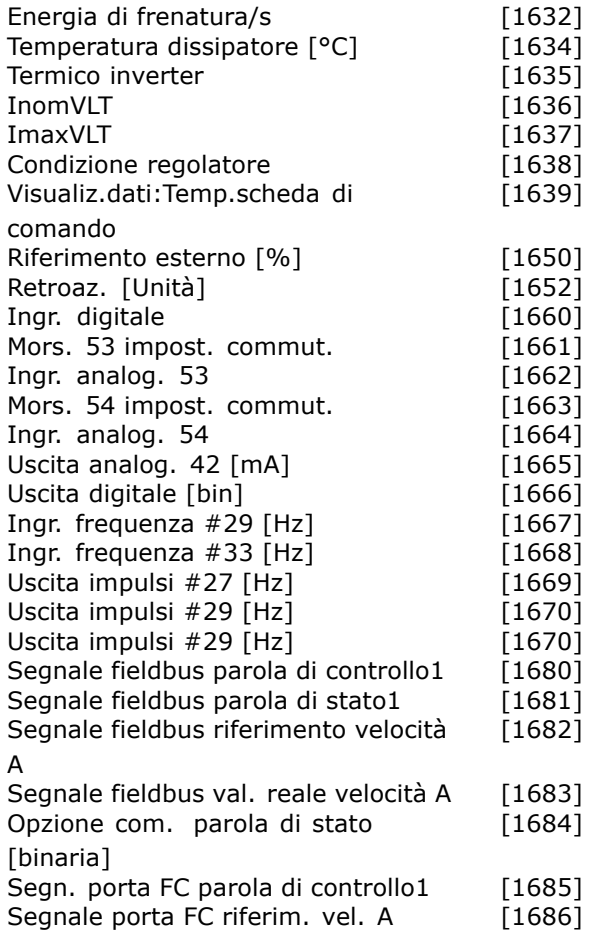

### **Funzione:**

**Nessuno [0]** Nessun valore di visualizzazione selezionato **Parola di controllo [1600]** Visualizza la parola di controllo attuale Riferimento [unità] [1601] indica il valore di stato dei morsetti 53 o 54 mediante l'unità indicata sulla base della configurazione nel par. 1-00 (giri/min. o Nm). **Riferimento % [1602]** visualizza il riferimento totale (somma dei riferimenti digitali / analogici / preimpostati / bus / congelati / catch-up e slow-down). **Parola di stato [binario] [1603]** Visualizza la parola di stato attuale **Parola di allarme [1604] indica uno o più** allarmi in un codice Hex. **Parola di avviso [1605]** indicate uno o più avvisi in un codice Hex. **Parola di stato estesa [1606]** [Hex] indica una o più condizioni di stato in un codice Hex. **Potenza [kW] [1610]** indica la potenza

effettivamente consumata dal motore in kW. **Potenza [hp] [1611]** indica la potenza effettivamente consumata dal motore in HP.

**Tensione motore [V] [1612]** indica la tensione fornita al motore. **Frequenza [Hz] [1613]** indica la frequenza del motore, vale a dire la frequenza di uscita dal convertitore di frequenza. **Corrente motore [A] [1614]** indica la corrente di fase del motore misurata come valore efficace. **Coppia [%] [1616]** indica il carico attuale del motore in relazione alla coppia nominale del motore. Velocità [giri/min] [1617] indica la velocità in RPM (giri/minuto), vale a dire la velocità dell'albero motore in anello chiuso. **Term. motore [1618]** indica il carico termico calcolato/stimato del motore. **Tensione bus CC [V] [1630]** indica la tensione del circuito intermedio nel convertitore di frequenza. **Energia di frenatura/s [1632]** specifica líattuale potenza frenante trasferita ad una resistenza di frenatura esterna. Espressa come valore istantaneo. **Energia di frenatura/2 min [1633]** specifica la potenza frenante trasferita ad una resistenza di frenatura esterna. La potenza media è calcolata continuamente negli ultimi 120 secondi. **Temperatura dissipatore [°C] [1634]** indica la temperatura attuale del dissipatore del convertitore di frequenza. Il limite di disinserimento è di 95  $\pm$ 5°C; il reinserimento avviene a 70 ± 5°C. **Termico inverter [1635]** restituisce il carico percentuale degli inverter. **InomVLT [1636]**: La corrente nominale del convertitore di frequenza. **ImaxVLT [1637]**: La corrente massima del convertitore di frequenza. **Condizione regolatore [1638]** restituisce lo stato dell'evento eseguito dal regolatore. **Visualizzazione dati: Temperatura scheda di controllo [1639]** visualizza la temperatura sulla scheda di controllo. **Riferimento esterno [1650] [%]** indica la somma in percentuale dei riferimenti esterni (somma di rif. analogici/impulsi/bus). **Rif. impulsi [1651] [Hz]** indica la frequenza in Hz collegata ai morsetti digitali programmati (18, 19 o 32, 33). Retroaz. [Unità] [1652] restituisce il valore di riferimento dagli ingressi digitali programmati.

Danfoss

**Ingresso digitale [1660]** indica gli stati dei segnali dai 6 morsetti digitali (18, 19, 27, 29, 32 e 33). L'ingresso 18 corrisponde al bit all'estrema sinistra. '0' = segnale basso; '1' = segnale alto.

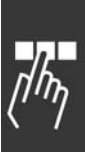

Programmazione

**Mors. 53 impost. commut. [1661]** restituisce l'impostazione del morsetto di ingresso 53. Corrente =  $0$ ; Tensione = 1.

**Ingr. analog. 53 [1662]** restituisce il valore effettivo sull'ingresso 53 come riferimento o valore di protezione.

**Mors. 54 impost. commut. [1663]** restituisce l'impostazione del morsetto di ingresso 54. Corrente =  $0$ ; Tensione = 1.

**Ingr. analog. 54 [1664]** restituisce il valore effettivo sullíingresso 54 come riferimento o valore di protezione.

**Uscita analog. 42 [mA] [1665]** restituisce il valore effettivo in mA sull'uscita 42. La selezione del valore visualizzato è impostata nel par. 06-50. **Uscita digitale [bin] [1666]** restituisce il valore binario di tutte le uscite digitali.

**Ingr. frequenza #29 [Hz] [1667]** restituisce il valore effettivo della frequenza applicata al morsetto 29 come ingresso digitale.

**Ingr. frequenza #33 [Hz] [1668]** restituisce il valore effettivo della frequenza applicata al morsetto 33 come ingresso digitale.

**Uscita impulsi #27 [Hz] [1669]** restituisce il valore effettivo degli impulsi applicati al morsetto 27 nel modo di uscita digitale.

**Uscita impulsi #29 [Hz] [1670]** restituisce il valore effettivo degli impulsi applicati al morsetto 29 nel modo di uscita digitale.

**Segnale fieldbus parola di controllo1 [1680]**: Parola di controllo (CTW) ricevuta dal bus master. **Segnale fieldbus parola di stato1 [1681]**: Parola di stato (STW) inviata al bus master. **Segnale fieldbus riferim. vel. A [1682]**: Valore di riferimento principale inviato insieme alla parola di controllo dal bus master. Segnale fieldbus valore effett. velocità A

**[1683]**: Valore effettivo principale inviato insieme alla parola di stato al bus master.

**Parola di stato comunicazione opzionale [binaria] [1684]** Parola di stato estesa per comunicazione opzionale fieldbus.

**Segn. porta FC parola di controllo1 [1685]**: Parola di controllo (CTW) ricevuta dal bus master. **Segnale porta FC riferim. vel. A [1686]**: Parola di stato (STW) inviata al bus master.

#### **0-25 Menu personale**

Array [20]

# **Campo:**

0 - 9999

**Funzione:**

Definisce i parametri da includere nel Menu personale Q1 accessibile tramite [Quick Menu] sull'LCP. Aggiunge fino a 20 parametri al Menu personale Q1.

Danfoss

I parametri sono elencati nel Menu personale Q1 nell'ordine programmato in questo parametro array. Cancellare i parametri impostando il valore su "0000".

# □ 0-4<sup>\*</sup> Tastierino numerico LCP **0-40 Tasto [Hand on] sull'LCP**

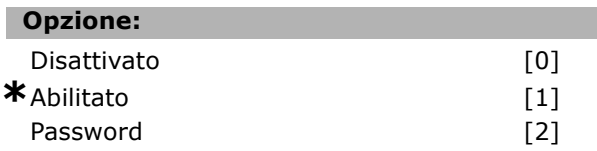

#### **Funzione:**

Selezionare *Disattivato* [0] per evitare avviamenti accidentali del convertitore di frequenza in modalità Manuale. Selezionare *Password* [2] per evitare avviamenti non autorizzati in modalità Manuale. Impostare la password nel par. 0-62 o 0-64 se il par. 0-40 è incluso nel Menu rapido.

#### **0-41 Tasto [Off] sull'LCP**

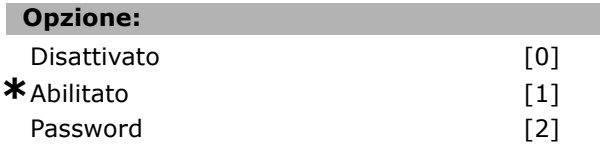

#### **Funzione:**

Premere [Off] e selezionare *Disattivato [0]* per evitare líarresto accidentale del convertitore di frequenza. Premere [Off] e selezionare *Password [2]* per evitare un arresto non autorizzato. Impostare la password nel par. 0-62 o 0-64 se il par. 0-40 è incluso nel Menu rapido.

#### **0-42 Tasto [Auto on] sullíLCP**

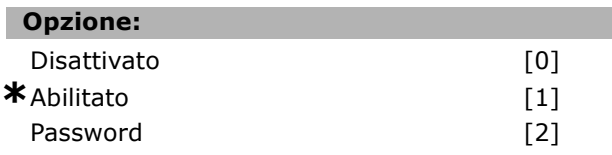

#### **Funzione:**

Premere [Auto on] e selezionare *Disattivato [0]* per evitare un avviamento accidentale del convertitore di frequenza in modalità Automatica. Selezionare *Password [2]* per evitare un avviamento non autorizzato in modalità Automatica. Impostare

la password nel par. 0-62 o 0-64 se il par. 0-40 Ë incluso nel Menu rapido.

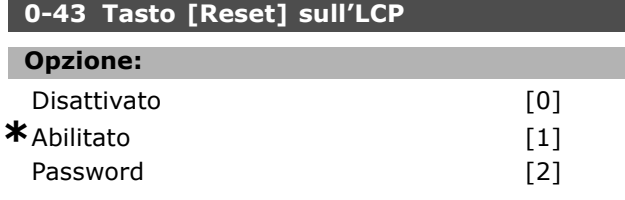

#### **Funzione:**

Premere [Reset] e selezionare *Disattivato* [0] per evitare il reset accidentale di un allarme. Premere [Reset] e selezionare *Password [2]* per evitare il reset non autorizzato. Impostare la password nel par. 0-62 o 0-64 se il par. 0-40 Ë incluso nel Menu rapido.

# " **0-5\* Copia/Salva**

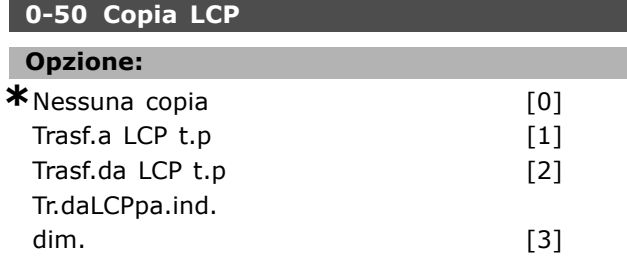

### **Funzione:**

Selezionare Trasf.a LCP t.p [1] per copiare tutti i parametri in tutti setup dalla memoria del convertitore di frequenza alla memoria dell'LCP. Selezionare Trasf.da LCP t.p [2] per copiare tutti i parametri in tutti i setup dalla memoria dell'LCP alla memoria del convertitore di frequenza. Selezionare Tr.daLCPpa.ind. dim. [3] per copiare solo i parametri che sono indipendenti dalle dimensioni del motore. L'ultima selezione può essere utilizzata per programmare vari convertitori di frequenza con la stessa funzione senza violare i dati motore che sono già impostati.

### **0-51 Copia setup**

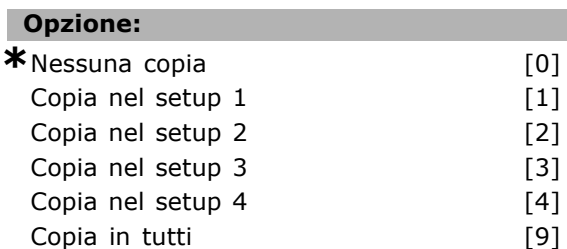

#### **Funzione:**

Selezionare Copia nel setup 1 [1] per copiare tutti i parametri nellíattuale setup di modifica (impostato nel par. 0-11) al setup 1. Effettuare la stessa scelta negli altri parametri. Selezionare Copia in tutti

[9] per copiare tutti i parametri in tutti i setup nei parametri dellíattuale setup di modifica.

# $\square$  0-6\* Password

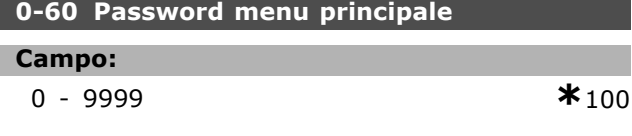

#### **Funzione:**

Definisce la password utilizzata per accedere al Menu principale. Se il par. 0-62 è impostato su *Accesso pien*o [0], questo parametro viene ignorato.

# **0-61 Accesso a menu est. senza password.**

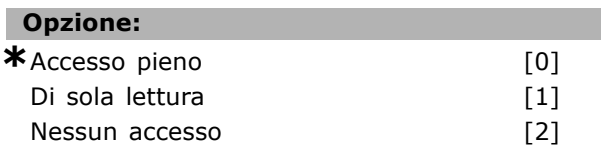

#### **Funzione:**

Selezionare *Accesso pieno* [0] per disattivare la password nel par. 0-60. Selezionare *Di sola lettura* [1] per bloccare modifiche non autorizzate dei parametri del Menu principale. Selezionare *Nessun accesso* [2] per bloccare le visualizzazioni e le modifiche non autorizzate di parametri del Menu principale.

#### **0-65 Password Menu rapido**

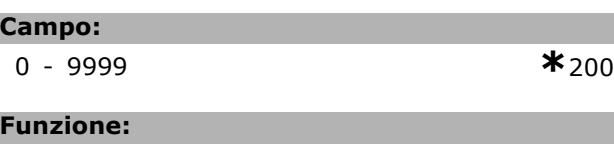

Definisce la password che deve essere utilizzata per accedere al Menu rapido. Se il par. 0-66 Ë impostato su *Accesso pieno* [0], questo parametro viene ignorato.

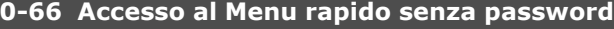

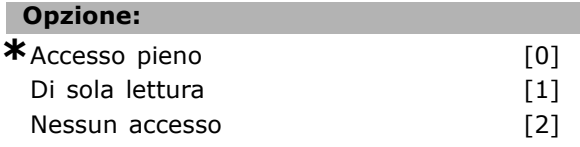

#### **Funzione:**

Selezionare *Accesso pieno* [0] per disattivare la password nel par. 0-64. Selezionare *Di sola lettura* [1] per bloccare modifiche non autorizzate dei parametri del Menu rapido. Selezionare *Nessun accesso* [2] per bloccare le visualizzazioni e le modifiche non autorizzate dei parametri del Menu rapido.

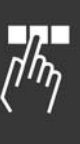

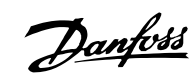

Danfoss

# " **Parametri: carico e motore**

# □ 1-0<sup>\*</sup> Impostazioni generali

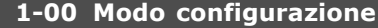

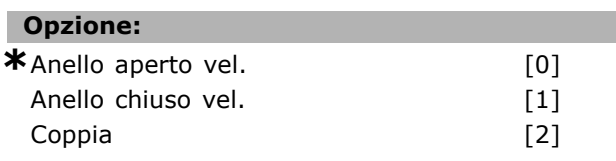

### **Funzione:**

Controllo di velocità, anello aperto: Consente la regolazione della velocità (senza segnale di retroazione dal motore) con compensazione automatica dello scorrimento per una velocità pressoché costante al variare del carico. Le compensazioni sono attive ma possono essere disabilitate nel gruppo di parametri *Carico / motore*. *Reg. di vel., anello chiuso:* Consente la retroazione dell'encoder dal motore. Si ottiene una piena coppia di tenuta con 0 giri/min. *Maggiore precisione* della velocità: Fornire un segnale di retroazione e impostare il regolatore di velocità PID. *Controllo di coppia, retroaz. vel.*: Collegare il segnale di retroazione della velocità encoder all'ingresso encoder.

Solo possibile con "Flux con retroazione da encoder", par. 1-01.

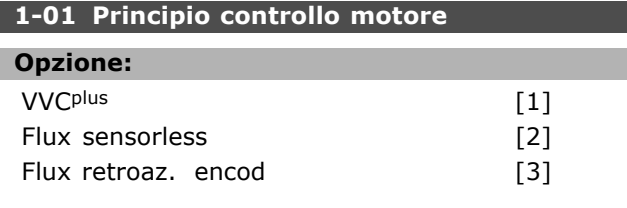

#### **Funzione:**

Determina quale principio di controllo del motore impiegare. Generalmente si ottiene la migliore prestazione dell'albero nelle due modalità di controllo vettoriale Flux retroaz. encod [3] e Flux sensorless [2]. Tuttavia la maggior parte delle applicazioni vengono gestite facilmente utilizzando un modo di controllo vettoriale della tensione VVCplus [1]. I maggiori vantaggi di un funzionamento VVC<sup>plus</sup> sono un modello motore più semplice e la capacità di controllare motori collegati in parallelo.

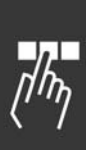

" **1-2\* Dati motore**

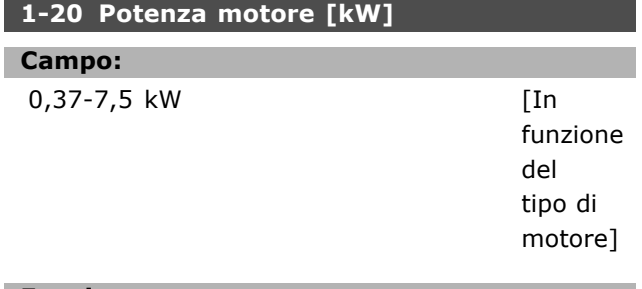

#### **Funzione:**

Il valore dovrebbe essere uguale ai dati di targhetta del motore collegato. Il valore di default corrisponde alla potenza nominale dell'unità.

# **NOTA!:**

Г

Il cambiamento del valore di questo parametro avrà effetto sull'impostazione

di altri parametri. Il param. 1-20 non può essere cambiato mentre il motore è in funzione.

# **1-22 Tensione motore**

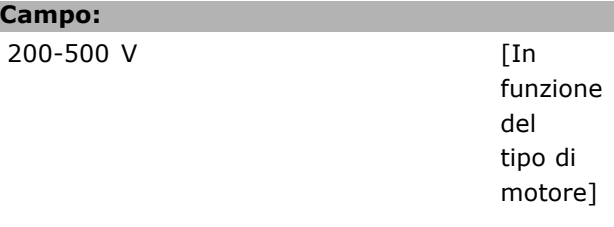

#### **Funzione:**

Il valore dovrebbe essere uguale ai dati di targhetta del motore collegato. Il valore di default corrisponde alla potenza nominale dell'unità.

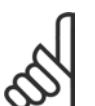

# **NOTA!:**

Il cambiamento del valore di questo parametro avrà effetto sull'impostazione di altri parametri. Il param. 1-22 non può essere cambiato mentre il motore è in funzione.

#### **1-23 Frequenza motore**

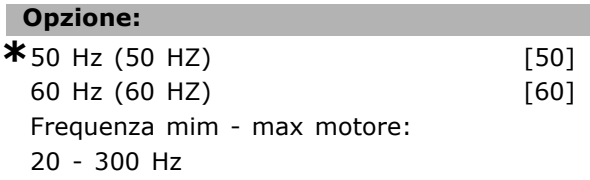

#### **Funzione:**

Selezionare il valore indicato sulla targhetta del motore. In alternativa, impostare un valore che consenta la regolazione continua della frequenza del motore. Se viene selezionato un valore diverso da 50 Hz o 60 Hz, Ë necessario correggere i parametri da 1-50 a 1-54. Per ottenere un funzionamento a 87 Hz con motori da 230/400 V, impostare i dati di targa per 230 V/50 Hz. Adattare il param. 2-02
Danfoss

*Frequenza di uscita, limite alto* e il param. 2-05 *Riferimento massimo* allíapplicazione da 87 Hz.

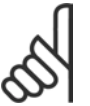

# **NOTA!:**

Il cambiamento del valore di questo parametro avrà effetto sull'impostazione di altri parametri.Il param. 1-23 non può

essere cambiato quando il motore è in funzione.

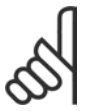

# **NOTA!:**

Se viene usato un collegamento a triangolo, selezionare la frequenza nominale del motore per il collegamento a triangolo.

#### **1-24 Corrente motore**

#### **Campo:**

In funzione del tipo di motore.

#### **Funzione:**

Il valore dovrebbe essere uguale ai dati di targhetta del motore collegato. I dati vengono utilizzati per calcolare la coppia, la protezione del motore ecc.

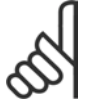

#### **NOTA!:**

Il cambiamento del valore di questo parametro avrà effetto sull'impostazione di altri parametri. Il param. 1-24 non può

essere cambiato mentre il motore è in funzione.

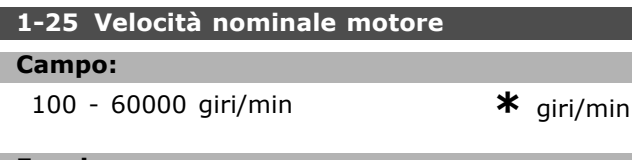

#### **Funzione:**

Il valore dovrebbe essere uguale ai dati di targhetta del motore collegato. I dati vengono utilizzati per calcolare le compensazioni del motore.

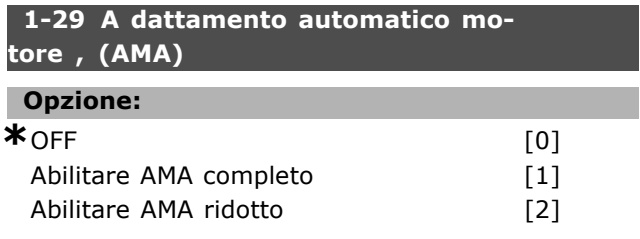

#### **Funzione:**

Se viene usata la funzione AMA, il convertitore di frequenza imposta automaticamente, a motore fermo, i necessari parametri di controllo (param. 1-30 a par. 1-35). líAMA assicura l'utilizzo ottimale del motore. Per il miglior adattamento possibile del convertitore di frequenza, eseguire AMA a motore freddo.

Selezionare *Abilita AMA completo* se il convertitore di frequenza deve eseguire líAMA della resistenza statore RS, della resistenza rotore Rr , della reattanza di perdita dello statore  $x_1$ , della reattanza di perdita del rotore  $X_2$  e della reattanza principale  $X_h$ . Selezionare *AMA ridotto* se deve essere effettuato un test ridotto in cui viene determinata solo la resistenza statore R<sub>s</sub> del sistema. L'AMA non può essere effettuato quando il motore è in funzione.

Attivare la funzione AMA premendo [Hand on] dopo aver selezionato [1] o [2]. Vedere anche la sezione *Adattamento automatico del motore*. Dopo una sequenza normale, il display visualizzerà "Prem. [OK] per term. AMA". Dopo aver premuto il tasto [OK], il convertitore di frequenza è pronto per funzionare.

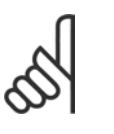

#### **NOTA!:**

È importante impostare correttamente i par. motore 1-2\*, in quanto questi fanno parte dell'algoritmo AMA. Per

l'adattamento ottimale del motore dinamico, è necessario eseguire un AMA. Questo può richiedere fino a 10 minuti, in base alla potenza nominale del motore.

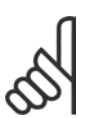

#### **NOTA!:**

Evitare una coppia rigenerativa esterna durante líAMA.

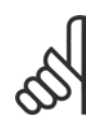

# **NOTA!:**

Se viene modificata una delle impostazioni nel param. 1-2\*, i param. da 1-30 a 1-39 ritorneranno alle impostazioni predefinite.

#### " **1-3\* Motor Data**

I dati motore nei par. 1-30 e 1-39 devono essere corrispondenti al motore specifico, in modo da consentirne il corretto funzionamento. Le impostazioni di default sono valori basati sui valori di parametro comuni dei motori standard normali. Se i parametri del motore non vengono impostati correttamente, può verificarsi un quasto del sistema del convertitore di frequenza. Se i dati motore non sono noti, si consiglia di eseguire un adattamento automatico del motore (AMA). Vedere la sezione *Adattamento automatico del motore*. La sequenza AMA regolerà tutti i parametri motore, ad eccezione del momento di inerzia del rotore.

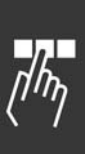

Danfoss

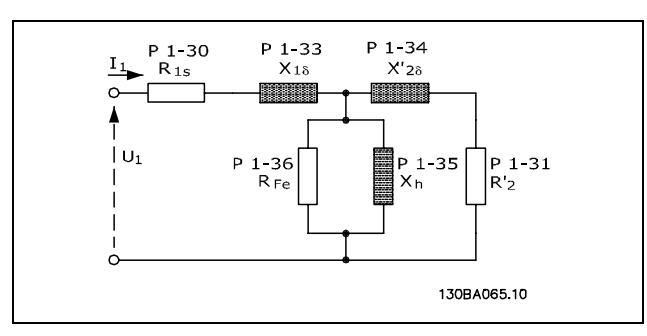

#### **Grafico equivalente di un motore asincrono**

#### **1-30 Resistenza di statore (RS)**

#### **Opzione:**

Ohm In funzione dei dati motore.

#### **Funzione:**

Consente di impostare il valore di resistenza dello statore per il controllo del motore. Non è possibile modificare il par. 1-30 mentre il motore è in funzione.

#### **1-31 Resistenza rotore (Rr)**

### **Opzione:**

Ohm In funzione dei dati motore.

#### **Funzione:**

Una resistenza rotore immessa manualmente, Rr, va applicata a un motore freddo. Migliorare le prestazioni dell'albero tramite la regolazione di precisione di R<sub>r</sub>. Non è possibile modificare il par. 1-31 mentre il motore è in funzione.

R2' può essere impostata come segue:

- 1. AMA: Il convertitore di frequenza misura il valore sul motore. Tutte le compensazioni sono ripristinate al 100%.
- 2. Il valore viene indicato dal fornitore del motore.
- 3. Vengono utilizzate le impostazioni di default di R2í. Il convertitore di frequenza seleziona líimpostazione sulla base dei dati di targa del motore.

### **1-33 Reattanza di dispersione dello statore (X1)**

# **Opzione:**

**Funzione:**

Ohm In funzione dei dati motore.

Imposta la reattanza di dispersione dello statore del motore. Non è possibile modificare il par. 1-33 mentre il motore è in funzione.

X1 può essere impostata come segue:

- 1. AMA: Il convertitore di frequenza misura il valore sul motore.
- 2. Il valore viene indicato dal fornitore del motore.
- 3. Viene utilizzata líimpostazione di default di X1. Il convertitore di frequenza seleziona l'impostazione sulla base dei dati di targa del motore.

#### **1-34 Reattanza di dispersione del rotore (X2)**

#### **Opzione:**

Ohm In funzione dei dati motore.

#### **Funzione:**

Imposta la reattanza di dispersione del rotore del motore. Non è possibile modificare il par. 1-34 mentre il motore è in funzione.

X2 può essere impostata come segue:

- 1. AMA: Il convertitore di frequenza determina il valore sul motore da terminare.
- 2. Il valore viene indicato dal fornitore del motore.
- 3. Viene utilizzata l'impostazione di default di X2. Il convertitore di frequenza seleziona l'impostazione sulla base dei dati di targa del motore.

#### **1-35 Reattanza principale (Xh)**

#### **Opzione:**

Ohm In funzione dei dati motore.

#### **Funzione:**

Imposta la reattanza principale del motore. Non Ë possibile modificare il par. 1-34 mentre il motore è in funzione.

Xh può essere impostata come segue:

- 1. AMA: Il convertitore di frequenza misura il valore sul motore.
- 2. Il valore viene indicato dal fornitore del motore.
- 3. Viene utilizzata líimpostazione di default di Xh. Il convertitore di frequenza seleziona líimpostazione sulla base dei dati di targa del motore.

#### **1-36 Resistenza nelle perdite del ferro (Rfe)**

**Campo:**

1 - 10.000 <sup>Ω</sup> **\***10.000 <sup>Ω</sup>

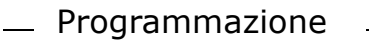

#### **Funzione:**

Imposta l'equivalente di RFe per compensare le perdite del ferro nel motore. Non è possibile cambiare il par. 1-35 quando il motore è in funzione. La funzione viene disattivata quando viene scelto  $10.000$   $\dot{\text{U}}$ . Il parametro di perdite del ferro è particolarmente importante nelle applicazioni a controllo di coppia. Se R<sub>Fe</sub> non è noto, lasciare il par. 1-36 sull'impostazione di default.

#### **1-39 Poli motore**

#### **Opzione:**

Dipende dal tipo di motore

Valore 2 - 100 poli **\***Motore a 4 poli

#### **Funzione:**

Imposta il numero di poli del motore.

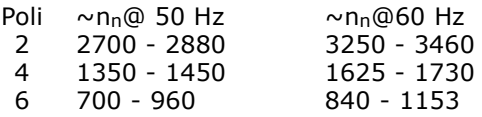

La tabella indica gli intervalli di velocità normali per i diversi tipi di motore. Definire separatamente i motori progettati per altre frequenze. Il valore indicato non può essere modificato, anche se la figura fa riferimento al numero di poli del motore (non una coppia di poli). Il convertitore di frequenza esegue líimpostazione iniziale del par. 1-39 sulla base del par. 1-23 e del par. 1-25. Non Ë possibile modificare il par. 1-39 mentre il motore è in funzione.

#### □ 1-5<sup>\*</sup> Impostazione indip. dal carico 1-50 Magnetizzazione motore a velocità zero

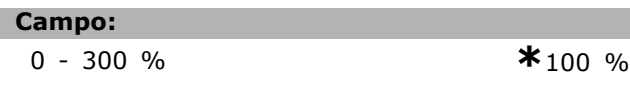

#### **Funzione:**

Viene utilizzata insieme al par. 1-51 per ottenere un carico termico diverso sul motore nel funzionamento a bassa velocità. Immettere un valore che è una percentuale della corrente magnetizzante nominale. Un valore troppo basso può causare una riduzione della coppia sull'albero motore.

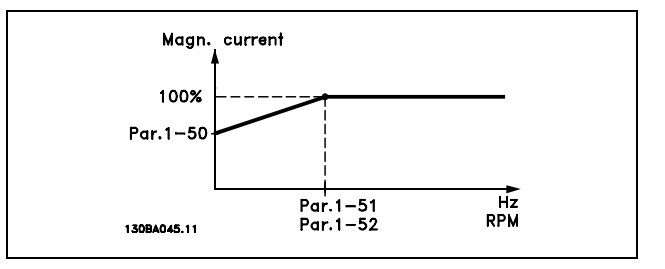

## 1-51 Magnetizzazione normale a velocità **min. (giri/min)**

#### **Campo:**

0 - 10 giri/min **\***1 giri/min

Danfoss

#### **Funzione:**

Viene utilizzato insieme al par. 1-50. Vedere il disegno nel par. 1-50. Impostare la frequenza desiderata (per la corrente magnetizzante normale). Se la frequenza viene impostata a un valore inferiore alla frequenza di scorrimento del motore, i par. 1-50 e 1-51 non hanno alcun significato.

#### □ 1-6<sup>\*</sup> Impostazione dipend. dal carico.

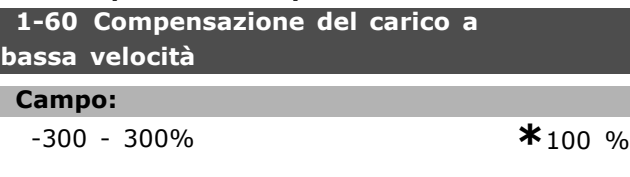

#### **Funzione:**

Consente la compensazione della tensione in relazione al carico quando il motore funziona a bassa velocità. Viene ottenuta una caratteristica U/f ottimale. Il campo di frequenza entro il quale questo parametro è attivo dipende dalle dimensioni del motore.

Dimensioni del motore: 0,25 kW - 7,5 kW Frequenza di transizione: < 10 Hz

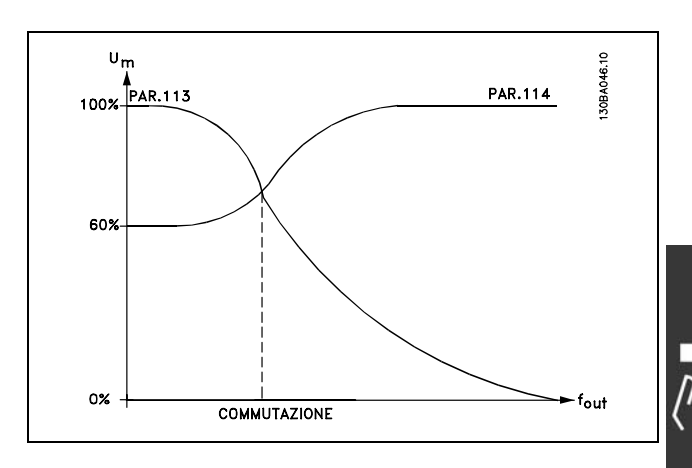

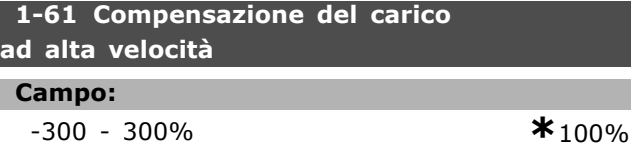

#### **Funzione:**

Consente la compensazione della tensione in relazione al carico quando il motore funziona ad alta velocità. Viene ottenuta una caratteristica U/f ottimale. Il campo di frequenza entro il quale questo parametro è attivo dipende dalle dimensioni del motore.

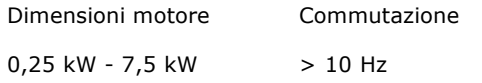

#### **1-62 Compensazione dello scorrimento**

#### **Campo:**

-500 - 500 % **\***100 %

# **Funzione:**

La compensazione dello scorrimento viene calcolata automaticamente, vale a dire sulla base della velocità nominale del motore n<sub>M,N</sub>. Nel par. 1-62, la compensazione dello scorrimento viene regolata con precisione, il che compensa le tolleranze nel valore di n<sub>M,N</sub>. Questa funzione non è attiva insieme a *Coppia variabile* (par. 1-03 - grafici coppia variabile), *Anello chiuso vel.*, *Controllo di coppia*, *Retroazione di velocit‡* e *Caratteristiche speciali del motore*. Immettere un valore percentuale della frequenza nominale del motore (par. 1-23).

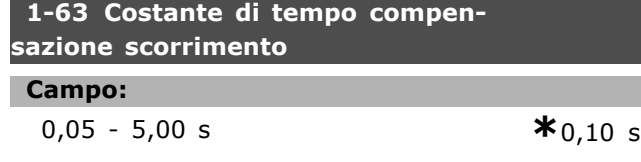

#### **Funzione:**

Determina la velocità di reazione alla compensazione dello scorrimento. Un valore elevato determina una reazione lenta. Viceversa, un valore basso determina una reazione rapida. In caso di problemi di risonanza a bassa frequenza, il tempo deve essere prolungato.

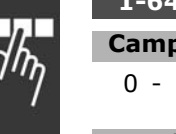

## **1-64 Smorzamento risonanza Campo:**

# 0 - 500 % **\***100%

# **Funzione:**

L'impostazione dei par. 1-64 e 1-65 può

eliminare problemi legati alla risonanza ad alta

frequenza. Per ottenere una minore ampiezza dell'oscillazione in risonanza è necessario aumentare il valore del par. 1-64.

# **1-65 Smorzamento ris. tempo costante**

# **Campo:**

5 - 50 msec. **\***5 msec.

Danfoss

#### **Funzione:**

L'impostazione dei par. 1-64 e 1-65 può eliminare problemi legati alla risonanza ad alta frequenza. Scegliere la costante di tempo che assicura il migliore smorzamento.

## 1-66 Corr. min. a velocità bassa

#### **Campo:**

0 - Limite variabile % **\***100 %

#### **Funzione:**

» solo attiva quando il par. 1-00 = *ANELLO APERTO VEL.*. Il convertitore di frequenza funziona con corrente costante nel motore al di sotto dei 10 Hz. Quando la velocità è al di sopra dei 10 Hz, il modello del motore ad orientamento di campo nel convertitore di frequenza imposta il motore. Il par. 4-16 e / o il par. 4-17 regolano automaticamente il par. 1-66. Il parametro con il valore più alto regola il par. 1-66. La corrente impostata nel par. 1-66 Ë composta dalla corrente di generazione della coppia e dalla corrente magnetizzante.

Esempio: Il par. 4-16 *Limite di coppia per la modalit‡ motore* Ë impostato al 100% e il par. 4-17 *Limite di coppia per la modalità generatore* è impostato al 60%. Il par. 1-66 viene impostato automaticamente sul 127% circa, in base alla dimensione del motore.

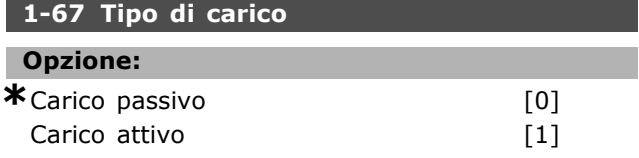

#### **Funzione:**

Selezionare *Carico passivo* [0] per applicazioni a convogliatori, ventola e pompe. Selezionare *Carico attivo* [1] per applicazioni di sollevamento. Se viene selezionato il carico attivo, impostare la corrente min. a bassa velocità (par. 1-66) a un livello che corrisponde alla coppia massima.

#### **1-68 Inerzia minima**

#### **Campo:**

0 - Limite variabile**\***In funzione dei dati motore

#### **Funzione:**

Impostare il momento di inerzia minima del sistema meccanico.

#### **1-69 Inerzia massima**

#### **Campo:**

0 - Limite variabile**\***In funzione dei dati motore

#### **Funzione:**

Impostare il momento di inerzia massimo del sistema meccanico.

#### □ 1-7<sup>\*</sup> Regolazioni avviamento

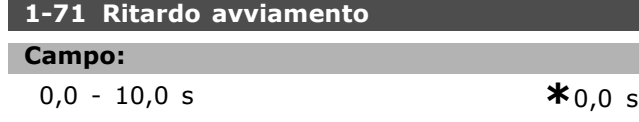

#### **Funzione:**

Consente di ritardare il tempo di avviamento. Il convertitore di frequenza inizia con la funzione di avviamento selezionata nel par. 1-72. Impostare il tempo di ritardo dell'avviamento fino all'inizio dell'accelerazione.

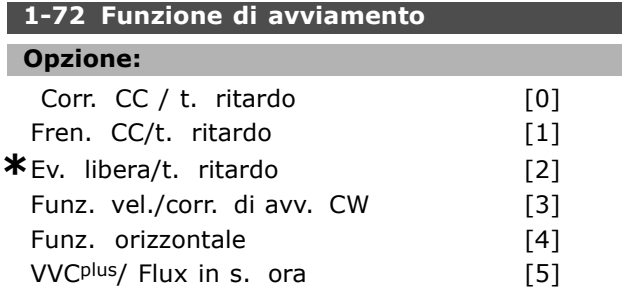

### **Funzione:**

Seleziona la funzione di avviamento durante il ritardo d'avviamento (par. 1-71).

Selezionare *Corr. CC/t. ritardo* [0] per alimentare il motore con una corrente di mantenimento CC (par. 2-00) nel tempo di ritardo all'avviamento. Selezionare *Fren. CC/t. ritardo* [1] per alimentare il motore con una corrente di frenata CC (par. 2-01) nel tempo di ritardo all'avviamento. Selezionare *Ev. libera/t. ritardo* [2] per lasciare il convertitore di tipo shaft in evoluzione libera durante il tempo di ritardo dell'avviamento (inverter off). Selezionare *Vel./corr. di avv.CW* [3] per collegare la funzione descritta nei par. 1-74 e 1-76 nel tempo di ritardo all'avviamento.

Indipendentemente dal valore applicato dal segnale di riferimento, la velocità di uscita applica l'impostazione della velocità di avviamento nel par. 1-74, mentre la corrente di uscita corrisponde allíimpostazione della corrente di avviamento nel par. 1-76. Questa funzione viene generalmente

utilizzata nelle applicazioni di sollevamento senza contrappesi e, in particolare, nelle applicazioni che prevedono un motore ad armatura unica, in cui l'avviamento è in senso orario, seguito dalla rotazione nella direzione dei riferimenti. Selezionare *Funz. orizzontale* [4] per ottenere la funzione descritta nei par. 1-74 e 1-76 nel tempo di ritardo dell'avviamento. Il motore ruota nel senso del riferimento. Se il segnale di riferimento è uguale a zero (0), il parametro 1-74 *Velocità di avviam.* viene ignorato e la velocità di uscita va a zero (0). La corrente di corrisponde allíimpostazione della corrente di avviamento nel par. 1-76 *Corrente di avviam.* Selezionare *VCCplus/Flux in s. ora.* [5] per ottenere la funzione descritta nel par. 1-74 (*Velocit‡ di avviamento nel tempo di ritardo dellíavviamento*). La corrente di avviamento viene calcolata automaticamente. Questa funzione usa solo la velocità di avviamento nel tempo di ritardo all'avviamento. Indipendentemente dal valore impostato dal segnale di riferimento, la velocità di uscita corrisponde all'impostazione per la velocità di avviamento nel par. 1-74. *Vel./corr. di avv.CW* [3] e *VVCplus/Flux in s. ora.* [5] sono di norma utilizzati nelle applicazioni di sollevamento. Velocità/corrente di avviamento *in modo funzionamento orizzontale* [4] viene utilizzato in particolar modo nelle applicazioni con contrappesi e movimento orizzontale.

#### 1-74 Velocità di avviam. [giri/min]

#### **Campo:**

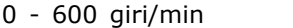

#### **Funzione:**

Imposta la velocità di avviamento del motore desiderata.

La velocità di uscita del motore 'salta' al valore impostato. Questo parametro può essere utilizzato ad esempio nelle applicazioni per sollevamenti (motori ad armatura conica). Impostare la funzione di avviamento nel par. 1-72 su [3], [4] o [5] e impostare un tempo di ritardo allíavviamento nel par. 1-71. Deve essere presente un segnale di riferimento.

#### **1-76 Corrente di avviam.**

#### **Campo:**

0,00 - par. 16-36 A **\***0,00 A

#### **Funzione:**

Alcuni motori, come ad esempio i motori a rotore conico, necessitano di una corrente/velocità di

MG.33.B2.06 - VLT è un marchio brevettato Danfoss  $113$ 

 $*$ <sup>0</sup> giri/min

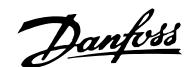

Danfoss

avviamento supplementare (boost) in modo da sbloccare il freno meccanico. A questo proposito, usare il par. 1-74 e il par. 1-76. Impostare il valore necessario per sbloccare il freno meccanico. Impostare la funzione di avviamento nel par. 1-72 a [3] o [4], e impostare un tempo di ritardo dellíavviamento nel par. 1-71. Deve essere presente un segnale di riferimento.

#### □ 1-8<sup>\*</sup> Regolazioni arresto

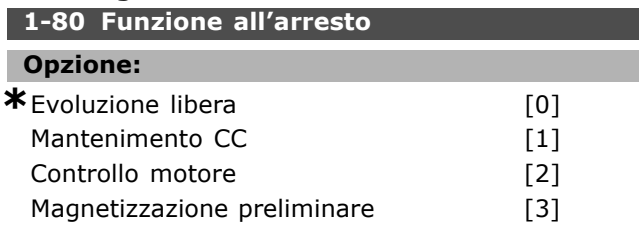

#### **Funzione:**

Seleziona la funzione del convertitore di frequenza dopo un comando di arresto o dopo la riduzione della velocità alle impostazioni del par. 1-81. Selezionare *Evoluzione libera* [0] per lasciare il motore in evoluzione libera. Attivare *Corrente CC* [1] per la corrente di mantenimento CC (par. 2-00). Selezionare *Controllo motore* [2] per controllare se è stato collegato un motore. Selezionare *Premagnetizz.* [3] per formare un campo magnetico mentre il motore viene arrestato. Ora il motore può produrre un rapido aumento della coppia all'avviamento.

### 1-81 Velocità min. per la Funzione **allíarresto [giri/min]**

#### **Campo:**

0 - 300 giri/min **\***0 giri/min

**Funzione:**

Imposta la velocità alla quale deve essere attivata *Funzione allíarresto* (par. 1-80).

#### □ 1-9<sup>\*</sup> Temperatura motore

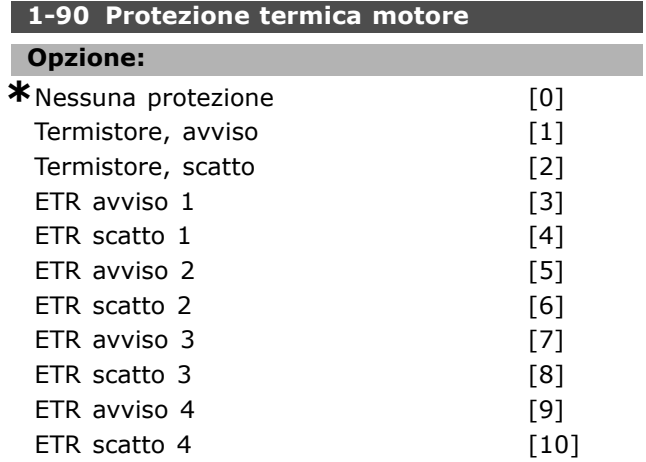

#### **Funzione:**

Il convertitore di frequenza determina la temperatura del motore per la protezione del motore in due modi differenti:

- Tramite un sensore a termistori collegato a uno degli ingressi analogici, morsetti 53 e 54 (par. 1-93).
- Tramite il calcolo del carico termico, basato sul carico effettivo e sul tempo. Il calcolo viene confrontato con la corrente nominale del motore I<sub>M,N</sub> e la frequenza nominale del motore  $f_{M,N}$ . I calcoli effettuati considerano la necessità di un carico inferiore a velocità inferiori a causa di una riduzione del raffreddamento dalla ventola incorporata.

Quando il motore è in sovraccarico, selezionare *Nessuna protezione* se non Ë richiesto alcun avviso o scatto. Selezionare *Termistore, avviso* se si vuole essere avvisati quando il termistore collegato al motore si disinserisce. Selezionare *Termistore, scatto* se si desidera che il convertitore di frequenza si disinserisca (scatti) quando il termistore collegato al motore si spegne. Selezionare termistore (sensore PTC) se si vuole che un termistore integrato nel motore (per la protezione degli avvolgimenti) arresti il convertitore di frequenza in caso di sovratemperatura del motore. Il valore di disinserimento è  $>$  3 k.

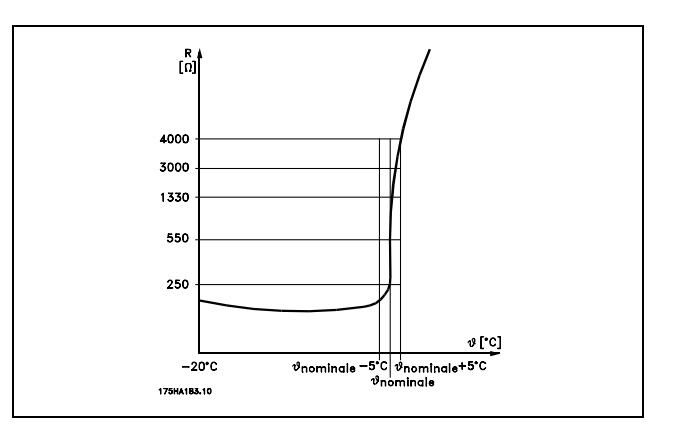

Selezionare *Avviso ETR 1-4* se si desidera ricevere un avviso sul display quando il motore è in sovraccarico. Selezionare *Scatto ETR 1-4* se si vuole che il convertitore di frequenza scatti quando il motore è in sovraccarico. È possibile programmare un segnale di avviso tramite una delle uscite digitali. Il segnale appare in caso di un avviso e se il convertitore di frequenza scatta (avviso termico). Le funzioni ETR (Electronic Terminal

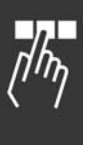

Danfoss

Relay) 1-4 non calcolano il carico fino a che non si passa al setup in cui sono state selezionate. Per il mercato nordamericano: le funzioni ETR forniscono una protezione da sovraccarico ai motori classe 20, conformemente alle norme NEC.

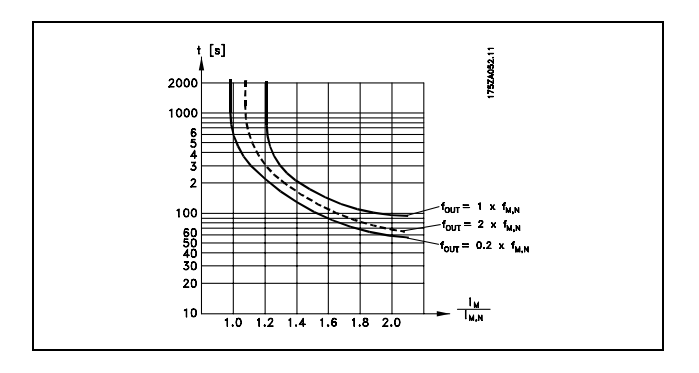

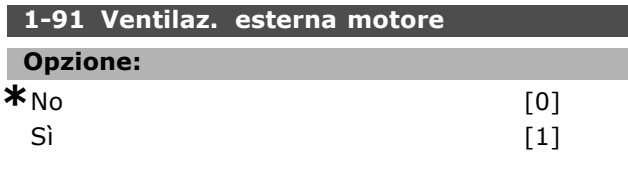

# **Funzione:**

Selezionare se applicare una ventola del motore esterna (ventilazione esterna) che indica un derating non necessario a bassa velocità.

Se viene selezionato *Sì* [1], viene seguito il grafico sottostante se la velocità del motore è inferiore. Se la velocità del motore è superiore, il tempo si riduce come se non fosse stata installata alcuna ventola.

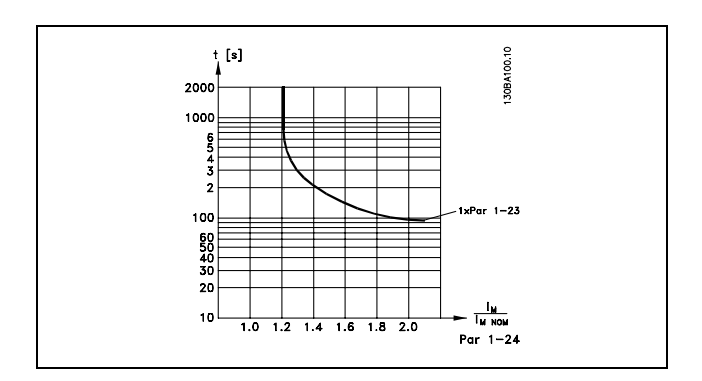

Non Ë possibile modificare il par. 1-91 mentre il motore è in funzione.

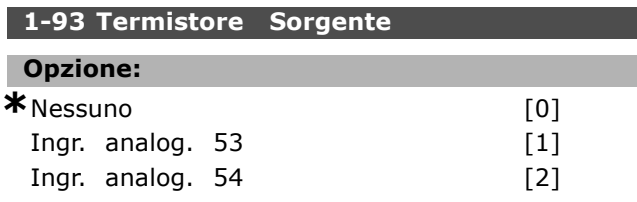

#### **Funzione:**

Seleziona l'ingresso analogico utilizzato per collegare il termistore (sensore PTC). Non è possibile modificare il par. 1-93 mentre il motore è in funzione. Un ingresso analogico non può essere selezionato se viene già utilizzato come risorsa di riferimento (selezionato nel par. 3-15, 3-16 o 3-17).

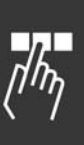

Danfoss

# " **Parametri: freni**

## □ 2-0<sup>\*</sup> Freno CC

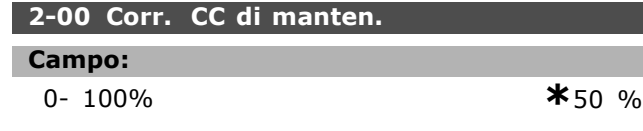

#### **Funzione:**

Mantiene il funzionamento del motore (coppia di tenuta) o preriscalda il motore. Questo parametro non può essere usato se nel par. 1-72 o par. 1-80 è selezionato *Corrente CC*. Impostare la *Corr. di mant.* come valore percentuale in relazione alla corrente nominale del motore I<sub>M,N</sub> (par. 1-24). Il 100% della corrente di mantenimento CC corrisponde a  $I_{M,N}$ .

 $(OFF) - \frac{IFC302.norm}{Imotor.norm} * 100\%$ 

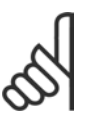

#### **NOTA!:**

Il valore massimo dipende dalla corrente nominale del motore.

Evitare di applicare il 100 % della corrente per troppo tempo. Potrebbe danneggiare il motore.

#### **2-01 Corr. freno CC**

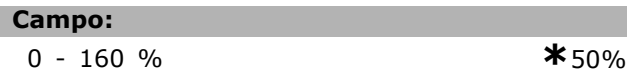

#### **Funzione:**

Applica la corrente di frenata CC in occasione di un comando di arresto. Attivare la funzione raggiungendo la velocità impostata nel par. 2-03, attivando la funzione Freno CC inverso su uno degli ingressi digitali o tramite la porta di comunicazione seriale. La corrente di frenata è attiva durante il periodo di tempo impostato nel par. 2-02. Impostare la corrente come valore percentuale della corrente nominale del motore  $I_{M,N}$  (par. 1-24). Il 100% di corrente di frenata CC corrisponde a  $I_{M,N}$ .

$$
(OFF)
$$
 -  $\frac{IFC302.norm}{Imoternorm} * 100\%$ 

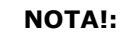

Il valore massimo dipende dalla corrente nominale del motore.

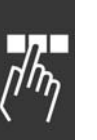

Evitare di applicare il 100 % della corrente per troppo tempo. Ciò può danneggiare il motore.

#### **2-02 Tempo di frenata CC**

#### **Campo:**

0,0 - 60,0 s. **\***10,0 s.

#### **Funzione:**

Imposta il tempo di frenata CC per la corrente di frenata CC (par. 2-01).

# **2-03 Velocità di inserimento del freno CC**

**Campo:**

0 - par. 4-13 giri/min **\***0 giri/min

#### **Funzione:**

Imposta la velocità di inserimento del freno attivo per la corrente di frenata CC (par. 2-01) in corrispondenza di un comando di arresto.

#### " **2-1\* Funz. energia freno**

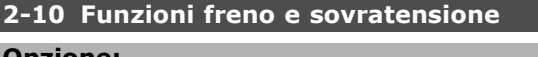

# **Opzione:**

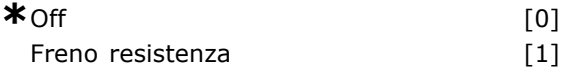

#### **Funzione:**

Il valore predefinito è Off<sup>[0]</sup>.

Utilizzare *Freno resistenza* [1] per programmare il convertitore di frequenza per il collegamento di una resistenza di frenatura. Il collegamento di una resistenza di frenatura consente una maggiore tensione di di linea in CC durante la frenatura (funzionamento rigenerativo). La funzione *Freno resistenza* [1] Ë attiva solo in convertitori di frequenza dotati di un freno dinamico integrato.

Selezionare *Freno resistenza* [1] se il sistema è dotato di una resistenza di frenatura.

#### **2-11 Resistenza freno (ohm)**

#### **Opzione:**

# Ohm Dipende dalle dimensioni dell'unità.

#### **Funzione:**

Questo parametro è solo attivo in convertitori di frequenza dotati di un freno dinamico integrato.

Impostare il valore della resistenza di frenatura in ohm. Questo valore viene usato per monitorare la potenza trasmessa alla resistenza di frenatura. Selezionare questa funzione nel par. 2-13.

#### **2-12 Limite della potenza frenante (kW)**

#### **Campo:**

0,001 - limite variabile kW **\***kW

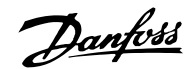

#### **Funzione:**

Questo parametro è solo attivo in convertitori di frequenza dotati di un freno dinamico integrato.

Il limite di monitoraggio è un prodotto del massimo duty cycle (120 s) e della massima potenza della resistenza di frenatura a quel duty cycle. Vedere la formula seguente.

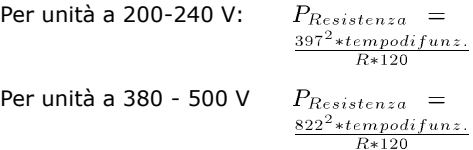

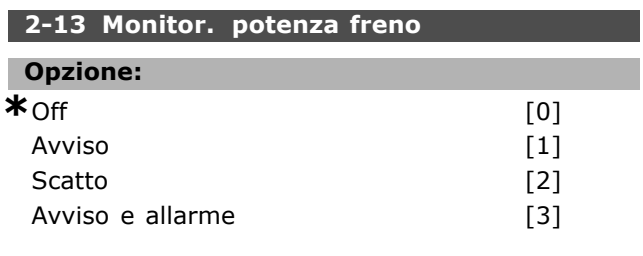

#### **Funzione:**

Questo parametro è solo attivo in convertitori di frequenza dotati di un freno dinamico integrato.

Consente il monitoraggio della potenza trasmessa alla resistenza di frenatura. La potenza viene calcolata sulla base del valore in ohm della resistenza (par. 2-11), la tensione di linea in CC e il tempo di funzionamento della resistenza. Se la potenza trasmessa per 120 sec. supera il 100% del limite di monitoraggio (par. 2-12) ed è stato selezionato *Avviso* [1], il display visualizzerà un avviso. Tale avviso scompare quando la potenza scende al di sotto dell 80%. Se la potenza calcolata supera il 100% del limite di monitoraggio ed Ë stato selezionato *Scatto* [2] nel par. 2-13 *Monitor. potenza*, il convertitore di frequenza scatta e visualizza un allarme.

Se il monitoraggio della potenza è impostato su *Off* [0] o *Avviso* [1], la funzione di frenatura rimane attivata, anche se il limite di monitoraggio è stato superato. Ciò può causare un sovraccarico termico del convertitore. Inoltre è possibile ricevere un avviso mediante il relè o le uscite digitali. La precisione di misurazione del monitoraggio della potenza dipende dalla precisione della resistenza (minore di ± 20%).

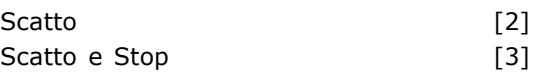

#### **Funzione:**

Questo parametro è solo attivo in convertitori di frequenza dotati di un freno dinamico integrato.

Consente l'integrazione di una funzione di test e di monitoraggio, che visualizza un avviso o un allarme. Al momento dell'accensione, si controllerà che la resistenza freno sia scollegata. Il test viene effettuato durante la frenatura. Il test per il disinserimento dell'IGBT viene però eseguito in assenza di una frenatura. La funzione di frenatura viene disinserita mediante uno scatto o un avviso. La sequenza di prova è la sequente:

- 1. Líampiezza dellíondulazione della tensione nel bus CC viene misurata per 300 ms senza frenare.
- 2. Lí ampiezza dellíondulazione della tensione nel bus CC viene misurata per 300 ms con il freno inserito.
- 3. Se líampiezza dellíoscillazione della tensione del bus CC durante la frenatura è inferiore all'ampiezza dell'oscillazione della tensione del bus CC prima della frenatura di + 1 %. Controllo freno fallito, viene restituito un avviso o un allarme.
- 4. Se l'ampiezza dell'oscillazione della tensione del bus CC durante la frenatura è superiore all'oscillazione di ampiezza del bus CC prima della frenatura di + 1 %. Controllo freno OK

Selezionare *Off* [0]. La funzione continua a controllare se la resistenza di frenatura e l'IGBT di frenatura siano in corto-circuito durante il funzionamento. In tal caso viene visualizzato un avviso. Selezionare *Avviso* [1] per assicurare il rilevamento di cortocircuiti nella resistenza di frenatura e nell'IGBT di frenatura. Durante líaccensione viene controllato il disinserimento della resistenza di frenatura.

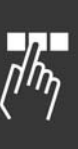

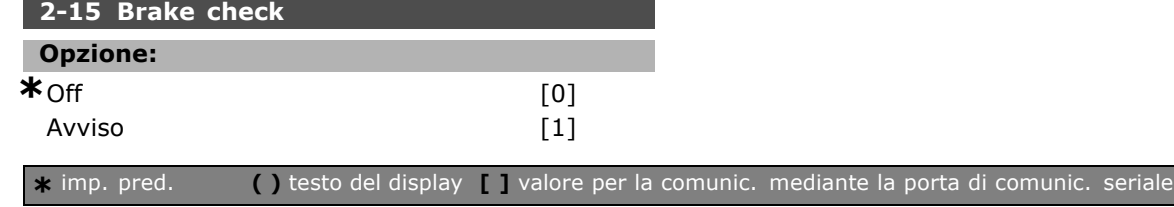

Danfoss

 $*$  0,00 A

 $-$  Programmazione

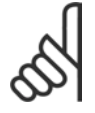

#### **NOTA!:**

Rimuovere un avviso emesso in relazione a *Off* [0] or *Avviso* [1] scollegando e ricollegando il cavo di alimentazione.

Prima Ë necessario eliminare il guasto. Con *Off* [0] o *Avviso* [1], il convertitore di frequenza continua a funzionare anche se è stato rilevato un guasto. In caso di *Scatto* [2], il convertitore di frequenza si disinserisce visualizzando un allarme (scatto bloccato). Questo accade nel caso in cui la resistenza di frenatura ha subito un corto circuito, è stata scollegata o ha subito un corto circuito l'IGBT di frenatura.

#### □ 2-2<sup>\*</sup> Freno meccanico

Nelle applicazioni di sollevamento, è necessario poter controllare un freno elettromeccanico. Per controllare il freno, è necessaria un'uscita relè (relè 01 o relè 02) o un'uscita digitale programmata (morsetto 27 o 29). Di norma, questa uscita va tenuta chiusa per il tempo in cui il convertitore di frequenza non è in grado di 'tenere' il motore, ad es. per via di un carico troppo elevato. Selezionare *Com. freno mecc.* [32] per le applicazioni con un freno elettromagnetico nel par. 5-40 (parametro Array), nel par. 5-30 o nel par. 5-31 (uscita digitale 27 o 29) . Quando viene selezionato *Com. freno mecc.* [32], il freno meccanico è chiuso durante l'avviamento finché la corrente di uscita supera il livello selezionato nel par. 2-20 *Corrente rilascio freno*. Durante líarresto, il freno meccanico viene attivato quando la velocità Ë inferiore al livello selezionato nel par. 2-21 *Vel. attivazione freno [giri/min.].* Se il convertitore di frequenza entra in una condizione di allarme, o in una situazione di sovracorrente o sovratensione, il freno meccanico si inserisce immediatamente. Ciò avviene anche durante un arresto d'emergenza.

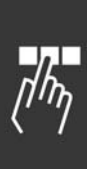

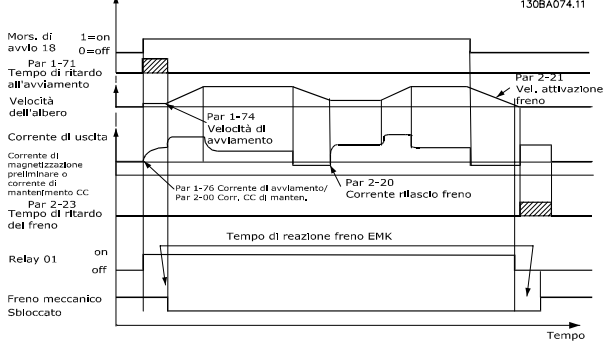

#### **2-20 Corrente rilascio freno**

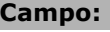

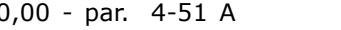

# **Funzione:**

Impostare la corrente motore per il rilascio del freno meccanico in presenza di una condizione di avviamento.

### **2-21 Vel. attivazione freno [giri/min]**

#### **Campo:**

0 - par. 4-53 giri/min. **\***0 giri/min

#### **Funzione:**

Impostare la velocità del motore per l'attivazione del freno meccanico in presenza di una condizione di arresto.

#### **2-23 Ritardo attivaz. freno**

#### **Campo:**

0,0 - 5,0 s **\***0,0 s

#### **Funzione:**

Imposta il tempo di ritardo del freno nella fase di evoluzione libera dopo il tempo rampa di decelerazione. L'albero viene tenuto a velocità zero con piena coppia di tenuta. Accertarsi che il freno meccanico abbia bloccato il carico prima che abbia inizio l'evoluzione libera del motore. Vedere la sezione *Freno meccanico.*

Danfoss

# $\overline{\phantom{a}}$  **Parametri:** riferi**mento/rampe**

#### □ 3-0<sup>\*</sup> Limiti riferimento

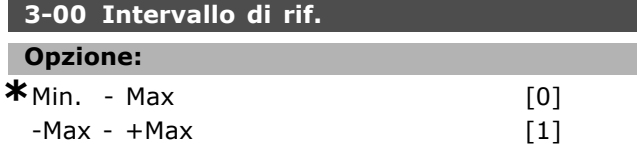

#### **Funzione:**

Impostazioni per il segnale di riferimento e il segnale di retroazione. Entrambi possono essere positivi oppure l'uno positivo e l'altro negativo. Il limite minimo può essere un valore negativo, a meno che non venga selezionato *Reg. di vel., anello chiuso* (par. 1-00).

#### **3-03 Riferimento massimo**

#### **Opzione:**

RiferimentoMin (param. 3-02) - 100000,000

**\***1500.000

#### **Funzione:**

Il *Riferimento massimo* è il valore massimo ottenuto dalla somma di tutti i riferimenti. L'unità si basa sulla configurazione selezionata nel param. 1-00. Controllo di velocità, anello chiuso: giri/min. Controllo di coppia, retroazione velocità: Nm

#### □ 3-1<sup>\*</sup> Riferimenti

**3-10 Riferimento preimpostato**

Array [8]

#### **Campo:**

-100.00 - 100.00 % **\***0.00 %

#### **Funzione:**

In questo parametro è possibile programmare quattro riferimenti preimpostati diversi tramite la programmazione con array. Il riferimento preimpostato Ë indicato come una percentuale del valore Rif<sub>MAX</sub> o come una percentuale degli altri riferimenti esterni. Se viene programmato Rif<sub>MIN</sub> 0, il riferimento preimpostato come percentuale viene calcolato sulla base della differenza tra Rif<sub>MAX</sub> e Rif<sub>MIN</sub>, dopodiché il valore viene aggiunto a Rif<sub>MIN</sub>. Impostare i riferimenti fissi che si desidera ottenere. Per usare i riferimenti fissi, Ë necessario selezionare *Abilitaz. rif. preimp.* sui corrispondenti ingressi digitali.

#### **3-12 Valore di catch-up/slow down**

#### **Campo:**

0.00 - 100.00% **\***0.00%

#### **Funzione:**

Consente di immettere un valore in percentuale (relativo) che viene aggiunto o sottratto dal riferimento preimpostato. Se *Catch up* viene selezionato tramite uno degli ingressi digitali (dal par. 5-10 al par. 5-15), il valore percentuale (relativo) viene sommato al riferimento totale. Se *Slow down* viene selezionato tramite uno degli ingressi digitali (dal par. 5-10 al pqr. 5-15), il valore percentuale (relativo) viene detratto dal riferimento totale.

#### **3-13 Sito di riferimento**

#### **Opzione:**

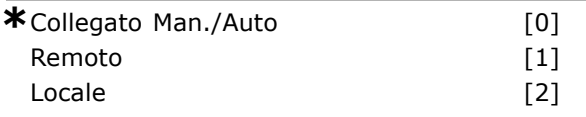

#### **Funzione:**

Decide quale segnale di riferimento risultante sia attivo. Se viene selezionato *Collegato a Manuale / Autom.* [0], il segnale di riferimento risultante dipende dal modo operativo del convertitore di frequenza: manuale o automatico. Nel modo Manuale viene usato il riferimento locale e nel modo Automatico viene usato il riferimento remoto. Selezionare *Remoto* [1] per usare il riferimento remoto sia nel modo Manuale che Automatico. Selezionare *Locale* [2] per usare il riferimento locale sia nel modo Manuale che Automatico (par. 3-14). Preimpostare il riferimento relativo.

#### **3-14 Riferimento relativo preimpostato**

# **Campo:**

-100.00 - 10000.00 % **\*** 0.00 %

#### **Funzione:**

Definisce un valore fisso (in %) aggiunto al valore variabile (definito nel par. 3-18 e chiamato Y nella figura sottostante). Questa somma (Y) viene moltiplicata per il riferimento effettivo (chiamato X nellíillustrazione seguente) e il risultato viene aggiunto al riferimento effettivo (X+X\*Y/100).

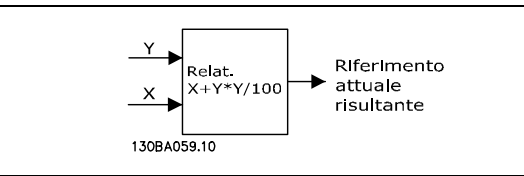

Danfoss

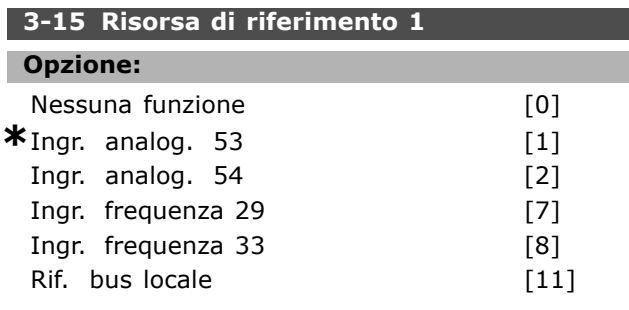

#### **Funzione:**

È possibile aggiungere fino a tre segnali di riferimento diversi per formare il riferimento effettivo.

Definisce quale ingresso sul convertitore di frequenza debba essere trattato come sorgente del primo segnale di riferimento.

Non Ë possibile impostare questo parametro mentre il motore è in funzione.

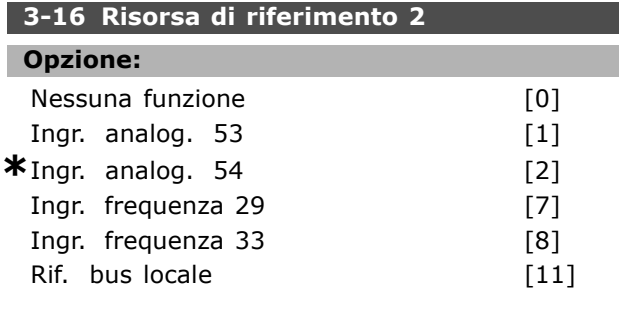

### **Funzione:**

» possibile aggiungere fino a tre segnali di riferimento diversi per formare il riferimento effettivo. Definisce quale ingresso sul convertitore di frequenza debba essere trattato come sorgente

per il secondo segnale di riferimento. Non Ë possibile impostare questo parametro

mentre il motore è in funzione.

# **3-17 Risorsa di riferimento 3 Opzione:**

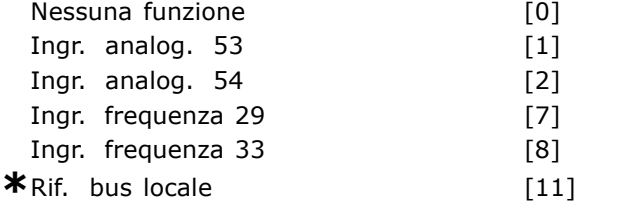

#### **Funzione:**

È possibile aggiungere fino a tre segnali di riferimento diversi per formare il riferimento effettivo. Definisce quale ingresso sul convertitore di

frequenza debba essere trattato come sorgente del terzo segnale di riferimento.

Non Ë possibile impostare questo parametro mentre il motore è in funzione.

#### **3-18 Risorsa rif. in scala relativa**

# **Opzione: \***Nessuna funzione [0]<br>Ingr. analog. 53 [1] Ingr. analog. 53 Ingr. analog. 54 [2] Ingr. frequenza 29 [7] Ingr. frequenza 33 [8] Rif. bus locale [11]

#### **Funzione:**

Definisce che líingresso viene trattato come sorgente del riferimento relativo. Questo riferimento (in %) viene aggiunto al valore fisso dal par. 3-14. La somma (denominata Y nella figura in basso) viene moltiplicata per il riferimento effettivo (in basso denominato X) e il risultato viene sommato al riferimento effettivo (X+X\*Y/100).

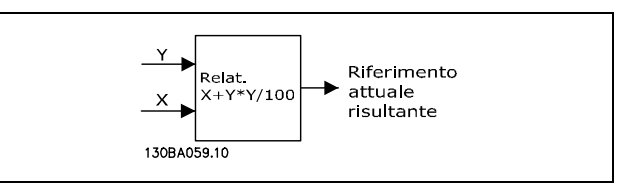

Non Ë possibile impostare questo parametro mentre il motore è in funzione.

#### **3-19 Velocità jog**

**Campo:**

0 - par. 4-13 giri/min. **\***200 giri/min

#### **Funzione:**

La velocità jog n<sub>JOG</sub> è una velocità di uscita fissa. Il convertitore di frequenza funziona a questa velocità quando la funzione jog è attiva.

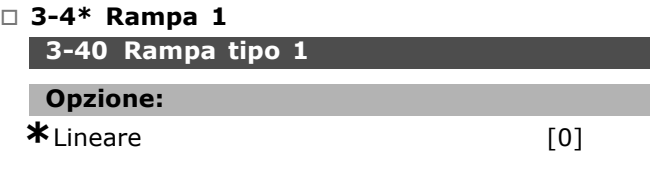

#### **Funzione:**

Selezionare il tipo di rampa desiderato in base ai requisiti di accelerazione/decelerazione.

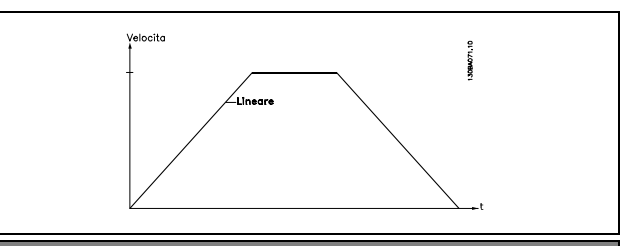

Danfoss

#### **3-41 Tempo rampa di accelerazione 1**

#### **Campo:**

0,01 - 3600,00 s **\***Limite di espressione s

#### **Funzione:**

Il tempo rampa di accelerazione è il tempo di accelerazione da 0 giri/min. alla velocità nominale del motore nM,N (param. 1-23), sempre che la corrente di uscita non raggiunga il limite di coppia (impostato nel param. 4-16). Il valore 0,00 corrisponde a 0,01 sec. nel modo velocità.

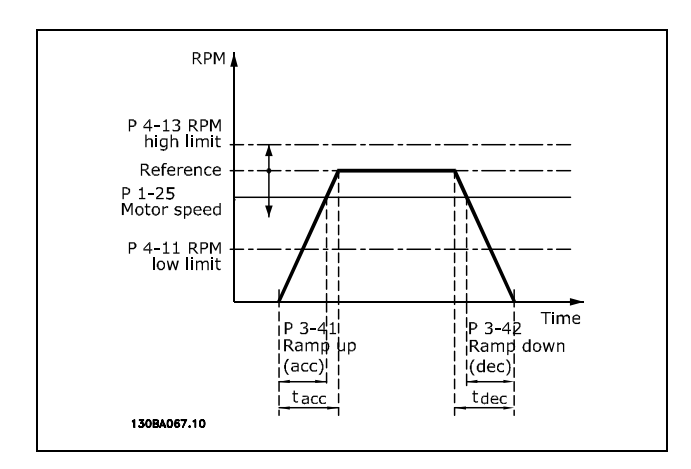

$$
Par. 3 - 41 = \frac{t_{acc} * n_{norm} [Par. 1 - 25]}{\Delta Ri f [giri/min]} [s]
$$

# **3-42 Tempo rampa di decelerazionerampa 1 Campo:** 0,01 - 3600,00 s **\***Limite di espressione s

#### **Funzione:**

Il tempo rampa di decelerazione è il tempo di decelerazione dalla velocità nominale del motore nM,N (par. 1-23) a 0 giri/min, a condizione che non sussista sovratensione nell'inverter a causa del funzionamento rigenerativo del motore, oppure se la corrente generata raggiunge il limite di coppia (impostato nel parametro. 4-17). Il valore 0,00 corrisponde a 0,01 sec. nel modo velocità.Vedi tempo rampa di accelerazione nel par. 3-41

$$
Par. 3 - 42 = \frac{t_{acc} * n_{norm} [Par. 1 - 25]}{\Delta Ri f [giri/min]} [s]
$$

#### " **3-5\* Rampa 2**

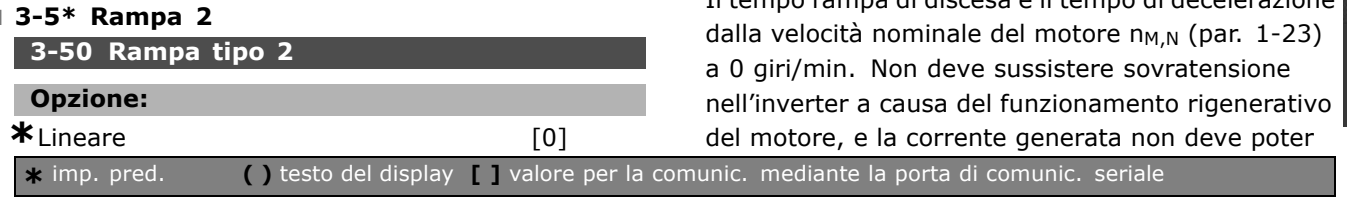

#### **Funzione:**

Selezionare il tipo di rampa desiderato in base ai requisiti di accelerazione/decelerazione.

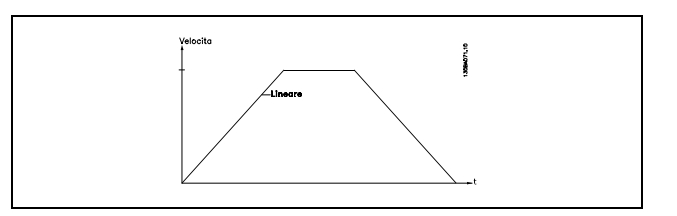

#### **3-51 Tempo rampa di salita rampa 2**

#### **Campo:**

0,01 - 3600,00 s  $\star$ s

#### **Funzione:**

Il tempo rampa di salita è il tempo di accelerazione da 0 giri/min alla velocità nominale del motore n<sub>M,N</sub> (par. 1-23). La corrente di uscita non deve raggiungere il limite di coppia (impostato nel p. 4-16). Il valore 0,00 corrisponde a 0,01 sec. nel modo velocità.

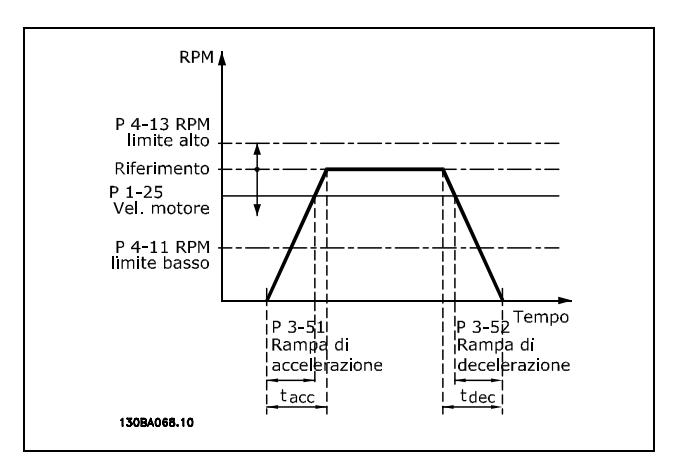

$$
Par.3 - 51 = \frac{t_{acc} * n_{norm} [Par.1 - 25]}{\Delta Rif [giri/min]} [sec]
$$

#### **3-52 Rampa 2 tempo rampa di discesa**

#### **Campo:**

0,01 - 3600,00 s. **\***<sup>s</sup>

#### **Funzione:**

Il tempo rampa di discesa è il tempo di decelerazione

MG.33.B2.06 - VLT è un marchio brevettato Danfoss  $121$ 

raggiunge il limite di coppia (impostato nel par. 4-17). Il valore 0,00 corrisponde a 0,01 sec. nel modo velocità. Vedi rampa nel par. 3-51.

$$
Par.3 - 52 = \frac{t_{Dec} * n_{norm} [Par.1 - 25]}{\Delta Ri f [giri/min]}
$$
 [sec]

□ 3-6<sup>\*</sup> Rampa 3

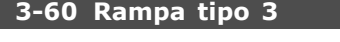

**Opzione:**  $*$ Lineare  $[0]$ 

### **Funzione:**

Selezionare il tipo di rampa desiderato in base ai requisiti di accelerazione/decelerazione.

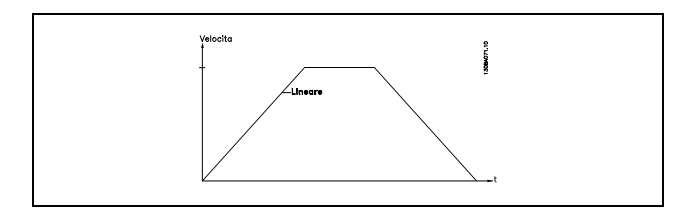

#### **3-61 Rampa 3 tempo rampa di salita**

#### **Campo:**

0,01 - 3600,00 s **\***<sup>s</sup>

#### **Funzione:**

Il tempo rampa di salita è il tempo di accelerazione da 0 giri/min alla velocità nominale del motore  $n_{M,N}$  (par. 1-23). La corrente di uscita non può raggiungere il limite di coppia (impostato nel par. 4-16 ). Il valore 0,00 corrisponde a 0,01 sec. nel modo velocità.

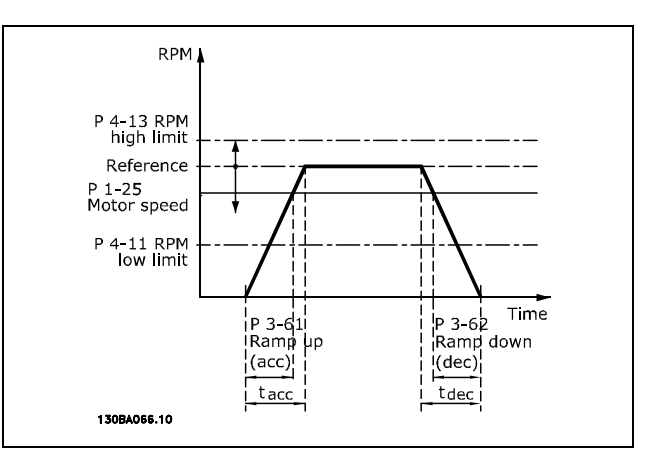

$$
Par.3 - 61 = \frac{t_{acc} * n_{norm} [Par.1 - 25]}{\Delta Ri f [giri/min]}
$$
 [sec]

#### **3-62 Rampa 3 tempo rampa di discesa**

#### **Campo:**

0,01 - 3600,00 s **\***<sup>s</sup>

Danfoss

#### **Funzione:**

Il tempo rampa di discesa è il tempo di decelerazione dalla velocità nominale del motore n<sub>M,N</sub> (par. 1-23) a 0 giri/min. Non deve sussistere sovratensione nellíinverter a causa del funzionamento rigenerativo del motore. NÈ deve la corrente generata raggiungere il limite di coppia (impostato nel par. 4-17). Il valore 0,00 corrisponde a 0,01 sec. nel modo velocità.Vedi rampa nel par. 3-61.

$$
Par.3 - 62 = \frac{t_{dec} * n_{norm} [Par.1 - 25]}{\Delta Rif [giri/min]}
$$
 [sec]

□ 3-7<sup>\*</sup> Rampa 4

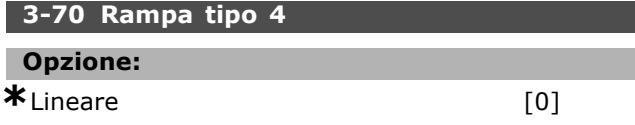

#### **Funzione:**

Selezionare il tipo di rampa desiderato in base ai requisiti di accelerazione/decelerazione.

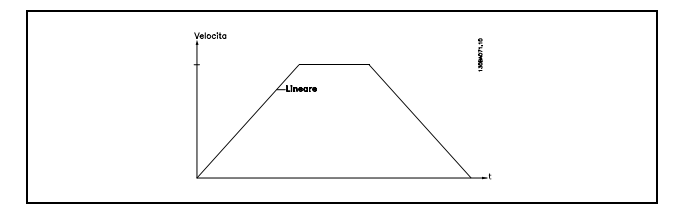

Danfoss

# **3-71 Rampa 4 tempo di Accel. Campo:** 0,01 - 3600,00 s **\***<sup>s</sup>

#### **Funzione:**

Il tempo rampa di salita è il tempo di accelerazione da 0 giri/min alla velocità nominale del motore n<sub>M,N</sub> (par. 1-23). La corrente di uscita non può raggiungere il limite di coppia (impostato nel par. 4-16 ). Il valore 0,00 corrisponde a 0,01 sec. nel modo velocità.

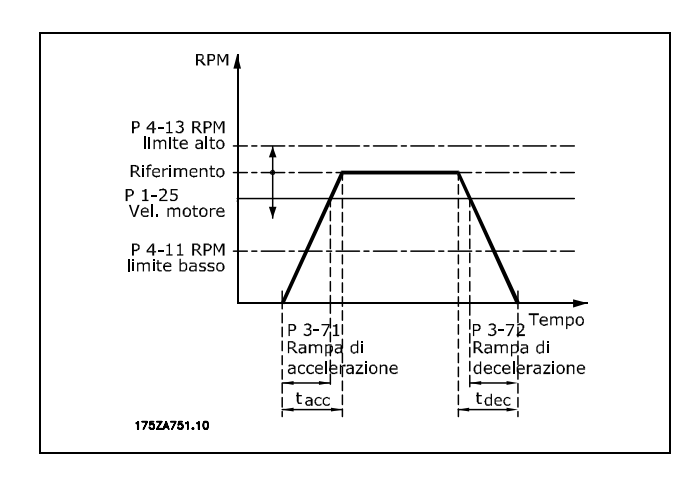

$$
Par.3 - 71 = \frac{t_{acc} * n_{norm} [Par.1 - 25]}{\Delta Ri f [giri/min]}
$$
 [sec]

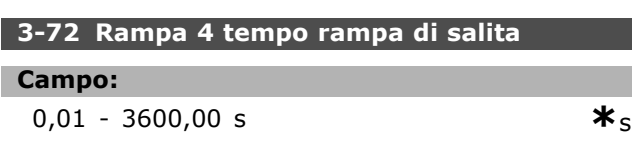

#### **Funzione:**

Il tempo rampa di discesa è il tempo di decelerazione dalla velocità nominale del motore  $n_{M,N}$  (par. 1-23) a 0 giri/min. Non deve sussistere sovratensione nellíinverter a causa del funzionamento rigenerativo del motore. NÈ deve la corrente generata raggiungere il limite di coppia (impostato nel par. 4-17). Il valore 0,00 corrisponde a 0,01 sec. nel modo velocità. Vedi rampa nel par. 3-71.

$$
Par.3 - 72 = \frac{t_{dec} * n_{norm} [Par.1 - 25]}{\Delta Rif [giri/min]}
$$
 [sec]

#### **Funzione:**

Il tempo rampa jog è il tempo di accelerazione/decelerazione da 0 giri/min alla frequenza nominale del motore  $n_{M,N}$  par. 1-25. La corrente di uscita non può essere superiore al limite di coppia (impostato nel par. 4-16). Il tempo di rampa jog viene avviato attivando un segnale jog tramite il pannello di controllo,un ingresso digitale programmato o la porta di comunicazione seriale.

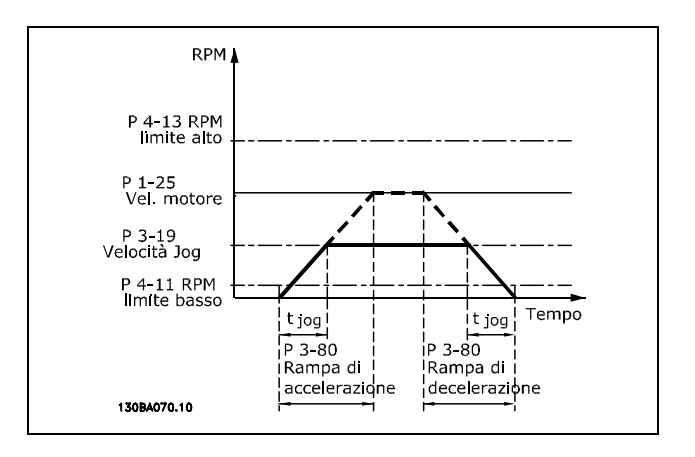

$$
Par.3 - 80 = \frac{t_{jog} * n_{norm} [Par.1 - 25]}{\Delta jog \; Velocity \mathbf{\hat{a}} [Par.3 - 19]} [sec]
$$

#### **3-81 Tempo rampa arresto rapido**

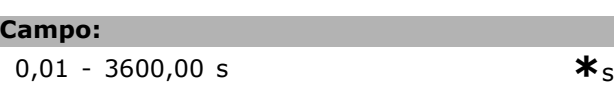

### **Funzione:**

F

Il tempo rampa di discesa è il tempo di decelerazione dalla velocità nominale del motore a 0 giri/min. Il funzionamento rigenerativo del motore non deve provocare alcuna sovratensione nellíinverter. NÈ deve la corrente generata superare il limite di coppia (impostato nel par. 4-17). Líarresto rapido viene attivato per mezzo di un segnale su un ingresso digitale programmato oppure mediante la porta di comunicazione seriale.

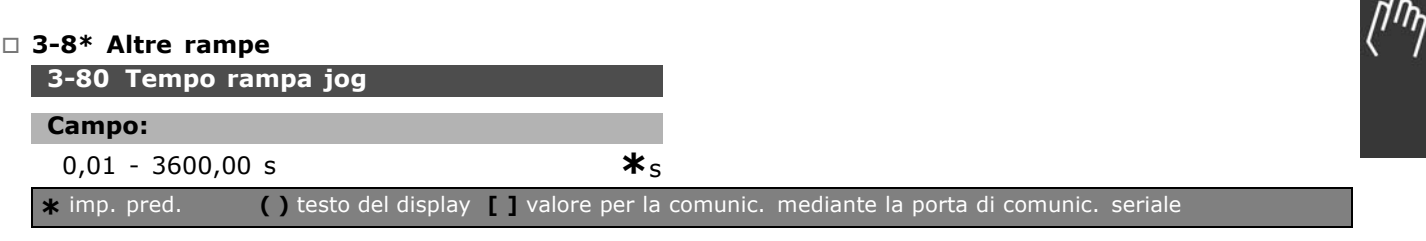

Danfoss

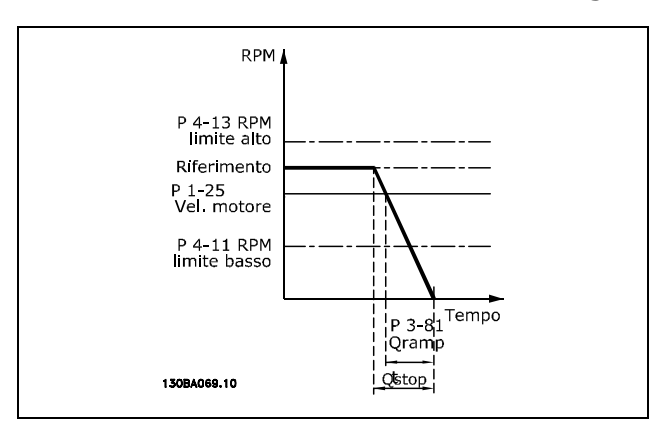

# $Par.3 - 81 = \frac{t_{Arr. rapido} * n_{norm} [Par.1 - 25]}{\Delta jog Rif [giri/min]} [sec]$

#### □ 3-9\* Pot.metro dig.

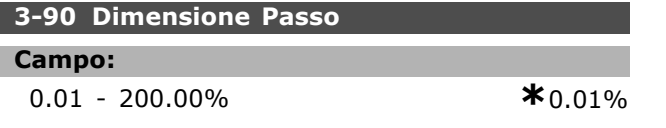

### **Funzione:**

Se AUMENTA / DIMINUISCI viene attivato per meno di 400 msec., il riferimento risultante sarà aumentato / ridotto sulla base del valore impostato nel par. 3-90 Dimensione Passo.

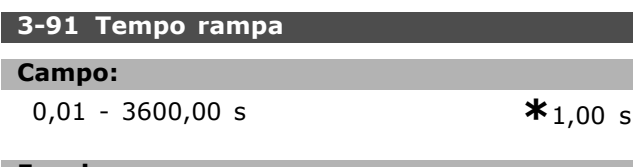

### **Funzione:**

Se AUMENTA / DIMINUISCI viene attivato per oltre 400 msec., il riferimento risultante sarà aumentato / ridotto sulla base di questo tempo rampa. Il tempo rampa è definito come il tempo il tempo necessario al riferimento per variare dallo 0% al 100 %.

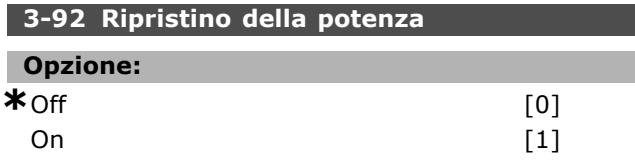

#### **Funzione:**

Quando è impostato su Off [0], il riferimento del Potenziometro Digitale sara reimpostato sullo 0% dopo l'accensione. Se è impostato su On [1], l'ultimo riferimento del Potenziometro Digitale verrà ripristinato all'accensione.

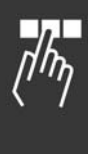

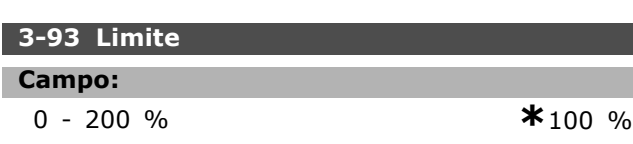

# **Funzione:**

Impostare il valore massimo che il riferimento del Potenziometro Digitale può raggiungere. Ciò è consigliabile se il Potenziometro Digitale serve solo per la regolazione di precisione del riferimento risultante.

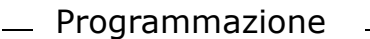

# Danfoss

# " **Parametri: limiti / avvisi**

#### " **4-1\* Limiti motore**

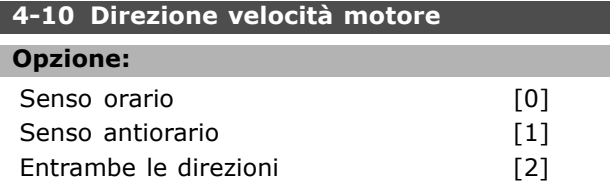

#### **Funzione:**

Impedisce le inversioni indesiderate. Inoltre viene selezionata la velocità di uscita massima, indipendentemente dalle altre impostazioni parametriche. Non è possibile impostare questo parametro mentre il motore è in funzione.

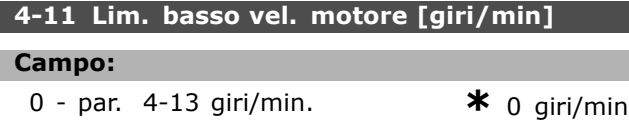

#### **Funzione:**

» possibile scegliere di far corrispondere il *Limite di velocità minima del motore* alla velocità minima del motore. La velocità minima non può superare la velocità massima nel par. 4-13. Se nel par. 4-10 Ë selezionato "Entrambe le direzioni", la velocità minima non è utilizzata.

#### **4-13 Limite alto velocità motore [giri/min]**

#### **Campo:**

Par. 4-11 - limite variabile giri/m**\***3600 giri/min.

#### **Funzione:**

Si può scegliere di far corrispondere la velocità massima del motore alla velocità di punta del motore.

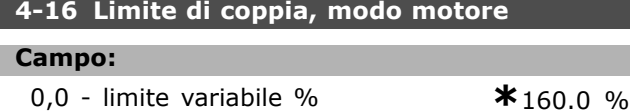

#### **Funzione:**

Imposta il limite di coppia per il funzionamento motore. Il limite di coppia è attivo nel campo di velocità fino alla velocità nominale del motore (par. 1-25). Per proteggere il motore ed impedire che raggiunga la coppia di stallo, l'impostazione di default corrisponde a 1,6 volte la coppia nominale del motore (valore calcolato). Se viene modificata un'impostazione nel par. 1-00 fino al par. 1-26, i par. 4-16 fino a 4-18 non vengono resettati automaticamente alle impostazioni di default.

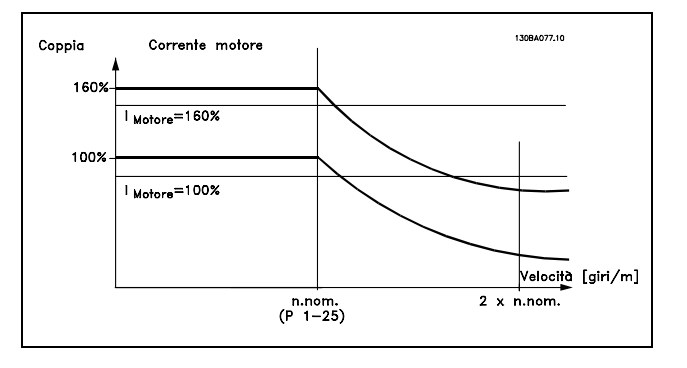

Se si cambia il par. 4-16 *Lim. di coppia in modo motore* quando il par. 1-00 Ë impostato su *ANELLO APERTO VEL.* [0], il par. 1-66 *Corrente min. a bassa velocità* viene regolato automaticamente. Se il par. 2-21 > par. 2-36, sussiste un potenziale rischio di stallo del motore.

#### **4-17 Limite di coppia in modo generatore**

#### **Campo:**

0,0 - limite variabile % **\***160.0 %

#### **Funzione:**

Imposta il limite di coppia per il funzionamento rigenerativo. Il limite di coppia è attivo nel campo di velocità fino alla velocità nominale del motore (par. 1-25). Vedere la figura per il par. 4-16 nonché il par. 14-25 per ulteriori dettagli.

#### **4-18 Limite di corrente**

#### **Campo:**

0,0 - limite variabile % **\***160.0 %

#### **Funzione:**

Imposta il limite di corrente per il funzionamento del motore. Per proteggere il motore ed impedire che raggiunga la coppia di stallo, líimpostazione di default corrisponde a 1,6 volte la coppia nominale del motore (valore calcolato). Se viene modificata un'impostazione dal par. 1-00 al par. 1-26, i par. 4-16 fino al par. 4-18 non vengono riportati automaticamente alle impostazioni di default.

#### **4-19 Freq. di uscita max.**

#### **Opzione:**

0,0 - Hz **\***132,0 Hz

# **Funzione:**

Fornisce un limite estremo alla frequenza di uscita del convertitore di frequenza per una maggiore sicurezza nelle applicazioni, nei casi in cui deve essere evitata una velocità eccessiva accidentale. Questo limite è estremo

Danfoss

in tutte le configurazioni (indipendentemente dallíimpostazione nel par. 1-00).

#### □ 4-5<sup>\*</sup> Avvisi regolazione

Gli avvisi vengono visualizzati sul display, sull'uscita programmata o sul bus seriale.

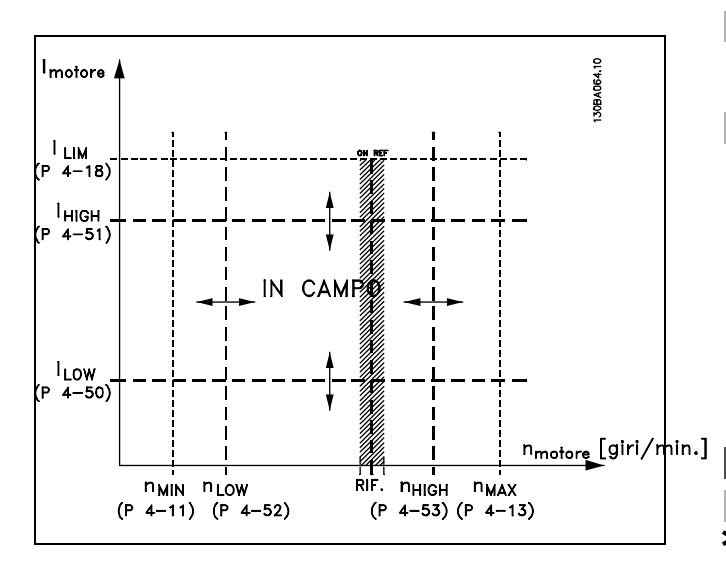

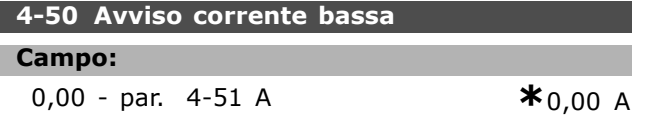

#### **Funzione:**

Se la corrente motore è al di sotto di questo limite,  $I_{LOW}$ , il display indica CORR.BASSA. È possibile programmare le uscite di segnale per produrre un segnale di stato sui morsetti 27 o 29 nonché sulle uscite a relè 01 o 02.

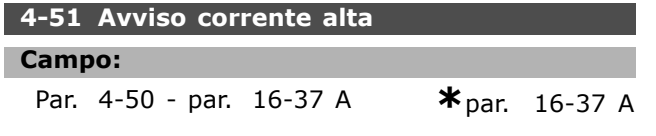

#### **Funzione:**

Se la corrente motore supera questo limite  $(I_{HIGH})$ , il display indica CORRENTE ALTA. È possibile programmare le uscite di segnale per produrre un segnale di stato sul terminale 27 o 29 e sulle uscite a relè 01 o 02.

**4-52 Avviso velocità bassa Campo:** 0 - par. 4-53 giri/min. **\***0 giri/min **Funzione:** Quando la velocità del motore è al di sotto del limite,  $n_{LOW}$ , il display indica VEL. BASSA. È possibile programmare le uscite di segnale per

produrre un segnale di stato sul terminale 27 o 29 e sulle uscite a relè 01 o 02. Programmare il limite minimo del segnale della velocità del motore, nLOW, all'interno del normale intervallo di funzionamento del convertitore di frequenza. Vedere disegno.

#### **4-53 Avviso velocità alta**

#### **Campo:**

Par. 4-52 - par. 4-13 giri/**\*** imaginesing 4-13 giri/min.

#### **Funzione:**

Quando la velocità del motore supera il limite,  $n_{HIGH}$ , il display indica VEL. ALTA. È possibile programmare le uscite di segnale per produrre un segnale di stato sul terminale 27 o 29 e sulle uscite a relè 01 o 02. Programmare il limite massimo del segnale della velocità del motore, nHIGH, allíinterno del normale intervallo di funzionamento del convertitore di frequenza.

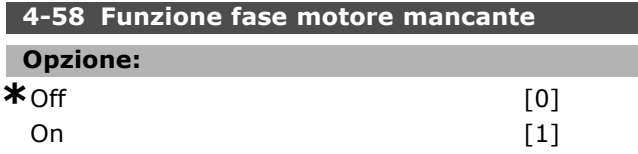

#### **Funzione:**

Seleziona il monitoraggio delle fasi del motore. Se si seleziona *On*, il convertitore di frequenza reagisce ad una fase del motore mancante e visualizza un allarme. Se si seleziona *Off*, non viene emesso alcun allarme in assenza di una fase del motore. Se il motore funziona con due sole fasi può danneggiarsi/surriscaldarsi. Pertanto, non cambiare la funzione della fase del motore mancante *On*. Non è possibile impostare questo parametro mentre il motore è in funzione.

#### □ 4-6<sup>\*</sup> Bypass velocità **4-60 Bypass velocità da [giri/min]**

Array [4]

#### **Campo:**

0 - par. 4-13 giri/min. **\*** 0 giri/min

#### **Funzione:**

Alcuni sistemi richiedono di evitare determinate frequenze / velocità di uscita a causa di problemi di risonanza nel sistema. Immettere le frequenze / velocità da evitare.

## **4-62 Bypass velocità a [giri/min]**

Array [4]

Danfoss

# **Campo:**

0 - par. 4-13 giri/min. **\***0 giri/min

# **Funzione:**

Alcuni sistemi richiedono di evitare determinate frequenze / velocità di uscita a causa di problemi di risonanza nel sistema. Immettere le frequenze / velocità da evitare.

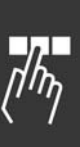

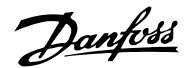

# " **Parametri: I/O digitali**

## □ **5-0\* Modo I/O digitale**

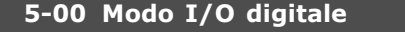

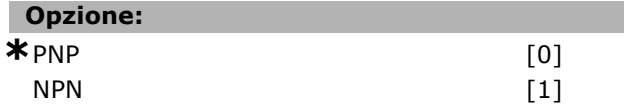

#### **Funzione:**

Gli ingressi digitali e le uscite digitali programmate sono preprogrammabili per funzionare sia in sistemi PNP che NPN.

I sistemi PNP vengono collegati a massa con uno stadio di pull-down a GND. Líazione avviene sul fronte di salita dellíimpulso (↑).

I sistemi NPN vengono collegati in pull-up a + 24 V (all'interno del convertitore di frequenza). L'azione avviene sul fronte di discesa dellíimpulso (↓). Non Ë possibile impostare il parametro mentre il motore è in funzione.

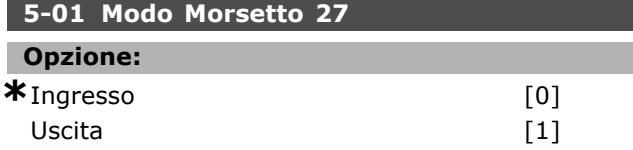

#### **Funzione:**

Il morsetto 27 viene selezionato come ingresso o uscita digitale. Líimpostazione di default prevede la funzione di ingresso. Non è possibile impostare questo parametro mentre il motore è in funzione.

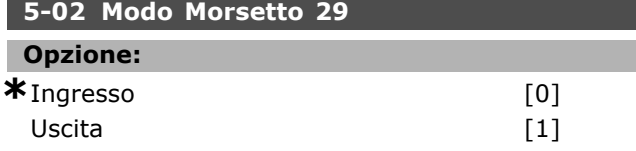

#### **Funzione:**

Il morsetto 29 viene selezionato come ingresso o uscita digitale. Líimpostazione di default prevede la funzione di ingresso. Non è possibile impostare il parametro mentre il motore è in funzione.

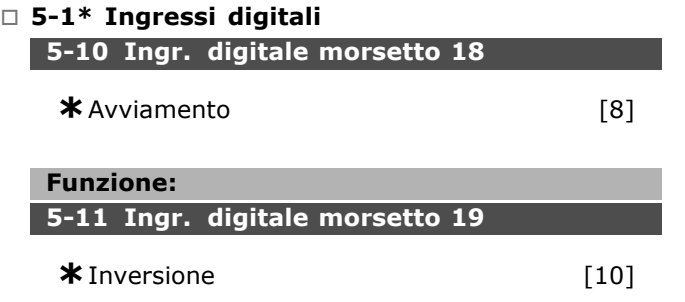

# **5-12 Ingr. digitale morsetto 27**

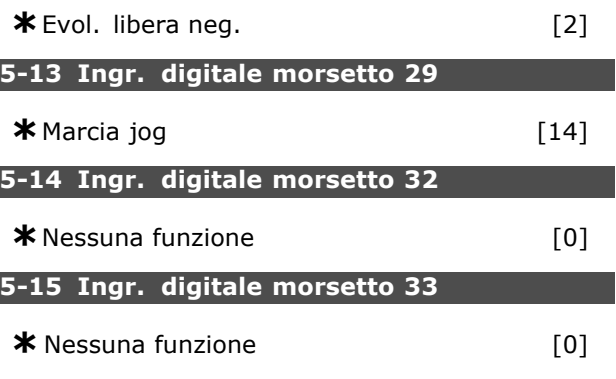

# **Opzione:**

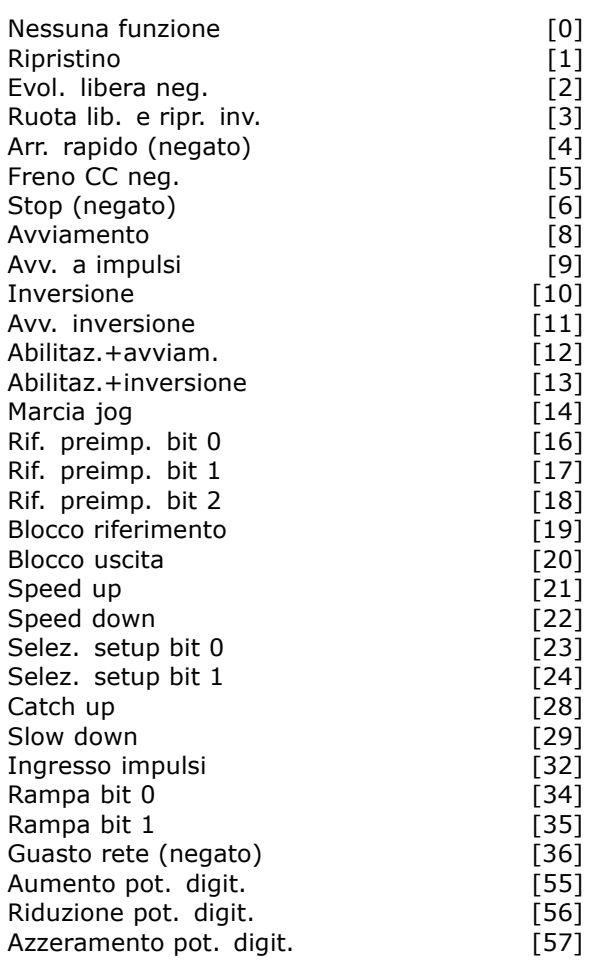

#### **Funzione:**

Tutti gli ingressi digitali possono essere programmati sulle seguenti funzioni:

ï **Nessuna funzione [0]:** Il convertitore di frequenza non reagisce ai segnali trasmessi al morsetto.

- **Ripristino [1]: Ripristina il convertitore di** frequenza dopo uno SCATTO/ALLARME. Non tutti gli allarmi possono essere ripristinati.
- ï **Evol. libera neg. [2]** (Ingresso digitale di default 27): Arresto a ruota libera, ingresso negato (NC). Il convertitore di frequenza lascia il motore in evoluzione libera. '0' logico => arresto a ruota libera.
- ï **Ruota lib. e ripr. inv. [3]:** Ripristino a arresto a ruota libera, ingresso negato (NC). Il convertitore di frequenza lascia il motore in evoluzione libera e ripristina il convertitore di frequenza. '0' logico  $=$  > arresto a ruota libera e ripristino
- Arr. rapido (negato) [4]: Ingresso negato (NC). Produce un arresto in conformità al tempo di rampa in arresto rapido (par. 3-81). Quando il motore si arresta, l'albero è in evoluzione libera. '0' logico => Arresto rapido.
- Freno CC neg. [5]: Ingresso negato per frenatura CC (NC). Arresta il motore alimentandolo con una corrente CC per un determinato tempo. Vedere par. 2-01 fino al par. 2-03. La funzione è attiva soltanto quando il valore nel par. 2-02 è diverso da 0.  $'0'$  logico => Frenata CC.
- Stop (negato) [6]: Funzione Stop negato. Genera una funzione di arresto quando il morsetto selezionato passa dal livello logico í1í a í0í. Líarresto viene eseguito secondo il tempo rampa selezionato (par. 3-42, par. 3-52, par. 3-62, par. 3-72).

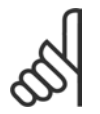

# **NOTA!:**

Quando il convertitore di frequenza è al limite della coppia e ha ricevuto un comando di arresto, potrebbe non

fermarsi da solo. Per assicurare che il convertitore di frequenza si arresti, configurare un'uscita digitale come "Coppia lim.&arresto [27]" e collegare questa uscita digitale ad un ingresso digitale che è configurato come evoluzione libera.

- ï **Avviam. [8]** (ingresso digitale di default 18): Selezionare Avviam. per un comando di avviamento/arresto.  $1'$  logico = avviamento,  $'0'$  logico = arresto.
- ï **Avv. a impulsi [9]:** Il motore viene avviato se viene fornito un impulso per almeno 2 ms. Il motore si arresta se viene attivato Stop (negato).
- **Inversione [10]: (ingresso digitale di default)** 19). Cambia il senso di rotazione dell'albero motore. Selezionare "1" logico per líinversione. Il segnale di inversione cambia solo il senso

Danfoss

- Avv. inversione [11]: Utilizzato per l'avviamento/arresto e per l'inversione sullo stesso cavo. Non sono ammessi segnali di avviamento contemporanei.
- Abilitaz.+avviam. [12]: Viene utilizzato se l'albero motore all'avviamento deve ruotare soltanto in senso orario.
- ï **Abilitaz.+inversione [13]:** Utilizzato se l'albero motore all'avviamento deve ruotare soltanto in senso antiorario.
- Jog [14] (ingresso digitale di default 29): Viene utilizzato per passare dai riferimenti esterni ai riferimenti preimpostati. È necessario selezionare Esterno/Preimpostato [2] nel par. 2-14. '0' logico = riferimenti esterni attivi; '1' logico = uno dei quattro riferimenti preimpostati Ë attivo secondo la tabella riportata sotto
- Rif. preimp. bit 0 [16]: Il rif. preimpostato bit 0,1 e 2 consente di scegliere uno degli otto riferimenti preimpostati, in base alla tabella seguente.
- Rif. preimp. bit 1 [17]: Stessa funzione del rif. preimp. bit 0 [16].
- Rif. preimp. bit 2 [18]: Stessa funzione del rif. preimp. bit 0 [16].

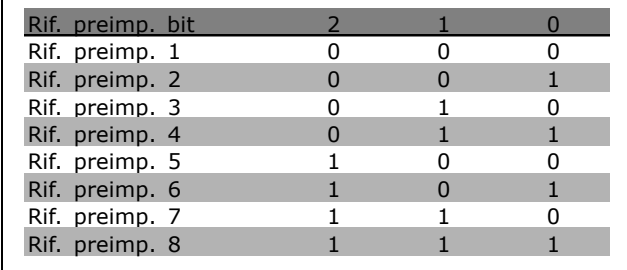

- **•** Blocco riferimento [19]: blocca il riferimento corrente. Il riferimento bloccato è ora il punto che abilita/condiziona l'utilizzo di Accelerazione e Decelerazione. Se vengono utilizzati Accelerazione/Decelerazione, la variazione di velocità segue sempre la rampa 2 (par. 3-51 e 3-52) nellíintervallo 0 - par. 3-03.
- ï **Blocco uscita [20]:** blocca la frequenza del motore corrente (Hz). La frequenza motore bloccata è ora il punto che abilita/condiziona l'utilizzo di Accelerazione e Decelerazione. Se

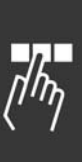

**\*** imp. pred. **( )** testo del display **[ ]** valore per la comunic. mediante la porta di comunic. seriale

Г

Danfoss

vengono utilizzati Accelerazione/Decelerazione, la variazione di velocità segue sempre la rampa 2 (par. 3-51 e 3-52) nellíintervallo 0 - par. 1-23.

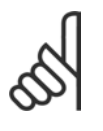

# **NOTA!:**

Se è attivo Blocco uscita, non è possibile arrestare il convertitore di frequenza mediante un segnale basso di "avviamento

[13]". Arrestare il convertitore di frequenza tramite un morsetto programmato per Evol. libera neg. [2] o Ruota lib. e ripr. inv [33].

- Speed up [21]: Selezionare Speed up e Speed down se si desidera un controllo digitale della velocità in accelerazione/decelerazione (potenziometro motore). Attivare questa funzione selezionando Blocco riferimento o Blocco uscita. Finché permane un '1' logico sul morsetto selezionato per l'accelerazione, il riferimento o la frequenza di uscita aumentano. Seguire la rampa 2 (par. 3-51) nell'intervallo 0- par. 1-23.
- **Speed down [22]: Stessa funzione** di Speed up [21].
- Selez. setup bit 0 [23] (ingresso digitale di default 33): La selezione del setup, bit 0 e bit 1 consente all'operatore di scegliere uno dei quattro setup. È necessario impostare il par. 0-10 su Multi setup.
- Selez. setup bit 1 [24] (ingresso digitale di default 32): Stessa funzione della Selez. setup bit 0 [23].
- Catch up [28]: Selezionare Catch up/Slow down per aumentare o ridurre il valore di riferimento (impostato nel par. 3-12).

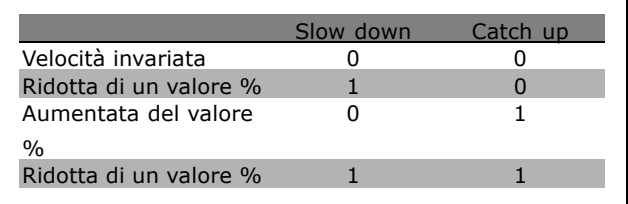

- Slow down [29]: Stessa funzione di Catch up [28].
- ï **Ingr. impulsi [32]:** Selezionare Ingr. impulsi se si utilizza una sequenza di impulsi come riferimento o retroazione. La demoltiplicazione viene effettuata nel gruppo par. 5-5\*.
- ï **Rampa bit 0 [34]**
- ï **Rampa bit 1 [35]**
- Guasto rete (negato) [36]: Viene selezionato per attivare il par. 14-10 *Guasto* di rete. Guasto rete (negato) è attivo in una condizione di '0' logico.
- ï **Aumento pot. digit. [55]:** Utilizza l'ingresso come segnale AUMENTA per la funzione Potenziometro Digitale descritta nel gruppo di parametri 3-9\*
- ï **Riduzione pot. digit. [56]:** Utilizza l'ingresso come segnale DIMINUISCI per la funzione Potenziometro Digitale descritta nel gruppo di parametri 3-9\*
- Azzeram. pot. digit. [57]: Utilizza l'ingresso per CANCELLARE il riferimento Potenziometro Digitale descritto nel gruppo di parametri 3-9\*

## " **5-3\* Uscite digitali**

Le 2 uscite digitali a stato solido sono comuni per i morsetti 27 e 29. Impostare la funzione I/O per il morsetto 27 nel par. 5-01, e impostare la funzione I/O per il morsetto 29 nel par. 5-02. Non Ë possibile impostare il parametro mentre il motore è in funzione.

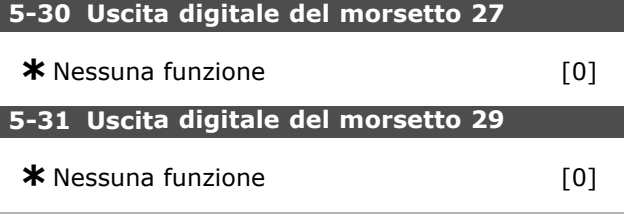

**Opzione:**

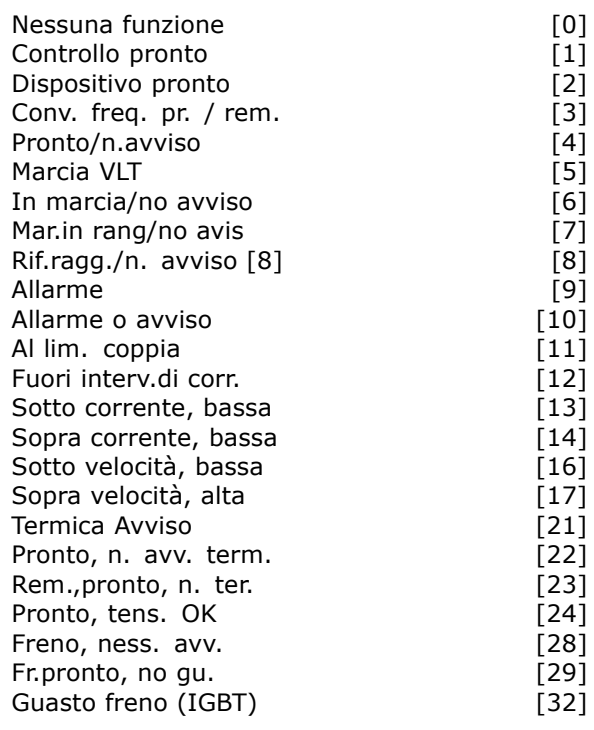

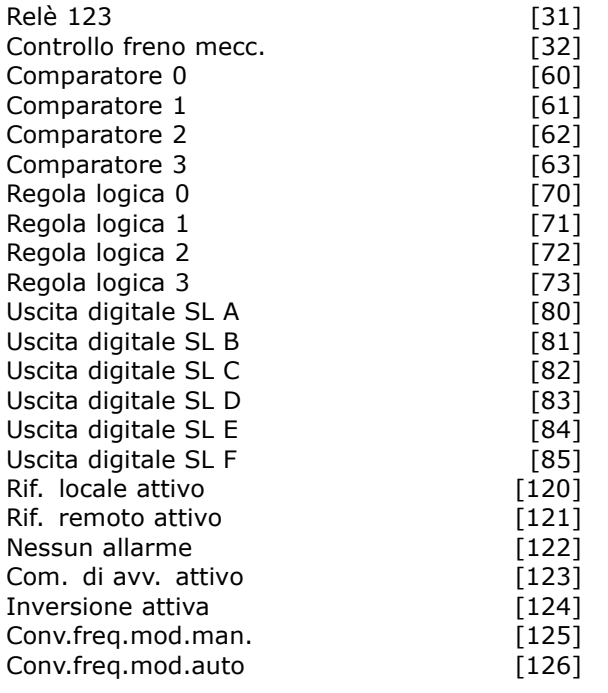

#### **Funzione:**

È possibile programmare le uscite digitali mediante queste funzioni:

- ï **Nessuna funzione [0]**: *Impostazione di default per tutte le uscite digitali e le uscite a relË*
- Contr. pronto [1]: La scheda di controllo riceve tensione.
- ï **Conv. freq. pronto [2]**: Il convertitore di frequenza è pronto per il funzionamento e alimenta la scheda di controllo.
- ï **Conv. freq. pr. / rem. [3]**: Il convertitore di frequenza è pronto per il funzionamento e si trova in modalità automatica.
- **Pronto/n.avviso [4]: Il convertitore di** frequenza è pronto per il funzionamento. Non è stato trasmesso alcun comando di avviamento o di arresto (avviamento/disabilitazione). Nessun avviso.
- Marcia VLT [5]: Il motore è in funzione.
- **In marcia/no avviso [6]: La velocità di uscita** è maggiore della velocità impostata nel par. 1-81. Il motore è in funzione e non ci sono avvisi.
- Mar. in range/n. avv. [7]: I giri rientrano negli intervalli di corrente/velocità programmati impostati dal par. 4-50 al par. 4-53.
- Mar./rif. rag./n. avv. [8]: Velocità meccanica in base al riferimento.
- Allarme [9]: L'uscita è attivata da un allarme.
- Allarme o avviso [10]: L'uscita è attivata da un allarme o da un avviso.
- Al lim. coppia [11]: È stato superato il limite di coppia impostato nel par. 4-16 o par. 1-17.

- ï **Fuori interv.di corr. [12]**: La corrente del motore è al di fuori dell'intervallo impostato nel par. 4-18.
- ï **Sotto corrente, bassa [13]**: La corrente del motore è inferiore a quella impostata nel par. 4-50.
- ï **Sopra corrente, alta [14]**: La corrente del motore è superiore a quella impostata nel par. 4-51.
- Sotto velocità, bassa [16]: La velocità di uscita Ë inferiore al valore impostato nel par. 4-52.
- Sopra velocità, alta [17]: La velocità di uscita è superiore al valore impostato nel par. 4-53.
- **Termica Avviso [211: È attivo l'avviso termico** se è stato superato il limite di temperatura nel motore, nel convertitore di frequenza, nella resistenza di frenatura o nel termistore.
- Pronto, n. avv. term. [22]: Il convertitore di frequenza è pronto per il funzionamento e non è presente alcun avviso di sovratemperatura.
- ï **Rem.,pronto, n. ter. [23]**: Il convertitore di frequenza è pronto per il funzionamento ed è in modalità Auto On. Non è presente alcun avviso di sovratemperatura.
- Pronto, tens. OK [24]: Il convertitore di frequenza Ë pronto per il funzionamento e la tensione di rete rientra nell'intervallo di tensione specificato (vedere sezione *Specifiche generali*).
- Inversione [25]: *Inversione*. '1' logico  $=$  relè attivato, 24 V CC quando il motore ruota in senso orario. 'O' logico = relè non attivato, nessun segnale quando il motore ruota in senso antiorario.
- **Bus OK [26]: Comunicazione attiva** (nessun timeout) mediante la porta di comunicazione seriale.
- Limite di coppia e arresto [27]: Viene utilizzato quando si esegue un arresto in evoluzione libera e in condizioni di limite della coppia. Il segnale è '0' logico se il convertitore di frequenza ha ricevuto un segnale di arresto ed è al limite di coppia.
- Freno, ness. avv. [28]: Il freno è attivo e non ci sono avvisi.
- **Fr.pronto, no gu. [29]: Il freno è pronto** per funzionare e non ci sono guasti.
- Guasto freno (IGBT) [30]: L'uscita è un "1" logico quando l'IGBT di frenatura è cortocircuitato. Utilizzare questa funzione per proteggere il convertitore di frequenza in caso di guasti nei moduli dei freni. Utilizzare

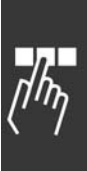

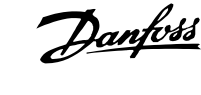

l'uscita o il relè per scollegare la tensione di rete dal convertitore di frequenza.

- **Relè 123 [31]: Se nel par. 5-12 è selezionato** Profilo fieldbus [0], il relè è attivato a condizione che OFF1, OFF2 o OFF3 (bit nella parola di controllo) sia '1'" logico '1'.
- ï **Controllo del freno meccanico [32]**: Consente di controllare un freno meccanico esterno; vedere la descrizione nella sezione *Controllo del freno meccanico* e il gruppo di par. 2-2\*
- ï **Comparatore 0 [60]**: Vedere il gruppo par. 13-1\*. Se il Comparatore 0 viene valutato come TRUE, l'uscita aumenterà. Altrimenti sarà bassa.
- Comparatore 1 [61]: Vedere il gruppo par. 13-1\*. Se il Comparatore 1 viene valutato come TRUE, l'uscita aumenterà. Altrimenti sarà bassa.
- ï **Comparatore 2 [62]**: Vedere il gruppo par. 13-1\*. Se il Comparatore 2 viene valutato come TRUE, l'uscita aumenterà. Altrimenti sarà bassa.
- ï **Comparatore 3 [63]**: Vedere il gruppo par. 13-1\*. Se il Comparatore 3 viene valutato come TRUE, l'uscita aumenterà. Altrimenti sarà bassa.
- ï **Regola logica 0 [70]**: Vedere il gruppo par. 13-4\*. Se la Regola logica 0 viene valutata come TRUE, l'uscita aumenterà. Altrimenti sarà bassa.
- Regola logica 1 [71]: Vedere il gruppo par. 13-4\*. Se la Regola logica 1 viene valutata come TRUE, l'uscita aumenterà. Altrimenti sarà bassa.
- ï **Regola logica 2 [72]**: Vedere il gruppo par. 13-4\*. Se la Regola logica 2 viene valutata come TRUE, l'uscita aumenterà. Altrimenti sarà bassa.
- ï **Regola logica 3 [73]**: Vedere il gruppo par. 13-4\*. Se la Regola logica 3 viene valutata come TRUE, l'uscita aumenterà. Altrimenti sarà bassa.
- ï **Uscita digitale SL A [80]**: Vedere il par. 13-52 Azione regol. SL. L'ingresso aumenterà ogniqualvolta viene eseguita l'Azione Smart Logic [38] "Imp. usc. dig. A alta". L'ingresso si abbasserà ogniqualvolta viene eseguita l'Azione Smart Logic [32] "Imp. usc. dig. A bassa".
- ï **Uscita digitale SL B [81]**: Vedere il par. 13-52 Azione regol. SL. L'ingresso aumenterà ogniqualvolta viene eseguita l'Azione Smart Logic [39] "Imp. usc. dig. A alta". L'ingresso si abbasserà ogniqualvolta viene eseguita l'Azione Smart Logic [33] "Imp. usc. dig. A bassa".
- ï **Uscita digitale SL C [82]**: Vedere il par. 13-52 Azione regol. SL. L'ingresso aumenterà ogniqualvolta viene eseguita l'Azione Smart Logic [40] "Imp. usc. dig. A alta". L'ingresso si abbasserà ogniqualvolta viene eseguita l'Azione Smart Logic [34] "Imp. usc. dig. A bassa".

ï **Uscita digitale SL D [83]**: Vedere il par. 13-52 Azione regol. SL. L'ingresso aumenterà ogniqualvolta viene eseguita l'Azione Smart Logic [41] "Imp. usc. dig. A alta". L'ingresso si abbasserà ogniqualvolta viene eseguita l'Azione Smart Logic [35] "Imp. usc. dig. A bassa".

Danfoss

- ï **Uscita digitale SL E [84]**: Vedere il par. 13-52 Azione regol. SL. L'ingresso aumenterà ogniqualvolta viene eseguita l'Azione Smart Logic [42] "Imp. usc. dig. A alta". Líingresso si abbasserà ogniqualvolta viene eseguita l'Azione Smart Logic [36] "Imp. usc. dig. A bassa".
- ï **Uscita digitale SL E [85]**: Vedere il par. 13-52 Azione regol. SL. L'ingresso aumenterà ogniqualvolta viene eseguita l'Azione Smart Logic [43] "Imp. usc. dig. A alta". L'ingresso si abbasserà ogniqualvolta viene eseguita l'Azione Smart Logic [37] "Imp. usc. dig. A bassa".
- Rif. locale attivo [120]: L'uscita sarà alta se il par. 3-13 *Sito di riferimento* = [2] "Locale" o se il par. 3-13 *Sito di riferimento* = [0] "Collegato a Manuale / Autom." sono attivi mentre l'LCP è in modalità manuale.
- Rif. remoto attivo [120]: L'uscita sarà alta se il par. 3-13 *Sito di riferimento* = [2] "Remoto" o se il par. 3-13 *Sito di riferimento* = [0] "Collegato a Manuale / Autom." sono attivi mentre l'LCP è in modalità automatica.
- Nessun allarme [122]: L'uscita aumenta se non è presente alcun allarme.
- ï **Com. di avv. attivo [123]**: Líuscita aumenta ogniqualvolta è presente un comando di avviamento attivo (cioè mediante una connessione bus a ingresso digitale o [Hand on] o [Auto on], e non è attivo nessun comando di Arresto o di Avviamento.
- **Inversione attiva [124]: L'uscita è alta** ogniqualvolta il convertitore di frequenza ruota in senso antiorario (il prodotto logico dei bit di stato "In funzione" E "Inversione").
- ï **Conv.freq.mod.man. [125]**: Líuscita aumenta ogniqualvolta il convertitore di frequenza è in modalità manuale (come indicato dalla luce del LED in alto [Hand on].
- ï **Conv.freq.mod.auto [126]**: Líuscita aumenta ogniqualvolta il convertitore di frequenza è in modalità manuale (come indicato dalla luce del LED in alto [Auto on].

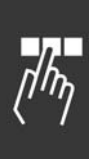

# Danfoss

#### " **5-4\* RelË**

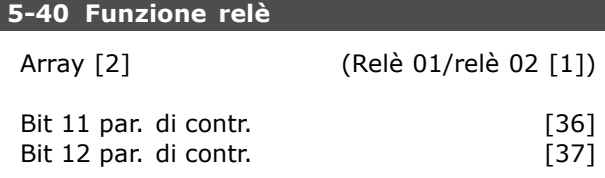

Il par. 5-40 contiene le stesse opzioni del par. 5-30 e del par. 5-31, incluse le opzioni 36 e 37.

#### **Funzione:**

- Bit 11 par. di contr. [36]: Il bit 11 nella parola di controllo controlla il relè 01. Vedere la sezione *Parola di controllo secondo il profilo FC (CTW).* Questa opzione Ë solo disponibile nel par. 5-40.
- Bit 12 par. di contr. [37]: Il bit 12 nella parola di controllo controlla il relè 02. Vedere la sezione *Parola di controllo secondo il profilo FC (CTW).*

Scegliere fra 2 relè meccanici interni in una funzione array.

Ad es. il par.  $5\n-4* \rightarrow 'OK' \rightarrow$  Funzione relè  $\rightarrow 'OK'$ → [0] → íOKí → *selezionare la funzione*

Al relè n. 1 corrisponde l'array n. [0]. Al relè n. 2 corrisponde l'array n. [1]. Le funzioni relè vengono selezionate nella stessa lista delle funzioni di uscita (per i componenti) a stato solido Vedere il par. 5-3\*.

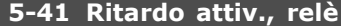

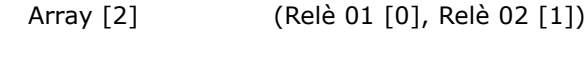

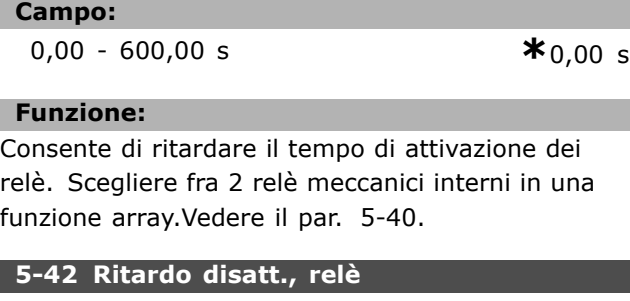

(Relè 01/relè 02 [1])

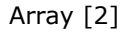

**Campo:**

0,00 - 600,00 s. **\***0,00 s.

**Funzione:** Consente di ritardare il tempo di disattivazione dei relè. Scegliere fra 2 relè meccanici interni in una funzione array.Vedere il par. 5-40

#### □ 5-5<sup>\*</sup> Ingresso impulsi

Questi parametri degli ingressi digitali vengono utilizzati per selezionare una finestra adeguata per líarea del riferimento digitale. I morsetti di ingresso 29 o 33 agiscono come ingressi di riferimento di frequenza. Impostare il 5-13 o il par 5-15 su 'Ingr. impulsi' [32]. Se il morsetto 29 viene utilizzato come ingresso, il par. 5-01 deve essere impostato su 'Ingresso' [0].

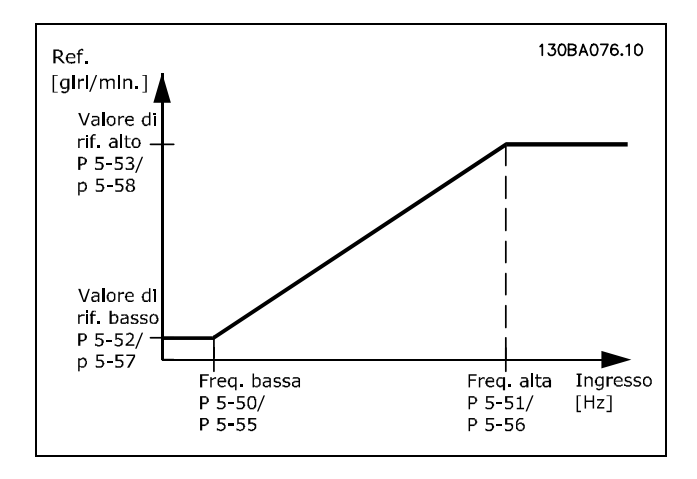

#### **5-50 Frequenza bassa morsetto 29**

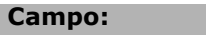

100 - 110000 Hz **\***100 Hz

#### **Funzione:**

Imposta la bassa frequenza che si riferisce al valore di riferimento basso nel par. 5-52 in modo tale da farla corrispondere alla velocità dell'albero motore.

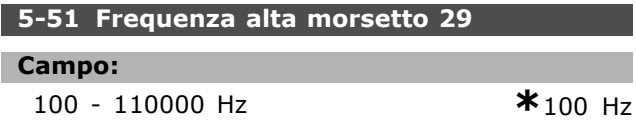

#### **Funzione:**

Imposta líalta frequenza che si riferisce al valore di riferimento alto nel par. 5-53 in modo tale da farla corrispondere alla velocità dell'albero motore.

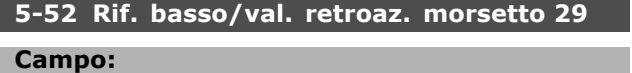

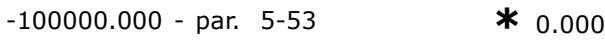

#### **Funzione:**

Imposta il valore di riferimento minimo [giri/min.] per la velocità dell'albero motore e il valore di retroazione minimo. Selezionare il morsetto 29

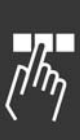

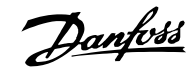

come uscita digitale (par.  $5-01 =$ 'Uscita' [1] e par. 5-60 = valore applicabile).

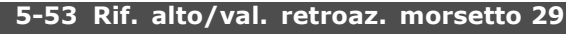

**Campo:**

Par. 5-52 - 100000.000 **\***1500.000

#### **Funzione:**

Imposta il valore di riferimento massimo [giri/min.] per la velocità dell'albero motore e il valore di retroazione massimo. Selezionare il morsetto 29 come uscita digitale (par.  $5-01 =$ 'Uscita' [1] e par. 5-60 = valore applicabile).

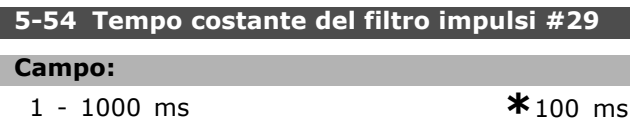

#### **Funzione:**

Le oscillazioni sul segnale di retroazione dal regolatore sono smorzate da un filtro passa-basso in modo da ridurne l'influenza. Ciò è un vantaggio, p.e. in caso di disturbi di grande entità nel sistema. Non è possibile impostare questo parametro mentre il motore è in funzione.

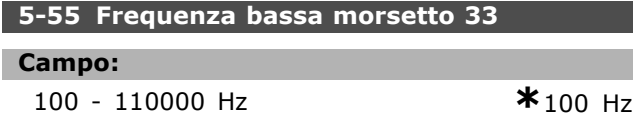

#### **Funzione:**

Imposta la bassa frequenza che si riferisce al valore di riferimento basso nel par. 5-57 in modo tale da farla corrispondere alla velocità dell'albero motore.

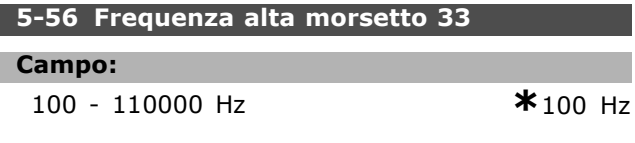

#### **Funzione:**

Imposta líalta frequenza che si riferisce al valore di riferimento alto nel par. 5-58 in modo tale da farla corrispondere alla velocità dell'albero motore.

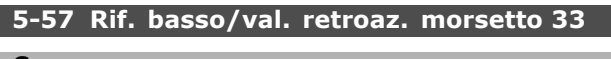

#### **Campo:**

-100000.000 - par. 5-58) **\***0.000

# **Funzione:**

Imposta il valore di riferimento minimo [giri/min.] per la velocità dell'albero motore.

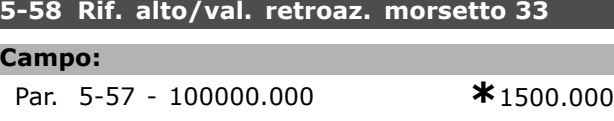

#### **Funzione:**

Imposta il valore di riferimento massimo [giri/min.] per la velocità dell'albero motore.

### **5-59 Tempo costante del filtro impulsi #33**

# **Campo:**

1 - 1000 ms **\*** 100 ms

### **Funzione:**

Le oscillazioni sul segnale di retroazione dal regolatore sono smorzate da un filtro passa-basso in modo da ridurne l'influenza. Ciò è un vantaggio, p.e. in caso di disturbi di grande entità nel sistema. Non Ë possibile impostare questo parametro mentre il motore è in funzione.

#### □ 5-6<sup>\*</sup> Uscite digitali

Le uscite digitali sono assegnate ai morsetti 27 o 29. Selezionare il morsetto 27 nel par. 5-01 e il morsetto 29 nel par. 5-02.

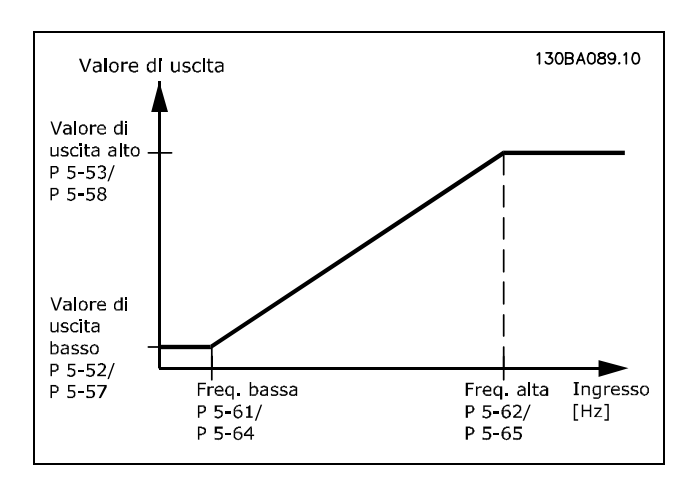

#### **5-60 Uscita impulsi variabile morsetto 27**

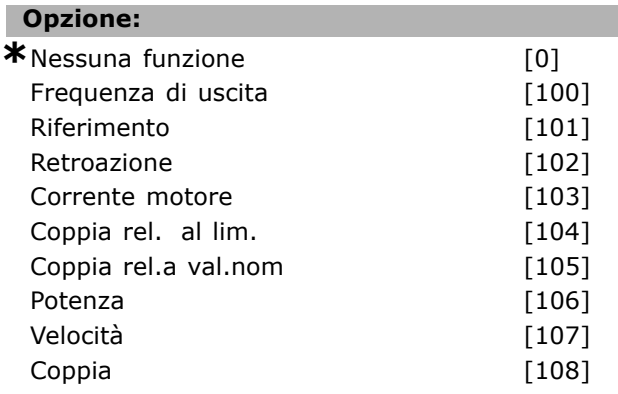

#### **Funzione:**

Seleziona la variabile per la visualizzazione scelta sul morsetto 27. Non è possibile impostare il parametro mentre il motore è in funzione.

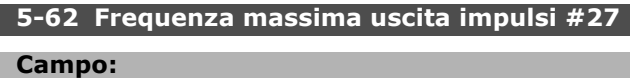

0 - 32000 Hz **\***5000 Hz

#### **Funzione:**

Imposta la frequenza massima sul morsetto 27 che si riferisce alla variabile di uscita nel par. 5-60. Non Ë possibile impostare il parametro mentre il motore è in funzione.

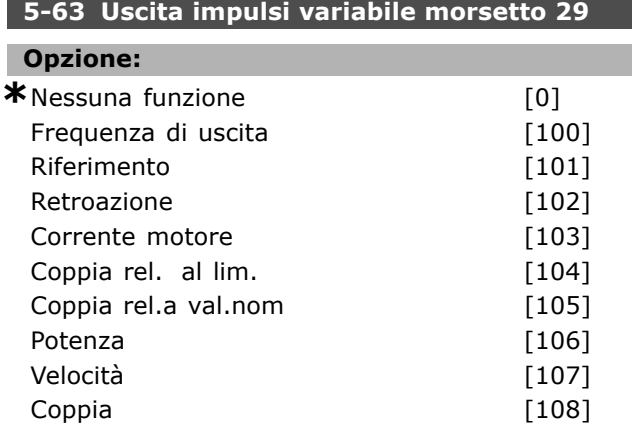

#### **Funzione:**

Seleziona la variabile per la visualizzazione scelta sul morsetto 29. Non è possibile impostare il parametro mentre il motore è in funzione.

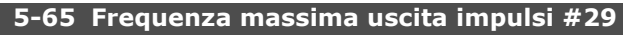

#### **Campo:**

0 - 32000 Hz **\***5000 Hz

#### **Funzione:**

Imposta la frequenza massima sul morsetto 29 che si riferisce alla variabile di uscita nel par. 5-63. Non Ë possibile impostare il parametro mentre il motore è in funzione.

#### □ 5-7\* Ingresso encoder 24 V

È possibile collegare un encoder a 24 V al morsetto 13 (alimentazione a 24 V CC), al morsetto 32 (canale A), al morsetto 33 (canale B) e al morsetto 20 (GND). Gli ingressi digitali 32/33 sono attivi per gli ingressi encoder selezionando *Flux c. retroaz. encod.* (par. 1-01). Líencoder utilizzato è un tipo a due canali (A e B) a 24 V. Frequenza di ingresso max: 110 kHz.

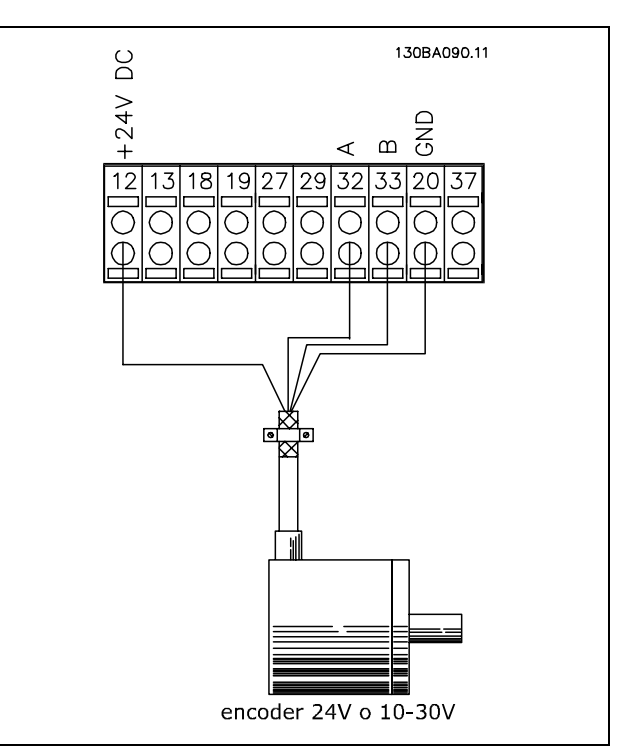

#### **5-70 Risoluzione enc. mors. 32/33**

**Campo:**

128 - 4096 PPR **\***1024 PPR

Danfoss

#### **Funzione:**

Imposta gli impulsi dell'encoder per giro sull'albero motore. Leggere il valore corretto dall'encoder. Non è possibile impostare il parametro mentre il motore è in funzione.

#### **5-71 Direz. encoder mors. 32/33**

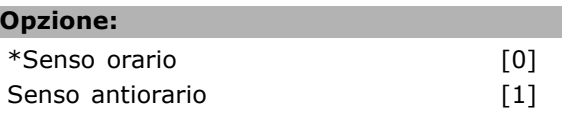

#### **Funzione:**

L

Modifica la direzione (senso di rotazione) dellíencoder rilevata senza modificare i cavi all'encoder. Selezionare Senso orario quando il canale A è in anticipo di 90° (gradi elettrici) rispetto al canale B per rotazione in senso orario dellíalbero encoder. Selezionare Senso antiorario quando il canale A Ë in ritardo di 90° (gradi elettrici) rispetto al canale B per rotazione in senso orario dell'albero encoder. Non è possibile impostare il parametro mentre il motore è in funzione.

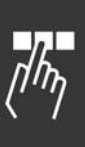

Danfoss

# " **Parametri: I/O analogici**

#### " **6-0\* Modo I/O analogico**

LíFC 300 Ë dotato di 2 ingressi analogici: morsetto 53 e 54. Gli ingressi analogici sull'FC 302 sono progettati per consentire di scegliere liberamente l'ingresso di tensione (-10V - +10V) o di corrente (0/4 - 20 mA).

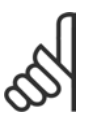

## **NOTA!:**

I termistori sono collegati a un ingresso analogico o digitale.

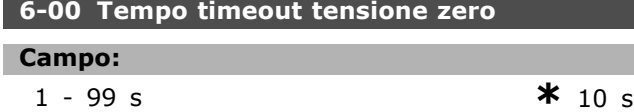

# **Funzione:**

» attivo quando A53 (SW201) e/o A54 (SW202) è/sono in posizione ON (gli ingressi analogici vengono assegnati a ingressi di corrente). Se il valore del segnale di riferimento collegato all'ingresso di corrente selezionato scende al di sotto del 50% del valore impostato nel par. 6-12 o nel par. 6-22 per un periodo superiore al tempo impostato nel par. 6-00, verrà attivata la funzione selezionata nel par. 6-01.

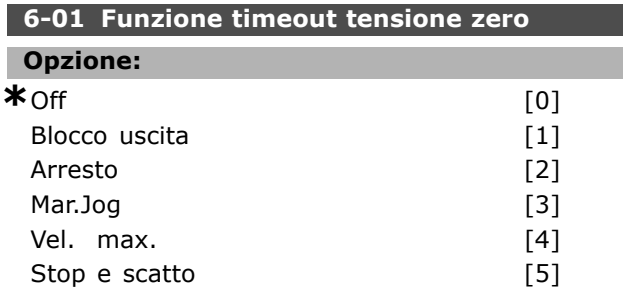

#### **Funzione:**

Attiva la funzione se il segnale di ingresso sul morsetto 53 o 54 scende al di sotto dei 2 mA, a condizione che i par. 6-12 o 6-22 siano impostati su un valore maggiore di 2 mA e che sia stato superato il tempo preimpostato per il timeout nel par. 6-00. Se si verificano contemporaneamente più timeout, il convertitore di frequenza assegna le seguenti priorità:

- 1. *Funz. temporizz. tensione zero* par. 6-01
- 2. *Funzione perdita encoder* par. 5-74
- 3. *Funzione di timeout parola di controllo* par. 8-04. La frequenza di uscita del convertitore di frequenza può essere:
- bloccata al valore attuale
- forzata alla velocità jog
- forzata alla velocità massima
- forzata all'arresto con conseguente scatto
- forzata al Setup 8. Non è possibile impostare il parametro mentre il motore è in funzione.

#### □ **6-1\* Ingr. analog. 1**

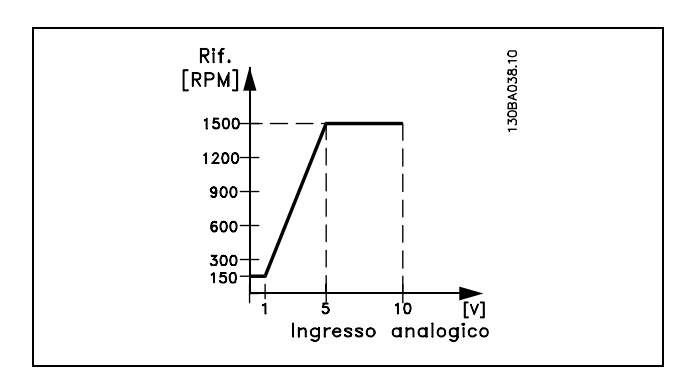

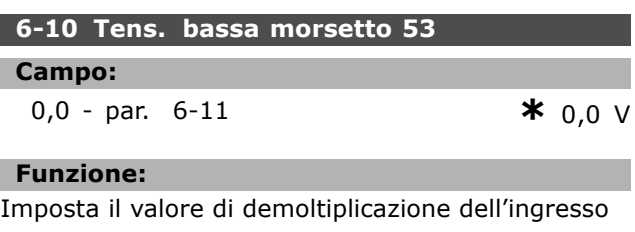

analogico in modo da farlo corrispondere al valore di riferimento minimo (impostato nel par. 3-02).

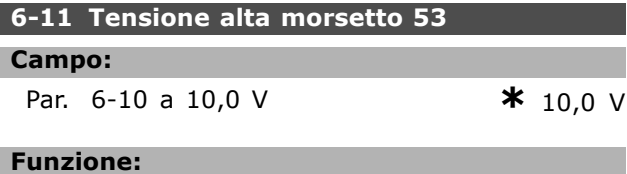

Imposta il valore di demoltiplicazione dellíingresso analogico in modo da farlo corrispondere al valore di riferimento massimo (impostato nel par. 3-03).

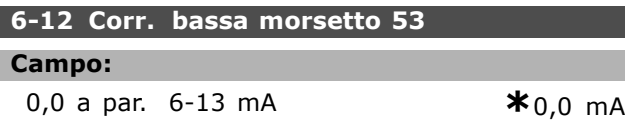

#### **Funzione:**

Determina il valore del segnale di riferimento in modo da farlo corrispondere al valore di riferimento minimo (impostato nel par. 3-02). Se è attiva la funzione di timeout del par. 6-01, il valore deve essere impostato su >2 mA.

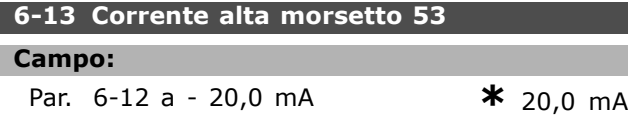

Danfoss

#### **Funzione:**

Imposta il valore del segnale di riferimento in modo da farlo corrispondere al valore di riferimento massimo (impostato nel par. 3-03).

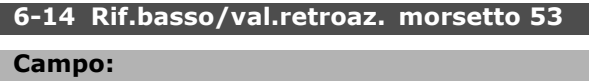

-100000.000 a par. 6-15 **\*** 0,000 unità

#### **Funzione:**

Imposta la demoltiplicazione dell'ingresso analogico in modo da farlo corrisponde al valore minimo del riferimento della retroazione (impostato nel par. 3-01).

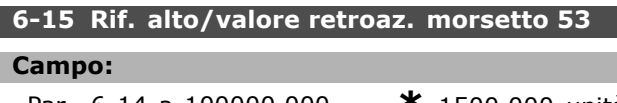

**Par.** 6-14 a 100000.000 **\*** 1500,000 unità

#### **Funzione:**

Imposta il valore di scala dellíingresso analogico che corrisponde al valore di retroazione di riferimento massimo (impostato nel par. 3-01).

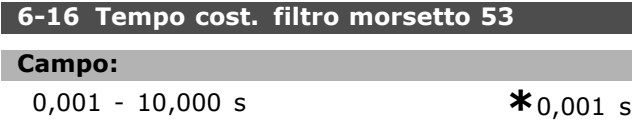

#### **Funzione:**

Una costante di tempo del filtro passa-basso digitale di primo ordine per sopprimere il rumore elettrico sul morsetto 53. Non è possibile impostare il parametro mentre il motore è in funzione.

### □ **6-2**\* Ingr. analog. 2

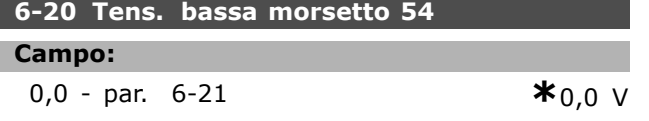

#### **Funzione:**

Imposta il valore di demoltiplicazione dellíingresso analogico in modo da farlo corrispondere al valore di riferimento minimo (impostato nel par. 3-02).Vedere anche la sezione *Gestione dei riferimenti*.

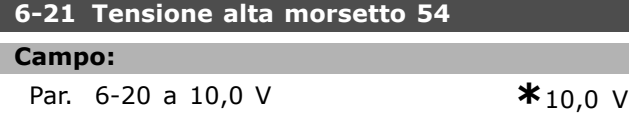

#### **Funzione:**

Imposta il valore di demoltiplicazione dell'ingresso analogico in modo da farlo corrispondere al valore di riferimento massimo (impostato nel par. 3-03).

#### **6-22 Corr. bassa morsetto 54**

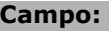

- 0,0 a par. 6-23 mA **\***0,0 mA
- 

#### **Funzione:**

Determina il valore del segnale di riferimento in modo da farlo corrispondere al valore di riferimento minimo (impostato nel par. 3-02). Se la funzione di timeout del par. 6-01 è attiva, impostare il valore su >2 mA.

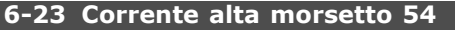

**Campo:**

Par. 6-12 a - 20,0 mA **\***20,0 mA

#### **Funzione:**

Imposta il valore del segnale di riferimento in modo da farlo corrispondere al valore di riferimento massimo (impostato nel par. 3-03).

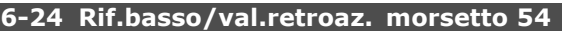

#### **Campo:**

-100000.000 a par. 6-25 **\*** 0,000 unità

#### **Funzione:**

Imposta il valore di demoltiplicazione dellíingresso analogico in modo da farlo corrispondere al valore minimo del riferimento della retroazione (impostato nel par. 3-01).

# **6-25 Rif. basso/valore retroaz. del morsetto 54**

**Campo:**

**Par.** 6-24 a 100000.000 **\*** 1500,000 unità

#### **Funzione:**

Imposta il valore di scala dellíingresso analogico che corrisponde al valore di retroazione di riferimento massimo (impostato nel par. 3-01).

#### **6-26 Tempo Cost. filtro morsetto 54**

#### **Campo:**

0,001 - 10,000 s **\*** 0,001 s

#### **Funzione:**

Una costante di tempo del filtro passa-basso digitale di primo ordine per sopprimere il rumore elettrico sul morsetto 53. Non è possibile impostare il parametro mentre il motore è in funzione.

#### □ 6-5<sup>\*</sup> Uscita analog.1

Le uscite analogiche sono uscite di corrente: 0/4 - 20 mA. Il morsetto comune (morsetto 39) è lo

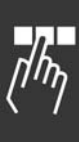

 $-$  Programmazione

stesso morsetto e potenziale elettrico sia nella connessione analogica comune che in quella digitale. La risoluzione sull'uscita analogica è 12 bit.

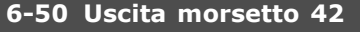

П ı

| <b>Opzione:</b>                     |         |
|-------------------------------------|---------|
| Nessuna funzione                    | [0]     |
| Frequenza di uscita                 |         |
| $(0 - 1000 Hz)$ ,                   |         |
| $020$ mA                            | $[100]$ |
| Frequenza di uscita                 |         |
| (0 - 1000 Hz), 420 mA               |         |
| Riferimento (Rif min-max), 020 mA   | $[101]$ |
| Riferimento (Rif min-max), 420 mA   |         |
| Retroazione (FB min-max), 020 mA    | $[102]$ |
| Retroazione (FB min-max), 420 mA    |         |
| Corrente motore (0-Imax), 020 mA    | [103]   |
| Corrente motore (0-Imax), 420 mA    |         |
| Coppia rel. al lim. 0-Tlim,         |         |
| $020$ mA                            | $[104]$ |
| Coppia rel. al lim. 0-Tlim, 420 mA  |         |
| Coppia rel.a val.nom 0-Tnom,        |         |
| 020 mA                              | [105]   |
| Coppia rel.a val.nom 0-Tnom, 420 mA |         |
| Potenza (0-Pnom), 020 mA            | $[106]$ |
| Potenza (0-Pnom), 420 mA            |         |
| Velocità (0-Speedmax), 020 mA       | $[107]$ |
| Velocità (0-Speedmax), 420 mA       |         |
| Coppia (+/-160% di coppia), 0-20 mA | $[108]$ |
| Coppia (+/-160% di coppia), 4-20 mA |         |
| Freq. uscita 4-20mA                 | $[130]$ |
| Riferim. 4-20mA                     | $[131]$ |
| Retroaz. 4-20mA                     | $[132]$ |
| Corr. mot. 4-20mA                   | [133]   |
| Coppia % lim. 4-20mA                | $[134]$ |
| Coppia % nom 4-20mA                 | $[135]$ |
| Potenza 4-20mA                      | $[136]$ |
| Veloc. 4-20mA                       | $[137]$ |
| Coppia 4-20mA                       | $[138]$ |
| 6-51 Mors. 42, uscita a scala min.  |         |

**Campo:**

000 - 100% **\***0%

#### **Funzione:**

Demoltiplica l'uscita minima del segnale analogico selezionato sul morsetto 42. Demoltiplicare il valore minimo come percentuale del valore massimo del segnale, cioè per 0mA (o 0 Hz) al 25% del valore di uscita massimo, viene programmato. Il valore non può mai essere superiore allíimpostazione corrispondente nel par. 6-52 se il valore è inferiore a 100%.

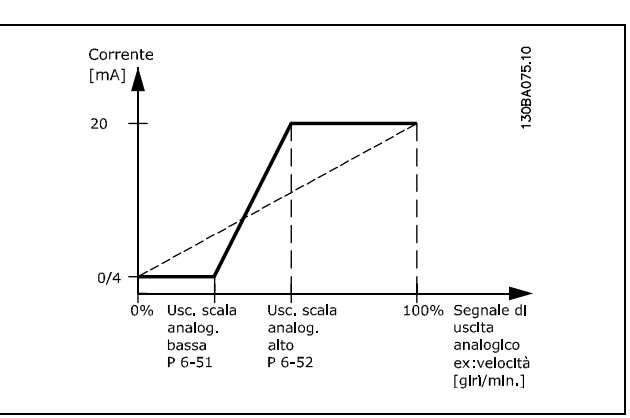

Danfoss

#### **6-52 Mors. 42, uscita a scala max.**

#### **Campo:**

000 - 500% **\***100%

#### **Funzione:**

Demoltiplica l'uscita massima del segnale analogico selezionato sul morsetto 42. Impostare il valore massimo dell'uscita del segnale di corrente desiderato. Demoltiplicare l'uscita per fornire una corrente inferiore a 20 mA a scala intera o 20 mA al di sotto del 100% del valore del segnale massimo. Se la corrente di uscita desiderata Ë di 20 mA ad un valore compreso tra lo 0 e il 100% dell'uscita a scala intera, programmare il valore percentuale nel parametro, ad esempio 50% = 20 mA. Se si desidera una corrente compresa tra 4 e 20 mA all'uscita massima (100%), calcolare il valore percentuale da programmare sul convertitore di frequenza come segue:

 $20\ mA/corrente~massima~desiderata~*~100\%$ 

$$
cio\textbf{e} \quad 10 \, mA \ = \ \frac{20}{10} * 100 \ = \ 200\%
$$

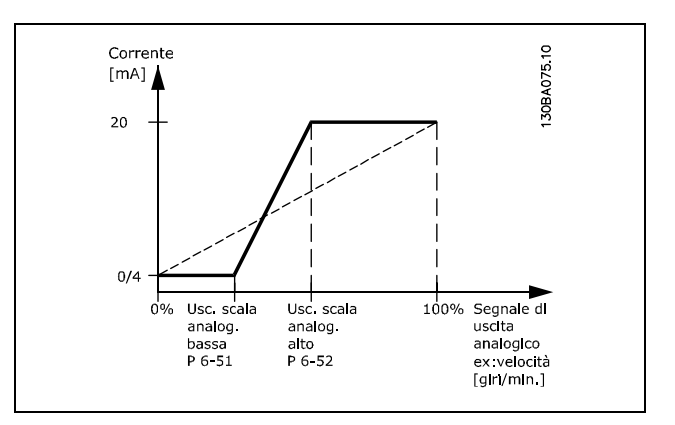

Danfoss

 $*$  0.015

# " **Parametri: regolatori**

# □ **7-0\* Contr. vel. PID 7-02 Vel. guad. proporz. PID**

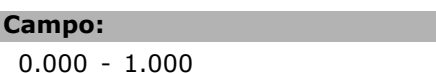

#### **Funzione:**

Indica quante volte il segnale d'errore (lo scostamento fra il segnale di retroazione e il valore di riferimento) debba essere amplificato). Viene usato insieme a *Regolazione di velocità*, *anello chiuso* e *Regolazione di velocit‡, anello aperto* (par. 1-00). Una regolazione rapida si ottiene con uníamplificazione elevata. tuttavia se l'amplificazione è troppo elevata, il processo può diventare instabile.

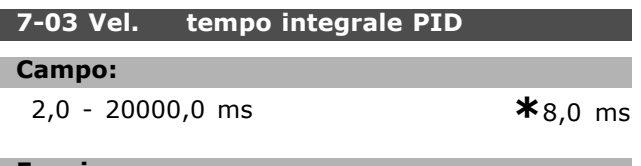

#### **Funzione:**

Determina il tempo richiesto dal regolatore PID interno per correggere l'errore. Quanto maggiore è il segnale d'errore, tanto più rapidamente aumenta il guadagno. Il tempo di integrazione causa un ritardo del segnale e pertanto ha un effetto di smorzamento. Viene usato insieme a *Regolazione di velocit‡, anello chiuso* e *Regolazione di velocit‡, anello aperto a control. vett.* (par. 1-00). Una regolazione rapida si ottiene con un tempo di integrazione breve. Tuttavia, se questo tempo Ë troppo breve, rende il processo instabile. Se il tempo di integrazione è lungo, possono verificarsi scostamenti rilevanti dal riferimento richiesto, in quanto il regolatore di processo richiede molto tempo per la regolazione se si è verificato un errore.

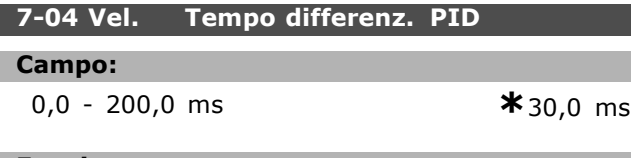

#### **Funzione:**

Il derivatore non reagisce a un errore costante. Fornisce solo un quadagno se il segnale d'errore cambia rapidamente. Quanto più rapidamente varia l'errore, tanto maggiore sarà il guadagno dal derivatore. Il guadagno è proporzionale alla velocità alla quale si verificano le variazioni. Viene usato insieme a *Regolazione di velocità*, *anello chiuso* (par. 1-00).

#### **7-05 Vel., limite guad. diff. PID**

#### **Campo:**

1.000 - 20.000 **\***5.000

#### **Funzione:**

» possibile impostare un limite per il guadagno del derivatore. Siccome il guadagno D aumenta alle frequenze superiori, limitare il guadagno può essere utile. In tal modo è possibile ottenere una regolazione di tipo derivativo puro alle basse frequenze e una regolazione di tipo proporzionale derivativo alle frequenze superiori. Viene usato insieme a *Regolazione di velocità, anello chiuso* (par. 1-00).

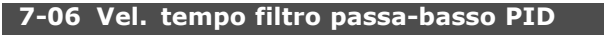

#### **Campo:**

1,0 - 100,0 ms **\*** 10,0 ms

#### **Funzione:**

Le oscillazioni sul segnale di retroazione sono smorzate da un filtro passa-basso in modo da ridurne l'influenza. Ciò è un vantaggio, p.e. in caso di disturbi di grande entità nel sistema. Vedere l'illustrazione.

Viene usato insieme a *Regolazione di velocità, anello chiuso* e *Controllo di coppia, retroazione di velocit‡* (par. 1-00). Se viene programmata una costante di tempo (ô) p.e. di 100 ms, la frequenza di taglio del filtro passa-basso sarà di  $1/0,1 = 10$  RAD/sec., corrispondenti a  $(10/2 \times p) = 1,6$  Hz. Il regolatore PID regola solo un segnale di retroazione che varia con una frequenza inferiore a 1,6 Hz. Se il segnale di retroazione varia con una frequenza superiore a 1,6 Hz, il regolatore PID non reagirà.

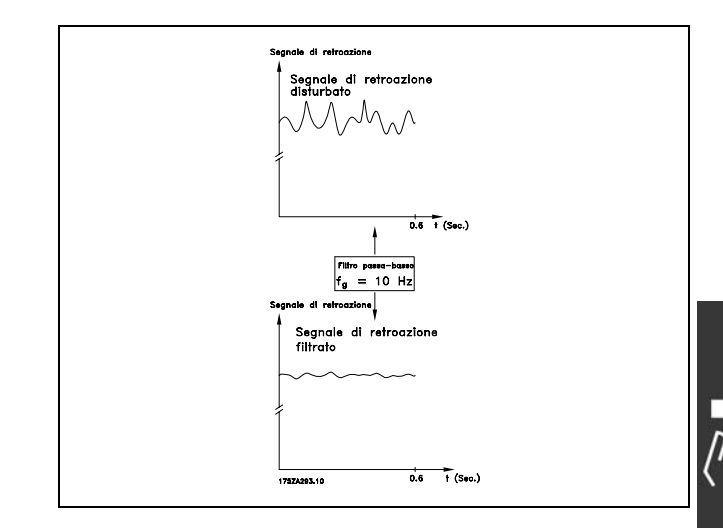

# " **Parametri: comunicazioni e opzioni**

#### □ 8-0<sup>\*</sup> Impost.generali

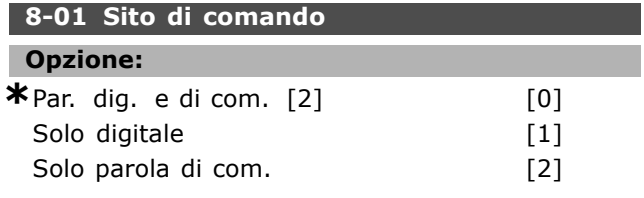

#### **Funzione:**

Specifica se il comando proviene da ingressi *digitali*, da una parola di *controllo* o da entrambi. Questo parametro esclude le impostazioni nei par. da 8-50 a 8-56.

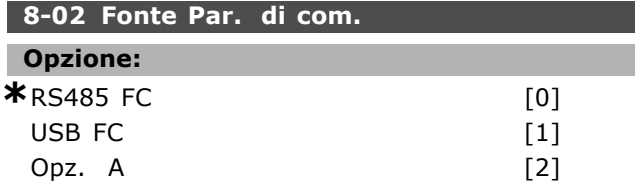

#### **Funzione:**

Specifica l'origine della parola di controllo, l'interfaccia seriale o l'opzione installata. Durante l'accensione iniziale, il convertitore di frequenza imposta automaticamente questo parametro su *Opz. A* se rileva una valida opzione bus installata in questo slot. Se l'opzione è stata tolta, il convertitore di frequenza rileva un cambiamento nella configurazione e ripristina le impostazioni di default *RS 485 FC* nel par. 8-02. Il convertitore di frequenza scatta. Se un'opzione viene installata dopo l'accensione iniziale, l'impostazione del par. 8-02 non cambia, ma il convertitore di frequenza scatterà e visualizzerà l'allarme 67 *Opzione di allarme cambiata*.

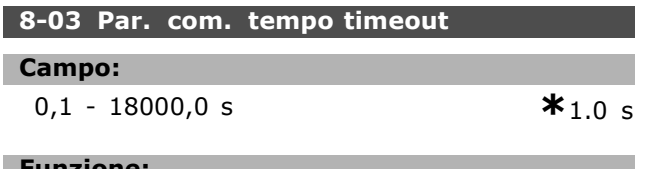

#### **Funzione:**

Imposta il tempo massimo previsto che deve trascorrere fra il ricevimento di due telegrammi consecutivi. Se questo tempo viene superato, ciò indica che la comunicazione seriale si è arrestata. In tal caso viene eseguita la funzione selezionata nel par. 8-04.

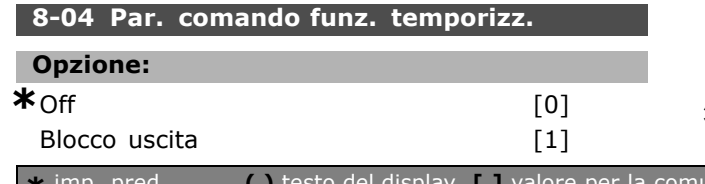

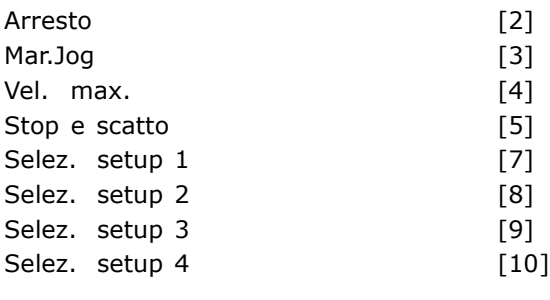

#### **Funzione:**

Una parola di controllo valida attiva il contatore di timeout. Il DP V1 (Periferia decentrata Profibus) aciclico non attiva il contatore di timeout. La funzione di *timeout* viene attivata se la parola di controllo non viene aggiornata entro il tempo specificato nel par. *Tempo di timeout par. com.* 8-03

- Off: Riprende il controllo mediante il bus seriale (Fieldbus o standard) e utilizza la parola di controllo più recente.
- *Frequenza di blocco uscita:* Frequenza di blocco uscita fino alla ripresa della comunicazione.
- *Stop con riavviamento automatico:* Arresto con riavviamento automatico quando la comunicazione riprende.
- *Freq. di uscita = Freq. JOG:* Il motore funziona alla frequenza di JOG fino a che la comunicazione riprende.
- *Freq. di uscita = Freq. max.:* Il motore funziona a frequenza massima fino a che la comunicazione riprende.
- *Stop e scatto*: Il motore si arresta. Il convertitore di frequenza deve essere resettato, vedere la spiegazione sopra.

#### Selez. setup x:

Questo tipo di funzione di timeout viene utilizzato per cambiare l'impostazione del timeout di una parola di controllo. Se la comunicazione riprende, causando la fine della situazione di timeout, il par. *Funz. fine del timeout* definisce se deve essere ripreso il setup usato prima del timeout o se tenere il setup confermato dalla funzione di timeout.

Notare che i seguenti parametri devono essere configurati per far sì che il cambiamento del setup possa avvenire durante un timeout. Il par. 0-10 *Setup attivo* deve essere impostato su *Multi setup* insieme al collegamento pertinente impostato nel par. 0-12 *Questo setup collegato a*.

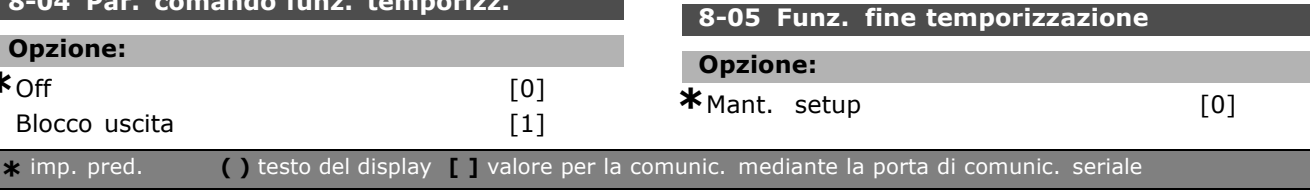

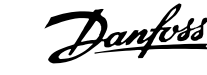

Riprendi setup [1]

#### **Funzione:**

Definisce l'azione dopo la ricezione di una parola di controllo valida in occasione di un timeout. Questo vale solo se nel par. 8-04 è stato selezionato setup 1-4.

*Mant.:* Il convertitore di frequenza mantiene il setup selezionato nel par. 8-04 e visualizza finché il par. 8-06 commuta Quindi il convertitore di frequenza ritorna alla propria impostazione originale. *Riprendi:* Il convertitore di frequenza ritorna all'impostazione originale.

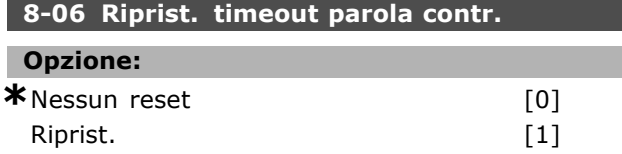

#### **Funzione:**

Utilizzato per far ritornare il convertitore di frequenza all'impostazione originale dopo un timeout della parola di controllo. Se il valore viene impostato su "*Riprist.*" [1], ritorna a "*Nessun reset*" [0].

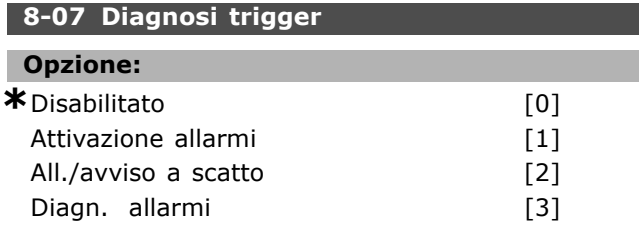

#### **Funzione:**

Attiva e controlla la funzione di diagnosi del convertitore di frequenza e consente l'espansione dei dati di diagnosi a 24 byte.

- Disatt.: I dati diagnostici estesi non vengono inviati nemmeno se sono presenti nel convertitore di frequenza.
- *Attivazione allarmi:* I dati diagnostici estesi vengono inviati se uno o più allarmi sono presenti nei par. degli allarmi 16-04 o 9-53.
- *All./avviso a scatto*: I dati diagnostici estesi vengono inviati se uno o più allarmi/avvisi sono presenti nei par. degli allarmi 16-04 o 9-53 o nel parametro degli avvisi 16-05.
- *Diagn. allarmi*: La sequenza di diagnosi estesa funziona nel modo seguente: in presenza di un allarme o di un avviso, il convertitore di frequenza informa il master inviando un messaggio ad alta priorità tramite il telegramma dei dati di uscita. Di conseguenza, il master trasmette una richiesta di informazioni

diagnostiche estese al convertitore di frequenza. Il convertitore di frequenza risponde. Quando líallarme/avviso scompare, il convertitore di frequenza informa nuovamente il master e, in occasione della successiva richiesta dal master, invia un messaggio/telegramma di diagnosi DP standard (di 6 byte).

Danfoss

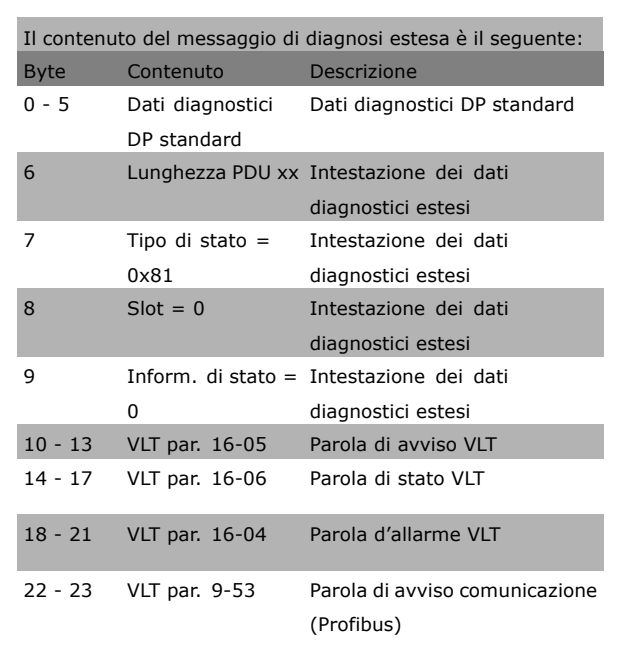

L'abilitazione della diagnosi può causare l'aumento di traffico sul bus. Le funzioni di diagnosi non vengono supportate da tutti i tipi di bus di campo.

### " **8-1\* Imp. par. di com.**

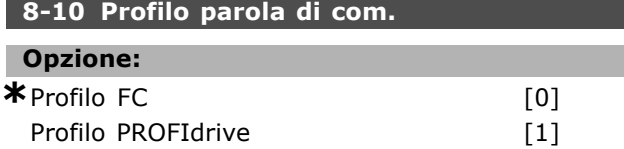

#### **Funzione:**

Seleziona l'interpretazione della parola di controllo e di stato. Líopzione installata nello slot A determina la selezione valida.

#### □ 8-3<sup>\*</sup> Impostaz. porta FC

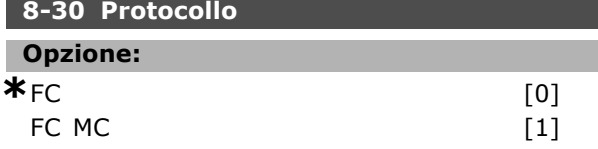

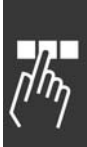

#### **Funzione:**

Selezione del protocollo per la porta FC (standard).

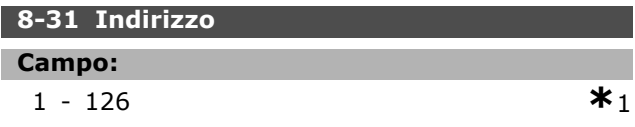

#### **Funzione:**

Selezione dellíindirizzo per la porta FC (standard). Intervallo valido: 1 - 126.

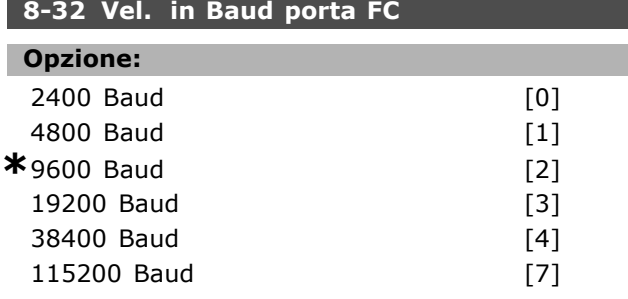

#### **Funzione:**

Selezione del baud rate per la porta FC (standard).

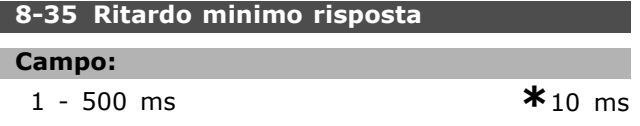

#### **Funzione:**

Specifica un tempo di ritardo minimo tra la ricezione di una richiesta e la trasmissione di una risposta. Viene utilizzato per superare i tempi di attesa del modem.

# **8-36 Ritardo max. risposta**

**Campo:**

1 - 10000 ms **\***5000 ms

#### **Funzione:**

Specifica un tempo di ritardo massimo consentito tra la trasmissione di una richiesta e líattesa di una risposta. Il superamento di questo ritardo provoca il timeout della parola di controllo.

#### **8-37 Ritardo max. intercar.**

#### **Campo:**

0 - 30 ms **\***25 ms

## **Funzione:**

Tempo di attesa massimo tra due byte ricevuti. Assicura il time-out in caso di interruzione della trasmissione.

Nota: Ciò viene solo imposto se il protocollo FC MC Ë selezionato nel par. 8-30.

#### " **8-5\* Digitale/Bus**

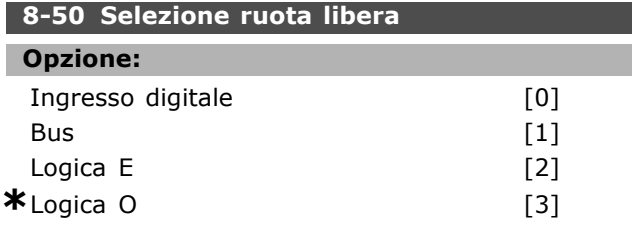

<u>Danfoss</u>

### **Funzione:**

Consente di scegliere se controllare la funzione di evoluzione libera mediante i morsetti (ingresso digitale) e/o mediante il bus.

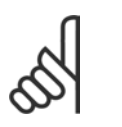

# **NOTA!:**

Questo parametro è solo attivo se il par. 8-01 Sito di comando è impostato su [0] *Digitale e parola di controllo*.

# **8-51 Selez. arresto rapido**

#### **Opzione:**

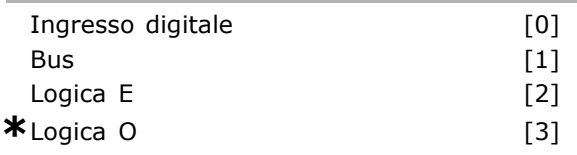

### **Funzione:**

Consente di scegliere se controllare la funzione di arresto rapido mediante i morsetti (ingresso digitale) e/o mediante il bus.

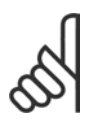

#### **NOTA!:**

Questo parametro è solo attivo se il par. 8-01 *Sito di comando* Ë impostato su [0] *Digitale e parola di controllo*.

#### **8-52 Selez. freno CC**

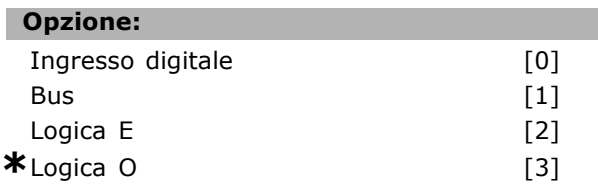

#### **Funzione:**

Consente di scegliere se controllare il freno CC mediante i morsetti (ingresso digitale) e/o mediante il bus.

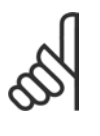

# **NOTA!:**

Questo parametro è solo attivo se il par. 8-01 Sito di comando è impostato su [0] *Digitale e parola di controllo*.

**8-53 Selezione avvio**

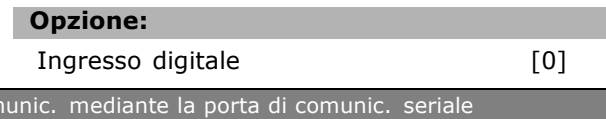

**\*** imp. pred. **( )** testo del display **i** valore per la comunication

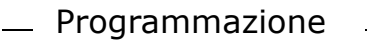

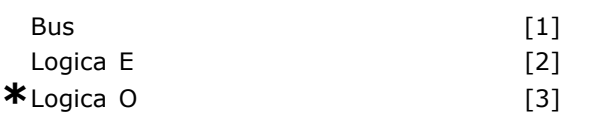

#### **Funzione:**

Scegliere se controllare il convertitore di frequenza mediante i morsetti (ingresso digitale) e/o mediante il bus.

Se viene selezionato *Bus*, il comando di Avvio può essere attivato soltanto se viene trasmesso mediante la porta di comunicazione seriale o l'opzione fieldbus. Se viene selezionato Logica E, il comando deve essere attivato anche tramite uno degli ingressi digitali. Se viene selezionato *Logica O*, Ë anche possibile attivare il comando di Avvio mediante uno degli ingressi digitali.

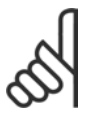

## **NOTA!:**

Questo parametro è solo attivo se il par. 8-01 *Sito di comando* Ë impostato su [0] *Digitale e parola di controllo*.

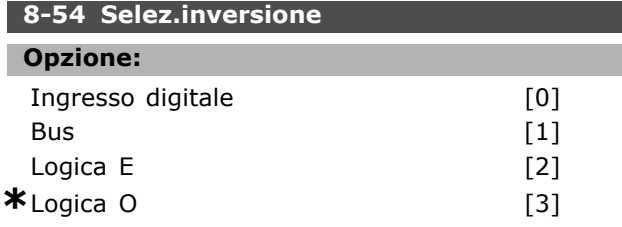

#### **Funzione:**

Scegliere se controllare il convertitore di frequenza mediante i morsetti (ingresso digitale) e/o mediante il bus.

Se viene selezionato *Bus*, il comando di Inversione può essere attivato soltanto se viene trasmesso mediante la porta di comunicazione seriale o líopzione fieldbus. Se viene selezionato *Logica E*, il comando deve essere attivato anche tramite uno degli ingressi digitali. Se viene selezionato *Logica O*, Ë anche possibile attivare il comando di Inversione mediante uno degli ingressi digitali.

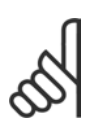

# **NOTA!:**

Questo parametro è solo attivo se il par. 8-01 *Sito di comando* Ë impostato su [0] *Digitale e parola di controllo*.

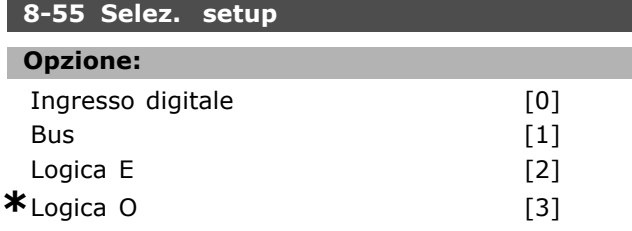

#### **Funzione:**

Scegliere se controllare il convertitore di frequenza mediante i morsetti (ingresso digitale) e/o mediante il bus.

Se viene selezionato *Bus*, la selezione del setup può essere attivata soltanto se viene trasmessa mediante la porta di comunicazione seriale o líopzione fieldbus. Se viene selezionato *Logica E*, il comando deve essere attivato anche tramite uno degli ingressi digitali. Se viene selezionato *Logica O*, Ë anche possibile attivare il comando di Setup mediante uno degli ingressi digitali.

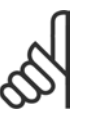

Questo parametro è solo attivo se il par. 8-01 Sito di comando è impostato su [0] *Digitale e parola di controllo*.

<u>Danfoss</u>

#### **8-56 Selezione rif. preimpostato**

**NOTA!:**

#### **Opzione:**

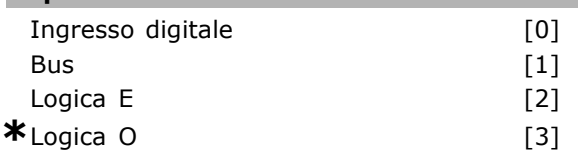

#### **Funzione:**

Scegliere se controllare il convertitore di frequenza mediante i morsetti (ingresso digitale) e/o mediante il bus.

Se viene selezionato *Bus*, il comando di Riferimento preimpostato può essere attivato soltanto se viene trasmesso mediante la porta di comunicazione seriale o l'opzione fieldbus. Se viene selezionato *Logica E*, il comando deve essere attivato anche tramite uno degli ingressi digitali. Se viene selezionato *Logica O*, Ë anche possibile attivare il comando di Riferimento preimpostato mediante uno degli ingressi digitali.

## **NOTA!:**

Questo parametro è solo attivo se il par. 8-01 *Sito di comando* Ë impostato su [0] *Digitale e parola di controllo*.

# □ 8-9<sup>\*</sup> Bus Jog

8-90 Velocità Bus jog 1

# **Campo:**

0 - par. 4-13 giri/min **\***100 giri/min

#### **Funzione:**

Imposta una velocità fissa (jog) attivata mediante la porta di comunicazione seriale o l'opzione bus.

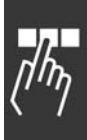

Danfoss

# 8-91 Bus Jog 2 velocità

#### **Campo:**

0 - par. 4-13 giri/min. **\***200 giri/min

#### **Funzione:**

Imposta una velocità fissa (jog) attivata mediante la porta di comunicazione seriale o l'opzione bus

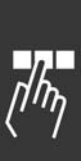
Danfoss

Г

# " **Parametri: Profibus**

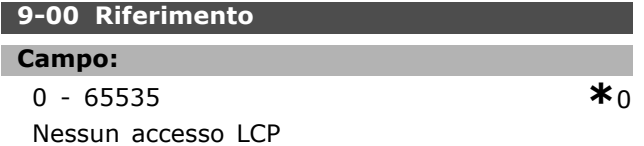

### **Funzione:**

Riceve riferimenti da un Master di classe 2. Se la priorità di controllo è impostata su Master di classe 2, il riferimento per il convertitore di frequenza viene prelevato da questo parametro, mentre il riferimento ciclico verrà ignorato.

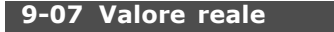

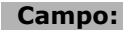

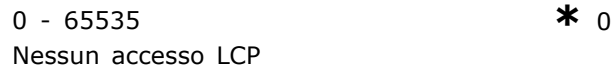

### **Funzione:**

Fornisce la frequenza di uscita effettiva (MAV) per un Master di classe 2. Il parametro è solo valido se la priorità di controllo è impostata su Master di classe 2.

#### **9-15 Config. scrittura PCD**

Array [10]

#### **Opzione:**

Nessuno

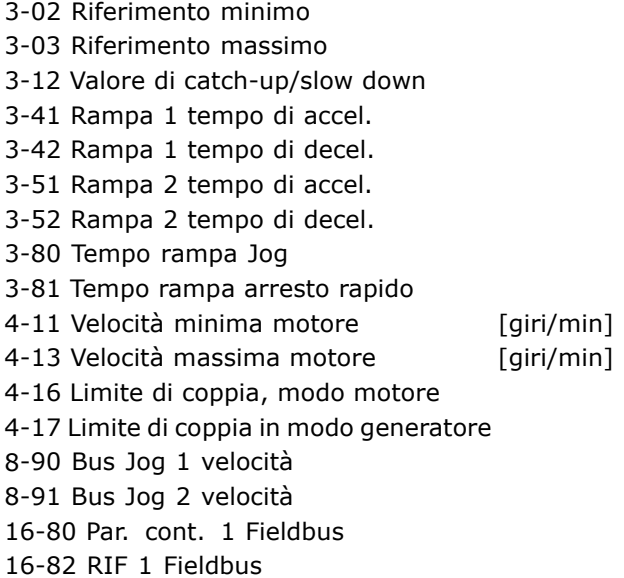

#### **Funzione:**

Assegna parametri diversi dai PCD 3 a 10 dei PPO (la quantità di PCD dipende dal tipo di PPO). I valori nel PCD da 3 a 10 vengono scritti nei parametri selezionati come valori di dati.

#### **9-16 Config. lettura PCD**

Array [10]

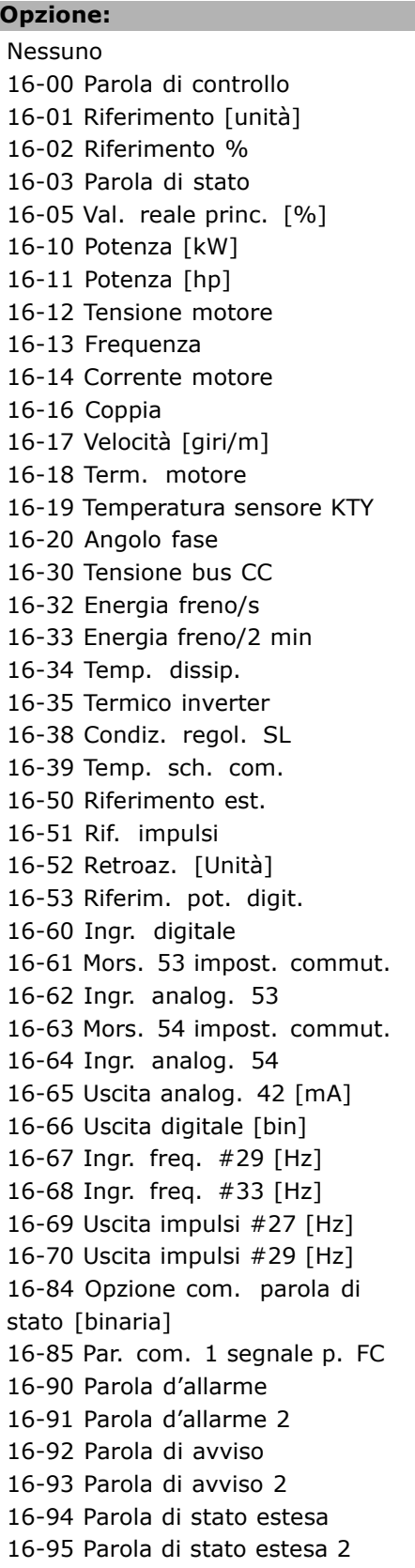

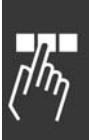

Danfoss

#### **Funzione:**

Assegna parametri diversi dai PCD 3 a 10 dei PPO (la quantità di PCD dipende dal tipo di PPO). Il PCD da 3 a 10 mantiene il valore dei dati effettivo dei parametri selezionati.

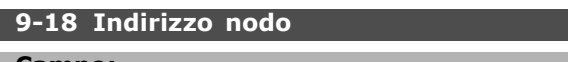

**Campo:**

0 - 126 **\***<sup>126</sup>

### **Funzione:**

Imposta l'indirizzo della stazione. Può anche essere impostato su uno switch hardware. L'indirizzo può essere impostato nel par. 9-18 solamente se lo switch hardware (commutatore) è impostato su 126 o 127. Il parametro visualizza l'impostazione effettiva dello switch quando lo switch hardware (commutatore) viene impostato su >0 e <126. Líaccensione o líaggiornamento del par. 9-72 cambia il par. 9-18.

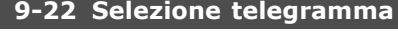

### **Opzione:**

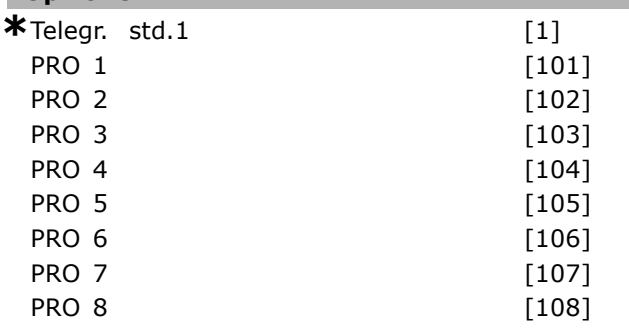

#### **Funzione:**

Invece di usare i par. 9-15 e 9-16 per definire liberamente i telegrammi profibus, è possibile utilizzare telegrammi standard definiti dal profilo profibus. Il telegramma standard 1 corrisponde al PPO del tipo 3. Questo parametro viene impostato automaticamente al valore corrispondente (tipo di PPO) quando il convertitore di frequenza viene configurato da un PLC.

#### **9-23 Parametri per segnali**

Array [1000]

### **Opzione:**

Nessuno 3-02 Riferimento minimo 3-03 Riferimento massimo 3-12 Valore di catch-up/slow down 3-41 Rampa 1 tempo di accel. 3-42 Rampa 1 tempo di decel. 3-51 Rampa 2 tempo di accel.

3-52 Rampa 2 tempo di decel. 3-80 Tempo rampa Jog 3-81 Tempo rampa arr. rapido 4-11 Velocità del motore, limite basso 4-13 Limite alto velocità motore 4-16 Lim. di coppia in modo motore 4-17 Lim. di coppia in modo generatore 8-90 Bus Jog 1 velocità 8-91 Bus Jog 2 velocità 16-00 Parola di controllo 16-01 Riferimento [unità] 16-02 Riferimento % 16-03 Parola di stato 16-05 Val. reale princ. [%] 16-10 Potenza [kW] 16-11 Potenza [hp] 16-12 Tensione motore 16-13 Frequenza 16-14 Corrente motore 16-16 Coppia 16-17 Velocità [giri/m] 16-18 Term. motore 16-19 Temperatura sensore KTY 16-20 Angolo fase 16-30 Tensione bus CC 16-32 Energia freno/s 16-33 Energia freno/2 min 16-34 Temp. dissip. 16-35 Termico inverter 16-38 Condiz. regol. SL 16-39 Temp. sch. com. 16-50 Riferimento est. 16-51 Rif. impulsi 16-52 Retroaz. [Unità] 16-53 Riferim. pot. digit. 16-60 Ingr. digitale 16-61 Mors. 53 impost. commut. 16-62 Ingr. analog. 53 16-63 Mors. 53 impost. commut. 16-64 Ingr. analog. 54 16-65 Uscita analog. 42 [mA] 16-66 Uscita digitale [bin] 16-67 Ingr. freq. #29 [Hz] 16-68 Ingr. freq. #33 [Hz] 16-69 Uscita impulsi #27 [Hz] 16-70 Uscita impulsi #29 [Hz] 16-80 Par. cont. 1 Fieldbus 16-82 RIF 1 Fieldbus 16-84 Opz. com. par. stato 16-85 Par. com. 1 p. FC 16-90 Parola díallarme 16-91 Parola díallarme 2 16-92 Parola di avviso

16-93 Parola di avviso 2

Danfoss

16-94 Parola di stato estesa 16-95 Parola di stato estesa 2

#### **Funzione:**

Contiene un elenco di segnali che possono essere inseriti nei par. 9-15 e 9-16. Inoltre imposta automaticamente i parametri per soddisfare le esigenze più comuni.

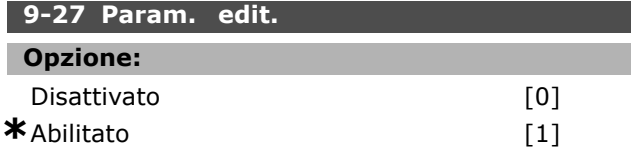

#### **Funzione:**

» possibile modificare parametri tramite Profibus, l'interfaccia standard RS485 o l'LCP. Disattivare la modifica tramite Profibus con questo parametro.

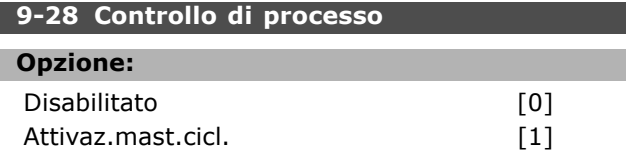

#### **Funzione:**

Il controllo di processo (impostazione della parola di controllo, del riferimento di velocità e dei dati di processo) è possibile sia mediante il Profibus che mediante l'interfaccia standard RS485, ma non contemporaneamente. La regolazione locale è sempre possibile tramite l'LCP. La regolazione tramite il controllo di processo è possibile sia tramite i morsetti che tramite bus, a seconda dellíimpostazione nei par. da 8-50 a 8-56.

- Disattivato: disattiva il controllo di processo tramite Profibus e attiva il controllo di processo tramite il bus standard RS485.

- Attivaz.mast.cicl.: attiva il controllo di processo tramite il Profibus Master di classe 1 e disattiva il controllo di processo tramite il bus standard RS485 o Master di classe 2.

#### **9-53 Parola di avviso Profibus**

#### **Opzione:**

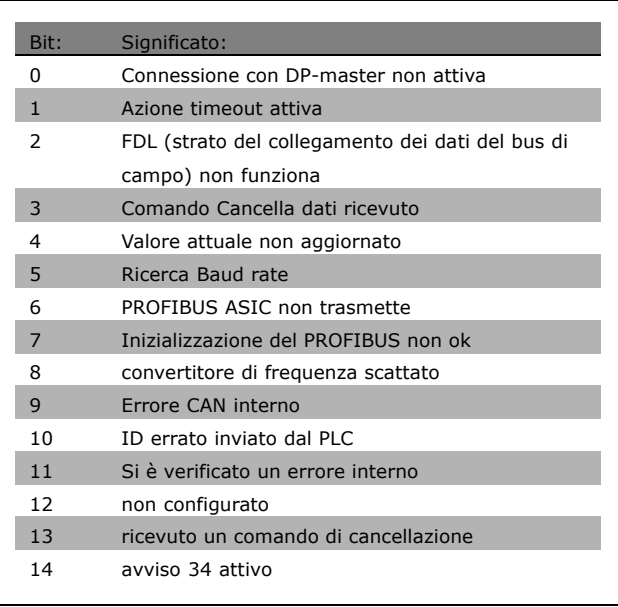

#### **Funzione:**

Visualizza avvisi relativi alla comunicazione Profibus.

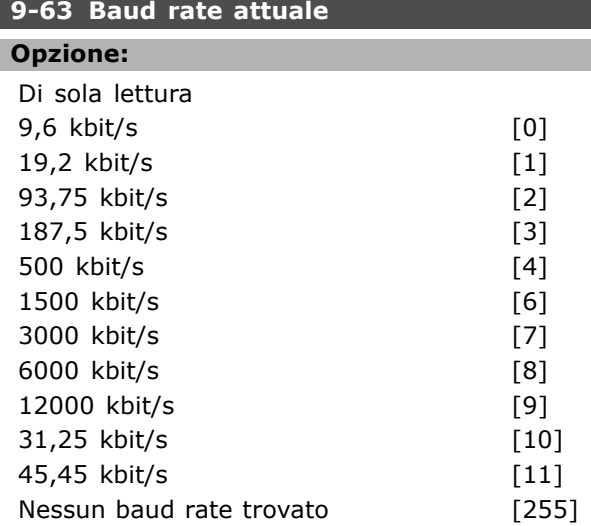

#### **Funzione:**

Visualizza il baud rate effettivo del PROFIBUS. Il Profibus Master imposta automaticamente il baud rate.

**9-64 Identif. apparecchio**

Array [10]

### **Opzione:**

Di sola lettura Array [10]

<u>Danfoss</u>

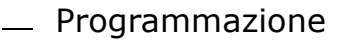

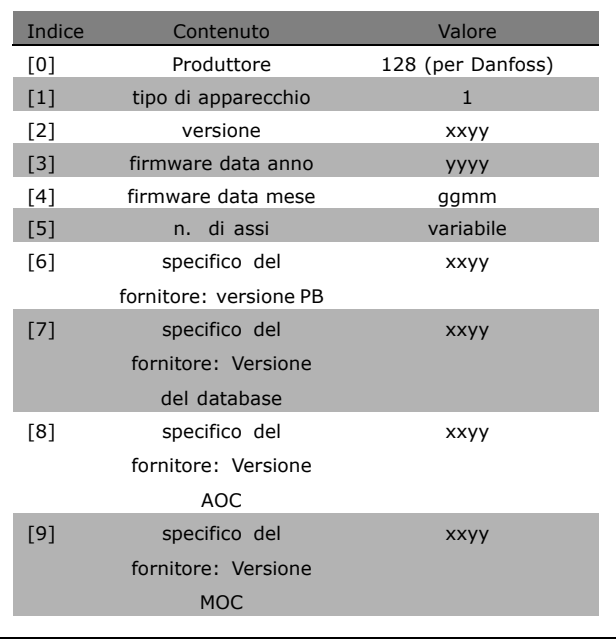

#### **Funzione:**

Il parametro per l'identificazione dell'apparecchio. Il tipo di dati è "Array[n] of Unsigned16". L'assegnazione dei primi sottoindici è definito e mostrato nella tabella soprastante.

## **9-65 Numero di profilo**

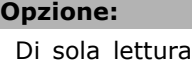

0-0 **\*** <sup>0</sup>

### **Funzione:**

Contiene l'identificazione del profilo. Il byte 1 contiene il numero del profilo e il byte 2 il numero di versione del profilo.

### **9-67 Parola di controllo 1**

### **Campo:**

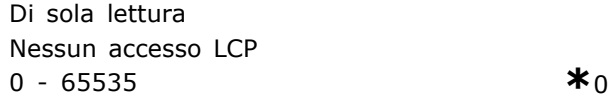

#### **Funzione:**

Accetta la parola di controllo da un Master di classe 2 nello stesso formato del PCD 1. Se la priorità di controllo è impostata su Master di class 2, la parola di controllo per il convertitore di frequenza viene prelevato da questo parametro, mentre il riferimento ciclico e aciclico da un Master di classe 2 viene ignorato. Questo parametro è solo visibile per il Profibus Master di classe 2, non per quello di classe 1, per il bus standard o per l'LCP.

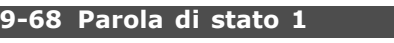

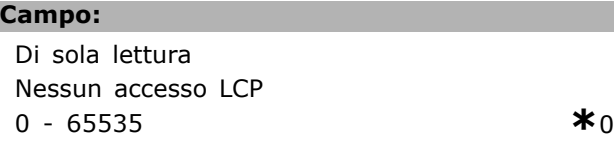

#### **Funzione:**

Fornisce la parola di stato per un Master di classe 2 nello stesso formato del PCD 2. Il valore di questo parametro è solo valido se la priorità di controllo è impostata su Master di classe 2. Questo parametro è solo visibile per il Profibus Master di classe 2, non per quello di classe 1, per il bus standard o per l'LCP.

### **9-71 Salva valori di dati Profibus Opzione: \***Off [0] Salva edit setup [1] Salva tutti i setup [2]

### **Funzione:**

I valori dei parametri modificati tramite Profibus non vengono memorizzati automaticamente nella memoria non volatile. Utilizzare questo parametro per attivare una funzione che memorizza tutti i valori dei parametri nell'EEPROM. In questo modo Ë possibile mantenere i valori dei parametri modificati dopo lo spegnimento.

- [0] Off: La di memorizzazione funzione è inattiva.
- [1] Salva edit setup : Tutti i valori dei
- parametri nel setup selezionato nel par. 9-70 sono memorizzati nell'EEPROM.

Una volta che tutti i valori sono memorizzati, il valore ritorna a [0] Off.

-[2] Salva tutti i setup: Tutti i valori dei parametri per tutti i setup vengono memorizzati nell'EEPROM. Una volta che tutti i valori dei parametri sono memorizzati, il valore ritorna a [0] Off.

#### **9-72 Ripr. conv.freq. Profibus**

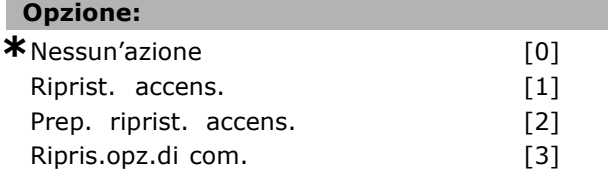

#### **Funzione:**

Ripristina il convertitore di frequenza (come nel caso di un ciclo di potenza). Il convertitore di frequenza scompare dal bus, il che potrebbe causare un errore di comunicazione dal master.

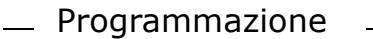

#### **9-80 Parametri definiti (1)**

### Array [1000]

#### **Opzione:**

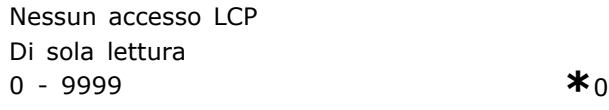

#### **Funzione:**

Contiene una lista di tutti i parametri definiti del convertitore di frequenza disponibili per Profibus.

### **9-81 Parametri definiti (2)**

Array [1000]

#### **Opzione:**

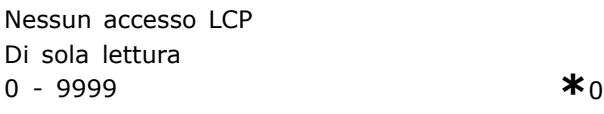

#### **Funzione:**

Contiene una lista di tutti i parametri definiti del convertitore di frequenza disponibili per Profibus.

#### **9-82 Parametri definiti (3)**

Array [1000]

#### **Opzione:**

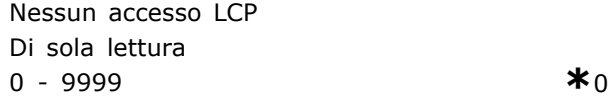

#### **Funzione:**

Contiene una lista di tutti i parametri definiti del convertitore di frequenza disponibili per Profibus.

#### **9-83 Parametri definiti (4)**

Array [1000]

### **Opzione:**

Nessun accesso LCP Di sola lettura 0 - 9999 **\***<sup>0</sup>

#### **Funzione:**

Contiene una lista di tutti i parametri definiti del convertitore di frequenza disponibili per Profibus.

### **9-90 Parametri cambiati (1)**

Array [1000]

#### **Opzione:**

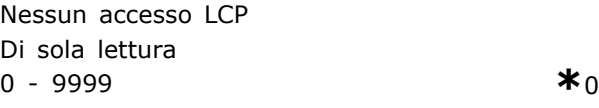

### **Funzione:**

Contiene una lista di tutti i parametri del convertitore di frequenza che si discostano dallíimpostazione di default.

#### **9-91 Parametri cambiati (2)**

Array [1000]

#### **Opzione:**

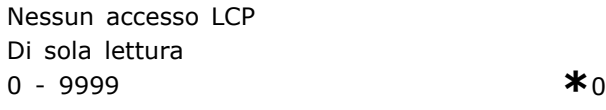

### **Funzione:**

Contiene una lista di tutti i parametri del convertitore di frequenza che si discostano dallíimpostazione di default.

#### **9-92 Parametri cambiati (3)**

Array [1000]

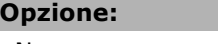

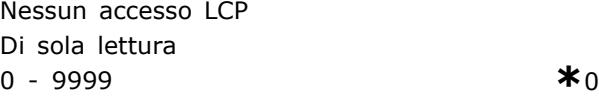

### **Funzione:**

Contiene una lista di tutti i parametri del convertitore di frequenza che si discostano dallíimpostazione di default.

#### **9-93 Parametri cambiati (4)**

Array [1000]

#### **Opzione:**

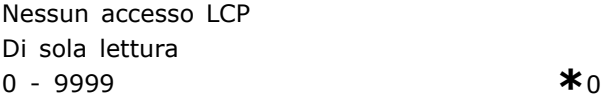

#### **Funzione:**

Contiene una lista di tutti i parametri del convertitore di frequenza che si discostano dallíimpostazione di default.

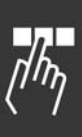

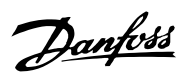

Danfoss

# " **Parametri: fieldbus CAN**

### " **10-0\* Impostaz. di base**

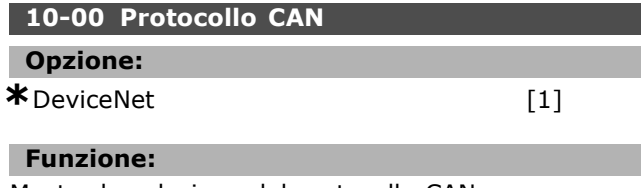

Mostra la selezione del protocollo CAN.

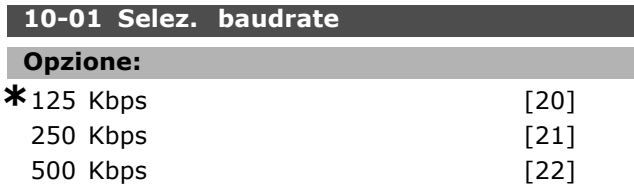

#### **Funzione:**

Selezione della velocità di trasmissione DeviceNet. Questa selezione deve corrispondere alla velocità di trasmissione del master e degli altri nodi DeviceNet.

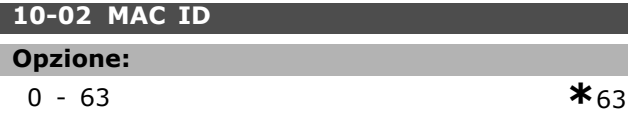

### **Funzione:**

Selezione dellíindirizzo di stazione. Ogni stazione collegata alla stessa rete DeviceNet deve avere un indirizzo univoco.

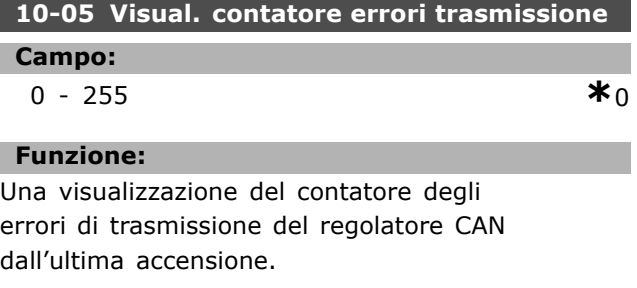

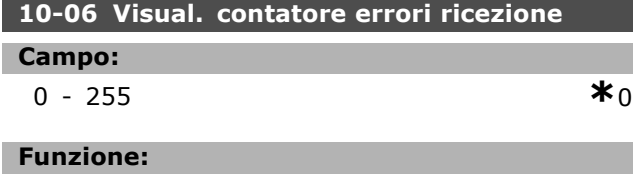

Visualizza il contatore degli errori di ricezione del regolatore CAN dall'ultima accensione.

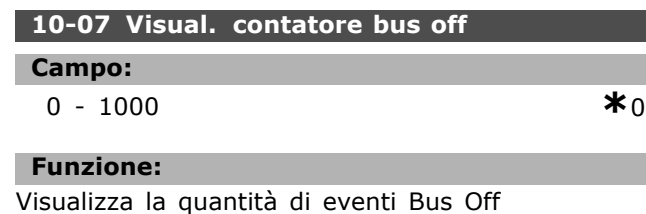

### dall'ultima accensione.

□ 10-1<sup>\*</sup> DeviceNet

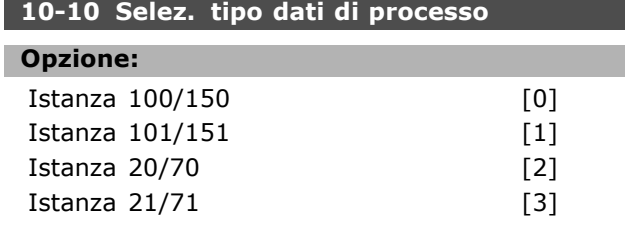

### **Funzione:**

Consente di selezionare fra 6 diverse istanze per la trasmissione dei dati. Le istanze 100/150 e 101/151 sono specifiche di Danfoss. L'istanza 20/70, 21/71, 22/72 e 23/73 sono profili di convertitori AC specifici ODVA. Una modifica di questo parametro non viene eseguita prima della successiva accensione.

### **10-11 Dati processo scrittura config.**

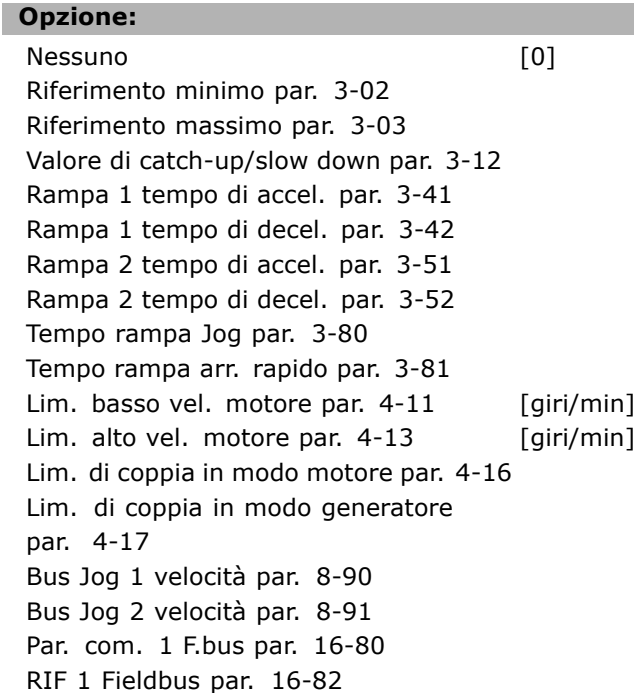

#### **Funzione:**

Utilizzato per istanze di gruppi I/O predefinite. Vengono utilizzati solo 2 elementi [1,2] di questo array. Tutti gli elementi vengono impostati su 0 per default.

#### **10-12 Dati processo lettura config.**

### **Opzione:**

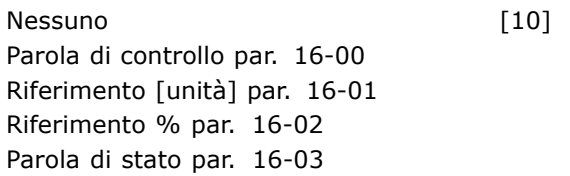

Danfoss

### $-$  Programmazione

Potenza [kW] par. 16-10 Potenza [hp] par. 16-11 Tensione motore par. 16-12 Frequenza par. 16-13 Corrente motore par. 16-14 Coppia par. 16-16 Velocità [giri/m] par. 16-17 Term. motore par. 16-18 Temperatura sensore KTY par. 16-19 Angolo fase par. 16-20 Tensione bus CC par. 16-30 Energia freno/s par. 16-30 Energia freno/2 min par. 16-33 Temp. dissip. par. 16-34 Termico inverter par. 16-35 Condiz. regol. SL par. 16-38 Temp. sch. com. par. 16-39 Riferimento esterno par. 16-50 Rif. impulsi par. 16-51 Retroaz. [Unità] par. 16-52 Riferimento esterno par. 16-53 Mors. 53 impost. commut. par. 16-63 Ingr. analog. 53 par. 16-62 Mors. 54 impost. commut. par. 16-63 Ingr. analog. 54 par. 16-64 Uscita analog. 42 [mA] par. 16-65 Uscita digitale [bin] par. 16-66 Ingr. freq. #29 [Hz] par. 16-67 Ingr. freq. #33 [Hz] par. 16-68 Uscita impulsi #27 [Hz] par. 16-69 Uscita impulsi #29 [Hz] par. 16-70 Opz. com. par. stato par. 16-84 Par. com. 1 p. FC par. 16-85 Parola d'allarme par. 16-90 Parola di allarme 2 par. 16-91 Parola di avviso par. 16-92 Parola di avviso 2 par. 16-93 Parola di stato estesa par. 16-94 Parola di stato estesa 2 par. 16-95

#### **Funzione:**

Utilizzato per istanze di gruppi I/O predefinite. Vengono utilizzati solo 2 elementi [1,2] di questo array. Tutti gli elementi vengono impostati su 0 per default.

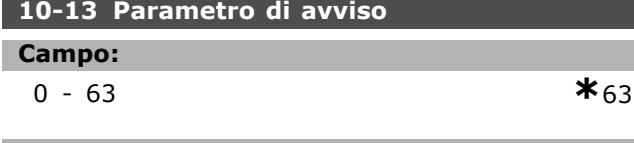

**Funzione:**

Visualizza i messaggi di avviso tramite il bus standard o DeviceNet. Questo parametro non è disponibile tramite l'LCP, ma il messaggio di avviso può essere visualizzato scegliendo Parola di avviso com. come lettura su display. Ad ogni avviso è assegnato un bit (vedere il manuale per un elenco).

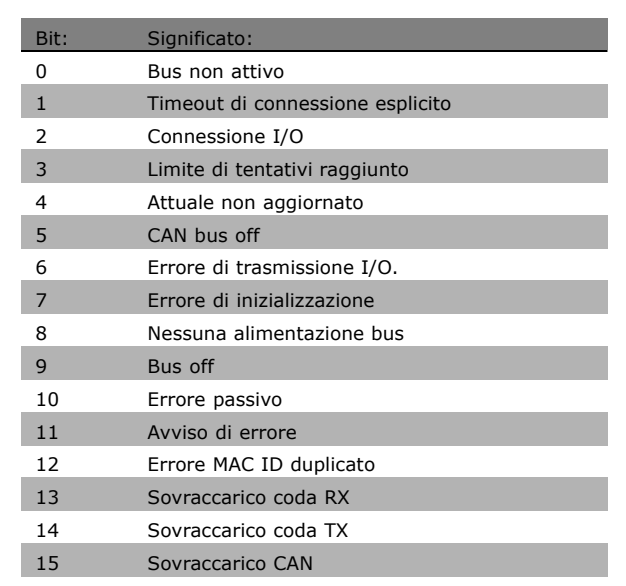

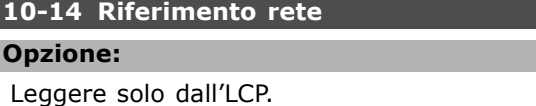

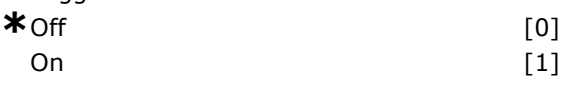

#### **Funzione:**

Consente di selezionare l'origine del riferimento nellíistanza 21/71 e 20/70.

- Off: Consente il riferimento tramite

ingressi analogici/digitali.

- On: Consente il riferimento tramite il bus.

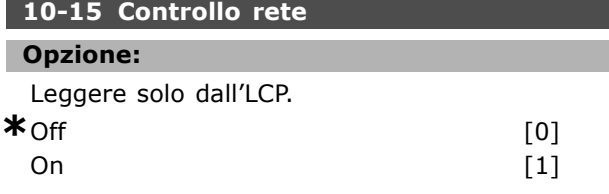

### **Funzione:**

Consente di selezionare l'origine del controllo nellíistanza 21/71 e 20-70.

- Off: Consente il controllo tramite gli ingressi analogici/digitali.

- On: Consente il controllo tramite il bus.

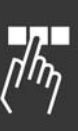

**Opzione:**

**Funzione:**

e creare il file EDS.

Nessun accesso LCP

0-0 **\***<sup>0</sup>

Danfoss

Questo parametro viene utilizzato per configurare il convertitore di frequenza tramite DeviceNet

### □ 10-2<sup>\*</sup> Filtri COS

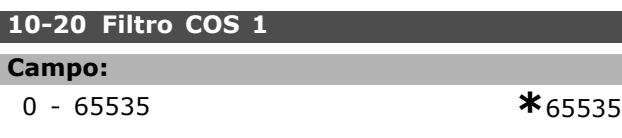

#### **Funzione:**

Imposta la maschera di filtraggio per la parola di stato. In caso di funzionamento nel modo COS (Change-Of-State), è possibile filtrare i bit nella parola di stato che non devono essere inviati in caso di modifica degli stessi.

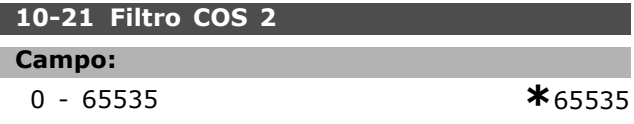

### **Funzione:**

Imposta la maschera di filtraggio per il Valore Effettivo Principale. In caso di funzionamento nel modo COS (Change-Of-State), è possibile filtrare i bit nel Valore Effettivo Principale che non devono essere inviati in caso di modifica degli stessi.

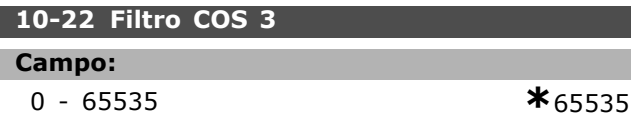

#### **Funzione:**

Imposta la maschera di filtraggio per PDC 3. In caso di funzionamento nel modo COS (Change-Of-State), è possibile filtrare i bit nel PCD 3 che non devono essere inviati in caso di modifica degli stessi.

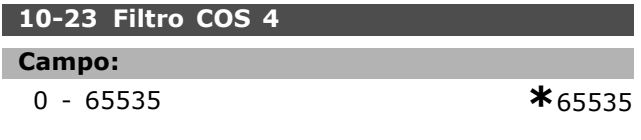

#### **Funzione:**

Imposta la maschera di filtraggio per PDC 4. In caso di funzionamento nel modo COS (Change-Of-State), Ë possibile filtrare i bit nel PCD 4 che non devono essere inviati in caso di modifica degli stessi.

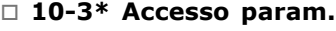

### **10-30 Indice array**

**Campo:**

0 - 65536 **\***<sup>0</sup>

# **Funzione:**

Questo parametro viene utilizzato per accedere ai parametri indicizzati.

### **10-39 Parametri Devicenet F**

Array [1000]

Danfoss

## " **Parametri: caratteristiche del programma**

#### □ 13-\*\* Funzioni del programma

Lo Smart Logic Controller (SLC) è essenzialmente una sequenza di azioni definite dall'utente (vedere par. 13-52), le quali vengono eseguite dall'SLC quando l'evento associato definito dall'utente (vedere par. 13-51) è valutato come TRUE dall'SLC. Tutti gli *eventi* e le *azioni* sono numerati e collegati fra loro formando delle coppie. Questo significa che quando l'evento [0] è soddisfatto (raggiunge il valore TRUE), viene eseguita lí*azione [0]*. In sequito le condizioni dell'evento [1] verranno valutate. Se verranno valutate come TRUE, verrà eseguita lí*azione [1]* e cosi via.

Verrà valutato un solo evento alla volta. Se un *evento* viene valutato come FALSE, durante l'intervallo di scansione corrente non succede nulla (nellíSLC) e non verranno valutati altri *eventi*. Questo significa che quando l'SLC inizia, valuta ogni intervallo di scansione come *evento [0]* (e solo *evento [0]*). Solo se lí*evento [0]* viene valutato come TRUE, l'SLC esegue l'azione [0] ed inizia a valutare l'evento [1]. È possibile programmare da 1 a 6 *eventi* e *azioni*. Una volta eseguito l'ultimo *evento / azione*, la sequenza inizia da capo con *evento [0] / azione [0]*. Il disegno mostra un esempio con tre eventi / azioni:

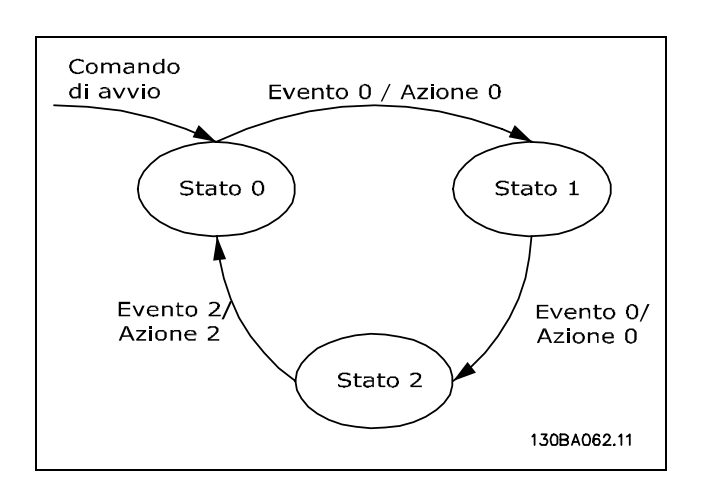

#### **Avvio e arresto dellíSLC**:

L'avvio e l'arresto dell'SLC può essere effettuato selezionando "On [1]" o "Off [0]" nel par. 13-50. L'SLC si avvia sempre nello stato 0 (dove valuta lí*evento [0])*. Se il convertitore di frequenza viene arrestato o lasciato in evoluzione libera in qualsiasi modo (o tramite un ingresso digitale, un bus di campo o altri), l'SLC si arresta automaticamente.

Se il convertitore viene avviato in un modo qualsiasi (o tramite un ingresso digitale, un bus di campo o altri), viene avviato anche l'SLC (sempre che nel par. 13-50 sia selezionato "On [1]").

#### □ 13-1<sup>\*</sup> Comparatori

Utilizzati per confrontare variabili continue (ad es. frequenza di uscita, corrente di uscita, ingresso analogico ecc.) con un valore fisso preimpostato. I comparatori vengono valutati ad ogni intervallo di scansione. È possibile utilizzare il risultato (TRUE o FALSE) direttamente per definire un evento (vedere par. 13-51), oppure come ingresso booleano in un'operazione logica (vedere par. 13-40, 13-42 o 13-44). Tutti i parametri in questo gruppo di parametri sono parametri array con l'indice 0-3. Selezionare indice 0 per programmare il Comparatore 0, selezionare indice 1 per programmare il Comparatore 1 e così via.

#### **13-10 Comparatore di operandi**

#### Array [4]

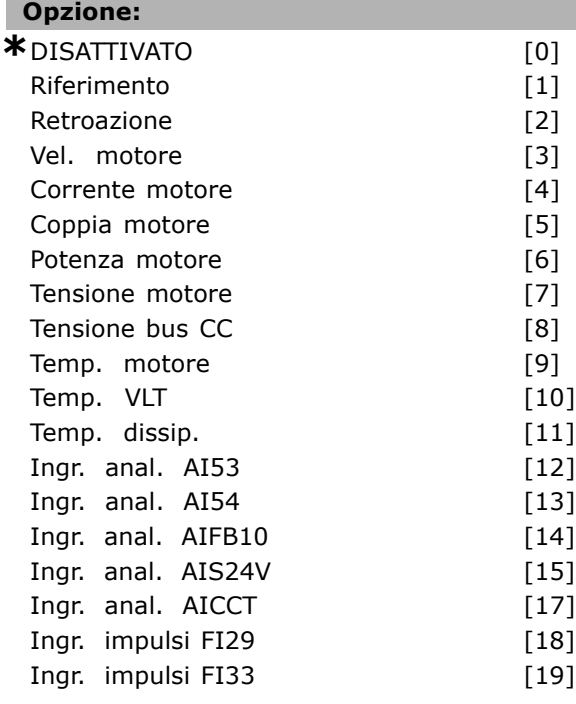

#### **Funzione:**

Seleziona la variabile sorvegliata dal comparatore. La selezione disponibile è riportata sotto:

- ï \*DISATTIVATO [0] (impostazione di fabbrica) - l'uscita dal comparatore è sempre FALSE.
- Riferimento [1] vedere par. 16-01 per una descrizione più dettagliata.
- Retroazione [2] vedere par. 16-52 per una descrizione più dettagliata.

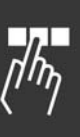

Danfoss

- Vel. motore [3] vedere par. 16-17 per una descrizione più dettagliata.
- Corrente motore [4] -vedere par. 16-14 per una descrizione più dettagliata.
- ï Coppia motore [5] -vedere par. 16-16 per una descrizione più dettagliata.
- Potenza motore [6] -vedere par. 16-10 per una descrizione più dettagliata.
- Tensione motore [7] -vedere par. 16-12 per una descrizione più dettagliata.
- Tensione bus CC [8] -vedere par. 16-30 per una descrizione più dettagliata.
- Temp. motore [9] -vedere par. 16-18 per una descrizione più dettagliata.
- $\bullet$  Temp. VLT [9] -vedere par. 16-35 per una descrizione più dettagliata.
- Temp. dissip. [11] -vedere par. 16-34 per una descrizione più dettagliata.
- Ingr. anal. AI53 [12] -vedere par. 16-62 per una descrizione più dettagliata.
- Ingr. anal. AI54 [13] -vedere par. 16-64 per una descrizione più dettagliata.
- Ingr. anal. AIFB10 [14] valore dell'alimentazione interna a 10V [V].
- Ingr. anal. AIS24V [15] valore dellíalimentazione interna a 24V [V].
- Ingr. anal. AICCT [17] temperatura della scheda di controllo [°C].
- $\bullet$  Ingr. impulsi FI29 [18] vedere par. 16-67 per una descrizione più dettagliata.
- $\bullet$  Ingr. impulsi FI33 [19] vedere par. 16-68 per una descrizione più dettagliata.

#### **13-11 Comparatore di operandi**

Array [4]

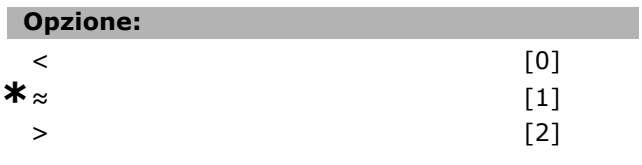

#### **Funzione:**

Seleziona l'operatore usato nel confronto. Selezionando un valore *<* [0], il risultato della valutazione è TRUE, se la variabile selezionata nel par. 13-10 e inferiore al valore fisso nel par. 13-12. Il risultato Ë FALSE, se la variabile selezionata nel par. 13-10 Ë superiore al valore fisso nel par. 13-12. Se invece si seleziona un valore *>* [2], la logica è invertita. Selezionando ≈ [1], la valutazione è TRUE, se la variabile selezionata nel par. 13-10 Ë pressoché uguale al valore fisso nel par. 13-12.

### **13-12 Valore comparatore**

Array [4]

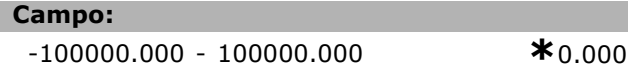

#### **Funzione:**

Seleziona il "livello di trigger" per la variabile che viene sorvegliata da questo comparatore.

#### □ 13-2<sup>\*</sup> Timer

È possibile utilizzare il risultato (TRUE o FALSE) dai *timer* direttamente per definire un *evento* (vedere par. 13-51) oppure come ingresso booleano in una *regola logica* (vedere par. 13-40, 13-42 o 13-44). Un timer è solo FALSE se viene avviato da un'azione (vale a dire "Avvio timer 1 [29]") finché non Ë scaduto il valore del timer immesso in questo parametro. Dopo torna ad essere nuovamente TRUE. Tutti i parametri in questo gruppo di parametri sono parametri array con l'indice 0-2. Selezionare indice 0 per programmare il Timer 0, selezionare l'indice 1 per programmare il Timer 1 e così via.

#### **13-20 Timer regolatore SL**

Array [3]

#### **Campo:**

0,00 - 3600,00 s **\***0,00 s

#### **Funzione:**

Il valore definisce la durata dell'uscita FALSE dal timer programmato. Un timer è solo FALSE se viene avviato da uníazione (cioË *Avvio timer 1* [29]) e finché non è scaduto il valore del timer immesso.

#### " **13-4\* Regole logiche**

Combina fino a tre ingressi booleani (ingressi TRUE / FALSE) di timer, comparatori, ingressi digitali, bit di stato ed eventi che utilizzano gli operatori logici AND, OR e NOT. Selezionare ingressi booleani per il calcolo nel par. 13-40, 13-42 e 13-44. Definire gli operatori per combinare logicamente gli ingressi selezionati nel par. 13-41 e 13-43.

#### *Priorit‡ di calcolo*

I risultati del par. 13-40, 13-41 e 13-42 vengono calcolati per primi. Il risultato (TRUE / FALSE) di questo calcolo viene combinato con le impostazioni dei par. 13-43 e 13-44, portando al risultato finale (TRUE / FALSE) dellíoperazione logica.

#### **13-40 Regola logica Booleana**

Array [4]

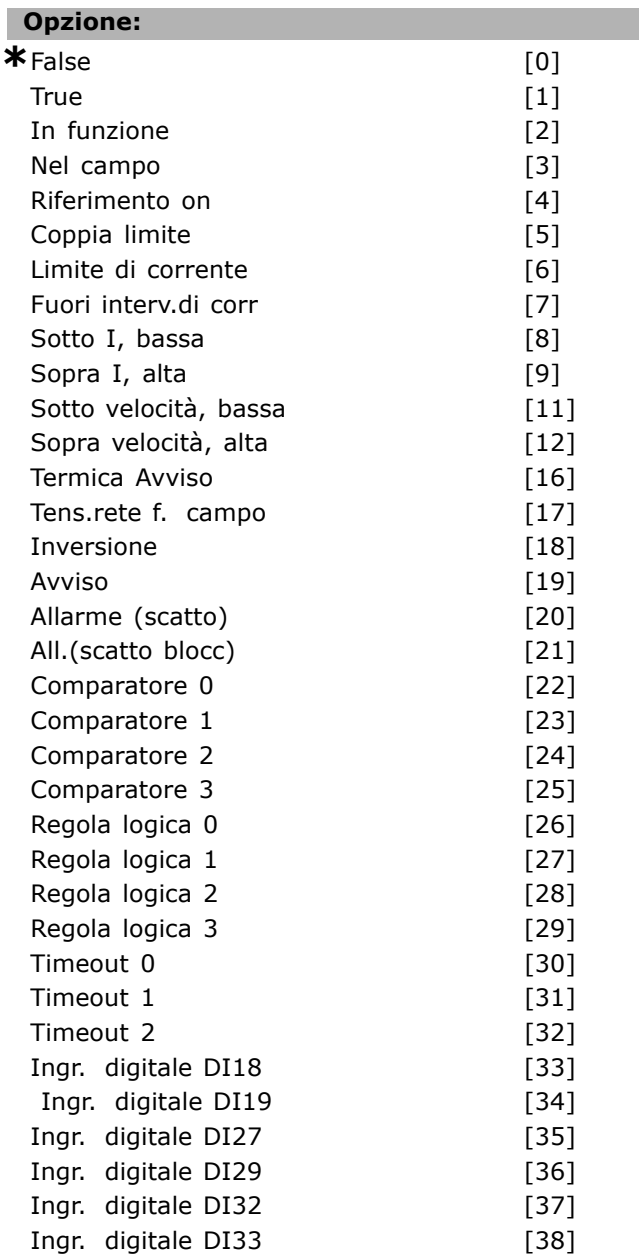

#### **Funzione:**

La lista descrive l'ingresso booleano disponibile (TRUE o FALSE) da utilizzare nella regola logica selezionata.

ï \*False [0] (impostazione di default) - immettere il valore fisso di FALSE nella regola logica.

- True [1] immette il valore fisso TRUE nella regola logica.
- In funzione  $[2]$  vedere par. 5-13 per una descrizione più dettagliata.
- Nel campo [3] vedere par. 5-31 per una descrizione più dettagliata.
- Riferimento on [4] vedere par. 5-31 per una descrizione più dettagliata.
- Coppia limite [5] vedere par. 5-31 per una descrizione più dettagliata.
- Limite di corrente [6] vedere par. 5-31 per una descrizione più dettagliata.
- Fuori interv.di corr. [7] vedere par. 5-31 per una descrizione più dettagliata.
- Sotto I, bassa [8] vedere par. 5-31 per una descrizione più dettagliata.
- Sopra I, alta [9] -vedere par. 5-31 per una descrizione più dettagliata.
- Sotto velocità, bassa [11] vedere par. 5-31 per una descrizione più dettagliata.
- Sopra velocità, alta [12] vedere par. 5-31 per una descrizione più dettagliata.
- Termica Avviso [16] v edere par. 5-31 per una descrizione più dettagliata.
- Tens.rete f. campo  $[17]$  v edere par. 5-31 per una descrizione più dettagliata.
- Inversione [18] v edere par. 5-31 per una descrizione più dettagliata.
- $\bullet$  Avviso [19] v edere par. 5-31 per una descrizione più dettagliata.
- Allarme (scatto) [20] v edere par. 5-31 per una descrizione più dettagliata.
- All.(scatto blocc.) [21] v edere par. 5-31 per una descrizione più dettagliata.
- Comparatore 0 [22] utilizzare il risultato del comparatore 0 nella regola logica.
- Comparatore 1 [23] utilizzare il risultato del comparatore 1 nella regola logica.
- Comparatore 2 [24] utilizzare il risultato del comparatore 2 nella regola logica.
- Comparatore 3 [25] utilizzare il risultato del comparatore 3 nella regola logica.
- Regola logica 0 [26] utilizzare il risultato della regola logica 0 nella regola logica.
- Regola logica 1 [27] utilizzare il risultato della regola logica 1 nella regola logica.
- Regola logica 2 [28] utilizzare il risultato della regola logica 2 nella regola logica.
- Regola logica 3 [29] utilizzare il risultato della regola logica 3 nella regola logica.
- Timeout 0 [30] utilizzare il risultato del timer 0 nella regola logica.
- Timeout 1 [31] utilizzare il risultato del timer 1 nella regola logica.

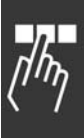

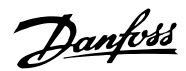

Danfoss

- ï Timeout 2 [32] utilizzare il risultato del timer 2 nella regola logica.
- ï Ingr. digitale DI18 [33] utilizzare il valore di DI18 nella regola logica (High = TRUE).
- Ingr. digitale DI19 [34] utilizzare il valore di DI19 nella regola logica (High = TRUE).
- ï Ingr. digitale DI27 [35] utilizzare il valore di DI27 nella regola logica (High = TRUE).
- ï Ingr. digitale DI29 [36] utilizzare il valore di DI29 nella regola logica (High = TRUE).
- ï Ingr. digitale DI32 [37] utilizzare il valore di DI32 nella regola logica (High = TRUE).
- ï Ingr. digitale DI33 [38] utilizzare il valore di DI33 nella regola logica (High = TRUE).

### **13-41 Operatore regola logica 1**

Array [4]

### **Opzione:**

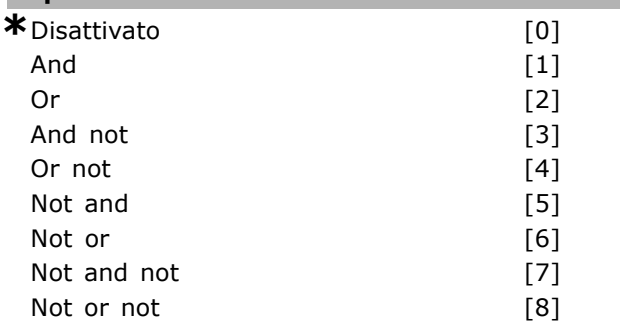

#### **Funzione:**

Seleziona l'operatore logico da utilizzare negli ingressi booleani dai par. 13-40 e 13-42. [13 -XX] rappresenta l'ingresso booleano del par. 13-\*.

- DISATTIVATO [0] selezionare questa opzione per ignorare i par. 13-42, 13-43 e 13-44.
- AND [1] valuta l'espressione [13-40] AND [13-42] .
- OR [2] valuta l'espressione [13-40] OR [13-42] .
- AND NOT [3] valuta l'espressione [13-40] AND NOT [13-42] .
- OR NOT [4] valuta l'espressione [13-40] OR NOT [13-42].
- NOT AND [5] valuta l'espressione NOT [13-40] AND [13-42].
- NOT OR [6] valuta l'espressione NOT [13-40] OR [13-42].
- NOT AND NOT [7] valuta l'espressione NOT [13-40] AND NOT [13-42].
- NOT OR NOT [8] valuta l'espressione NOT [13-40] OR NOT [13-42].

### **13-42 Regola logica Booleana**

Array [4]

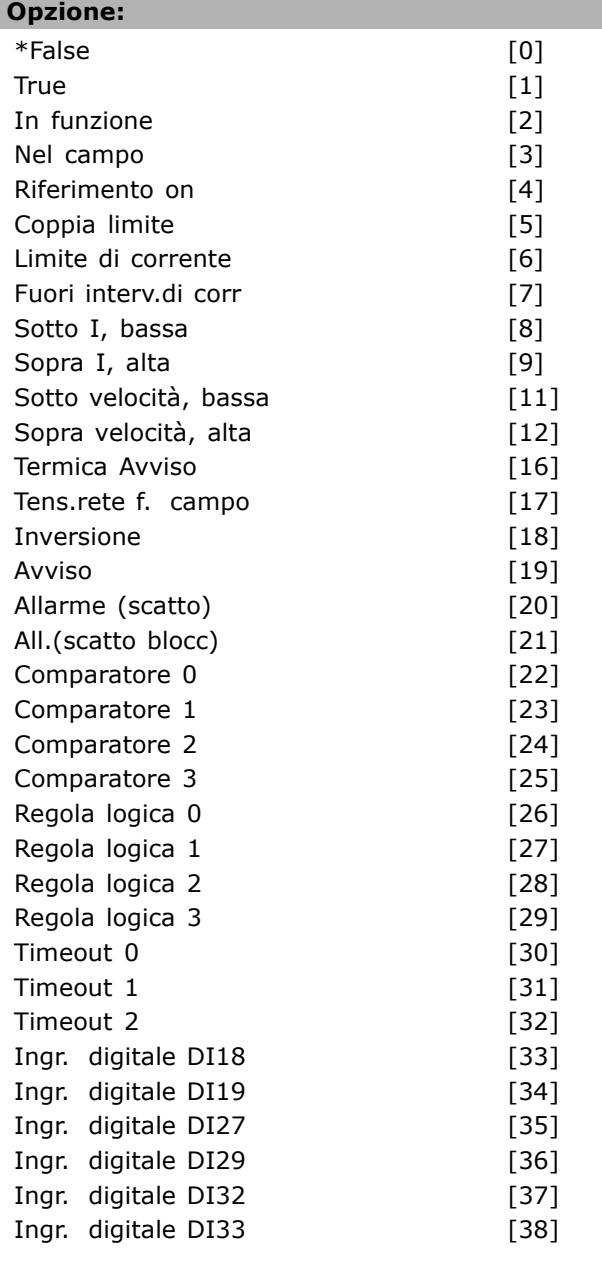

### **Funzione:**

Stesso valore come nel par. 13-40.

#### **13-43 Operatore regola logica 2**

Array [4]

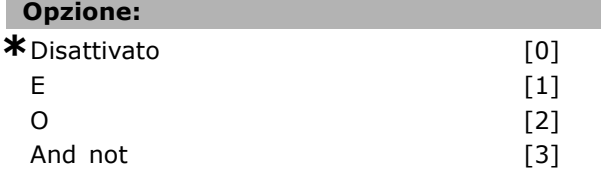

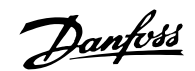

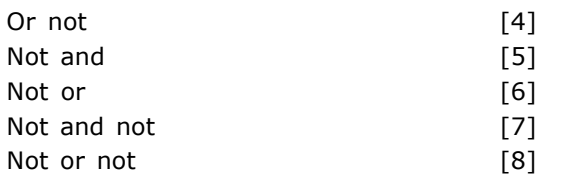

### **Funzione:**

Selezionare la logica da utilizzare nell'ingresso booleano calcolato nei par. 13-40, 13-41 e 13-42 e l'ingresso booleano preveniente dal par. 13-42.

- [13-44] indica l'ingresso booleano del par. 13-44.
- [13-40/13-42] indica l'ingresso booleano calcolato nel par. 13-40, 13-41 e 13-42.
- ï *DISATTIVATO* [0] (impostazione di fabbrica) - selezionare questa opzione per ignorare il par. 13-44.
- AND [1] valuta l'espressione [13-40/13-42] AND [13-44].
- OR [2] valuta l'espressione [13-40/13-42] OR [13-44].
- AND NOT [3] valuta l'espressione [13-40/13-42] AND NOT [13-44].
- *OR NOT* [4] valuta l'espressione [13-40/13-42] OR NOT [13-44].
- *NOT AND* [5] valuta l'espressione NOT [13-40/13-42] AND [13-44].
- **NOT OR** [6] valuta l'espressione NOT [13-40/13-42] OR [13-44].
- *NOT AND NOT* [7] valuta l'espressione NOT [13-40/13-42].
- ï valuta *AND NOT* [13-44].
- NOT OR NOT [8] valuta l'espressione NOT [13-40/13-42] OR NOT [13-44].

### **13-44 Regola logica Booleana 3**

#### Array [4]

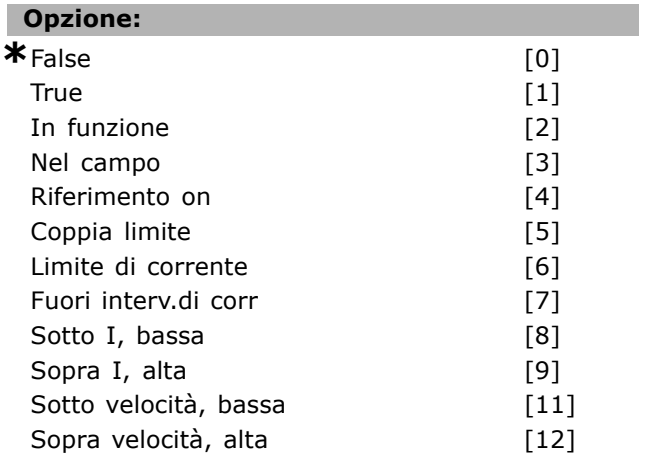

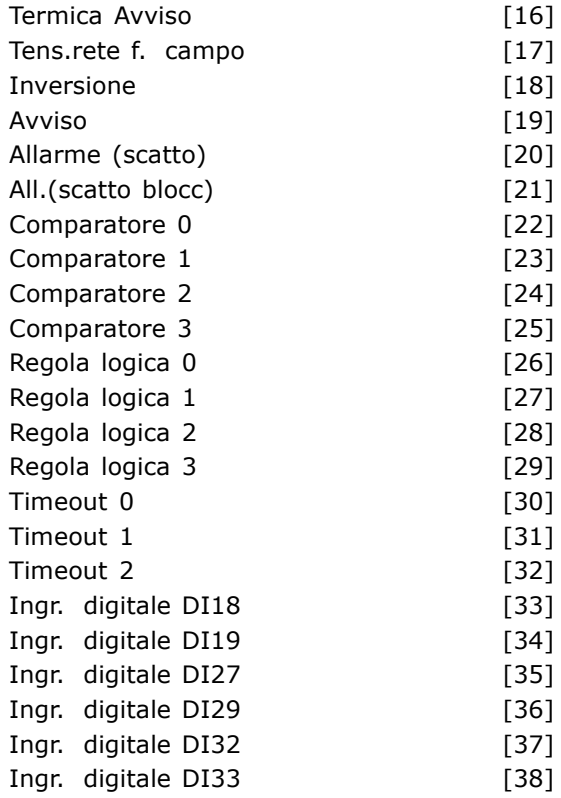

#### **Funzione:**

Stesso valore come nel par. 13-40.

### □ 13-5<sup>\*</sup> Smart Logic Controller

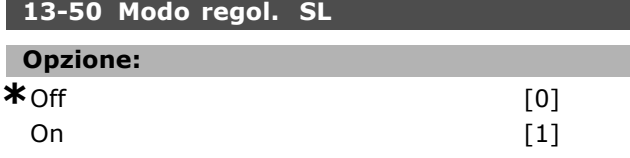

#### **Funzione:**

Selezionare *On* [1] per consentire allo Smart Logic Controller di avviarsi quando è presente un comando di avvio (vale a dire mediante un ingresso digitale).

#### **13-51 Evento regol. SL**

Array [6]

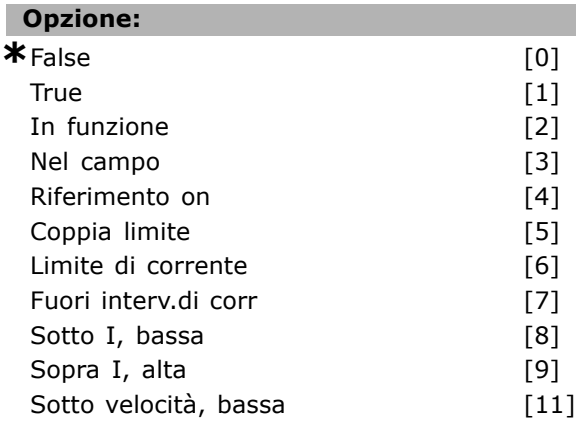

Danfoss

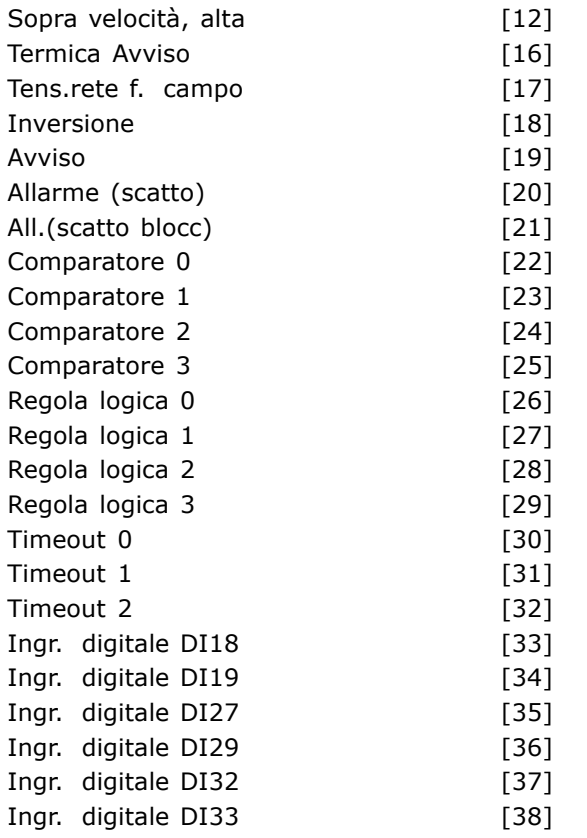

#### **Funzione:**

Seleziona l'ingresso booleano (TRUE o FALSE) per definire questo evento.

- ï \*False [0] immette il valore fisso FALSE nell'evento.
- True [1] immette il valore fisso TRUE nell'evento.
- In funzione [2] vedere par. 5-31 per una descrizione più dettagliata.
- Nel campo [3] vedere par. 5-31 per una descrizione più dettagliata.
- Riferimento on [4] vedere par. 5-31 per una descrizione più dettagliata.
- Coppia limite  $[5]$  vedere par. 5-31 per una descrizione più dettagliata.
- Limite di corrente [6] vedere par. 5-31 per una descrizione più dettagliata.
- Fuori interv.di corr. [7] vedere par. 5-31 per una descrizione più dettagliata.
- Sopra I, bassa [8] vedere par. 5-31 per una descrizione più dettagliata.
- Sotto I, alta [9] vedere par. 5-31 per una descrizione più dettagliata.
- Sopra frequenza, alta [11] vedere par. 5-31 per una descrizione più dettagliata.
- Sotto frequenza, alta [12] vedere par. 5-31 per una descrizione più dettagliata.
- Termica Avviso [16] v edere par. 5-31 per una descrizione più dettagliata. Tens.rete f. campo  $[17]$  - v edere par. 5-31
- per una descrizione più dettagliata. Inversione  $[18]$  - v edere par. 5-31 per
- una descrizione più dettagliata.
- Avviso [19] v edere par. 5-31 per una descrizione più dettagliata.
- Allarme (scatto) [20] v edere par. 5-31 per una descrizione più dettagliata.
- All.(scatto blocc.) [21] v edere par. 5-31 per una descrizione più dettagliata.
- Comparatore 0 [22] utilizzare il risultato del comparatore 0 nell'evento.
- Comparatore 1 [23] utilizzare il risultato del comparatore 1 nell'evento.
- Comparatore 2 [24] utilizzare il risultato del comparatore 2 nell'evento.
- Comparatore 3 [25] utilizzare il risultato del comparatore 3 nell'evento.
- Regola logica 0 [26] utilizzare il risultato della regola logica 0 nell'evento.
- Regola logica 1 [27] utilizzare il risultato della regola logica 1 nell'evento.
- Regola logica 2 [28] utilizzare il risultato della regola logica 2 nell'evento.
- Regola logica 3 [29] utilizzare il risultato della regola logica 3 nell'evento.
- Timeout 0 [30] utilizzare il risultato del timer 0 nell'evento.
- Timeout 1 [31] utilizzare il risultato del timer 1 nell'evento.
- Timeout 2 [32] utilizzare il risultato del timer 2 nell'evento.
- Ingr. digitale DI18 [33] utilizzare il valore di DI18 nell'evento (High = TRUE).
- Ingr. digitale DI19 [34] utilizzare il valore di DI19 nell'evento (High = TRUE)
- Ingr. digitale DI27 [35] utilizzare il valore di DI27 nell'evento (High = TRUE).
- Ingr. digitale DI29 [36] utilizzare il valore di DI29 nell'evento (High = TRUE).
- Ingr. digitale DI32 [37] utilizzare il valore di DI32 nell'evento (High = TRUE).
- Ingr. digitale DI33 [38] utilizzare il valore di DI33 nell'evento (High = TRUE).

### **13-52 Azione regol. SL**

Array [6]

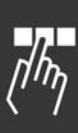

Danfoss

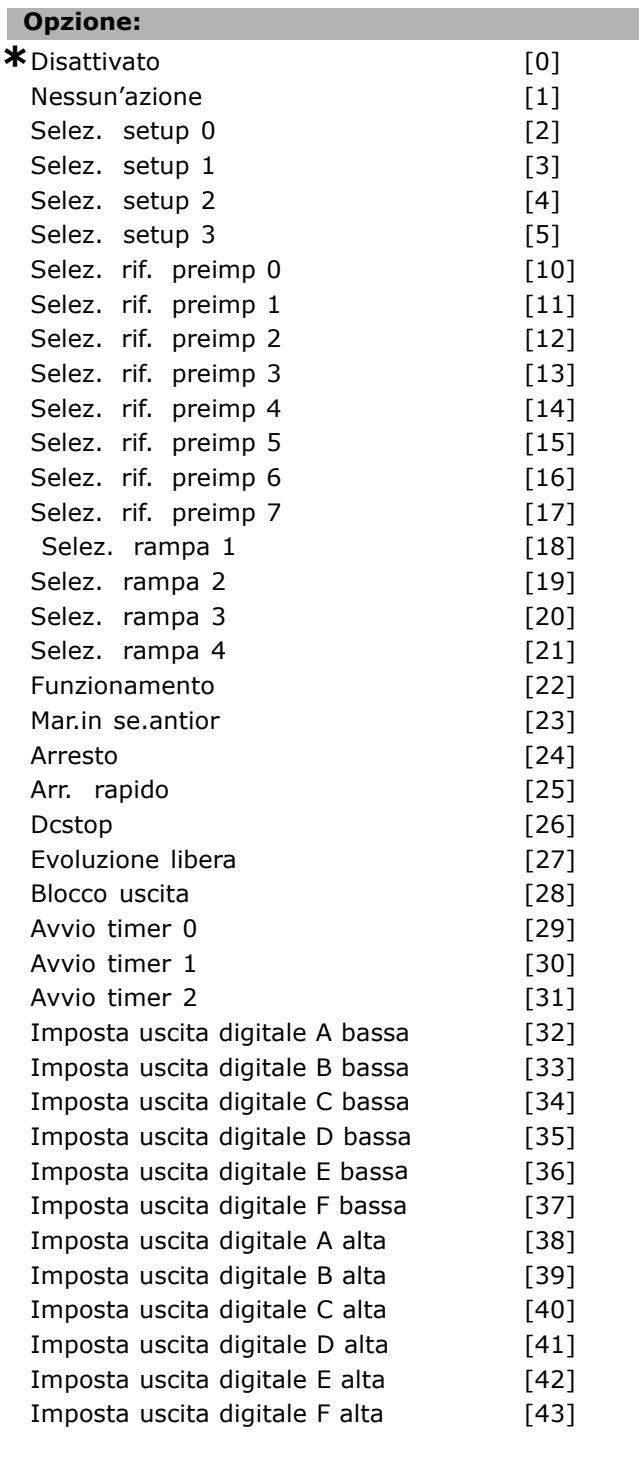

### **Funzione:**

Le azioni vengono eseguite se l'evento corrispondente (definito nel par. 13-51) viene valutato come true. Può essere selezionata la seguente lista di azioni.

- ï *\*DISATTIVATO* [0]
- ï *Nessuníazione* [1]
- Selez. *setup 1* [2] cambia il setup attivo (par. 0-10) a "1".
- Selez. *setup 2* [3] cambia il setup attivo (par. 0-10) a "2".

Selez. *setup 3* [4] - cambia il setup attivo (par. 0-10) a "3". Selez. *setup 4* [5] - cambia il setup attivo

- (par. 0-10) a "4". Se il setup viene modificato, si combinerà con gli altri comandi di setup provenienti dagli ingressi digitali o tramite un fieldbus.
- Selez. rif. preimp. 0 [10] seleziona il riferimento preimpostato 0.
- Selez. *rif. preimp. 1* [11] seleziona il riferimento preimpostato 1.
- Selez. rif. preimp. 2 [12] seleziona il riferimento preimpostato 2.
- Selez. rif. preimp. 3 [13] seleziona il riferimento preimpostato 3.
- Selez. *rif. preimp. 4* [14] seleziona il riferimento preimpostato 4.
- Selez. *rif. preimp.* 5<sup>[15]</sup> seleziona il riferimento preimpostato 5.
- Selez. rif. preimp. 6<sup>[16]</sup> seleziona il riferimento preimpostato 6.
- Selez. *rif. preimp.* 7 [17] seleziona il riferimento preimpostato 7. Se il riferimento preimpostato viene modificato, si combinerà con gli altri comandi di riferimento preimpostato provenienti dagli ingressi digitali o tramite un fieldbus.
- Selez. *rampa 1* [18] seleziona la rampa 1.
- ï Selez. *rampa 2* [19] seleziona la rampa 2.
- Selez. *rampa 3* [20] seleziona la rampa 3.
- Selez. *rampa 4* [21] seleziona la rampa 4.
- ï *Funzionamento* [22] invia un comando di avvio al convertitore di frequenza.
- *Mar.in se.antior.* [23] invia un comando di avvio marcia in senso antiorario (inversa) al convertitore di frequenza.
- ï *Arresto* [24] invia un comando di arresto al convertitore di frequenza.
- Arr. rapido<sup>[25]</sup> invia un comando di arresto rapido al convertitore di frequenza.
- ï *Dcstop* [26] invia un comando di DC stop al convertitore di frequenza.
- ï *Evol. libera* [27] il convertitore di frequenza va immediatamente in evoluzione libera. Tutti i comandi di arresto, incluso il comando di evoluzione libera, arrestano l'SLC.
- ï *Blocco uscita* [28] blocca la frequenza di uscita del convertitore di frequenza.
- Avvio timer 0 [29] avvia il timer 0, vedere par. 13-20 per una descrizione più dettagliata.
- Avvio timer 1 [30] avvia il timer 1, vedere par. 13-20 per una descrizione più dettagliata.

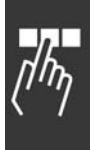

Danfoss

- ï *Avvio timer 2* [31] avvia il timer 2, vedere par. 13-20 per una descrizione più dettagliata.
- ï Impostare *uscita digitale A bassa* [32] - qualsiasi uscita con "uscita digitale 1" selezionata è bassa (aperta).
- ï Impostare *uscita digitale B bassa* [33] - qualsiasi uscita con "uscita digitale 2" selezionata è bassa (off).
- ï Impostare *uscita digitale C bassa* [34] - qualsiasi uscita con "uscita digitale 3" selezionata è bassa (off).
- ï Impostare *uscita digitale D bassa* [35] - qualsiasi uscita con "uscita digitale 4" selezionata è bassa (off).
- ï Impostare *uscita digitale E bassa* [36] - qualsiasi uscita con "uscita digitale 5" selezionata è bassa (off).
- ï Impostare *uscita digitale F bassa* [37] - qualsiasi uscita con "uscita digitale 6" selezionata è bassa (off).
- ï Impostare *uscita digitale A alta* [38] qualsiasi uscita con "uscita digitale 1" selezionata è alta (chiusa).
- ï Impostare *uscita digitale B alta* [39] qualsiasi uscita con "uscita digitale 2" selezionata è alta (chiusa).
- ï Impostare *uscita digitale C alta* [40] qualsiasi uscita con "uscita digitale 3" selezionata è alta (chiusa).
- ï Impostare *uscita digitale D alta* [41] qualsiasi uscita con "uscita digitale 4" selezionata è alta (chiusa).
- ï Impostare *uscita digitale E alta* [42] qualsiasi uscita con "uscita digitale 5" selezionata è alta (chiusa).
- ï Impostare *uscita digitale F alta* [43] qualsiasi uscita con "uscita digitale 6" selezionata è alta (chiusa).

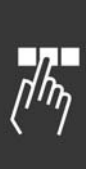

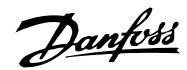

# " **Parametri: funzioni speciali**

#### □ 14-0<sup>\*</sup> Commut.inverter

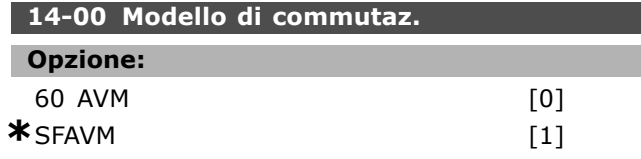

#### **Funzione:**

Scegliere fra due diversi modelli di commutazione: 60° AVM e SFAVM.

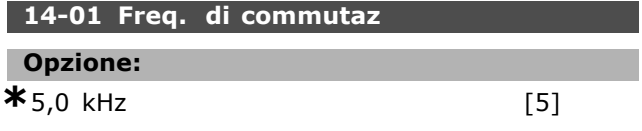

#### **Funzione:**

Determina la frequenza di commutazione dellíinverter. Se si cambia la frequenza di commutazione, viene ridotta la rumorosità acustica del motore.

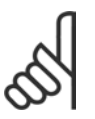

### **NOTA!:**

Il valore della frequenza di uscita del convertitore di frequenza non può mai essere un valore superiore a 1/10

della frequenza di commutazione.

Quando il motore è in funzione, regolare la frequenza di commutazione nel par. 4-11 fino ad ottenere il rumore minimo. Vedere anche il par. 14-00 e la sezione *Derating*.

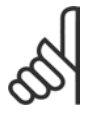

### **NOTA!:**

Frequenze di commutazione superiori a 5,0 kHz determinano un derating automatico della potenza di uscita

massima del convertitore di frequenza.

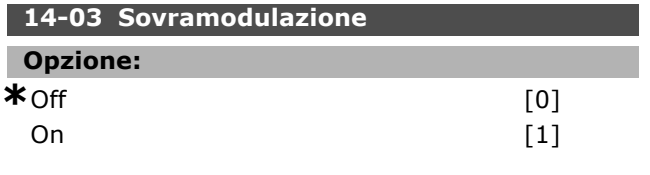

#### **Funzione:**

Consente la connessione della funzione di sovramodulazione per la tensione di uscita. *Off* significa nessuna sovramodulazione della frequenza di uscita, vale a dire che si evita una possibile ondulazione della coppia sull'albero motore. Questa funzione può essere utile ad es. su macchine rettificatrici.

*On* significa che è possibile ottenere una tensione di uscita superiore alla tensione di rete (fino al 15%).

**14-04 PWM casuale**

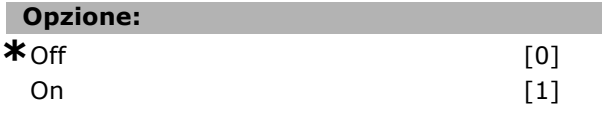

#### **Funzione:**

Il rumore di commutazione percettibile generato dal motore può essere trasformato da un chiaro tono di chiamata in un rumore "bianco" meno percettibile, variando leggermente (a caso) la sincronizzazione delle fasi di uscita PWM (mediante modulazione dellíampiezza degli impulsi).

### □ 14-1<sup>\*</sup> Rete On/Off

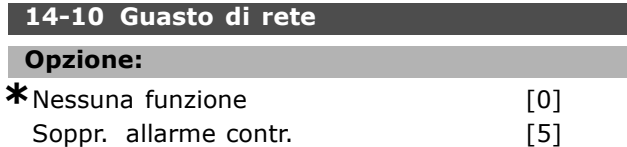

#### **Funzione:**

Indica all'unità cosa fare nel caso in cui la tensione di rete scenda al di sotto del limite impostato nel par. 14-11.

Selezionare \**Nessuna funzione* [0] (impostazione di default) se la funzione non è necessaria.

Soppr. allarme contr. [5] - sopprime l'"allarme di bassa tensione" e l'"avviso di bassa tensione"

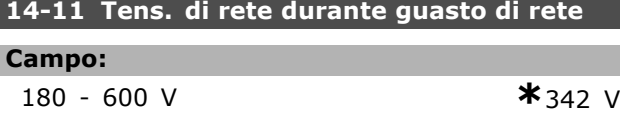

#### **Funzione:**

Definisce la tensione CA della funzione selezionata nel par. 14-10.

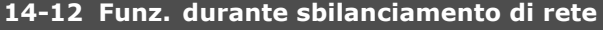

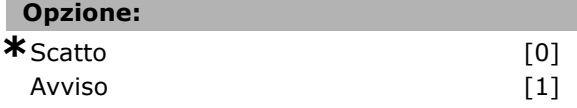

#### **Funzione:**

Selezionare se fare scattare il convertitore di frequenza o se emettere un avviso nel caso in cui il convertitore rilevi un eccessivo squilibrio nelle fasi di alimentazione. Il funzionamento in condizioni di grave squilibrio delle fasi riduce la durata dell'unità. È grave se il convertitore di frequenza viene fatto funzionare continuamente a valori vicini al carico nominale (cioè una pompa o una ventola viene fatta funzionare quasi a velocità massima).

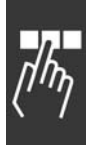

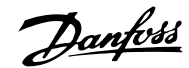

### □ 14-2\* Scatto Riprist.

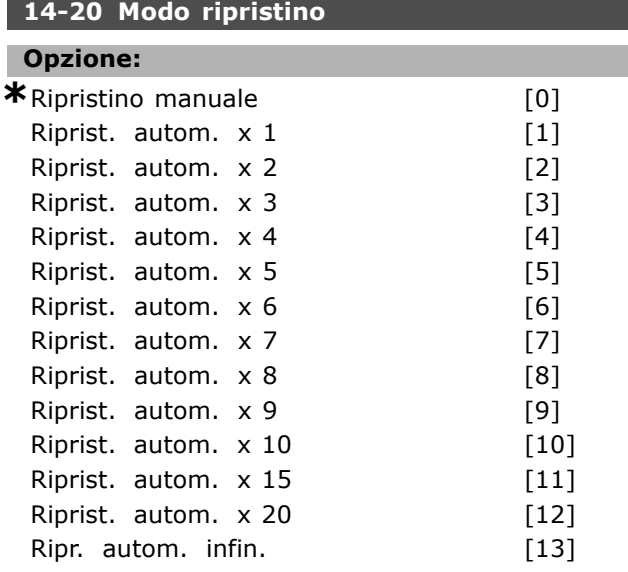

### **Funzione:**

Seleziona la funzione di ripristino dopo uno scatto. In occasione del ripristino, è possibile riavviare il convertitore di frequenza. Se viene selezionato *Ripristino manuale* [0], effettuare il ripristino mediante [RESET] o mediante gli ingressi digitali. Se si vuole che il convertitore di frequenza effettui un ripristino automatico (1-10 volte) dopo uno scatto, selezionare *valore dato* [1]-[10].

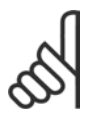

### **NOTA!:**

Se il numero di RIPRISTINI AUTOMATICI viene raggiunto entro 10 minuti, il convertitore di frequenza entra in

modalità Ripristino manuale [0]. Quando viene eseguito un *Ripristino manuale* líimpostazione del parametro è ripristinata. Se il numero di RIPRISTINI AUTOMATICI *non* viene raggiunto entro 10 minuti, il contatore interno di RIPRISTINI AUTOMATICI viene resettato. Inoltre, se viene eseguito un *Ripristino manuale*, viene resettato il contatore interno di RIPRISTINI AUTOMATICI.

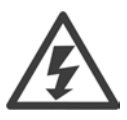

Il motore può essere avviato senza avviso.

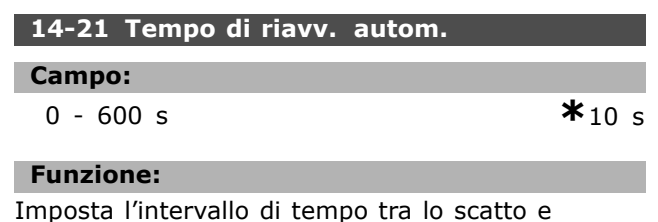

l'avvio della funzione automatica di ripristino.

Selezionare Riprist. autom. nel par. 14-20 per programmare il parametro. Impostare il tempo desiderato.

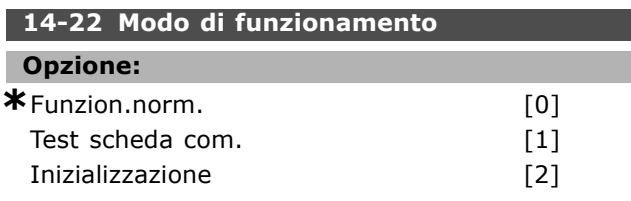

#### **Funzione:**

Utilizzata per due test diversi oltre che per la sua funzione normale. È anche possibile inizializzare tutti i parametri ( ad eccezione dei par. 15-03, 15-04 e 15-05). Questa funzione non è attiva finché la rete di alimentazione al convertitore di frequenza non sarà scollegata e nuovamente collegata. Selezionare *Funzion.norm.* [0] per il funzionamento normale con il motore nell'applicazione selezionata. Selezionare *Test scheda com.* [1] per testare gli ingressi e le uscite analogici e digitali e la tensione di controllo +10 V. Il test richiede un connettore di prova con collegamenti interni.

Per il test della scheda di controllo, adottare la seguente procedura:

- 1. Selezionare Test scheda com.
- 2. Disinserire l'alimentazione di rete e attendere che si spenga la luce nel display.
- 3. Impostare gli interruttori S201 (A53) e S202 (A54) = "ON" / I.
- 4. Inserire il connettore di prova (vedere sotto).
- 5. Collegare líalimentazione.
- 6. Effettuare i vari test.
- 7. Il risultato viene scritto sull'LCP e il convertitore di frequenza entra in un ciclo infinito.
- 8. Il par. 14-22 viene impostato automaticamente su *Funzion.norm..*

Eseguire un ciclo di accensione per avviare il convertitore di frequenza in *Funzion.norm.* dopo un test della scheda di controllo.

Se il test è OK: Visualizzazione sull'LCP: Scheda di controllo OK. Disinserire la rete di alimentazione e togliere il connettore di prova. Il LED verde sulla scheda di controllo si accende.

**Se il test fallisce:**

Visualizzazione sull'LCP:

Guasto I/O scheda di controllo. Sostituire l'unità o la scheda di controllo. Il LED rosso sulla scheda di controllo si accende.

Connettori di prova (collegare i seguenti morsetti fra loro): 18 - 27 - 32; 19 - 29 - 33; 42 - 53 - 54

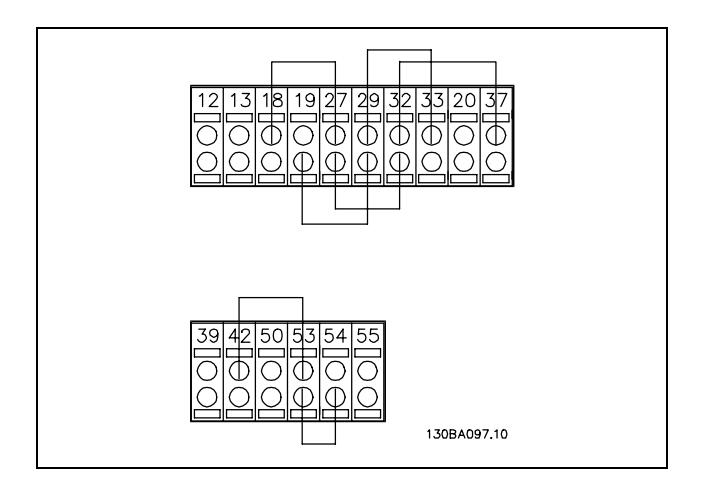

Selezionare *Inizializzazione* [2] per riportare tutti i valori dei parametri all'impostazione di default, (ad eccezione dei par. 15-03, 15-04 e 15-05). Il convertitore di frequenza effettua un reset durante la successiva accensione. Il parametro ritorna anche allíimpostazione di default *Funzion.norm.* [0].

# **14-25 Ritardo scatto al lim. di coppia**

**Opzione:**

0 - 60 s **\*** 60 s

#### **Funzione:**

Se il convertitore di frequenza rileva che la coppia in uscita ha raggiunto il limite di coppia (par. 4-16 e 4-17), viene visualizzato un avviso. Se questo avviso è continuamente presente per la durata indicata in questo parametro, il convertitore di frequenza scatta. Questa funzione viene disattivata impostando il parametro su 60 s = OFF, tuttavia il monitoraggio termico del VLT sarà ancora attivo.

### **14-29 Codice di servizio**

#### **Opzione:**

-2147483647 - 2147483647 Non disp.**\***Non disp.

#### **Funzione:**

Solo per manutenzione.

#### □ 14-3\* Reg. lim. di corr.

LíFC 300 dispone di un regolatore integrato a limitazione di corrente che viene attivato quando la corrente del motore e quindi i valori di coppia, sono superiori ai limiti di coppia impostati nei parametri 4-16 e 4-17. Se il convertitore di frequenza si trova al limite di corrente a motore in funzione o durante la fase di recupero, il convertitore di

frequenza tenterà di scendere il più rapidamente possibile sotto i limiti di coppia correnti senza perdere il controllo del motore. Mentre il regolatore di corrente è attivo, il convertitore di frequenza può essere arrestato solo utilizzando un qualsiasi ingresso digitale impostato su *Evol. libera neg.* [2] o *Ruota lib. e ripr. inv.* [3]. Sui morsetti da 18 a 33 non devono essere attivi segnali finché il convertitore di frequenza non si sarà scostato dal limite di corrente. Utilizzando un ingresso digitale impostato su *Evol. libera neg.* [2] o *Ruota lib. e ripr. inv.* [3], il motore non utilizza il tempo della rampa di decelerazione, poiché il convertitore di frequenza è in evoluzione libera. Se è necessario un arresto rapido, utilizzare la funzione di freno meccanico insieme a un freno

### **14-30 Reg. lim. corr., guadagno proporz.**

elettromeccanico collegato all'applicazione.

#### **Opzione:**

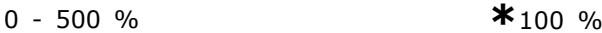

Danfoss

#### **Funzione:**

Controlla il guadagno proporzionale del regolatore del limite di corrente. Se viene impostato un valore più alto, il regolatore reagirà più velocemente. Un valore troppo elevato renderà il regolatore instabile.

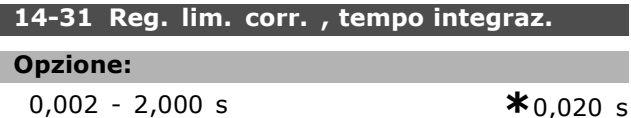

#### **Funzione:**

Controlla il tempo di integrazione del regolatore del limite di corrente. Se si imposta un valore più basso, il regolatore reagirà più rapidamente. Un valore troppo basso può causare l'instabilità del regolatore.

### " **14-5\* Ambiente**

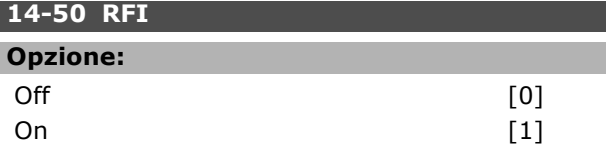

#### **Funzione:**

Se il convertitore di frequenza è alimentato da una rete isolata (rete IT), selezionare *Off* [0]. In questa modalità le capacità RFI interne (condensatori filtro) tra lo chassis e il circuito intermedio sono eliminate per evitare danni al circuito intermedio e ridurre le correnti capacitive verso terra (conformemente alle norme IEC 61800-3). Selezionare *On* [1], se si vuole che il convertitore di frequenza soddisfi le norme EMC.

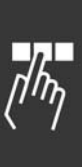

<u>Danfoss</u>

## " **Parametri: informazioni sul convertitore di**

### □ 15-0<sup>\*</sup> Dati di funzionamento

**15-00 Ore di funzionamento**

#### **Campo:**

0 - 2147483647 h **\***0 h

### **Funzione:**

Indica le ore di funzionamento del convertitore di frequenza. Il valore viene salvato quando l'apparecchio viene spento.

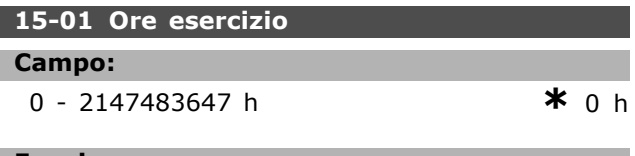

### **Funzione:**

Indica il numero di ore di funzionamento del motore. Resettare il contatore nel par. 15-07. Il valore viene salvato quando l'apparecchio viene spento.

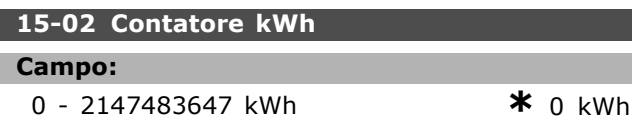

### **Funzione:**

Indica il consumo energetico della rete espresso in kWh come valore medio in un'ora. Resettare il contatore: par. Par. 15-06.

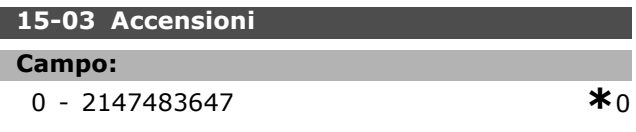

### **Funzione:**

Indica il numero di accensioni del convertitore di frequenza.

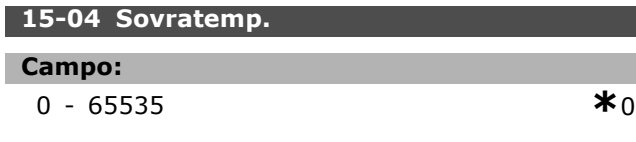

### **Funzione:**

Indica il numero di allarmi di sovratemperatura sul convertitore di frequenza.

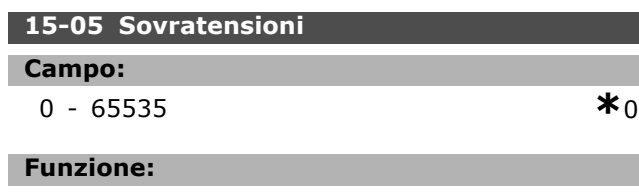

Indica il numero di sovratensioni sul convertitore di frequenza.

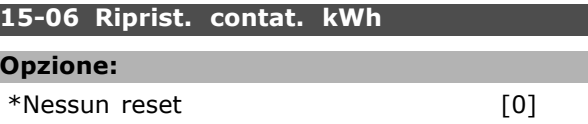

# Contat. riprist. [1]

### **Funzione:**

Azzeramento del contaore kWh (par. 15-02). Resettare il contatore kWh selezionando *Reset* [1] e premendo [OK]. Non è possibile selezionare questo parametro mediante la porta seriale, RS 485.

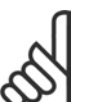

**NOTA!:** Il ripristino viene effettuato premendo [OK].

### **15-07 Ripristino contatore ore di esercizio**

### **Opzione:**

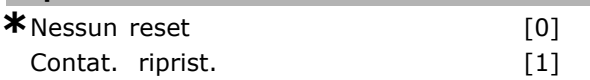

### **Funzione:**

Azzera il contaore di esercizio (par. 15-01). Resettare il contaore di esercizio selezionando *Reset* [1] e premendo [OK]. Non è possibile selezionare questo parametro mediante la porta seriale, RS 485.

### □ 15-2<sup>\*</sup> Log storico

Mediante questi parametri è possibile visualizzare fino a 20 datalog, in cui  $[0]$  è il registro più recente e [19] il meno recente. Un datalog viene creato ogni volta che si verifica un *evento* (che non deve essere scambiato con eventi SLC). In questo contesto gli *eventi* sono definiti come una modifica in una delle seguenti aree:

- 1. Ingresso digitale
- 2. Uscite digitali (non monitorate in questa release software)
- 3. Parola di avviso
- 4. Parola di allarme
- 5. Parola di stato
- 6. Parola di controllo
- 7. Parola di stato per esteso

Gli *eventi* vengono registrati con valore e timestamp in msec. Líintervallo di tempo tra due eventi dipende dalla frequenza con cui gli *eventi* si verificano (al massimo una volta ad ogni scansione). La registrazione dei dati è continua ma, se si verifica un allarme, la registrazione viene salvata e il valori sono disponibili sul display. Ciò risulta utile per eseguire ad esempio un intervento di manutenzione dopo uno scatto. Questo parametro

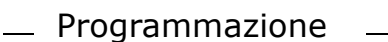

può essere visualizzato mediante la porta di comunicazione seriale o il display.

#### **15-20 Log storico: Evento**

Array [50]

#### **Campo:**

0 - 255 **\***<sup>0</sup>

**Funzione:** Indica il tipo di evento verificatosi.

#### **15-21 Log storico: Valore**

Array [50]

#### **Campo:**

0 - 2147483647 **\*** <sup>0</sup>

#### **Funzione:**

Indica il valore dell'evento registrato. Interpretare i valori degli eventi secondo la seguente tabella:

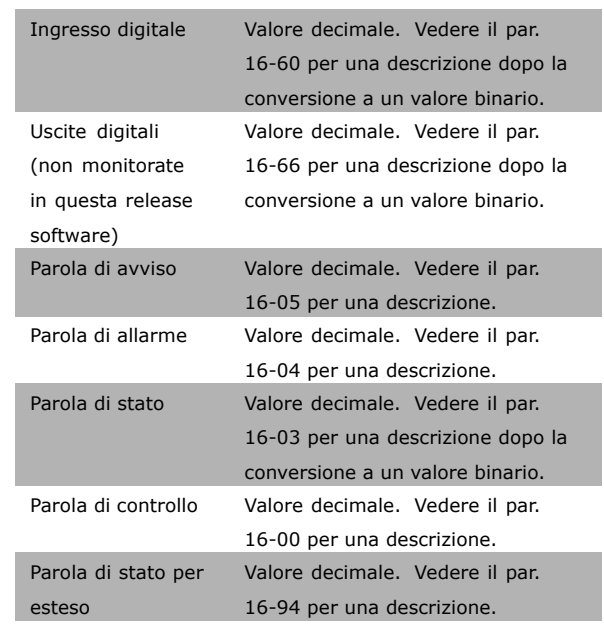

#### **15-22 Log storico: Tempo**

#### Array [50]

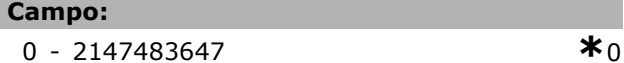

#### **Funzione:**

Viene visualizzato quando si è verificato l'evento registrato. Il tempo è misurato in msec.

#### □ 15-3<sup>\*</sup> Log guasti

Parametri array: Questi parametri consentono di vedere fino a 10 log guasti, in cui [0] è il log più recente e [19] il meno recente. I codici di errore, i valori e il timestamp sono disponibili.

#### **15-30 Log guasti: Codice guasto**

Array [10]

#### **Campo:**

0 - 255 **\*** <sup>0</sup>

Danfoss

### **Funzione:**

Il significato del codice di errore è riportato nella sezione *Localizzazione guasti*.

#### **15-31 Log guasti: Valore**

Array [10]

#### **Campo:**

-32767 - 32767 **\*** <sup>0</sup>

### **Funzione:**

Descrive l'errore e viene usato prevalentemente in combinazione con líallarme 38 "Guasto interno".

#### **15-32 Log guasti: Tempo**

Array [10]

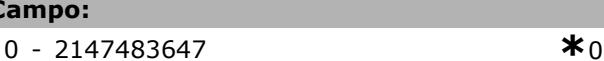

#### **Funzione:**

**Campo:**

Viene visualizzato quando si è verificato l'evento registrato. Il tempo viene misurato in s.

### □ 15-4\* Identif. conv. freq. **15-40 Tipo FC**

#### **Funzione:**

Tipo FC. La visualizzazione corrisponde al campo di potenza della serie FC 300 definito nel codice identificativo (caratteri 1-6).

#### **15-41 Sezione potenza**

#### **Funzione:**

Tipo FC. La visualizzazione corrisponde al campo di potenza della serie FC 300 del codice identificativo (caratteri 7-10).

Danfoss

#### **15-42 Tensione**

#### **Funzione:**

Tipo FC. La visualizzazione corrisponde al campo di potenza della serie FC 300 del codice identificativo (caratteri 11-12).

#### **15-43 Versione SW**

### **Funzione:**

Visualizza la versione software integrata (o "versione pacchetto") comprendente sia il software di potenza che il software di controllo.

### **15-44 Codice identificativo del tipo (di convertitore) ordinato**

#### **Funzione:**

Visualizza il codice identificativo che serve per riordinare il convertitore di frequenza nella sua configurazione originaria.

#### **15-46 N. díordine conv. di freq.**

#### **Funzione:**

Visualizza il codice d'ordine di 8 cifre che può essere utilizzato per riordinare il convertitore di frequenza nella sua configurazione originaria.

#### **15-47 N. díordine scheda di potenza.**

### **Funzione:**

Visualizza il codice díordine della scheda di potenza.

#### **15-48 N. ld LCP .**

**Funzione:** Visualizza il numero ID dell'LCP.

### **15-49 Scheda di contr. SW id**

#### **Funzione:**

Visualizza il numero di versione del software della scheda di controllo.

### **15-50 Scheda di pot. SW id**

#### **Funzione:**

Visualizza il numero di versione del software della scheda di potenza.

**15-51 N. di serie del convertitore di frequenza.**

### **Funzione:**

Visualizza il numero di serie del convertitore di frequenza.

#### **15-53 N. di serie scheda di potenza.**

#### **Funzione:**

Visualizza il numero di serie della scheda di potenza.

```
" 15-6* Ident. opz.
15-60 Opzione in slot A
```
#### **Funzione:**

Visualizza il codice identificativo per l'opzione (AX in caso di nessuna opzione) e la traduzione, ad es. "Nessuna opzione".

#### **15-61 Opz. slot A versione SW**

#### **Funzione:**

Visualizza la versione software per l'opzione nello slot A.

#### **15-62 N. díordine slot A.**

#### **Funzione:**

Visualizza il numero d'ordine per l'opzione nello slot A.

#### **15-63 N. di serie opz. slot A.**

#### **Funzione:**

Visualizza il numero di serie per l'opzione nello slot A.

#### **15-65 Option in slot B**

#### **Funzione:**

Visualizza il codice identificativo per l'opzione (BX in caso di nessuna opzione) e la traduzione, ad es. "Nessuna opzione".

#### **15-66 Opz. slot B versione SW**

#### **Funzione:**

Visualizza la versione del software per l'opzione nello slot B.

#### **15-67 N. díordine slot B.**

### **Funzione:**

Visualizza il numero d'ordine per l'opzione nello slot B.

### **15-68 N. di serie opz. slot B.**

#### **Funzione:**

Visualizza il numero di serie dell'opzione nello slot opzionale B.

Danfoss

#### **15-70 Opzione in slot C**

#### **Funzione:**

Visualizza il codice identificativo per le opzioni (CXXXX in caso di nessuna opzione) e la traduzione, ad es. "Nessuna opzione".

#### **15-71 Opz. slot C versione SW**

### **Funzione:**

Visualizza la versione software per l'opzione nello slot C.

#### **15-72 N. díordine slot C.**

#### **Funzione:**

Visualizza il numero d'ordine per l'opzione nello slot C.

#### **15-73 N. di serie opz. slot C.**

### **Funzione:**

Visualizza il numero di serie per l'opzione nello slot C.

#### **15-75 Option in slot D**

#### **Funzione:**

Visualizza il codice identificativo per l'opzione (DX in caso di nessuna opzione) e la traduzione, ad es. "Nessuna opzione".

### □ 15-9<sup>\*</sup> Inform. parametri

### **15-92 Parametri definiti**

Array [1000]

#### **Campo:**

0 - 9999 **\***<sup>0</sup>

#### **Funzione:**

Contiene un elenco di tutti i parametri definiti nel convertitore di frequenza. L'elenco termina con 0.

#### **15-93 Parametri modificati**

Array [1000]

#### **Campo:**

0 - 9999 **\***<sup>0</sup>

#### **Funzione:**

Contiene una lista dei parametri che sono cambiati rispetto all'impostazione di default. L'elenco termina con 0. L'elenco viene aggiornato a intervalli regolari, pertanto una modifica potrebbe non essere visualizzata prima che passino 30 sec.

#### **15-99 Metadati parametri**

Array [23]

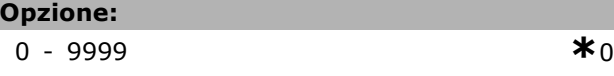

#### **Funzione:**

Destinato ad essere utilizzato dall'MCT10.

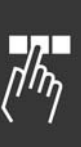

## " **Parametri: visualizzazione dati**

#### □ 16-0<sup>\*</sup> Stato generale

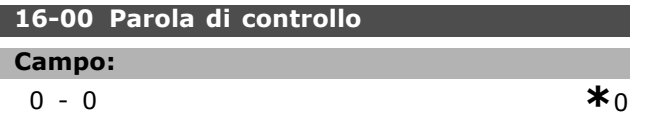

### **Funzione:**

Indica il valore di riferimento attuale digitale o analogico applicato all'unità, il quale risulta dalla scelta della configurazione nel par. 01-00 (Hz, Nm o giri/min).

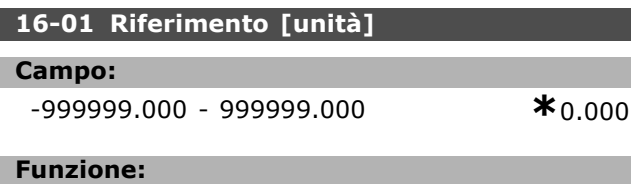

Indica il valore attuale del valore di riferimento applicato in modo digitale o analogico nell'unità, il quale risulta dalla scelta della configurazione nel par. 01-00 (Hz, Nm o giri/min).

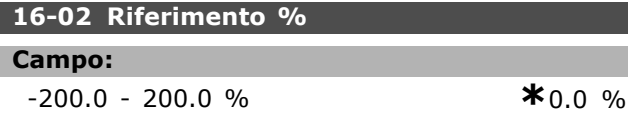

#### **Funzione:**

Il valore visualizzato corrisponde al riferimento totale (somma di rif. digitali / analogici / preimpostati / bus / bloccati / catch-up e slow-down).

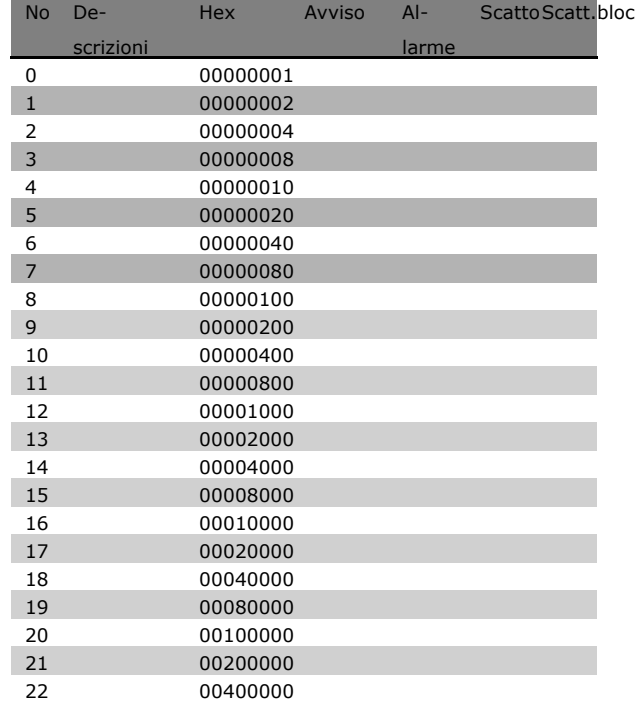

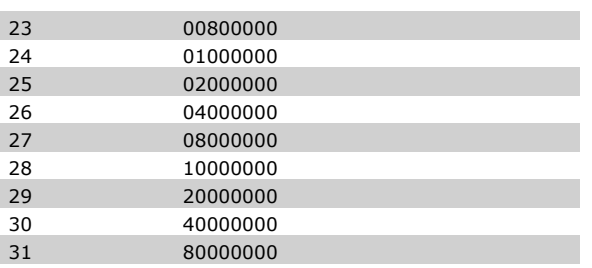

Danfoss

### **16-03 Parola di stato [binaria]**

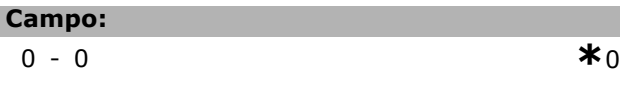

#### **Funzione:**

Visualizza la parola di stato inviata dal convertitore di frequenza mediante la porta di comunicazione seriale in codice esadecimale.

#### **16-05 Val. reale princ. [%]**

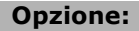

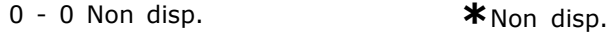

#### **Funzione:**

Parola di due byte inviata insieme alla parola di stato al bus master che segnala il valore effettivo principale. Per una descrizione dettagliata, consultare il Manuale di funzionamento Profibus VLTÆ AutomationDrive FC 300 MG.33.CX.YY.

### □ 16-1<sup>\*</sup> Stato motore

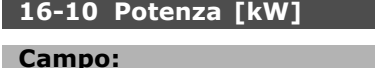

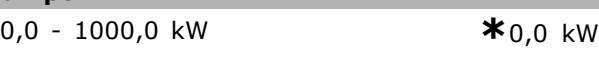

#### **Funzione:**

Il valore visualizzato viene calcolato sulla base della tensione e della corrente effettive del motore. Il valore viene filtrato. Pertanto possono passare circa 1,3 s dalla variazione di un valore in ingresso alla visualizzazione sul display di questa variazione.

### **16-11 Potenza [hp]**

**Campo:**

0,00 - 1000,00 hp **\***0,00 hp

### **Funzione:**

Il valore visualizzato viene calcolato sulla base della tensione e della corrente effettive del motore. L'unità di misura è in HP Il valore viene filtrato. Pertanto possono passare circa 1,3 s dalla variazione di un valore in ingresso alla visualizzazione sul display di questa variazione.

Danfoss

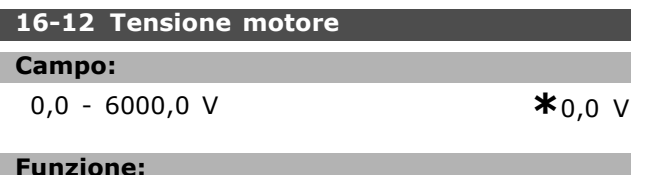

Un valore calcolato usato per controllare il motore.

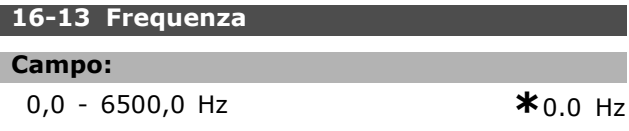

#### **Funzione:**

Il valore visualizzato corrisponde alla frequenza del motore effettiva (senza smorzamento della risonanza).

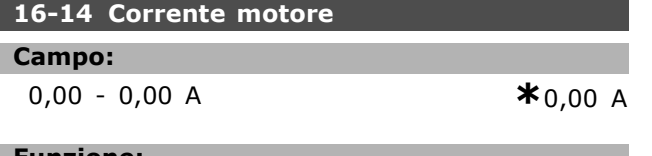

#### **Funzione:**

Il valore visualizzato corrisponde alla corrente motore misurata come valore medio IRMS. Il valore viene filtrato. Pertanto possono passare circa 1,3 s dalla variazione di un valore in ingresso alla visualizzazione sul display di questa variazione.

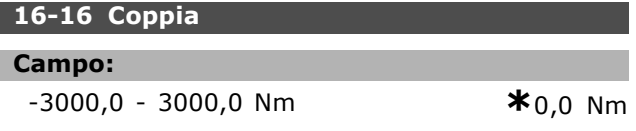

#### **Funzione:**

Visualizza la coppia con segno, applicata allíalbero motore. Non esiste una perfetta linearità fra la corrente motore al 160 % e la coppia in relazione alla coppia nominale. Alcuni motori forniscono una coppia superiore. Di conseguenza, il valore min. e il valore max. dipenderanno dalla corrente max. del motore nonché dal motore usato. Il valore viene filtrato. Pertanto possono passare circa 1,3 s dalla variazione di un valore in ingresso alla visualizzazione sul display di questa variazione.

### 16-17 Velocità [giri/m]

#### **Campo:**

0 - 0 giri/min **\***0 giri/min

#### **Funzione:**

Il valore corrisponde al regime attuale del motore. Il regime del motore viene stimato in un controllo di processo ad anello aperto o ad anello chiuso. Viene misurato nelle modalità di regolazione della velocità ad anello chiuso.

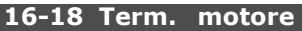

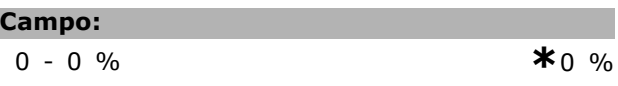

#### **Funzione:**

Indica il carico termico calcolato/stimato sul motore. Il limite di disinserimento è 100%. La base è la funzione ETR (impostata nel par.1-40).

# □ 16-3\* Stato conv. freq.

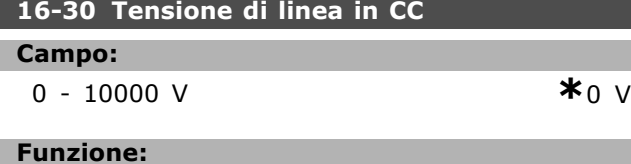

Visualizza un valore misurato. Il valore viene filtrato. Pertanto possono passare circa 1,3 s dalla variazione di un valore in ingresso alla visualizzazione sul display di questa variazione.

### **16-32 Energia freno/s**

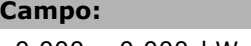

0,000 - 0,000 kW **\***0,000 kW

#### **Funzione:**

Visualizza la potenza frenante trasmessa ad una resistenza di frenatura esterna. Espressa come valore istantaneo.

#### **16-33 Energia di frenatura/2 min**

#### **Campo:**

0,000 - 0,000 kW **\***0,000 kW

#### **Funzione:**

Visualizza la potenza frenante trasmessa ad una resistenza di frenatura esterna. La potenza media viene calcolata su una base media nel corso degli ultimi 120 secondi.

#### **16-34 Temp. dissip.**

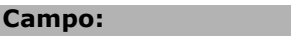

0 - 0 °C **\***0 °C

### **Funzione:**

Indica la temperatura del dissipatore del convertitore di frequenza. Il limite di disinserimento è 90  $\pm$  5 °C, mentre l'unità si riattiva a 60  $\pm$  5 °C.

#### **16-35 Termico inverter**

**Campo:**

 $\overline{0.0000}$  **\*** 0 %

**Funzione:**

Visualizza il carico percentuale degli inverter.

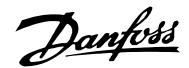

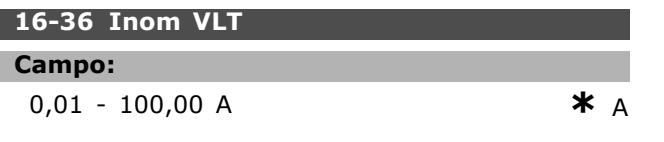

### **Funzione:**

Il valore dovrebbe essere uguale ai dati di targhetta del motore collegato. I dati vengono utilizzati per calcolare la coppia, la protezione del motore ecc. Il cambiamento del valore di questo parametro avrà effetto sull'impostazione di altri parametri.

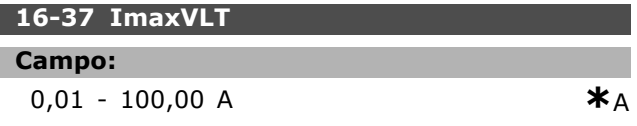

### **Funzione:**

Il valore dovrebbe essere uguale ai dati di targhetta del motore collegato. I dati vengono utilizzati per calcolare la coppia, la protezione del motore ecc. Il cambiamento del valore di questo parametro avrà effetto sull'impostazione di altri parametri.

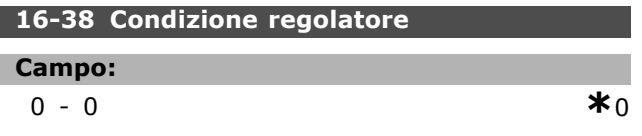

### **Funzione:**

Visualizza lo stato dell'evento che sarà eseguito dal regolatore.

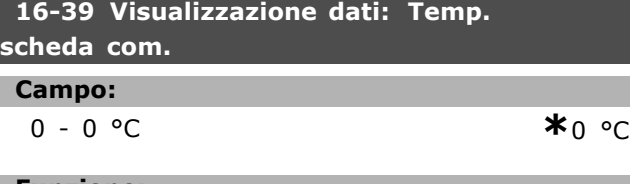

#### **Funzione:**

Visualizza la temperatura sulla scheda di controllo in gradi °C.

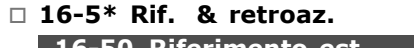

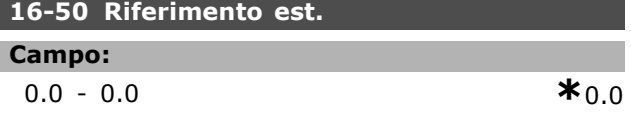

### **Funzione:**

Visualizza la somma totale dei riferimenti digitali/analogici/preimpostati/bus/bloccati/catch-up e slow-down.

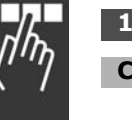

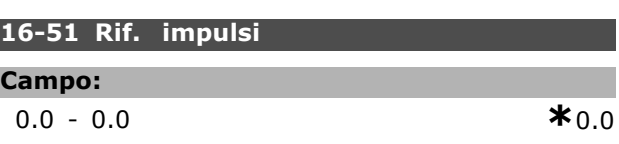

#### **Funzione:**

Visualizza il valore di riferimento dagli ingressi digitali programmati. Possono essere visualizzati anche gli impulsi da un encoder incrementale.

### □ 16-6\* Ingressi e uscite

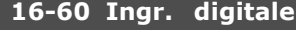

### **Campo:**

0-0 **\***<sup>0</sup>

#### **Funzione:**

Visualizza gli stati dei segnali dagli ingressi digitali attivi. Líingresso 18 corrisponde al bit all'estrema sinistra. ' $0'$  = nessun segnale,  $1'$  = segnale collegato.

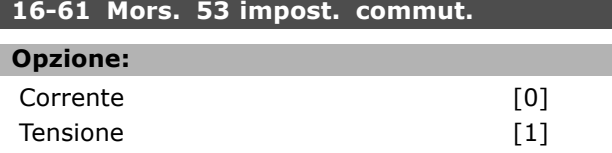

#### **Funzione:**

Visualizza líimpostazione del morsetto di ingresso 53. Corrente =  $0$ ; Tensione = 1.

#### **16-62 Ingr. analog. 53**

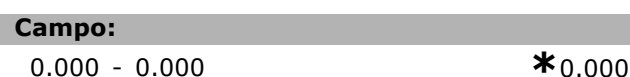

#### **Funzione:**

Visualizza il valore attuale sull'ingresso 53 come riferimento o valore limite.

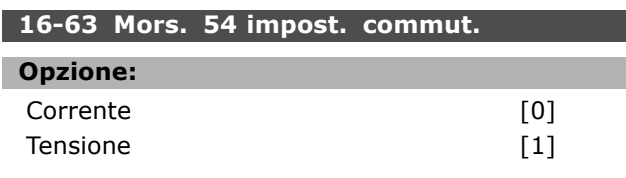

### **Funzione:**

Visualizza líimpostazione del morsetto di ingresso 54. Corrente =  $0$ ; Tensione = 1.

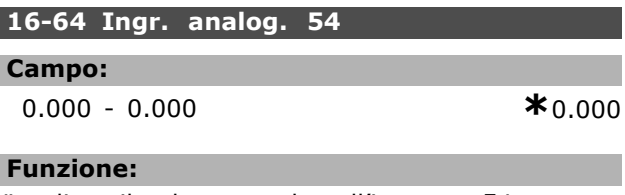

Visualizza il valore attuale sullíingresso 54 come riferimento o valore limite.

#### **16-65 Uscita analog. 42 [mA]**

**Campo:**

0.000 - 0.000 **\***0.000

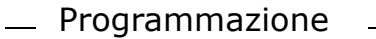

#### **Funzione:**

Visualizza il valore effettivo in mA sull'uscita 42. Selezionare il valore visualizzato nel par. 06-50.

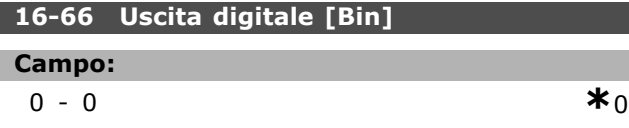

**Funzione:**

Visualizza il valore binario di tutte le uscite digitali.

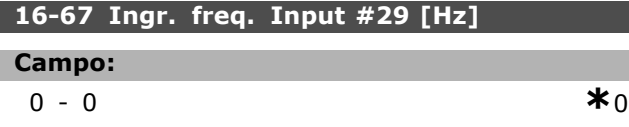

#### **Funzione:**

Visualizza il tasso di variazione della frequenza sul morsetto 29.

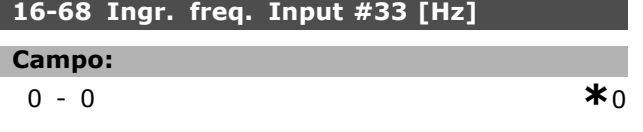

### **Funzione:**

Visualizza il valore attuale della frequenza applicata al morsetto 29 come ingresso digitale.

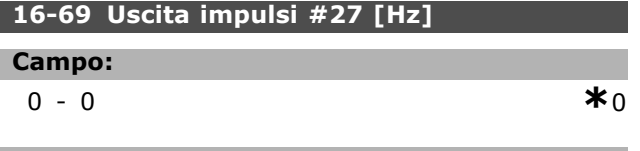

### **Funzione:**

Visualizza il valore attuale degli impulsi applicati al morsetto 27 nel modo di uscita digitale.

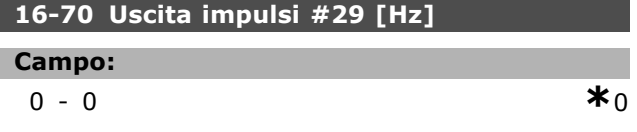

#### **Funzione:**

Visualizza il valore attuale degli impulsi applicati al morsetto 29 nel modo di uscita digitale.

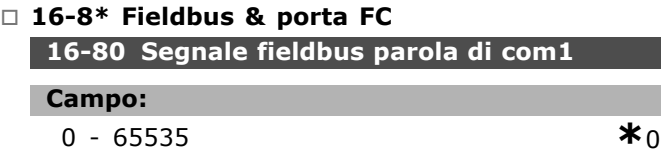

#### **Funzione:**

Parola di controllo di due byte (CTW) ricevuta dal bus master. Líinterpretazione della parola di controllo dipende dall'opzione bus installata e dal profilo scelto per la parola di controllo

(par. 8-10). Per maggiori informazioni - vedere il manuale del fieldbus specifico.

Danfoss

### **16-81 Segnale fieldbus parola di stato 1**

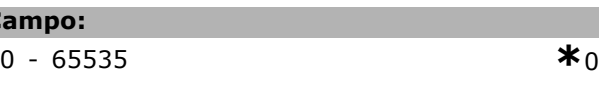

#### **Funzione:**

**Campo:**

Parola di stato di due byte (STW) inviata al bus master. Líinterpretazione della parola di stato dipende dallíopzione bus installata e dal profilo scelto per la parola di controllo (par. 8-10). Per maggiori informazioni - vedere il manuale del fieldbus specifico.

#### **16-82 Segnale riferimento A veloc. fieldbus**

#### **Funzione:**

Parola di due byte inviata insieme alla parola di controllo al bus master per impostare il valore di riferimento. Per maggiori informazioni - vedere il manuale del fieldbus specifico.

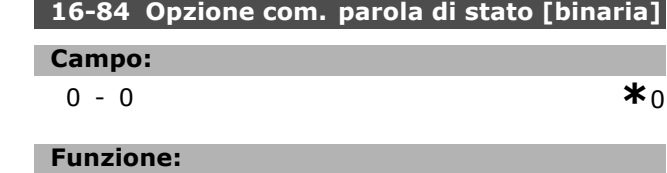

Parola di stato estesa per comunicazione opzionale fieldbus. Per maggiori informazioni - vedere il manuale del fieldbus specifico.

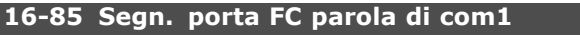

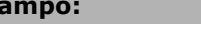

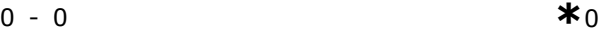

#### **Funzione:**

**Campo:**

Parola di controllo di due byte (CTW) ricevuta dal bus master. Líinterpretazione della parola di controllo dipende dall'opzione bus installata e dal profilo scelto per la parola di controllo (par. 8-10).

#### **16-86 Segnale porta FC riferim. vel. A**

#### **Campo:**

0-0 **\***<sup>0</sup>

### **Funzione:**

Parola di stato di due byte (STW) inviata al bus master. Líinterpretazione della parola di stato dipende dallíopzione bus installata e dal profilo scelto per la parola di controllo (par. 8-10).

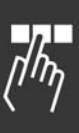

Danfoss

### □ 16-9<sup>\*</sup> Visualizzazione diagnosi

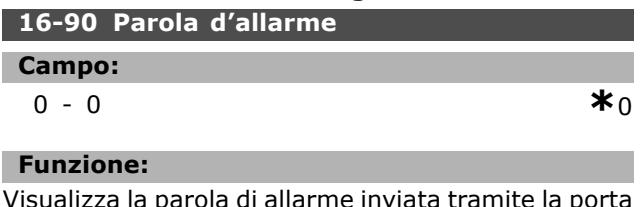

sualizza la parola di allarme inviata tramite la porta di comunicazione seriale in codice esadecimale.

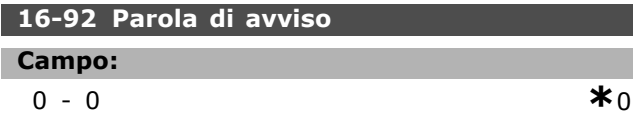

#### **Funzione:**

Visualizza la parola di avviso inviata tramite la porta di comunicazione seriale in codice esadecimale.

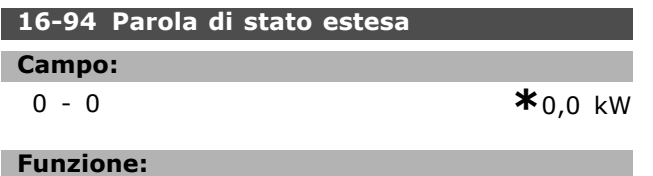

Visualizza la parola di stato estesa inviata mediante la porta di comunicazione seriale in codice esadecimale.

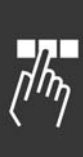

Danfoss

# " **Elenco dei parametri**

### Modifiche durante il funzionamento

"TRUE" (VERO) significa che il parametro può essere modificato mentre il convertitore di frequenza Ë in funzione, mentre "FALSE" (FALSO) significa che il convertitore di frequenza deve essere arrestato prima che posa essere effettuata una modifica.

#### 4-Set-up

'All set-up' (programmazione completa): È possibile impostare il parametro individualmente in ciascuno dei quattro setup, vale a dire che un singolo parametro può avere quattro diversi valori dei dati. '1 set-up': il valore dei dati sarà uguale in tutti i setup.

#### Indice di conversione

Questo numero fa riferimento a una cifra di conversione da usare in caso di scrittura o lettura mediante un convertitore di frequenza.

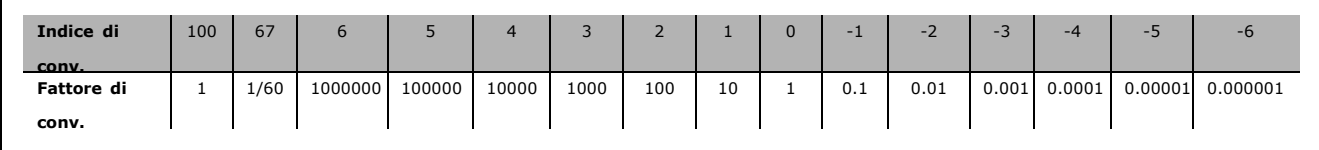

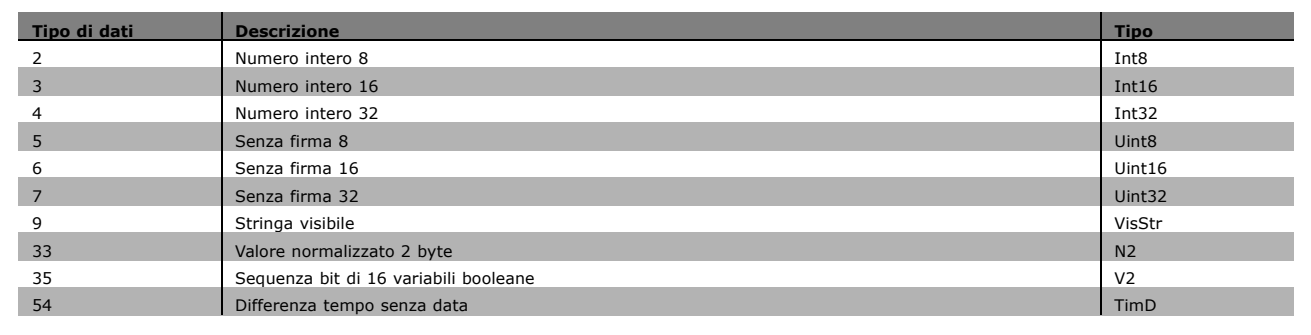

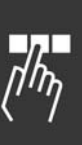

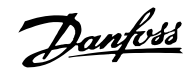

### " **0-\*\* Funzionamento/Display**

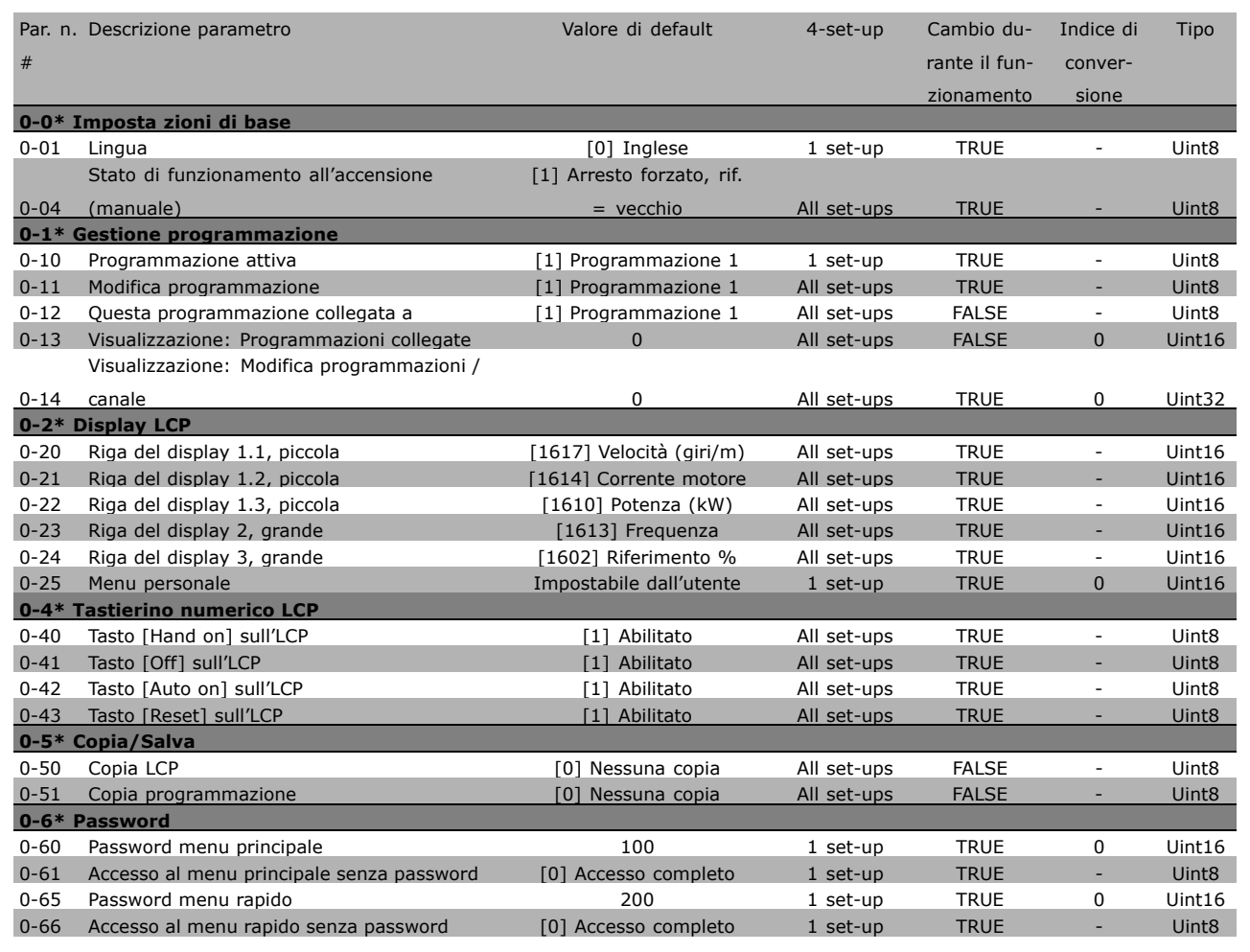

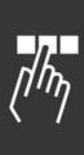

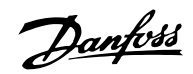

### □ 1-\*\* Carico/motore

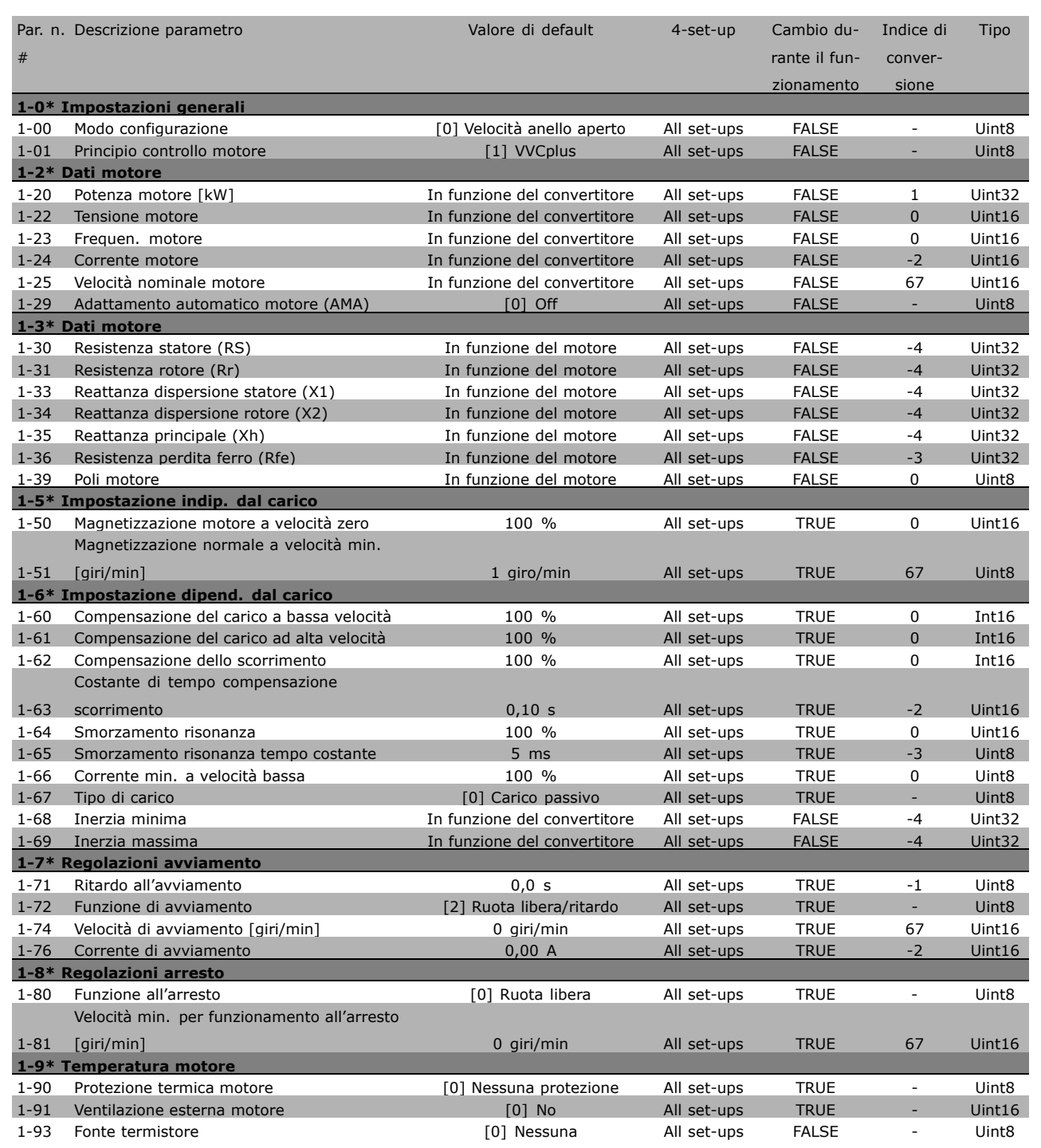

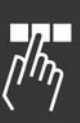

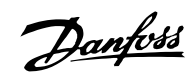

#### □ 2-\*\* Freni

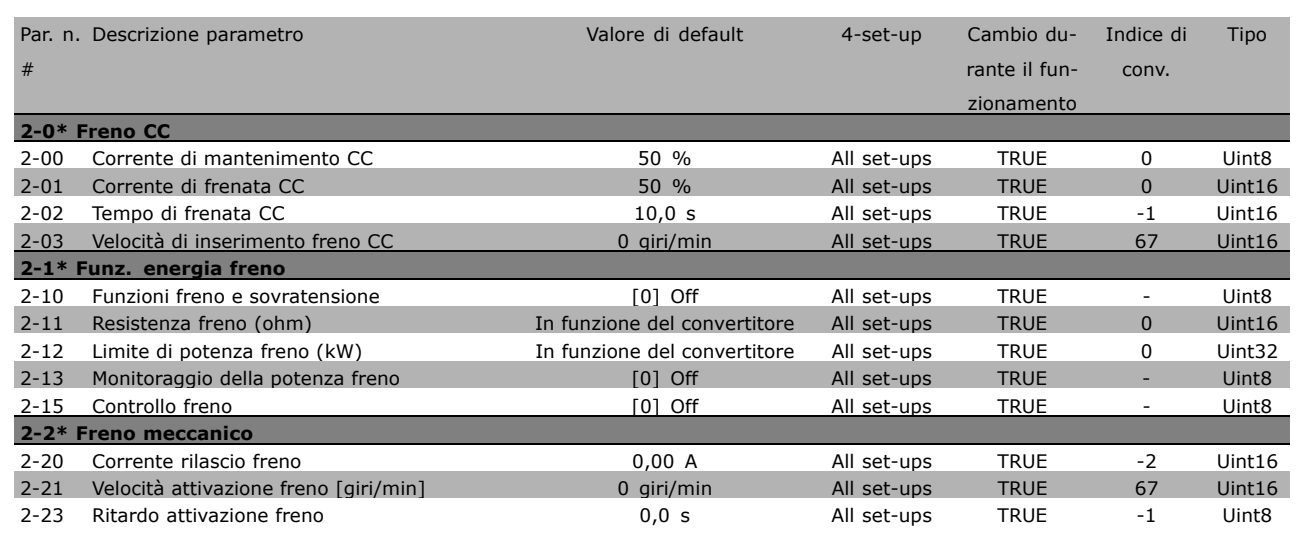

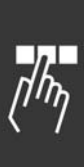

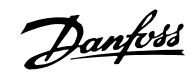

## " **3-\*\* Riferimento / rampe**

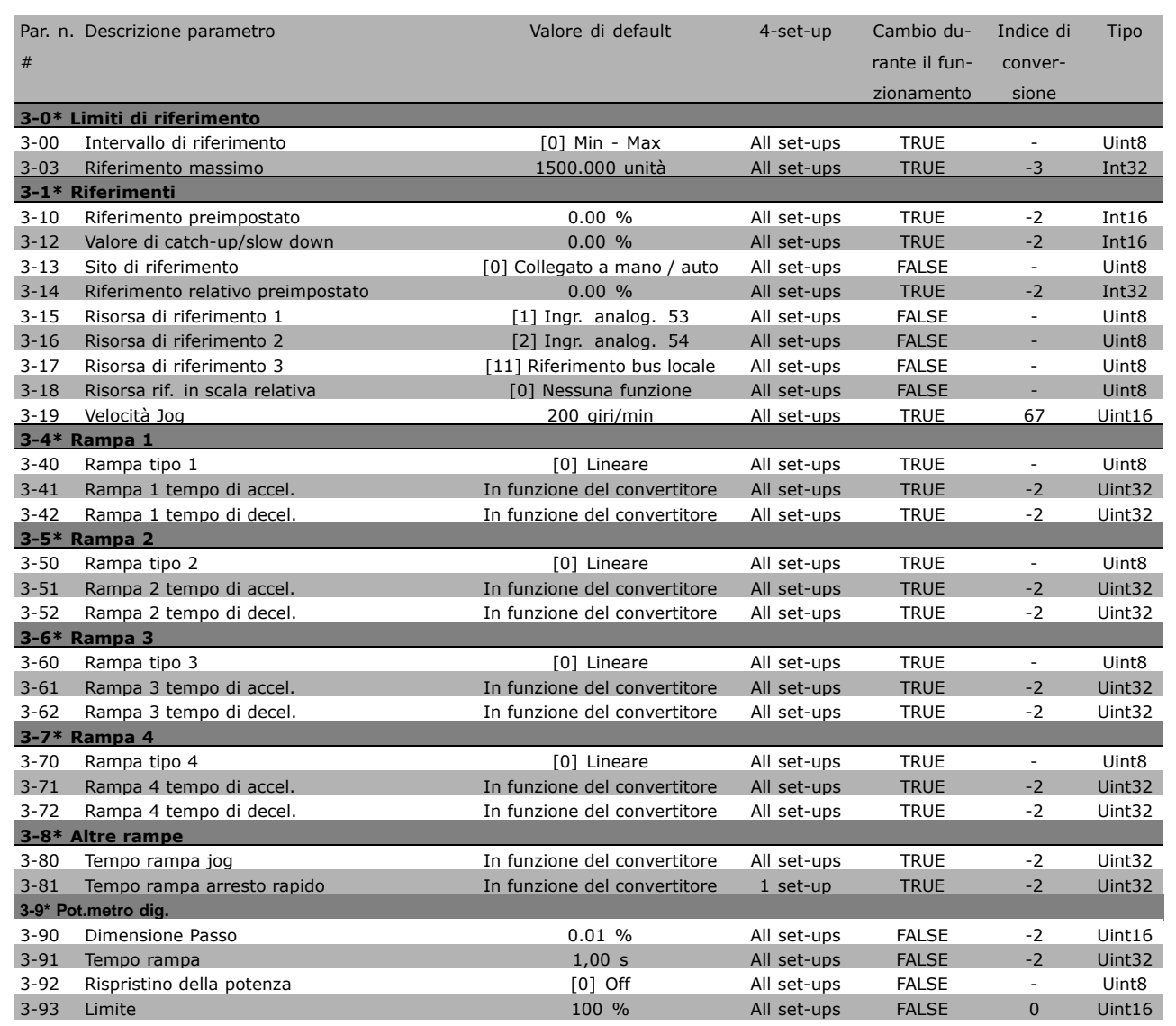

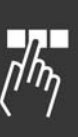

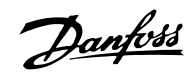

### " **4-\*\* Limiti / avvisi**

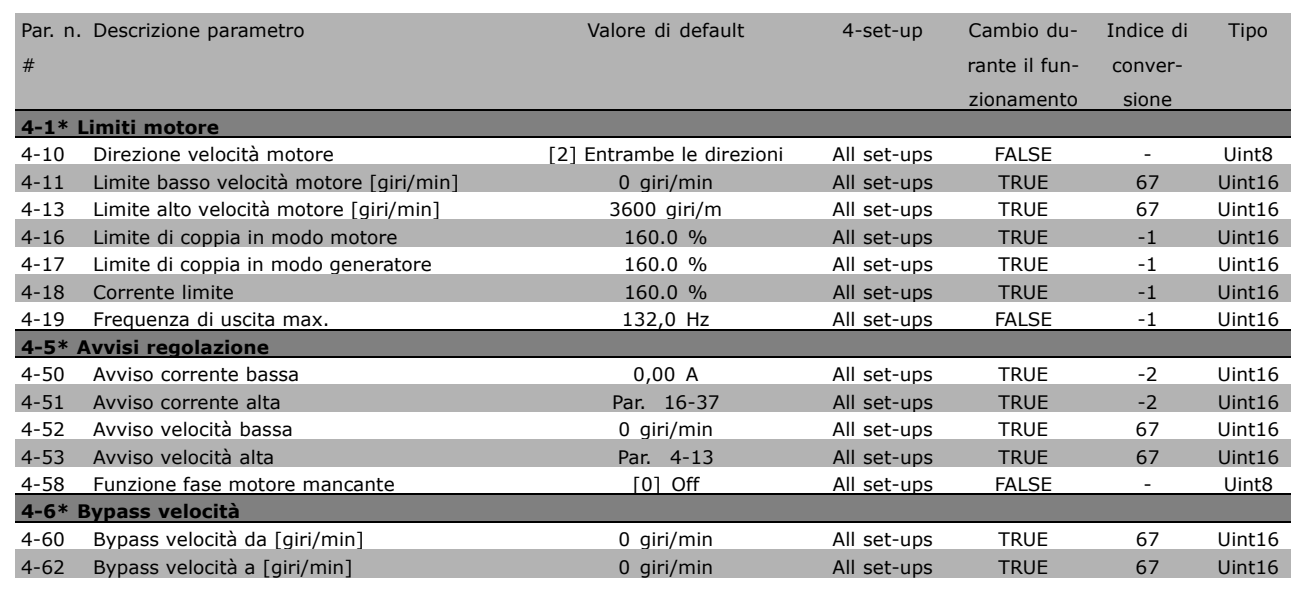

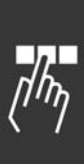

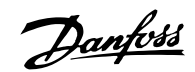

### " **5-\*\* In/Out digitale**

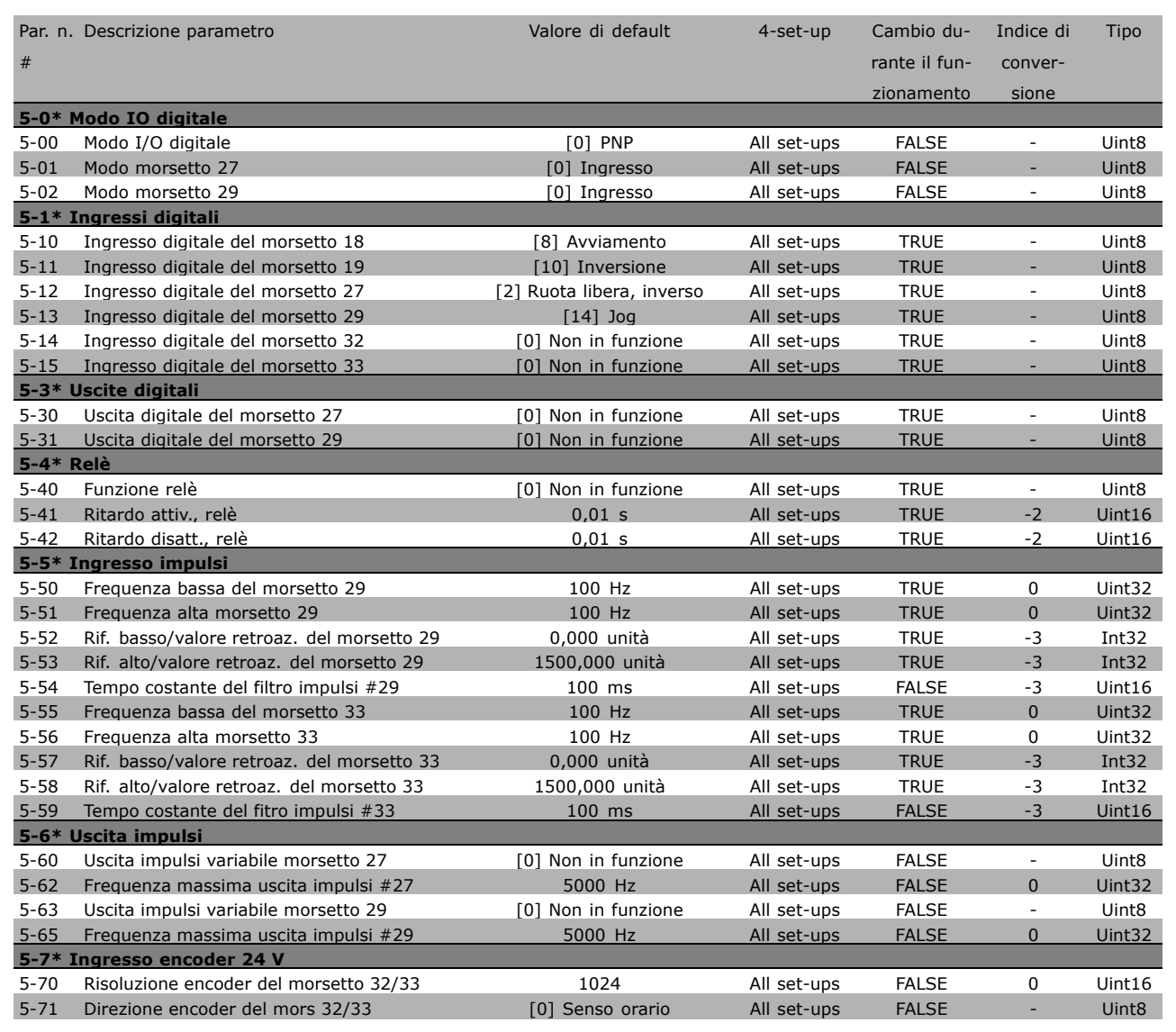

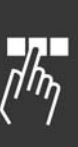

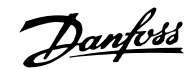

### □ 6-\*\* In/Out analogico

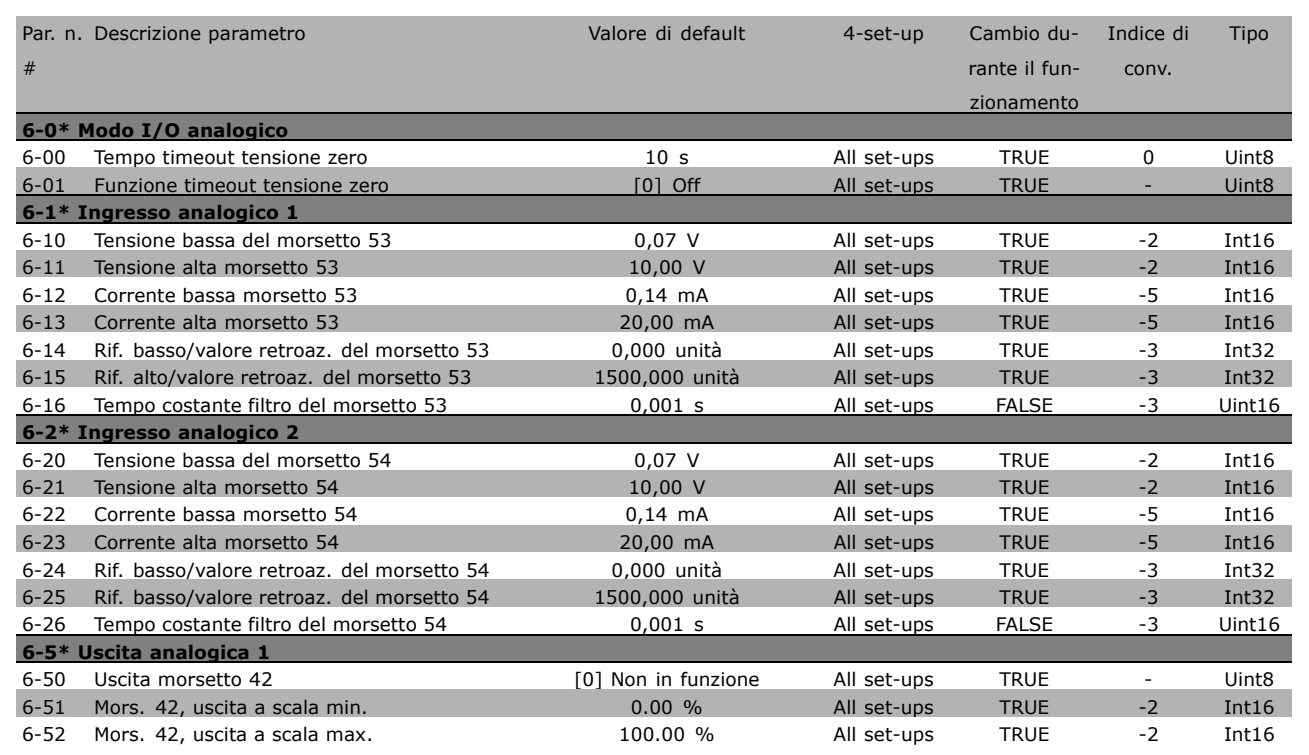

### " **7-\*\* Regolatori**

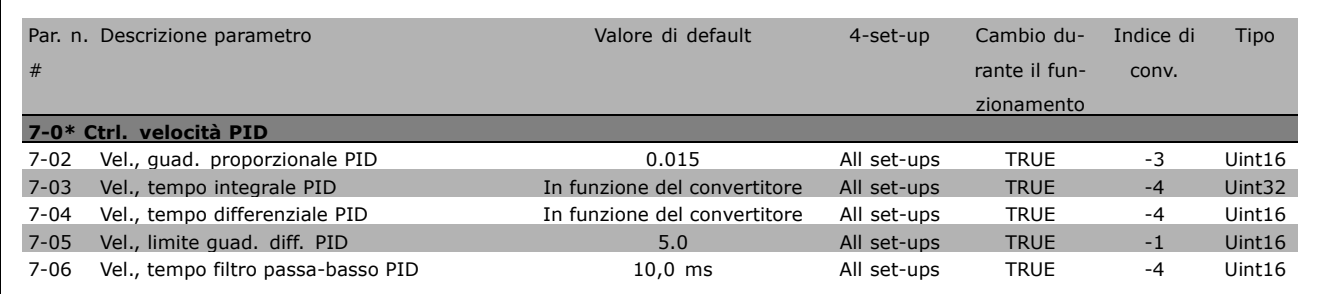

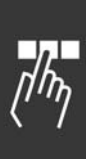
Danfoss

### " **8-\*\* Com. e opzioni**

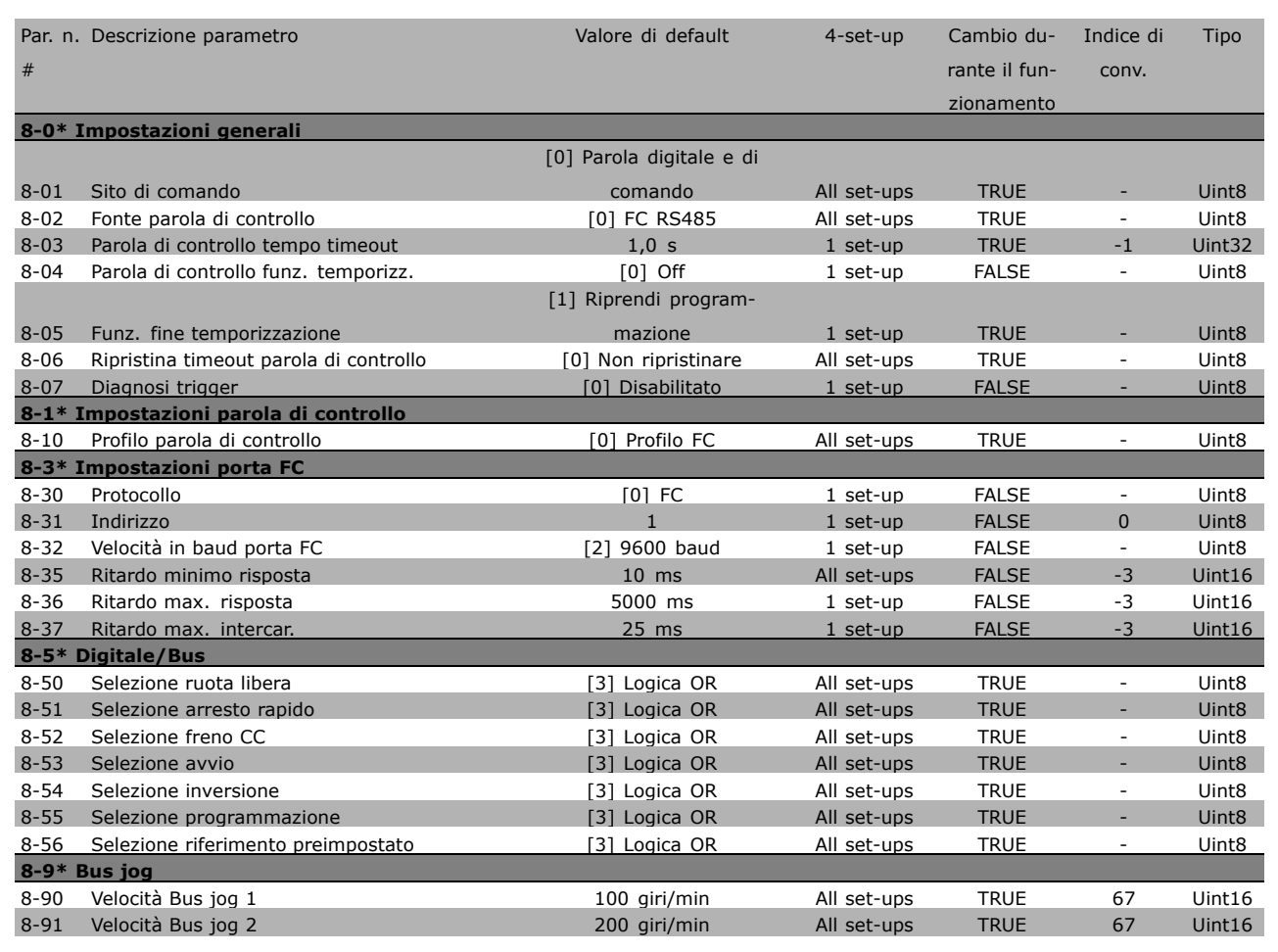

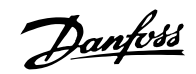

#### " **9-\*\* Profibus**

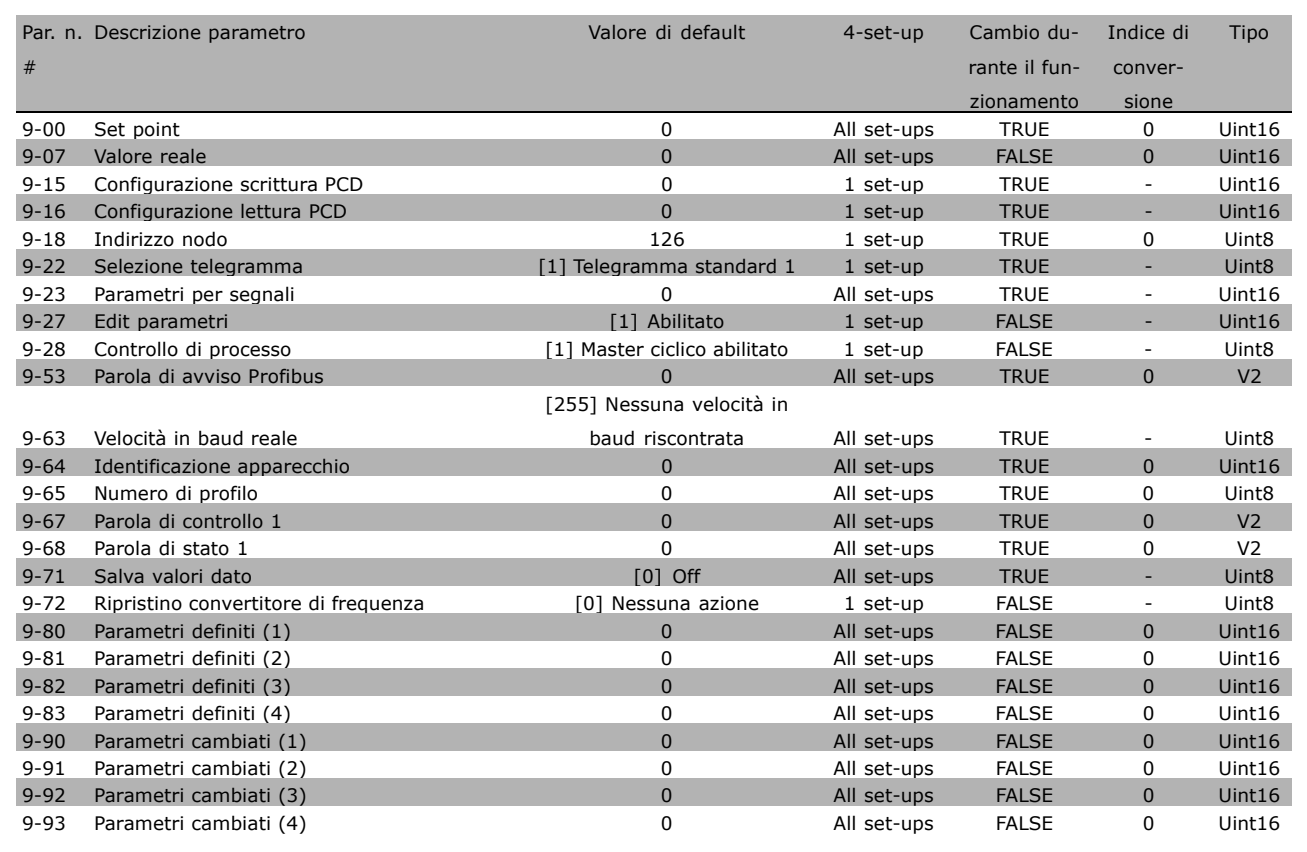

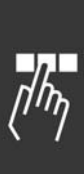

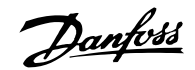

#### $\square$  10-\*\* Fieldbus CAN

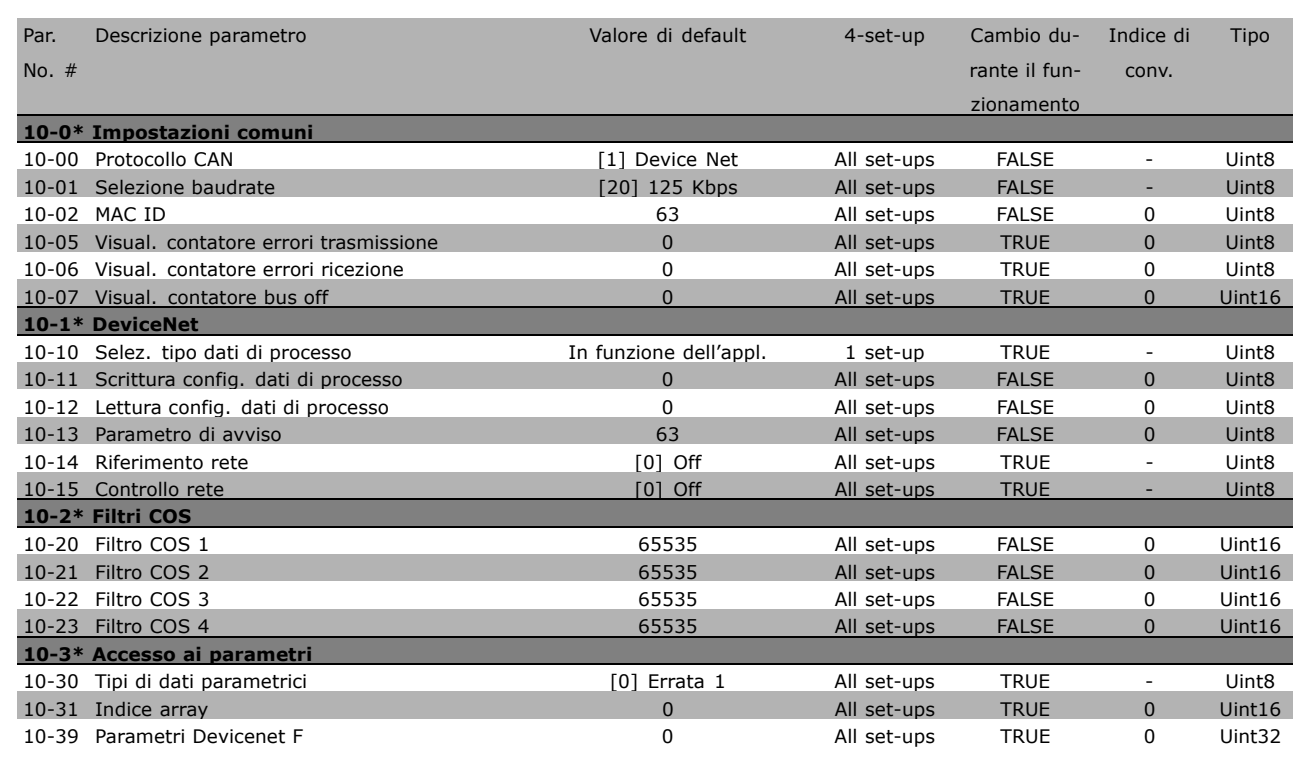

# $\square$  13-\*\* Contr. smart logic

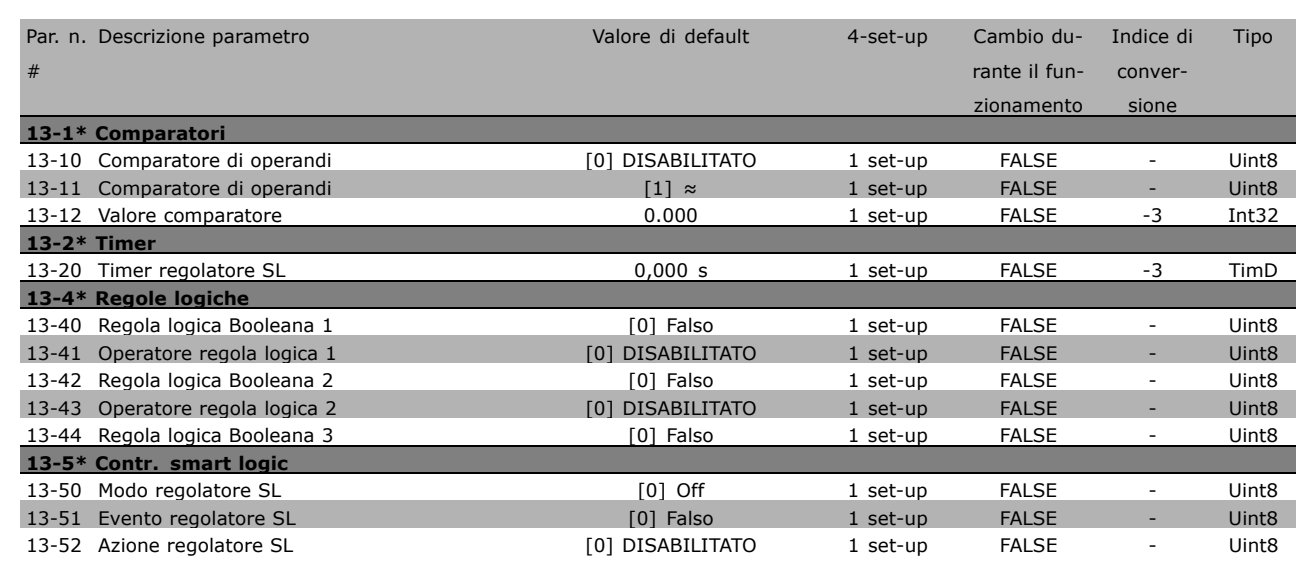

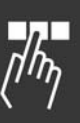

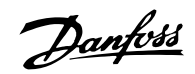

## □ 14-\*\* Funzioni speciali

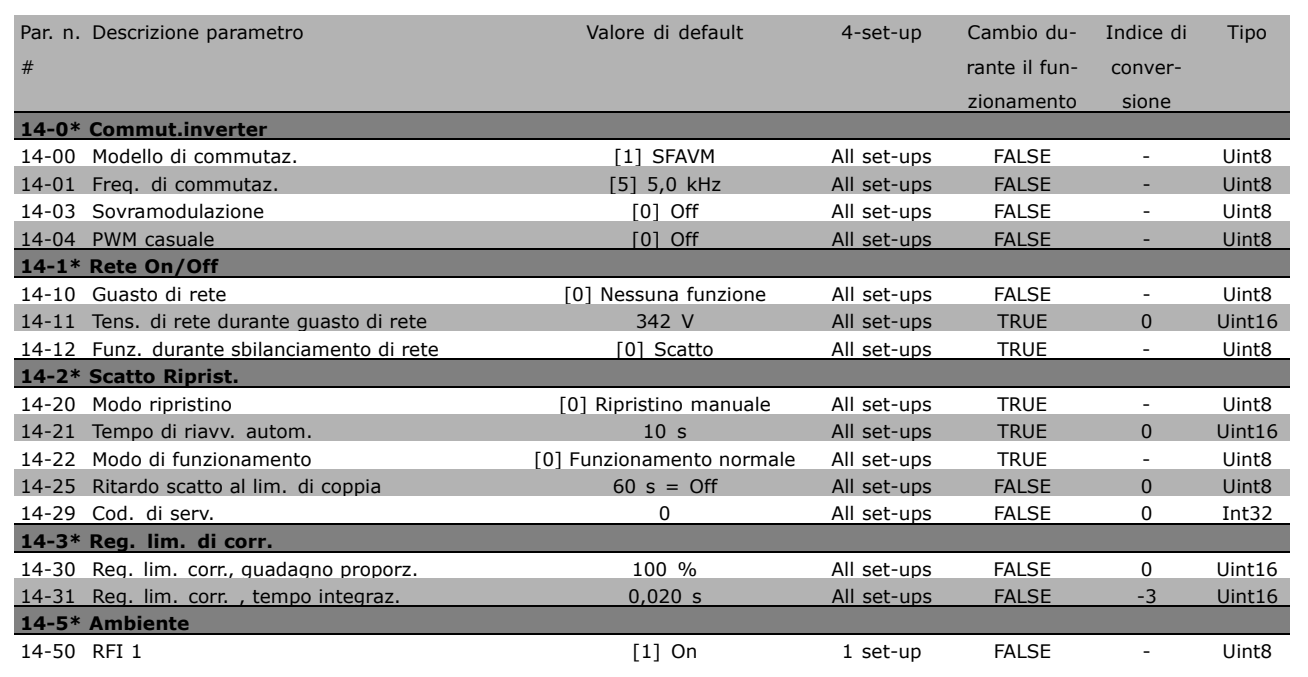

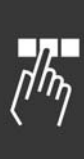

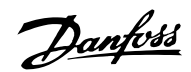

# □ 15-\*\* Informazioni sul convertitore **di frequenza**

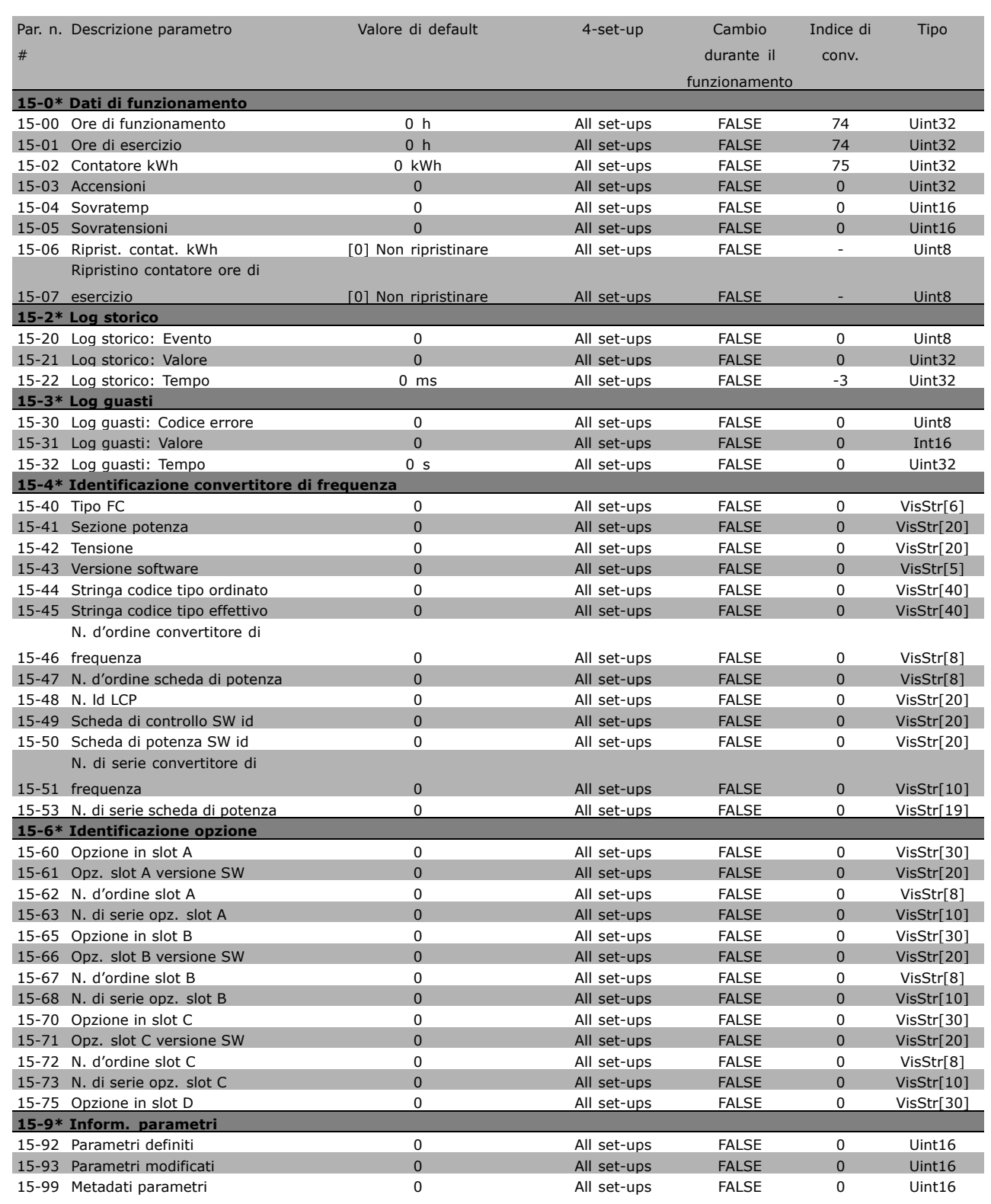

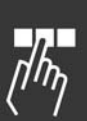

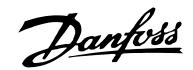

### □ 16-\*\* Visualizzazione dati

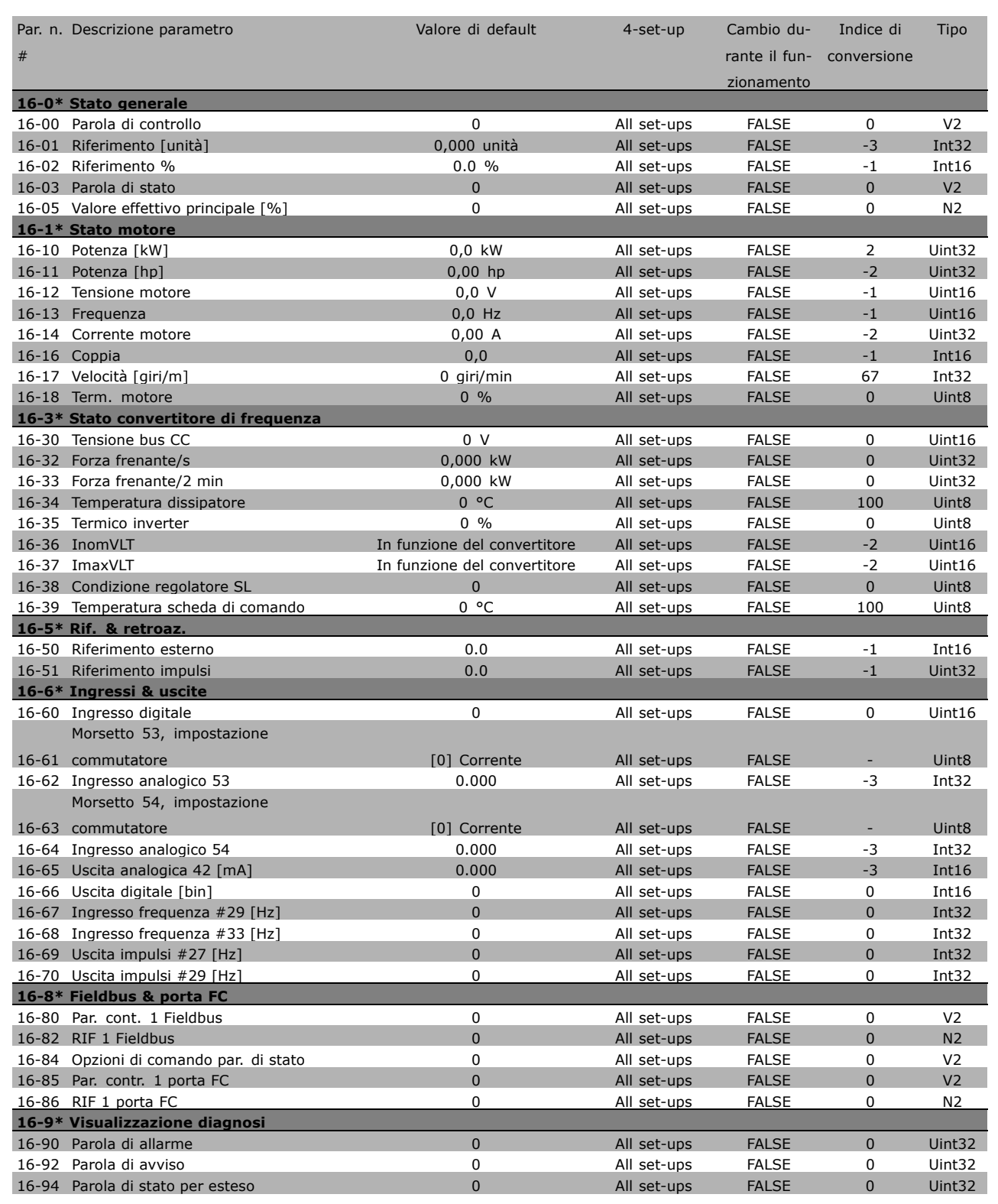

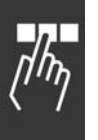

Danfoss

# " **Comunicazione seriale tramite líinterfaccia**

## □ **Protocolli**

Comunicazione master-slave.

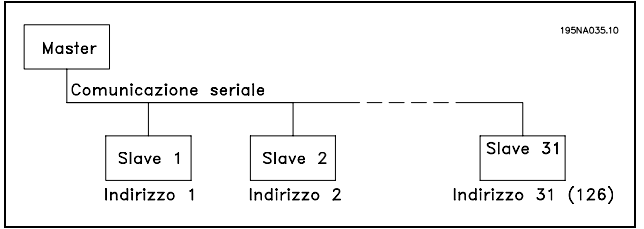

#### □ Trasmissione dei telegrammi

Telegrammi di controllo e di risposta

Il master controlla il traffico dei telegrammi in un sistema master-slave. A un master possono essere collegati fino a 31 slave, a meno che non venga utilizzato un ripetitore. In tal caso è possibile un massimo di 126 slave a un master.

Il master invia costantemente telegrammi indirizzati agli slave e attende da questi i telegrammi di risposta entro un tempo massimo di 50 ms.

Un slave può inviare un telegramma di risposta soltanto se ha ricevuto al proprio indirizzo un telegramma privo di errori.

#### Broadcast

Un master può inviare lo stesso telegramma simultaneamente a tutti gli slave collegati al bus. Durante questo tipo di comunicazione, lo slave non invia al master alcun telegramma di risposta a conferma della corretta ricezione. La comunicazione broadcast avviene in formato indirizzo (ADR), vedere *Struttura del telegramma*.

#### Contenuto di un carattere (byte)

Ogni carattere trasmesso inizia con un bit di start. In seguito sono trasmessi 8 bit di dati, corrispondenti a un byte. Ogni carattere è indicato mediante un bit di parità impostato su "1" in caso di parità (cioè un numero uguale di 1 (binari) negli 8 bit di dati e nel bit di parità). Un carattere è completato da un bit di stop ed è quindi formato da 11 bit.

#### □ Struttura dei telegrammi

Ogni telegramma inizia con un carattere di start (STX) = 02 Hex, seguito da un byte che indica la lunghezza del telegramma (LGE) e da un byte che indica líindirizzo del convertitore di frequenza (ADR). Segue un numero di byte di dati (variabile in base al tipo del telegramma. Il telegramma termina con un byte di controllo dati (BCC).

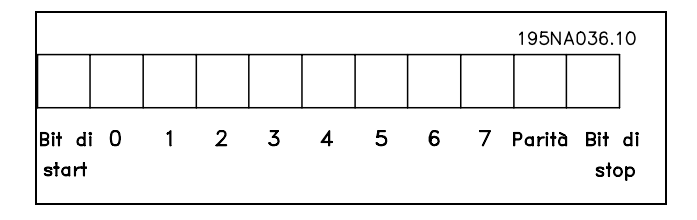

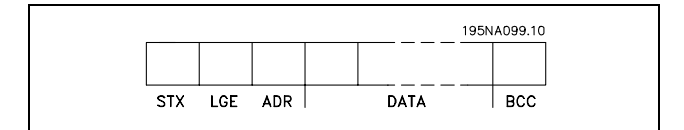

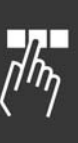

#### Tempi dei telegrammi

La velocità di comunicazione fra un master e un slave dipende dalla baud rate. La baud rate del convertitore di frequenza deve essere uguale a quella del master (selezionata nel par. 8-32 *Baud Rate Porta FC*).

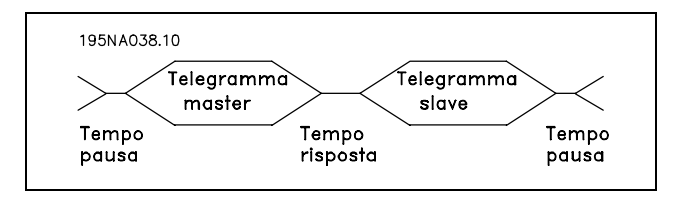

Danfoss

Dopo un telegramma di risposta dallo slave, assicurare che vi sia una pausa di almeno 2 caratteri (22 bit) prima che il master possa inviare un nuovo telegramma. Ad una baud rate di 9600 baud, assicurare che vi sia una pausa di almeno 2,3 ms. Dopo che il master ha completato il telegramma, il tempo di risposta dello slave al master durerà al massimo 20 ms, con una pausa di almeno 2 caratteri.

- Tempo di pausa, min: 2 caratteri
- Tempo di risposta, min: 2 caratteri
- Tempo di risposta, max: 20 ms

Il tempo fra i singoli caratteri di un telegramma non può superare 2 caratteri, e il telegramma deve essere completato entro una volta e mezzo il tempo nominale del telegramma. Ad una baud rate di 9600 baud e con un telegramma di 16 byte di lunghezza, il telegramma viene completato dopo 27,5 ms.

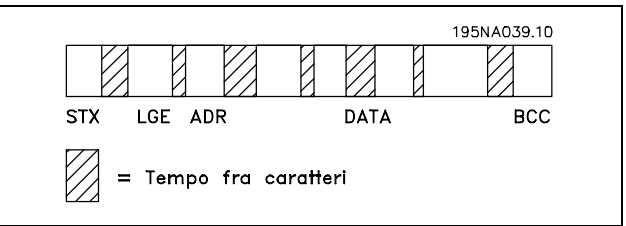

#### Lunghezza del telegramma (LGE)

La lunghezza del telegramma è costituita dal numero di byte di dati, più il byte indirizzo ADR e il byte di controllo dati BCC.

Telegrammi con 4 byte di dati hanno una lunghezza di: LGE =  $4 + 1 + 1 = 6$  byte Telegrammi con 12 byte di dati hanno una lunghezza di: LGE =  $12 + 1 + 1 = 14$  byte La lunghezza di telegrammi contenenti testo è pari a 10+n byte. 10 rappresenta i caratteri fissi mentre 'n' è variabile (in funzione della lunghezza del testo).

#### Indirizzo del convertitore di frequenza (ADR)

Vengono utilizzati due diversi formati di indirizzo. Il campo di indirizzi dei convertitori di frequenza è 1-31 o 1-126.

1. Formato indirizzo 1-31

Il byte del campo di indirizzi 1-31 ha il profilo indicato: Bit  $7 = 0$  (formato indirizzo 1-31 attivo) Il bit 6 non è utilizzato Bit  $5 = 1$ : broadcast, i bit di indirizzo (0-4) non vengono utilizzati Bit  $5 = 0$ : nessun broadcast Bit 0-4 = Indirizzo convertitore di frequenza 1-31

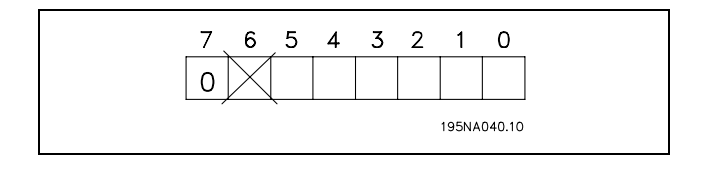

# Guida alla Progettazione del FC 300

# $-$  Programmazione

#### 2. Formato indirizzo 1-126

Il byte del campo di indirizzi 1 - 126 ha il profilo indicato:

Bit  $7 = 1$  (formato indirizzo 1-126 attivo) Bit 0-6 = Indirizzo convertitore di frequenza 1-126  $Bit 0-6 = 0$  Broadcast

Lo slave restituisce il byte di indirizzo al master senza variazioni nel telegramma di risposta.

#### Esempio:

scrittura all'indirizzo 22 (16 H) del convertitore di frequenza con formato indirizzo 1-31:

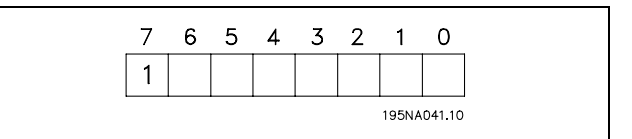

Danfoss

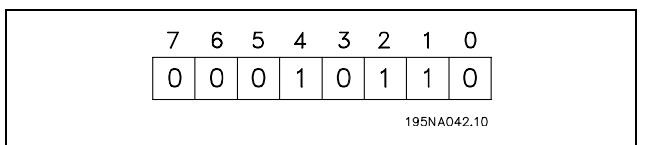

Byte di controllo dati (BCC)

Il byte di controllo dati è spiegato nel seguente esempio: Prima che sia ricevuto il primo carattere del telegramma, la BCS (checksum calcolata) è 0.

Dopo la ricezione del primo byte (02H:

BCS = BCC EXOR "primo byte" (EXOR = or esclusivo)

Ogni successivo carattere è seguito da BCS EXOR e produce un nuovo BCC, p.e.:

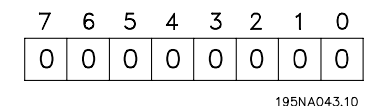

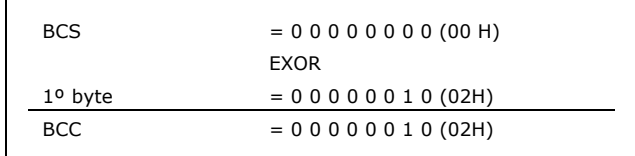

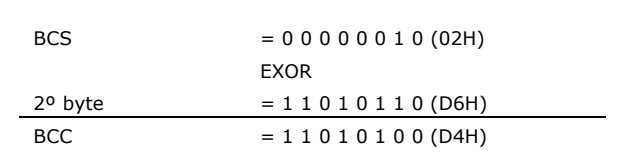

#### □ Carattere dati (byte)

La struttura dei blocchi di dati dipende dal tipo di telegramma. Esistono tre tipi di telegramma, utilizzati sia per la funzione di controllo (master=>slave) che di risposta (slave=>master). I tre tipi di telegramma sono:

Blocco parametri: usato per la trasmissione dei parametri fra master e slave. Il blocco di dati Ë costituito da 12 byte (6 parole) e contiene anche il blocco di processo.

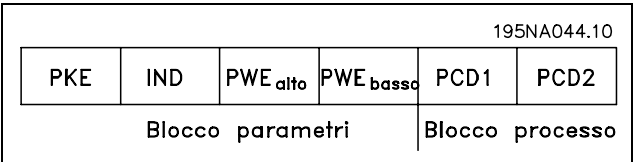

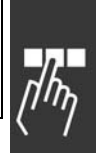

Blocco di processo: costituito da un blocco di dati di quattro byte (2 parole) e contiene:

- parola di controllo e valore di riferimento (dal master allo slave)
- La parola di stato e la frequenza di uscita corrente (dallo slave al master)

Blocco di testo, utilizzato per leggere o scrivere testi mediante il blocco di dati.

Comandi relativi ai parametri e risposte (AK)

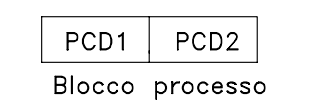

Danfoss

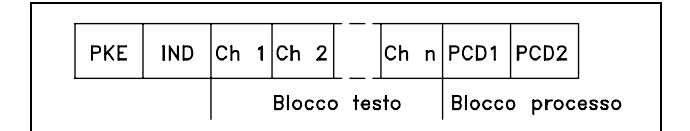

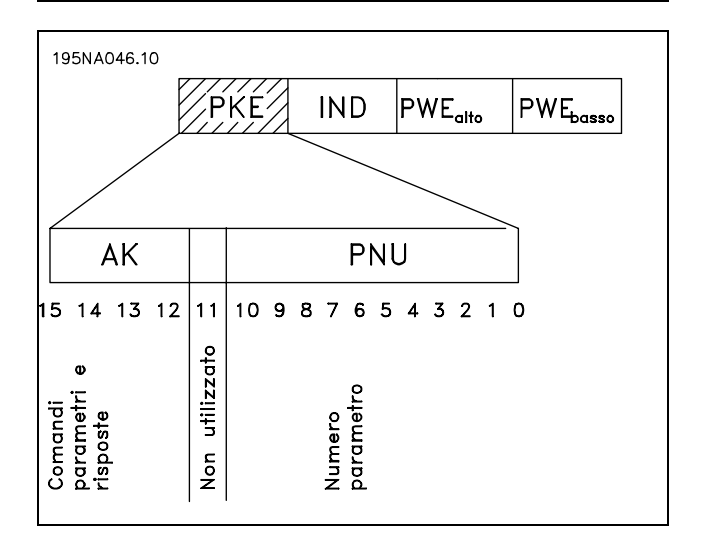

I bit n. 12-15 trasmettono i comandi relativi ai parametri dal master allo slave e restituiscono le risposte elaborate dallo slave al master.

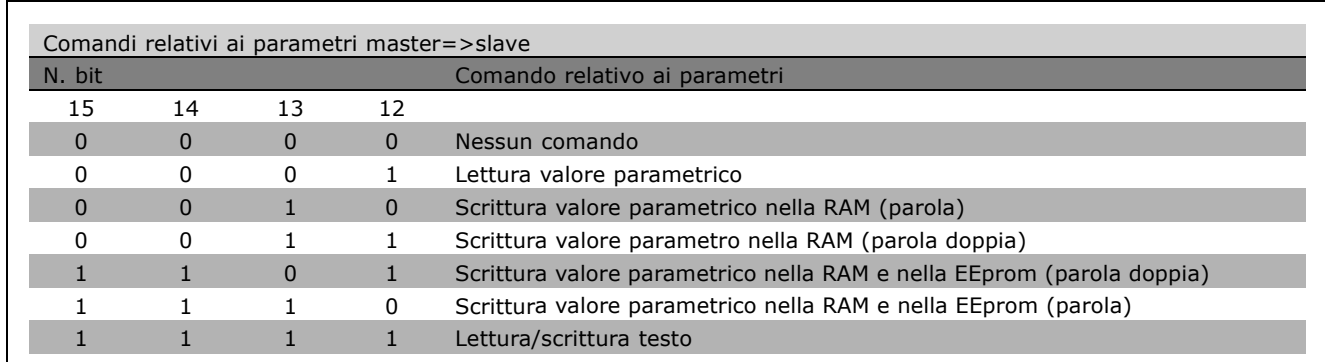

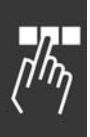

Danfoss

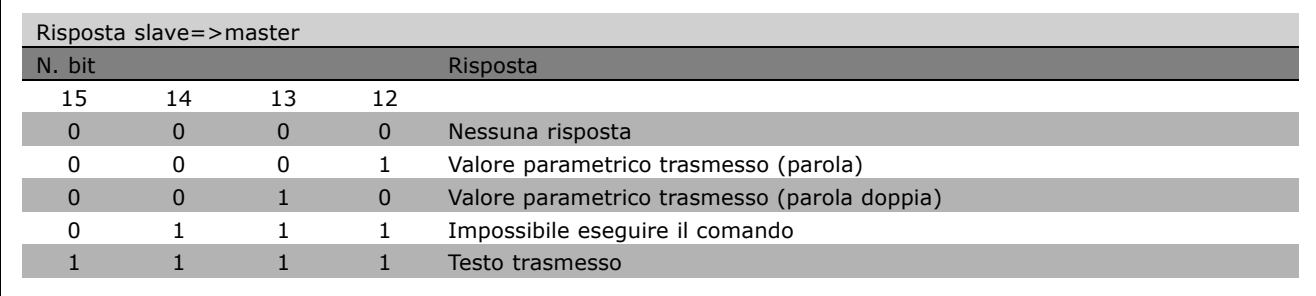

Se il comando non può essere effettuato, lo slave invia questa risposta: 0111 *Impossibile eseguire il comando* e inserisce i seguenti messaggi d'errore nel valore del parametro (PWE):

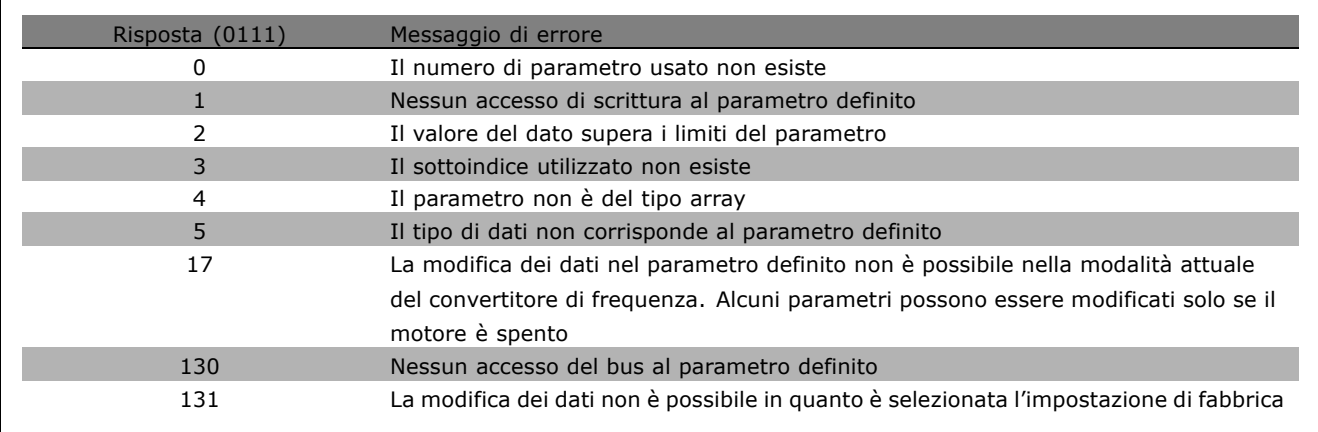

# Numeri dei parametri (PNU)

I bit n. 0-10 trasmettono i numeri dei parametri. La funzione dei rispettivi parametri è definita nella descrizione dei parametri riportata nel capitolo *Programmazione*.

#### Indice

L'indice è usato insieme al numero di parametro per un accesso di lettura/scrittura ai parametri con un indice, p.e. il parametro 15-30 *Codice di errore*. L'indice consiste di 2 byte, un byte basso e un byte alto, ma solo il byte basso è usato come indice.

#### Esempio - Indice:

Leggere il primo codice di guasto (indice [1]) nel par. 15-30 *Codice di errore*). PKE = 15 FA Hex (lettura par. 15-30 *Codice di errore*)  $IND = 0001$  Hex - Indice n. 1. Il convertitore di frequenza risponde nel blocco del valore parametrico (PWE) con un valore del codice di guasto compreso fra 1 e 99. Vedere *Elenco degli avvisi e degli allarmi* per identificare il codice di guasto.

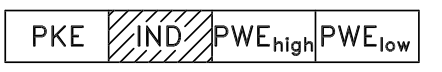

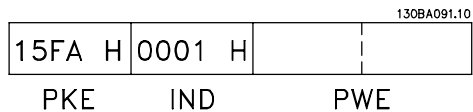

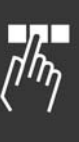

Valore parametrico (PWE)

Il blocco del valore parametrico consiste di 2 parole (4 byte) e il valore dipende dal comando definito (AK). Se il master richiede un valore parametrico, il blocco PWE non contiene un valore.

**PKE IND** 

Danfoss

Se si desidera che il master cambi un valore parametrico (scrittura), il nuovo valore Ë scritto nel blocco PWE e inviato allo slave.

Se lo slave risponde alla richiesta di parametro (comando di lettura), il valore parametrico corrente nel blocco PWE Ë trasmesso e rinviato al master.

Se un parametro non contiene un valore numerico ma diverse opzioni dati, quale ad esempio il par. 001 *Lingua*, in cui [0] corrisponde a *Inglese* e [3] corrisponde a *Danese*, selezionare il valore del dato inserendone il valore nel blocco PWE. Vedere *Esempio - Selezione di un valore del dato*.

Mediante la comunicazione seriale è possibile solo leggere parametri con dati di tipo 9 (stringa di testo). I par. da 15-40 a 15-33 *Identif. cov. freq.* sono con dati di tipo 9. È ad esempio possibile leggere le dimensioni dellíapparecchio e líintervallo della tensione di rete nel par. 15-40 *Tipo FC*.

Quando viene trasmessa una stringa di testo (lettura), la lunghezza del telegramma è variabile e i testi sono di lunghezza variabile. La lunghezza del telegramma è definita nel secondo byte del telegramma, noto come LGE. Per leggere un testo mediante il blocco PWE, impostare il comando relativo ai parametri (AK) deve essere impostato su 'F' Hex.

Il carattere indice indicare se il comando è un comando di lettura o di scrittura. In un comando di lettura, l'indice deve avere il formato indicato:

Alcuni convertitori di frequenza hanno parametri nei quali è possibile scrivere un testo. Per scrivere un testo mediante il blocco PWE, impostare il comando relativo ai parametri (AK) su 'F' Hex. Per un comando di lettura, il testo deve avere il formato indicato:

Tipi di dati supportati dal convertitore di frequenza:

Senza segno significa che il telegramma non contiene alcun segno.

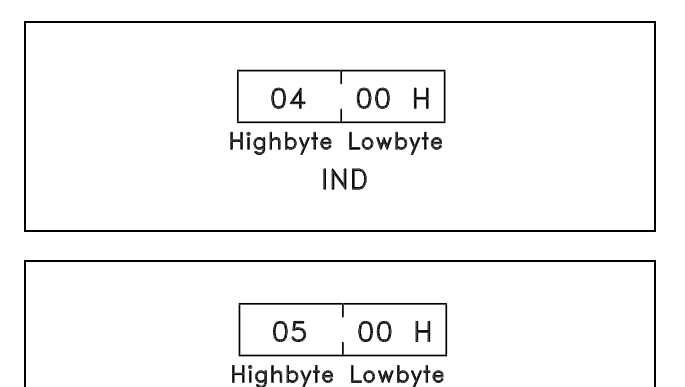

**IND** 

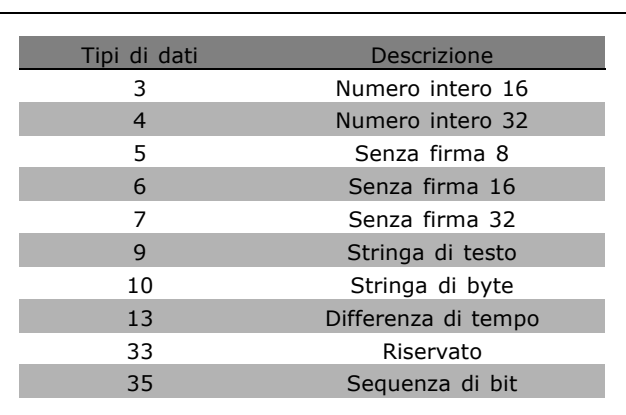

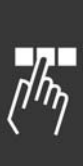

Danfoss

# Esempio - Scrittura di un valore parametrico:

Cambiare il par. 4-14 *Lim. alto vel. motore* a 100 Hz. Dopo un guasto di rete, richiamare il valore per scriverlo nell'EEPROM.

PKE = E19E Hex - Scrittura del par. 4-14 *Lim. alto vel. motore*  $IND = 0000$  Hex  $PWE_{HIGH} = 0000$  Hex PWELOW = 03E8 Hex - Valore del dato 1000, corrispondente a 100 Hz, vedere conversione.

La risposta dallo slave al master sarà:

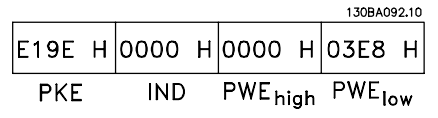

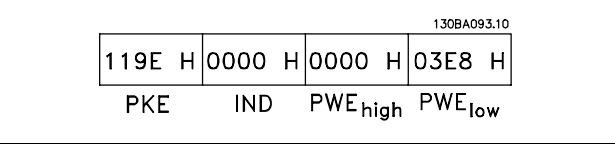

Esempio - Lettura di un valore parametrico: Richiede un valore nel par. 3-41 *Tempo rampa di accelerazione 1*.

Il master invia la seguente richiesta:

PKE = 1155 Hex - lettura par. 3-41 *Tempo rampa di accelerazione 1*  $IND = 0000$  Hex  $PWE_{HIGH} = 0000$  Hex  $PWE_{LOW} = 0000$  Hex

Se il valore del par. 3-41 *Tempo rampa di accelerazione 1* è 10 s, la risposta dallo slave al master è:

# Conversione:

I vari attributi di ciascun parametro sono riportati nella sezione *Impostazioni di fabbrica*. Un valore parametrico viene trasmesso solo sotto forma di numero intero. Pertanto, utilizzare un fattore di conversione per la trasmissione dei decimali.

#### Esempio:

Il par. 4-12 Velocità del motore, limite basso ha un fattore di conversione di 0,1. Se si desidera preimpostare la frequenza minima a 10 Hz, trasmettere il valore 100. Un fattore di conversione di 0,1 significa che il valore trasmesso è moltiplicato per 0,1. Il valore 100 è quindi percepito come 10,0.

130BA094.10 |1155 Н|0000 Н|0000 Н|0000 Н **PKE IND** PWE<sub>high</sub> PWE<sub>low</sub>

130BA095.10 |1155 Н|0000 Н|0000 Н|000А Н PWE<sub>high</sub> PWE<sub>low</sub> **PKE IND** 

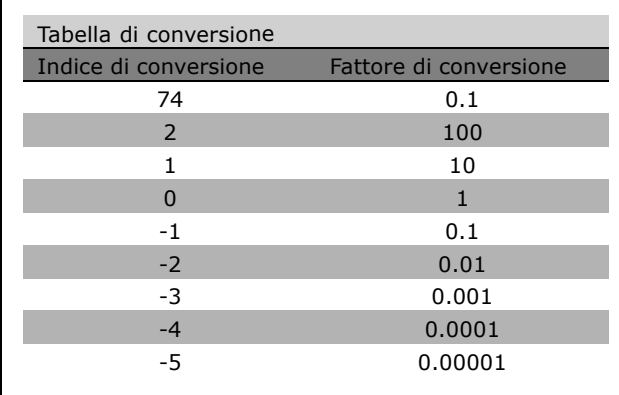

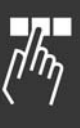

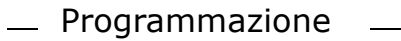

#### " **Parole di processo**

Il blocco delle parole di processo è diviso in due blocchi di 16 bit, che si presentano sempre nella sequenza definita.

PCD<sub>1</sub> PCD<sub>2</sub>

195NA066.10

Danfoss

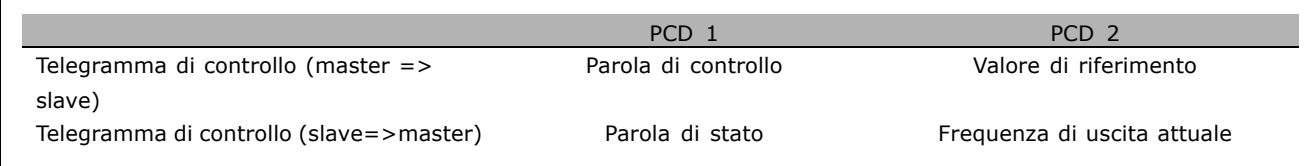

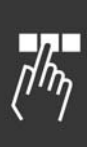

Danfoss

□ Parola di controllo secondo il profilo FC (CTW) Per selezionare Protocollo FC nella parola di controllo, impostare il par. 8-10 Profilo parola di controllo su Protocollo FC [0]. Il controllo invia comandi da un master (PLC o PC) a uno slave (convertitore di frequenza).

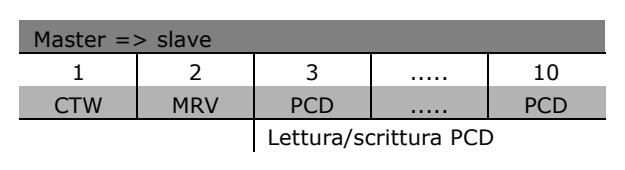

**Spiegazione dei bit di controllo**

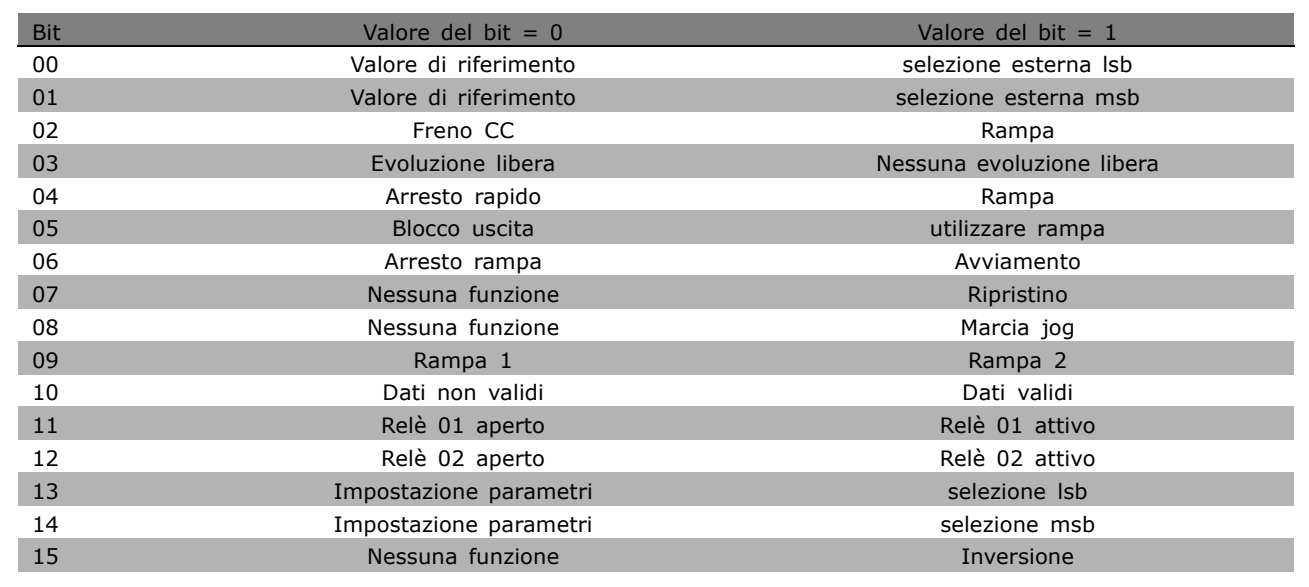

# Bit 00/01

Utilizzare i bit 00 e 01 per scegliere fra i quattro valori di riferimento, preprogrammati nel par. 3-10 *Riferim. preimp.* secondo la tabella seguente:

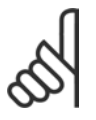

# **NOTA!:**

Effettuare una selezione nel par. 8-56 *Selezione rif. preimpostato* per definire come il Bit 00/01 è collegato alla funzione

corrispondente sugli ingressi digitali.

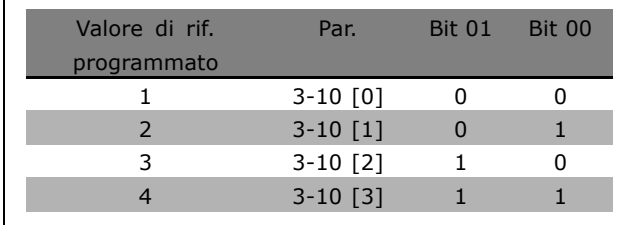

# Bit 02, Freno CC:

Bit 02 = '0': Frenata CC e arresto. Impostare la corrente di frenata e la durata nel par. 2-01 *Corr. freno CC* e 2-02 *Tempo di frenata CC*. Bit 02 = '1' attiva la rampa.

#### Bit 03, Evoluzione libera:

Bit 03 = '0': Il convertitore di frequenza "rilascia" immediatamente il motore (i transistor di uscita sono "spenti"), il decelera in evoluzione libera fino all'arresto. Bit 03 = '1': Il convertitore di frequenza avvia il motore se le altre condizioni di avviamento sono soddisfatte.

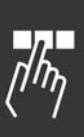

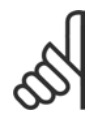

## **NOTA!:**

Effettuare una selezione nel par. 8-50 *Selezione ruota libera* per definire in che modo il Bit 03 è collegato alla funzione corrispondente su un ingresso digitale.

Danfoss

## Bit 04, Arresto rapido:

Bit 04 = '0': Fa ridurre la velocità del motore fino all'arresto (impostato nel par. 3-81 *Tempo rampa arr. rapido*).

#### Bit 05, frequenza di blocco uscita:

Bit 05 = í0í: Líattuale frequenza di uscita (in Hz) viene bloccata. Cambiare la frequenza di uscita bloccata solo tramite gli ingressi digitali (par. 5-10 a 5-15) programmati su Accelerazione e Decelerazione.

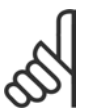

# **NOTA!:**

Se è attivo Blocco uscita, il convertitore di frequenza può essere arrestato selezionando:

- Bit 03 Arresto a ruota libera
- Bit 02 Frenata CC
- ï Ingresso digitale (par. 5-10 a 5-15) programmato su Frenata CC, Arresto a ruota libera o Ripristino e arresto a ruota libera.

#### Bit 06, Avviamento/arresto rampa:

Bit 06 = '0': Determina un arresto e fa decelerare il motore fino all'arresto mediante il par. di rampa di decelerazione selezionato  $06 = 1$ : Consente al convertitore di frequenza di avviare il motore se le altre condizioni di avviamento sono soddisfatte.

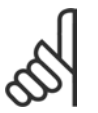

# **NOTA!:**

Effettuare una selezione nel par. 8-53 *Selez. avvio* per definire in che modo il Bit 06 Arresto/avviamento rampa Ë collegato alla funzione corrispondente su un ingresso digitale.

Bit 07, Ripristino: Bit 07 = '0': Nessun ripristino. Bit 07 = '1': Ripristina uno scatto. Il ripristino è attivato sul fronte di salita del segnale, cioè durante il passaggio da '0' logico a '1' logico '1'.

Bit 08, Marcia jog:

Bit 08 = '1': La frequenza di uscita è determinata dal par. 3-19 Velocità Jog.

Bit 09, Selezione della rampa 1/2:

Bit 09 = "0": La rampa 1 è attiva (par. 3-40 a 3-47). Bit 09 = "1": La rampa 2 (par. 3-50 a 3-57) è attiva.

# Bit 10, Dati non validi/Dati validi:

Comunicare al convertitore di frequenza se utilizzare o ignorare la parola di controllo. Bit 10 =  $'0'$ : La parola di controllo viene ignorata. Bit  $10 = '1'$ : La parola di controllo viene utilizzata. Questa funzione è rilevante perché il telegramma contiene sempre la parola di controllo, indipendentemente dal tipo di telegramma. Pertanto, Ë possibile disattivare la parola di controllo se non si vuole usarla durante líaggiornamento o la lettura di parametri.

# Bit 11, Relè 01:

Bit  $11 = "0"$ : Relè non attivato. Bit  $11 = "1"$ : Relè 01 attivato, a condizione che nel par. 5-40 sia selezionato Bit 11 parola di controllo.

#### Bit 12, Relè 02:

Bit 12 = "0": Il relè 2 non è attivato. Bit 12 = "1": Il relè 02 è attivato, a condizione che nel parametro 5-40 sia stato selezionato Bit 12 parola di controllo. 5-40.

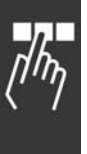

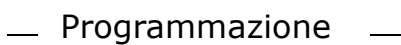

## Bit 13/14, Selezione del setup:

Utilizzare i bit 13 e 14 per scegliere fra le quattro impostazioni di menu in base alla tabella indicata. La funzione è solo possibile se nel par. 0-10 Setup attivo è selezionato Multi setup.

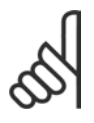

# **NOTA!:**

Effettuare una selezione nel par. 8-55 *Selez. setup* per definire come il Bit 13/14 si colleghi alla funzione

corrispondente sugli ingressi digitali.

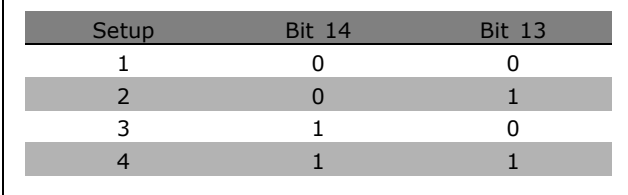

Danfoss

#### Bit 15 Inversione:

Bit 15 =  $'0'$ : Nessuna inversione. Bit 15 = '1': Inversione. Nell'impostazione di default, l'inversione Ë impostata su digitale nel par. 8-54 *Selez. inversione*. Il Bit 15 determina líinversione solo se viene selezionato Comunicazione seriale, Logica "or" o Logica "and.

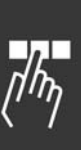

Danfoss

□ Parola di stato secondo il profilo FC (STW) La parola di stato informa il master (ad es. un PC) sul modo di funzionamento dello slave (convertitore di frequenza).

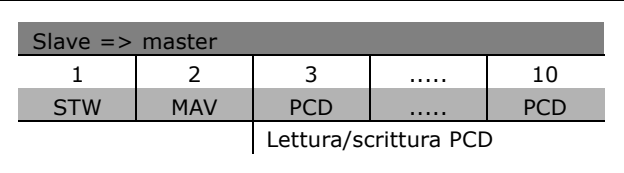

**Spiegazione dei bit di stato**

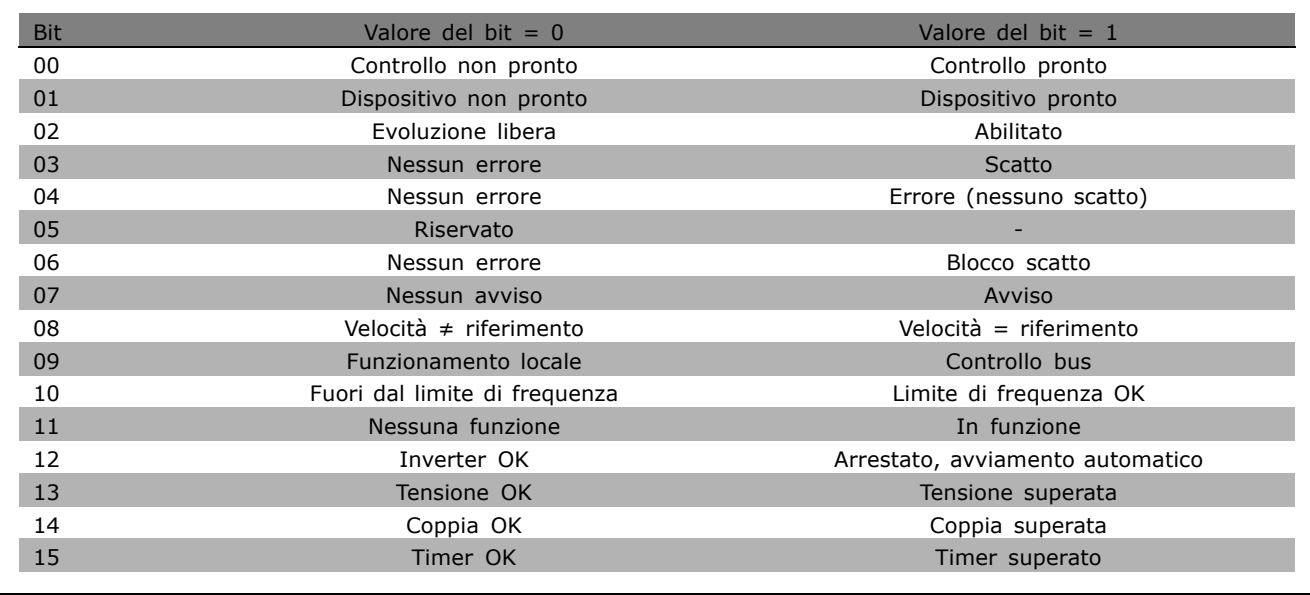

# Bit 00, Comando non pronto/pronto:

Bit 00 = '0' : Il convertitore di frequenza scatta. Bit 00 = '1': I comandi del convertitore di frequenza sono pronti ma la sezione di potenza non è necessariamente alimentata (in caso di alimentazione 24 V esterna ai comandi).

#### Bit 01, Convertitore di frequenza pronto:

Bit  $01 = '1'$ : Il convertitore di frequenza è pronto per funzionare ma è attivo il comando di evoluzione libera dagli ingressi digitali o dalla comunicazione seriale.

# Bit 02, Arresto a ruota libera:

Bit 02 = '0': Il convertitore di frequenza rilascia il motore. Bit 02 = '1': Il convertitore di frequenza avvia il motore con un comando di avviamento.

#### Bit 03, Nessuno errore/scatto:

Bit 03 = '0': Il convertitore di frequenza non è in modalità di guasto. Bit 03 = '1': Il convertitore di frequenza scatta. Per ripristinare il funzionamento, immettere [Reset].

#### Bit 04, Nessun errore/errore (nessuno scatto):

Bit 04 = '0': Il convertitore di frequenza non è in modalità di quasto. Bit 04 = "1": Il convertitore di frequenza visualizza un errore ma non scatta.

Bit 05, Non utilizzato:

Il Bit 05 non è utilizzato nella parola di stato.

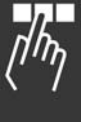

Danfoss

### Bit 06, Nessun errore / blocco scatto:

Bit 06 = '0': Il convertitore di frequenza non è in modalità di guasto. Bit 06 = "1": Il convertitore di frequenza è scattato e si è bloccato.

#### Bit 07, Nessun avviso/avviso:

Bit 07 = '0': Non sono presenti avvisi. Bit 07 = '1':  $\dot{E}$  stato inviato un avviso.

## Bit 08, Velocità  $\neq$  riferimento/velocità = riferimento:

Bit 08 = '0': il motore è in funzione, ma la velocità attuale è diversa dalla velocità di riferimento preimpostata. Può ad es. essere possibile quando la velocità accelera/decelera durante l'avviamento/arresto. Bit  $08 = "1"$  La velocità del motore corrisponde alla velocità di riferimento preimpostata.

#### Bit 09, Funzionamento locale/controllo bus:

Bit 09 = '0': [STOP/RESET] viene attivato sull'unità di controllo se nel par. 3-13 *Sito di riferimento* è selezionato Controllo locale. Non Ë possibile controllare il convertitore di frequenza mediante la comunicazione seriale. Bit  $09 = '1'$ : È possibile controllare il convertitore di frequenza mediante il bus di campo/ la comunicazione seriale.

#### Bit 10, Fuori dal limite di frequenza:

Bit 10 = í0í: La frequenza di uscita ha raggiunto il valore impostato nel par. 4-11 *Lim. basso vel. motore* o nel par. 202 *Lim. alto vel. motore*. Bit 10 = "1": La frequenza di uscita rientra nei limiti definiti.

#### Bit 11, Nessuna funzione/in funzione:

Bit  $11 = '0'$ : Il motore non è in funzione. Bit  $11 = '1'$ : Il convertitore di frequenza ha ricevuto un segnale di avviamento oppure la frequenza di uscita è maggiore di 0 Hz.

#### Bit 12, VLT OK/stallo, avviamento automatico:

Bit  $12 = '0'$ : L'inverter non è soggetto a temperatura eccessiva temporanea. Bit  $12 = '1'$ : L'inverter si arresta a causa della sovratemperatura ma l'apparecchio non scatta e continuerà a funzionare una volta cessata la sovratemperatura.

#### Bit 13, Tensione OK/limite superato:

Bit  $13 = '0'$ : Non ci sono avvisi relativi alla tensione. Bit  $13 = '1'$ : La tensione CC nel circuito intermedio del convertitore di frequenza è troppo bassa o troppo alta.

# Bit 14, Coppia OK/limite superato:

Bit 14 = '0': La corrente motore è inferiore rispetto al limite di coppia selezionato nel par. 4-18 *Limite di corrente.* Bit 14 = í1í: Il limite di coppia nel par. 4-18 *Limite di corrente* Ë stato superato.

#### Bit 15, Timer OK/limite superato:

Bit 15 = '0': I timer per la protezione termica del motore e la protezione termica del VLT non hanno superato il 100%. Bit 15 = '1': Uno dei timer ha superato il 100%.

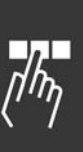

Danfoss

" **Parola di controllo secondo il profilo PROFIdrive (CTW)**

La parola di controllo è utilizzata per inviare comandi da un master (p.e. un PC) a uno slave.

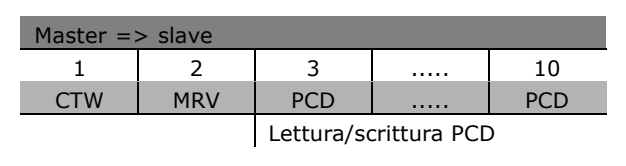

**Spiegazione dei bit di controllo**

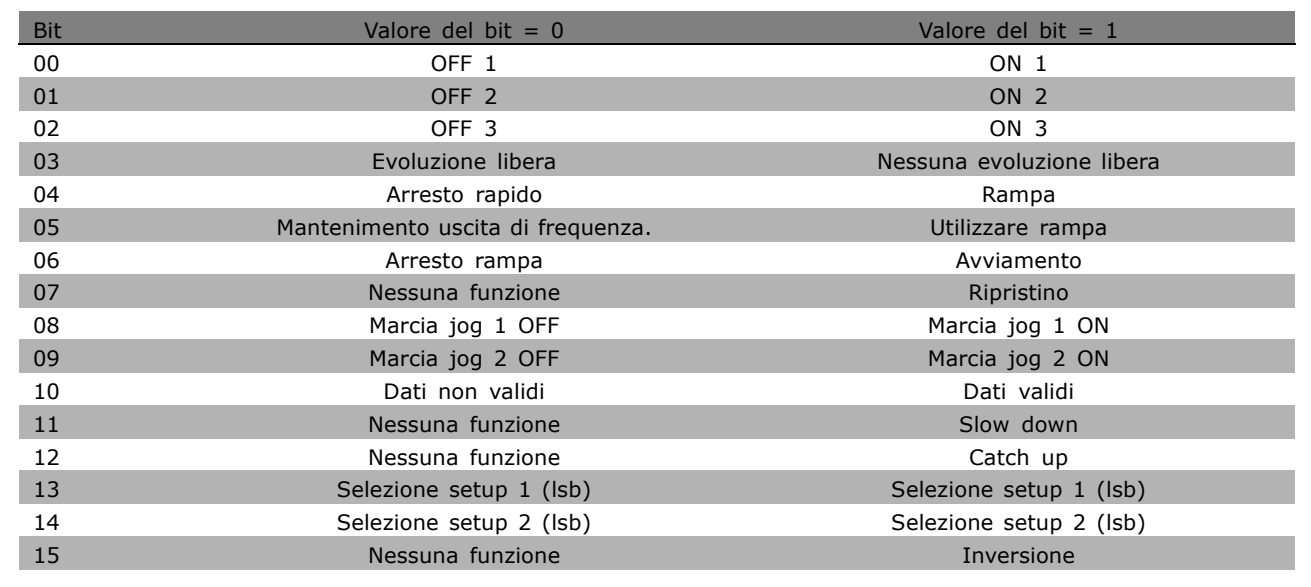

# Bit 00, OFF 1/ON 1:

Líarresto rampa normale utilizza i tempi di rampa della rampa attualmente selezionata. Bit 00 = "0": Arresta e attiva il relè di uscita 1 o 2, se la frequenza di uscita è 0 Hz e se nel par. 5-40 è selezionato Relè. 5-40. Bit 00 = "1": Il convertitore di frequenza si avvia se le altre condizioni di avviamento sono soddisfatte.

# Bit 01, OFF 2/ON 2

Bit 01 = "0": Si verifica un Arresto a ruota libera e l'attivazione del relè di uscita 1 o 2, se la frequenza di uscita Ë 0 Hz e nel par. 5-40 Ë selezionato RelË. 5-40. Bit 01 = "1": Il convertitore di frequenza si avvia se le altre condizioni di avviamento sono soddisfatte.

#### Bit 02, OFF 3/ON 3

Un arresto rapido utilizza il tempo di rampa del par. 2-12. Bit 02 = "0": Si verifica un arresto rapido e l'attivazione del relè di uscita 1 o 2 se la frequenza di uscita è 0 Hz e se nel par. 5-40 è selezionato Relè. 5-40. Bit 02 = "1": Il convertitore di frequenza si avvia se le altre condizioni di avviamento sono soddisfatte.

# Bit 03, Evoluzione libera/nessuna evoluzione libera

Bit 03 = "0": Determina un arresto. Bit 03 = "1": Il convertitore di frequenza si avvia se le altre condizioni di avviamento sono soddisfatte.

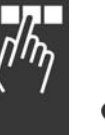

# **NOTA!:**

La selezione nel par. 8-50 *Selezione ruota libera* determina come il bit 03 si combini con la funzione corrispondente degli ingressi digitali.

# Bit 04, Arresto rapido/rampa

L'arresto rapido utilizza il tempo rampa del par. 3-81. Bit 04 = "0": Si verifica un arresto rapido. Bit 04 = "1": Il convertitore di frequenza si avvia se le altre condizioni di avviamento sono soddisfatte.

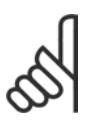

# **NOTA!:**

La selezione nel par. 5-51 *Selez. arresto rapido* determina come il bit 04 si combini con la funzione corrispondente degli ingressi digitali.

# Bit 05, Mantenimento uscita di frequenza /Utilizzo rampa

Bit 05 = "0": Mantiene la frequenza di uscita attuale anche se il riferimento è cambiato. Bit 05 = "1": Il convertitore di frequenza torna a svolgere la sua funzione di regolazione. Il funzionamento avviene secondo il rispettivo valore di riferimento.

# Bit 06, Arresto/avviamento rampa

Líarresto rampa normale utilizza i tempi rampa selezionati della rampa attuale. Inoltre, attivazione del relè di uscita 01 o 04 se la frequenza di uscita è 0 Hz e se nel par. 5-40 è selezionato Relè. 5-40. Bit 06 = "0": Determina un arresto. Bit 06 = "1": Il convertitore di frequenza si avvia se le altre condizioni di avviamento sono soddisfatte.

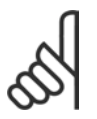

# **NOTA!:**

La selezione nel par. 8-53 determina come il bit 06 si combini con la funzione corrispondente degli ingressi digitali.

# Bit 07, Nessuna funzione/ripristino

Ripristino dopo il disinserimento. Conferma líevento nel buffer di errori. Bit 07 = "0": Non avviene alcun ripristino. Un ripristino avviene dopo il disinserimento, quando c'è un cambiamento di pendenza del bit 07 a "1", .

# Bit 08, Marcia jog 1 OFF/ON

Attivazione della velocità preprogrammata nel par. 8-90 *Bus Jog 1 velocità*. JOG 1 è possibile solo se il bit 04 = "0" e i bit 00 - 03 = "1".

# Bit 09, Jog 2 OFF/ON

Attivazione della velocità preprogrammata nel par. 8-91 *Bus Jog 2 velocità*. JOG 2 è possibile solo se il bit 04 = "0" e i bit 00 - 03 = "1". Se JOG 1 e JOG 2 sono entrambi attivati (bit 08 e 09 = "1"), viene selezionato JOG. Pertanto viene utilizzata la velocità (impostata nel par. 9-92).

# Bit 10, Dati non validi/validi

Comunica al convertitore di frequenza se il "process data channel" (PCD) (canale per la ricezione/trasmissione di pacchetti dati PDO nella comunicazione PROFIBUS) debba rispondere alle modifiche effettuate dal master (bit  $10 = 1$ ) o meno.

# Bit 11, No function/slow down

Riduce il valore di riferimento di velocità della quantità indicata nel par. 3-12 Valore di catch-up/slow down. Bit 11 = "0": Il valore di riferimento non viene modificato. Bit 11 = "1": Il valore di riferimento viene ridotto.

# Bit 12, Nessuna funzione/catch-up

Aumenta il valore di riferimento di velocità della quantità indicata nel par. 3-12 *Valore di catch-up/slow down*. Bit 12 = "0": Il valore di riferimento non viene modificato. Bit 12 = "1": Il valore di riferimento viene aumentato. Se sono attivati sia il rallentamento che líaccelerazione (bit 11 e 12 = "1"), il rallentamento ha la priorità. Pertanto il riferimento di velocità viene ridotto.

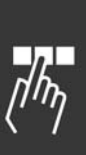

Danfoss

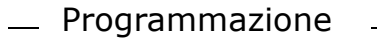

#### Bit 13/14, Selezione del setup

Selezione fra uno dei quattro setup di parametri tramite i bit 13 e 14 secondo la tabella seguente: La funzione è solo possibile se nel par. 0-10 è stato selezionato Multi setup. 0-10. La selezione nel par. 8-55 *Selezione del setup* determina come i bit 13 e 14 si combinino con la rispettiva funzione degli input digitali. Quando il motore è in funzione, l'impostazione può essere modificata soltanto se è attivata.

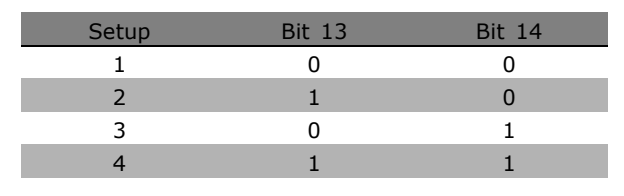

Danfoss

## Bit 15, No

Inversione del senso di rotazione del motore . Bit  $15 = '0'$ : Nessuna inversione. Bit  $15 = '1'$ : Inversione. Líinversione nellíimpostazione di default nel par. 8-54 *Selez. inversione* Ë "Logica OR". Il bit 15 determina uníinversione soltanto se sono selezionati "Bus", "Logica OR" o "Logica AND" (tuttavia la "Logica AND" è selezionabile solo in relazione al morsetto).

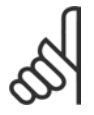

#### **NOTA!:**

Qualora non sia altrimenti indicato, il bit della parola di controllo si combina con la corrispondente funzione di ingresso digitale come una funzione con logica "OR".

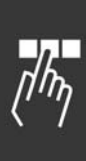

Danfoss

# " **Parola di stato secondo il profilo PROFIdrive (STW)**

La parola di stato viene usata per informare il master (p.e. un PC) sullo stato di uno slave.

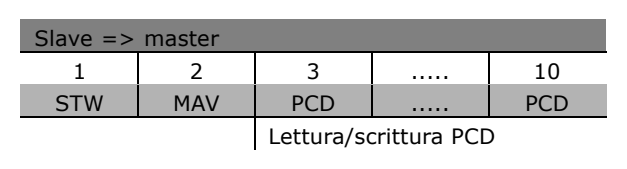

**Spiegazione dei bit di stato**

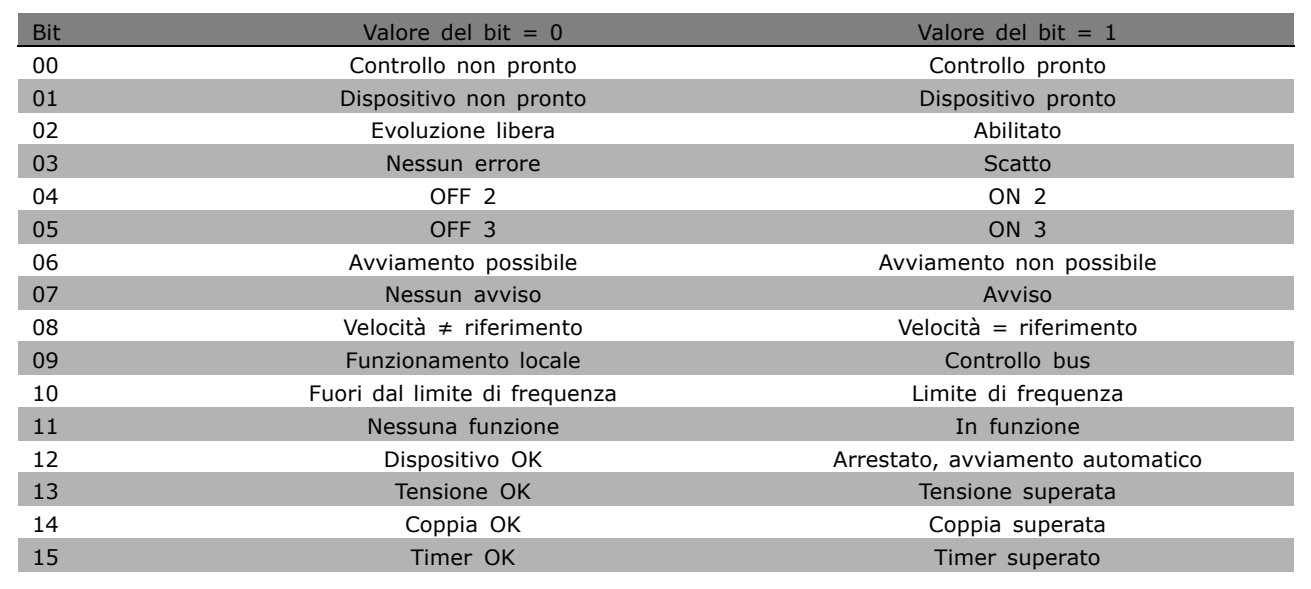

# Bit 00, Controllo non pronto/pronto

Bit 00 = "0": Il bit 00, 01 o 02 della parola di controllo è "0" (OFF 1, OFF 2 o OFF 3) - altrimenti il convertitore di frequenza si disinserisce (scatta). Bit 00 = "1": Il convertitore di frequenza è pronto, ma non è necessariamente presente alimentazione (nel caso di uníalimentazione esterna a 24 V del sistema di controllo).

#### Bit 01, VLT non pronto/pronto

Stesso significato del bit 00, ma con alimentazione dell'unità. Il convertitore di frequenza Ë pronto quando riceve i necessari segnali di avviamento.

# Bit 02, Evoluzione libera/Abilitazione

Bit 02 = "0": Il bit 00, 01 o 02 della parola di controllo è "0" (OFF 1, OFF 2 o OFF 3 o evoluzione libera) - altrimenti il convertitore di frequenza si disinserisce (scatta). Bit 02 = "1": Il bit 00, 01 o 02 della parola di controllo è "1" - il convertitore di frequenza non scatta.

#### Bit 03, No

Bit 03 = "0": Nessun errore nel convertitore di frequenza. Bit 03 = "1": Il convertitore di frequenza scatta e richiede un'azione. Premere [Reset] per riavviare.

# Bit 04, ON 2/OFF 2

Bit 04 = "0": Il bit 01 nella parola di controllo è "0". Bit 04 = "1": il bit 01 della parola di controllo è "1".

# Bit 05, ON 3/OFF 3

Bit 05 = "0": Il bit 02 nella parola di controllo è "0". Bit 05 = "1": Il bit 02 della parola di controllo è "1".

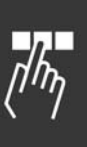

Danfoss

# Bit 06, Avvio possibile/avvio non possibile

Bit 06 è sempre "0" se nel parametro 8-10 è stato selezionato Convertitore di frequenza FC. 8-10. Se nel parametro 8-10 è stato selezionato PROFIdrive, il bit 06 sarà "1" dopo la conferma del disinserimento, dopo l'attivazione di OFF2 or OFF3 e dopo l'inserimento della tensione di rete. Líavviamento non Ë possibile. Il convertitore di frequenza viene ripristinato con il bit 00 della parola di controllo impostata su "0" e i bit 01, 02 e 10 impostati su "1".

## Bit 07, Nessun avviso/avviso

Bit 07 = "0": Nessuna situazione anomala. Bit 07 = "1": È presente uno stato anomalo nel convertitore di frequenza. Per maggiori informazioni sugli avvisi, vedere le *Manuale di funzionamento Profibus FC 300*.

# Bit 08, Velocità  $\neq$  riferimento / velocità = riferimento:

Bit 08 = "0": La velocità del motore è diversa dal valore di riferimento della velocità preimpostato. Questo avviene ad es. quando la velocità viene modificata durante l'avviamento/arresto attraverso la rampa di accelerazione/decelerazione. Bit  $08 = "1"$ : La velocità del motore corrisponde al valore di riferimento della velocità impostato.

#### Bit 09, Funzionamento locale/controllo bus

Bit 09 = "0": Indica che il convertitore di frequenza viene arrestato tramite [Stop] o che nel par. 0-02 è selezionato Locale. 0-02. Bit 09 = "1": Il convertitore di frequenza viene controllato attraverso líinterfaccia seriale.

#### Bit 10, Fuori dal limite di frequenza/Limite di frequenza OK

Bit 10 = "0": La frequenza di uscita è al di fuori dei limiti impostati nel par. 4-11 e nel par. 4-13 (Avvisi: Lim. basso vel. motore o limite alto). Bit 10 = "1": La frequenza di uscita rientra nei limiti indicati.

#### Bit 11, Nessuna funzione /Funzione

Bit 11 = '0': Il motore non è in funzione. Bit 11 = "1": È attivo un segnale di avviamento o che la frequenza di uscita è maggiore di 0 Hz.

# Bit 12, Convertitore di frequenza OK/stallo, avviamento automatico

Bit 12 = '0': L'inverter non è soggetto a un sovraccarico temporaneo. Bit 12 = "1": L'inverter si arresta a causa di un sovraccarico. Tuttavia, il convertitore di frequenza non viene disinserito (scatta) e si riavvierà una volta terminato il sovraccarico.

#### Bit 13, Tensione OK/Tensione superata

Bit 13 = "0": Non vengono superati i limiti di tensione del convertitore di frequenza. Bit 13 = '1': La tensione diretta nel circuito intermedio del convertitore di frequenza è troppo bassa o troppo alta.

# Bit 14, Coppia OK/Coppia superata

Bit 14 = "0": La corrente motore è inferiore al limite di coppia selezionato nel parametro. 4-18. Bit  $14 = "1"$ : Il limite di coppia selezionato nel par. 4-18 è stato superato.

#### Bit 15, Timer OK/ Timer superato

Bit 15 = "0": I timer per la protezione termica del motore e la protezione termica del convertitore di frequenza non hanno superato il 100%. Bit  $15 = '1'$ : Uno dei timer ha superato il 100%.

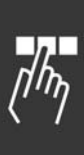

Danfoss

# □ Riferimento della comunicazione seriale

Il riferimento della comunicazione seriale è trasmesso al convertitore di frequenza come una parola da 16 bit. Il valore è trasmesso sotto forma di numeri interi 0 - ±32767 (±200%). 16384 (4000 Hex) corrisponde a 100%.

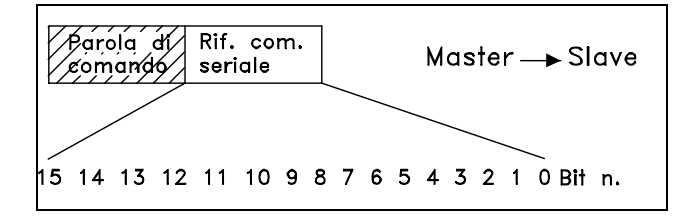

Il riferimento della comunicazione seriale ha il sequente formato: 0-16384 (4000 Hex)  $\approx$ 0-100% (par. 3-02 *Rif. minimo* al par. 3-03 *Rif. massimo*).

È possibile cambiare il senso di rotazione del motore mediante il riferimento seriale. Ciò avviene convertendo il valore di riferimento binario in un complemento di. Vedere l'esempio.

Esempio - Parola di controllo e riferimento della comunicazione seriale.:

Il convertitore di frequenza riceve un comando di avviamento e il riferimento viene impostato al 50% (2000 Hex) dellíintervallo di riferimento. Parola di controllo =  $047F$  Hex => Comando di avviamento. Riferimento = 2000 Hex => 50% del riferimento.

Il convertitore di frequenza riceve un comando di avviamento e il riferimento viene impostato al -50% (-2000 Hex) dellíintervallo di riferimento. Il valore di riferimento è prima convertito in complementi di 1, quindi segue l'aggiunta di 1 in modalità binaria per ottenere complementi di:

Parola di controllo = 047F Hex => Comando di avviamento. Riferimento = E000 Hex => riferimento del.

047F H 2000 H Parola di Riferimento comando

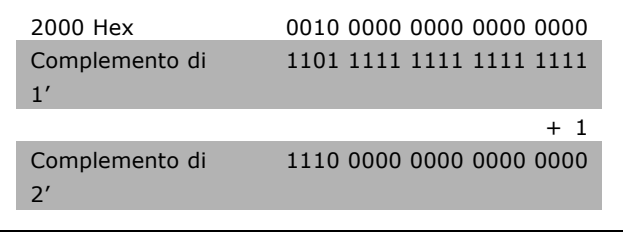

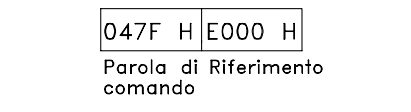

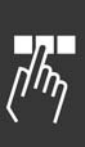

#### " **Frequenza di uscita attuale**

Il valore della frequenza di uscita attuale del convertitore di frequenza è trasmesso come una parola da 16 bit. Il valore è trasmesso sotto forma di numeri interi 0 - ±32767 (±200%). 16384 (4000 Hex) corrisponde a 100%.

La frequenza di uscita ha questo formato:  $0-16384$  (4000 Hex) ?  $\cong$  0-100% (par. 201 *Lim. basso vel. motore* - par. 202 *Lim. alto vel. motore*).

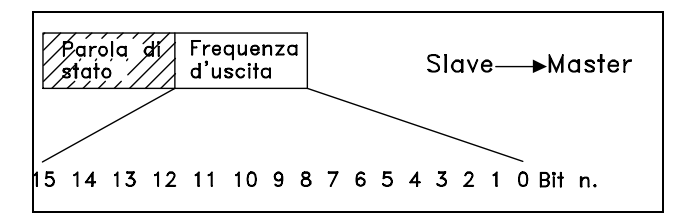

|OFO3 H|2OOO H Parola di Frequenza

d'uscita

stato

Danfoss

**Esempio- Parola di stato e frequenza di uscita attuale:**

Il convertitore di frequenza comunica al master che la frequenza di uscita attuale è pari al 50% del campo della frequenza d'uscita. Par. 4-12 *Lim. basso vel. motore* = 0 Hz Par. 4-14 *Lim. alto vel. motore* = 50 Hz

Parola di stato = 0F03 Hex. Frequenza di uscita =  $2000$  Hex =  $>$  50% del campo di frequenza, corrispondente a 25 Hz.

# □ Esempio 1: Per il controllo del convertitore **di frequenza e la lettura dei parametri**

Questo telegramma legge il par. 16-14, *Corrente motore*.

Telegramma al convertitore di frequenza:

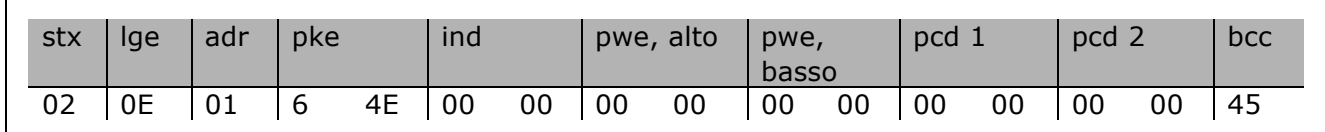

Tutti i numeri sono in formato esadecimale.

La risposta del convertitore di frequenza corrisponde al comando riportato sopra, ma *pwe, alto* e *pwe, basso* contengono il valore effettivo del par. 16-14 moltiplicato per 100. Se la corrente effettiva di uscita è di 5,24 A, il valore proveniente dal convertitore di frequenza è 524.

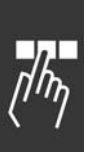

<u>Danfoss</u>

Risposta del convertitore di frequenza:

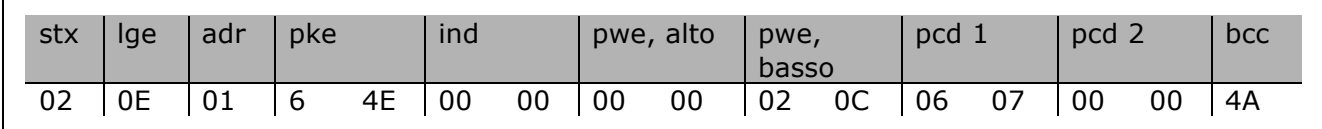

Tutti i numeri sono in formato esadecimale.

Pcd1 e pcd2 dell'esempio 2 possono essere usati ed aggiunti all'esempio. Pertanto è possibile controllare il convertitore di frequenza e leggere la corrente allo stesso tempo.

#### " **Esempio 2: Solo per il controllo dellíunit‡**

Questo telegramma imposta la parola di controllo a 047C Hex (comando d'avviamento) con una velocità di riferimento di 2000 Hex (50%).

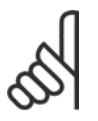

**NOTA!:** Il par. 8-10 Ë impostato su Profilo FC.

Telegramma al convertitore di frequenza: Tutti i numeri sono in formato esadecimale.

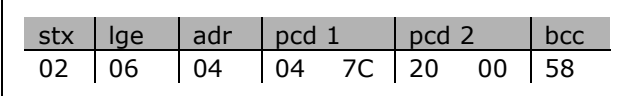

Il convertitore di frequenza fornisce informazioni sullo stato del convertitore di frequenza dopo la ricezione del comando. Rinviando ancora il comando, il *pcd1* passerà ad un nuovo stato.

Risposta del convertitore di frequenza:

Tutti i numeri sono in formato esadecimale.

## □ Lettura degli elementi descrittivi dei parametri

Leggere le caratteristiche di un parametro (ad es. *Nome, valore di default, conversione*, ecc.) con *Leggere elementi descrittivi dei parametri*.

La tabella mostra gli elementi descrittivi disponibili per i parametri:

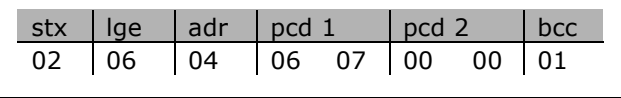

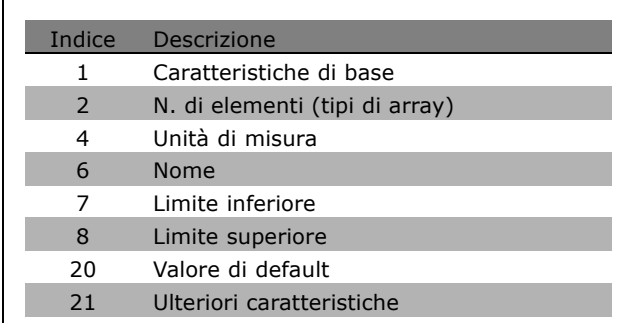

Nellíesempio che segue *Lettura degli elementi descrittivi dei parametri* Ë scelto come par. 0-01 *Lingua* e líelemento richiesto Ë indice 1, *Caratteristiche di base*.

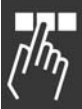

**Caratteristiche di base (indice 1):**

Il comando Caratteristiche di base Ë suddiviso in due parti distinte che rappresentano il comportamento di base e il tipo di dati. Il comando Caratteristiche di base restituisce un valore a 16 bit al master in PWELOW. Il comportamento di base indica ad esempio se sia disponibile del testo o se il parametro sia di tipo array con informazioni a bit singolo nel byte alto (più significativo) di PWELOW.

La parte relativa al tipo di dati indica se un parametro è con segno 16 o se è senza

segno 32 nel byte basso (meno significativo) di PWELOW.

Comportamento di base PWE alto:

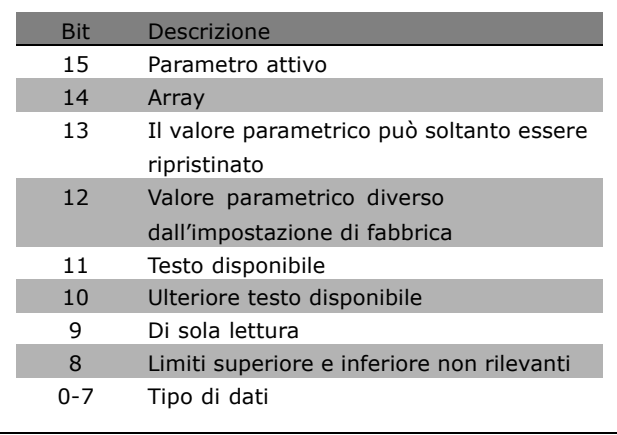

Danfoss

*Parametro attivo* Ë attivo soltanto quando le comunicazioni avvengono attraverso Profibus.

Array indica che il parametro è costituito da un array.

Se bit 13 è di tipo true, il parametro può soltanto essere ripristinato e non dispone di accesso in scrittura. Se bit 12 è di tipo true, il valore parametrico è diverso dall'impostazione di fabbrica.

Bit 11 indica che è disponibile del testo.

Bit 10 indica che Ë disponibile del testo ulteriore. Ad esempio, il par 0-01, *Lingua*, contiene del testo per il campo dellíindice 0, *English* e per il campo dellíindice 1, *Deutsch*.

Se bit 9 è di tipo true, il valore parametrico è di sola lettura e non può essere modificato.

Se bit 8 Ë di tipo true, i limiti superiore e inferiore del valore parametrico non sono rilevanti.

Tipo di dati PWELOW

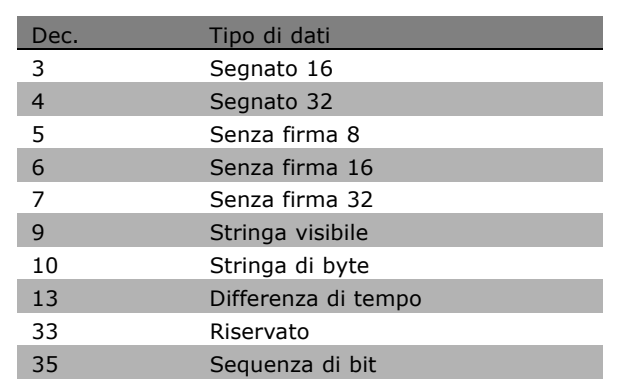

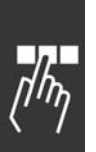

**Esempio**

In questo esempio il master esegue la lettura delle Caratteristiche di base del parametro 0-01, *Lingua*. Il telegramma seguente deve essere inviato al convertitore di frequenza:

Danfoss

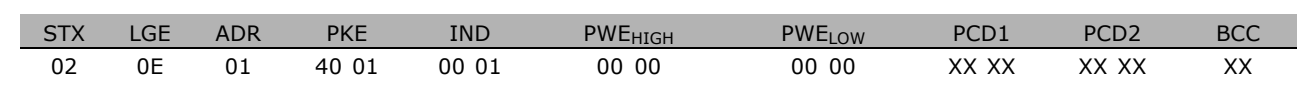

STX = 02 Byte di avviamento

LGE = 0E Lunghezza del telegramma rimanente

ADR = Invia il convertitore di frequenza all'Indirizzo 1, formato Danfoss

PKE = 4001; 4 nel campo PKE indica un *Lettura descrizione dei parametri* e 01 indica il par. 0-01, *Lingua*

IND = 0001; 1 indica che sono necessarie le *Caratteristiche di base*.

La risposta del convertitore di frequenza è:

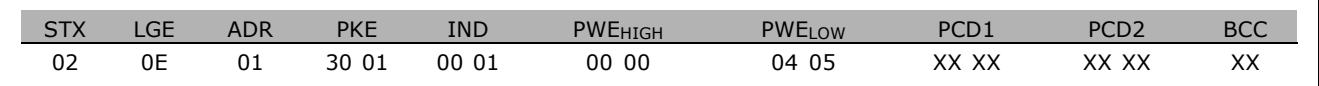

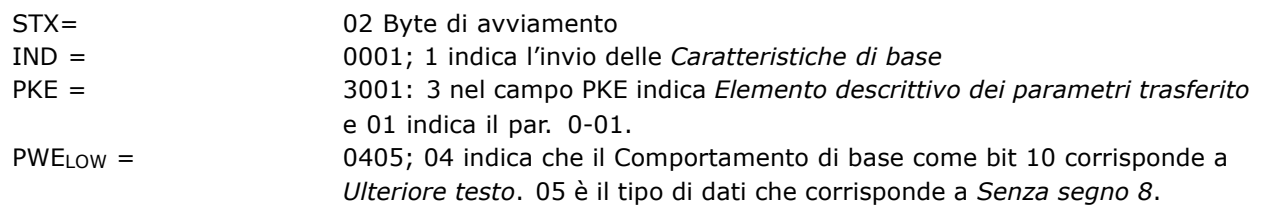

**N. di elementi (indice 2):**

Questa funzione indica il Numero di elementi (array) di un parametro. La risposta al master sarà in PWE<sub>LOW</sub>.

Conversione e unità di misura (indice 4): Il comando Conversione e unità di misura indica la conversione di un parametro e la relativa unità di misura. La risposta al master è in PWE  $_{LOW}$ . L'indice di conversione è nel byte alto di PWELOW, mentre l'indice di unità è nel byte basso di PWE<sub>LOW</sub>. L'indice di conversione è di tipo segnato 8 e l'indice di unità è di tipo non segnato 8; vedere le tabelle.

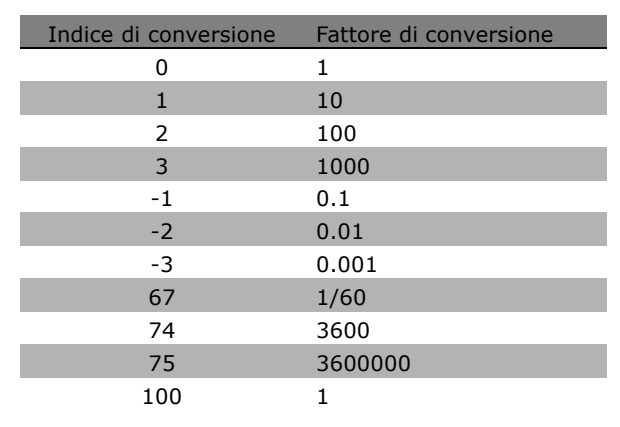

L'indice di unità definisce l'"Unità di misura". L'indice di conversione definisce come debba essere demoltiplicato il valore per ottenere la rappresentazione di base dell'"Unità di misura". La rappresentazione di base si ottiene quando l'indice di conversione è uguale a "0".

# Esempio:

Un parametro dispone di un "indice di unità" di 9 e un "indice di conversione" di 2. La lettura del valore puro (intero) è 23. Si avrà pertanto un parametro dell'unità "Potenza" e il valore puro dovrà essere moltiplicato per 10 elevato a 2; l'unità sarà W. 23 x 10<sup>2</sup> = 2300 W

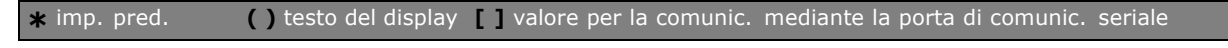

Danfoss

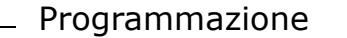

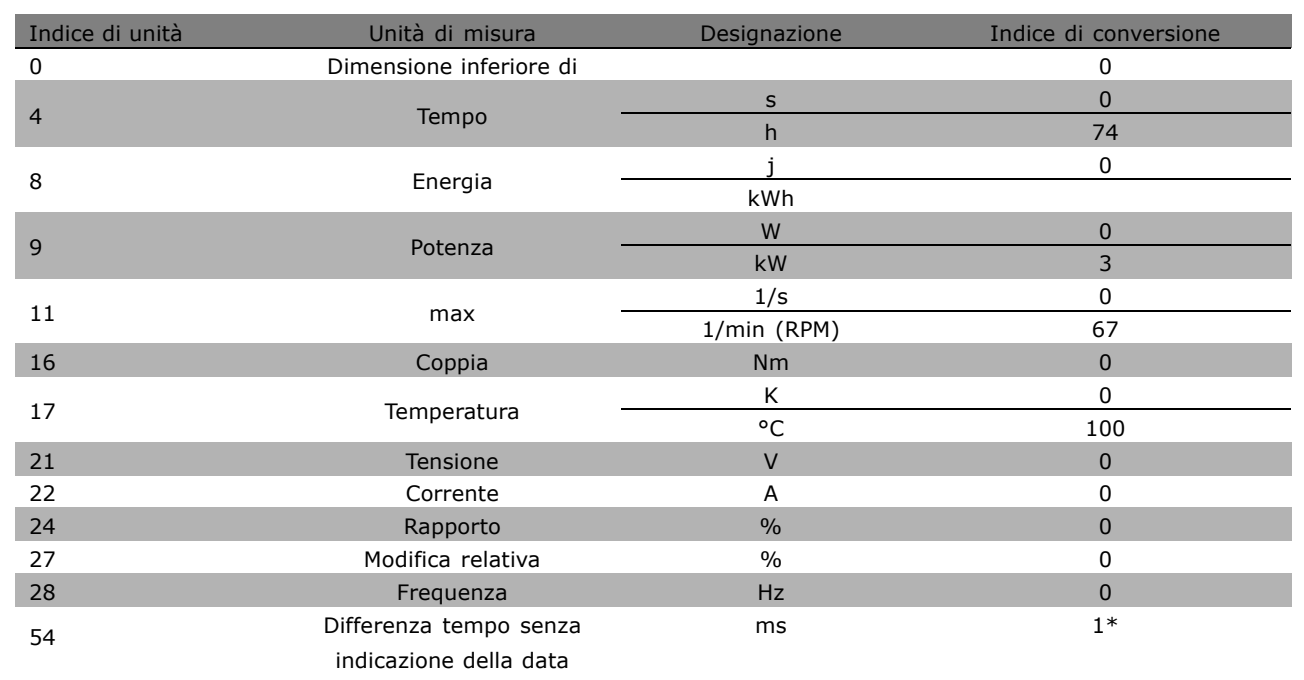

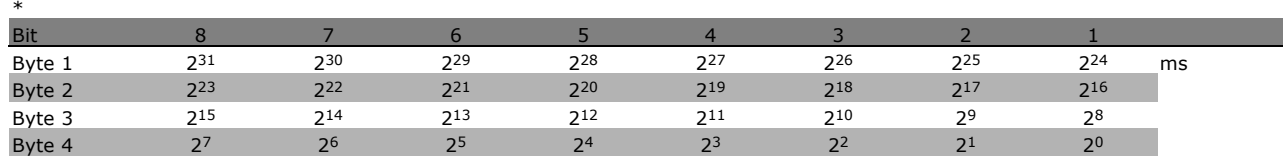

**Nome (indice 6):**

Il Nome visualizza un valore stringa in formato ASCII contenente il nome del parametro.

**Esempio:**

In questo esempio il master esegue la lettura del nome del par. 0-01, *Lingua*.

Il telegramma seguente deve essere inviato al convertitore di frequenza:

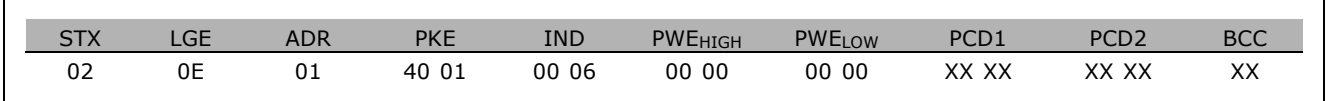

STX = 02 Byte di avviamento

LGE = 0E Lunghezza del telegramma rimanente

ADR = Invia il convertitore di frequenza all'Indirizzo 1, formato Danfoss

PKE = 4001; 4 nel campo PKE indica un *Lettura descrizione dei parametri* e 01 indica il par. 0-01, *Lingua*

IND = 0006; 6 indica che *Nomi* è necessario.

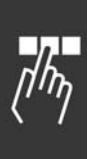

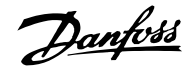

La risposta del convertitore di frequenza sarà la seguente:

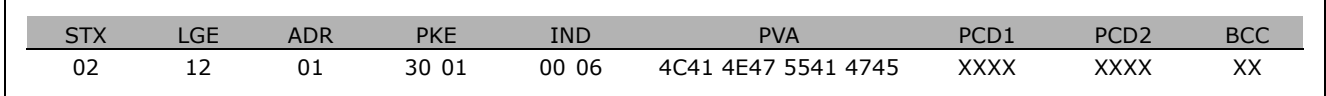

PKE = 3001; 3 Ë la risposta per *Nome* e 01 indica il par. 0-01, *Lingua*

IND = 00 06; 06 indica che *Nome* Ë stato inviato.

PVA = 4C 41 4E 47 55 41 47 45

LANGUAGE

Il canale del valore parametrico viene ora impostato in una stringa visibile che restituisce un carattere ASCII per ciascuna lettera del nome del parametro.

#### **Limite inferiore (indice 7):**

Il Limite inferiore visualizza il valore minimo consentito per un parametro. Il tipo di dati per Limite inferiore coincide con quello del parametro stesso.

#### **Limite superiore (indice 8):**

Il Limite superiore visualizza il valore massimo consentito per un parametro. Il tipo di dati per Limite superiore coincide con quello del parametro stesso.

#### **Valore predefinito (indice 20):**

Il Valore predefinito visualizza il valore predefinito di un parametro, ovvero líimpostazione di fabbrica per quel parametro. Il tipo di dati per Valore predefinito coincide con quello del parametro stesso.

**Ulteriori caratteristiche (indice 21):** È possibile utilizzare il comando per ottenere ulteriori informazioni su un parametro, ad es. *Nessun accesso al bus, Dipendenza della sezione di potenza, ecc.* Le Ulteriori caratteristiche visualizzano una risposta in PWELOW. Se un bit è '1' logico, la condizione è di tipo true in base alla tabella che segue:

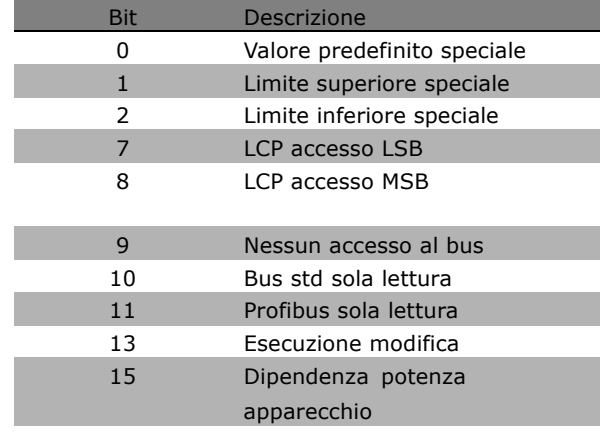

Se uno tra bit 0 *Valore predefinito speciale*, bit 1 *Limite superiore speciale* e bit 2 *Limite inferiore speciale* Ë di tipo true, il parametro dispone di valori che dipendono dalla sezione di potenza.

Bit 7 e 8 indicano gli attributi per l'accesso LCP; vedere la tabella.

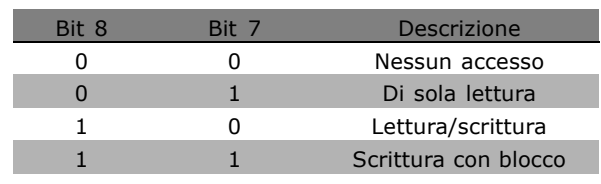

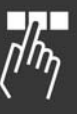

Bit 9 indica *Nessun accesso al bus*.

Bit 10 e 11 indicano che su questo parametro è possibile effettuare operazioni di lettura solo sul bus. Se bit 13 è di tipo true, il parametro non può essere modificato durante l'esercizio. Se bit 15 è di tipo true, il parametro dipende dalla sezione di potenza.

#### " **Ulteriore testo**

Questa funzione consente di leggere testo ulteriore se bit 10, *Ulteriore testo disponibile*, è di tipo true in Caratteristiche di base.

Per visualizzare del testo aggiuntivo, il comando del parametro (PKE) deve essere impostato su F hex. Vedere *Byte di dati*.

Il campo dellíindice viene utilizzato per indicare quale elemento deve essere visualizzato. Gli indici validi sono compresi nell'intervallo tra 1 e 254. L'indice andrà calcolato in base alla seguente equazione: Indice = Valore parametrico + 1 (vedere la tabella seguente).

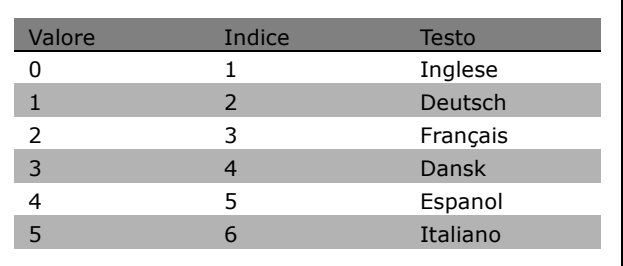

Danfoss

#### **Esempio:**

In questo esempio il master visualizza del testo aggiuntivo nel par. 0-01, *Lingua*. Il telegramma Ë impostato per visualizzare il valore dati [0] (*English*). Il telegramma seguente dovrà essere inviato al convertitore di frequenza:

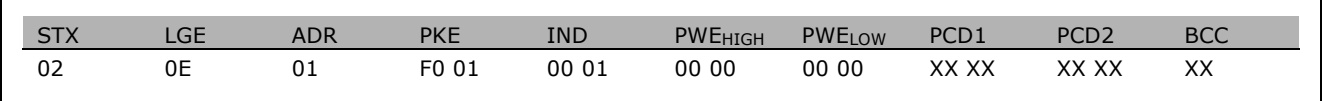

STX = 02 Byte di avviamento LGE = 0E Lunghezza del telegramma rimanente ADR = Invia il convertitore di frequenza VLT all'Indirizzo 1, formato Danfoss PKE = F001; F nel campo PKE indica un comando *Lettura testo* e 01 indica il par. 001, *Lingua*. IND = 0001; 1 indica che Ë necessario il testo per il valore parametrico [0]

La risposta del convertitore di frequenza è:

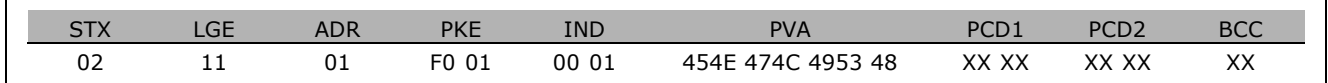

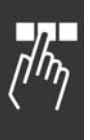

- Danfoss
- PKE = F001; F è la risposta per *Trasferimento testo* e 01 indica il numero di parametro 001, *Selezione lingua*. IND =  $0001; 1$  indica che l'indice  $[1]$  è stato inviato
- PVA = 45 4E 47 4C 49 53 48
	- ENGLISH

Il canale del valore parametrico viene ora impostato in una stringa visibile che restituisce un carattere ASCII per ciascuna lettera del nome dellíindice.

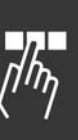

Danfoss

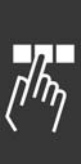

Danfoss

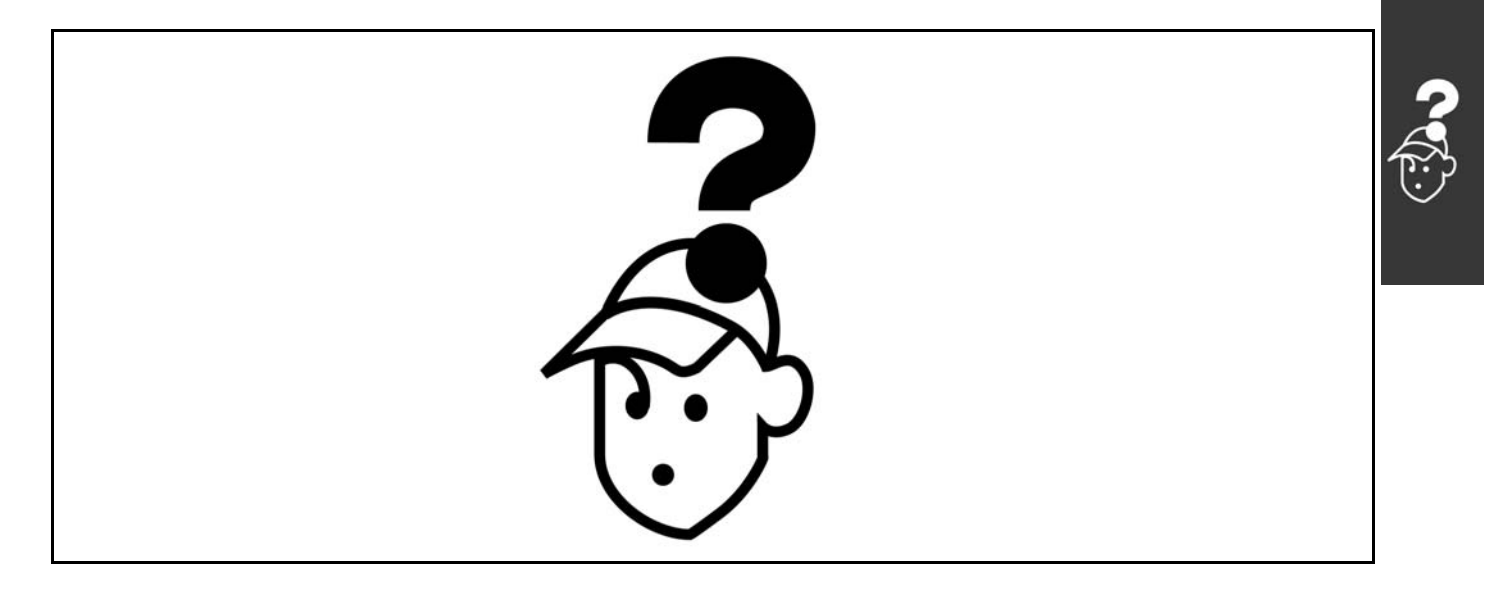

# □ Avvisi/messaggi di allarme

Un avviso o un allarme viene visualizzato sul display insieme ad una stringa di testo che descrive il problema. Un avviso sarà visualizzato sul display fino all'eliminazione del guasto mentre un allarme continuerà a lampeggiare sul LED fino all'attivazione del tasto [RESET]. La tabella mostra i diversi avvisi e allarmi e indica se un guasto blocca o meno líFC 300. Dopo un *Allarme/Scatto bloccato* la rete di alimentazione deve essere scollegata e il guasto eliminato. Ricollegare la rete di alimentazione. LíFC 300 è ora ripristinato. Un *Allarme/scatto* può essere ripristinato manualmente in tre modi:

- 1. Mediante il tasto operativo [RESET].
- 2. Mediante un ingresso digitale.
- 3. Mediante la comunicazione seriale.

» anche possibile selezionare un ripristino automatico nel parametro 14-20 *Modo ripristino*. Se appare una croce sia in avviso sia in allarme, ciò significa che un avviso precederà l'allarme o che è possibile programmare se un dato guasto deve generare un avviso o un allarme. Ciò è possibile ad esempio nel parametro 1-90 Protezione termica motore. Dopo un allarme/scatto, il motore girerà a ruota libera e sull'FC 300 lampeggeranno un allarme e un avviso. Se il guasto viene eliminato, lampeggerà solo l'allarme.

Danfoss

# $-$  Ricerca guasti  $-$

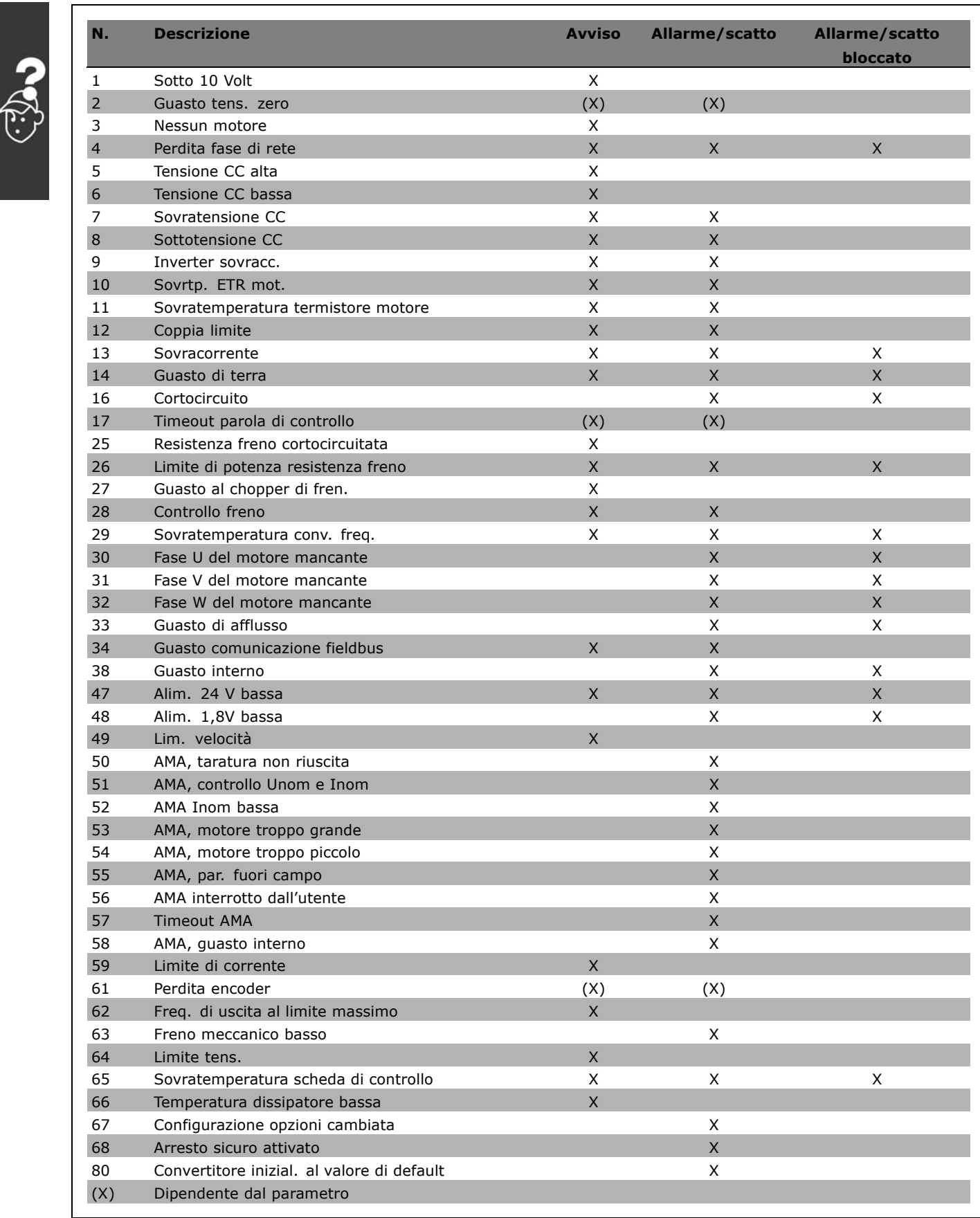
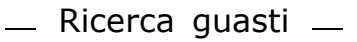

Danfoss

<span id="page-216-0"></span>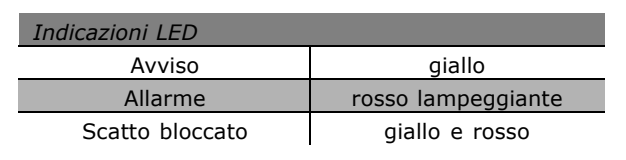

## **AVVISO 1**

**Sotto 10 Volt:**

La tensione di 10 V dal morsetto 50 della scheda di controllo è inferiore a 10 V.

Rimuovere parte del carico dal morsetto 50, a causa del sovraccarico dellíalimentazione 10 Volt. Al mass. 15 mA o al min. 590 Ω.

## **AVVISO/ALLARME 2**

**Errore zero vivo:**

Il segnale sul morsetto 53 o 54 è inferiore al 50% del valore impostato rispettivamente nei par. 6-10, 6-12, 6-20 o 6-22.

## **AVVISO/ALLARME 3**

**Nessun motore:** Non è stato collegato alcun motore all'uscita del convertitore di frequenza.

#### **AVVISO/ALLARME 4**

**Perdita fase di rete:** Mancanza di una fase sul lato alimentazione o alimentazione eccessivamente sbilanciata. Questo messaggio viene visualizzato anche in caso di guasto del raddrizzatore di ingresso sul convertitore di frequenza. Controllare la tensione e la corrente di alimentazione del convertitore di frequenza.

#### **AVVISO 5**

**Tens. CC alta:** La tensione del circuito intermedio (CC) è superiore al limite di sovratensione del sistema di controllo. Il convertitore di frequenza è ancora attivo.

### **AVVISO 6:**

**Tensione CC bassa** La tensione del circuito intermedio (CC) è inferiore al limite di sottotensione del sistema di controllo. Il convertitore di frequenza è ancora attivo.

### **AVVISO/ALLARME 7**

**Sovrat. CC:** Se la tensione del circuito intermedio supera il limite, il convertitore di frequenza scatterà dopo un tempo preimpostato. Possibili correzioni:

Collegare una resistenza di frenatura Aumentare il tempo rampa Attivare le funzioni nel par. 2-10 Aumentare il par. 14-26

Collegare una resistenza di frenatura. Aumentare il tempo rampa

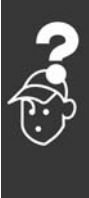

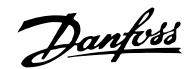

<span id="page-217-0"></span>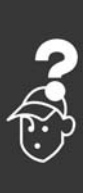

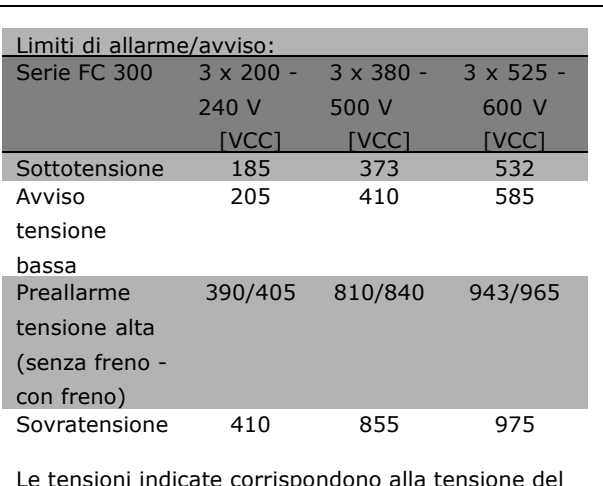

Le tensioni indicate corrispondono alla tensione del circuito intermedio dell'FC 300 con una tolleranza di  $\pm$  5 %. La tensione di rete corrispondente è la tensione del circuito intermedio (bus CC) divisa per 1,35.

## **AVVISO/ALLARME 8**

### **Sottotensione CC:**

Se la tensione del circuito intermedio (CC) scende sotto il limite di "Avviso tensione bassa" (vedere la tabella in alto), il convertitore di frequenza verifica l'eventuale collegamento di un'alimentazione a 24 V. Se non è stata collegata alcuna alimentazione a 24 V, il convertitore di frequenza scatta dopo un dato tempo che dipende dall'apparecchio. Per controllare se la tensione di rete è adatta per il convertitore di frequenza, vedere *Specifiche Generali*.

### **AVVISO/ALLARME 9**

## **Inverter in sovraccarico:**

La protezione termica elettronica dell'inverter segnala che il convertitore di frequenza sta per disinserirsi a causa di un sovraccarico (corrente troppo elevata per un tempo eccessivo). Il contatore della protezione termica elettronica dellíinverter invia un avviso al 98% e scatta al 100%, emettendo un allarme. Non è possibile ripristinare il convertitore di frequenza finché il contatore non mostra un valore inferiore al 90%. Il guasto Ë dovuto al fatto che il convertitore di frequenza è stato sovraccaricato oltre il 100% per un periodo troppo lungo.

## **AVVISO/ALLARME 10**

## **Sovr. ETR mot:**

In base alla protezione termina elettronica (ETR), il motore è troppo caldo. È possibile scegliere se il convertitore di frequenza deve inviare un avviso o un allarme quando il contatore raggiunge il 100% nel par. 1-90. Il guasto è dovuto al fatto che il

motore Ë stato sovraccaricato oltre il 100% per un tempo eccessivo. Controllare che il par. motore 1-24 sia stato impostato correttamente.

## **AVVISO/ALLARME 11**

**Sovratemperatura termistore motore:** Il termistore o il relativo collegamento è scollegato. È possibile scegliere se il convertitore di frequenza deve inviare un avviso o un allarme quando il contatore raggiunge il 100% nel par. 1-90. Controllare che il termistore sia collegato correttamente tra il morsetto 53 o 54 (ingresso di tensione analogico) ed il morsetto 50 (alimentazione +10 V), o tra il morsetto 18 o 19 (solo ingresso digitale PNP) ed il morsetto 50. Se viene utilizzato un sensore KTY , controllare che il collegamento sia stato eseguito correttamente tra il morsetto 54 e 55.

## **AVVISO/ALLARME 12**

### **Limite di coppia:**

La coppia è superiore al valore nel par. 4-16 (funzionamento motore) oppure del valore nel par. 4-17 (funzionamento rigenerativo).

## **AVVISO/ALLARME 13**

## **Sovracorrente:**

Il limite della corrente di picco dellíinverter (circa il 200% della corrente nominale) Ë stato superato. L'avvertenza permarrà per circa 8-12 sec., dopodiché il convertitore di frequenza scatta e emette un allarme. Spegnere il convertitore di frequenza e controllare se líalbero motore può essere ruotato e se la portata del motore è adatta al convertitore di frequenza. Se è stato selezionato il controllo del freno

meccanico esteso, lo scatto può essere ripristinato esternamente.

### **ALLARME: 14**

### **Guasto di terra:**

Si verifica una scarica dalle fasi di uscita a terra, nel cavo fra il convertitore di frequenza e il motore o nel motore stesso. Spegnere il convertitore di frequenza e rimuovere il guasto di terra.

## **ALARM: 16**

#### **Cortocircuito:**

Si verifica un cortocircuito sui morsetti del motore o nel motore stesso. Spegnere il convertitore di frequenza e rimuovere il corto circuito.

Danfoss

#### <span id="page-218-0"></span>**AVVISO/ALLARME 17**

**TO par. contr:** Assenza di comunicazione con il convertitore di frequenza.

Questo avviso sarà attivo solo quando il par. 8-04 NON Ë impostato su *OFF*.

Se il par. 8-04 Ë impostato su *Stop* e *scatto*, viene visualizzato un avviso e il convertitore di frequenza decelera fino a scattare, segnalando un allarme. Il param. 8-03 Par. com. tempo timeout può eventualmente essere aumentato.

### **AVVISO 25**

**Resistenza freno cortocircuitata:** Durante il funzionamento la resistenza di frenatura viene controllata e, se entra in cortocircuito, la funzione di frenatura viene disattivata e viene visualizzato un avviso. Il convertitore di frequenza funziona ancora, ma senza la funzione di frenatura. Spegnere il convertitore di frequenza e sostituire la resistenza di frenatura (vedere il par. 2-15 *Controllo freno*).

### **AVVISO/ALLARME 26**

**Limite di potenza resistenza freno:** La potenza trasmessa alla resistenza di frenatura viene calcolata come percentuale, sotto forma di valore medio degli ultimi 120 sec., sulla base del valore della resistenza di frenatura (par. 2-11) e della tensione del circuito intermedio. Líavviso Ë attivo quando la potenza di frenata dissipata è superiore al 90%. Se nel par. 2-13 è stato selezionato *Scatto* [2], il convertitore di frequenza si disinserisce ed emette questo allarme quando la potenza di frenatura dissipata supera il 100%.

## **AVVISO 27**

**Guasto al chopper di fren.:**

Durante il funzionamento il transistor di frenatura viene controllato e, se entra in cortocircuito, la funzione di frenatura viene disattivata e viene visualizzato líavviso. Il convertitore di frequenza è ancora in grado di funzionare ma, poiché il transistor del freno è entrato in cortocircuito, una potenza elevata sarà trasmessa alla resistenza di frenatura, anche se non è attiva. Spegnere il convertitore di frequenza e rimuovere

la resistenza di frenatura.

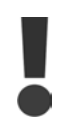

Avviso: Sussiste il rischio che una potenza elevata venga trasmessa alla resistenza di frenatura se il transistor è cortocircuitato.

### **AVVISO/ALLARME 28**

**Controllo freno fallito:**

Guasto resistenza di frenatura: la resistenza di frenatura non è collegata/in funzione.

#### **ALLARME 29**

**Sovratemperatura conv. freq.:**

Se il contenitore è IP 20 o IP 21/TIPO 1, la temperatura di disinserimento del dissipatore è di 95 °C ±5 °C. Un guasto dovuto alla temperatura non può essere ripristinato finché la temperatura non scende al di sotto dei t70 °C. Il guasto può essere dovuto a:

- Temperatura ambiente troppo elevata
- Cavo motore troppo lungo

### **ALLARME 30**

**Fase U del motore assente:** La fase U del motore fra il convertitore di frequenza e il motore è mancante. Spegnere il convertitore di frequenza e controllare la fase U del motore.

## **ALLARME 31**

**Fase V del motore assente:** La fase V del motore tra il convertitore di frequenza e il motore è assente. Spegnere il convertitore di frequenza e controllare la fase V del motore.

### **ALLARME 32**

**Fase W del motore assente:** La fase W del motore fra il convertitore di frequenza e il motore è assente. Spegnere il convertitore di frequenza e controllare la fase W del motore.

## **ALLARME: 33**

**Guasto di accensione:**

Too many powerups have occured within a short time period. Vedere il capitolo *Specifiche generali* per il numero consentito di accensioni entro un minuto.

#### **AVVISO/ALLARME 34**

**Errore comunicazione fieldbus:** Il bus di campo sulla scheda di comunicazione opzionale non funziona.

#### **AVVISO 35**

**Fuori dallíinterv. di frequenza:**

Questo avviso è attivo quando la frequenza di uscita raggiunge il limite di Avviso velocità bassa (par. 4-52) o Avviso velocità alta (par. 4-53). Se il convertitore di frequenza Ë impostato su *Controllo di processo, anello chiuso* (par. 1-00), líavviso viene visualizzato sul display. Se il convertitore di

Danfoss

frequenza non è in questa modalità, il bit 008000 F. *campo velocità* nella parola di stato estesa è attivo, ma il display non visualizza alcun avviso.

**ALLARME 38 Guasto interno:** Contattare il proprio rivenditore Danfoss.

**AVVISO 47 Alim. 24 V bassa:** Líalimentazione esterna ausiliaria 24V CC potrebbe essere sovraccarica; in caso contrario, contattare il proprio rivenditore Danfoss.

**AVVISO 48 Alim. 1,8 V bassa:** Contattare il proprio rivenditore Danfoss.

**AVVISO 49** Limite velocità: Contattare il proprio rivenditore Danfoss.

**ALLARME 50 AMA, taratura non riuscita:** Contattare il proprio rivenditore Danfoss.

### **ALLARME 51**

**Verificare AMA Unom e Inom:** Probabilmente è errata l'impostazione della tensione motore, della corrente motore e della potenza motore. Controllare le impostazioni.

#### **ALLARME 52**

**AMA Inom bassa:** La corrente motore è troppo bassa. Controllare le impostazioni.

**ALLARME 53 AMA, motore troppo grande:** Il motore Ë troppo grande per poter eseguire AMA.

**ALLARME 54 AMA, motore troppo piccolo:** Il motore Ë troppo grande per poter eseguire AMA.

**ALLARME 55 AMA-pa.f.sc:** I valori parametrici del motore sono al di fuori del campo accettabile.

**ALLARME 56 AMA interrotto dallíutente:** L'AMA è stato interrotto dall'utente.

## **ALLARME 57**

**Timeout AMA:** Tentare più volte di avviare l'AMA finché l'esecuzione di AMA non riesce. Notare che cicli ripetuti possono riscaldare il motore ad un livello tale

da determinare l'aumento delle resistenze Rs e Rr. Nella maggior parte dei casi non si tratta comunque di un problema critico.

**ALLARME 58 AMA, guasto interno:** Contattare il proprio rivenditore Danfoss.

**AVVISO 59 Limite di corrente:** Contattare il proprio rivenditore Danfoss.

**AVVISO 61 Perdita encoder:** Contattare il proprio rivenditore Danfoss.

**AVVISO 62** Freq. di uscita al limite massimo: La frequenza di uscita è superiore al valore impostato nel par. 4-19

**ALLARME 63** Freno meccanico basso: La corrente motore effettiva non ha superato la corrente a "freno rilasciato" entro la finestra di tempo "Ritardo avviamento.

### **AVVISO 64**

Limite tens:

La combinazione di carico e velocità richiede una tensione motore superiore alla tensione collegamento CC effettiva.

## **WARNING/ALARM/TRIP 65**

Visualizzazione dati: Temp. scheda com: Sovratemperatura s cheda di controllo: la temperatura di disinserimento della scheda di controllo è di 80°C.

#### **AVVISO 66**

Temperatura dissipatore bassa:

La temperatura del dissipatore viene misurata  $cone$  0° C. Ciò potrebbe indicare che il sensore di temperatura è quasto e pertanto la velocità della ventola viene aumentata al massimo nel caso che la sezione di potenza o la scheda di controllo siano surriscaldati.

## **ALLARME 67**

Configurazione opzioni cambiata: Una o più opzioni sono state aggiunte o rimosse dall'ultimo spegnimento.

**ALLARME 68**

Arresto sicuro attivato: È stato attivato l'arresto sicuro. Per riprendere il funzionamento normale, applicare 24V CC al

Danfoss

morsetto 37, quindi inviare un segnale di reset (tramite bus, I/O digitale o premendo [RESET]).

**ALLARME 80**

Inverter inizial. al valore di default: Dopo un ripristino manuale (a tre dita), le impostazioni dei parametri vengono riportate all'impostazione di default.

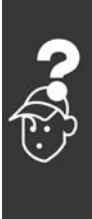

Danfoss

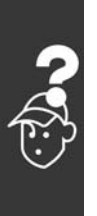

Danfoss

# Indice

## **A**

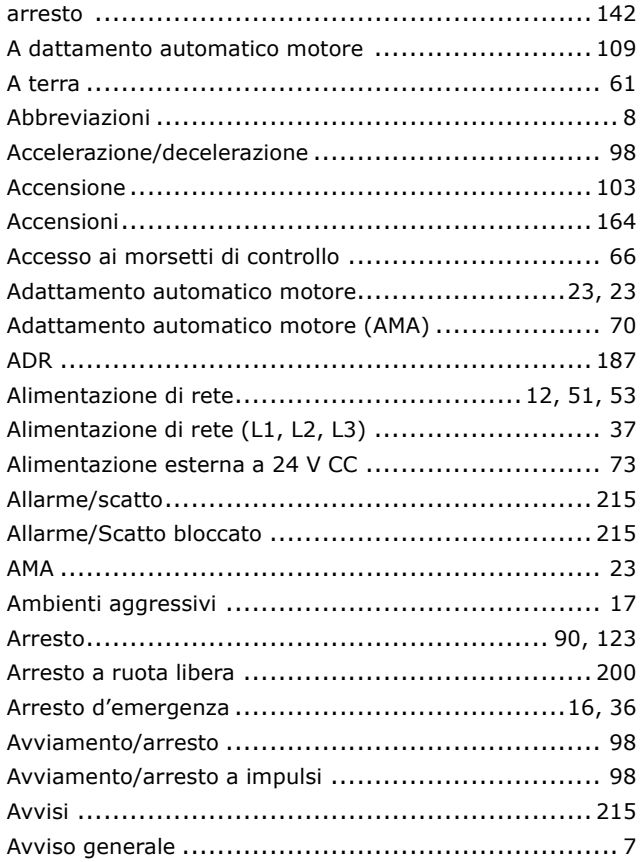

# **B**

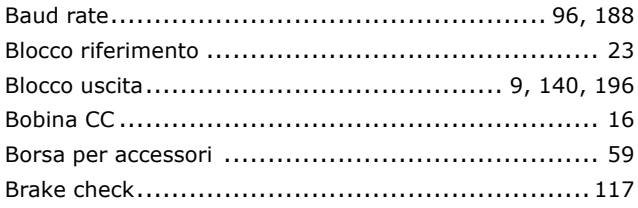

# **C**

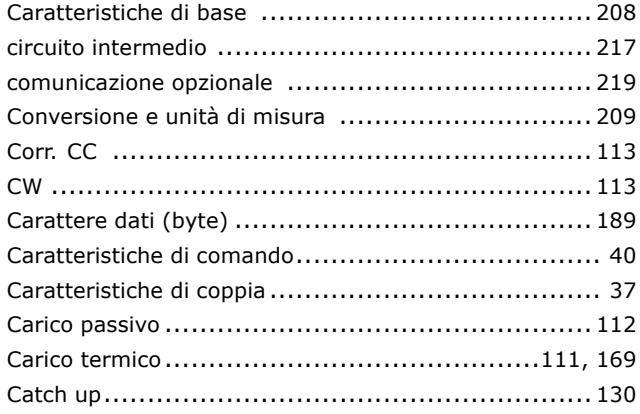

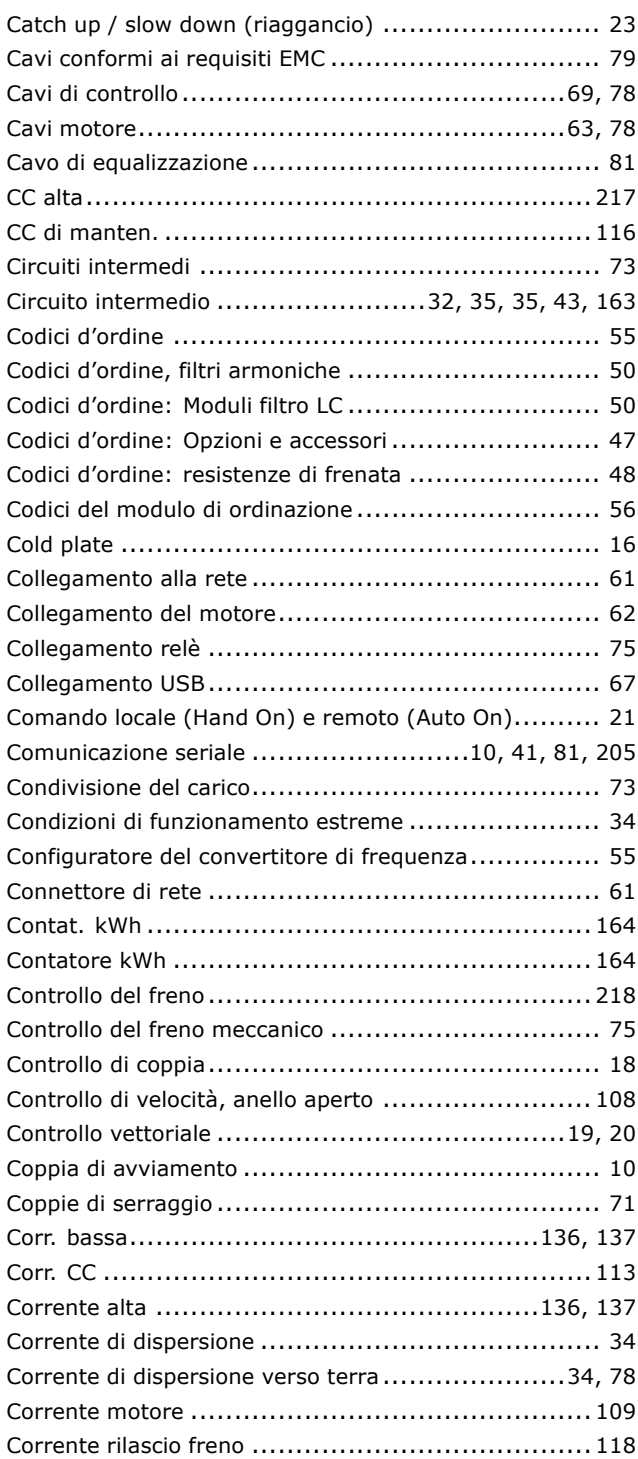

## **D**

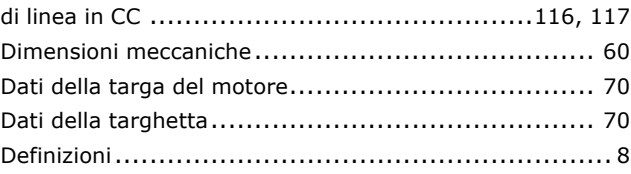

Danfoss

## $-$  Indice  $-$

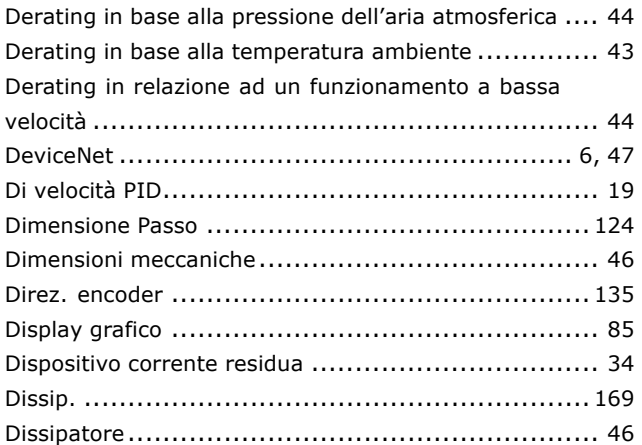

## **E**

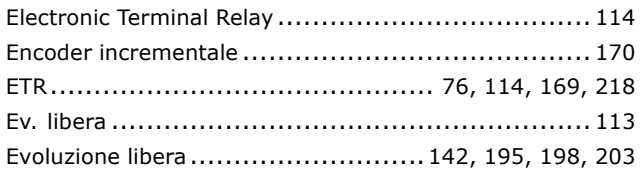

## **F**

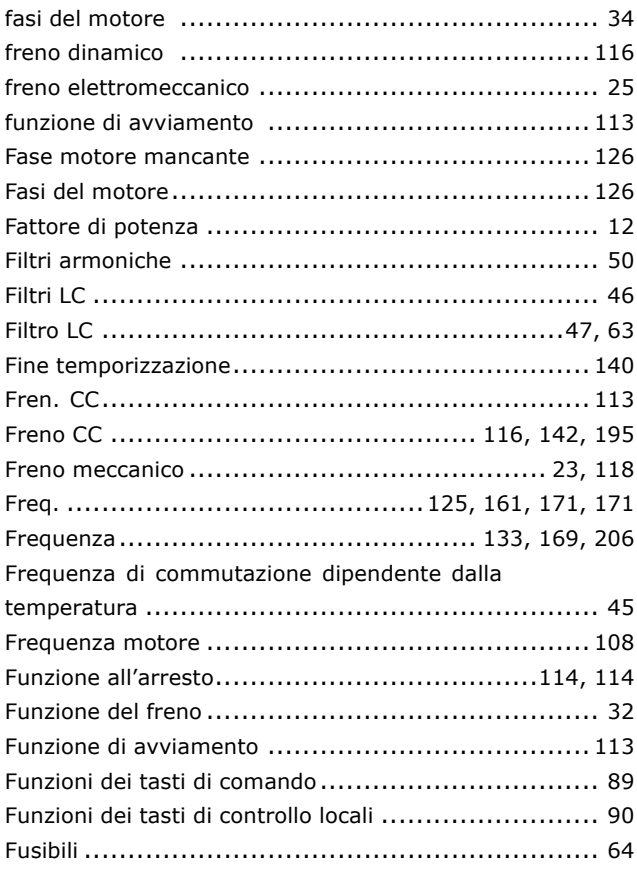

# **G**

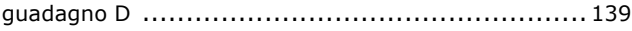

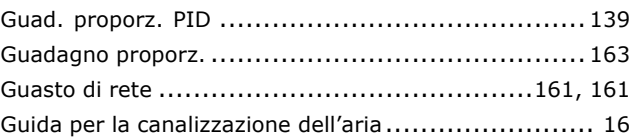

# **I**

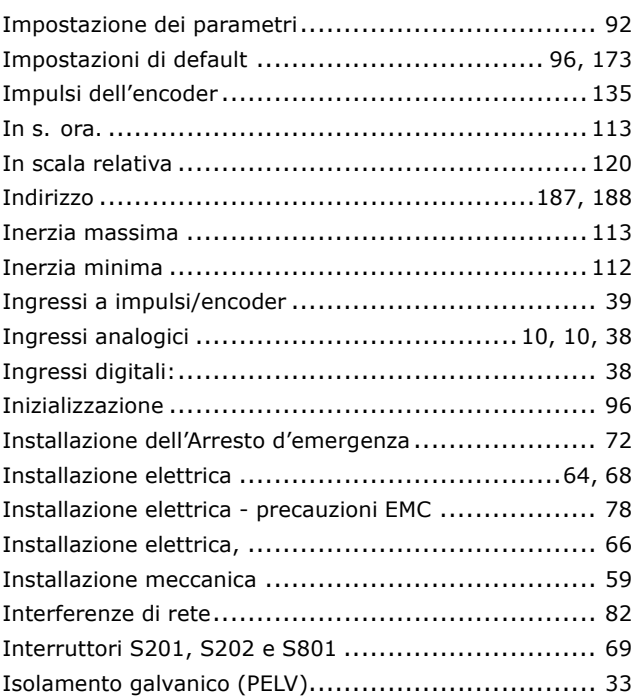

## **J**

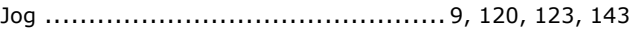

## **L**

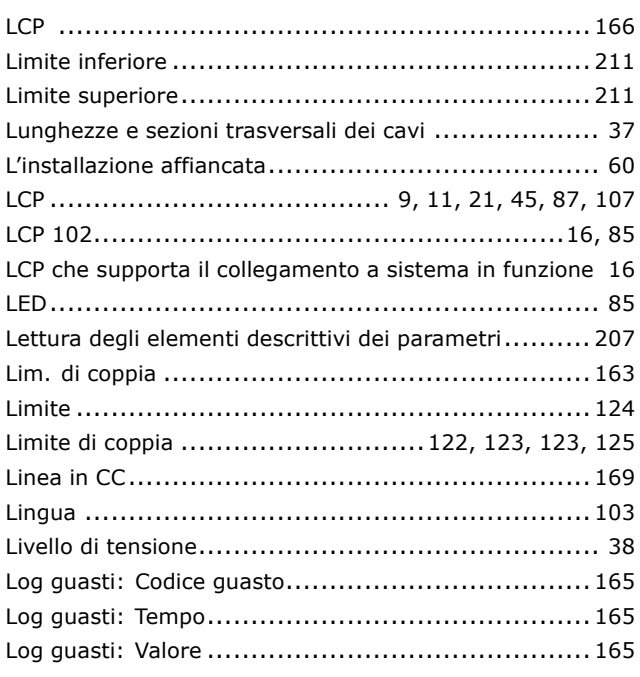

Danfoss

## $-$  Indice  $-$

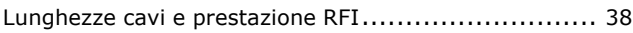

## **M**

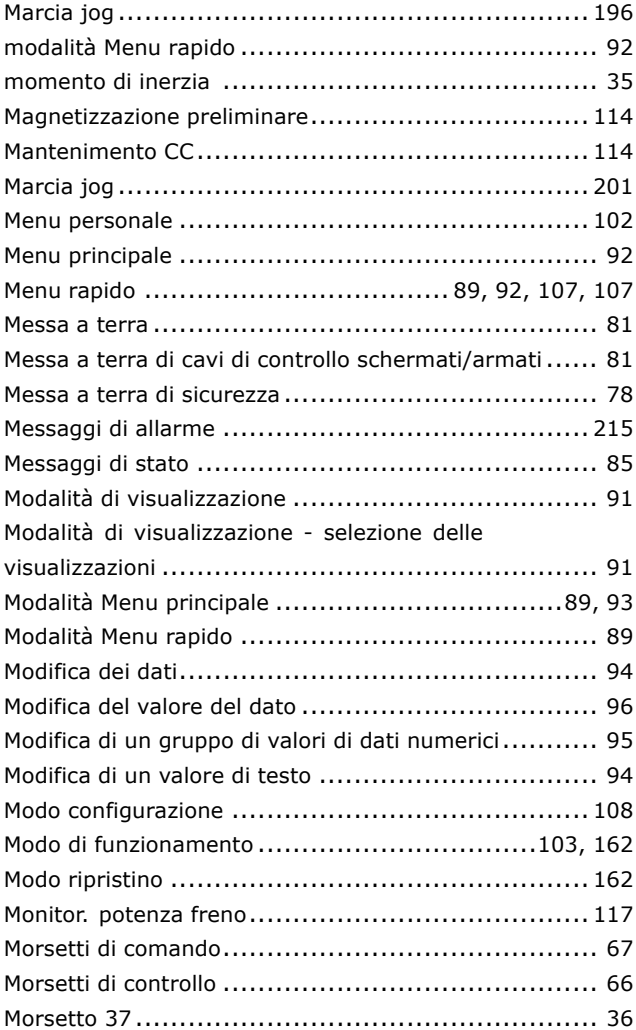

# **N**

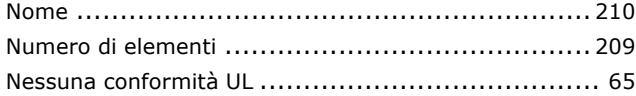

## **O**

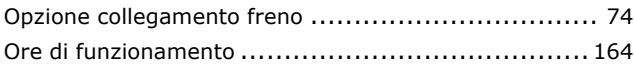

## **P**

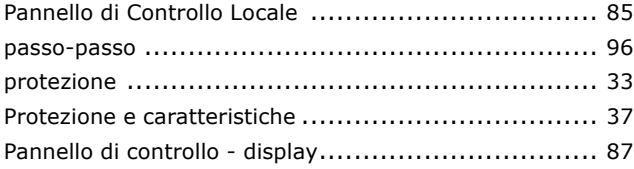

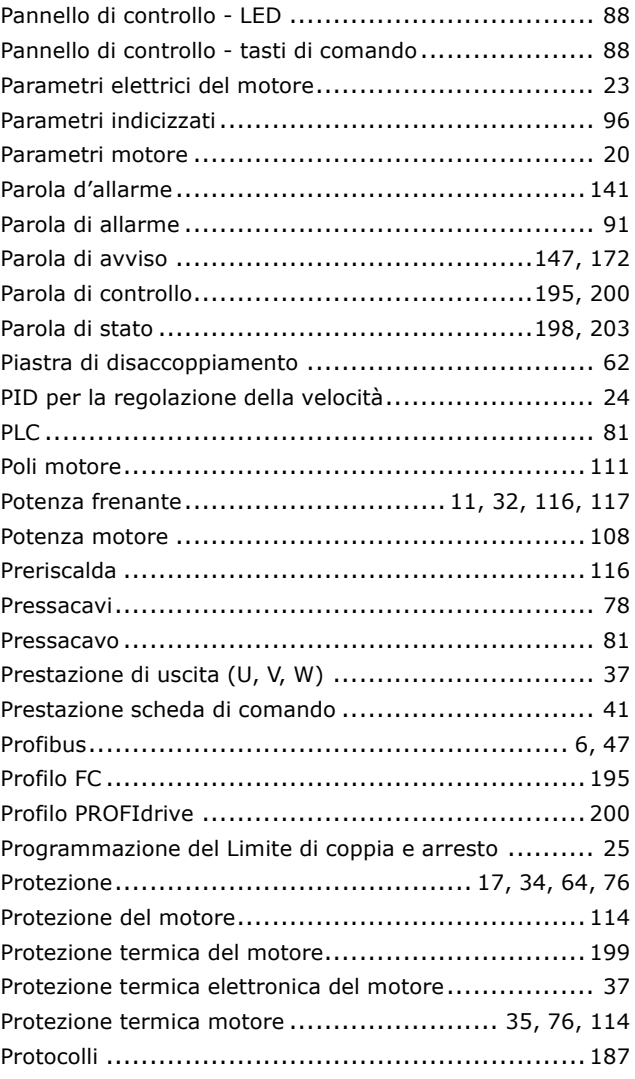

# **Q**

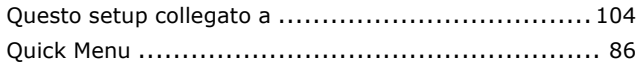

# **R**

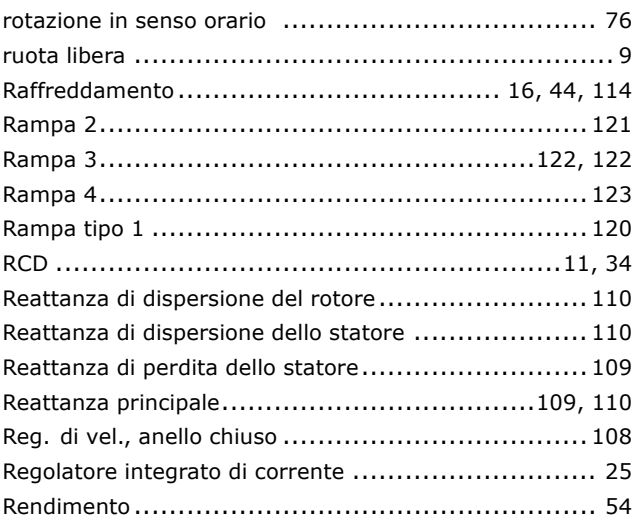

Danfoss

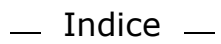

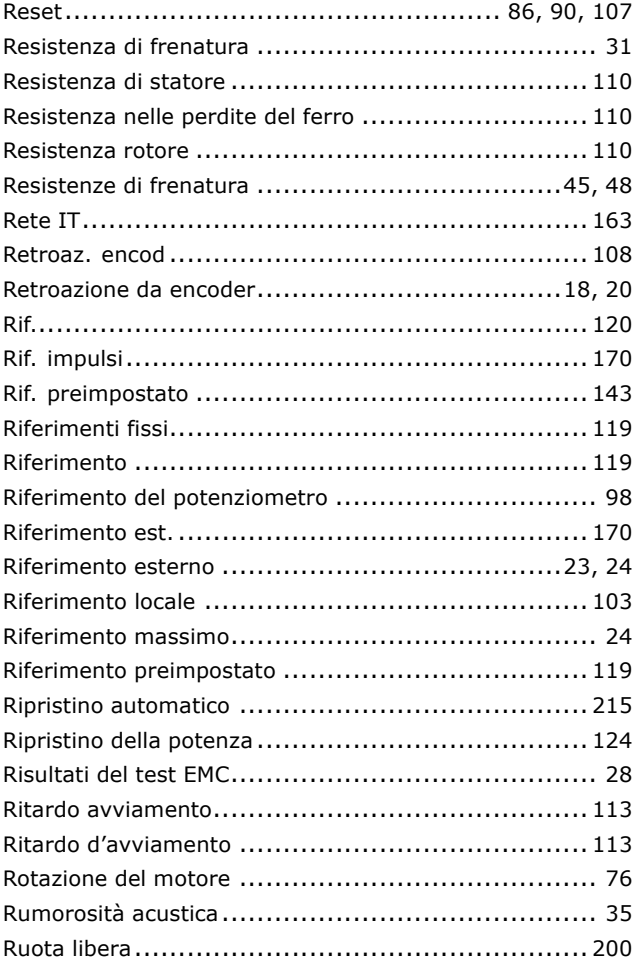

# **S**

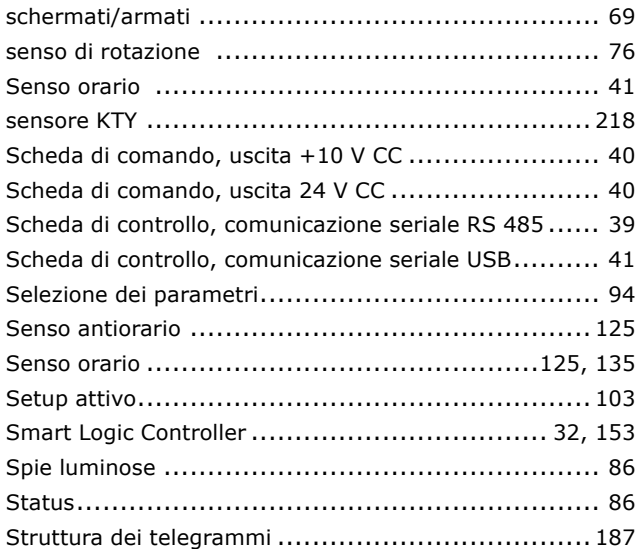

## **T**

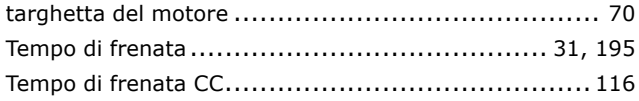

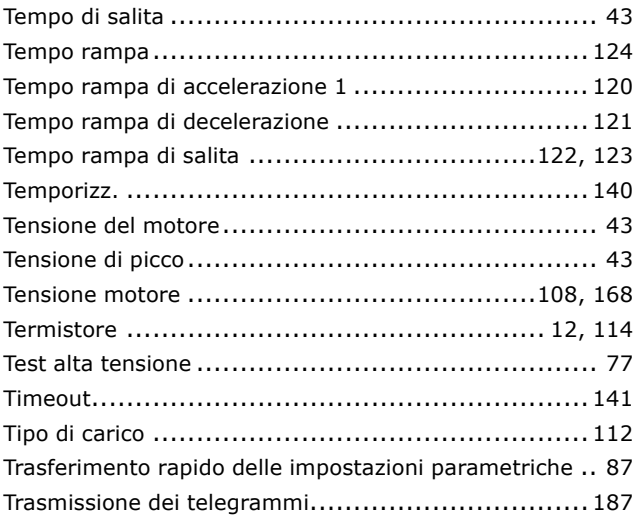

# **U**

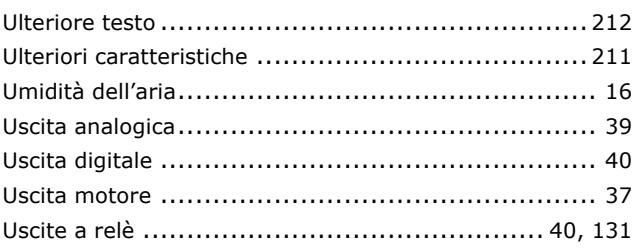

# **V**

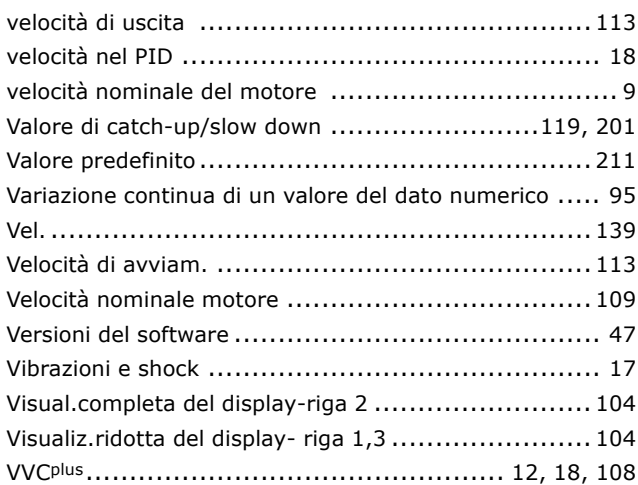